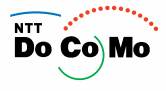

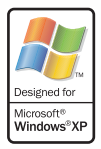

# 取扱説明書 アプリケーション編 **'05.1**

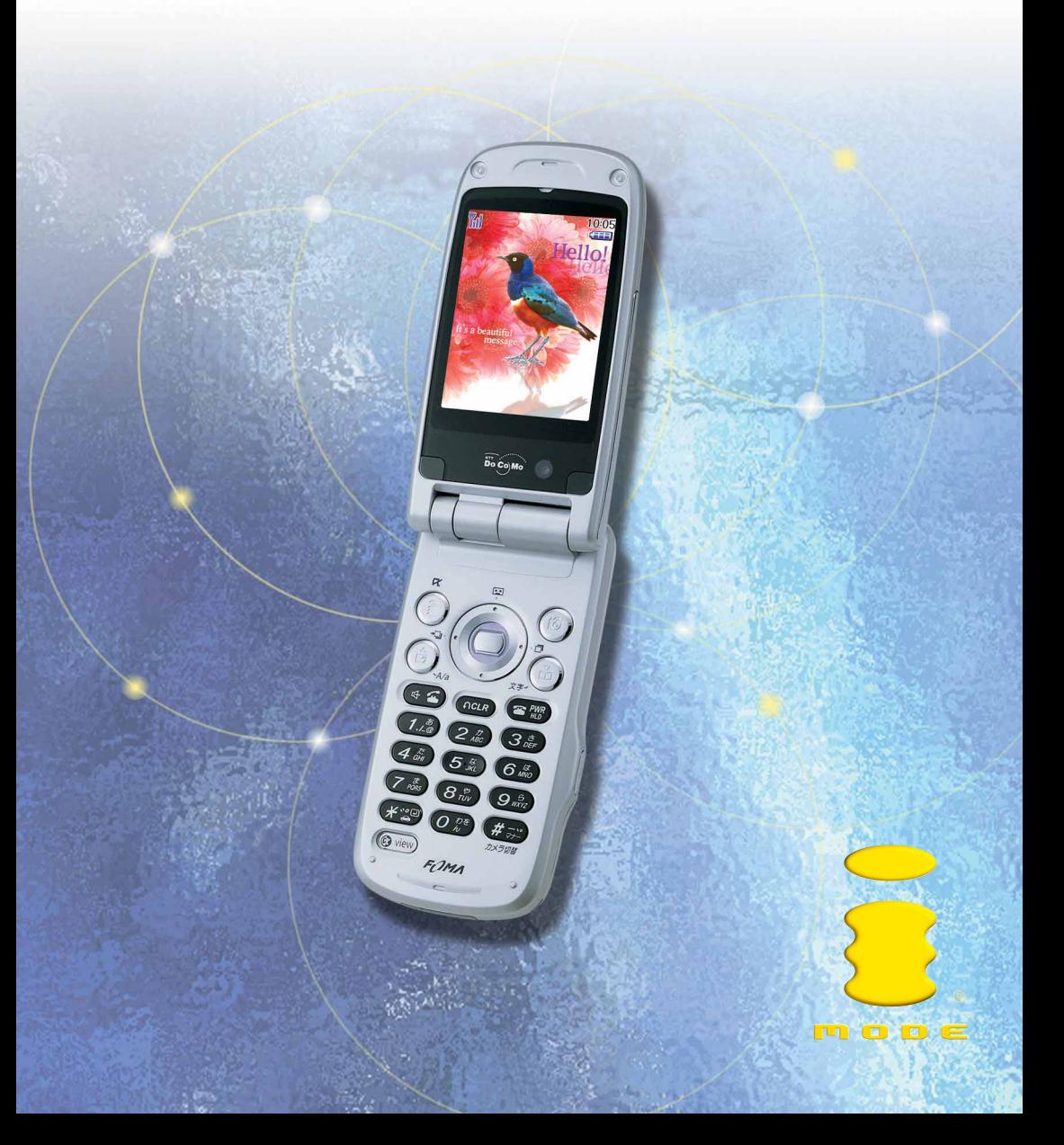

## **W-CDMA**

### FOMA SH900i

#### FOMA SH900i

FOMA SH900i FOMA SH900i

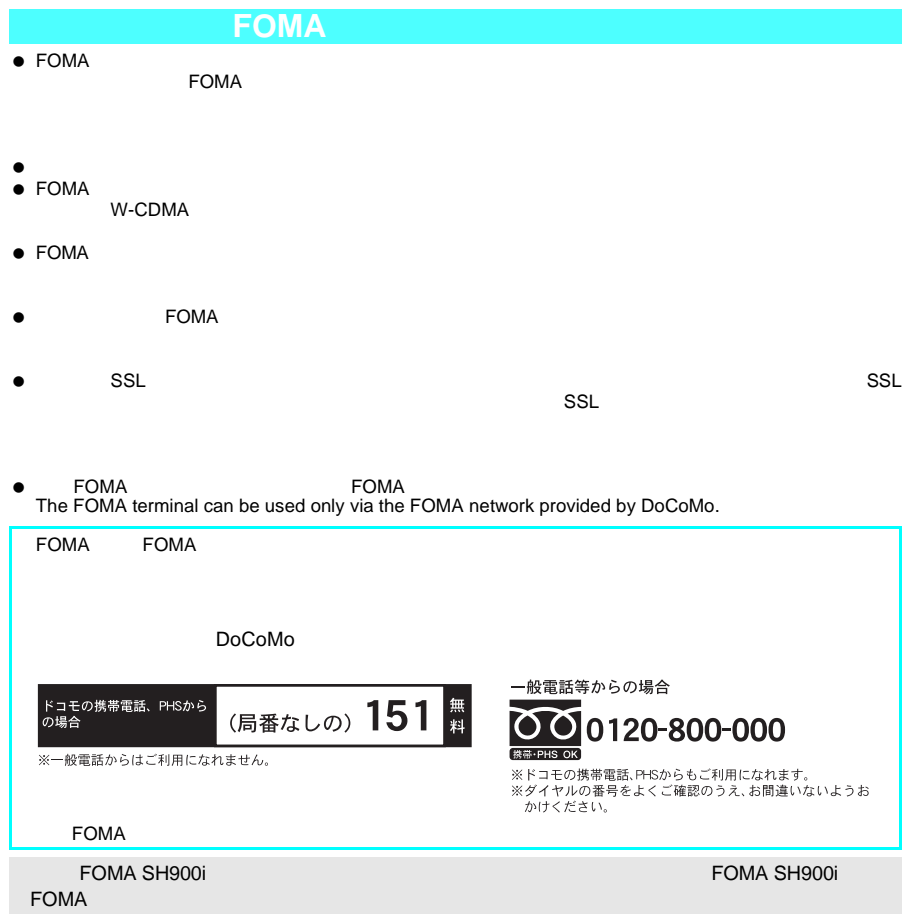

- $\bullet$  FOMA  $\bullet$
- MPEG-4 Visual Patent Portfolio License

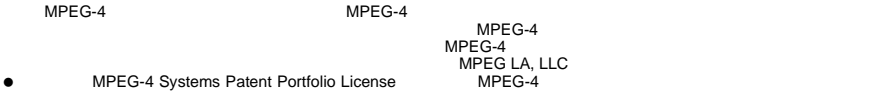

MPEG LA, LLC LA, LLC

● FOMA **interval in the contract of the contract interval interval interval intervalse in the contract of the contract of the contract of the contract of the contract of the contract of the contract of the contract of the** アイエリア」 FirstPass 「キャラ電」「デコメール」「<sub>i</sub>ver」「iver」「iver」「精力」「また、デコメール」「iver」「iver」「iver」「iver」「iver」「iver」「iver」「iver」「iver」「iver」「iver」「iver」「iver」「iver」「iver」「iver」「iver」「iver」「iver」「iver」「iver」「iver」「iver」「iver」「iver」「iver」 ト」 Freedom Of Mobile multimedia Access 「マルチアクセス」「iモーションメール/アイモーションメール」「iアプ リ/アイアプリ」「iモーション/アイモーション」「iモード」「デュアルネットワーク」「クイックキャスト」 i-mode i-motion FOMA NTT  $\bullet$ NetFront v3.0 for FOMA<br>
RCCESS
RetFront v3.0 for FOMA NetFront v3.0 <br>NetFront **NetFront** ACCESS ACCESS CO., LTD. **NetFront** Independent JPEG Group<br>ACCESS WAVE 本製品は、簡易ウインドウマネージャ機能ソフトウェアとして、株式会社ACCESS WAVEを搭載しています。 Copyright © 1997-2004 ACCESS CO., LTD. ● Windows PowerPoint Microsoft Corporation<br>Windows Microsoft® Windows® operating system Microsoft Excel Microsoft Word Microsoft Corporation 本製品は、赤外線データ通信機能として株式会社ACCESS IrFront®を搭載しています。 Copyright © 1996-2004 ACCESS CO.,LTD. JAVA JAVA JAVA JAVA Sun Microsystems,Inc. ● QuickTime Apple Computer, Inc.<br>● Apple Computer, Inc. 下記の1件または複数の米国特許またはそれに対応する他国の特許権に基づき、QUALCOMM 社よりライセンスされてい e<br>Licensed by QUALCOMM Incorporated under one or more of the following United States Patents and/or their counterparts in other nations ; 4,901,307 5,490,165 5,056,109 5,504,773 5,101,501 5,506,865 5,109,390 5,511,073 5,228,054 5,535,239 5,267,261 5,544,196 5,267,262 5,568,483 5,337,338 5,600,754 5,414,796 5,657,420 5,416,797 5,659,569 5,710,784 5,778,338 ACCESS AVE-TCP<br>ACCESS ACCESS ANE-TCP Copyright © 1986-2004 ACCESS CO.,LTD. ● QR<br>● Macromedia, Inc. Macromedia<sup>®</sup> Flash<sup>™</sup> Copyright © 1995-2004 Macromedia, Inc. All rights reserved. Macromedia Flash Macromedia Flash Macromedia, Inc. **miniSD™** Powered by JBlend™ © 1997-2004 Aplix Corporation. All rights reserved.<br>JBlend JBlend JBlend JBlend JBlend ということに関連する商標は、日本およびものにはどの他の国における。日本およびその他の国における株式会社アプリックスの商標を Picsel Powered Picsel, PicselPowered and the Picsel cube logo are trademarks or registered trademarks of Picsel Technologies picsel Ltd and/or its affiliates.**CP8 PATENT**

 $\bullet$ 

 $\bullet$ 

### FOMA SH900i

### **FOMA SH900i**

- 各部の名称や機能、電池パックの充電方法など、FOMA端末の基本的な事柄について説明し
- 
- 電話のかけかた/受けかた、文字の入力方法など、FOMA端末の基本操作について説明して
- $\bullet$  executive executive executive executive executive executive executive executive executive executive executive executive executive executive executive executive executive executive executive executive executive execut
- $\bullet$
- $\bullet$

### **FOMA SH900i**

- $\bullet$  intervals for  $\mathbb{R}$  it is intervals for  $\mathbb{R}$  it is intervals for  $\mathbb{R}$  if  $\mathbb{R}$  is intervals for  $\mathbb{R}$  if  $\mathbb{R}$  is intervals for  $\mathbb{R}$  if  $\mathbb{R}$  is intervals for  $\mathbb{R}$  if  $\mathbb{R}$  is interv
- $\bullet$  SMS( $\bullet$  SMS)
- 
- $\bullet$
- $\bullet$  miniSD  $\bullet$  miniSD  $\bullet$
- FOMA PC SHOWA SH
- $\bullet$  FOMA  $64K$

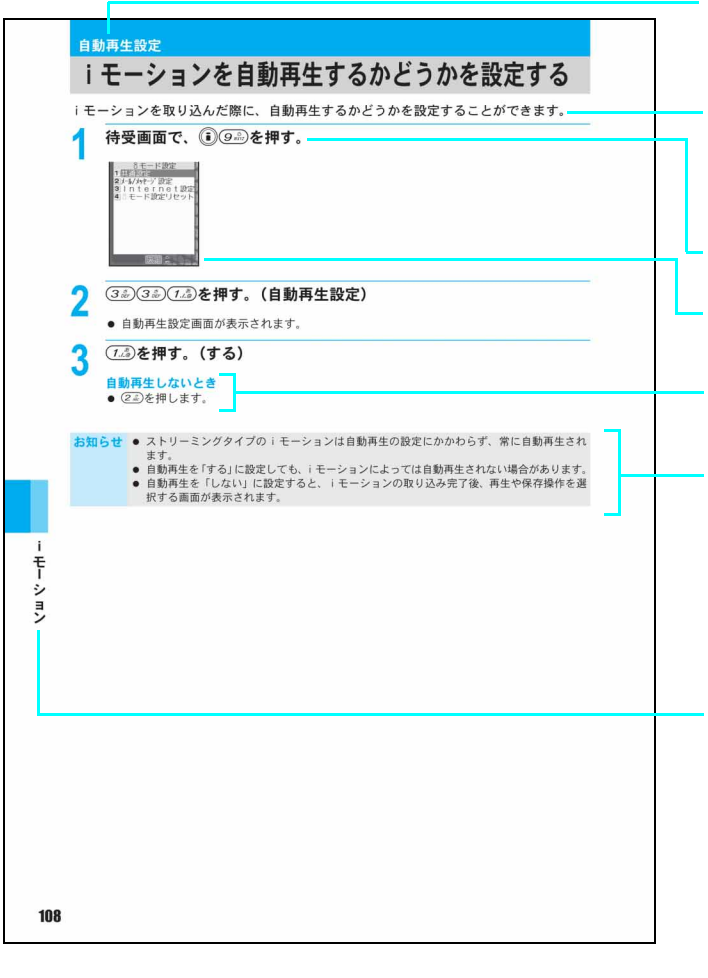

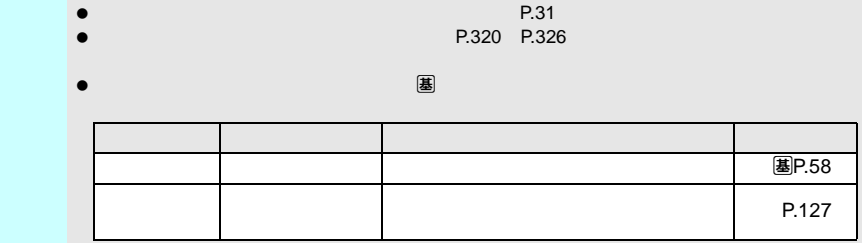

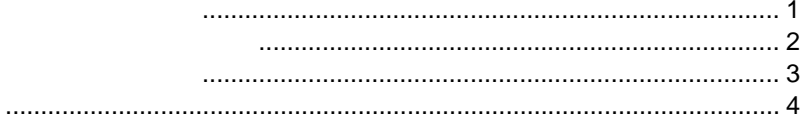

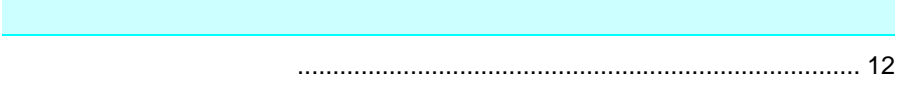

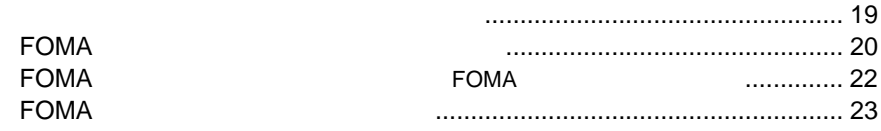

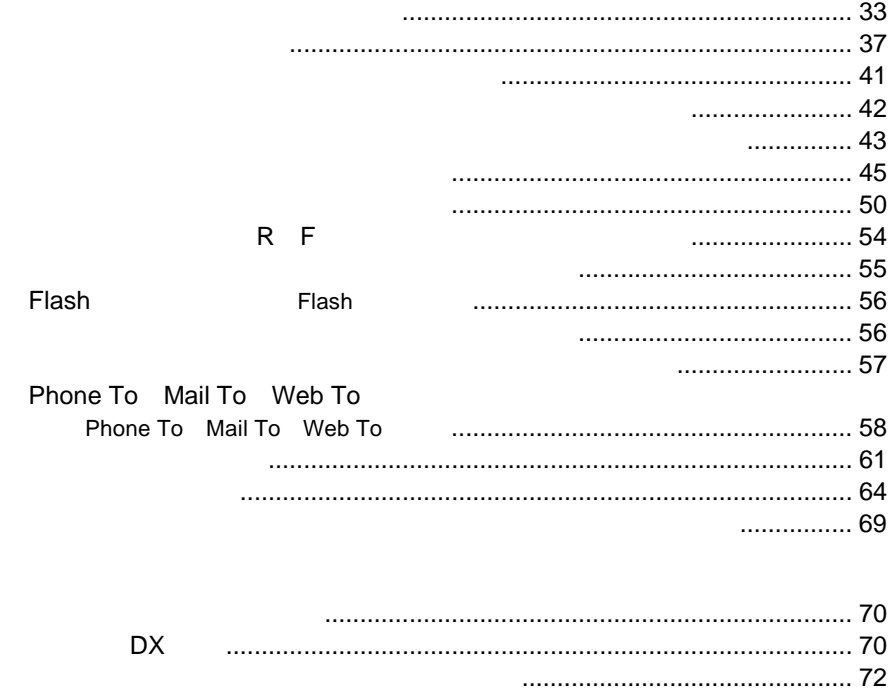

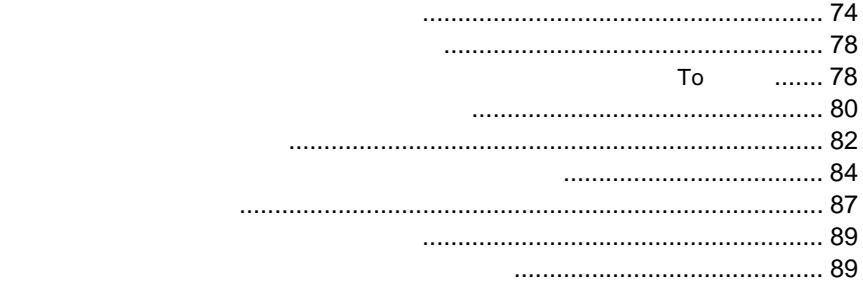

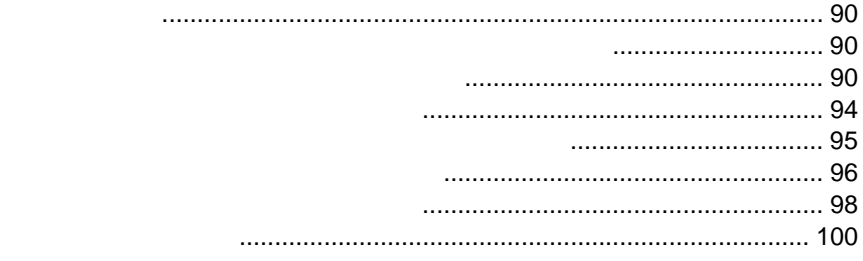

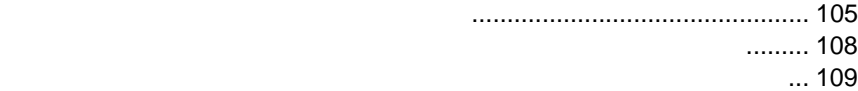

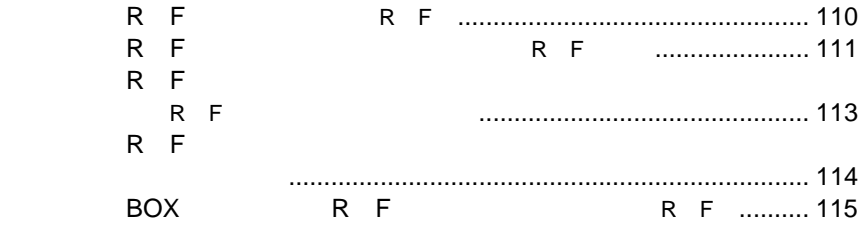

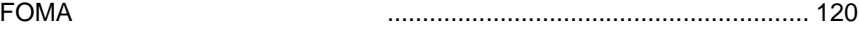

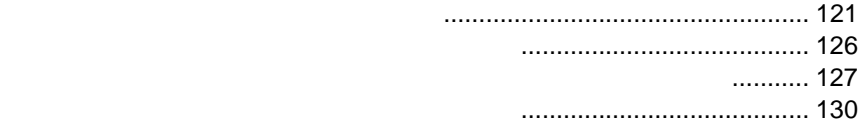

## <iモードメール保存> .......................................................................... 134

- <添付ファイル>.................................................................................... 136
	- iモードメールを受信したときは <メール自動受信>............................... 139
		- iモードメールを選択して受信する <メール選択受信>........................... 142
	- <iモード問い合わせ> .......................................................................... 144
		- iモードメールに返信する <iモードメール返信>................................... 146
			- iモードメールを他の宛先に転送する <iモードメール転送>................. 147
			- iモーションメールを受信する <iモーションメール受信> ..................... 148
			- 添付ファイルを確認・保存する <添付ファイル確認>............................... 149
				- 添付ファイルを受信するかどうかを設定する <添付ファイル受信> ......... 150
					- メロディを自動再生するかどうかを設定する <メロディ自動再生> ......... 150
				- iモードセンターのメール機能を設定する <メールセンター設定>.......... 151

### ショートメッセージを作成して送信する(**SMS**

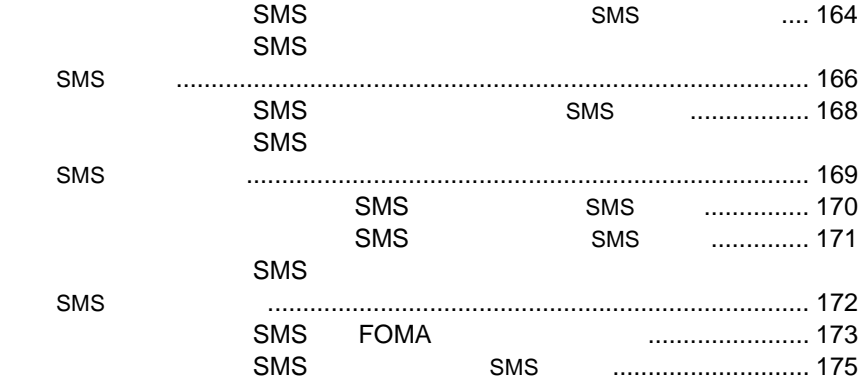

### メール**BOX**

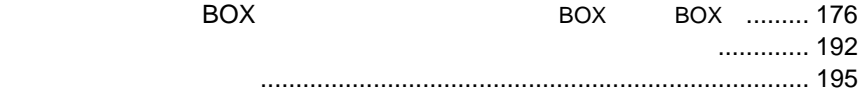

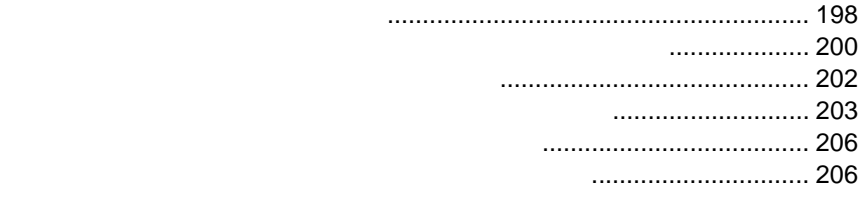

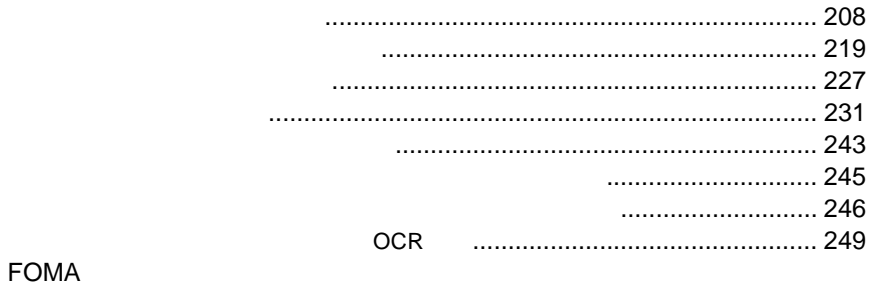

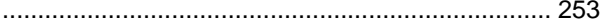

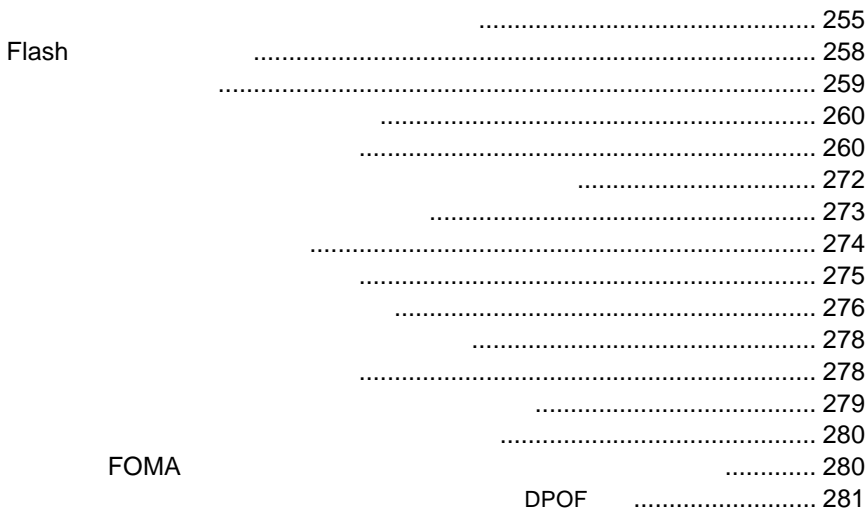

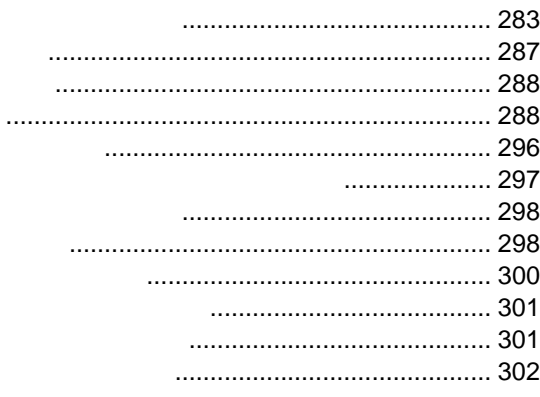

.................. 303

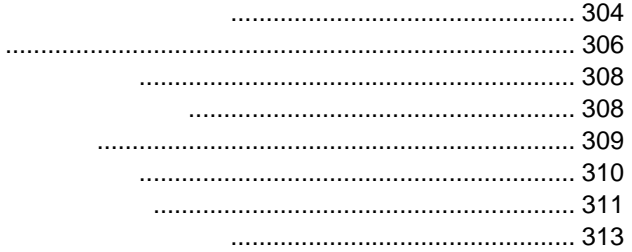

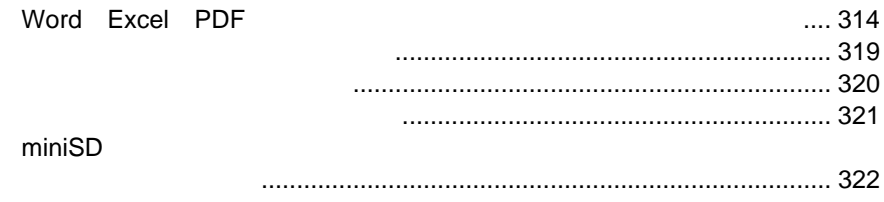

## **FOMA**

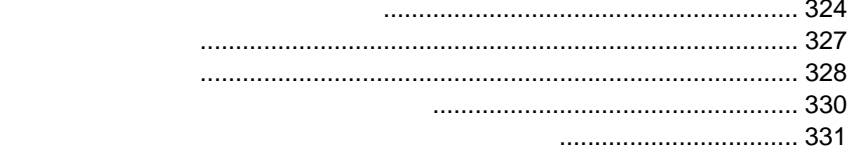

### miniSD

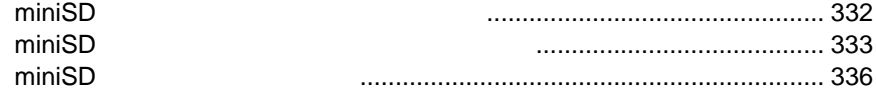

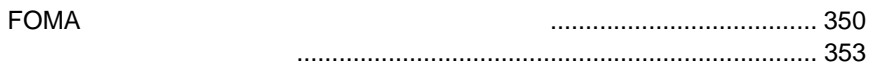

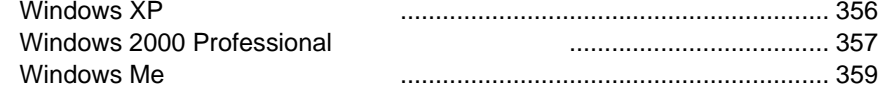

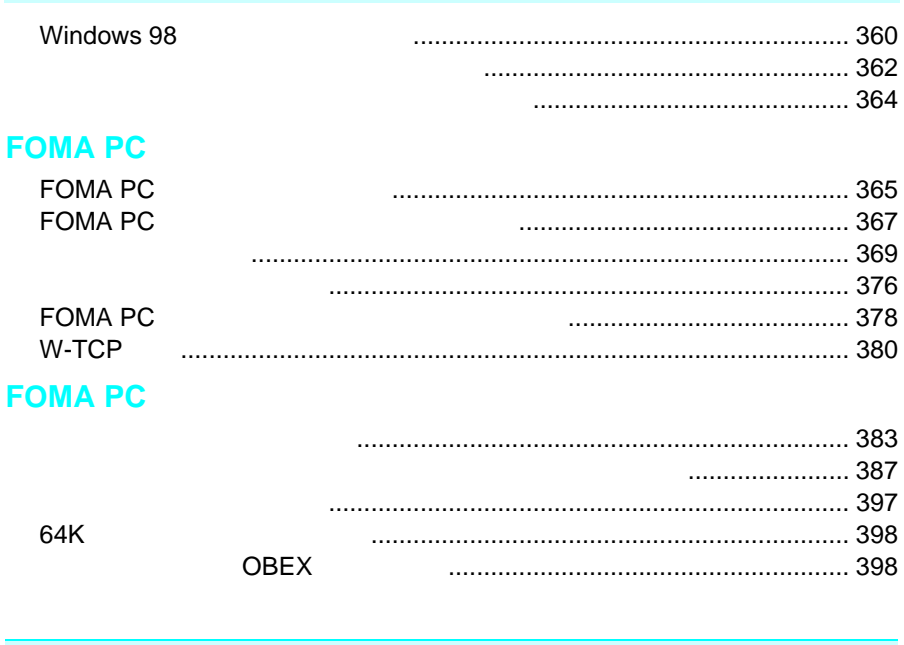

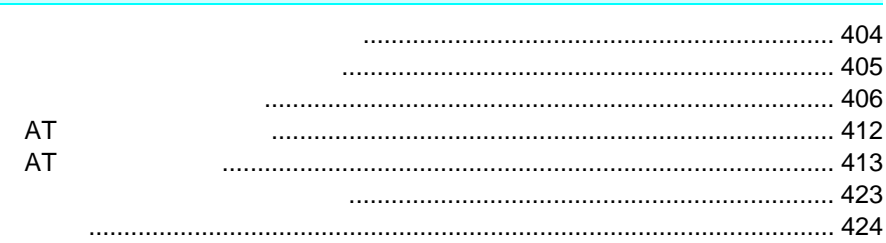

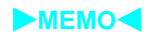

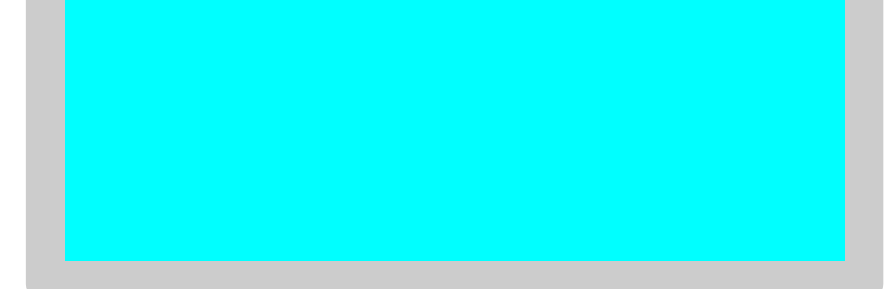

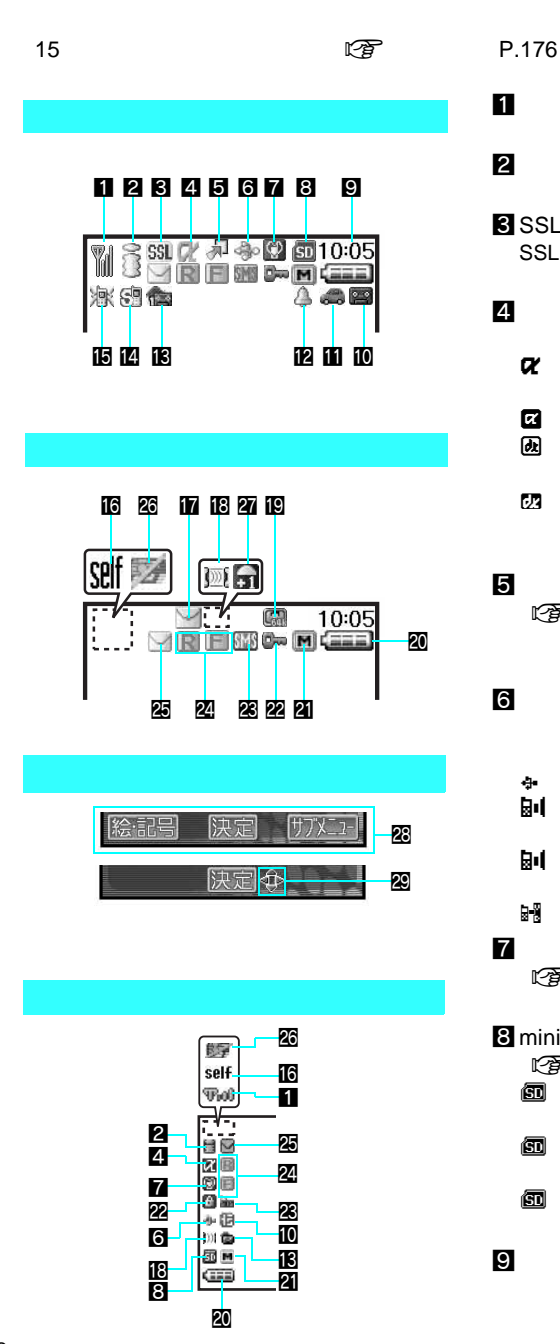

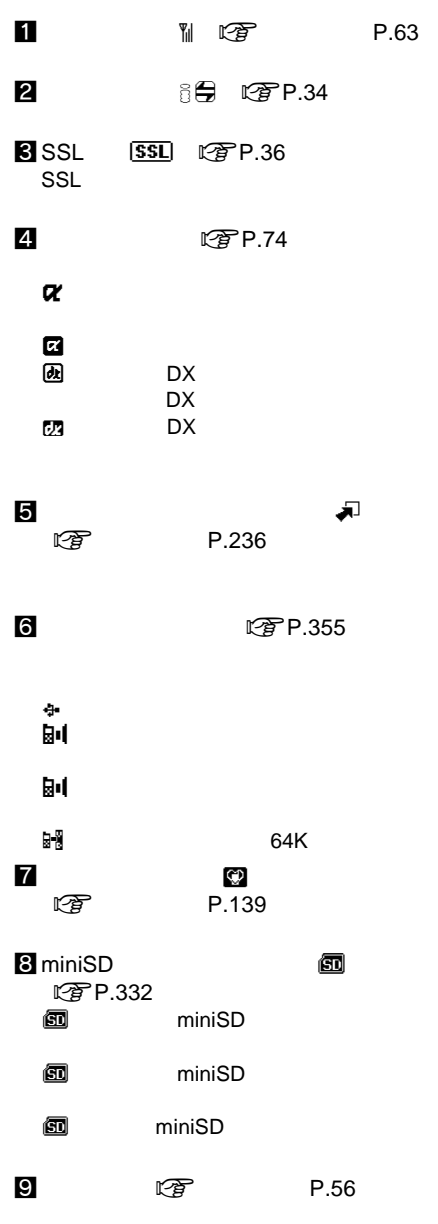

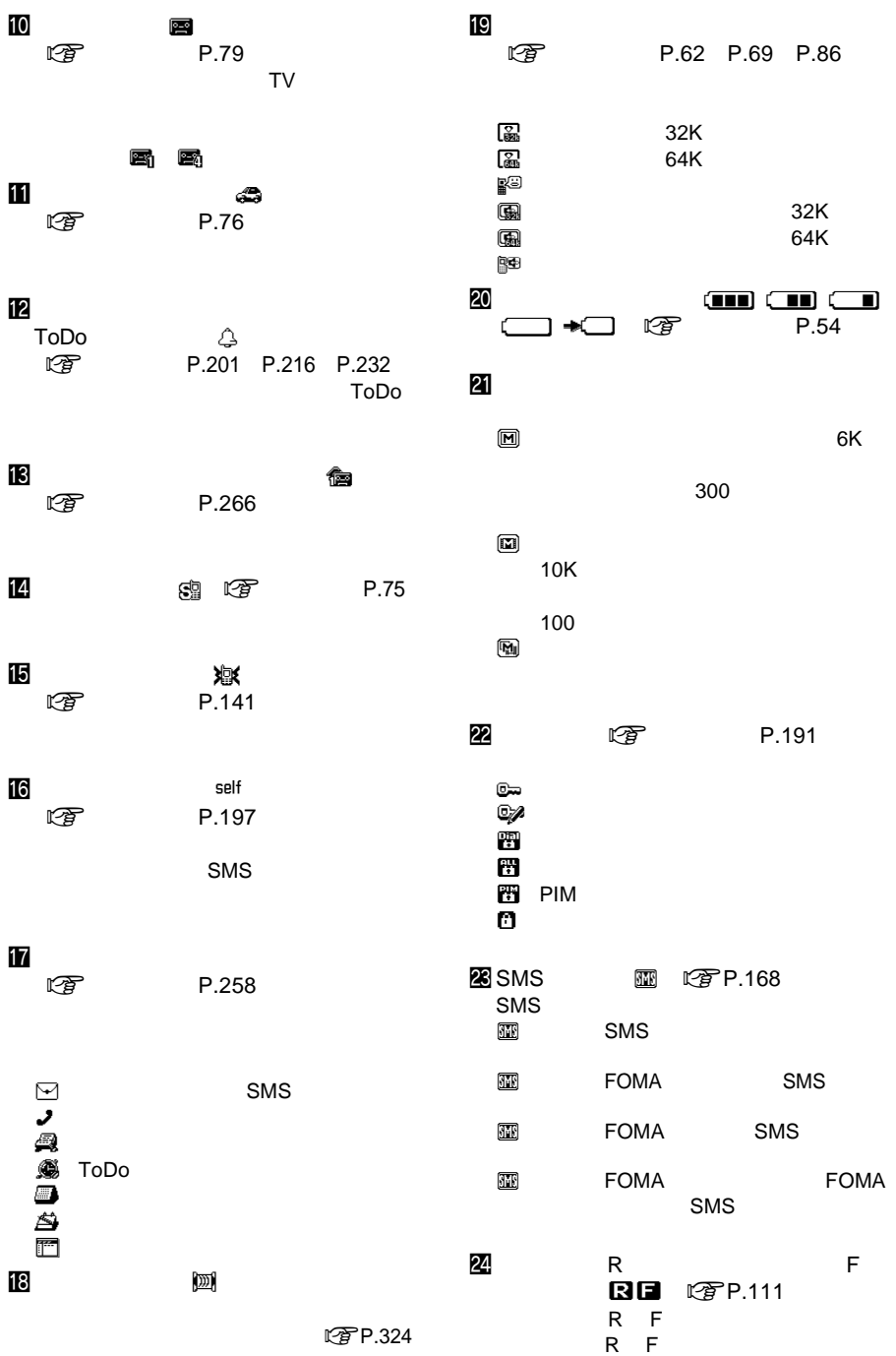

t P.331

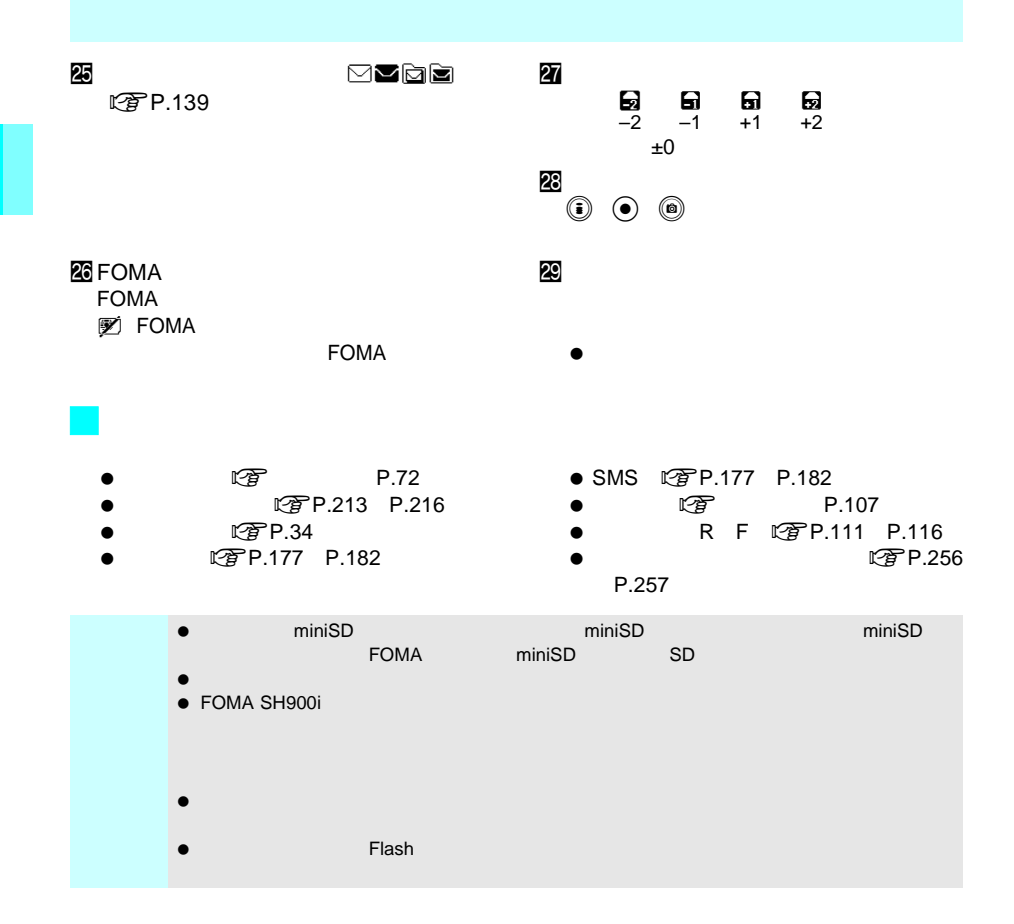

 $\left(\bigotimes_\alpha\mathcal{H}^n\right)$ 

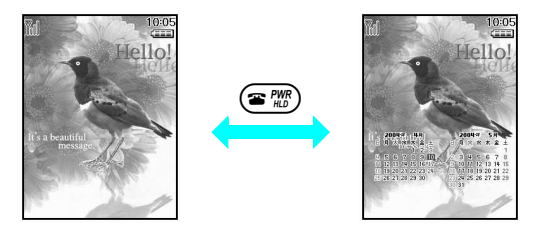

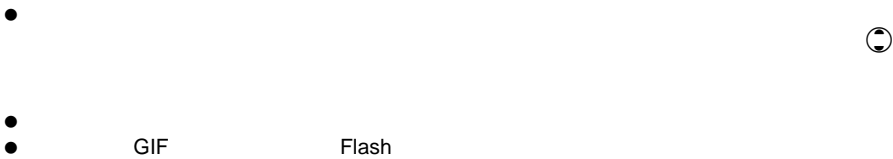

- $\bullet$   $\bullet$ FOMA  $\Box$
- 時計やカレンダー表示が「OFF」に設定されているときは(n『基本編』P.169 、カレン  $\bullet$
- 

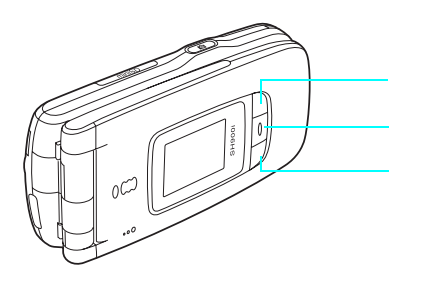

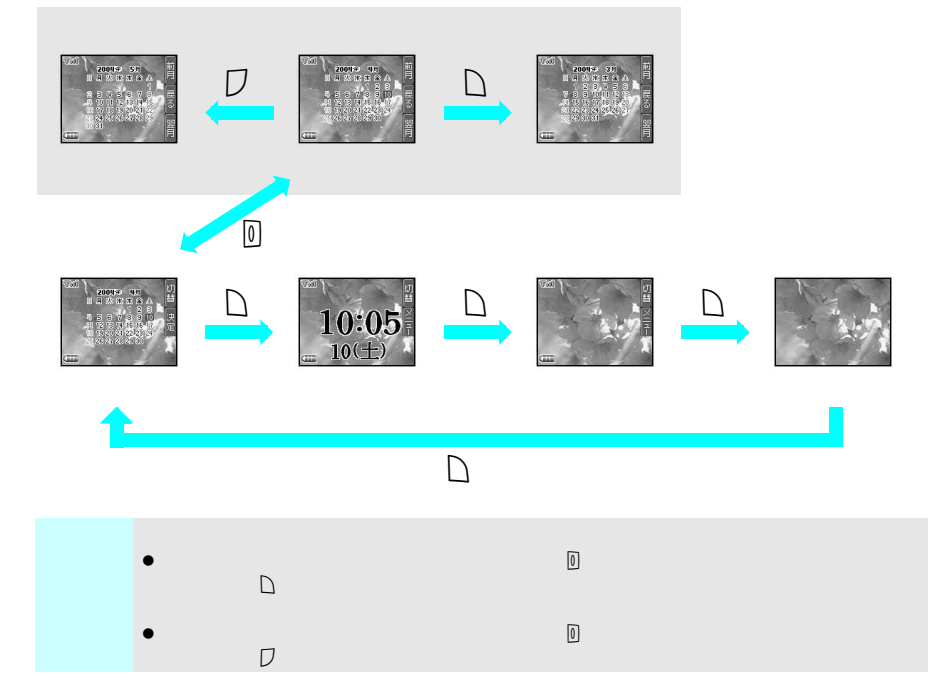

 $F_{\rm OMA}$ 

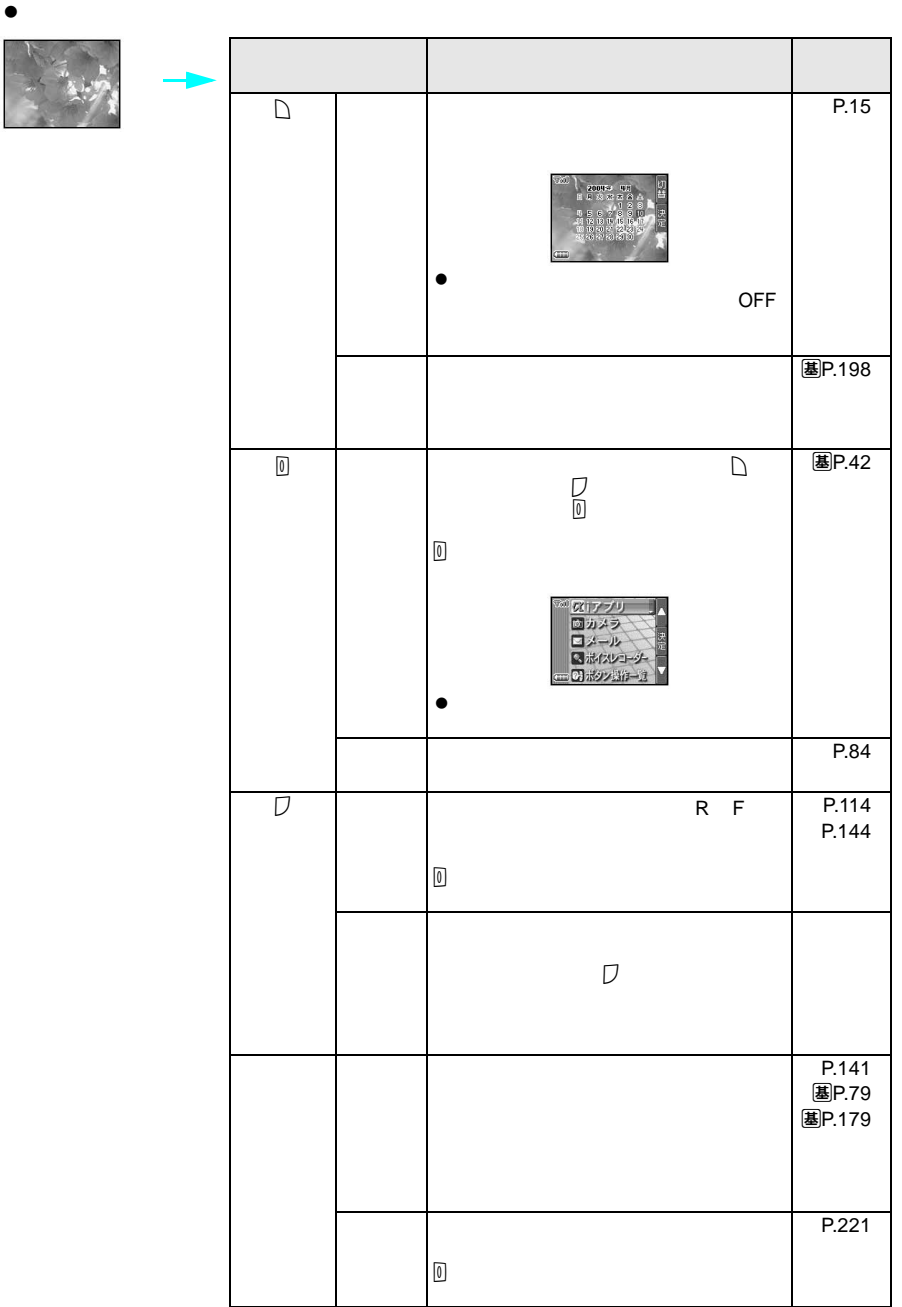

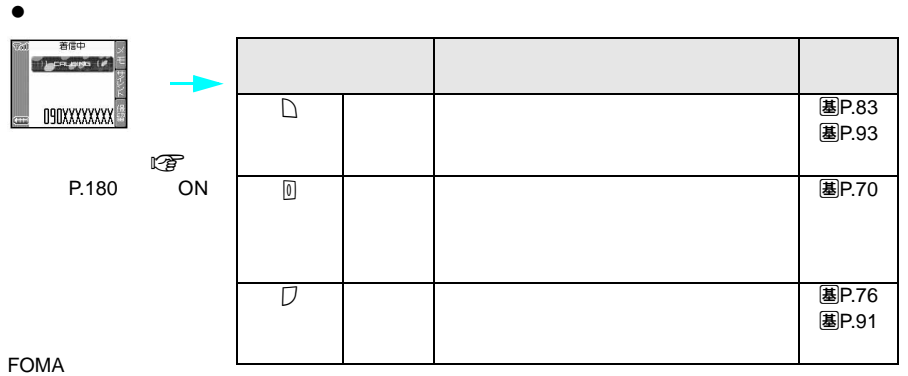

 $\overline{(*)}$ 

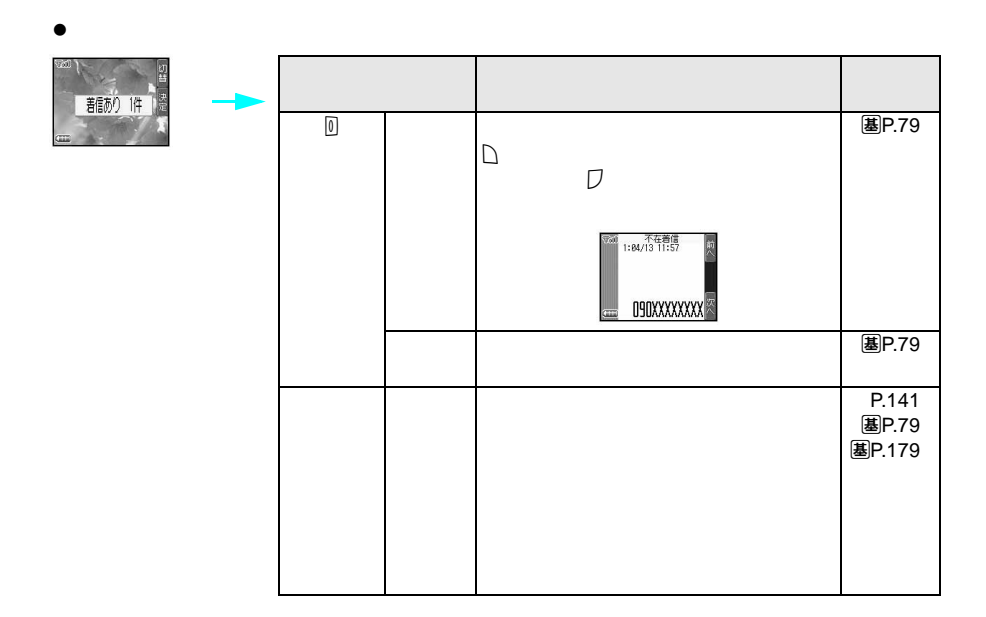

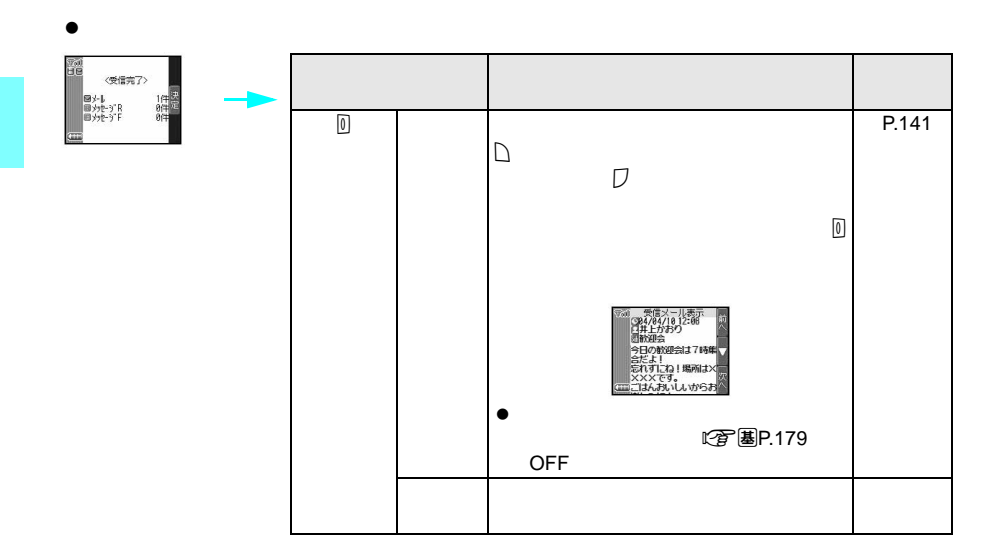

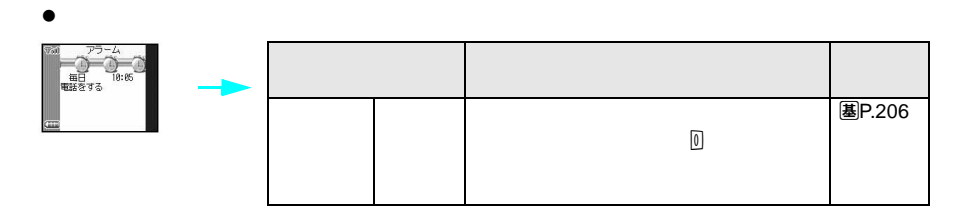

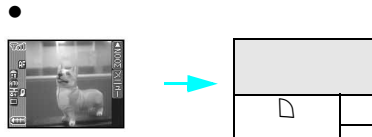

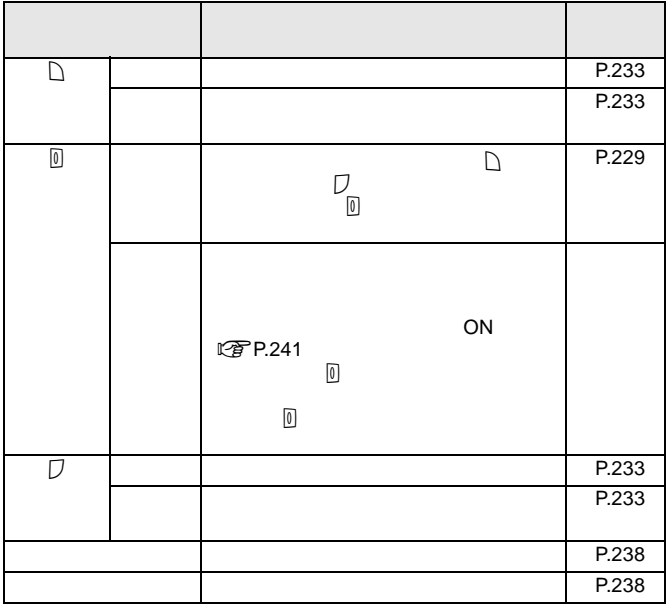

#### $\tt FOMA$

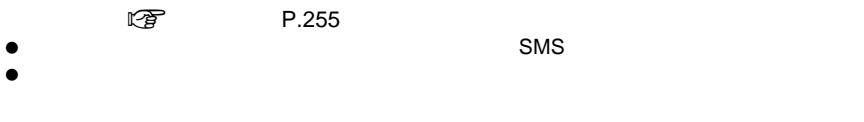

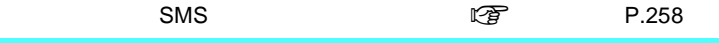

FOMA しゅうしょう しゅうしょく こうしゅうしょく しゅうしゅうしゅ

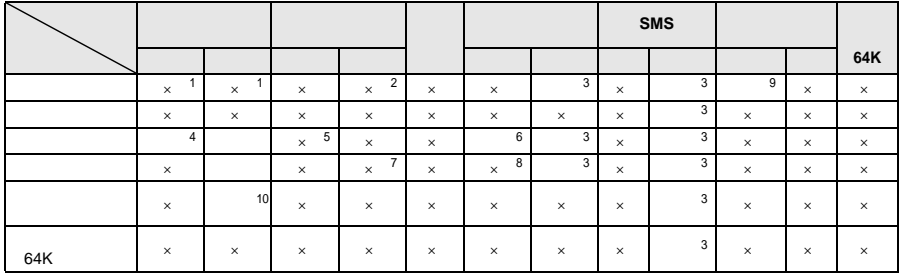

 $\times$ 

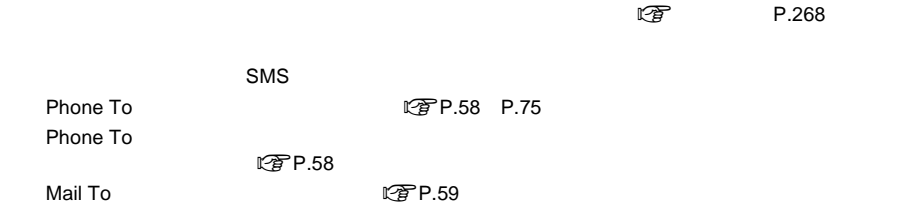

 $\mathsf{FOMA}\xspace$ 

 $10$ 

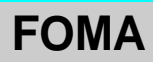

FOMA SMS SMS  $\mathsf{URL}$ 

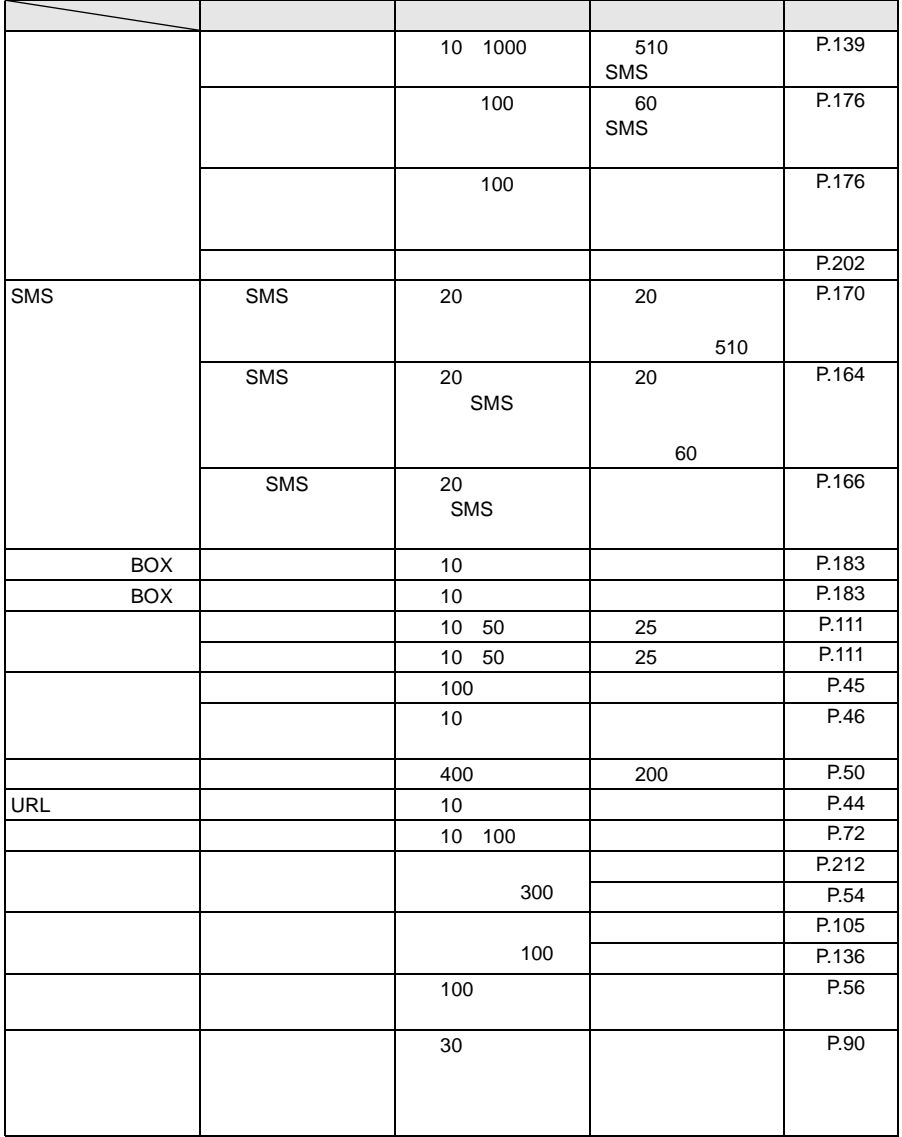

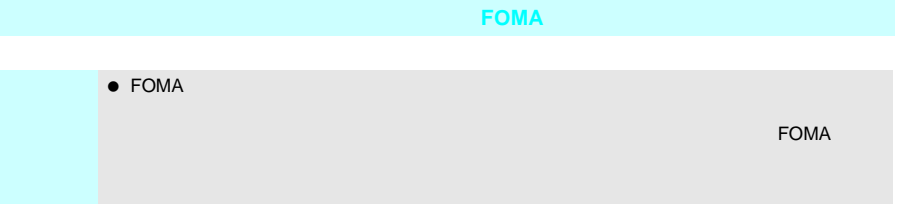

### **FOMA**

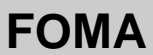

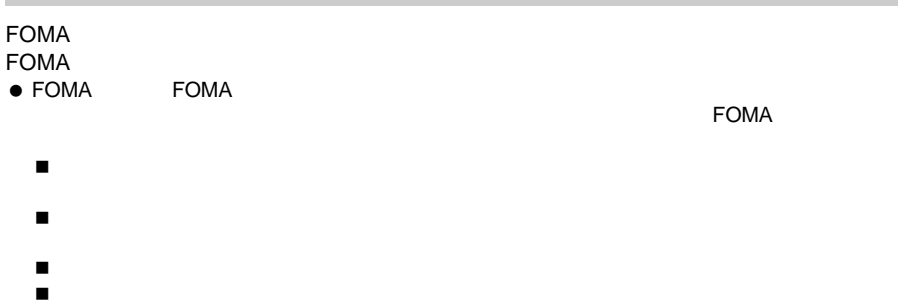

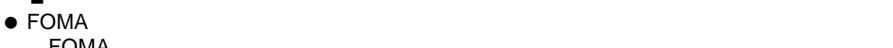

FOMA わたくらい あんしゃ しゅうしょく しゅうしょく しゅうしゅうしゅう しゅうしゅうしゅう

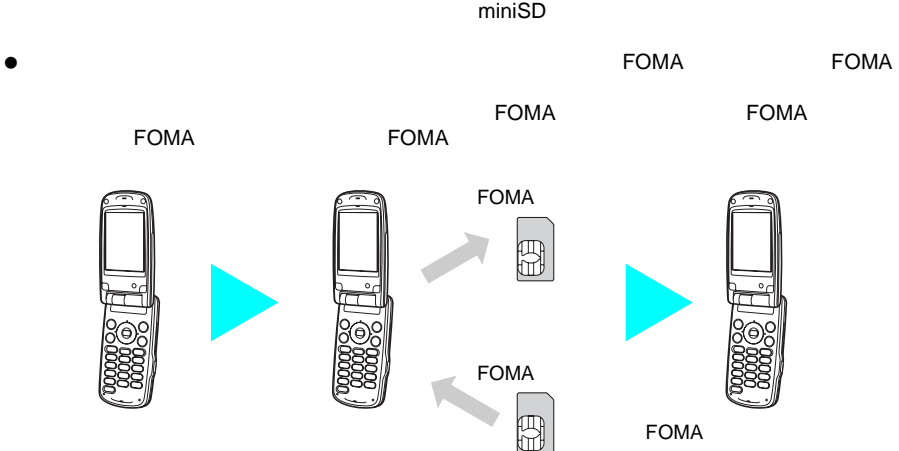

FOMA

**FOMA** 

FOMA

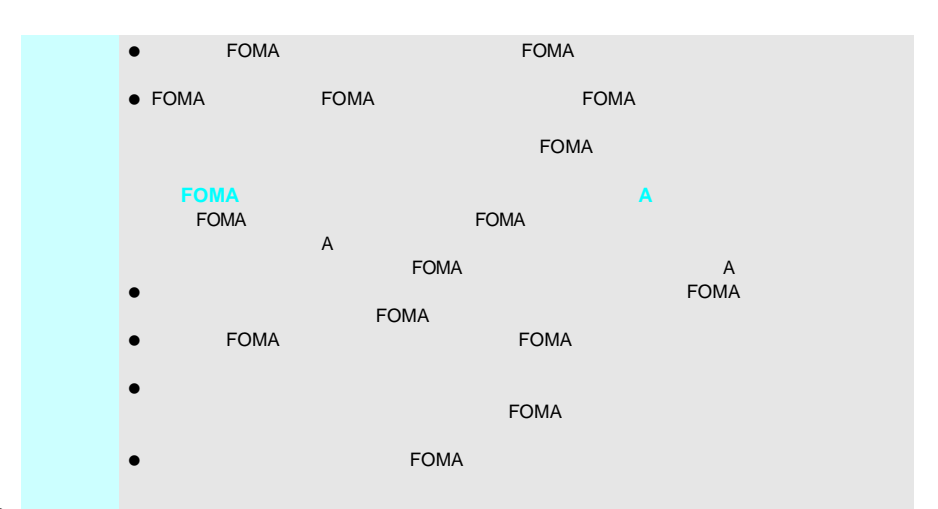

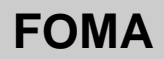

### FOMA FOMA および FOMA おもし FOMA おもし おもの FOMA カード(FOMA)の「FOMA」の「FOMA」を使用している。<br>カード(東色) **FOMA**カード(緑色) 参照ページ しゅうしょう あいしゃ しゅうしょう しゅうしょう FOMA ークスタンの インタンの インタンの はっぽん はっぽん はいしょう はいしょう はんじょう はんじょう はんじょう はんじょう はんじょう はんじょう はんじょう はんじょう はんじょう はんじょう はんじょう はんじ FirstPass P.64 World Wing

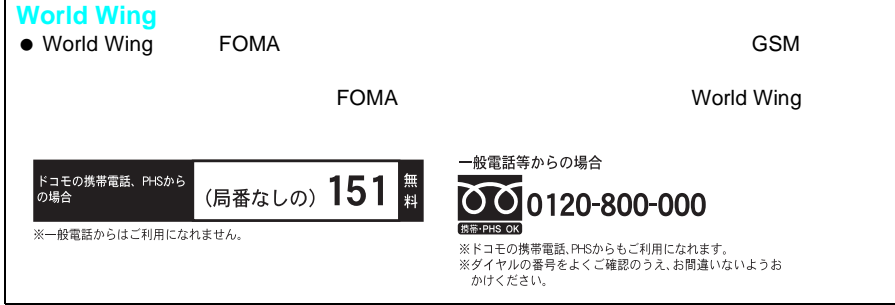

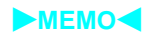

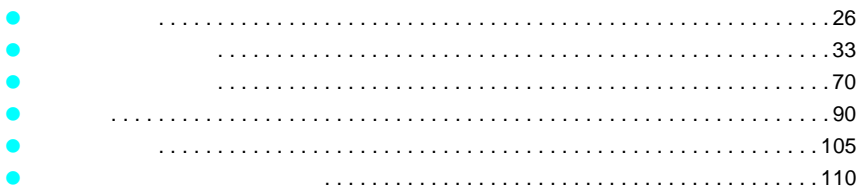

 $E_{\text{CMA}}$ J サイト(番組)接続 ie te versiewe in the versiewe in the versiewe in the versies of the versies of the versies of the versies of the versies of the versies of the versies of the versies of the versies of the versies of the versies of the ver J インターネット接続  $\text{URL}$ J iモードメール e-mail さらりのあることをしている。さらに、また、その時にデコメールをきます。さらにデコメールやまだます。さらにデコメールやままでは、また、その中にデコメールや IPとiモード IP(\* 1989)  $\overline{11}$ T E Ē تشت 亓  $\overline{\mathbf{1}}$ FOMA <sub>the state and the state and the state and the state and the state and the state and the state and the state and the state and the state and the state and the state and the state and the state and the state and the st</sub> ಸ l FOMA 一般電話等からの場合 ドコモの携帯電話、PHSから<br>の場合 (局番なしの) 151 舞 0120-800-000 携带·PHS OK ※一般電話からはご利用になれません。 。<br>※ドコモの携帯電話、PHSからもご利用になれます。<br>※ダイヤルの番号をよくご確認のうえ、お間違いないようお<br>かけください。  $\bullet$  Fomal Fomal  $\bullet$ 

26

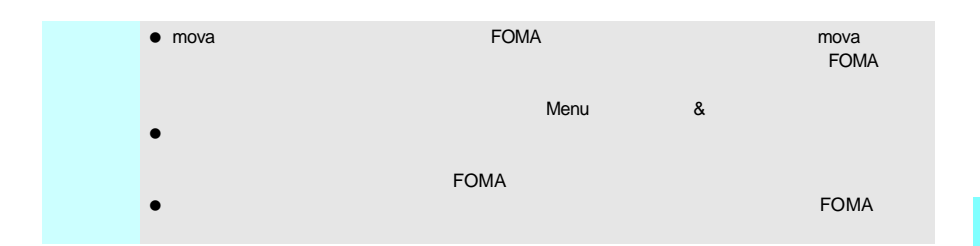

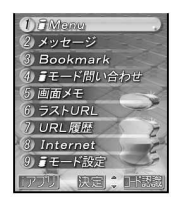

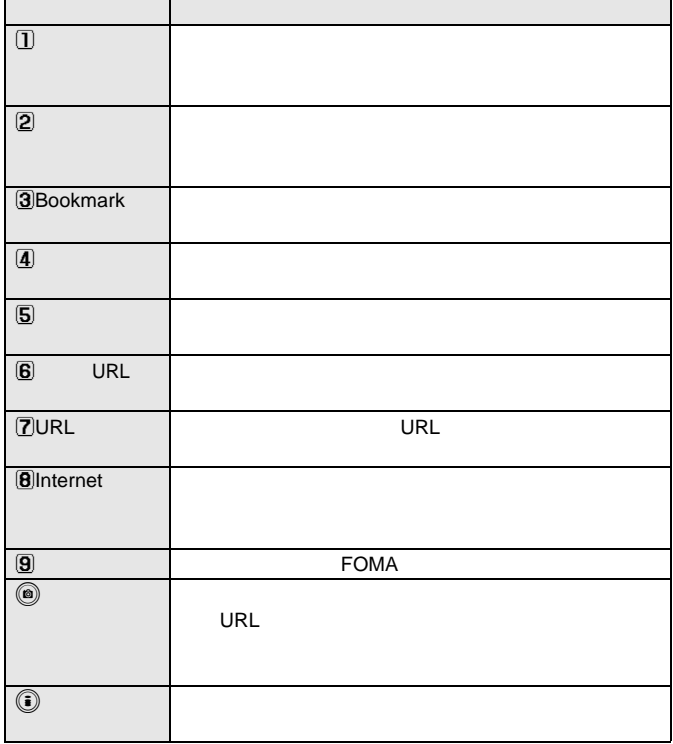

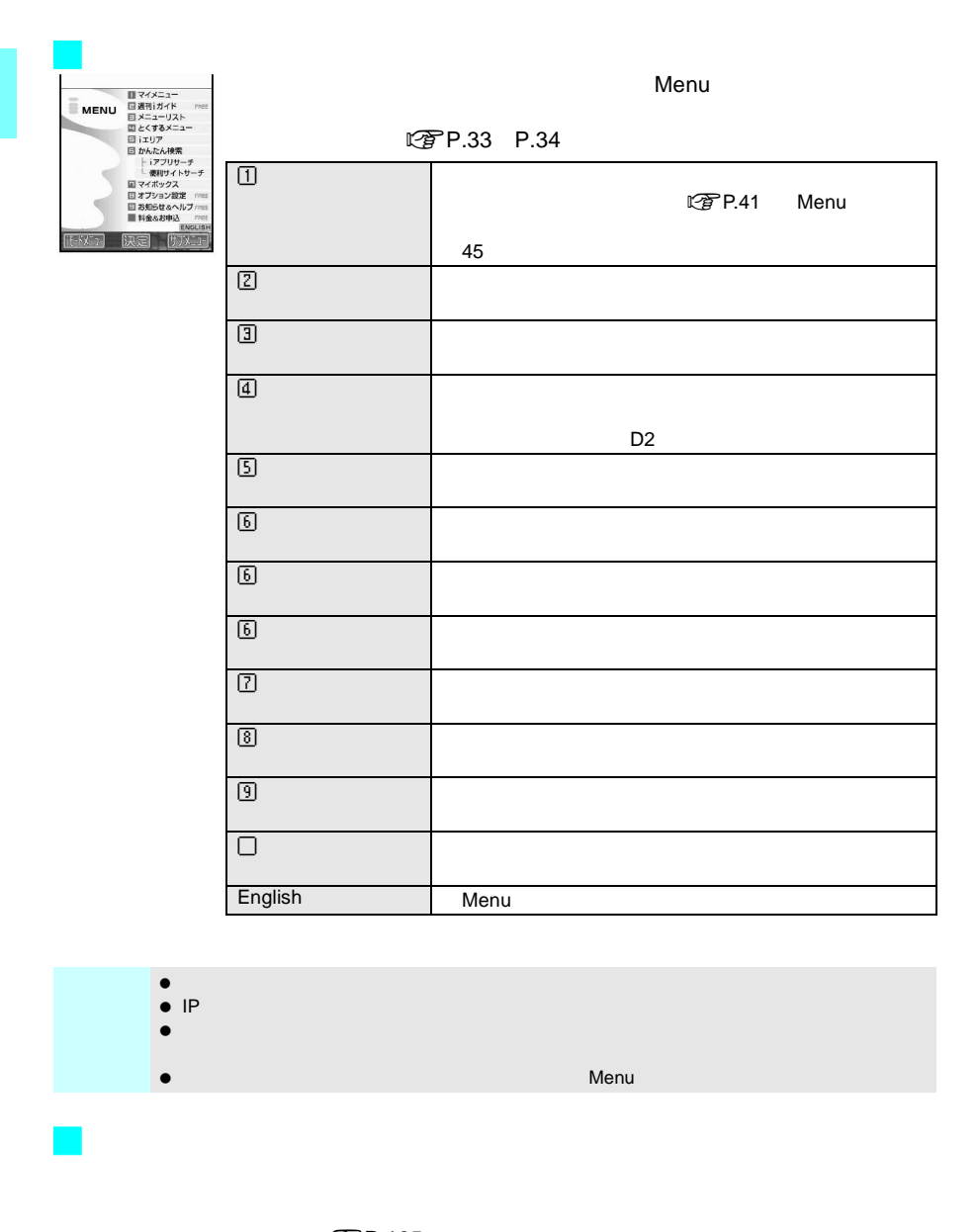

 $IP$ 

**こぞP.105**  $\widehat{E}_1$  is the contract of the contract of  $\widehat{E}_2$  P.105  $\mathbb{E}$ P.108

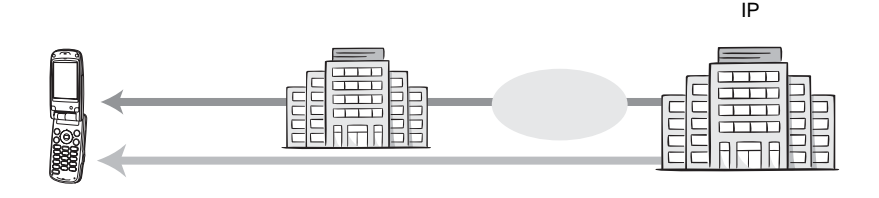

- $\sqrt{2}P.105$  P.158
	- - $\mathbb{E}(\widehat{F})$  **P.72**  $\bullet$  in  $\mathbb{E}(\widehat{F})$  P.74 i<br>TP.80
			-

iモード端末 iモードセンター IP

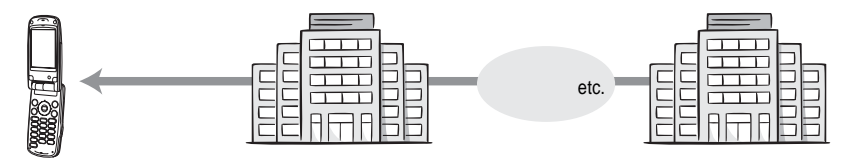

ig<sub></sub>P.84 iアプリ**DX**  $\mathsf{D}\mathsf{X}$  is FOMA set that the set of the set of the set of the set of the set of the set of the set of the set of the set of the set of the set of the set of the set of the set of the set of the set of the set of the

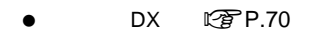

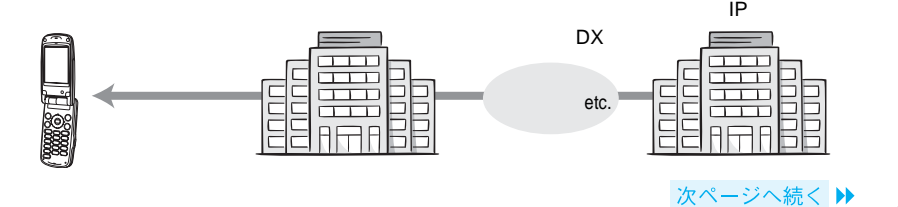

29

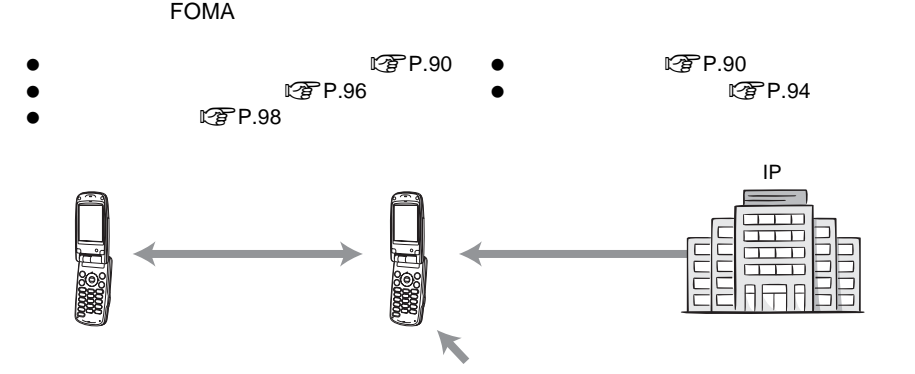

 $\mathbb{Z}$ P.76 —<br>—

**SSL**<br>SSL  $\mathsf{SSL}$ う方式のことです。SSLページではデータを暗号化して送受信することにより、通信途  $S$ SL $C$ A  $S$ SL SSL<br>SSL SSL SSL SSL SSL  $SSL$ に対応してはならないようなものと2つあります。  $\begin{array}{c}\n\searrow \\
\searrow\n\end{array}$ etc.

 $\begin{array}{ccc}\n\mathbb{C}\mathbf{F} & \mathbb{P}.36 \\
\mathbb{C}\mathbf{A} & \mathbb{C}\mathbf{F} & \mathbb{C}\mathbf{F}\n\end{array}$  CA  $\mathbb{C}$ P.64 ● FirstPass 2000 and 1999.64

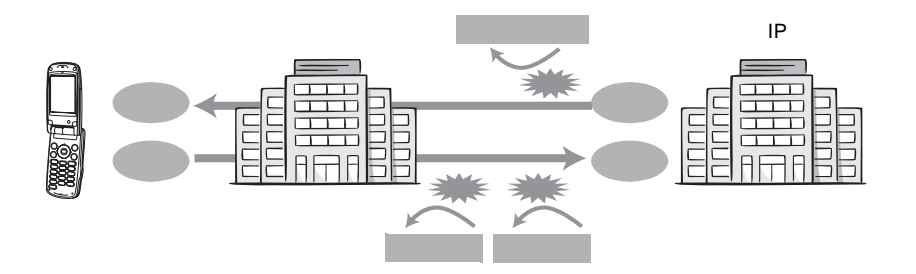

### **FOMA**カード動作制限機能

 $R = \text{FOMA}$  $\mathsf{FOMA}\xspace$  $ON$ 

- 静止画ファイル メロディファイル
- $\bullet$  in the contract of the contract of the contract of the contract of the contract of the contract of the contract of the contract of the contract of the contract of the contract of the contract of the contract of the c
- 
- $\bullet$  R F  $\bullet$   $\bullet$
- デコメール本文中に挿入されている画像
- $\bullet$  TV  $\bullet$

- 
- 
- $\bullet$  and  $\bullet$  and  $\bullet$  and  $\bullet$  and  $\bullet$  in  $\bullet$  in

**ですP.56** 

**Flash™**

Flash ということになる。<br>Flash

 $\mathsf{Flash}$   $\mathsf{Flash}$ 

 $C\overline{C}$  P.165 P.171 P.172

届くサービスです。メッセージサービスにはメッセージR(リクエスト)とメッセージF

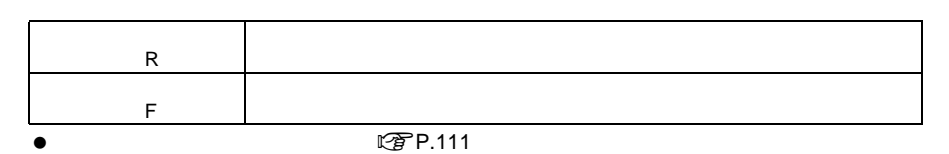

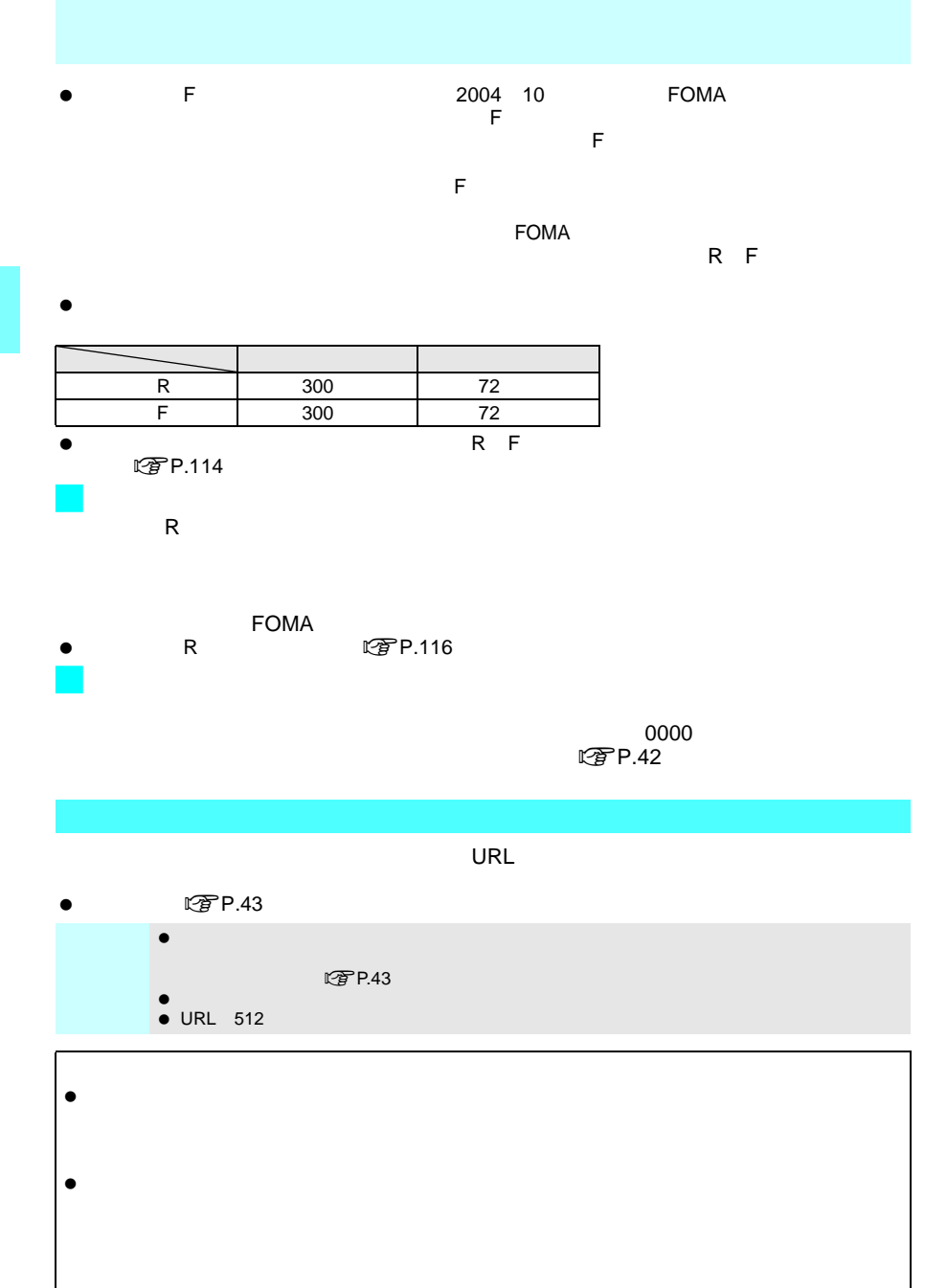

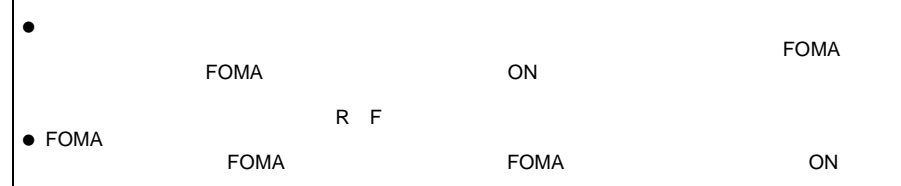

#### $\tt FOMA$

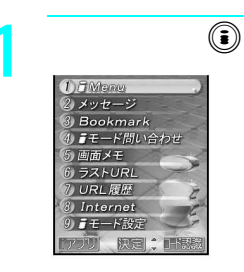

 $\bullet$ 

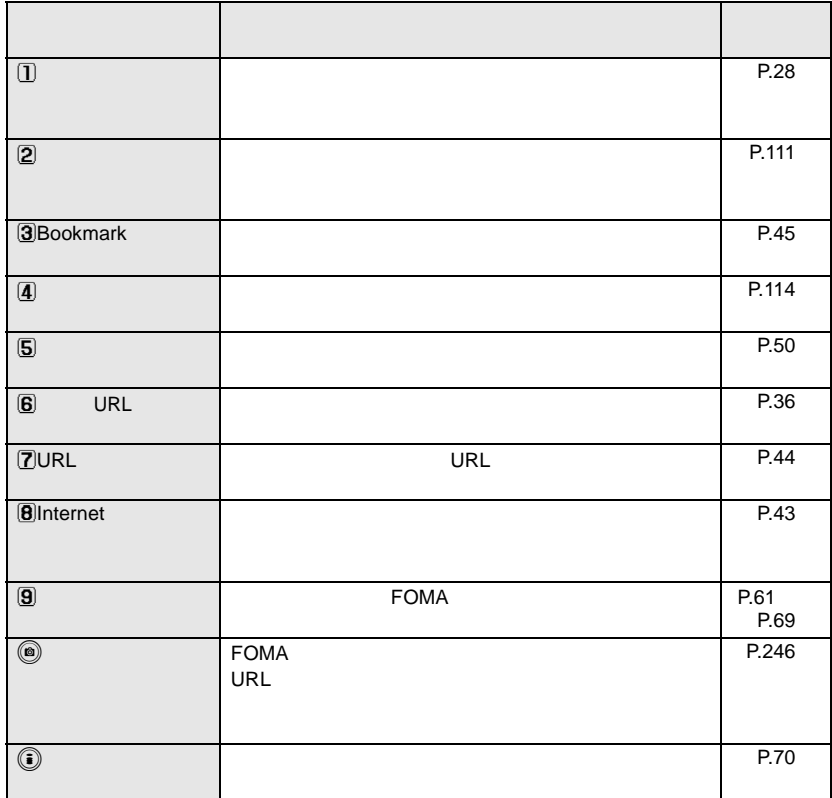

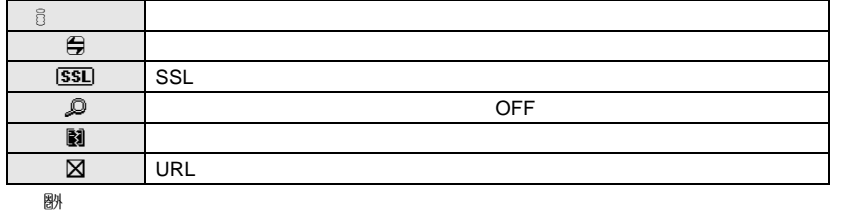

 $\mathbb{Y}_{\mathsf{ll}}$ 

※「A」が表示されているときでもiモードメニューを表示することができます。ただし、サ

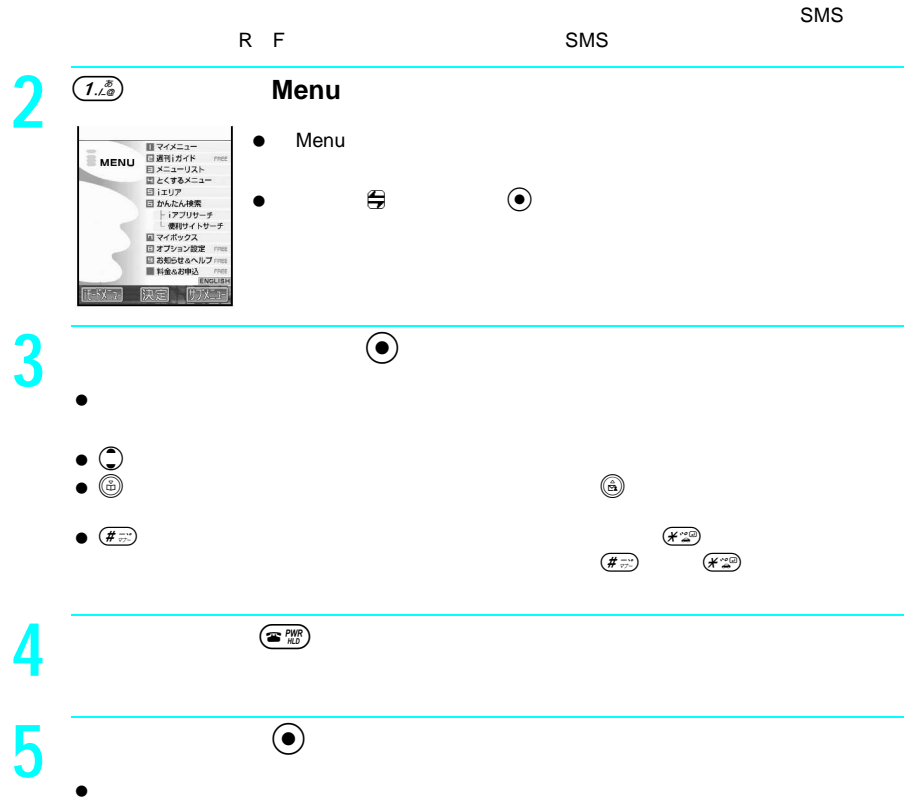
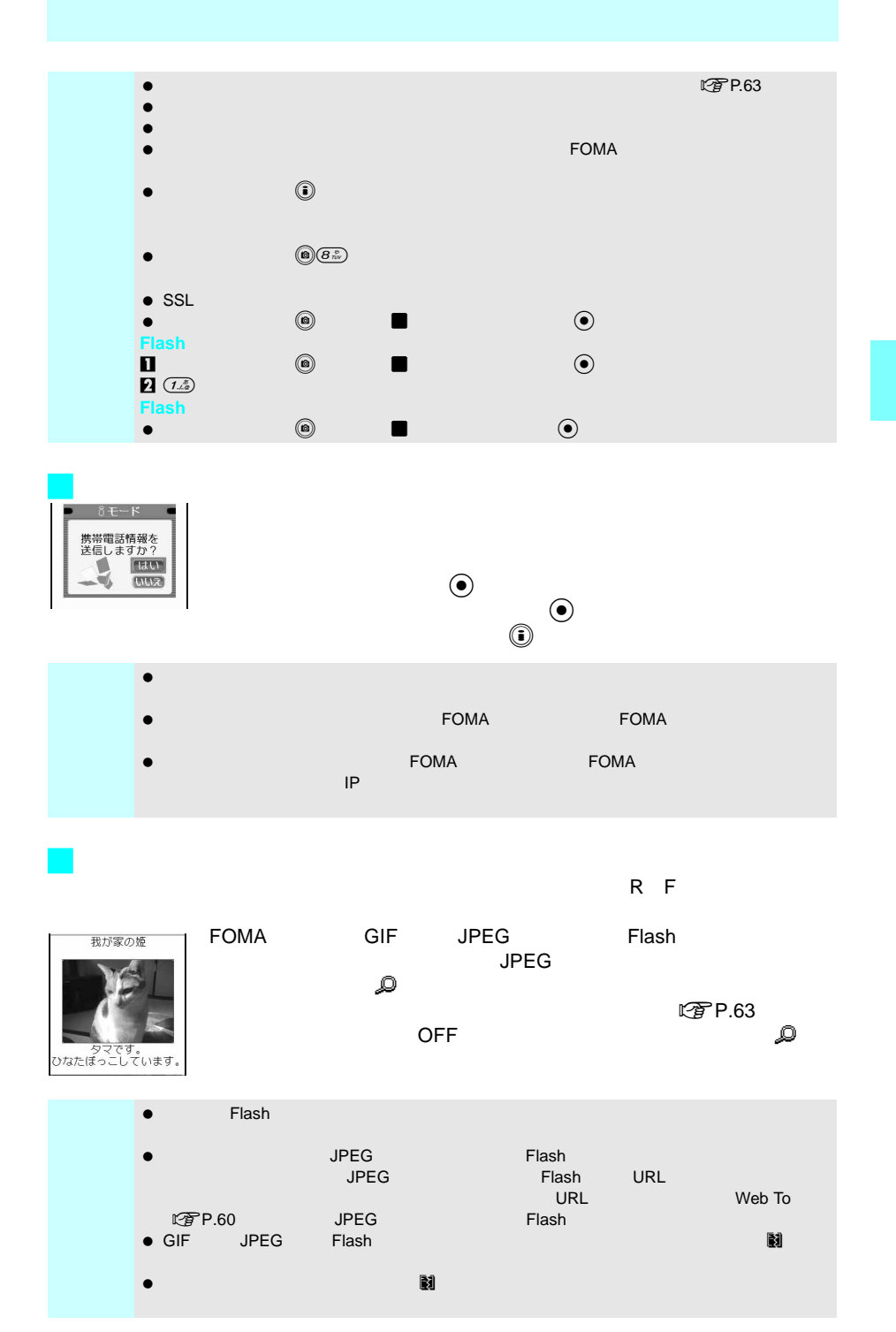

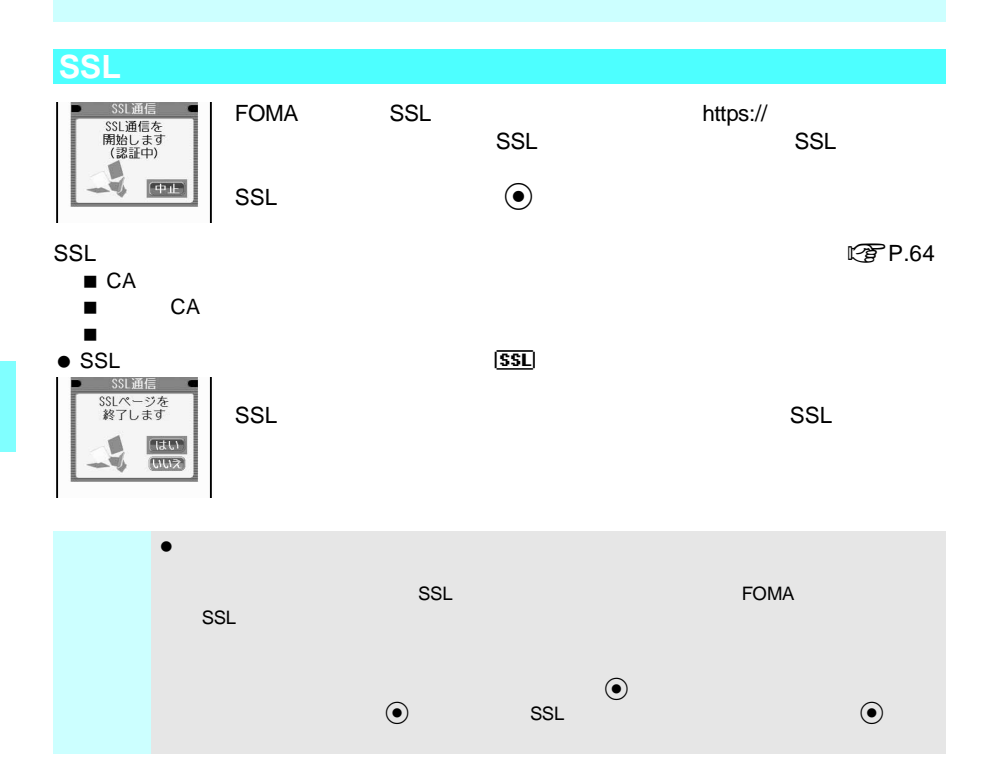

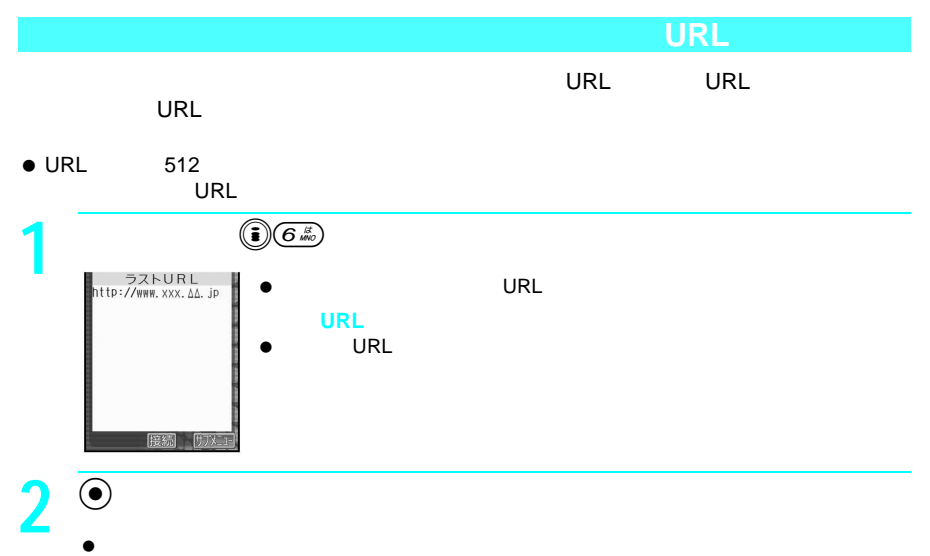

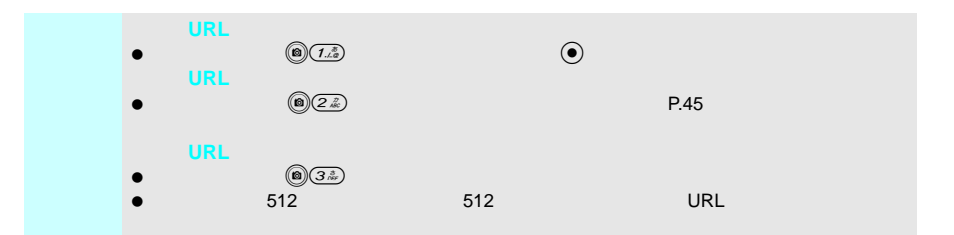

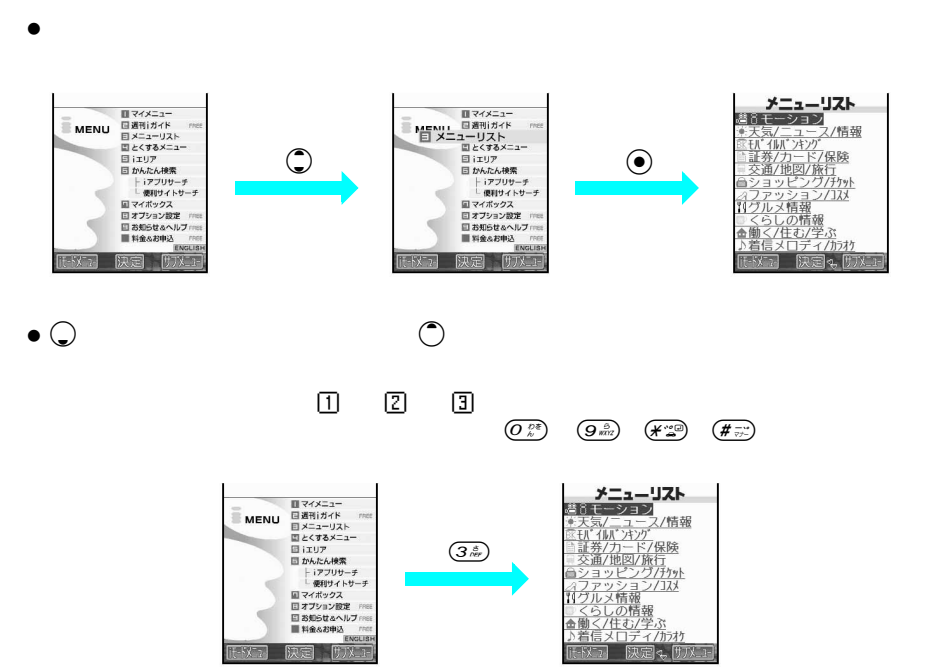

 $\bullet$ 

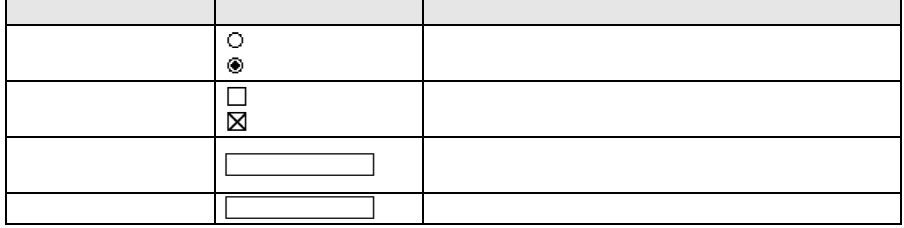

J サイトやインターネットホームページ内の項目選択や文字入力

## **Flash**機能

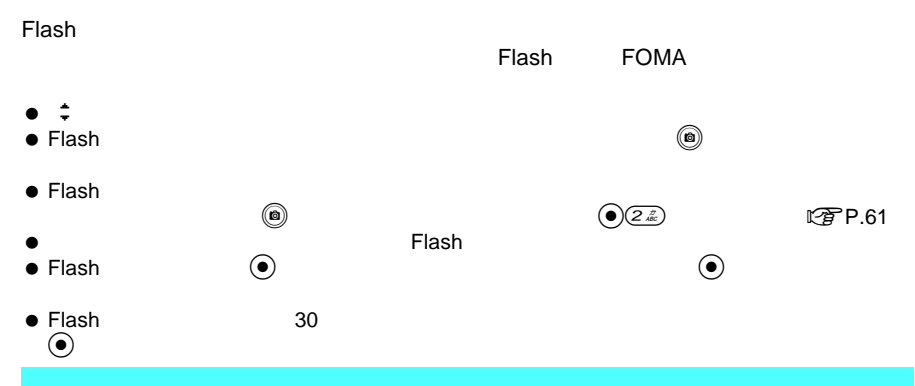

#### $\tt FOMA$   $\tt 10$

## $\odot$

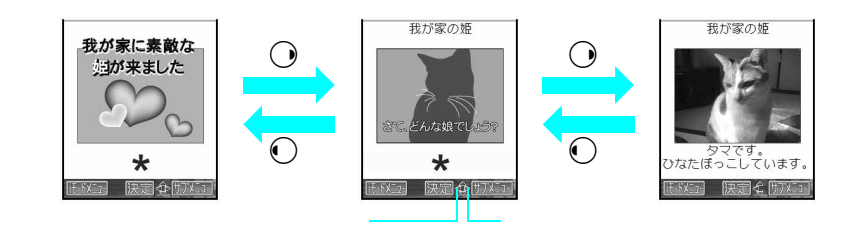

- $\bullet$  ( ) and ( ) and ( ) and ( ) and ( ) and ( ) and ( ) and ( ) and ( ) and ( ) and ( ) and ( ) and ( ) and ( ) and ( ) and ( ) and ( ) and ( ) and ( ) and ( ) and ( ) and ( ) and ( ) and ( ) and ( ) and ( ) and ( ) and
- $\bullet$  10  $\bullet$  10
- $\bullet$   $\bullet$
- $\bullet$
- $\bullet$

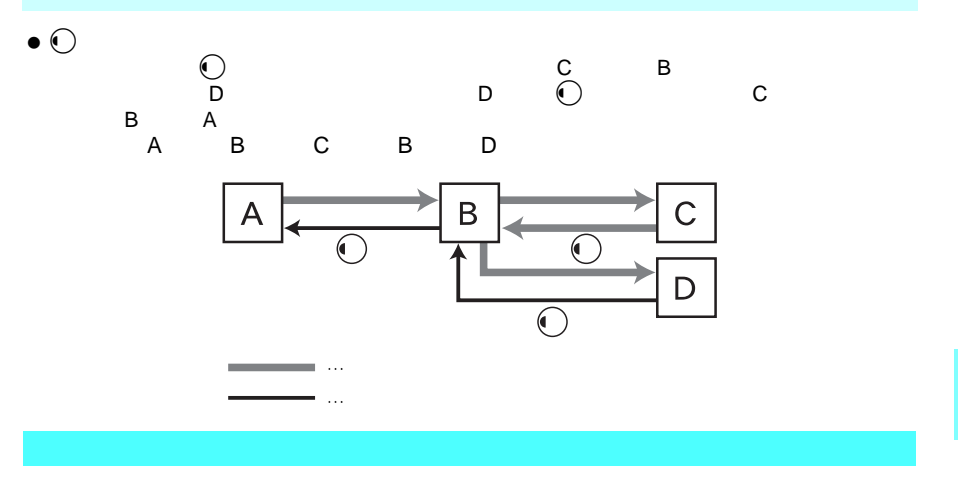

キャイト トレート あいこと しゅうしゅう しゅうしゅう あいこうしゅう あいこうしゅう

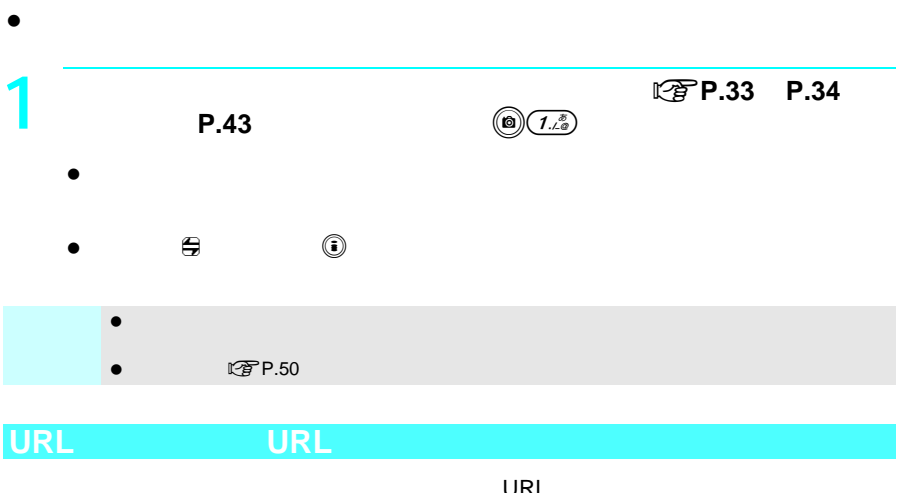

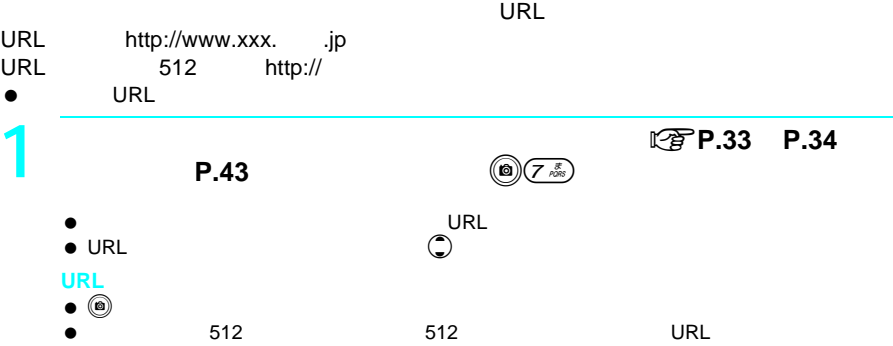

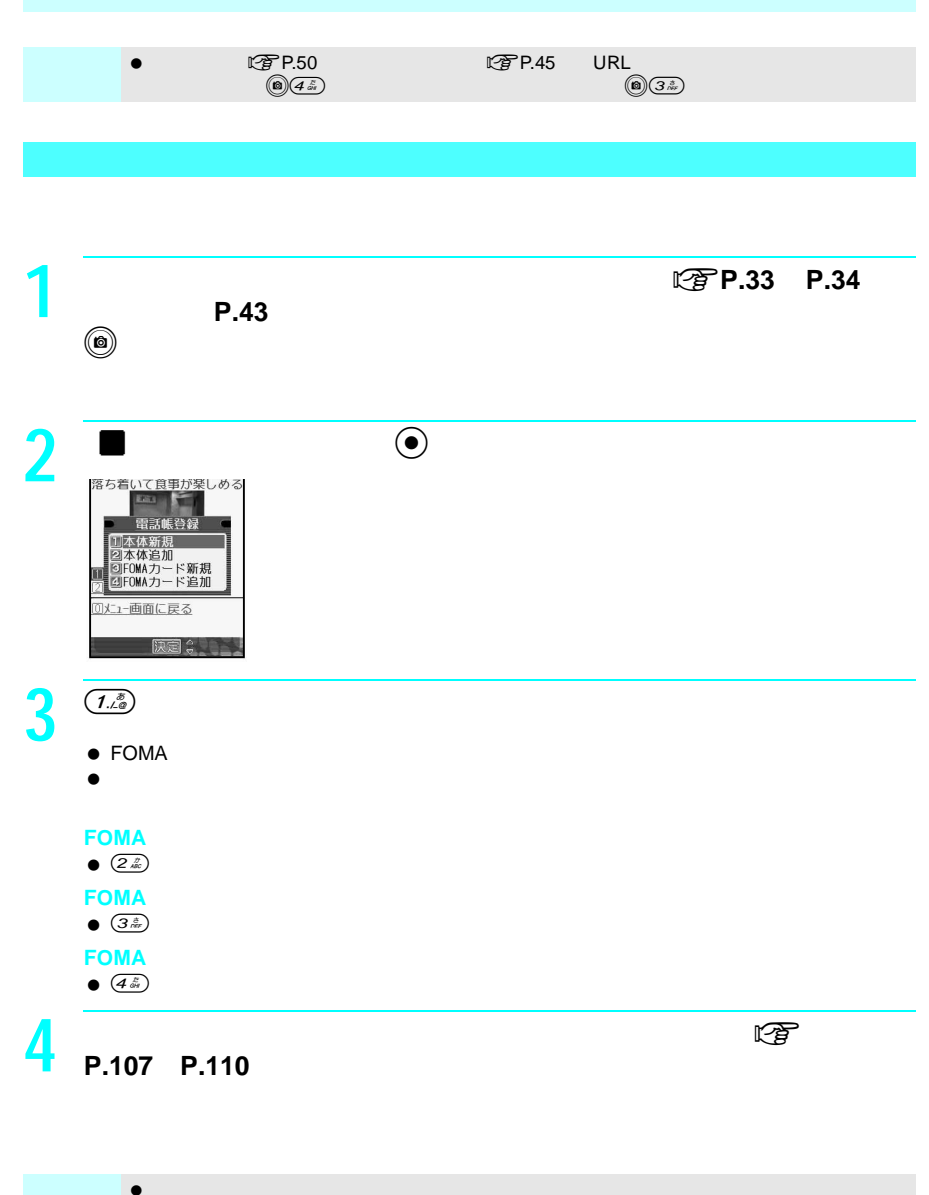

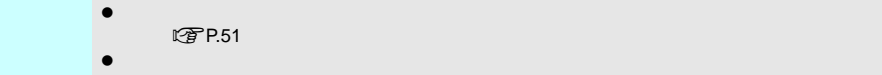

#### Menu version to the term of the term of the term of the term of the term of the term of the term of the term of the term of the term of the term of the term of the term of the term of the term of the term of the term of t

- $\bullet$  45
- $\bullet$

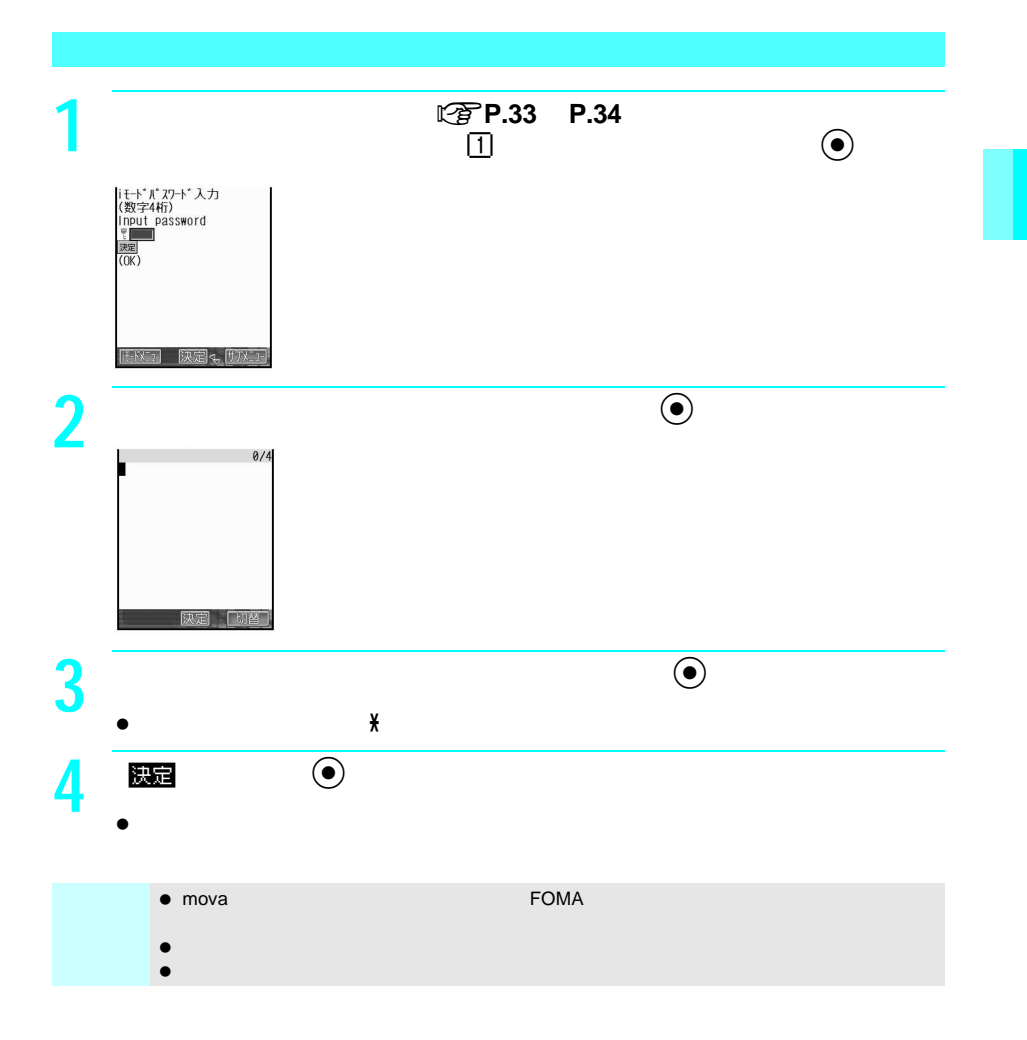

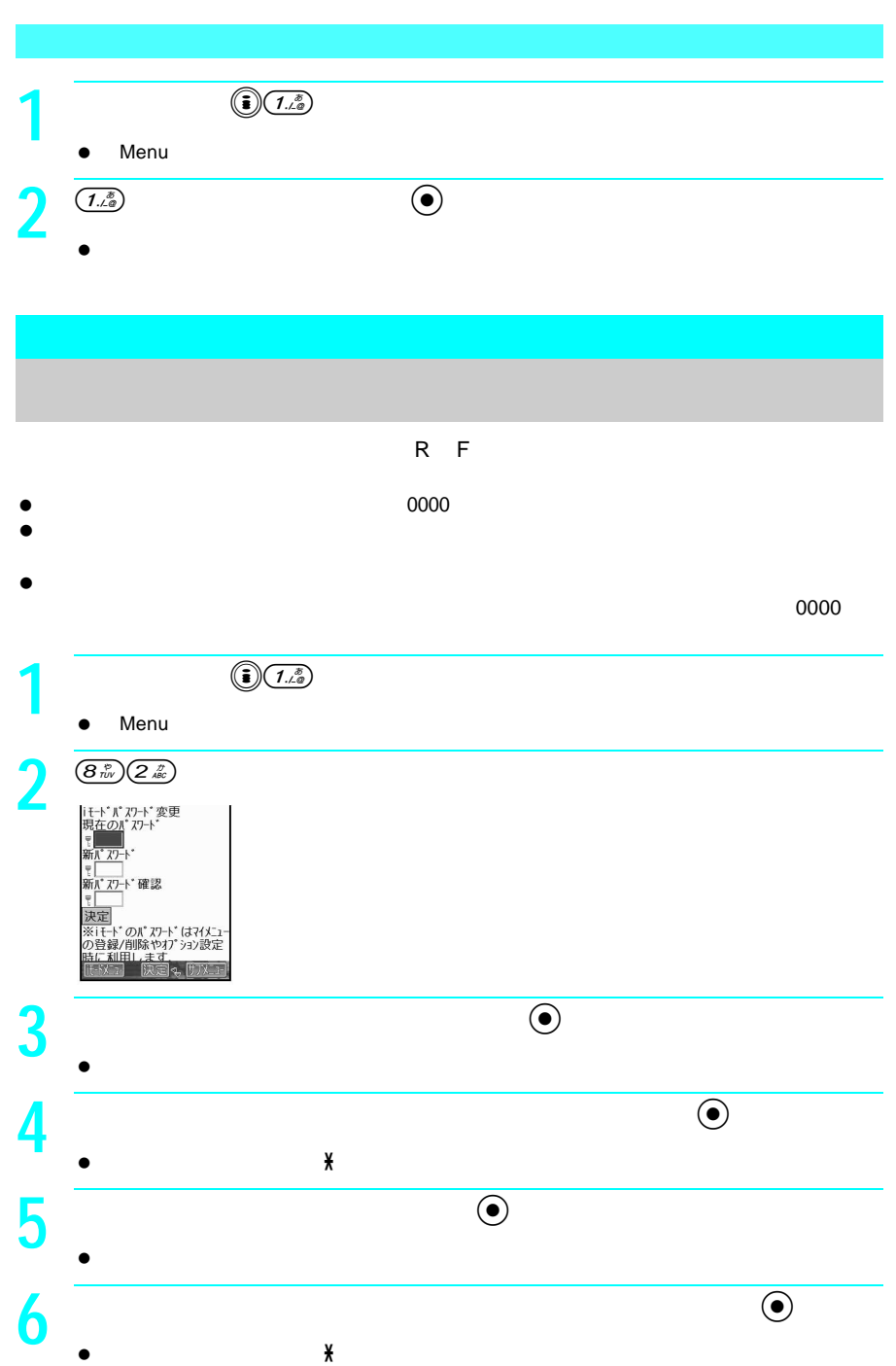

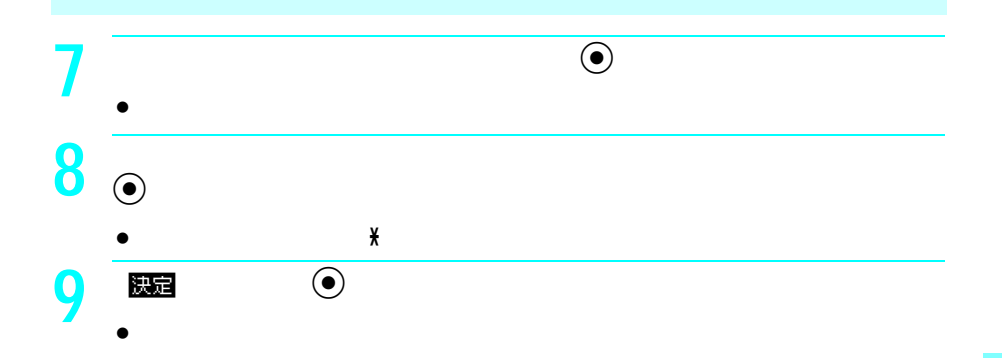

URL: http://

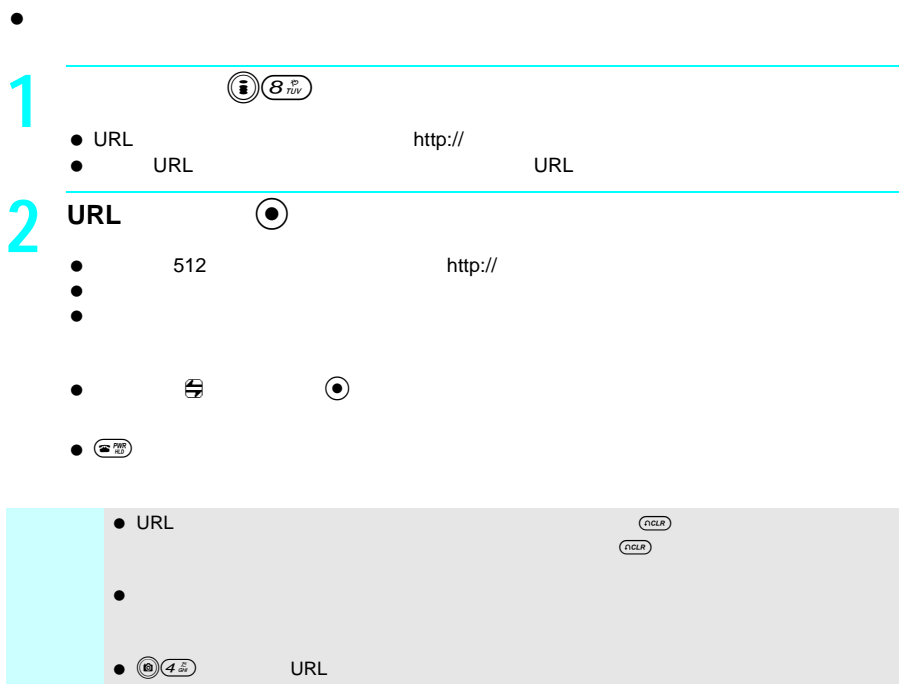

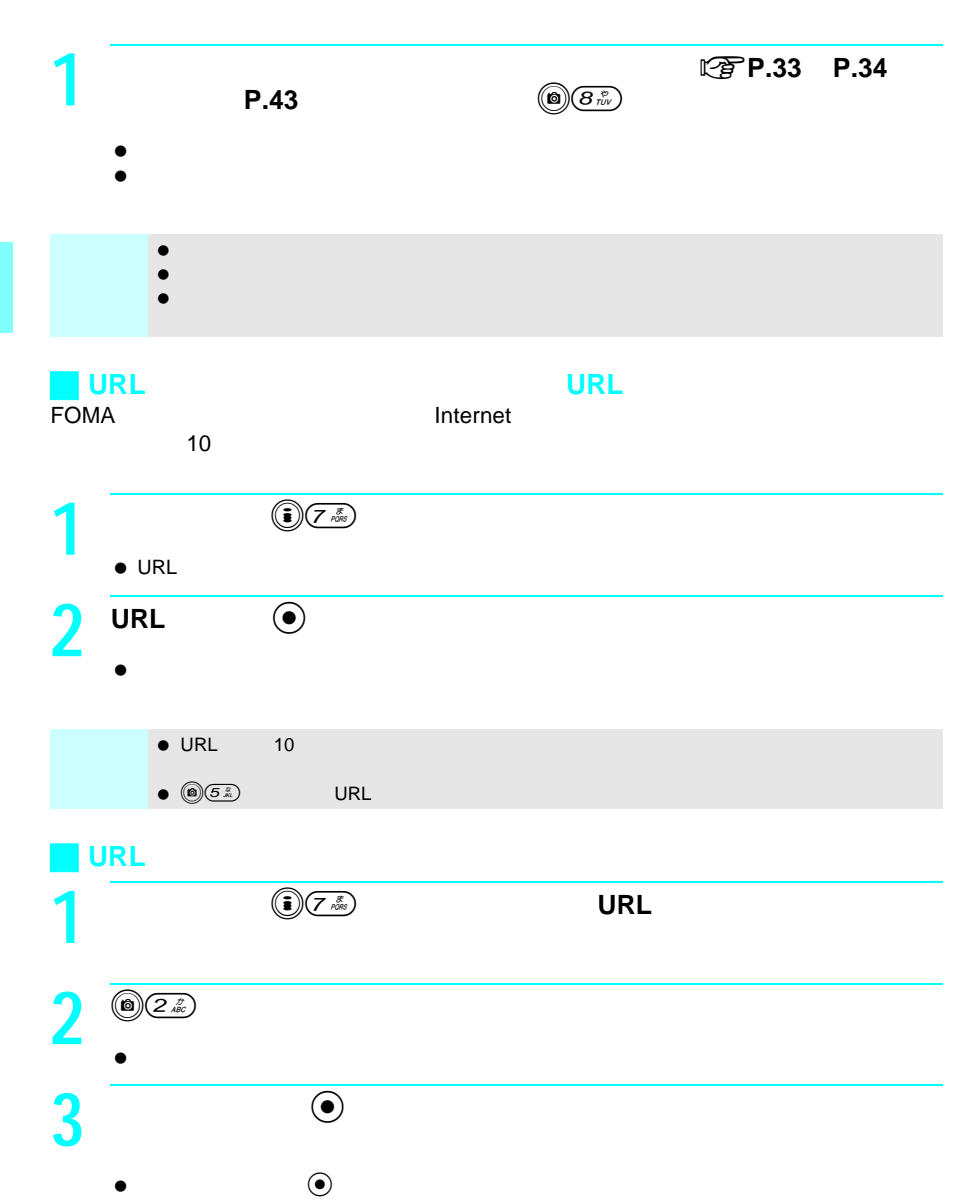

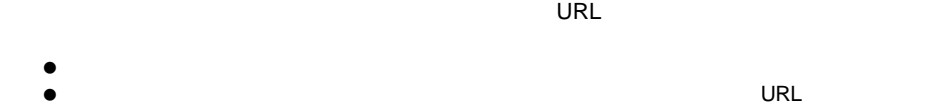

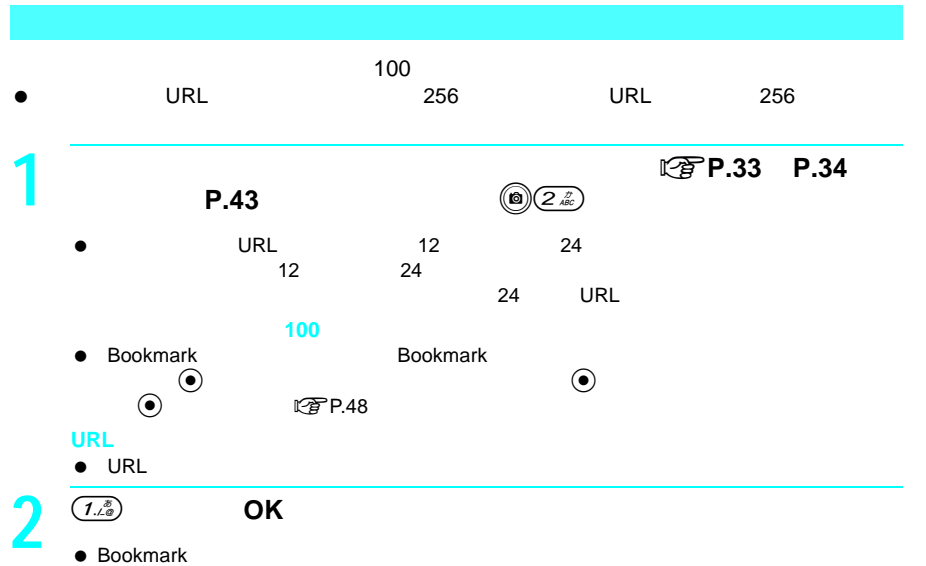

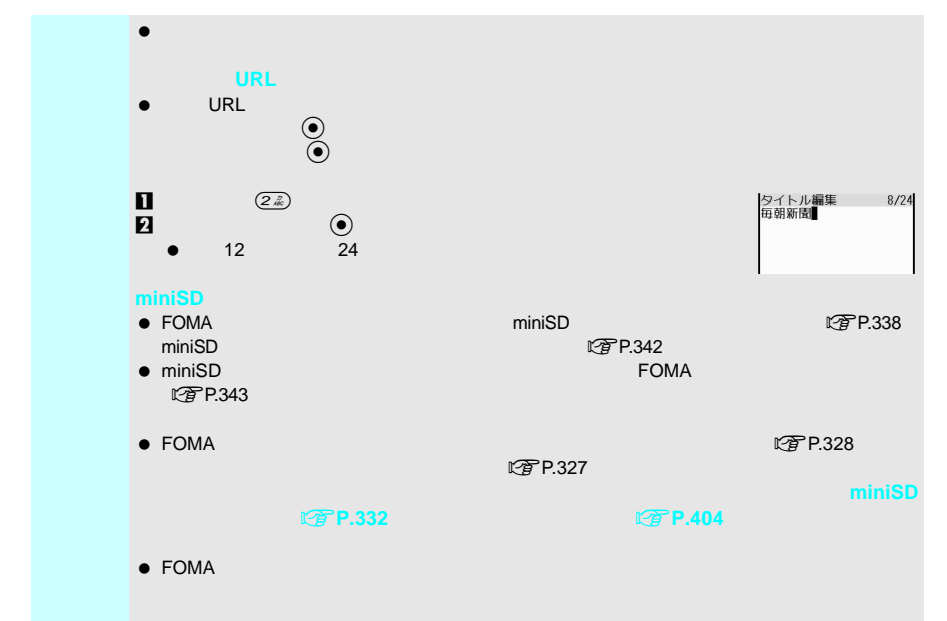

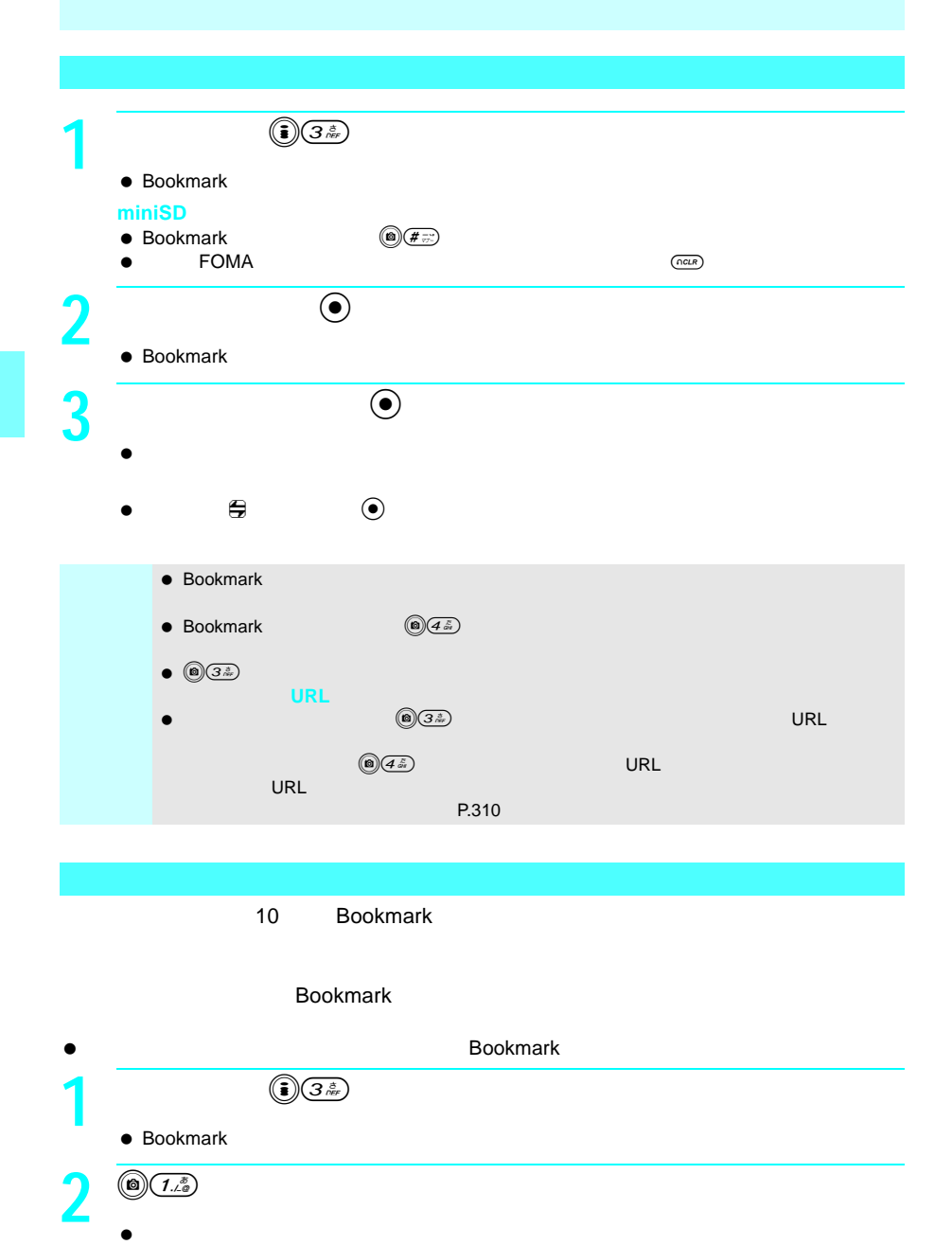

3 **3 a bookmark ii e**  $\bullet$ -<br>- Bookmark<br>- スポーツ  $\bigodot$  $\bullet$  10 20 陳園会所

● Bookmark

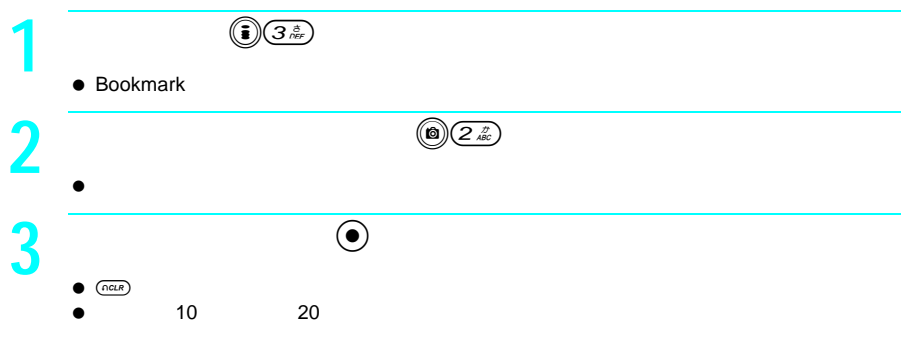

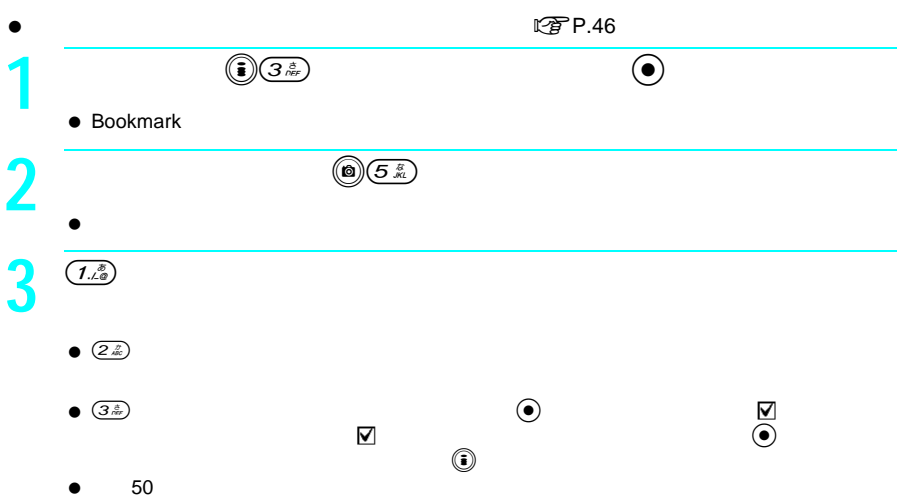

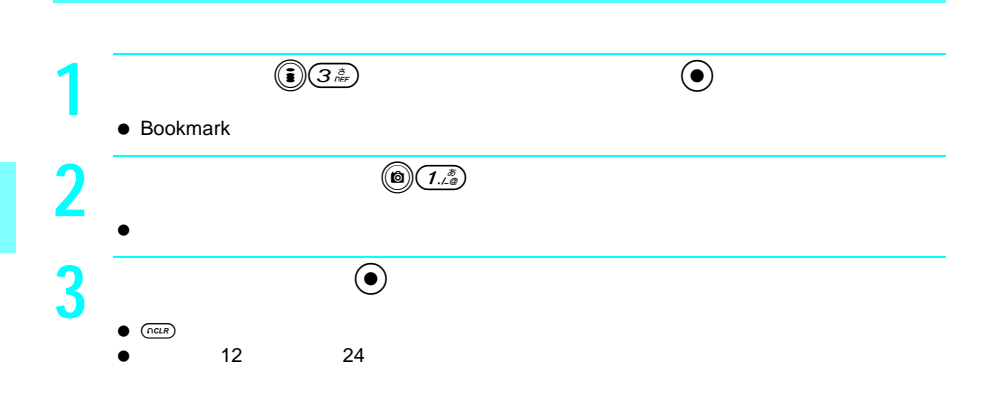

### 1件削除 ブックマ-クを1件ずつ削除します。 フォルダ内全件削除 フォルダ内のすべてのブックマ-クを削除します。 選択削除 複数のブックマ-クを選び、まとめて削除します。 全件削除 ブックマークを全件削除します。 フォルダ削除 フォルダごと削除します。

### ● Bookmark

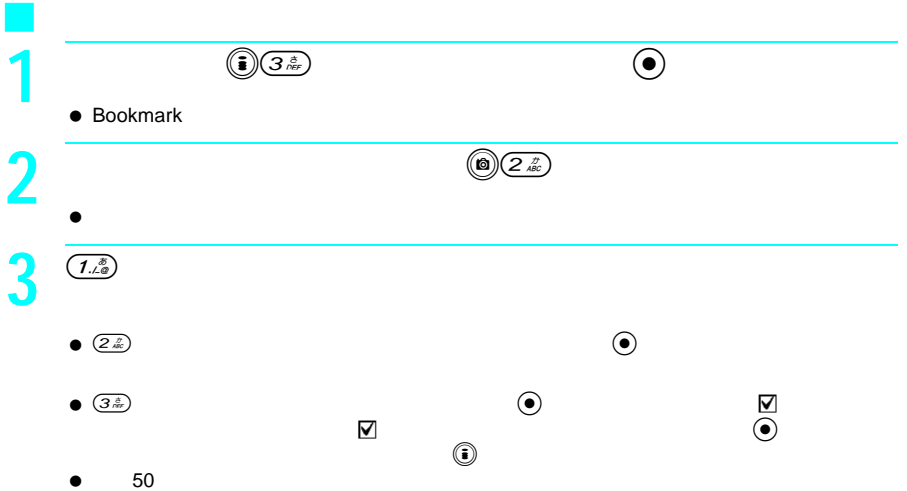

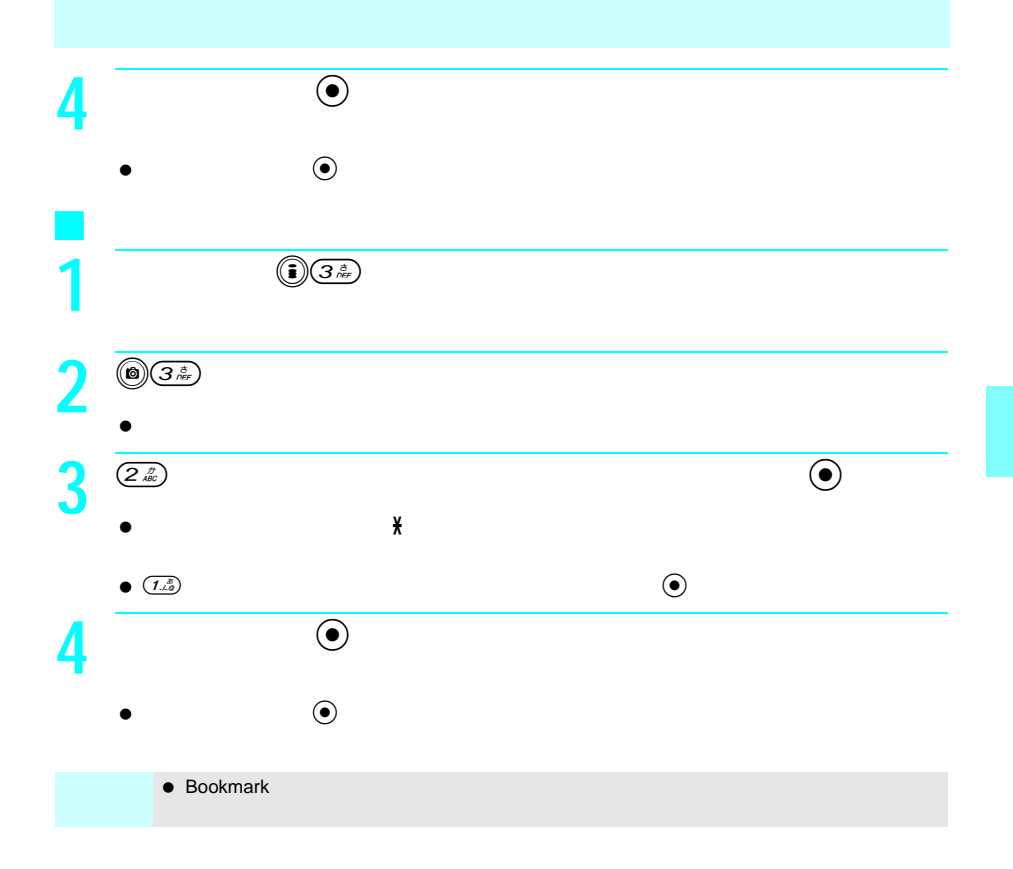

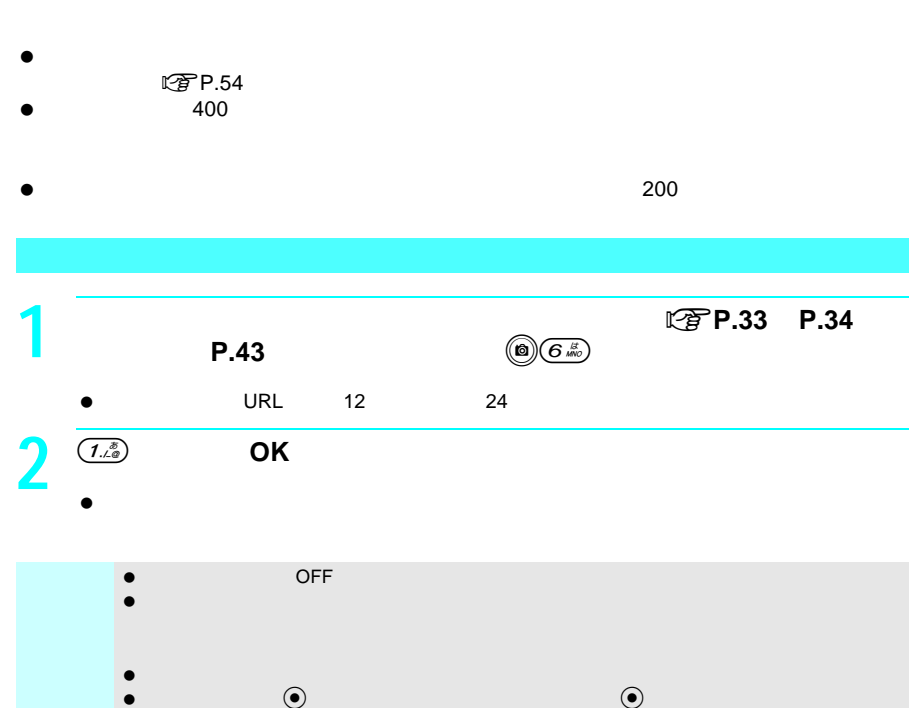

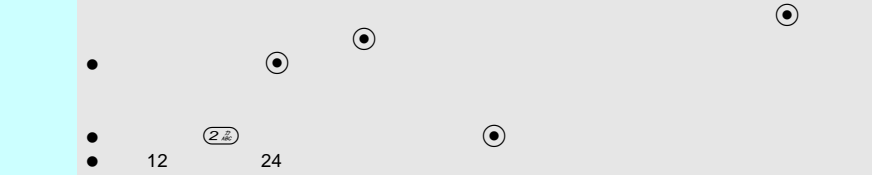

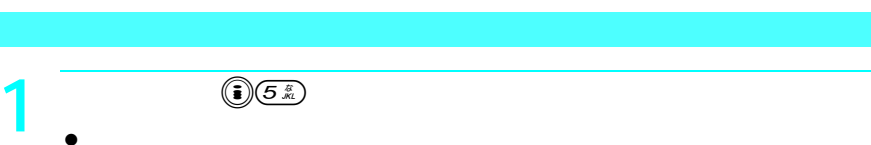

 $\bullet$ 

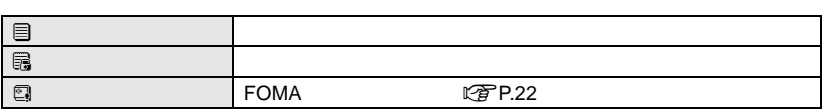

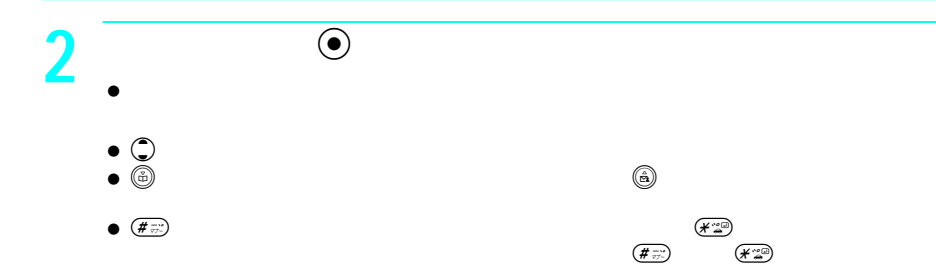

 $\bullet$   $\odot$ 

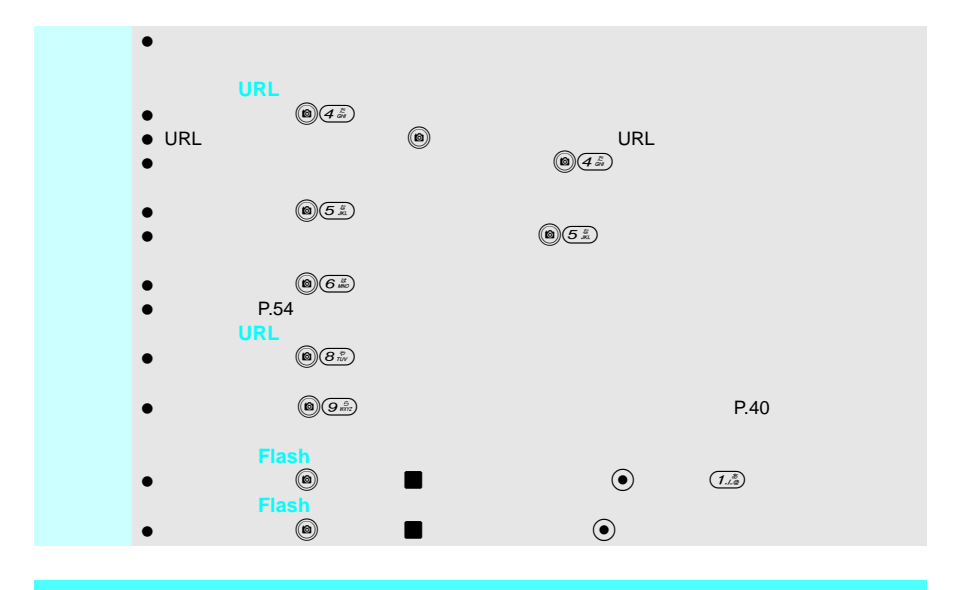

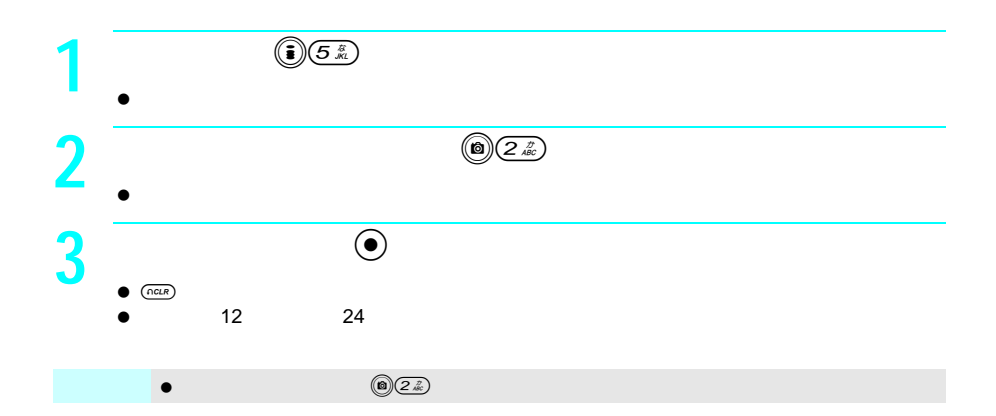

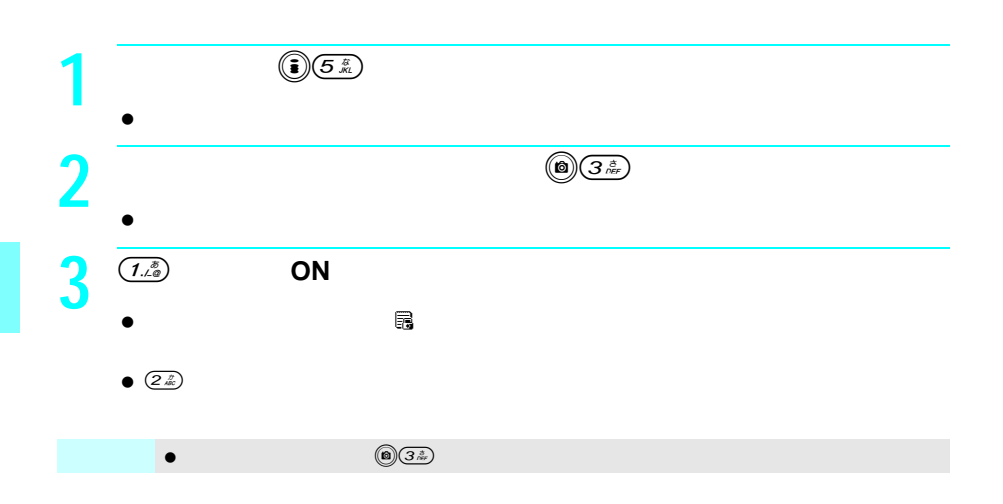

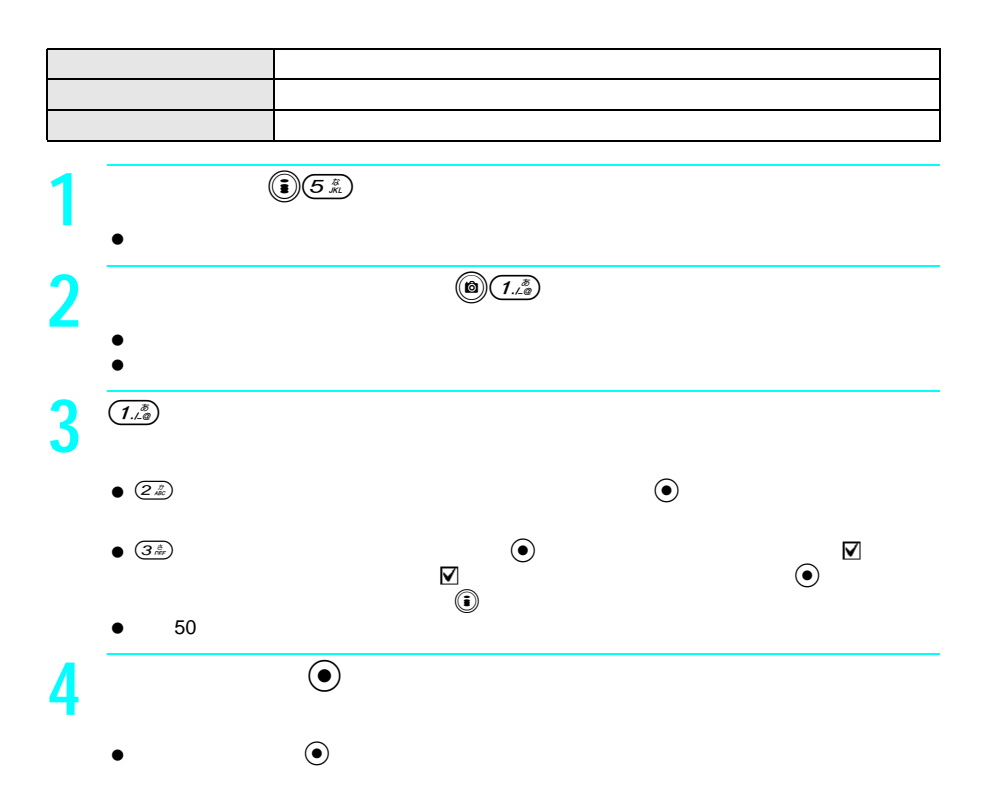

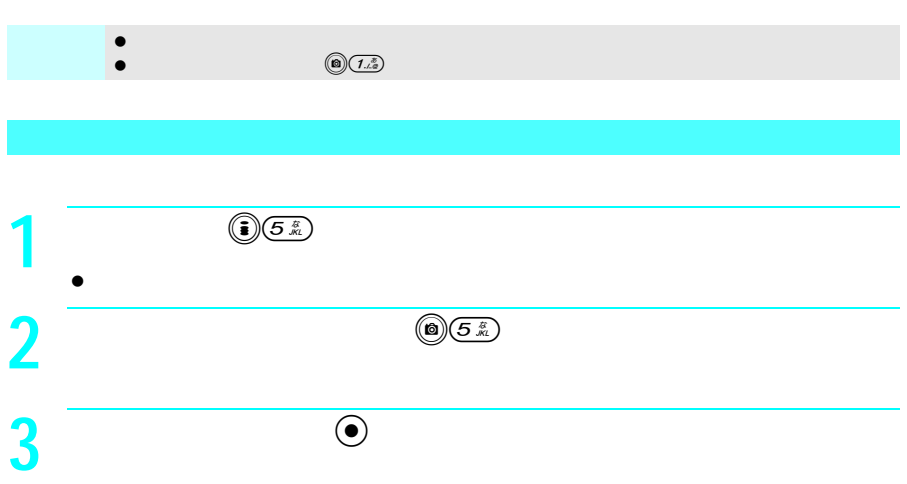

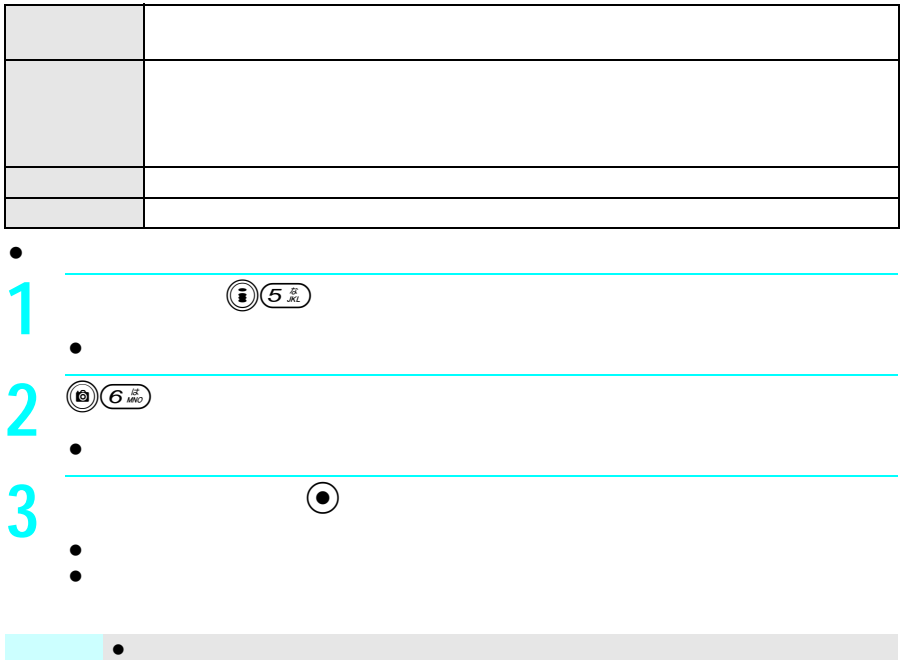

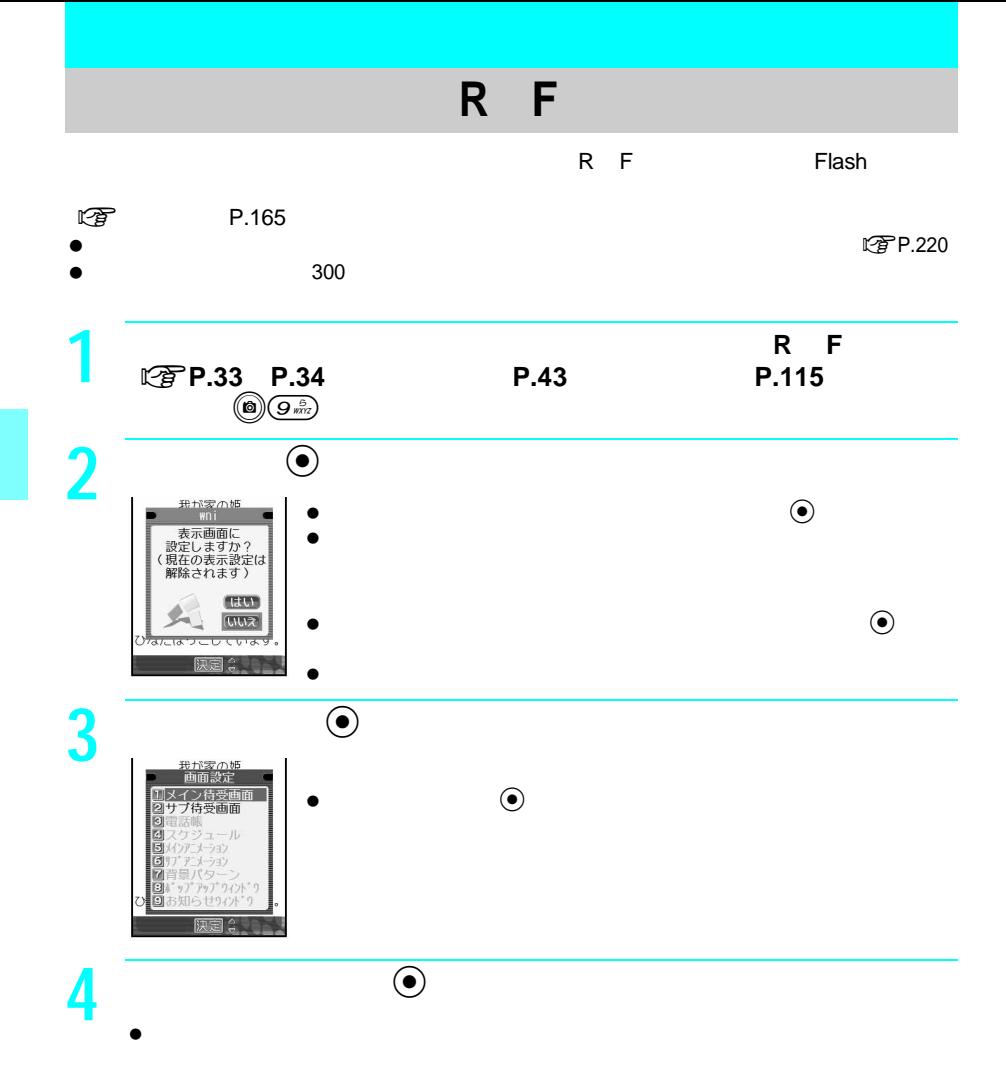

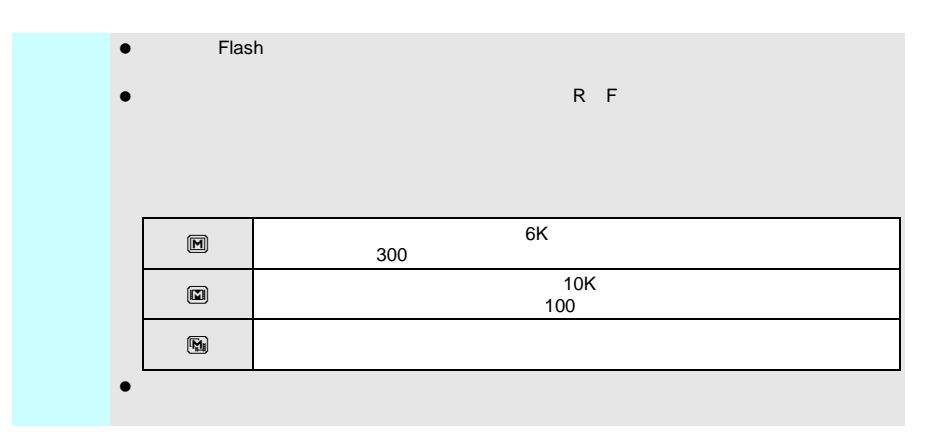

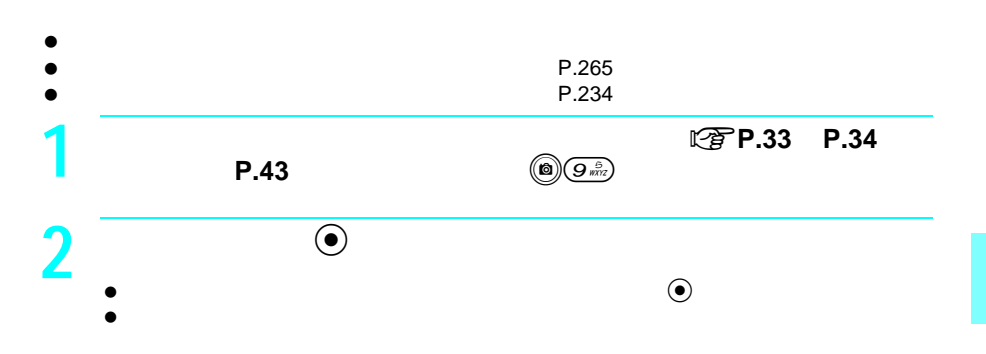

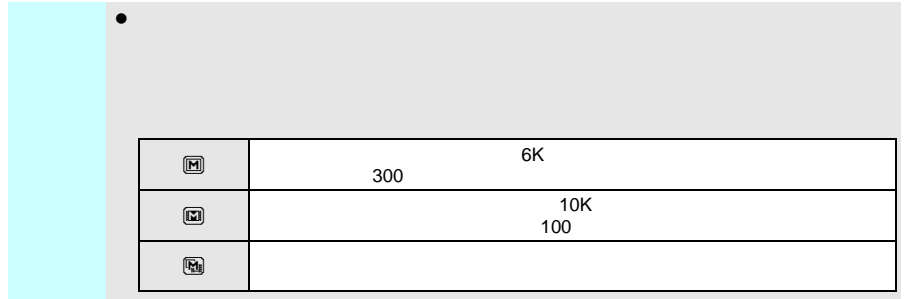

#### Flash

# **Flash**画像を表示する

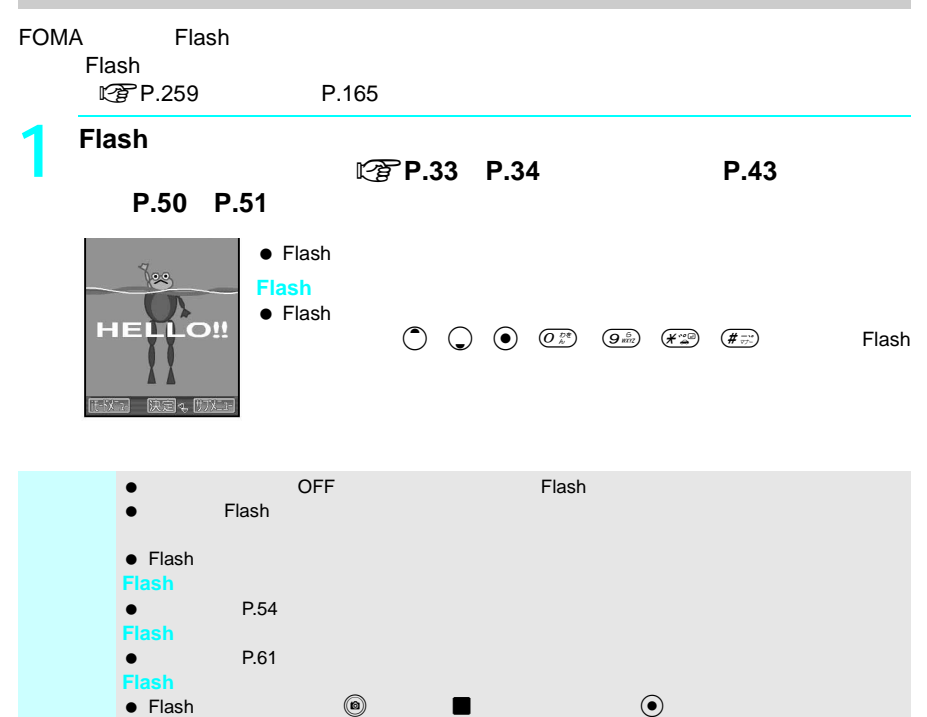

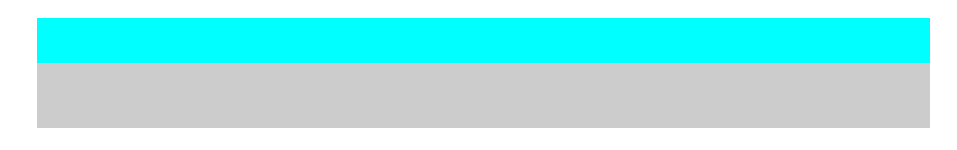

 $\sim 100$ 

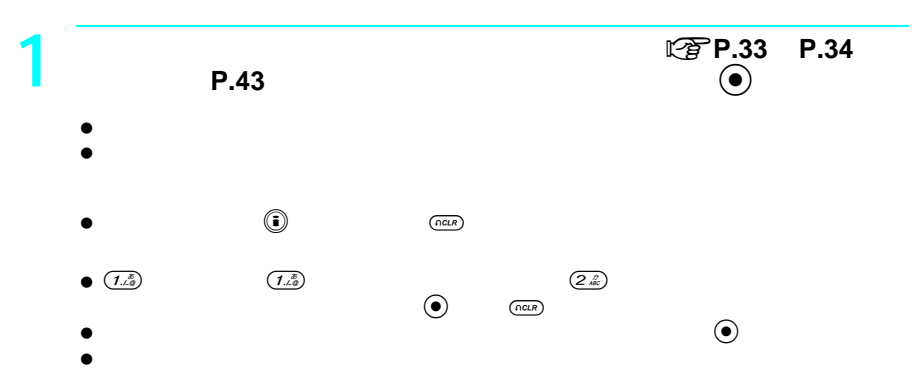

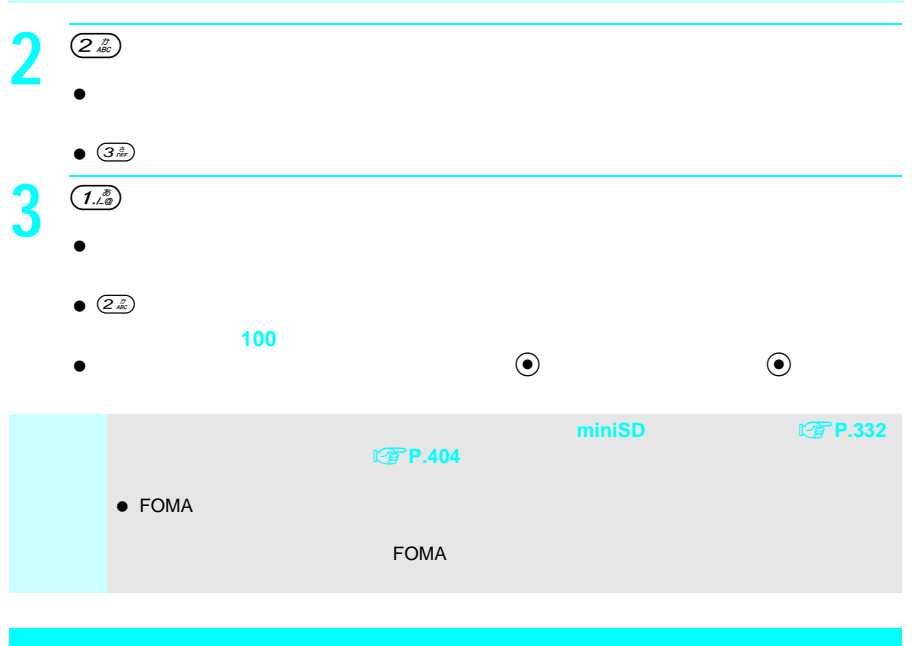

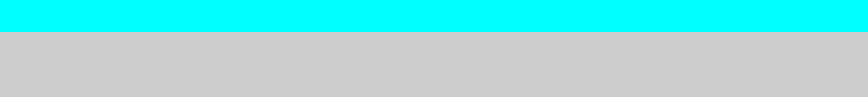

#### FOMA **STACK STACK STACK STACK STACK STACK STACK STACK STACK STACK STACK STACK STACK STACK STACK STACK STACK STACK STACK STACK STACK STACK STACK STACK STACK STACK STACK STACK STACK STACK STACK STACK STACK STACK STACK STACK**

 $\bullet$ 

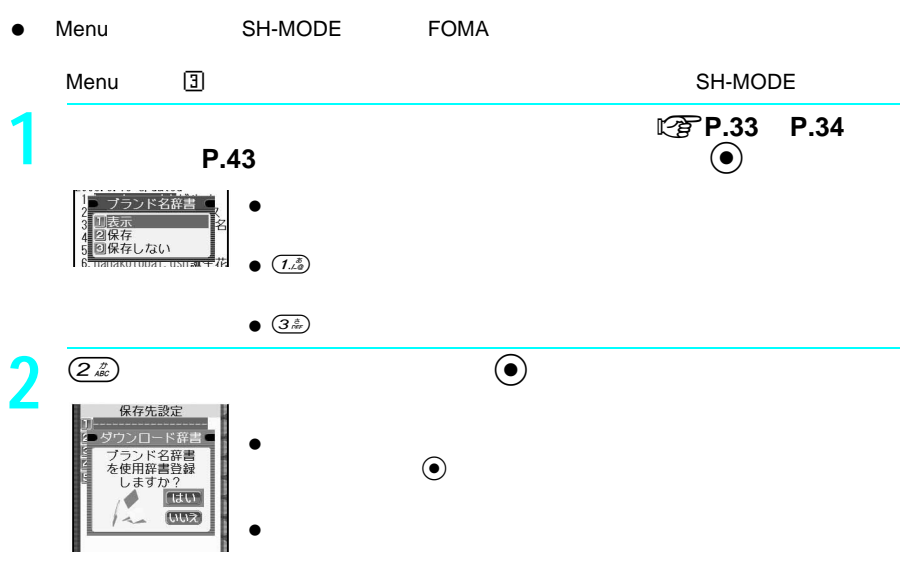

P.313 P.314

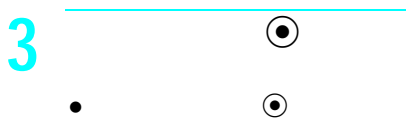

**Phone To Mail To Web To** 

# **Phone To Mail To Web To**

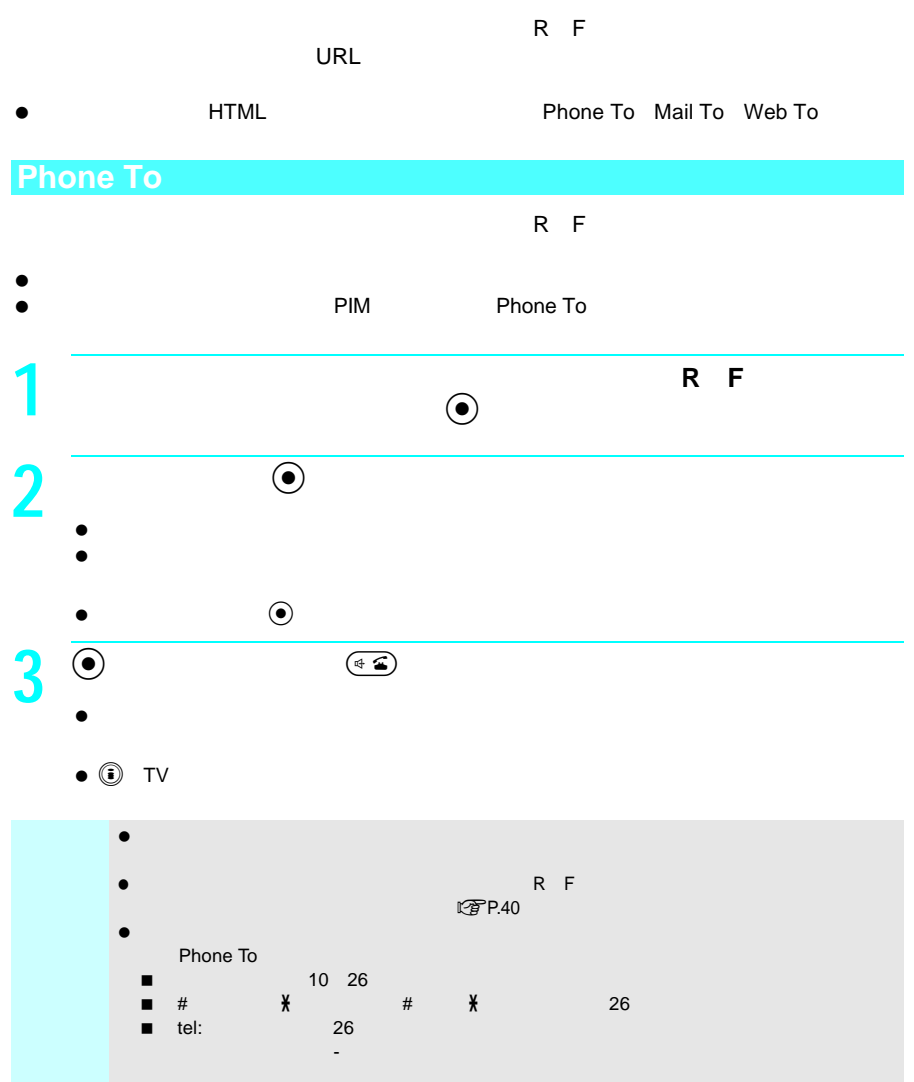

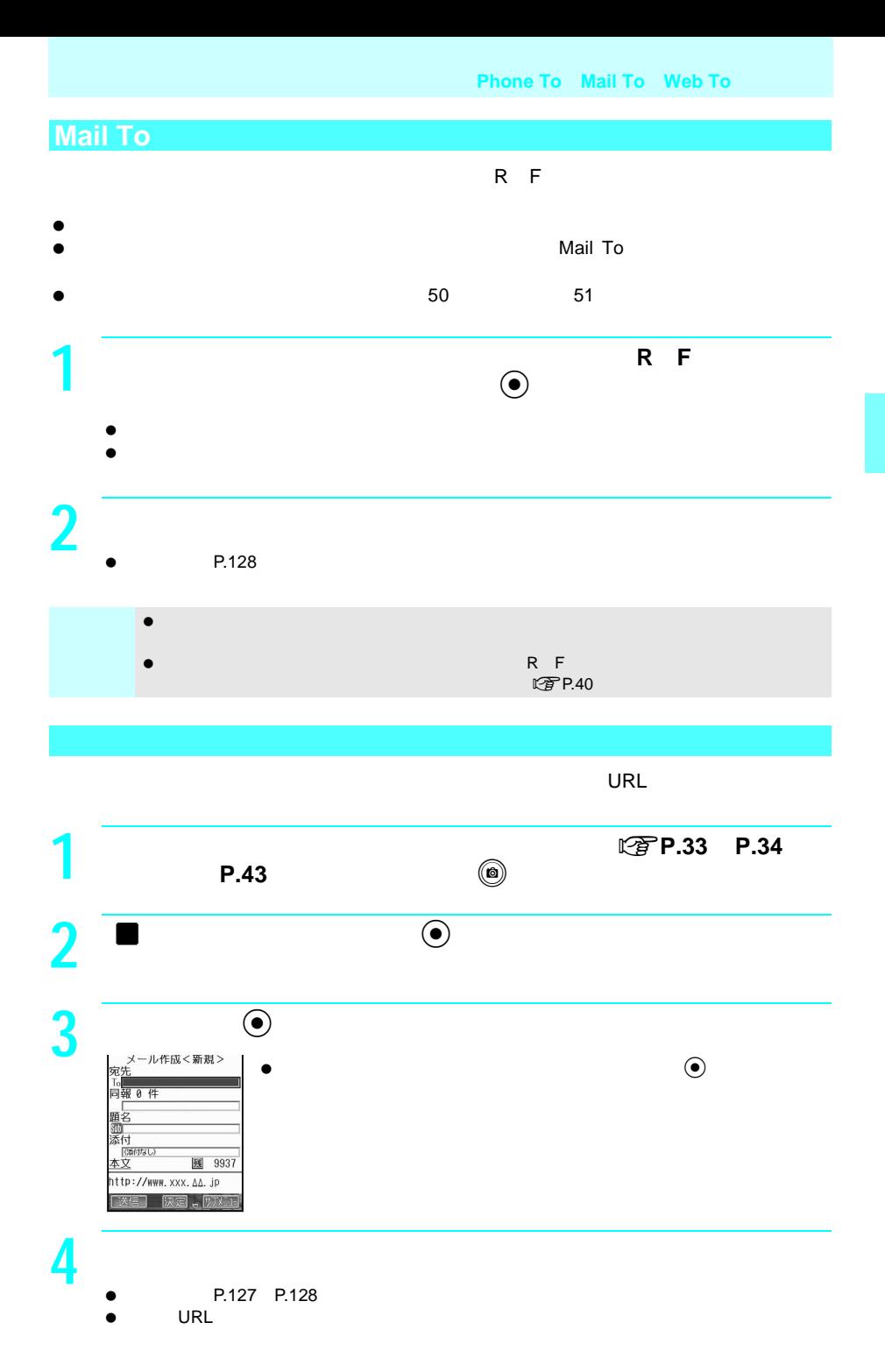

次ページへ続く▶ 59

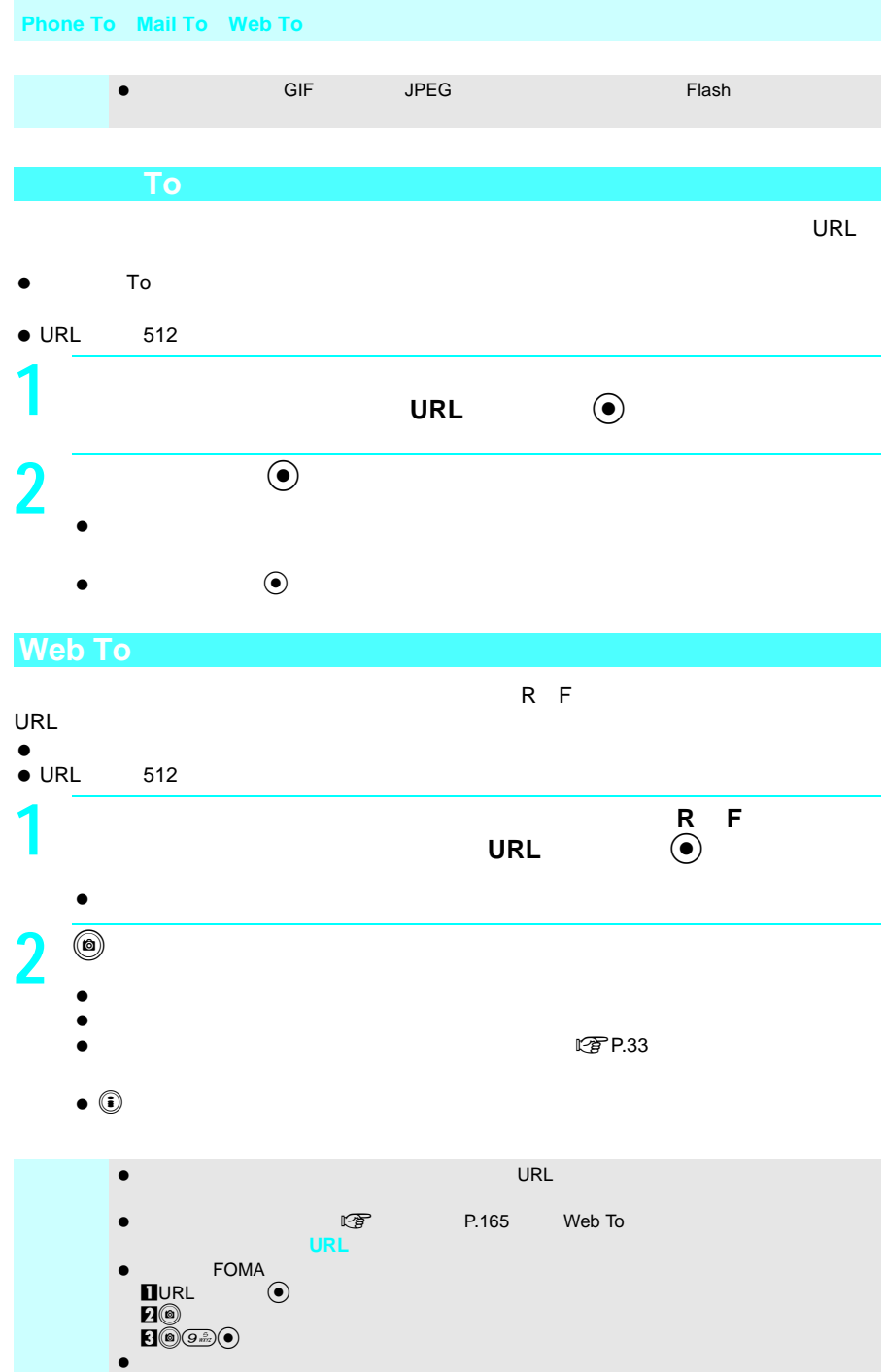

## **Flash**の効果音を設定する<効果音設定>

Flash こちょうかん しょうかん しょうかん しょうかん しゅうしょうかん しゅうしょう

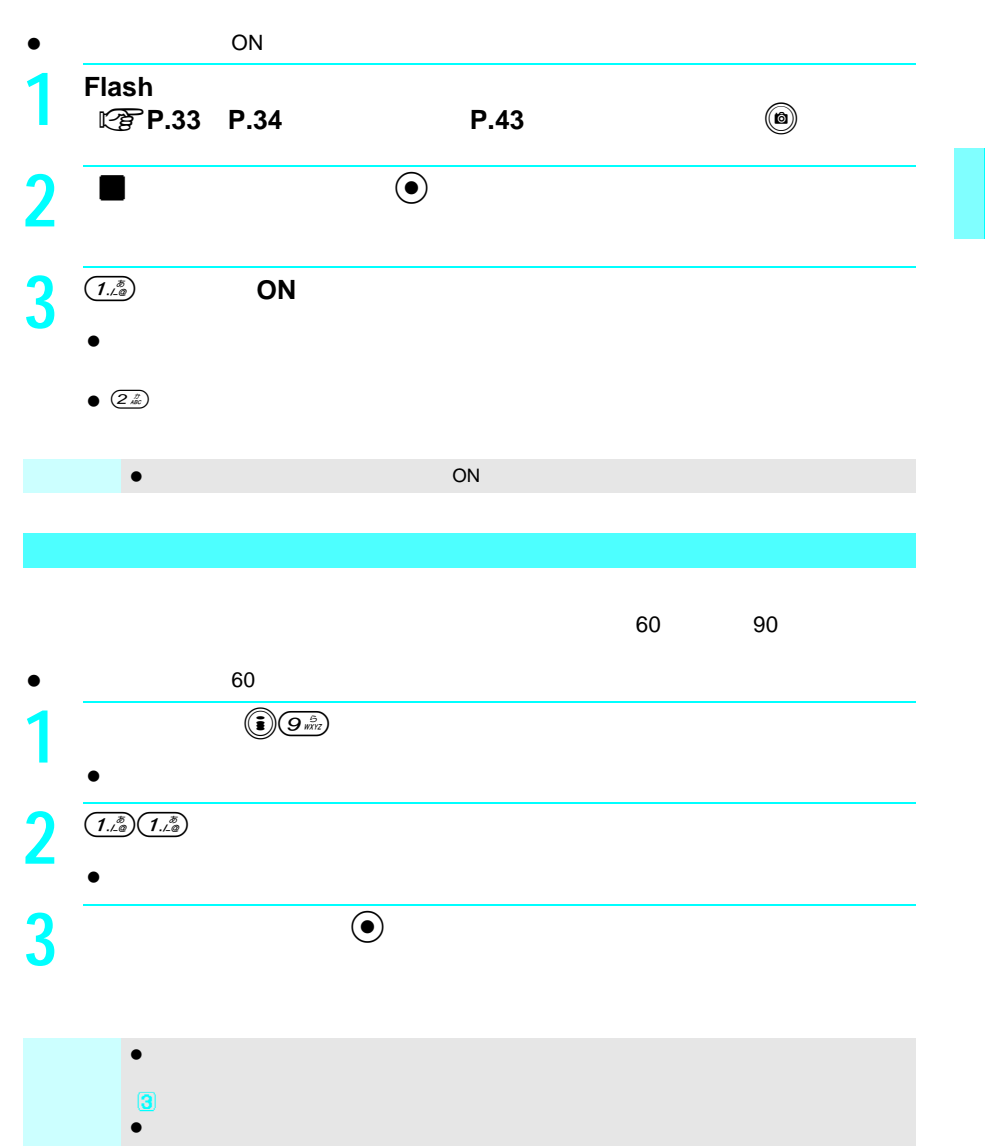

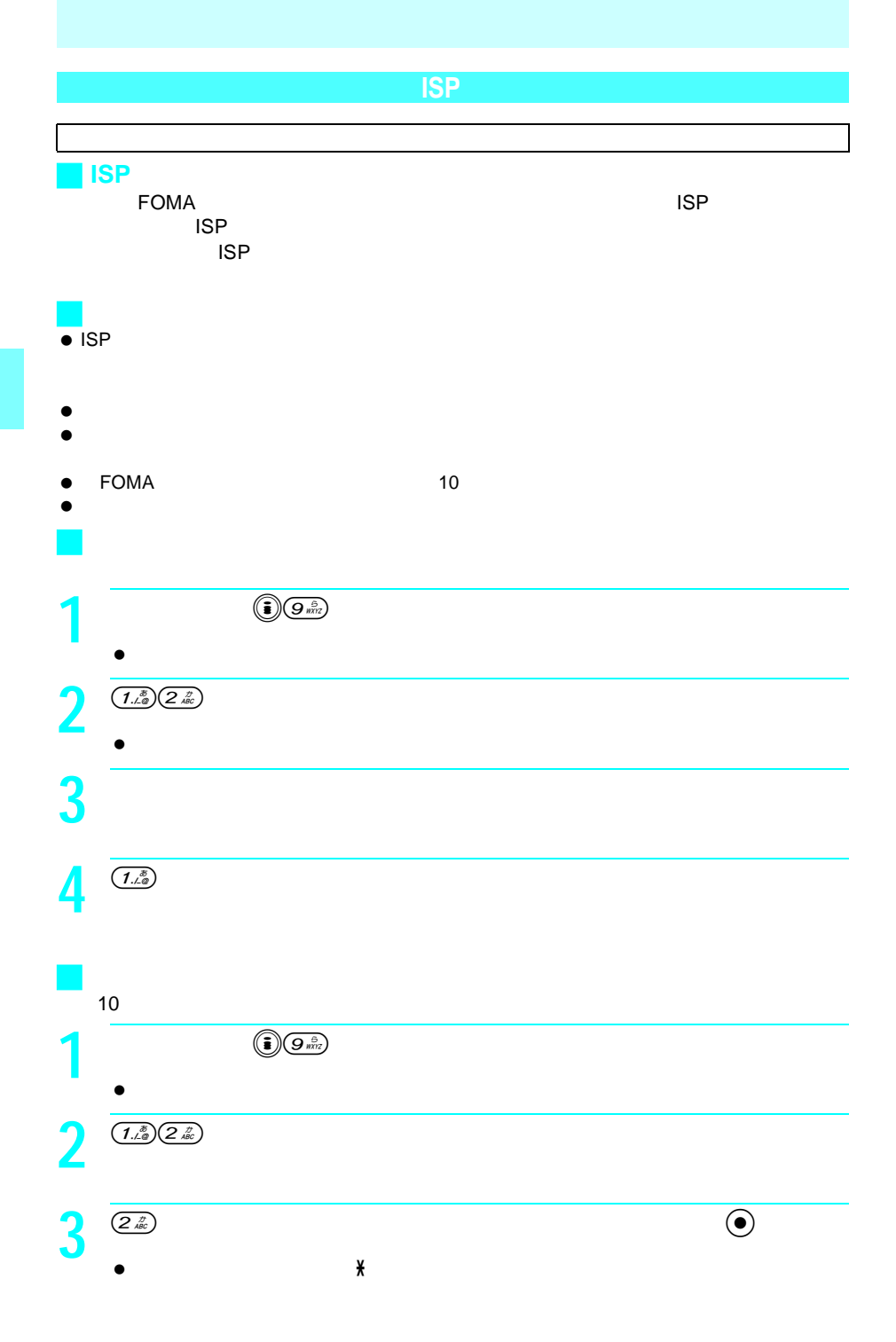

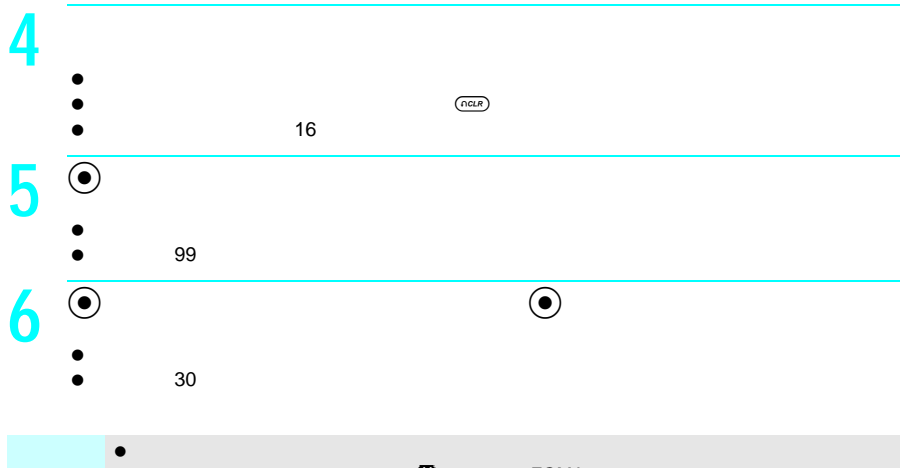

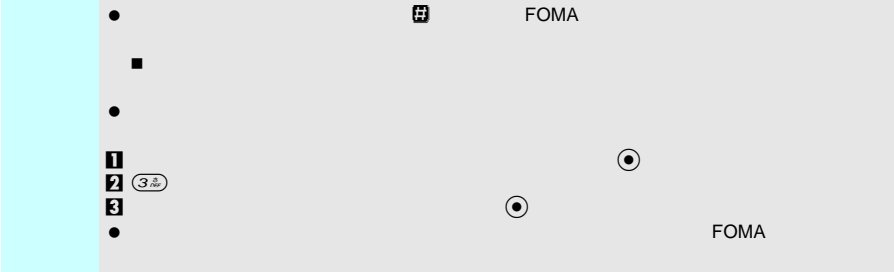

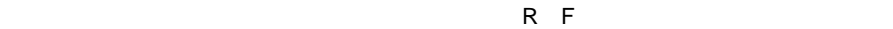

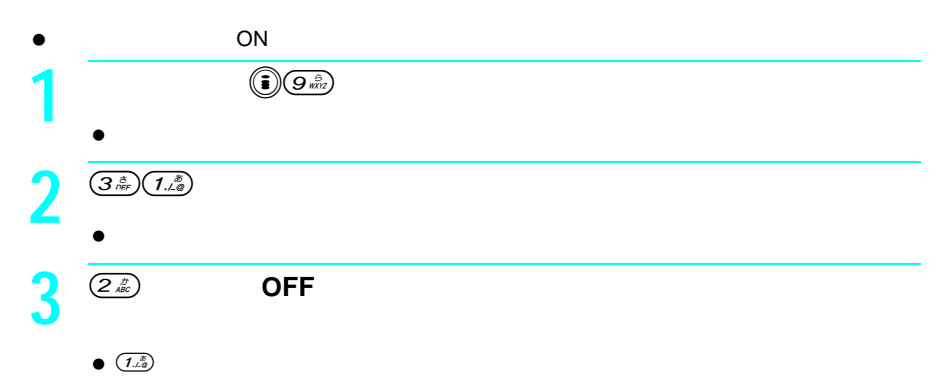

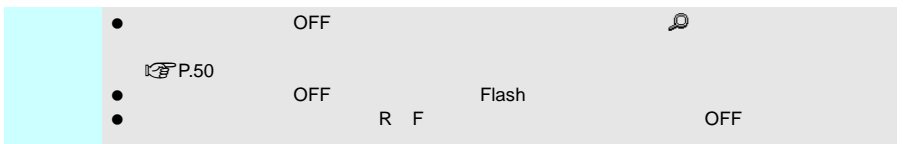

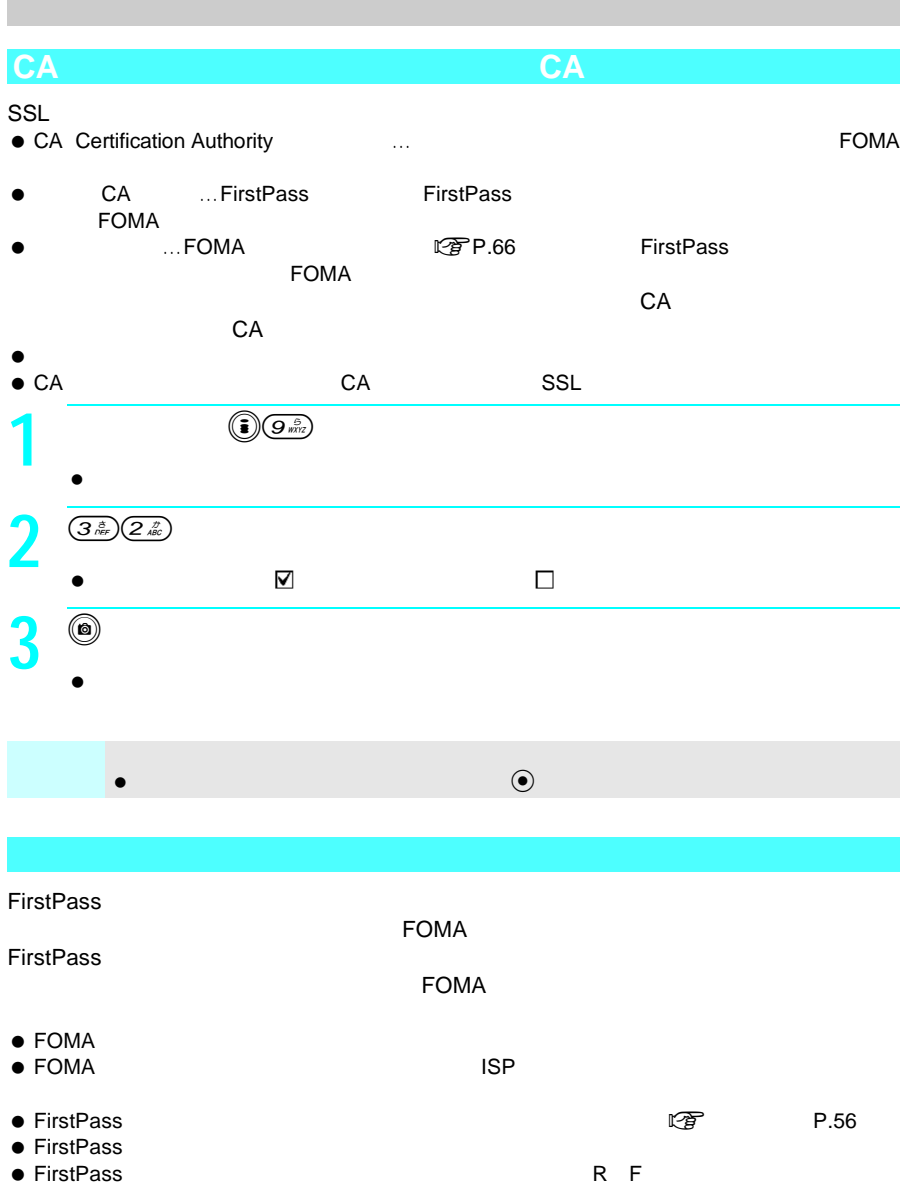

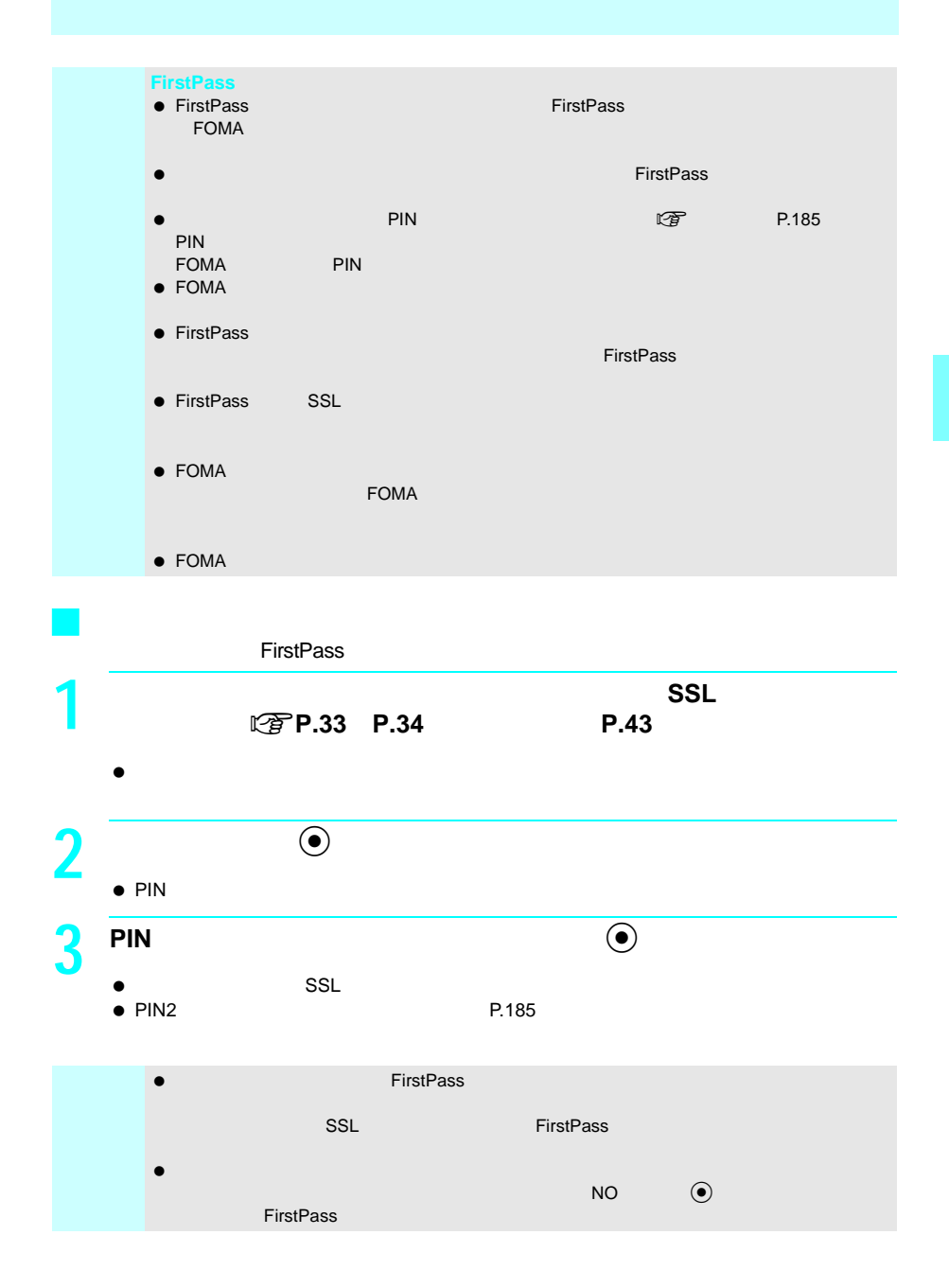

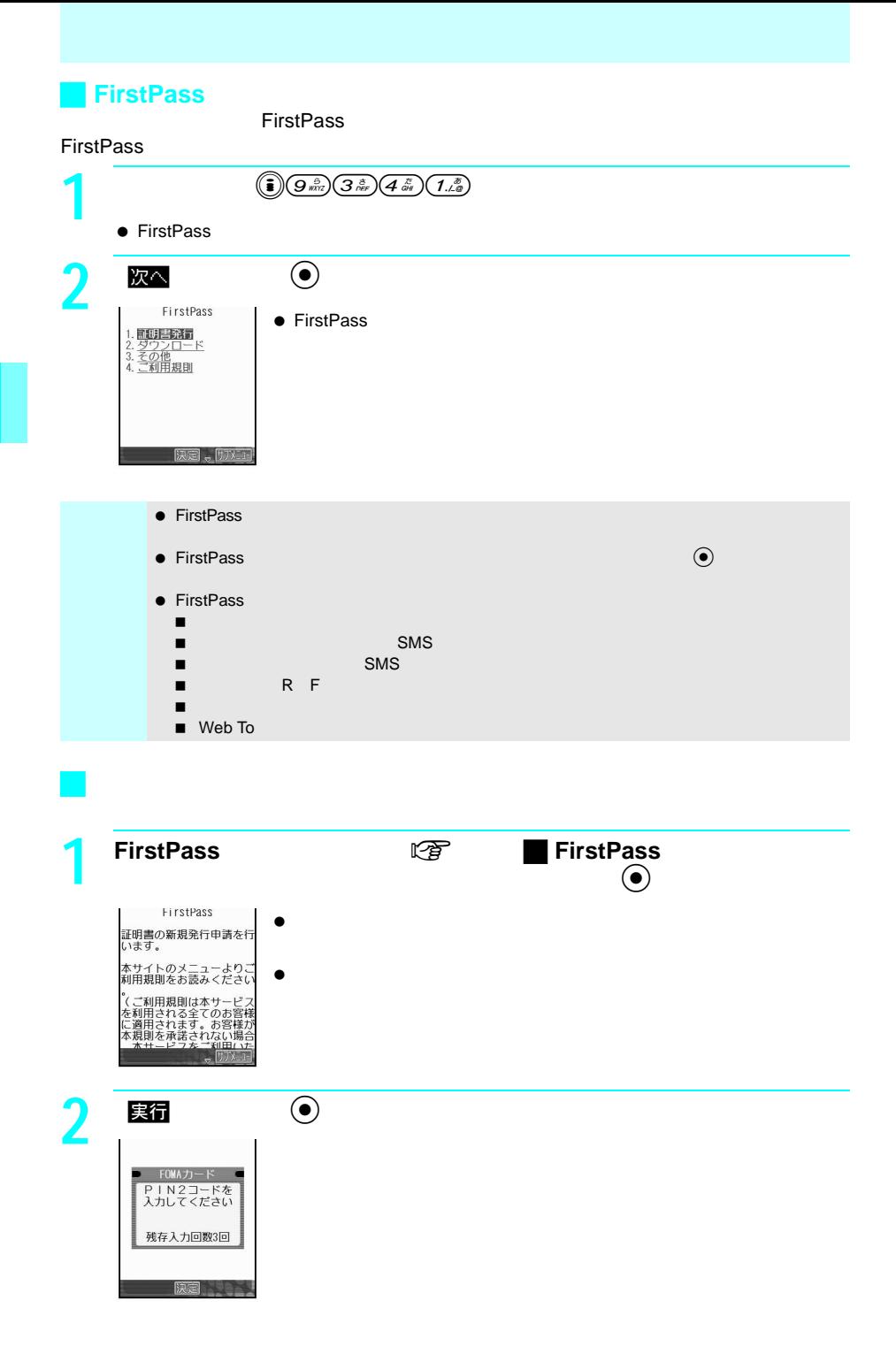

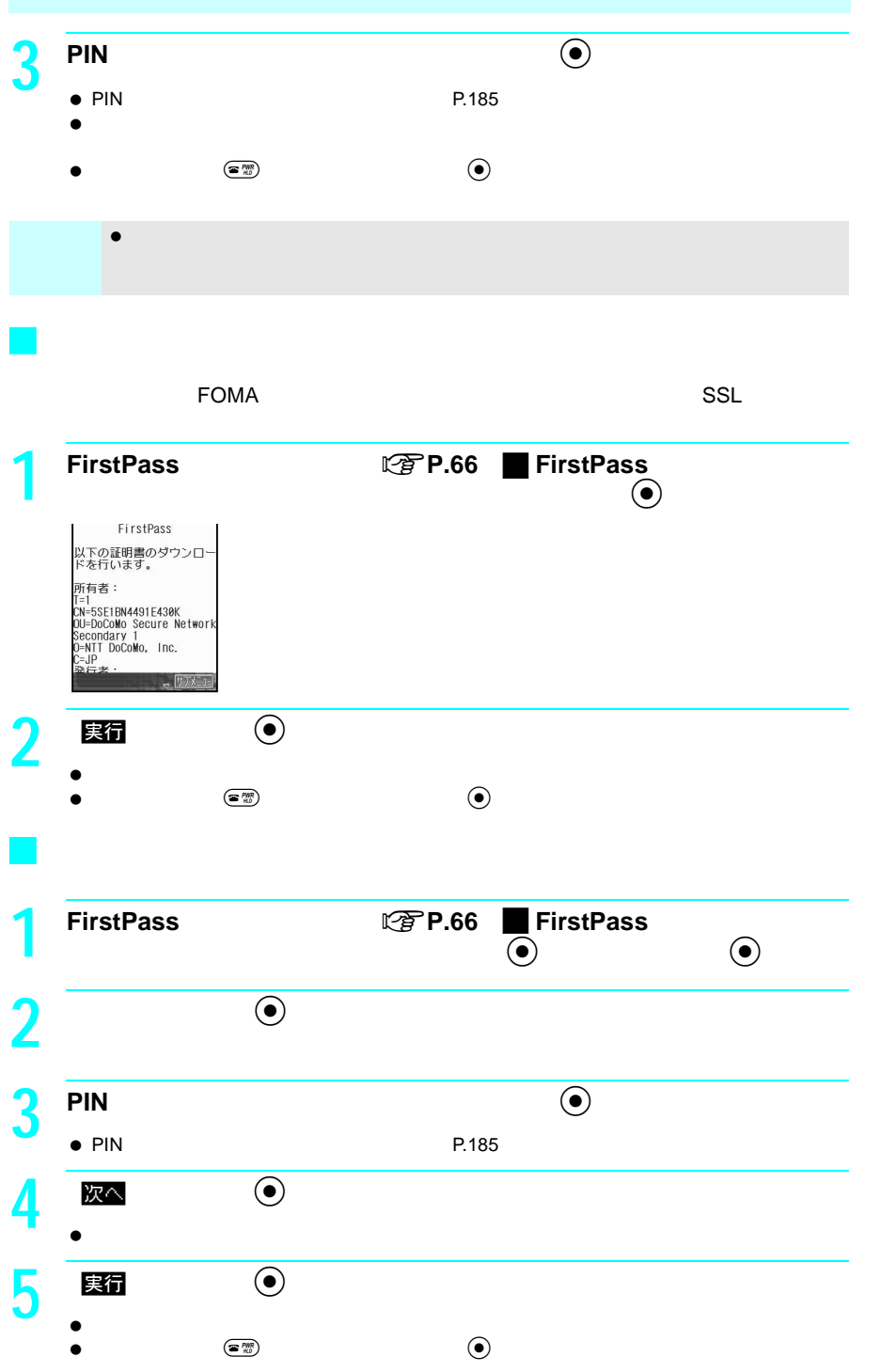

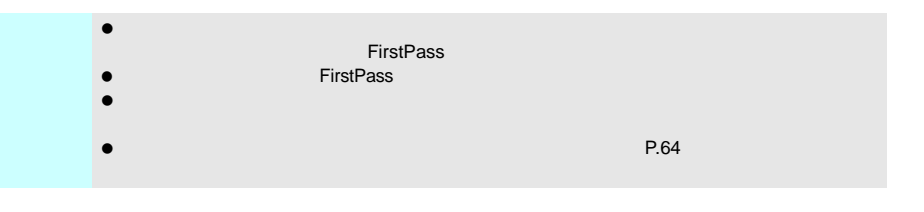

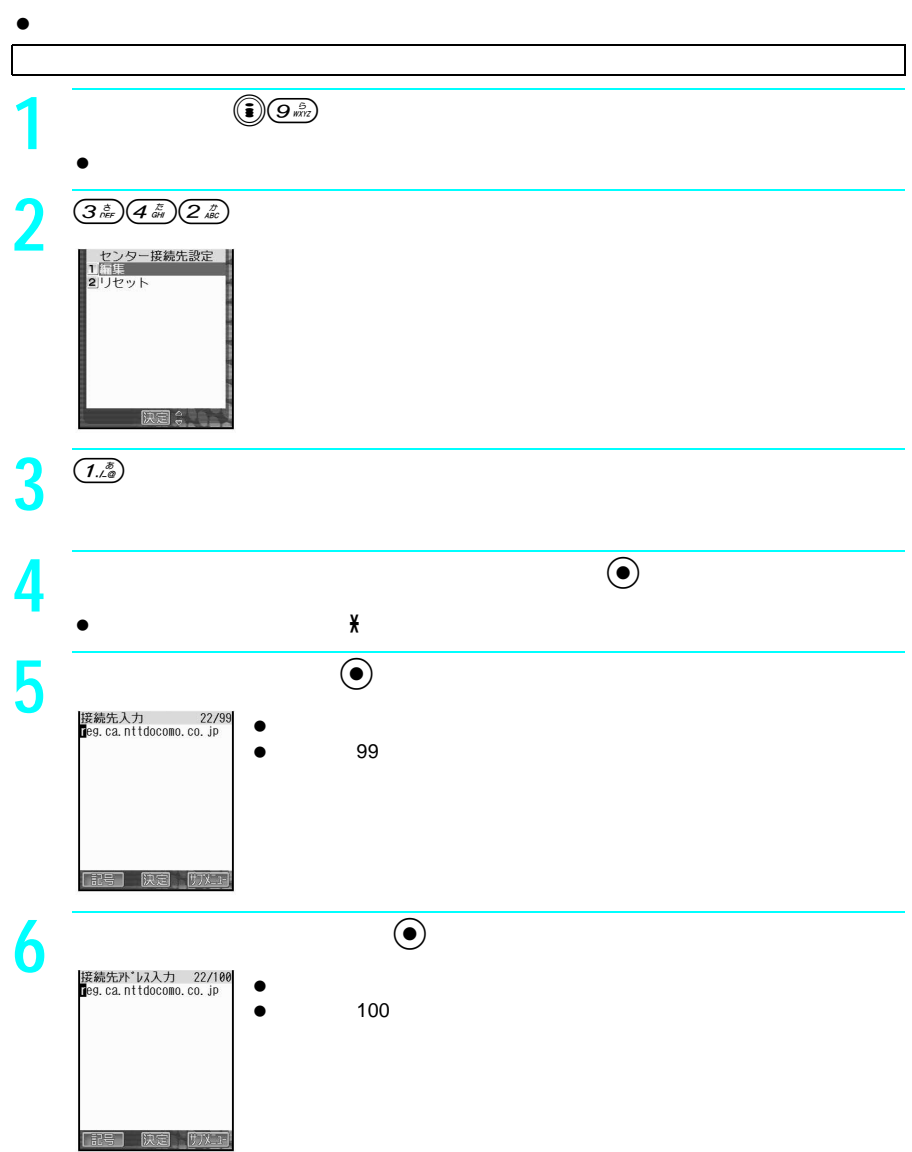

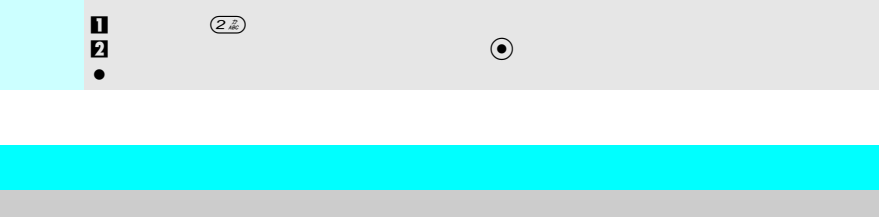

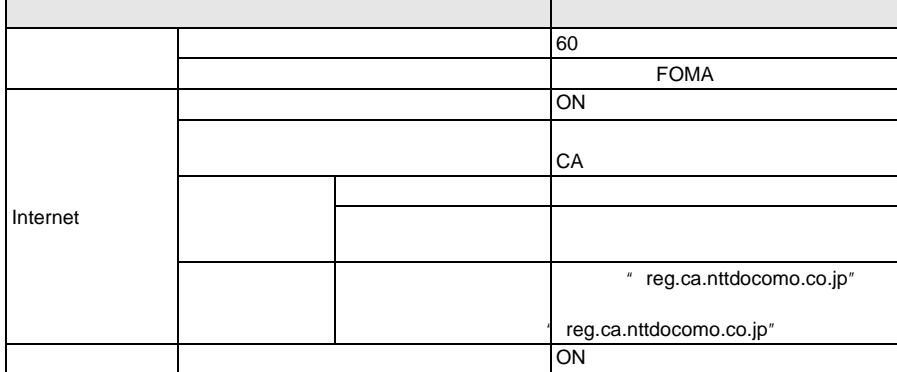

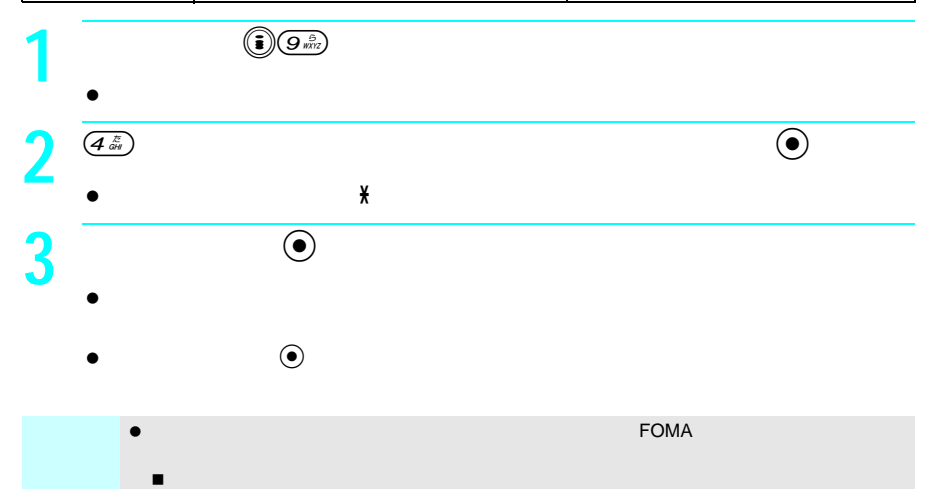

international international international international international international international international international international international international international international international internationa

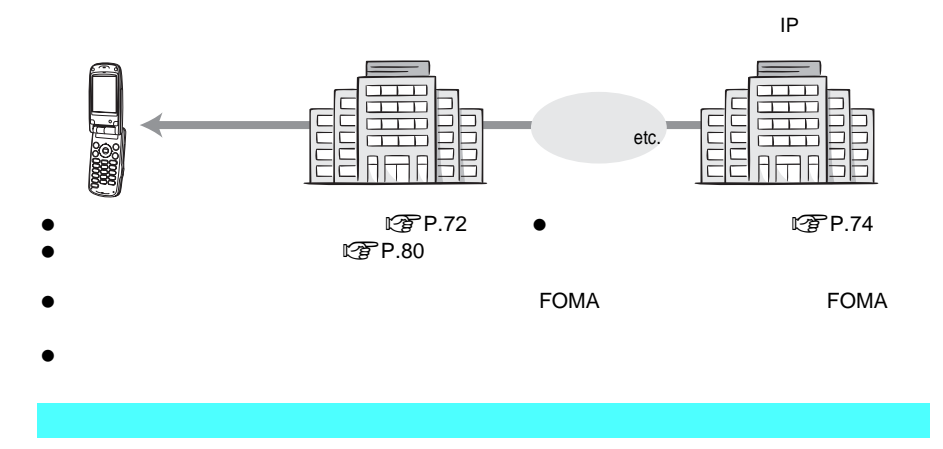

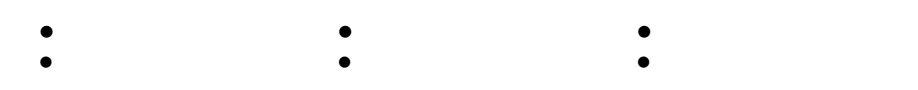

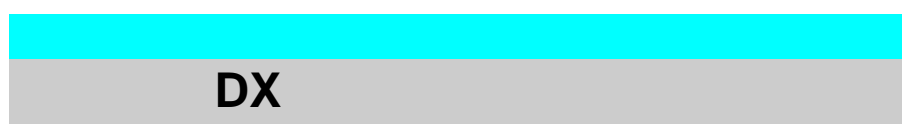

 $\mathsf{D} \mathsf{X}$ 

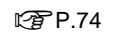

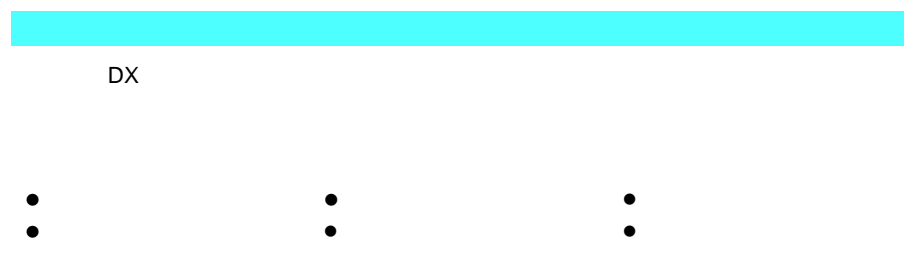
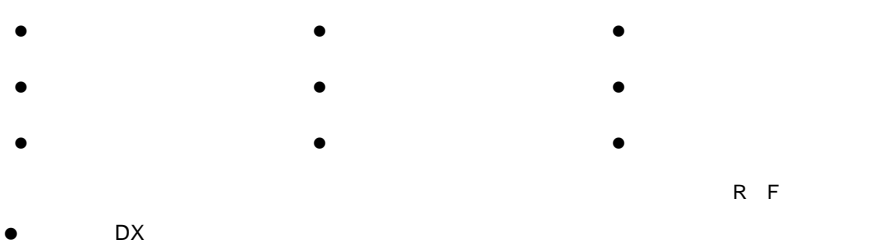

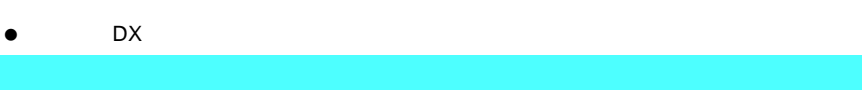

 $\mathsf{D} \mathsf{X}$ 

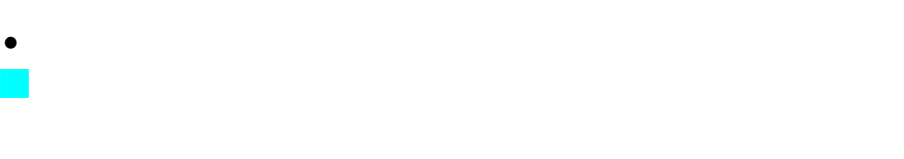

**こういう マンス** 

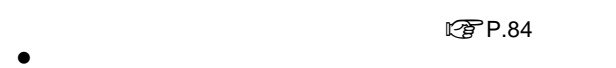

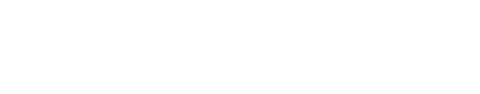

$$
\begin{array}{c}\n\mathbb{C}\n\\
\mathbb{F}^{\text{P}}\n\\
\mathbb{P}^{\text{P}}\n\\
\mathbb{C}\n\\
\mathbb{F}^{\text{P}}\n\\
\mathbb{F}^{\text{P}}\n\\
\mathbb{F}^{\text{P}}\n\\
\mathbb{F}^{\text{P}}\n\\
\mathbb{F}^{\text{P}}\n\\
\mathbb{F}^{\text{P}}\n\\
\mathbb{F}^{\text{P}}\n\\
\mathbb{F}^{\text{P}}\n\\
\mathbb{F}^{\text{P}}\n\\
\mathbb{F}^{\text{P}}\n\\
\mathbb{F}^{\text{P}}\n\\
\mathbb{F}^{\text{P}}\n\\
\mathbb{F}^{\text{P}}\n\\
\mathbb{F}^{\text{P}}\n\\
\mathbb{F}^{\text{P}}\n\\
\mathbb{F}^{\text{P}}\n\\
\mathbb{F}^{\text{P}}\n\\
\mathbb{F}^{\text{P}}\n\\
\mathbb{F}^{\text{P}}\n\\
\mathbb{F}^{\text{P}}\n\\
\mathbb{F}^{\text{P}}\n\\
\mathbb{F}^{\text{P}}\n\\
\mathbb{F}^{\text{P}}\n\\
\mathbb{F}^{\text{P}}\n\\
\mathbb{F}^{\text{P}}\n\\
\mathbb{F}^{\text{P}}\n\\
\mathbb{F}^{\text{P}}\n\\
\mathbb{F}^{\text{P}}\n\\
\mathbb{F}^{\text{P}}\n\\
\mathbb{F}^{\text{P}}\n\\
\mathbb{F}^{\text{P}}\n\\
\mathbb{F}^{\text{P}}\n\\
\mathbb{F}^{\text{P}}\n\\
\mathbb{F}^{\text{P}}\n\\
\mathbb{F}^{\text{P}}\n\\
\mathbb{F}^{\text{P}}\n\\
\mathbb{F}^{\text{P}}\n\\
\mathbb{F}^{\text{P}}\n\\
\mathbb{F}^{\text{P}}\n\\
\mathbb{F}^{\text{P}}\n\\
\mathbb{F}^{\text{P}}\n\\
\mathbb{F}^{\text{P}}\n\\
\mathbb{F}^{\text{P}}\n\\
\mathbb{F}^{\text{P}}
$$

$$
\mathbb{C}\widehat{\mathbf{F}}\mathsf{P}.76
$$

$$
\bullet
$$

### **■** P.331 SH900i

 $\bullet$ 

**Ⅰ** $P.246$ 

iアプリ**DX**とは

### FOMA

 $\bullet$  10 100

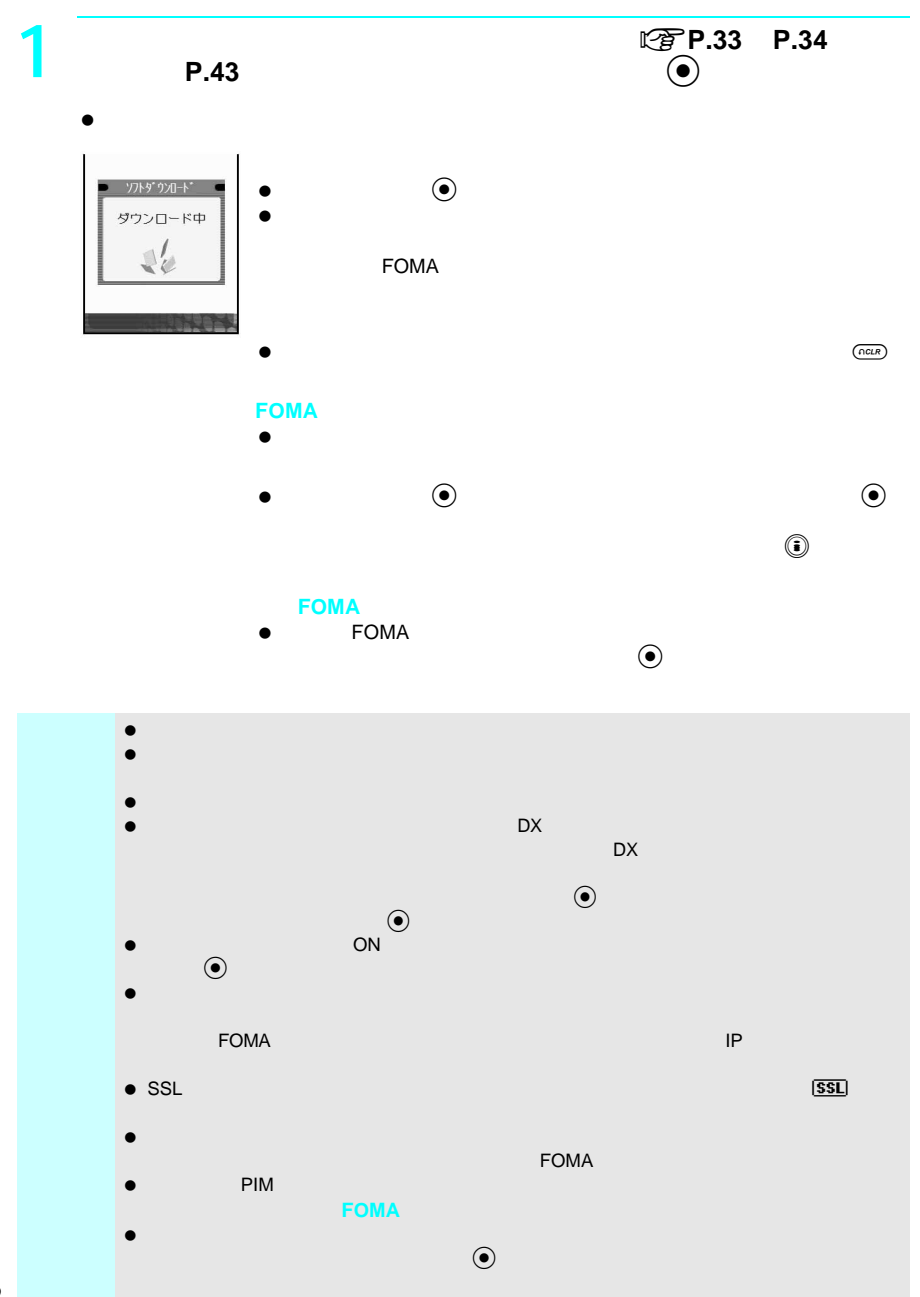

- BOX BOX BOX
- $\bullet$
- $\bullet$
- $\bullet$

J メール連動型iアプリのダウンロードについて

- $\bullet$
- $\bullet$
- PIM 『雪 P.194
- $\bullet$  PIM
- $\bullet$  PIM PIM  $\bullet$

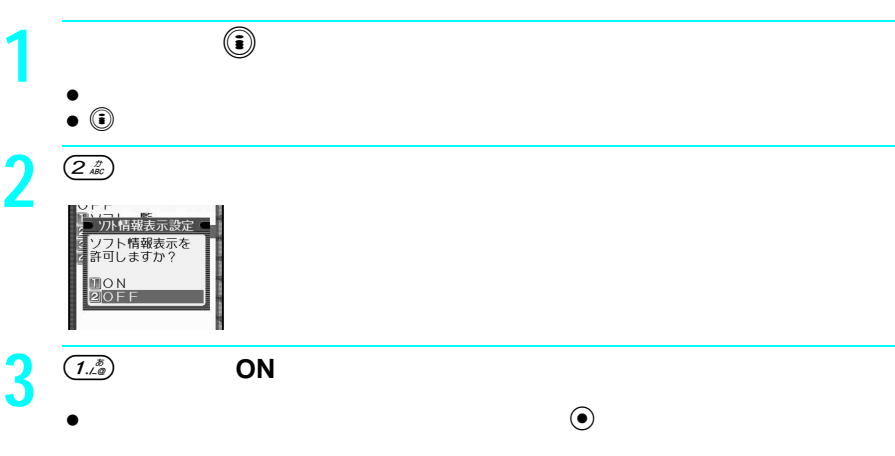

 $\bullet$   $(2\sqrt{\hbar})$ 

### FOMA

 $\bullet$ 

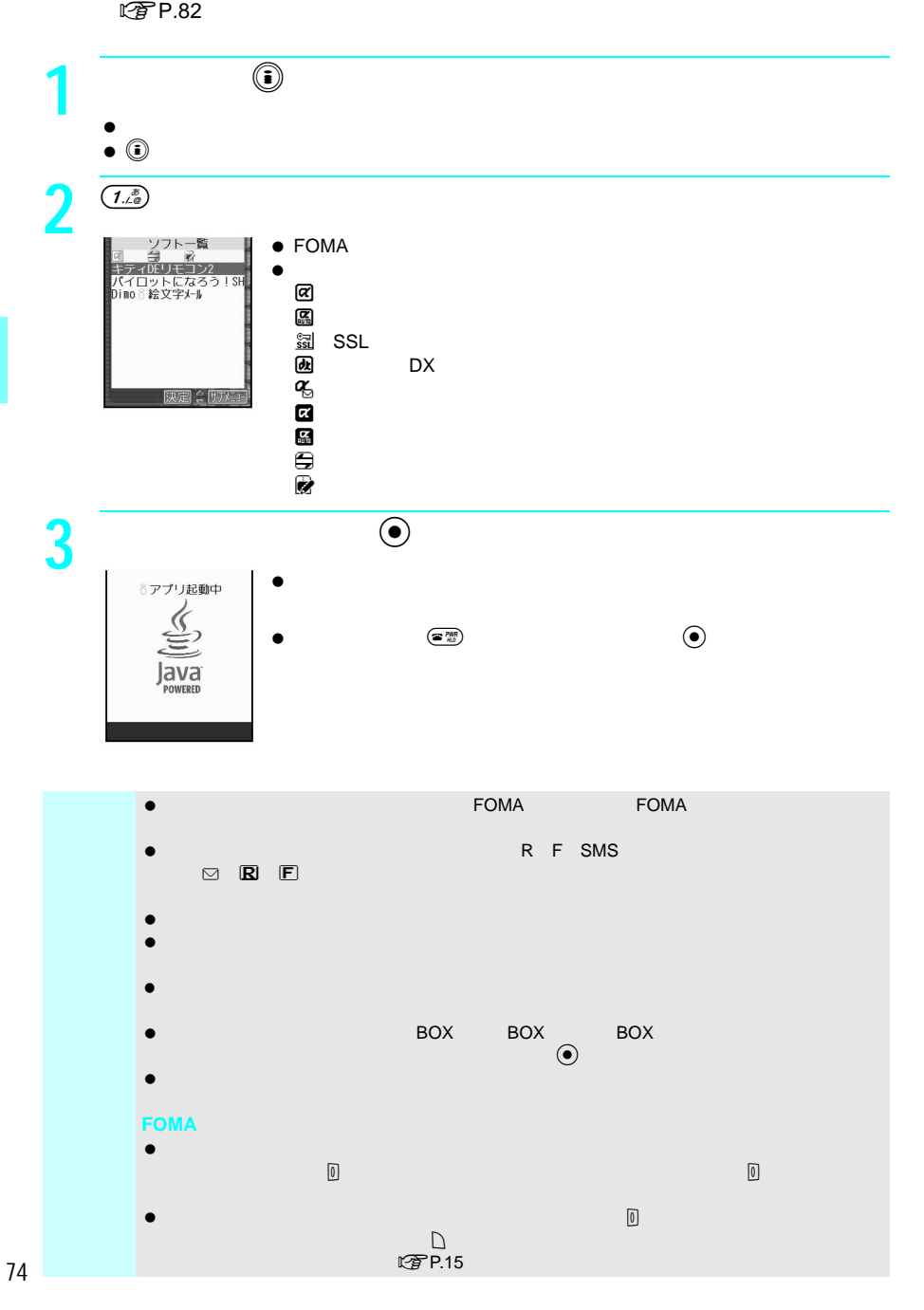

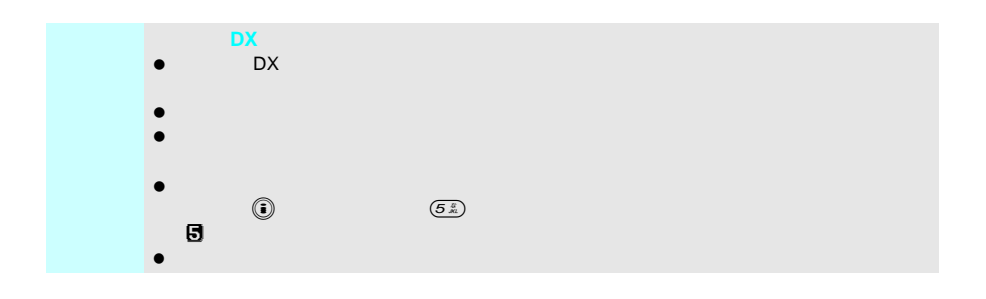

J ソフトから他のソフトを起動する

 $\bullet$  $\bullet$  FOMA  $\bullet$ 

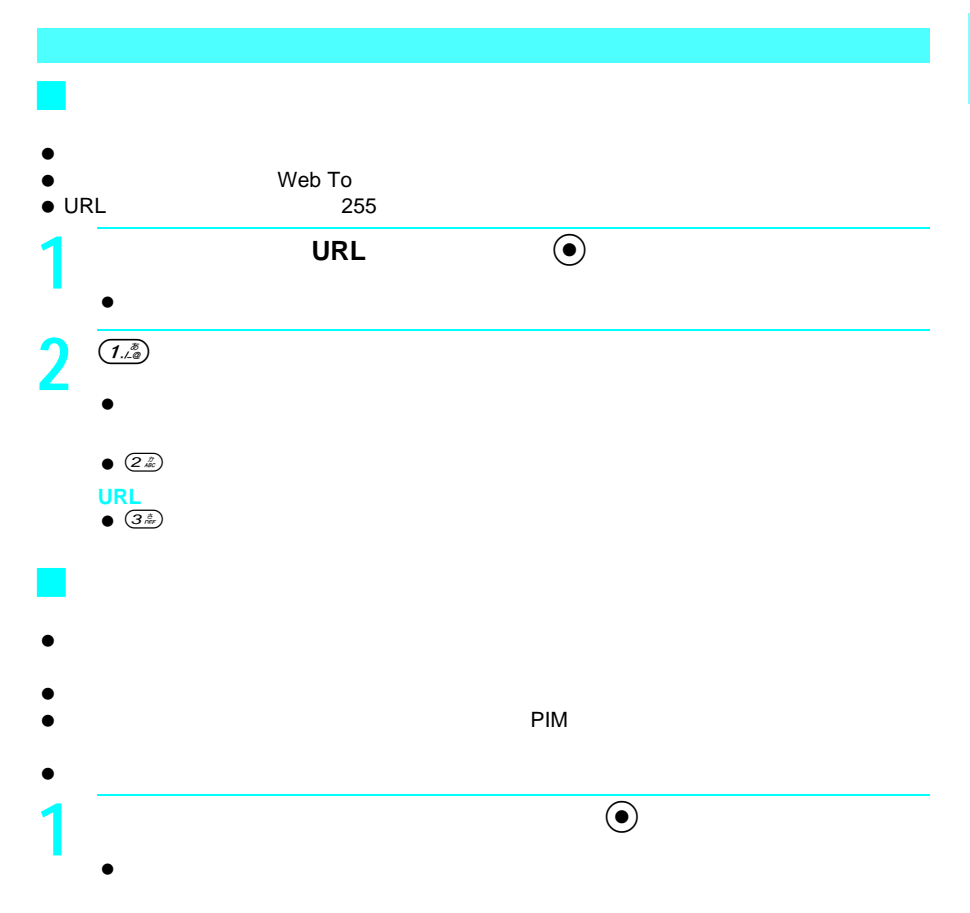

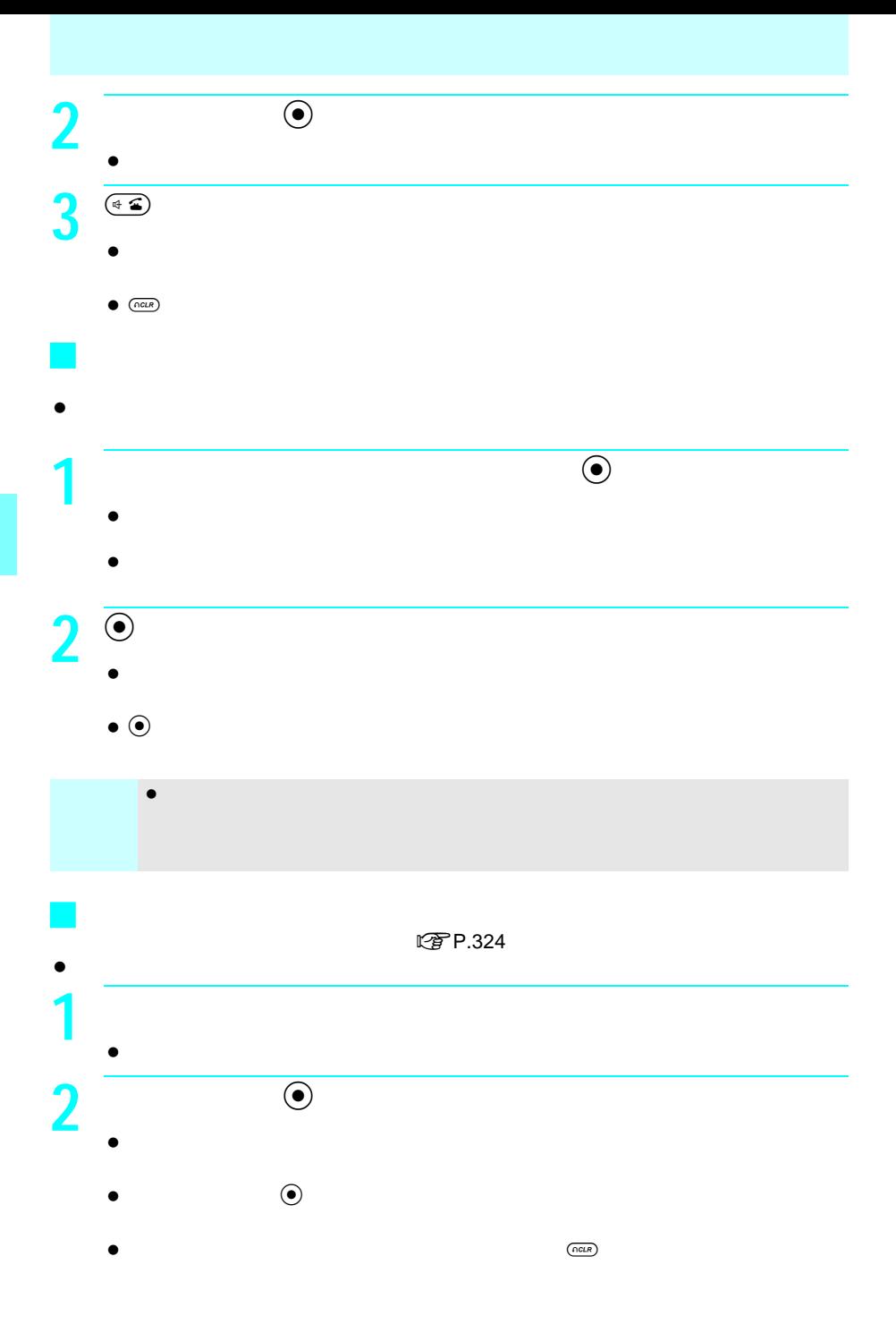

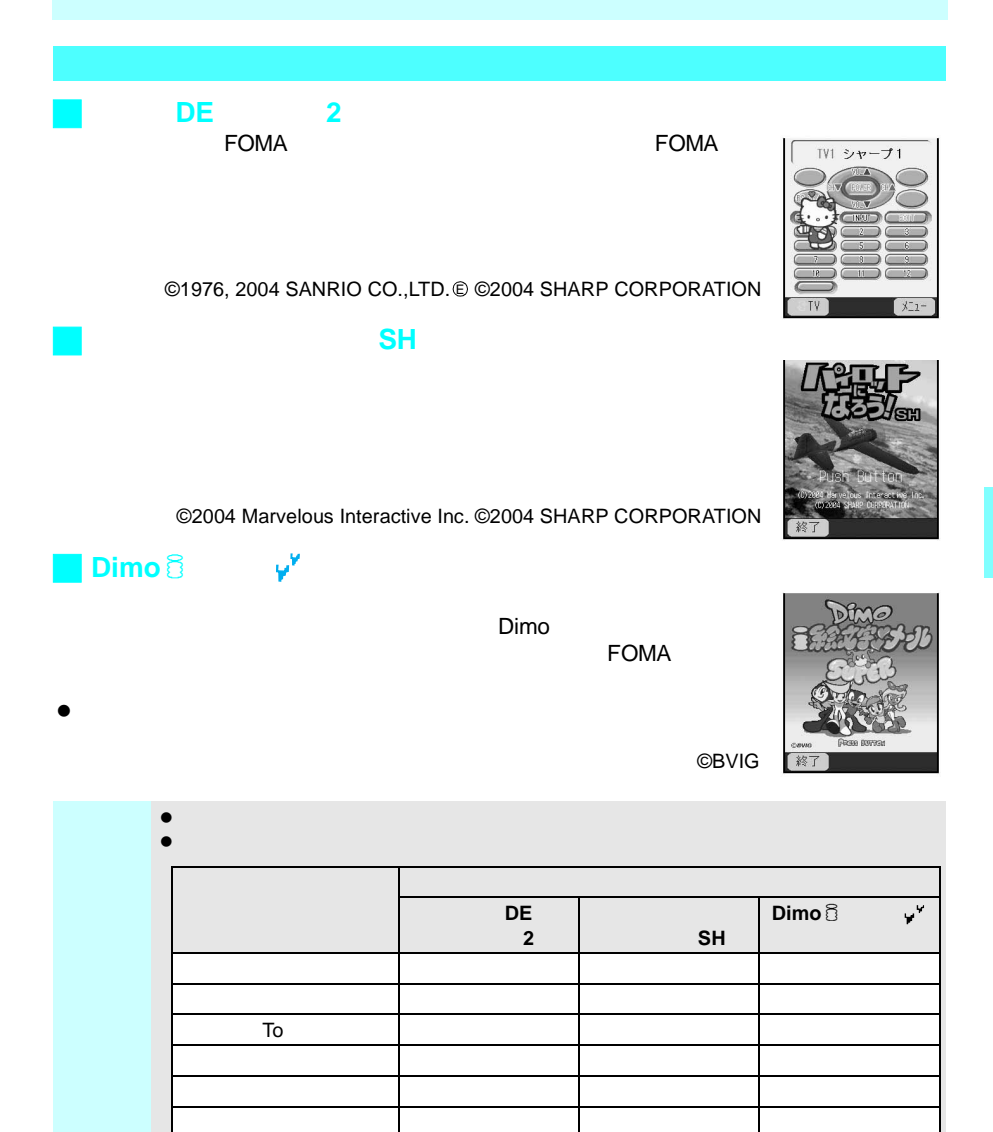

 Dimo7絵文字 メール」について詳しくは、最新の『FOMAiモード操作ガイド』を参照  $\mathsf{Dimo}$   $\mathbb{S}\mathbb{Z}\longrightarrow\mathbb{Z}$ 

背面起動設定 設定する

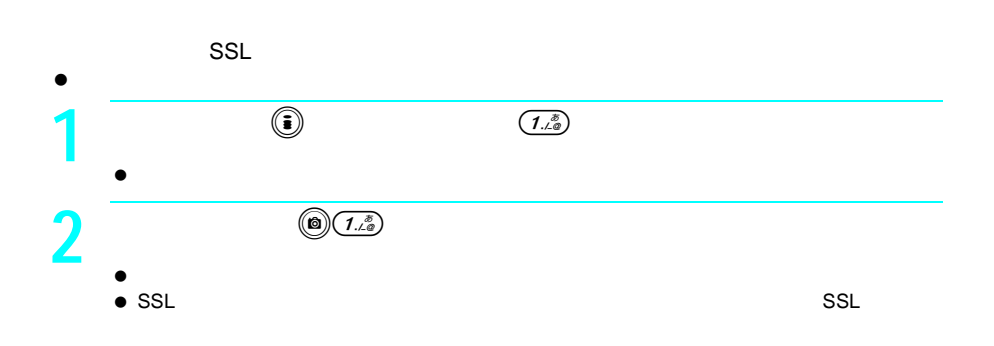

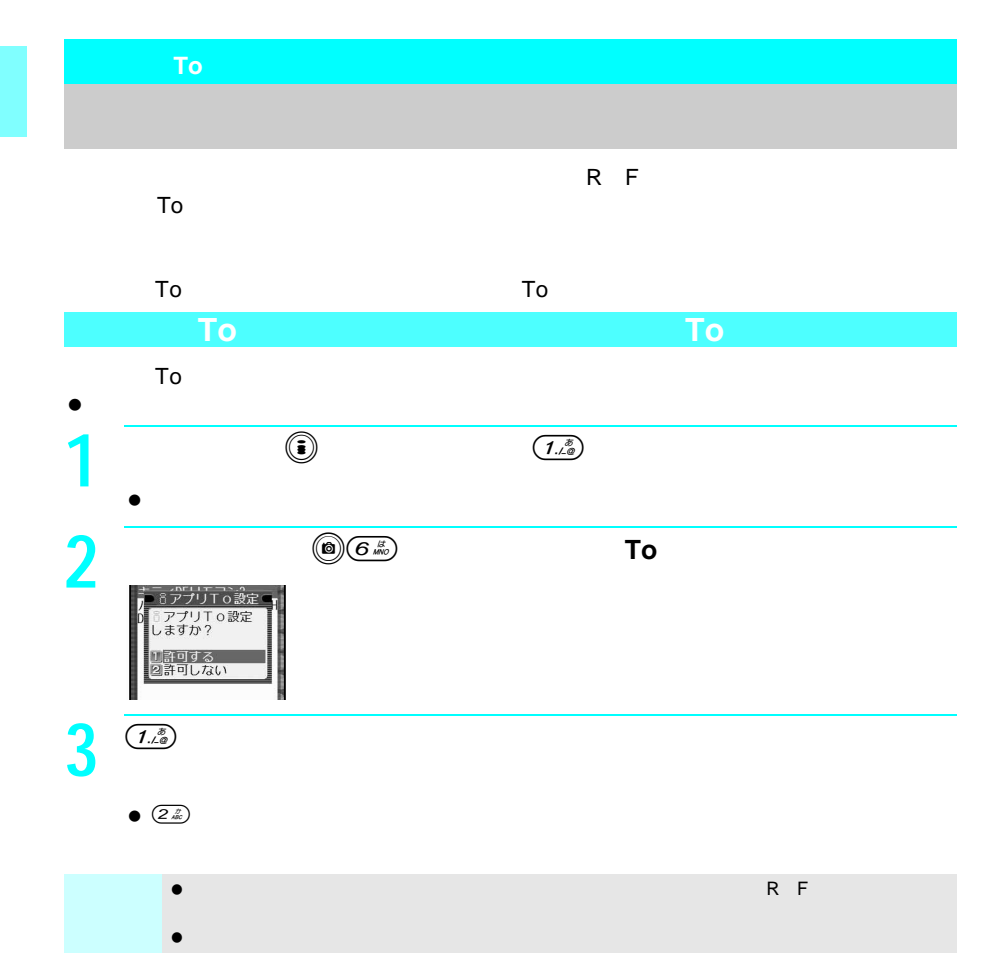

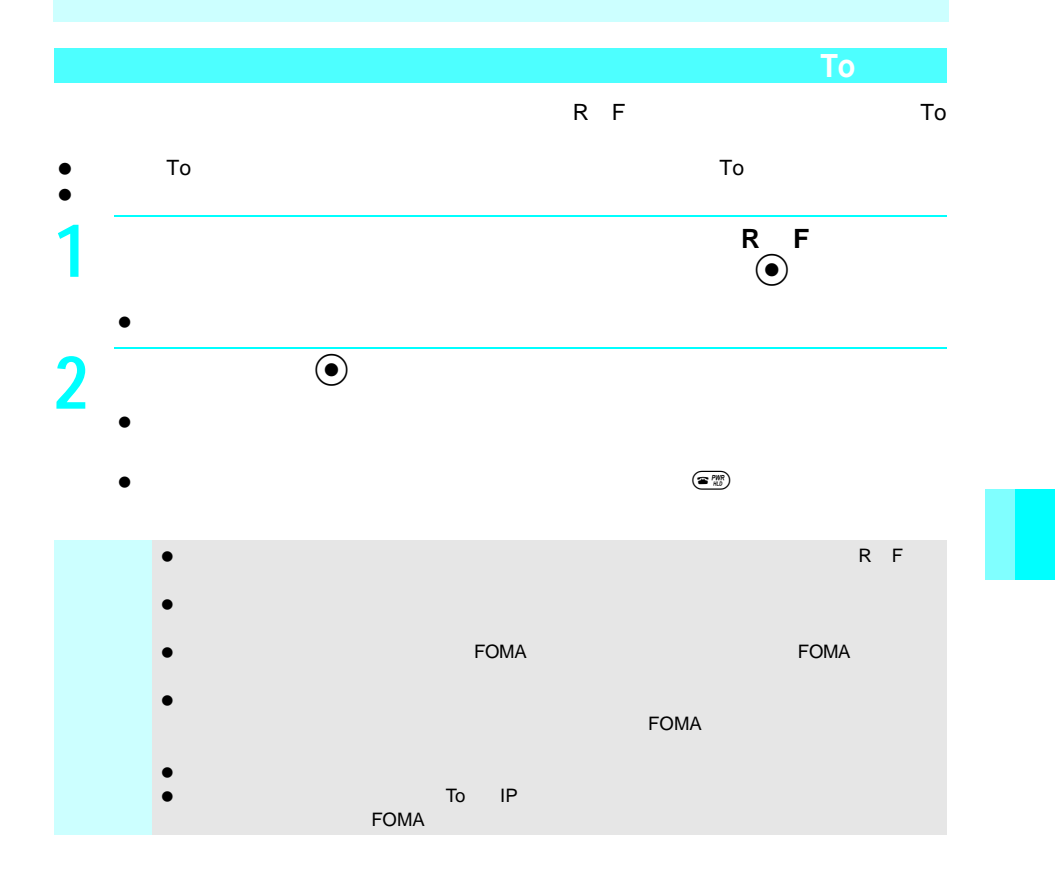

# **FOMA**  $\tt FOMA$ FOMA  $\Box$  $\bullet$  10 **1** 待受画面で、iを1秒以上押し、3を押す。 自動起動設定を<br>しますか? **MON** 2OFF<br>9詳細設定 **2**  $\overline{(1.8)}$  ON  $\bullet$  $\bullet$   $(2\frac{r}{40})$  $\bullet$  Conservation and  $\bullet$  Conservation and  $\bullet$ J ソフトの起動日時を設定する **1** 待受画面で、iを1秒以上押し、3を押す。  $\bullet$ 2 3<del>k</del>

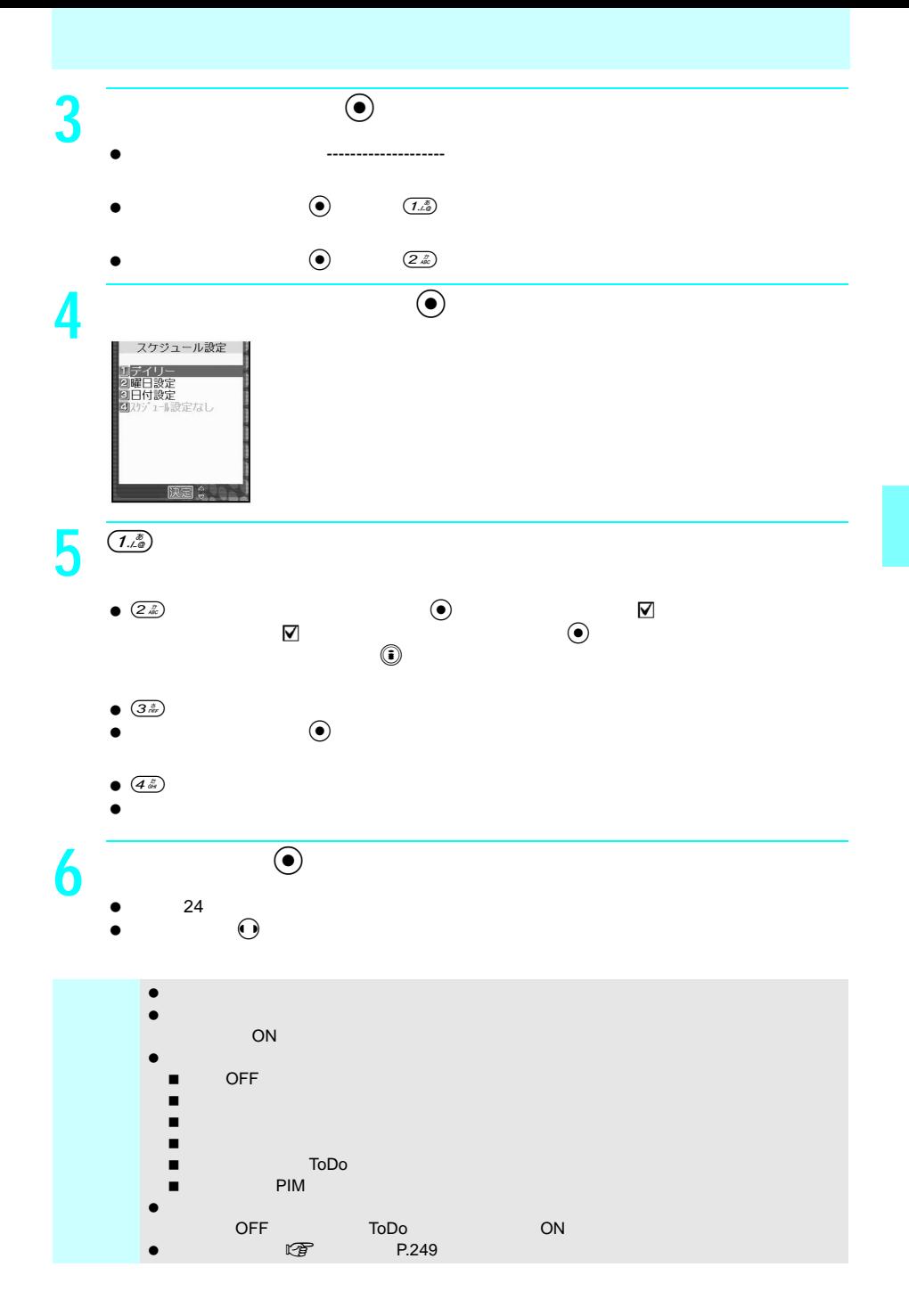

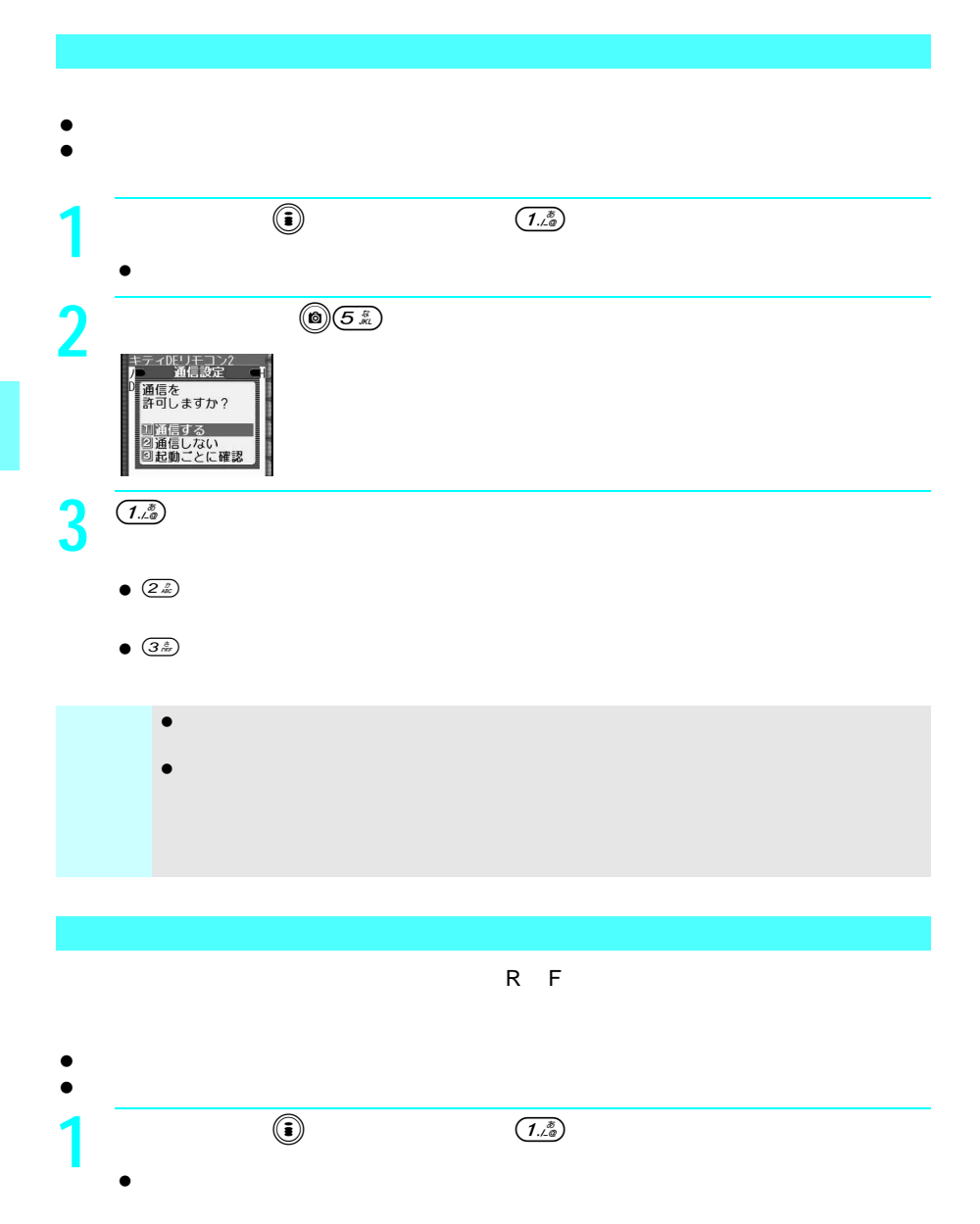

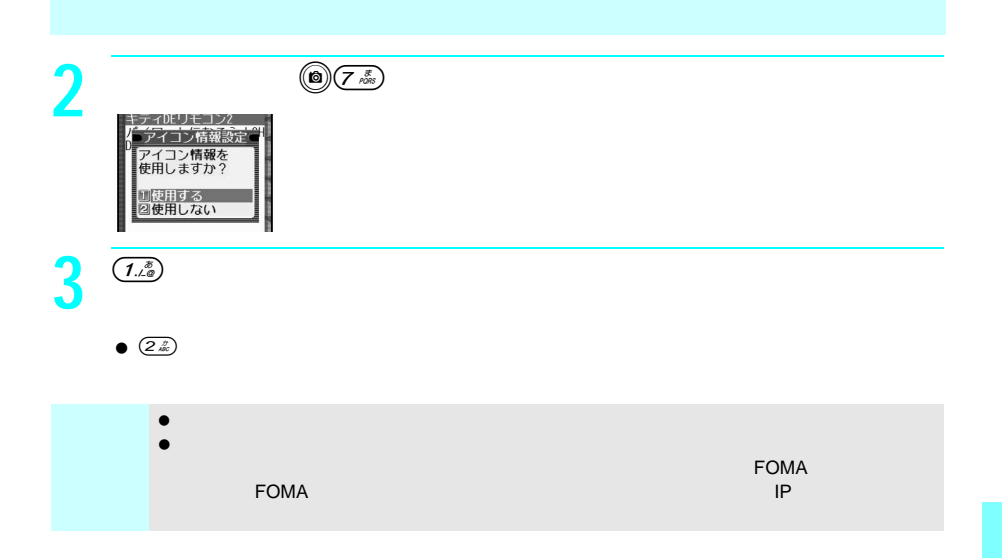

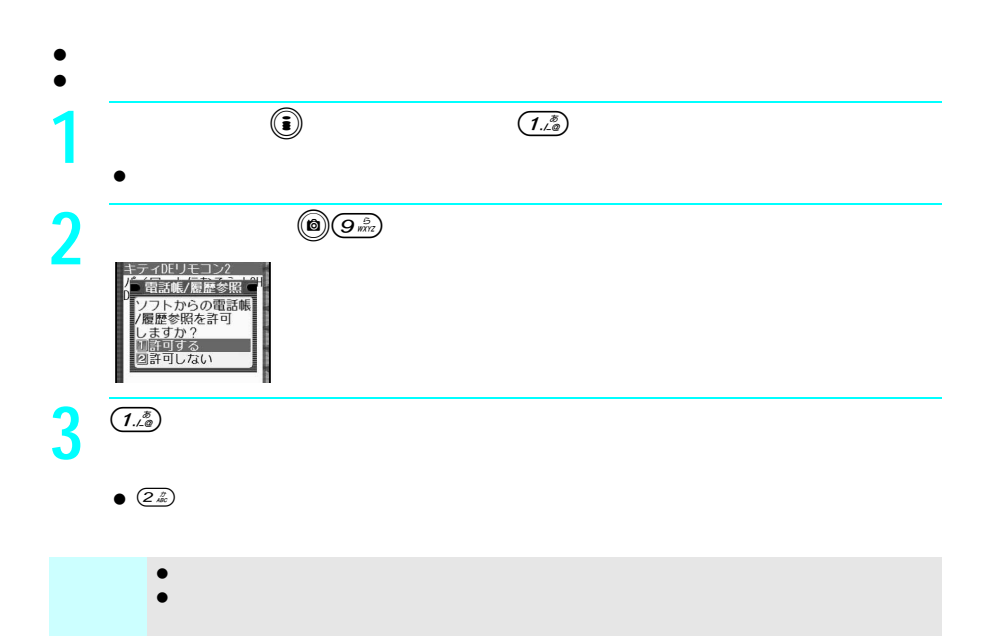

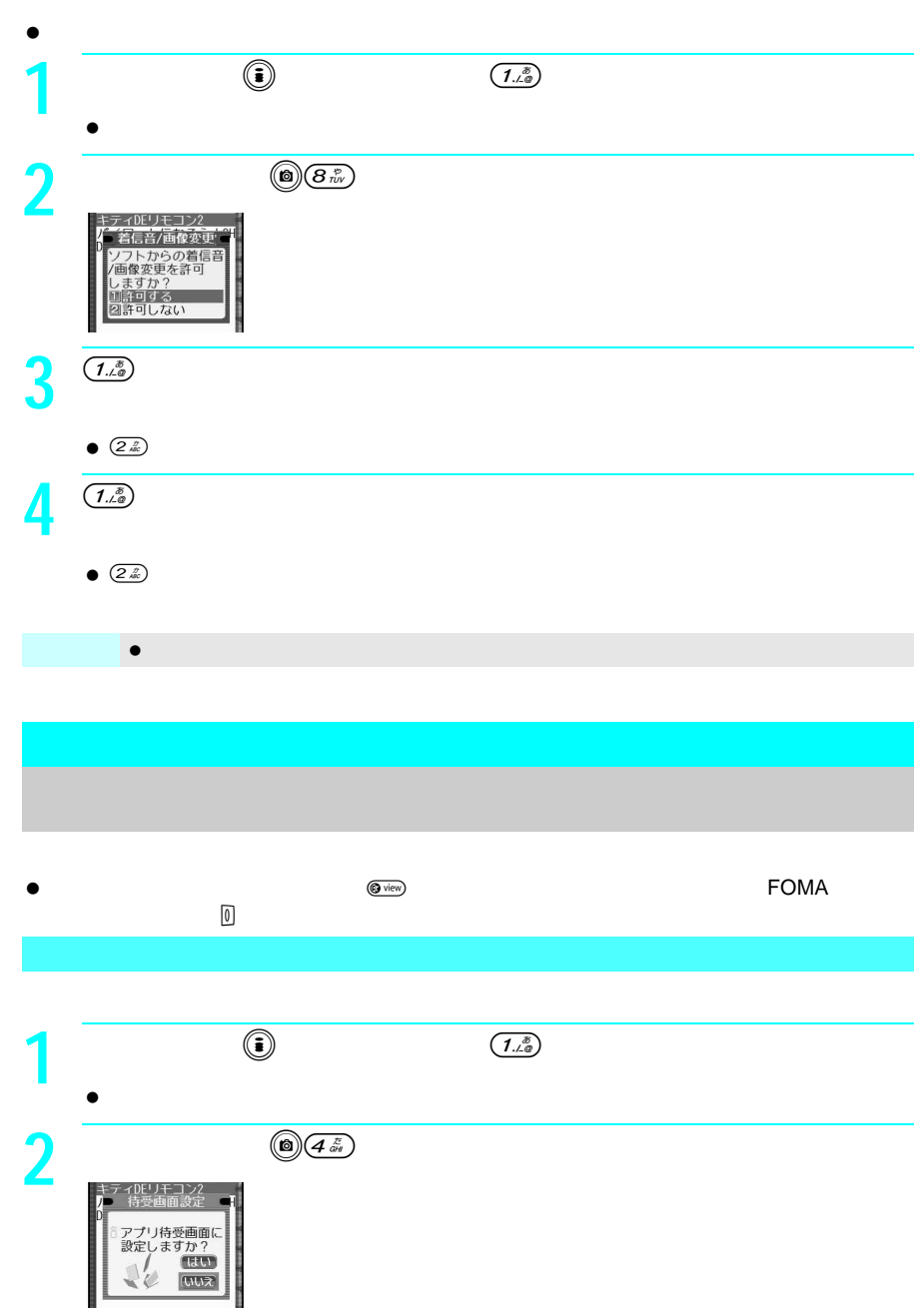

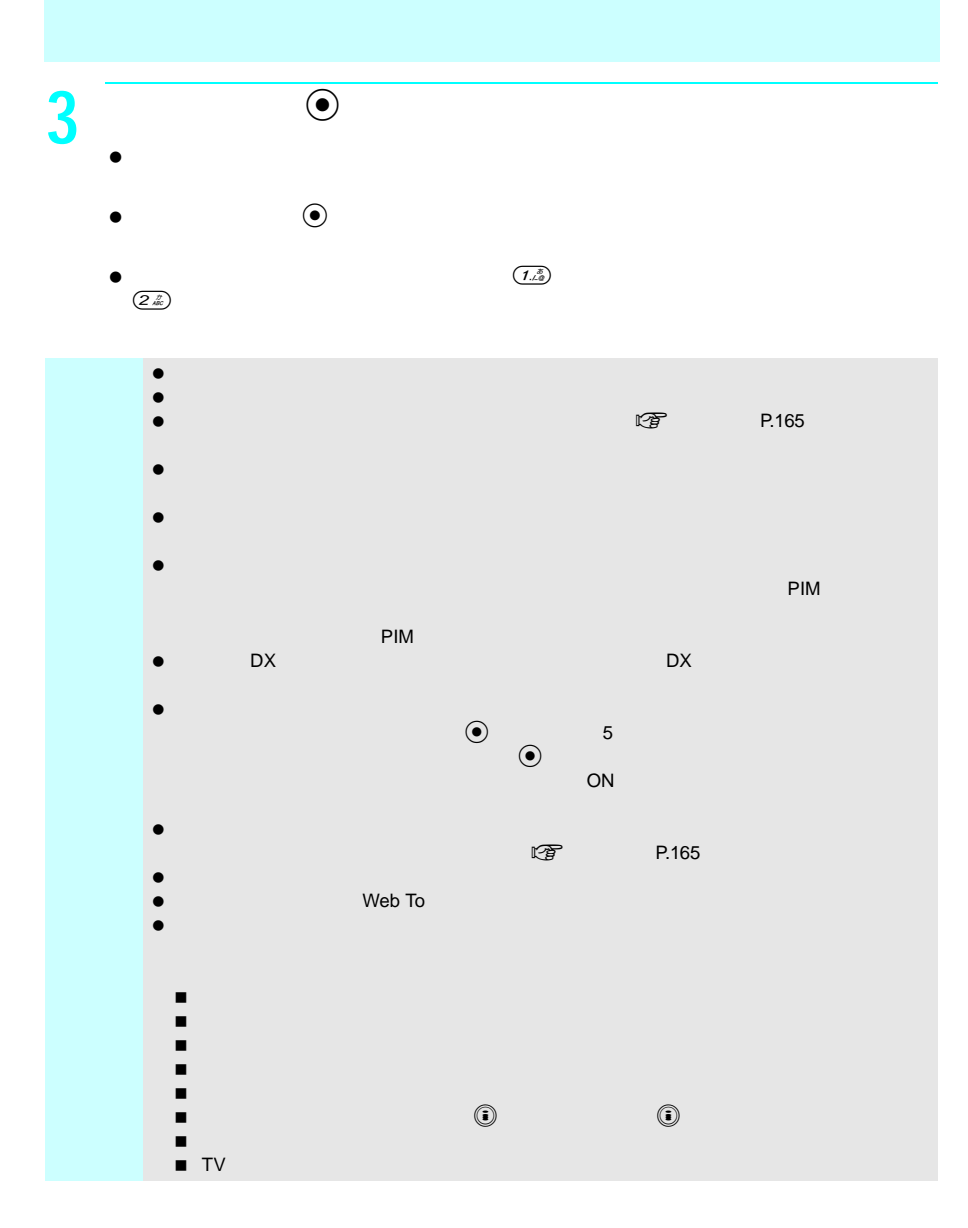

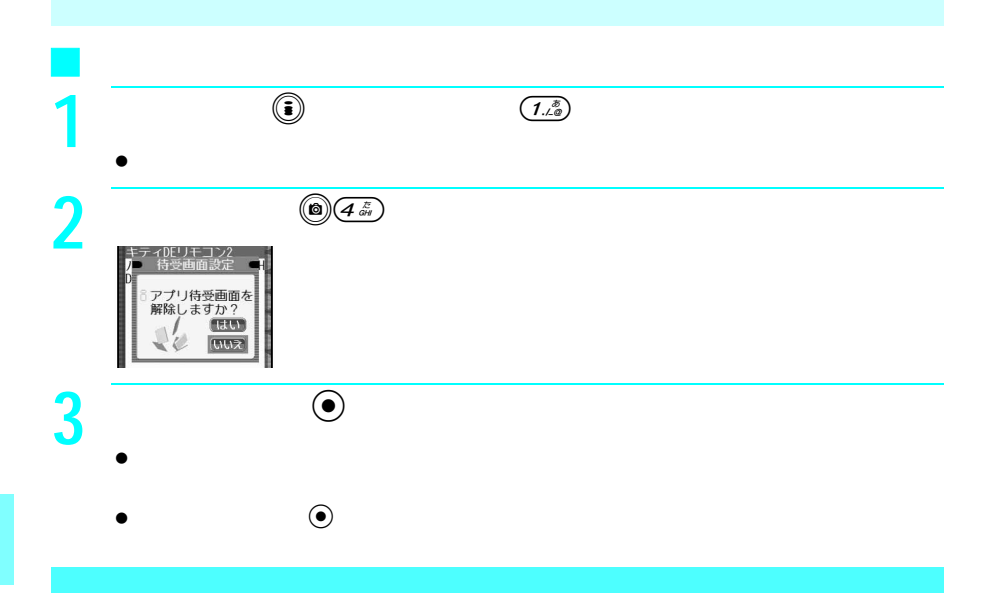

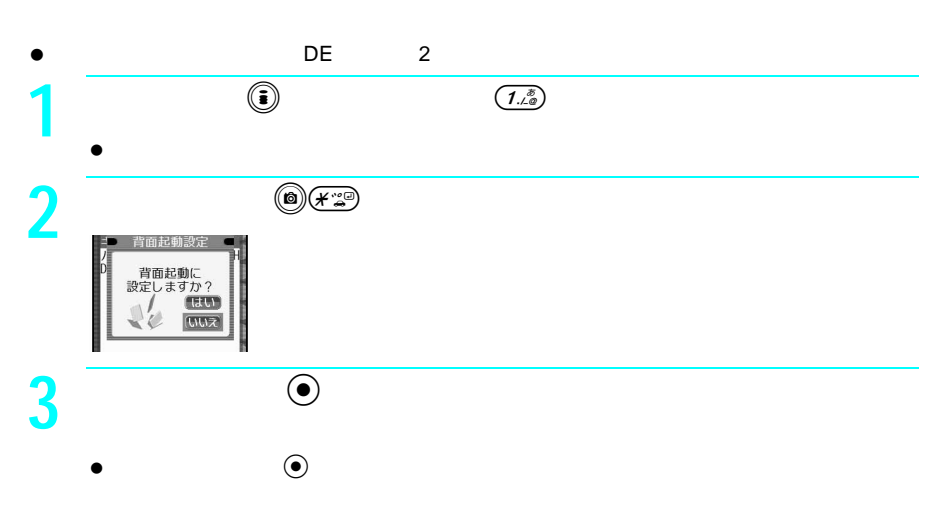

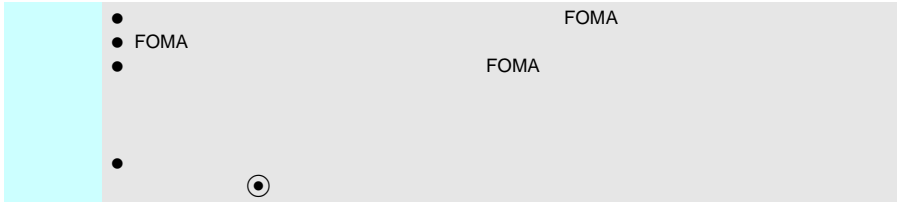

### $\tt FOMA$

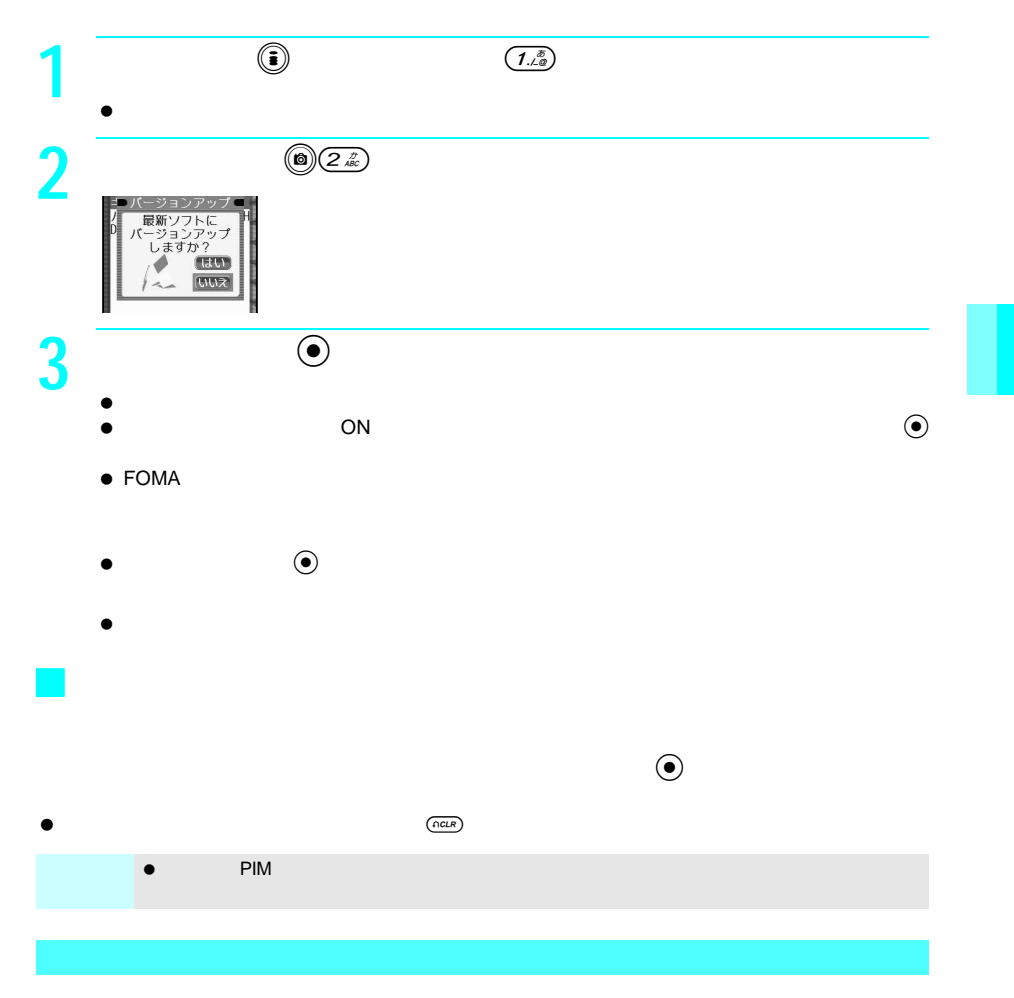

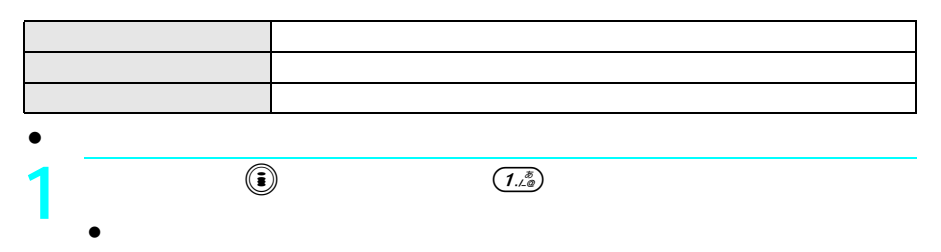

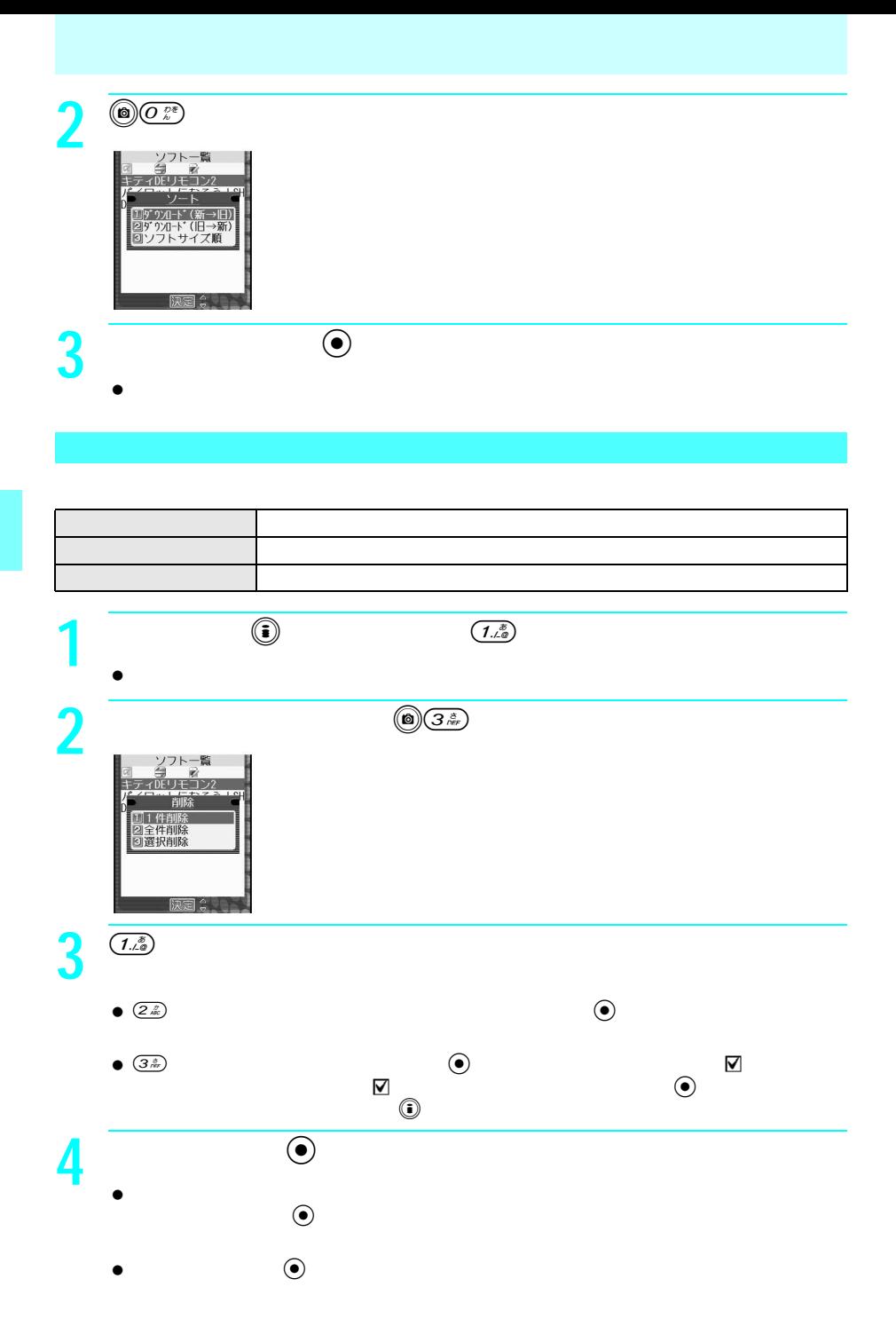

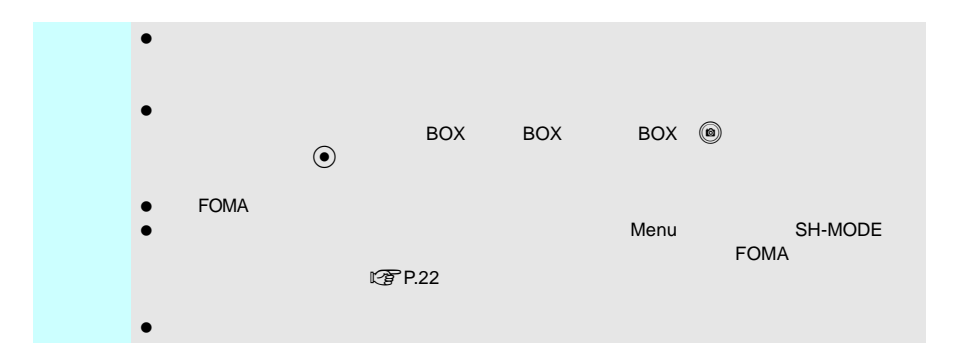

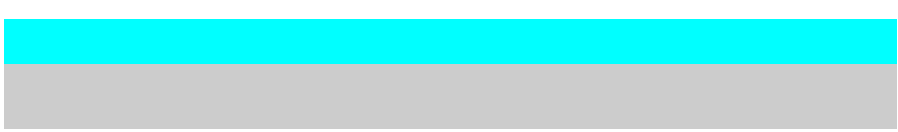

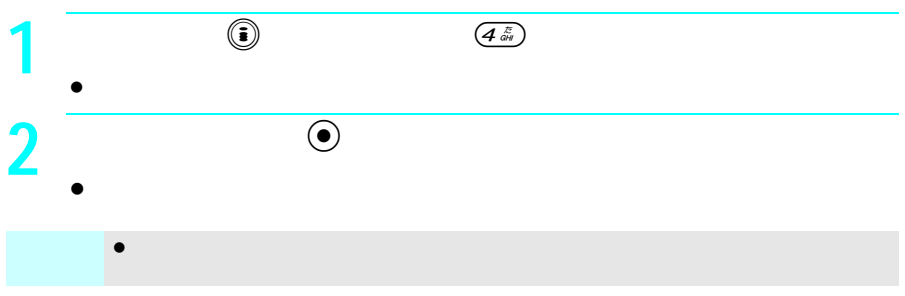

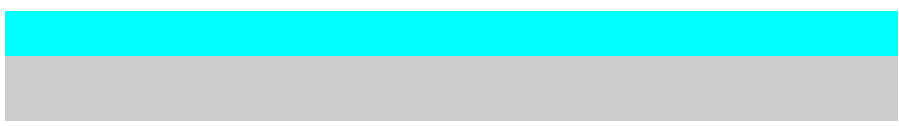

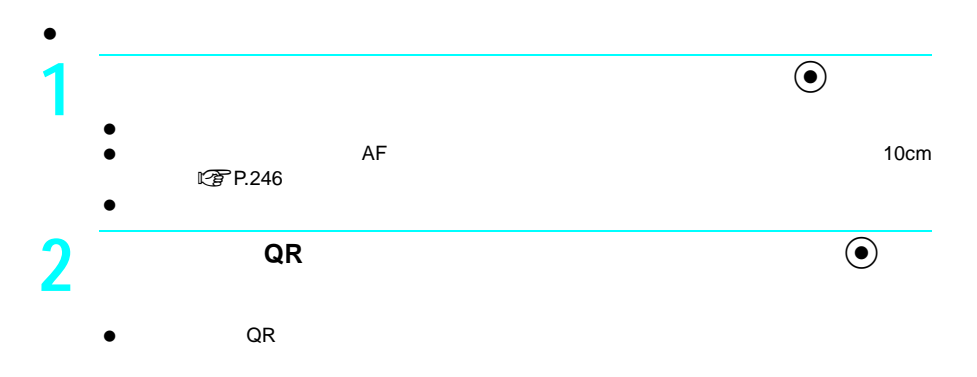

お知らせ 読み込んだデータはソフトで利用される場合があります。

#### $\tt FOMA$

- $\bullet$  FOMA
- $\bullet$  TV  $\bullet$  TP.94  $\bullet$  TP.90  $\bullet$  TP.98

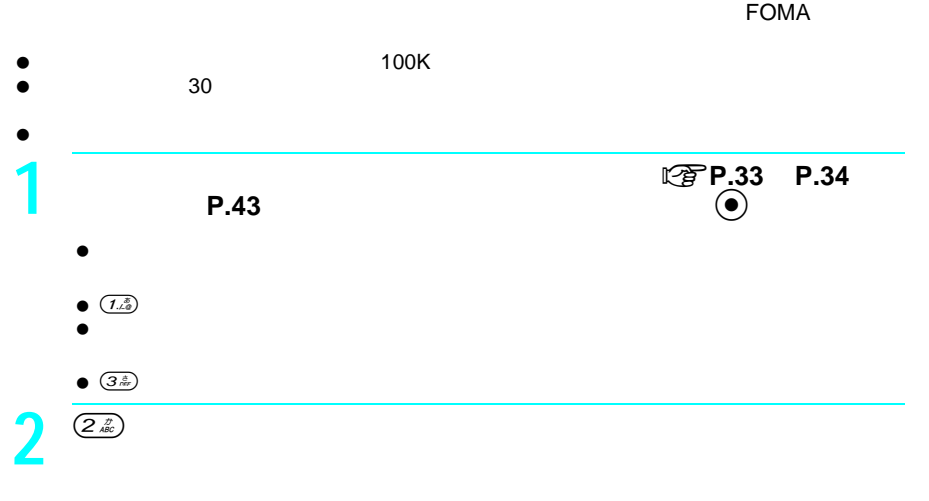

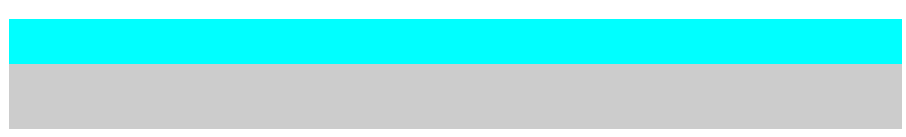

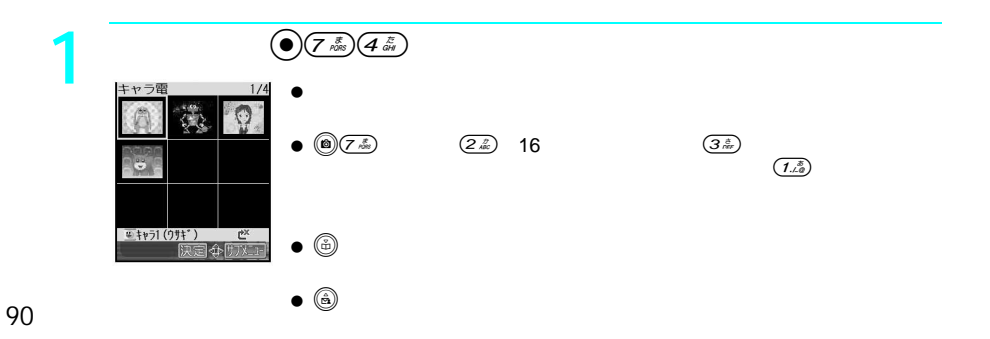

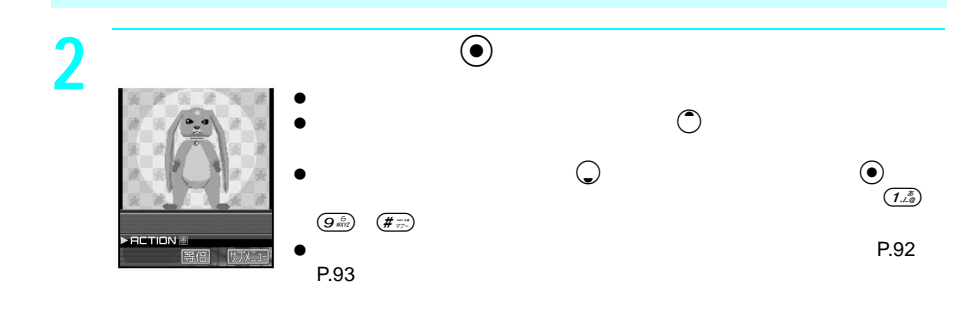

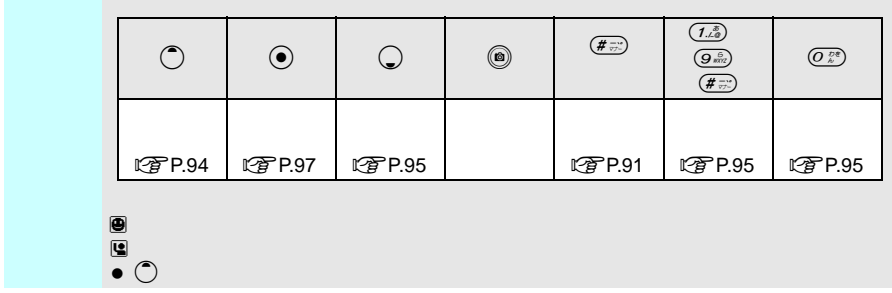

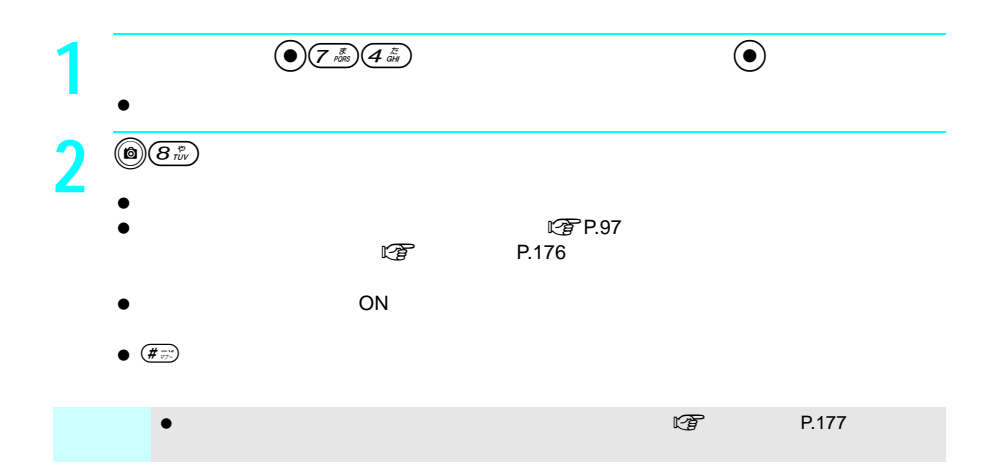

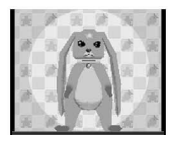

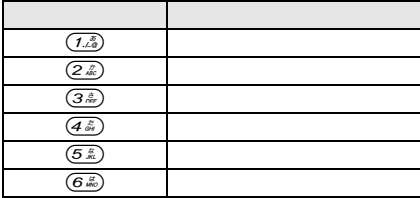

J キャラ1(ウサギ)

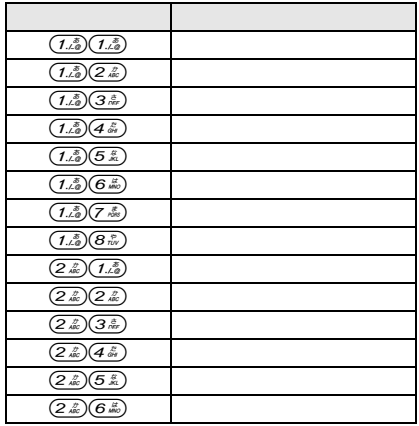

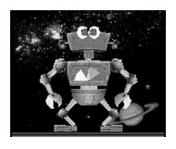

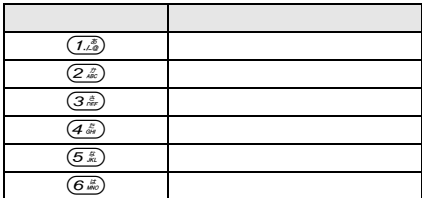

J キャラ2(ロボット)

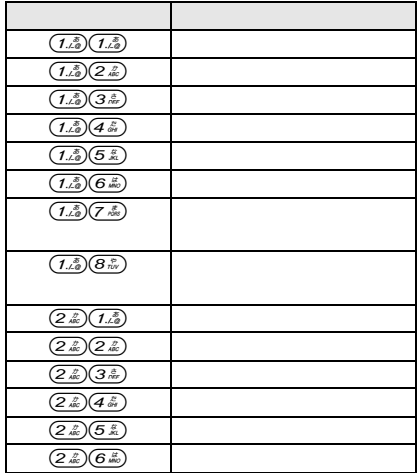

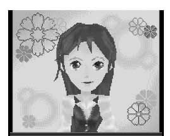

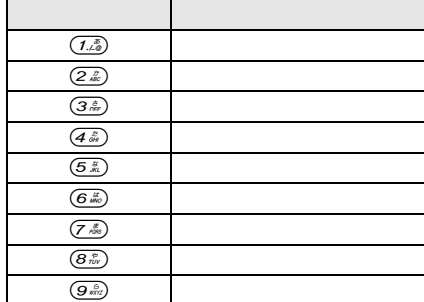

OL **and the set of the set of the set of the set of the set of the set of the set of the set of the set of the set of the set of the set of the set of the set of the set of the set of the set of the set of the set of the s** 

J キャラ3(女性)

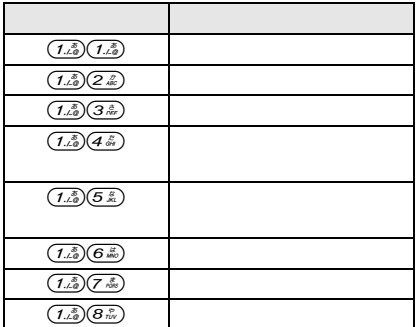

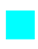

Dimo

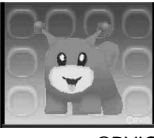

©BVIG

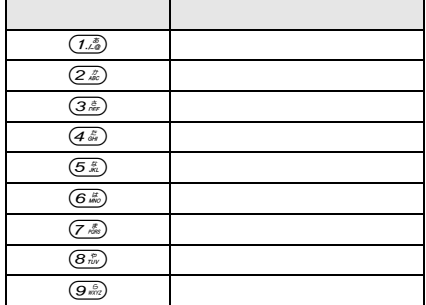

## お買い上げ時は、「ブンブン(Dimo 」が設定されています。 **1 P.90 C C C P.87 P.88 P.90** (i)  $\bullet$  $\sqrt{2}$  P.103

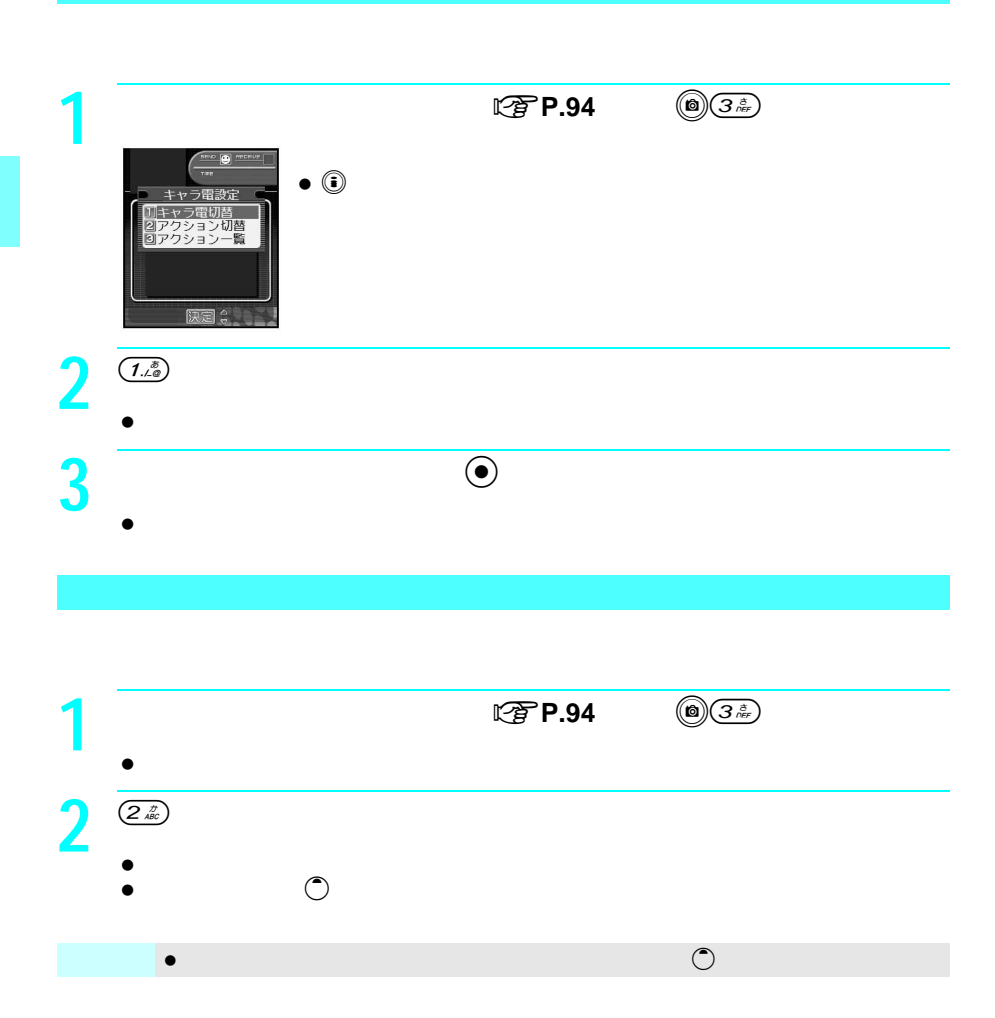

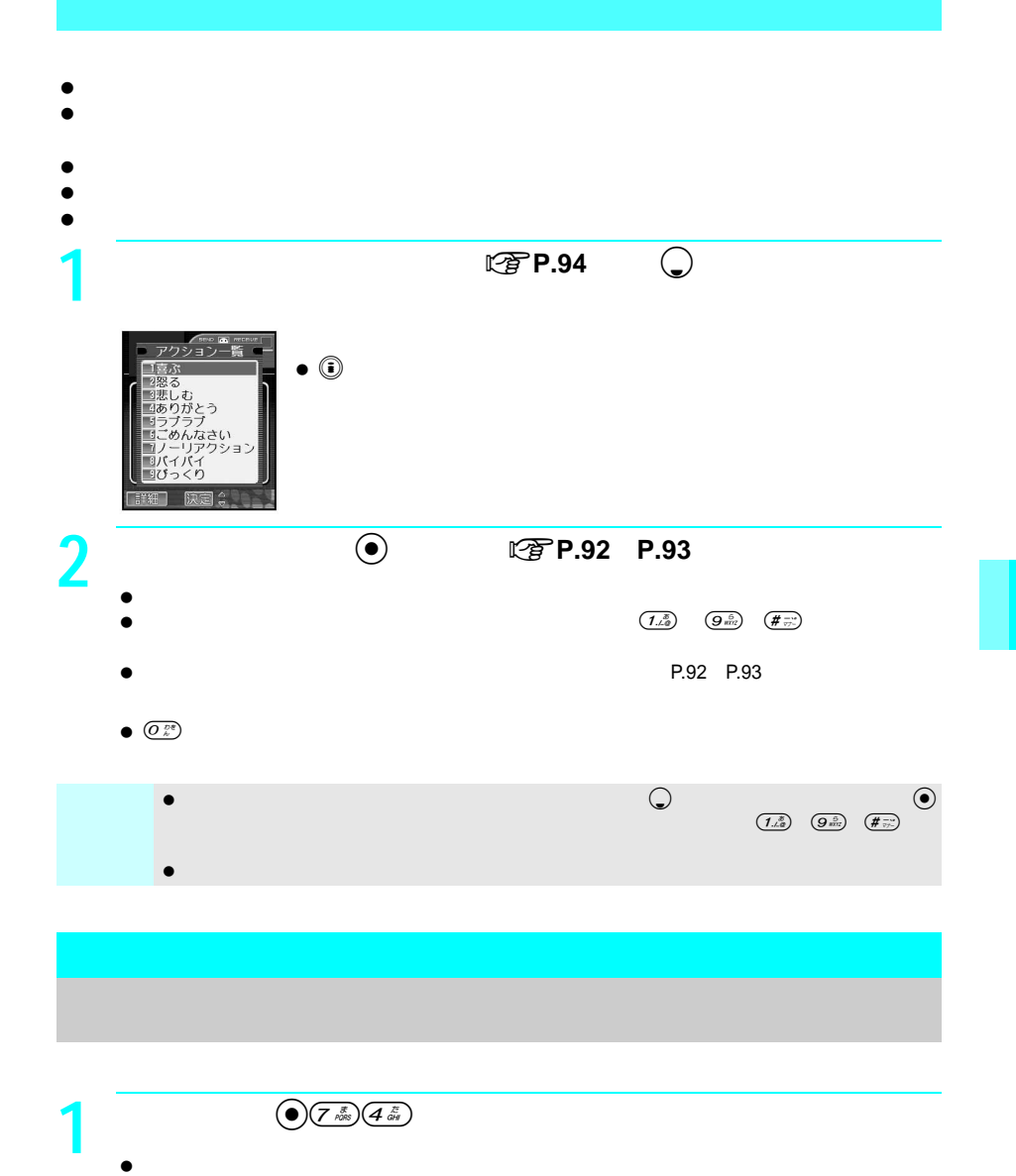

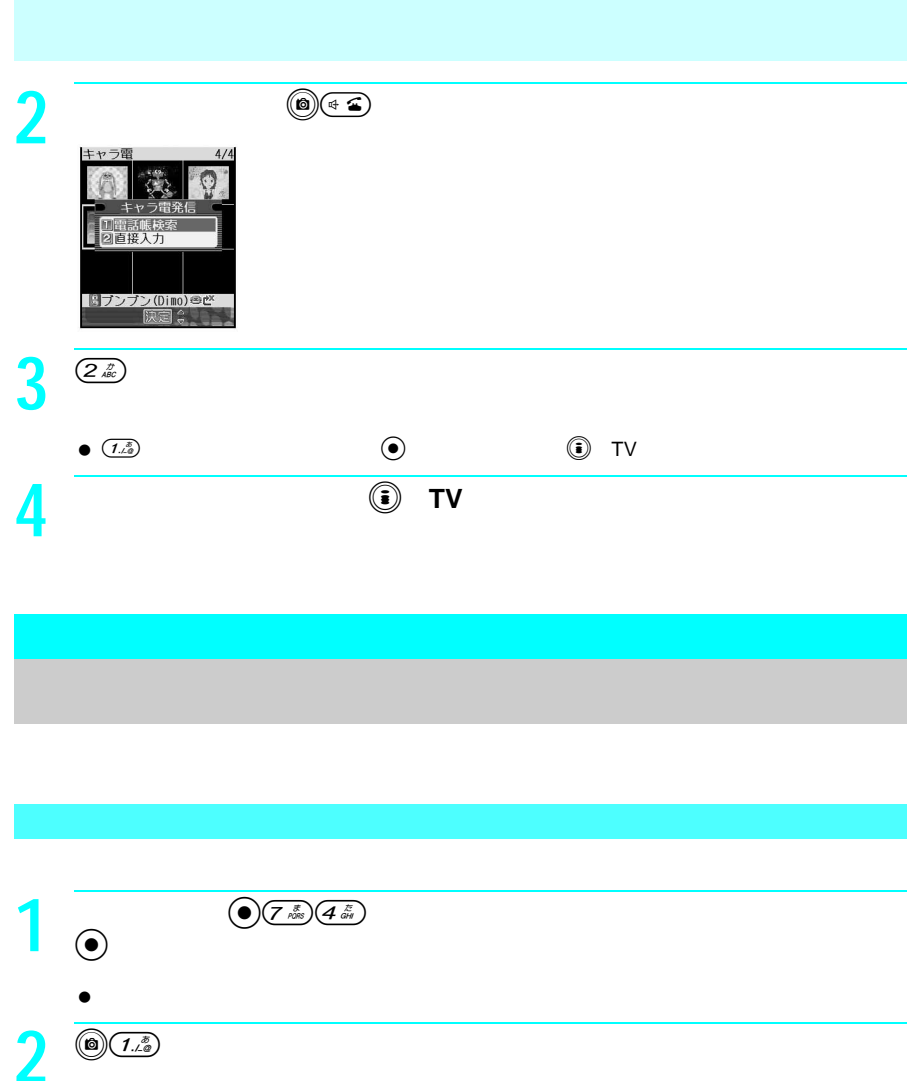

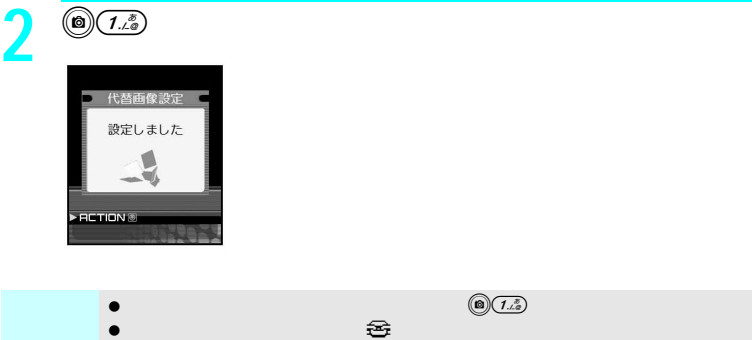

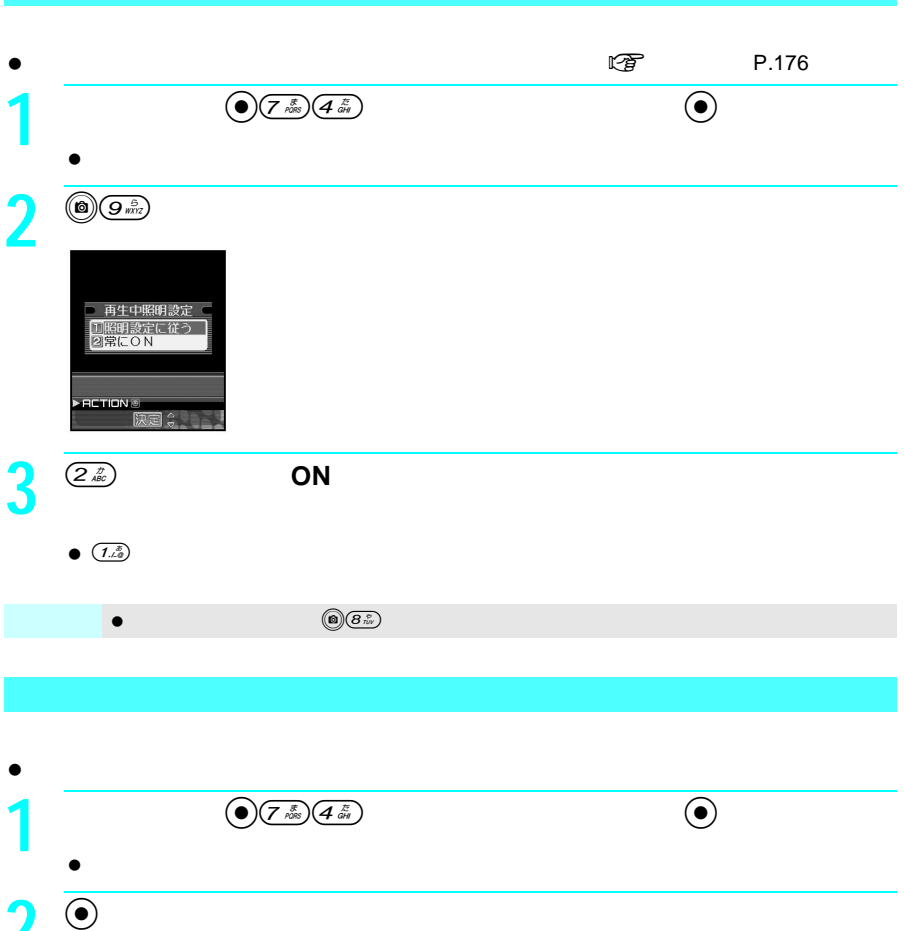

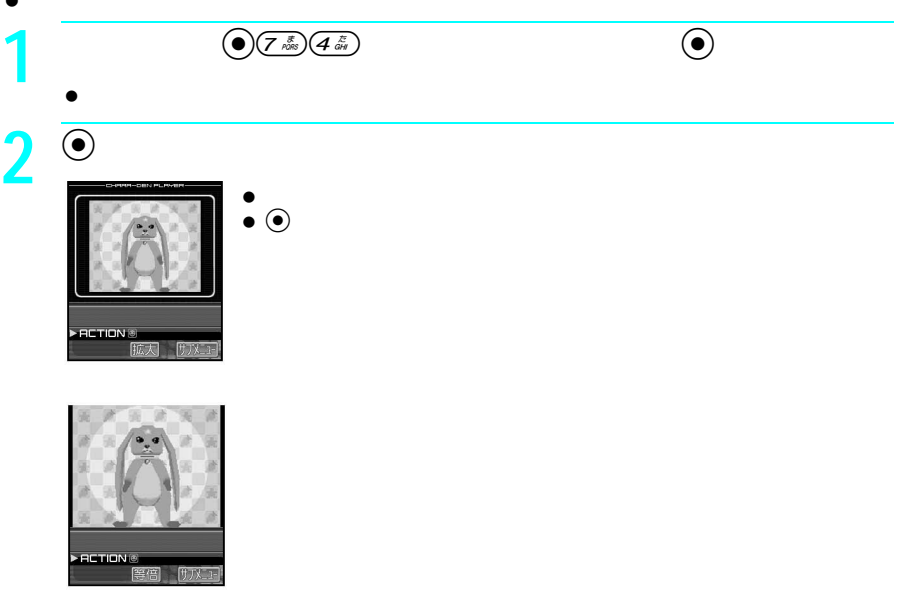

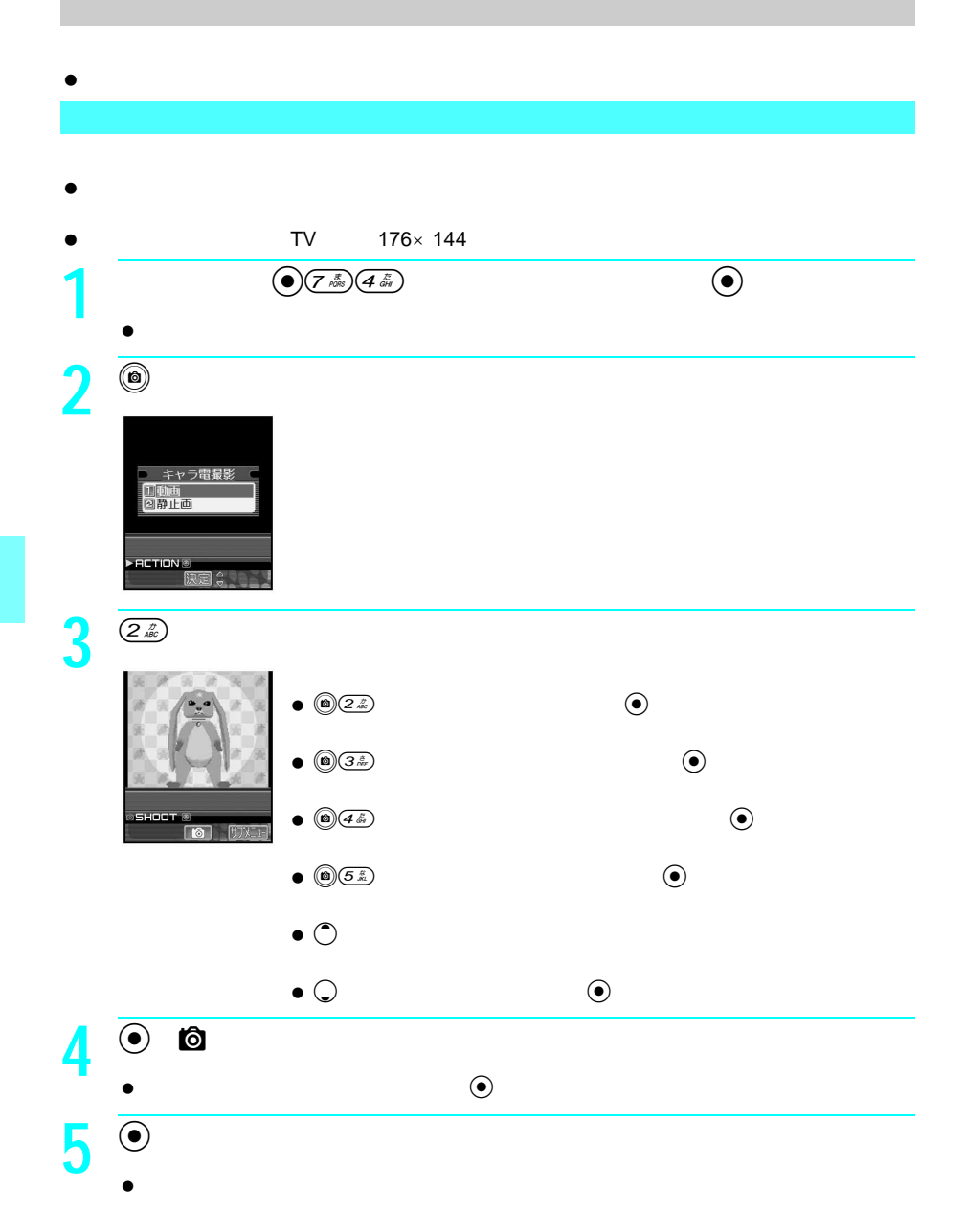

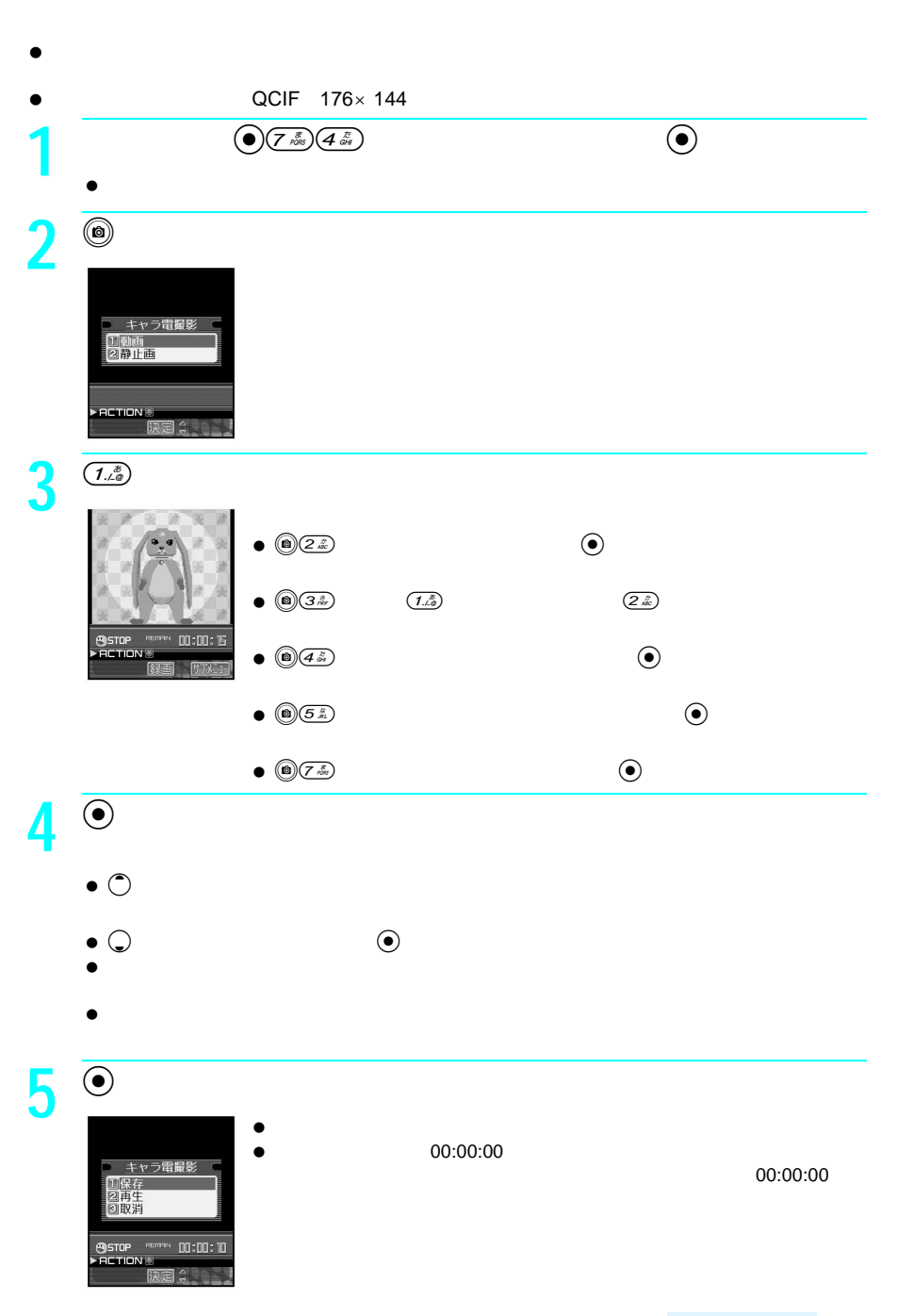

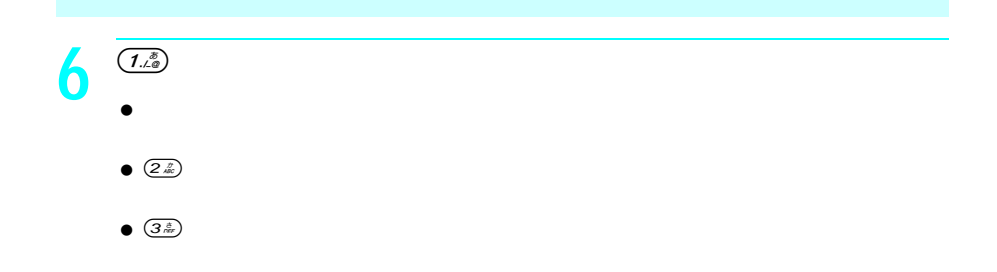

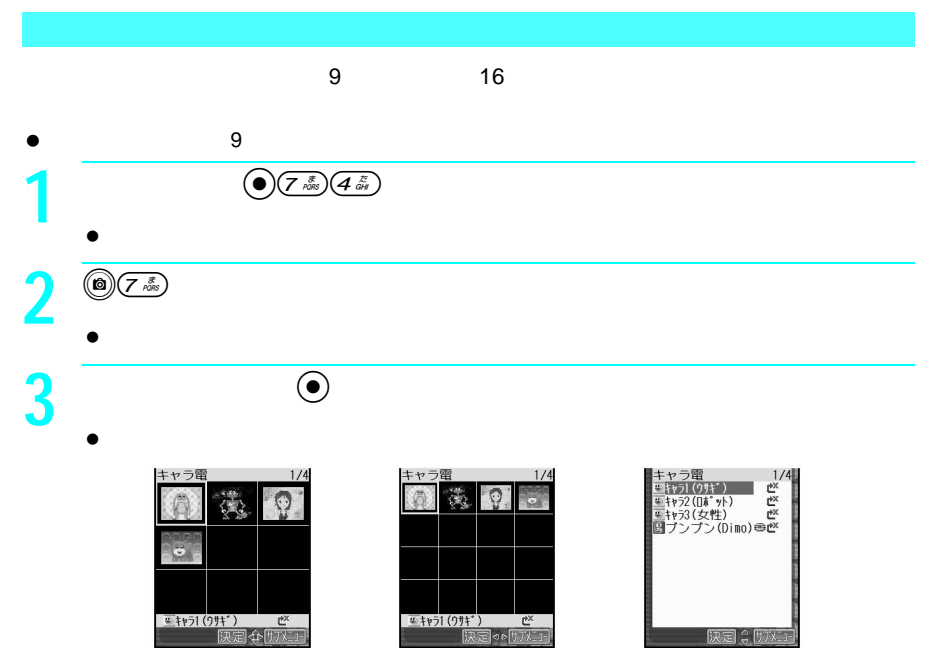

 $9$  16

||決定||ミ<u>ザ水コー</u>|

日付順(新→旧) 作成した日付の新しい順 日付順(旧→新) 作成した日付の古い順 タイトル名順 タイトルによって、(半角数字→半角英大文字→半角英小文字→半角カ ファイル取得方法 プリインストール→ダウンロード(iモード)の順 サイズ順(大→小) サイズの大きい順 サイズ順(小→大) サイズの小さい順

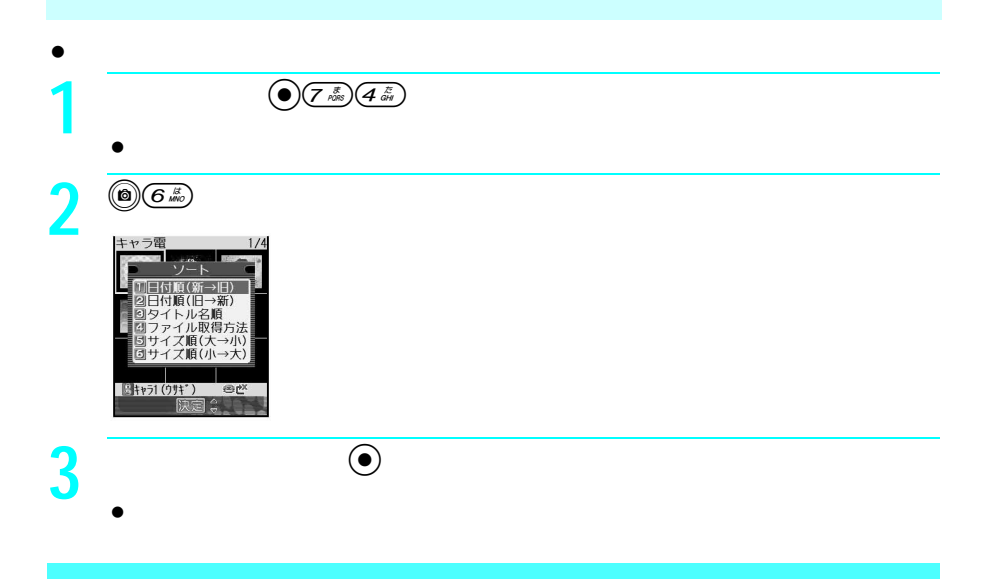

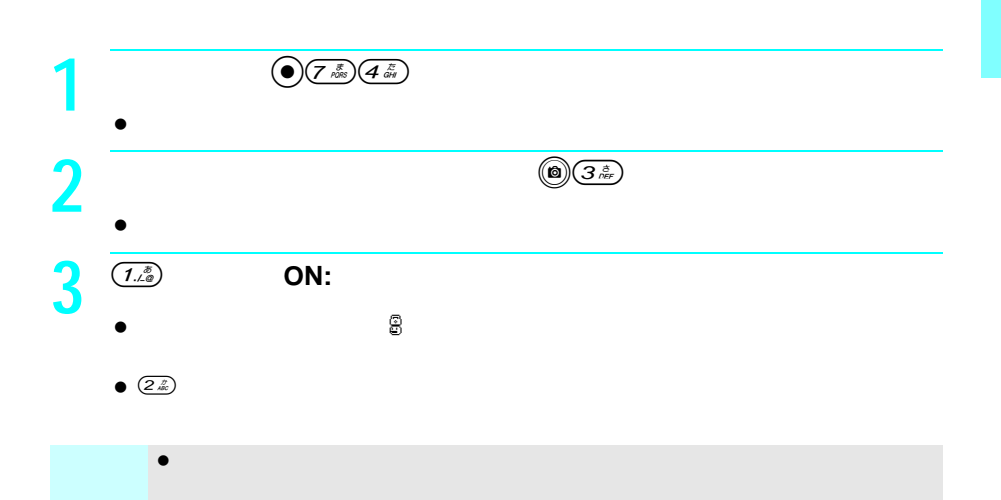

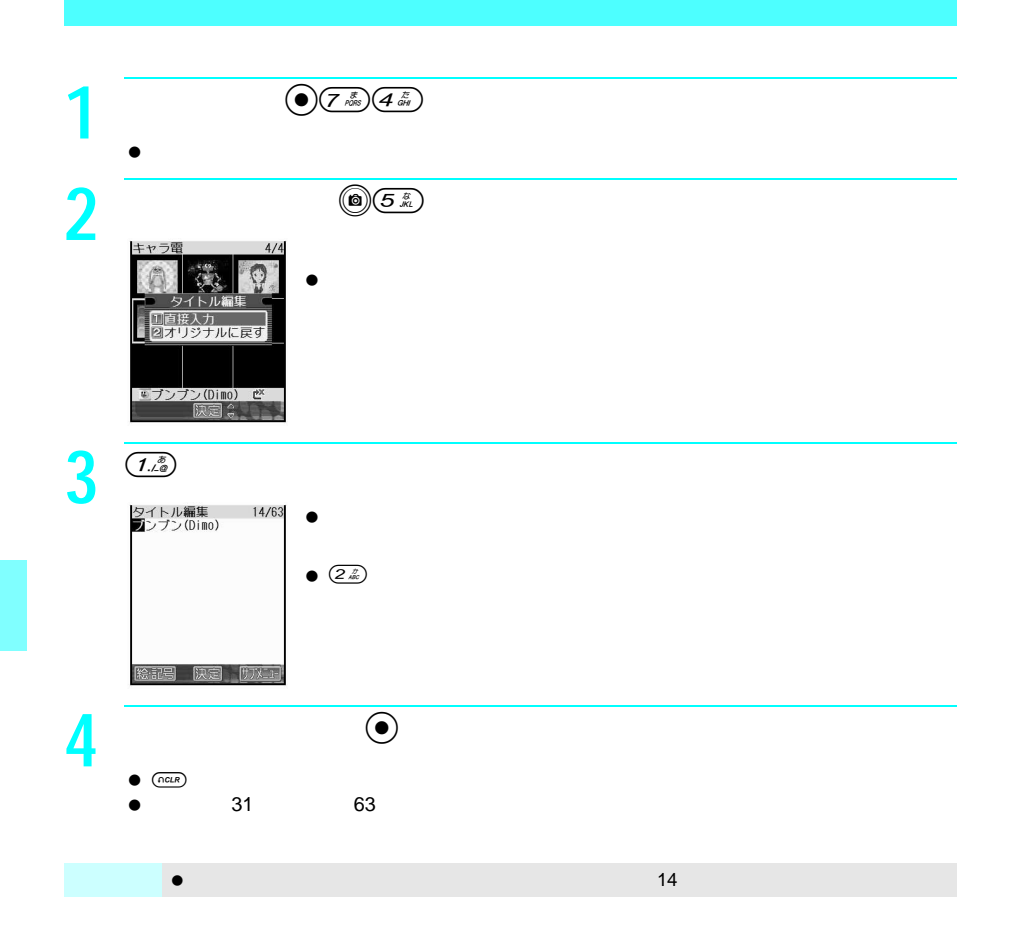

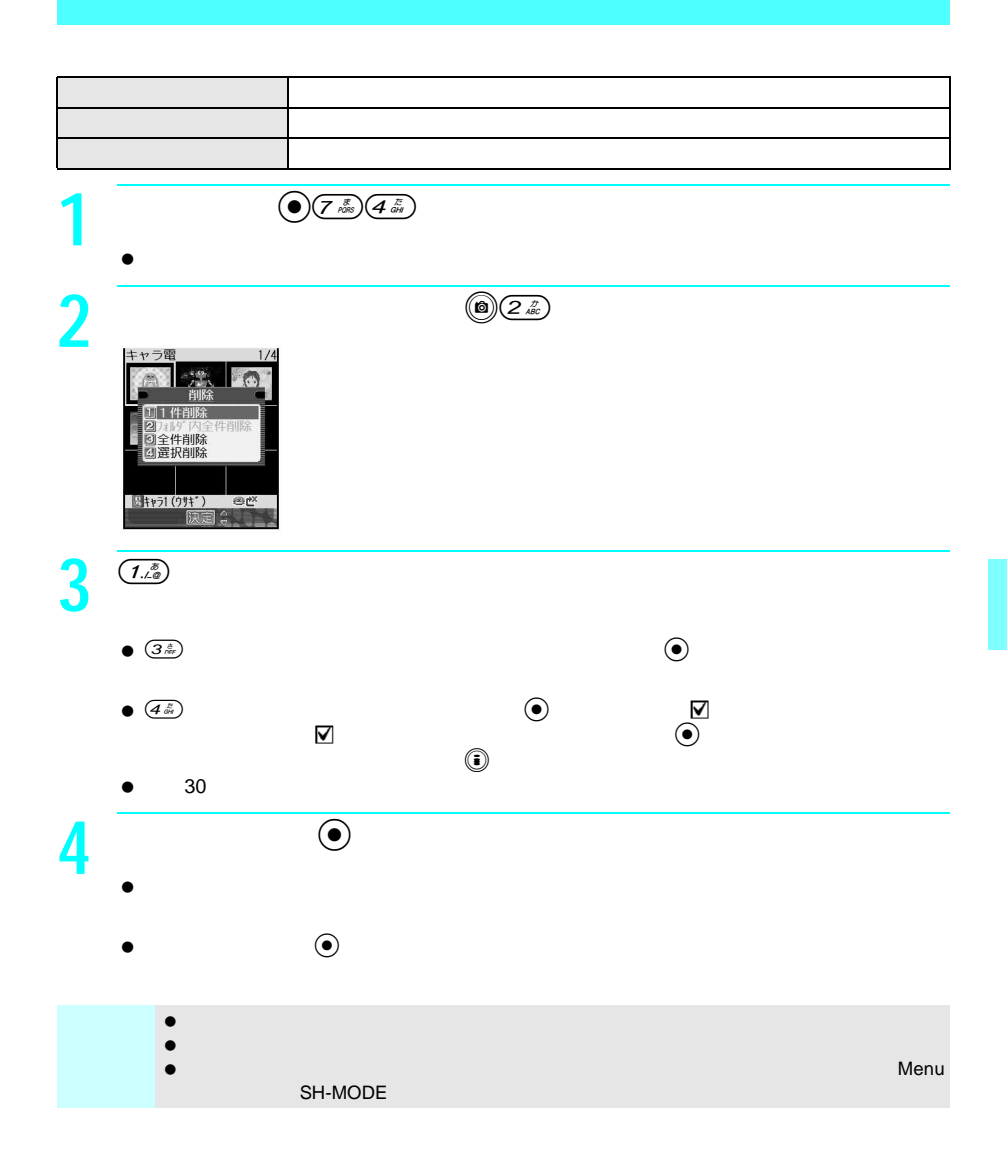

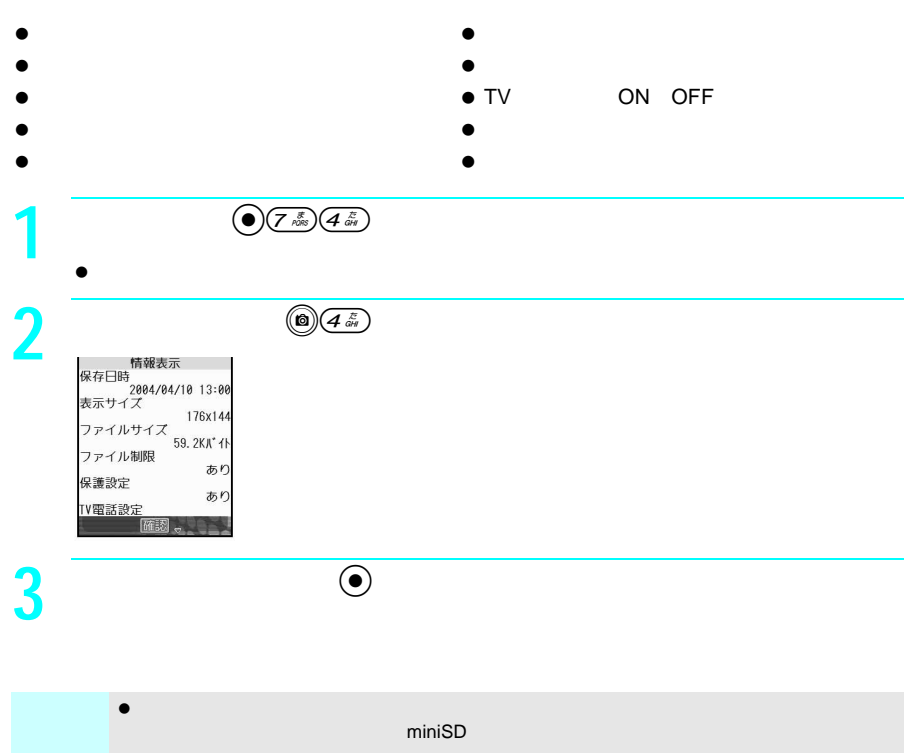

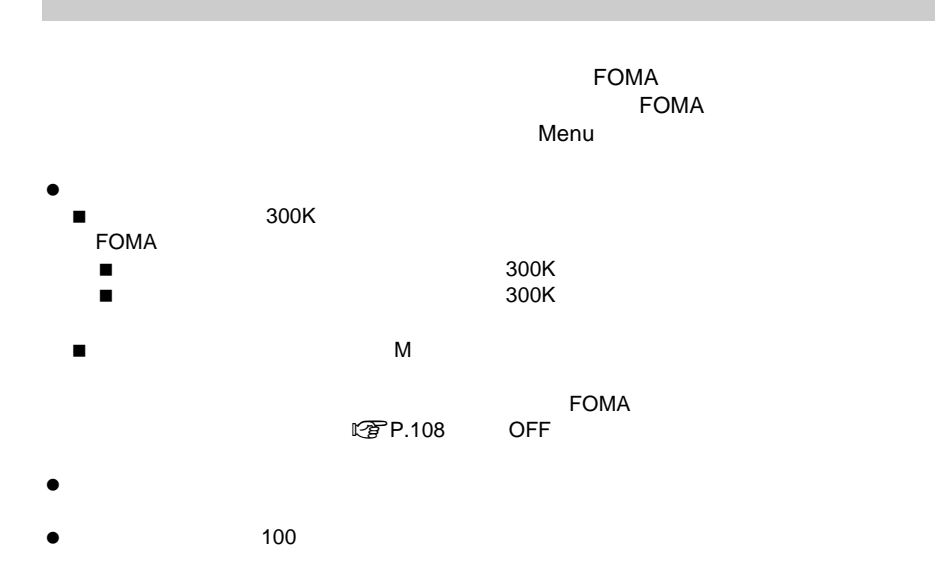

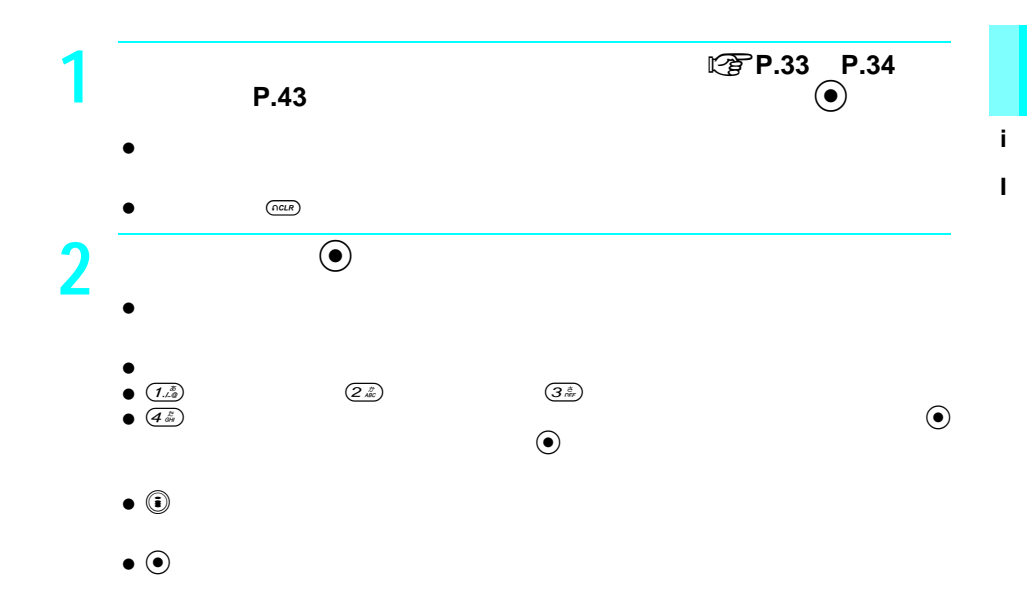

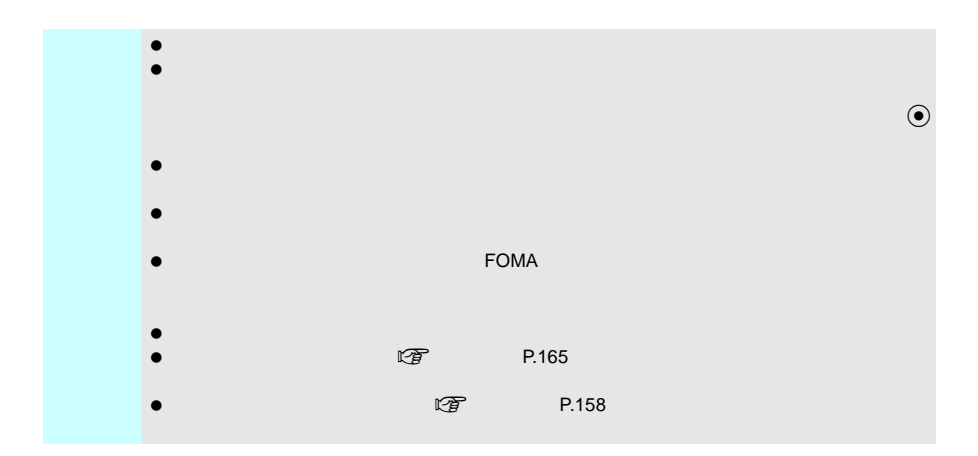

 $\bullet$ 

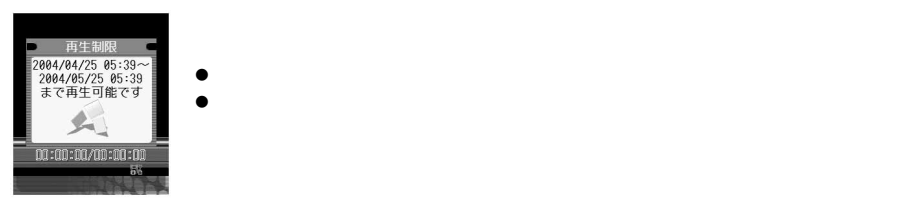

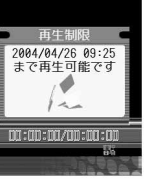

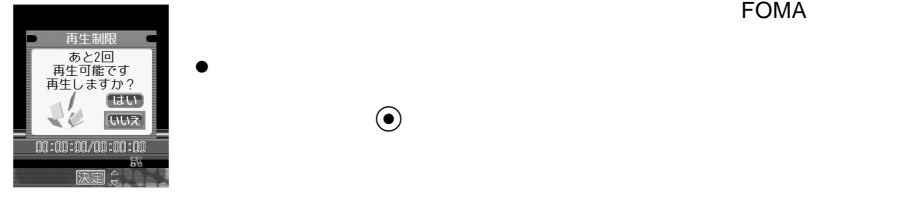

 $\odot$ 

FOMA
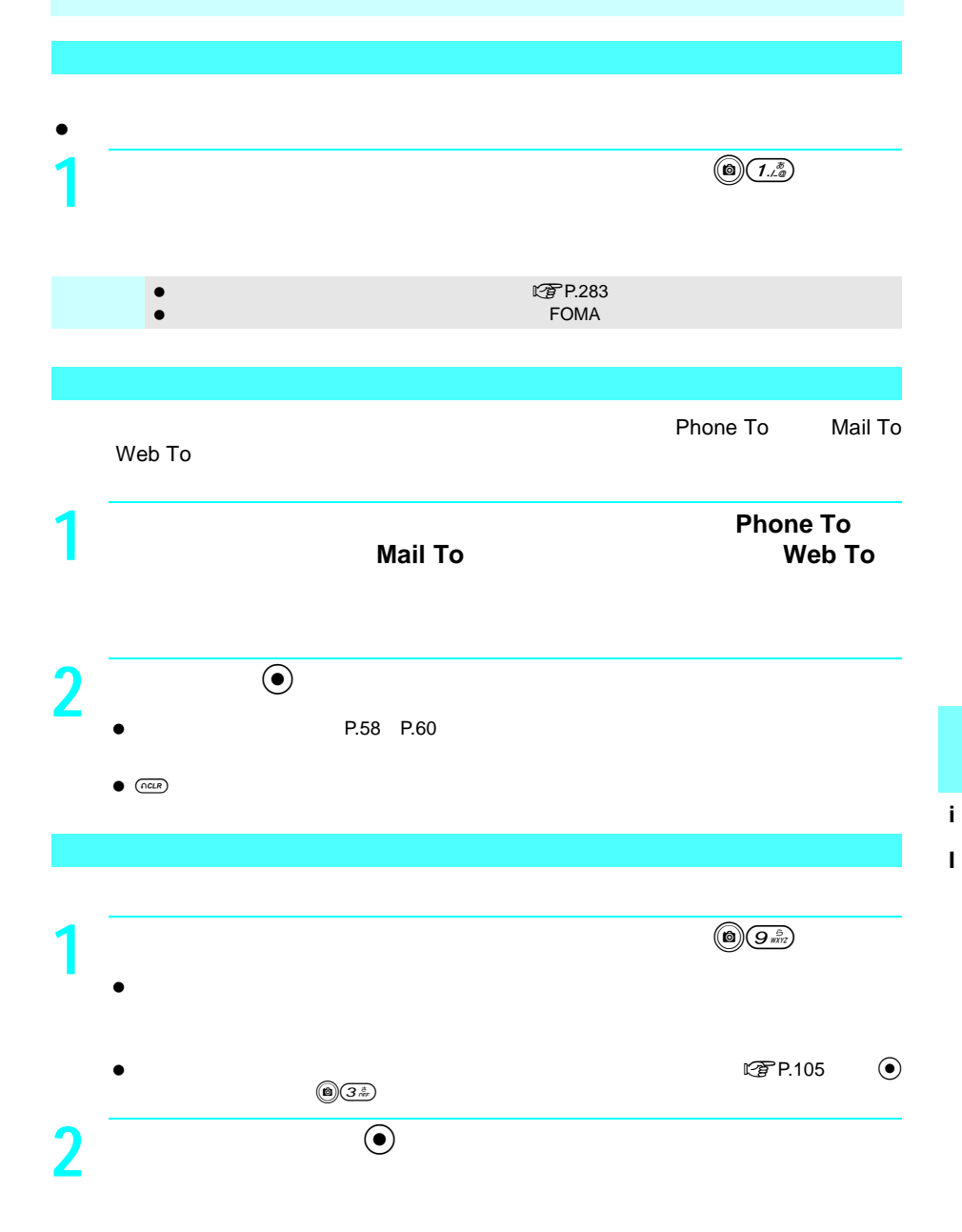

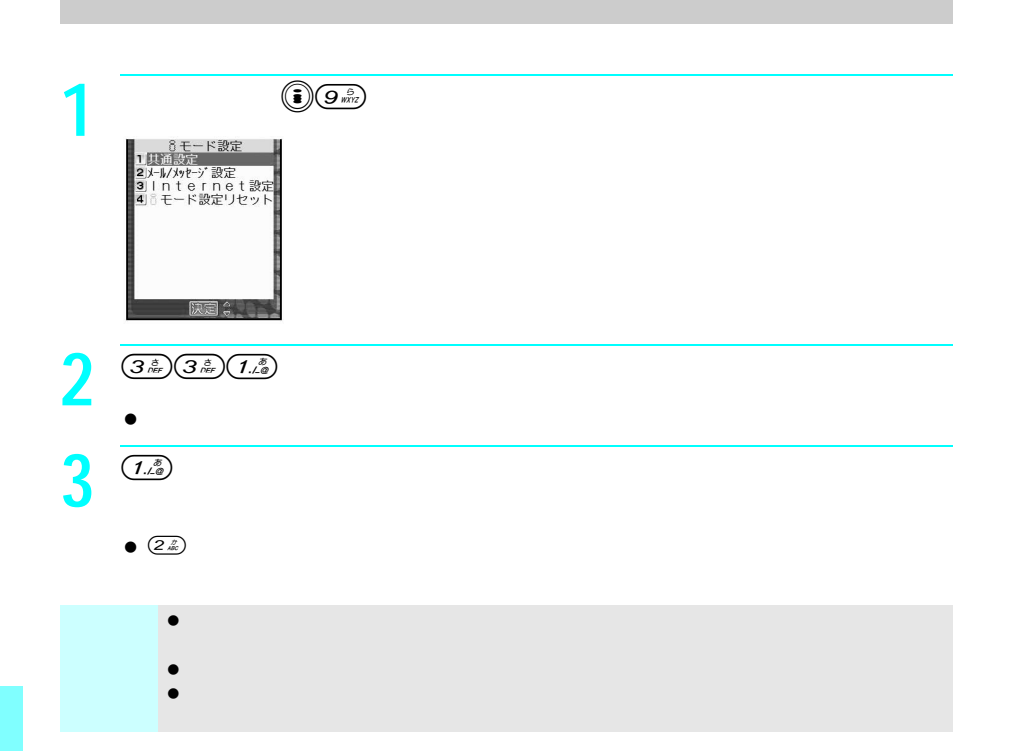

**i I**

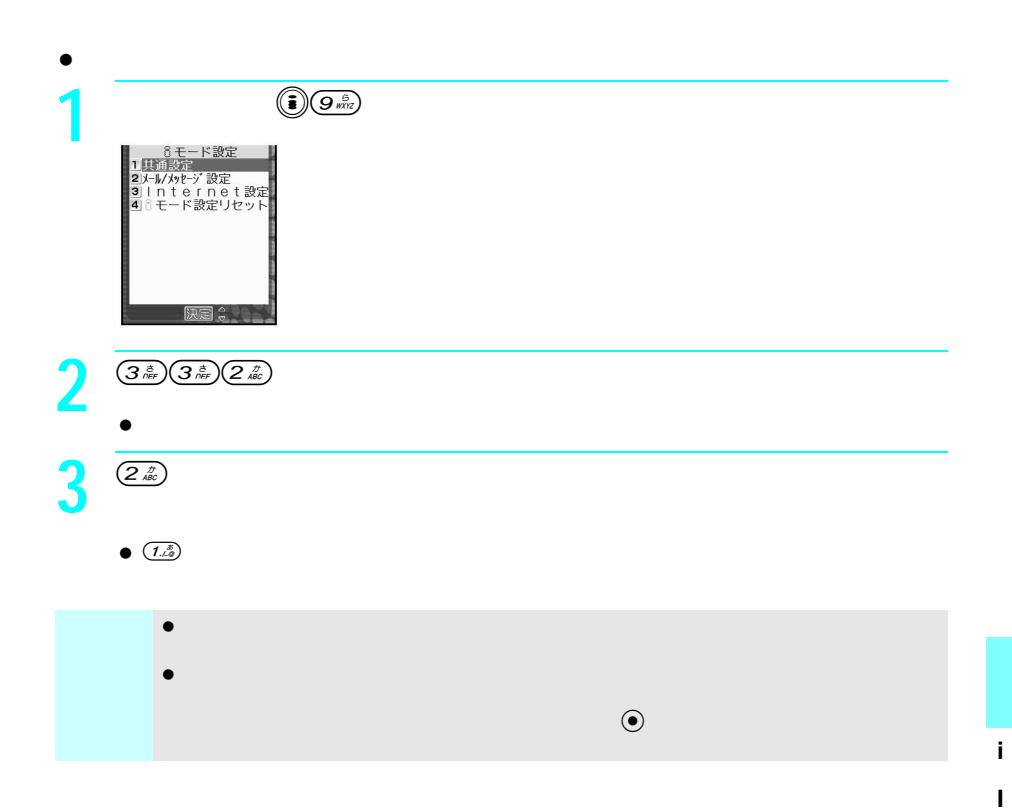

## メッセージ**R F**とは

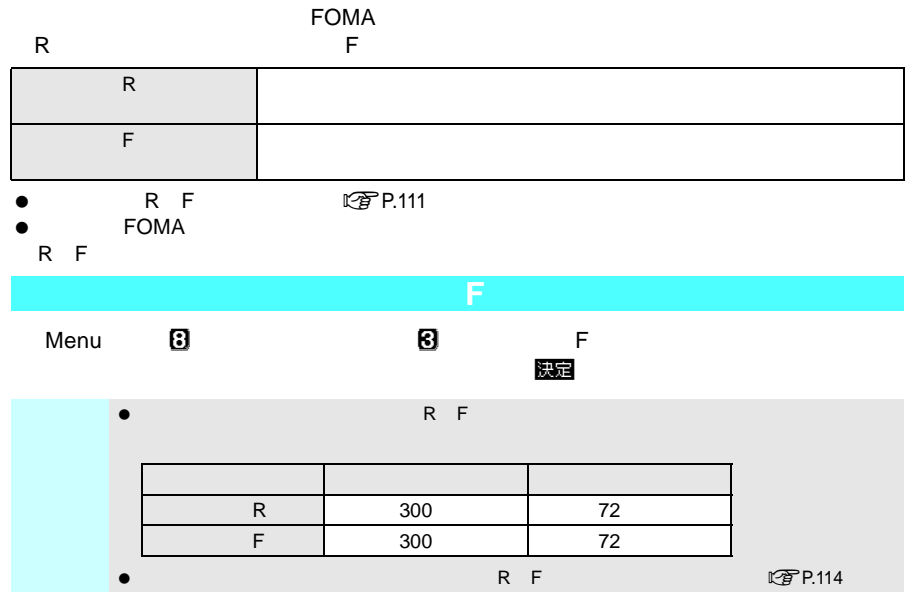

## メッセージ**R F**を受信したときは

#### FOMA ボードウェード しょうしゃ しゅうしゃ しゅうしゃ トラッセージ しゅうしゃ しゅうしゃ しゅうしゅうしゅ

- R F 10 50
- $\bullet$  FOMA  $R$  F

 $\overline{OFF}$  -the set of the set of the set of the set of the set of the set of the set of the set of the set of the set of the set of the set of the set of the set of the set of the set of the set of the set of the set of t

R F

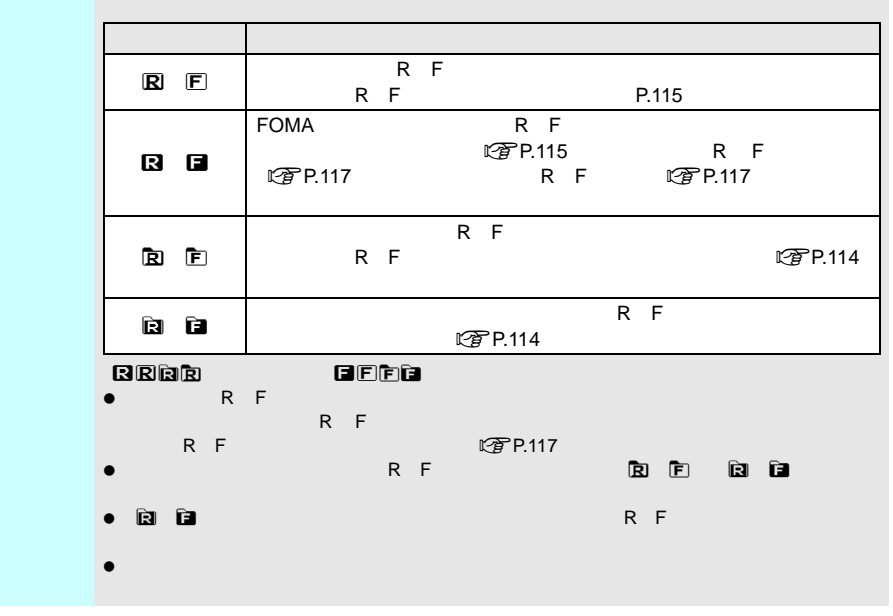

#### R F R F  $\bullet$  R F l <br>
<br>  
<br>
<br>
<br>
<br>
<br>
<br>
<br>
<br><br><br><br><br><br><br><br><br><br><br>  $\bullet$ **1** メッセージ**<sup>R</sup> <sup>F</sup>**が届くと、自動的に受信する。 <sup>A</sup>」/「B」点滅)  $\bullet$  R R R F F 受信終了後、メッセージR Fの受信結果が表示され、メッセージ着信音が鳴ります。 A  $\mathbf E$

すぐにメッセージ**R F**の内容を確認するとき  $\bullet$  (e) したあと、確認したいメッセージR Fを選び、tを押します。

次ページへ続く ▶ 111

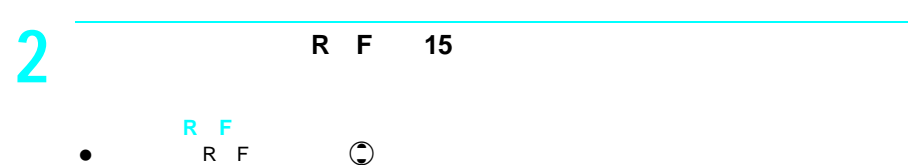

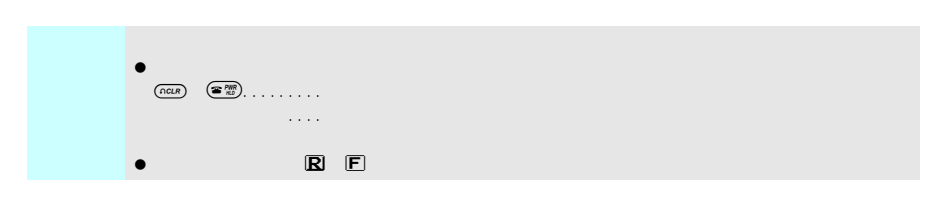

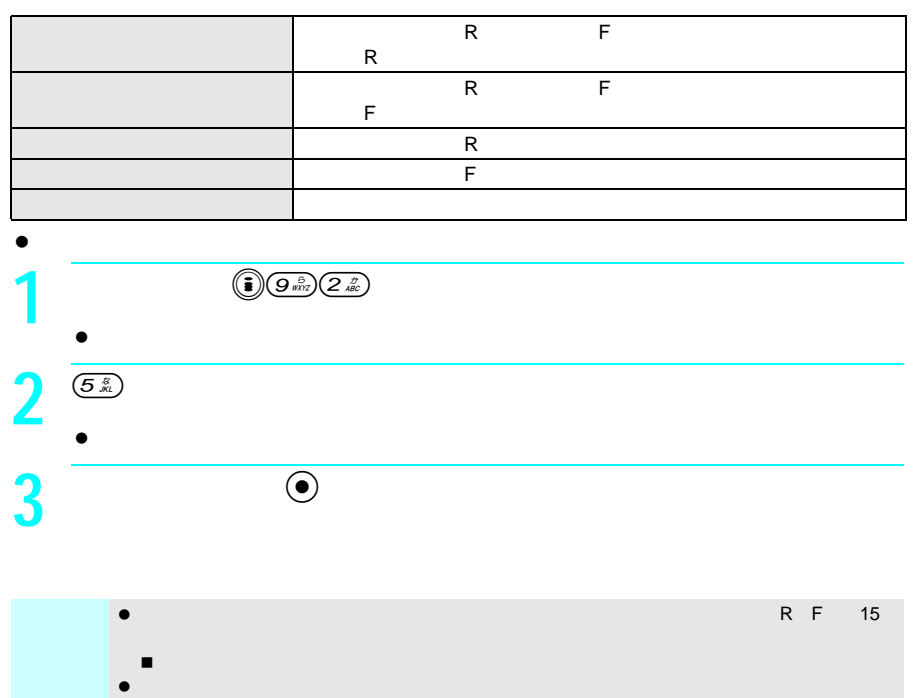

PIM

# メッセージ**R F**着信時の動作を設定する

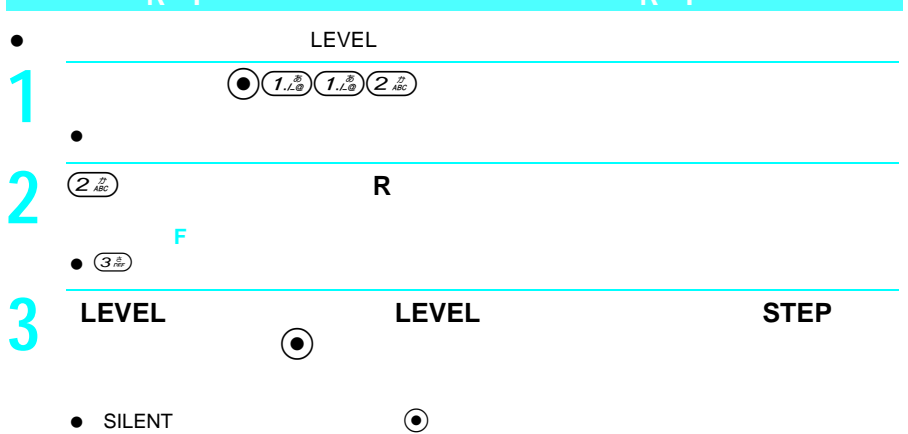

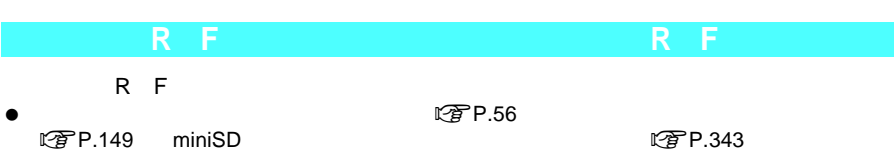

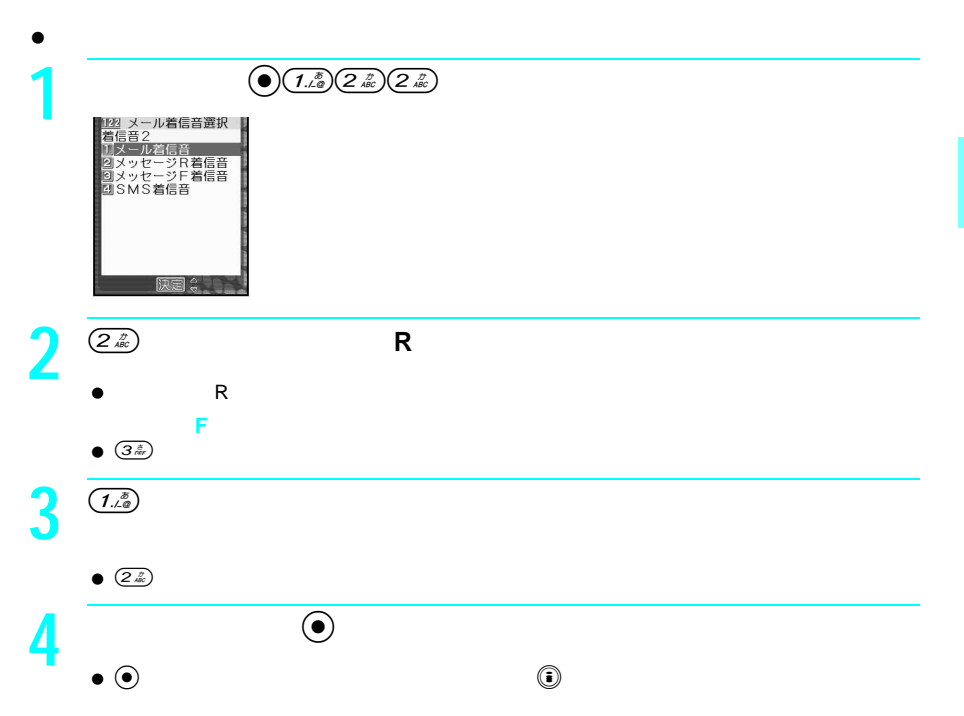

### **5** <sup>o</sup>  $\bullet$   $\bullet$   $\bullet$   $\bullet$

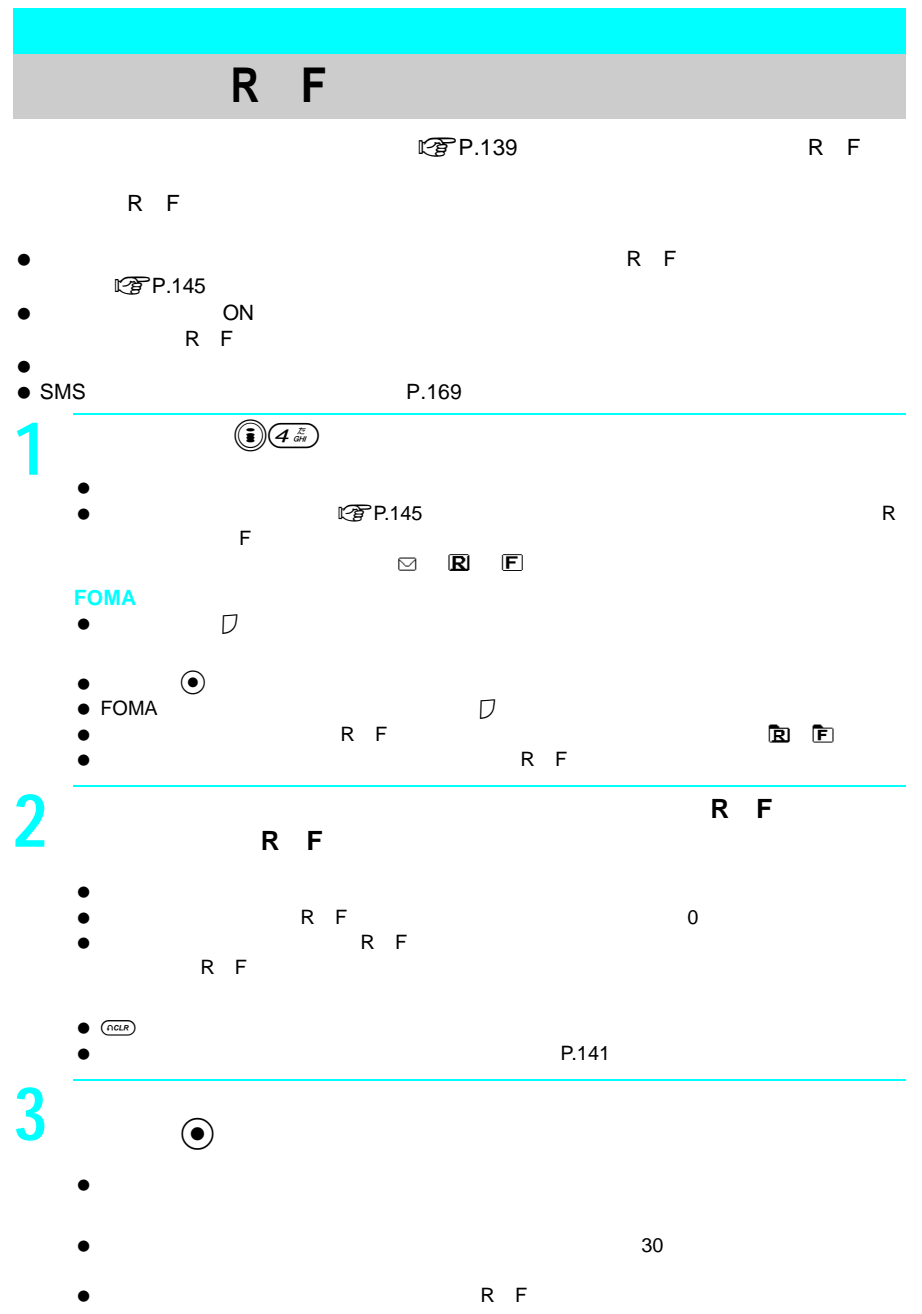

114

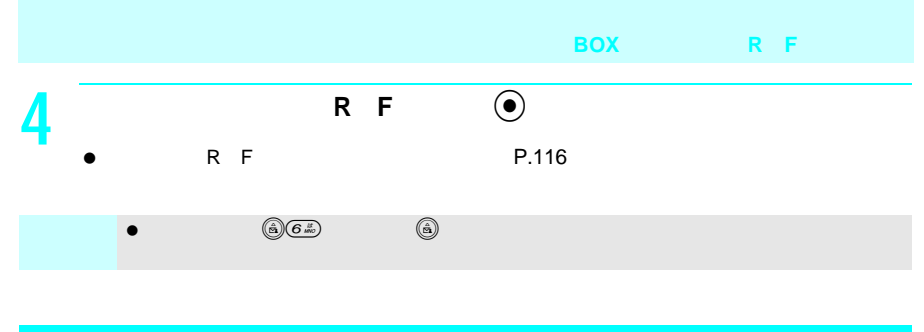

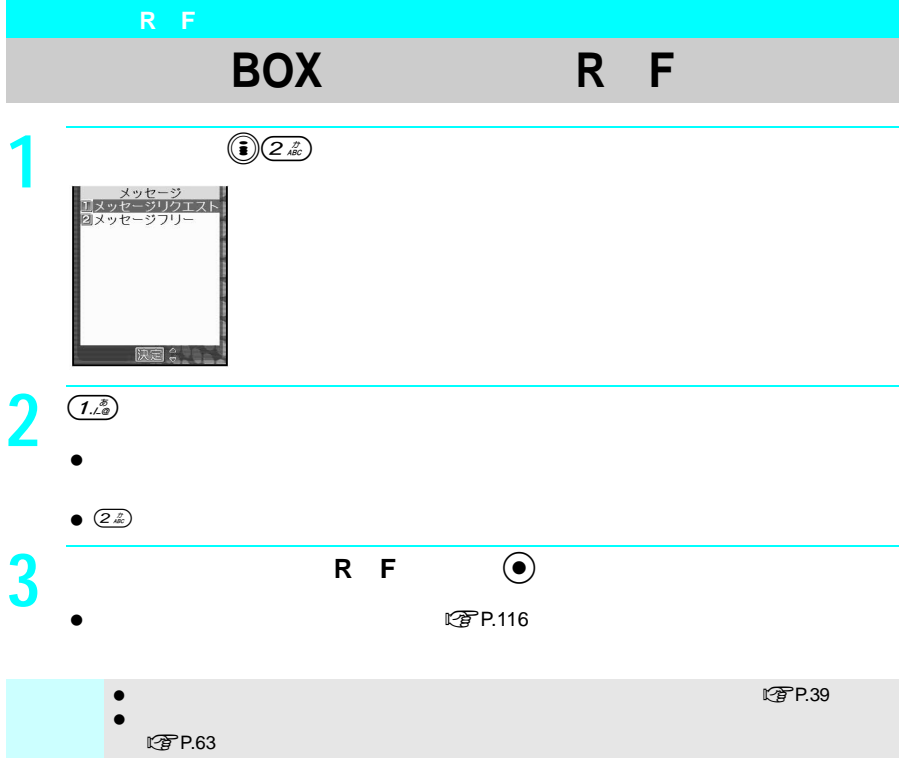

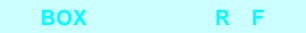

J メッセージ一覧画面の見かた

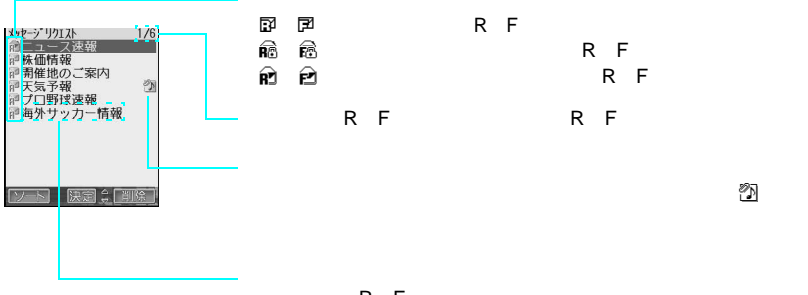

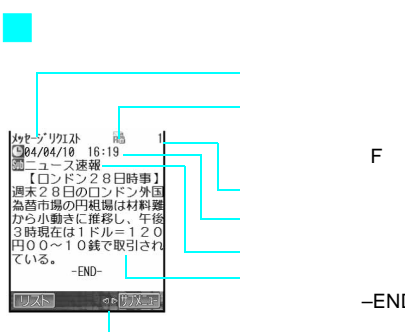

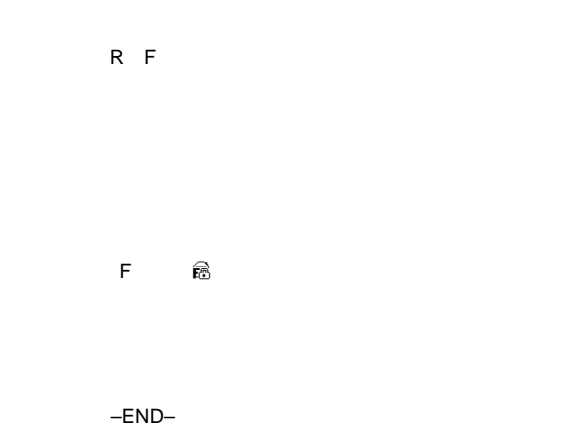

タイプ クリッシュ

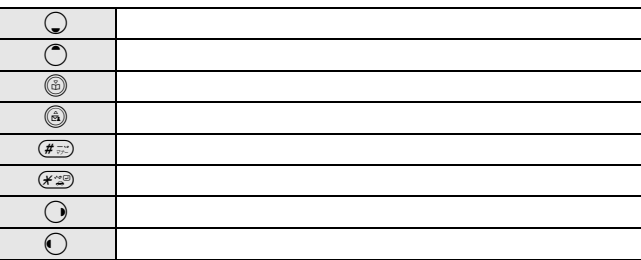

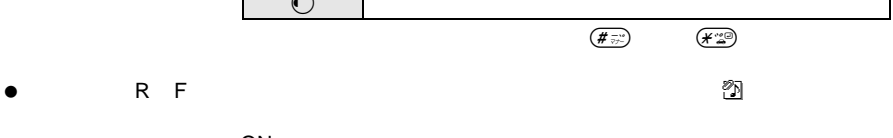

- メロディ自動再生が「ON」に設定されているときは、メロディが自動演奏されます。
- $\bullet$  R F  $\cdot$  R F

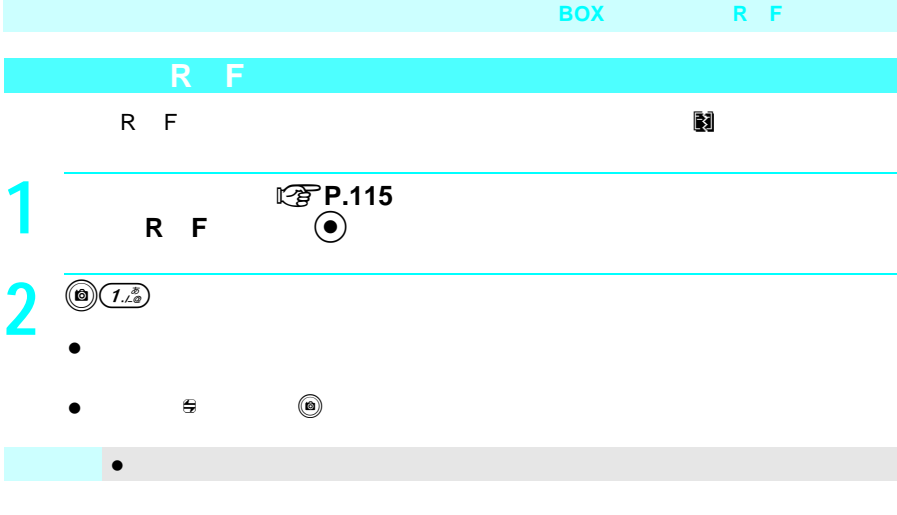

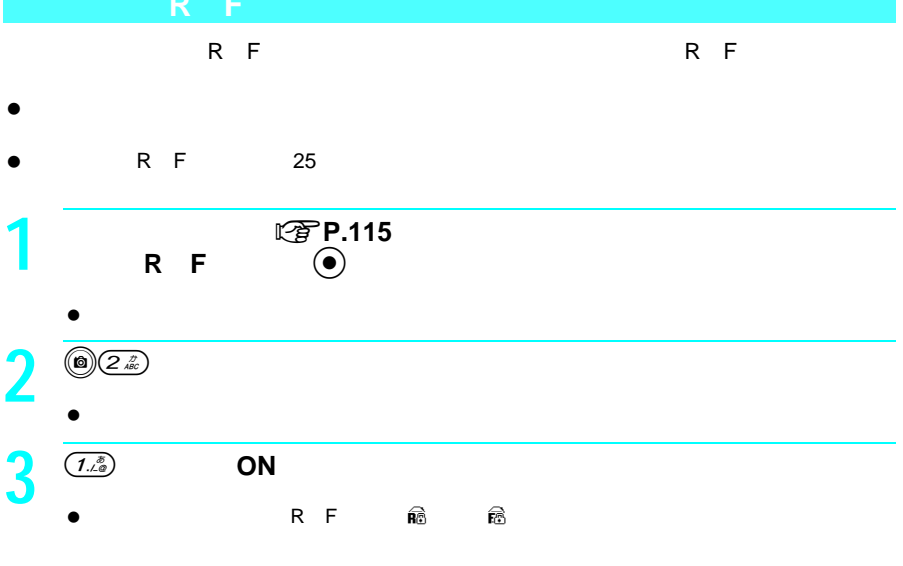

 $\bullet$   $(2\frac{r}{40})$ 

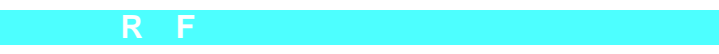

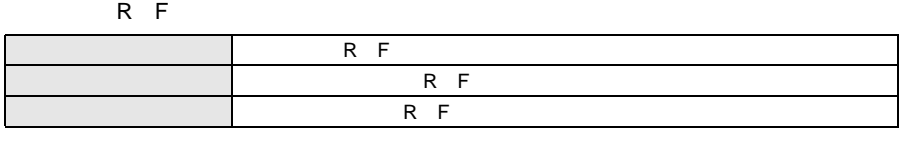

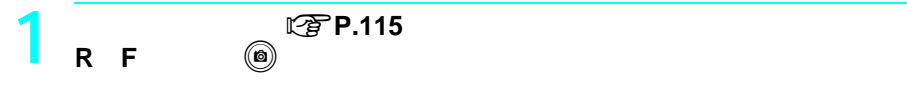

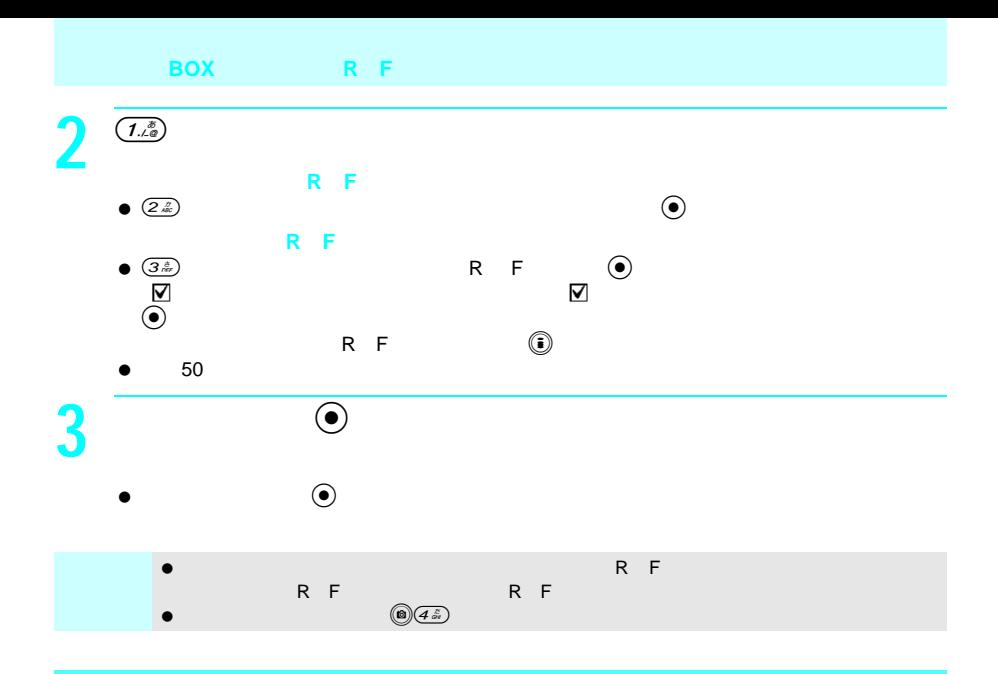

## 日付順(新→旧) 受信した日時の新しい順 日付順(旧→新) 受信した日時の古い順 題名順 題名が、半角文字(記号→数字→英字大文字→英字小文字→ 未読/保護/既読順 未読メッセージR F→保護メッセージR F→既読メッセージR F

- $\bullet$
- $\bullet$

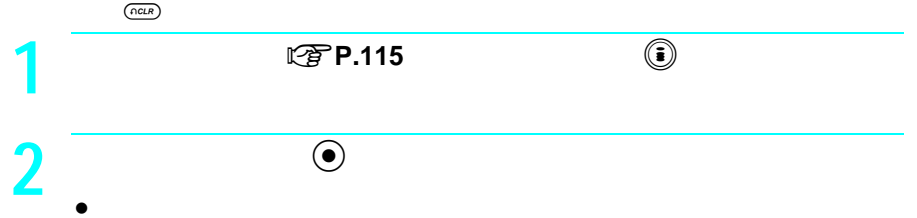

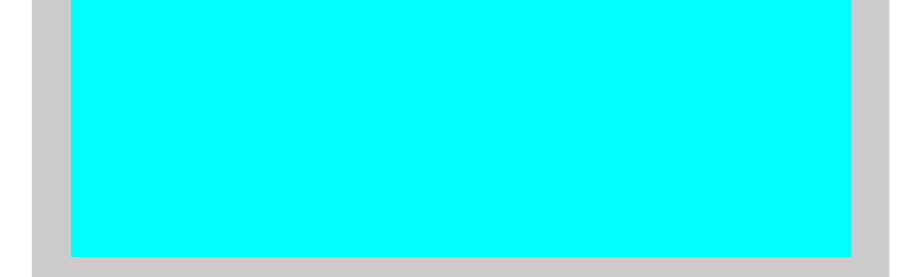

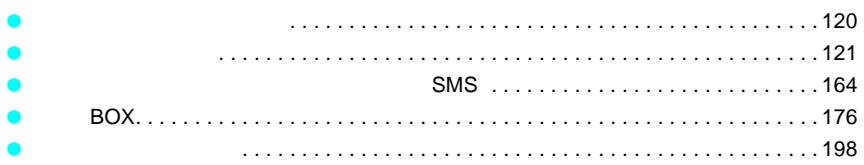

## **FOMA**

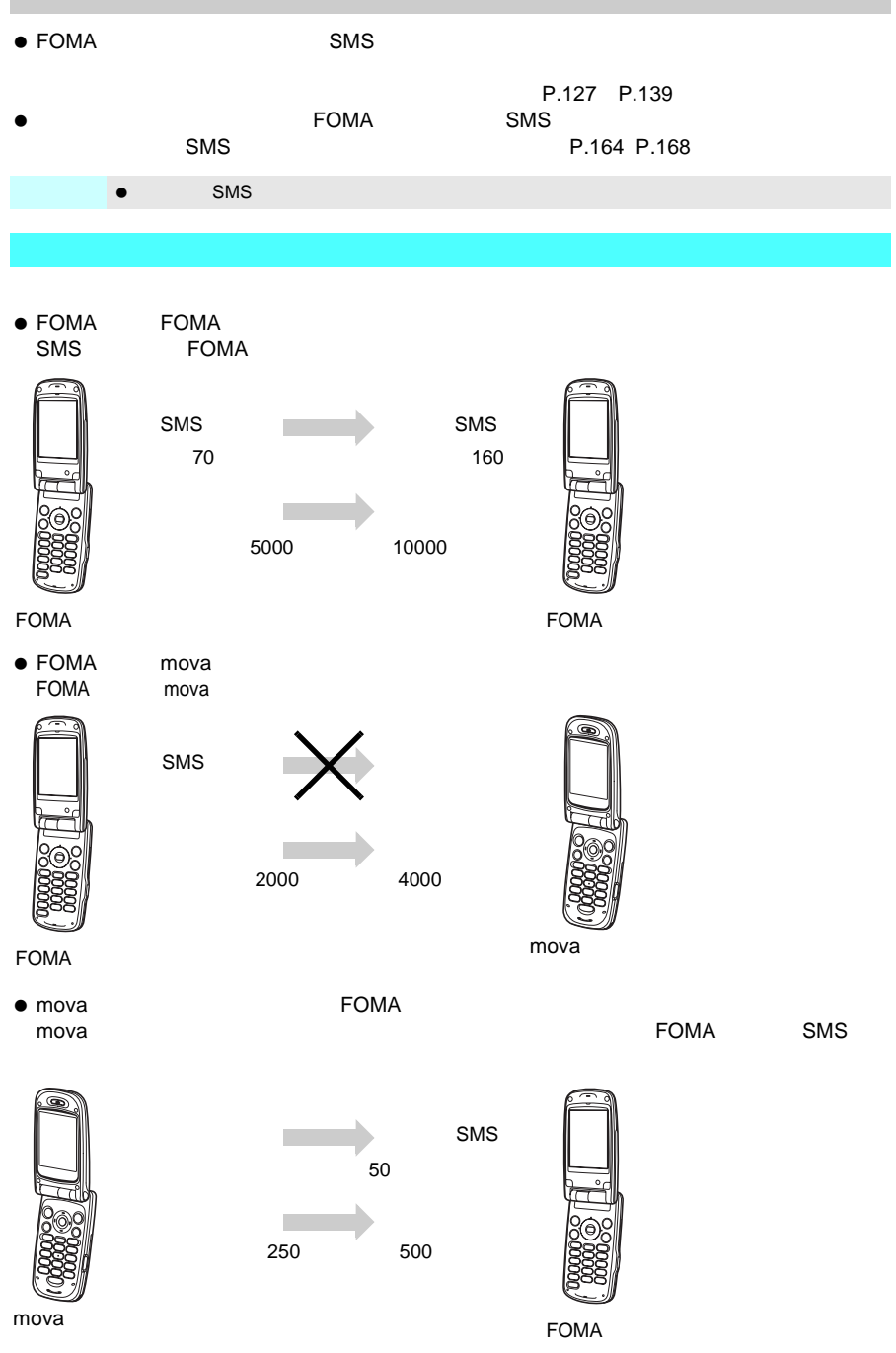

e-mail

 $\mathsf{mova}$ 

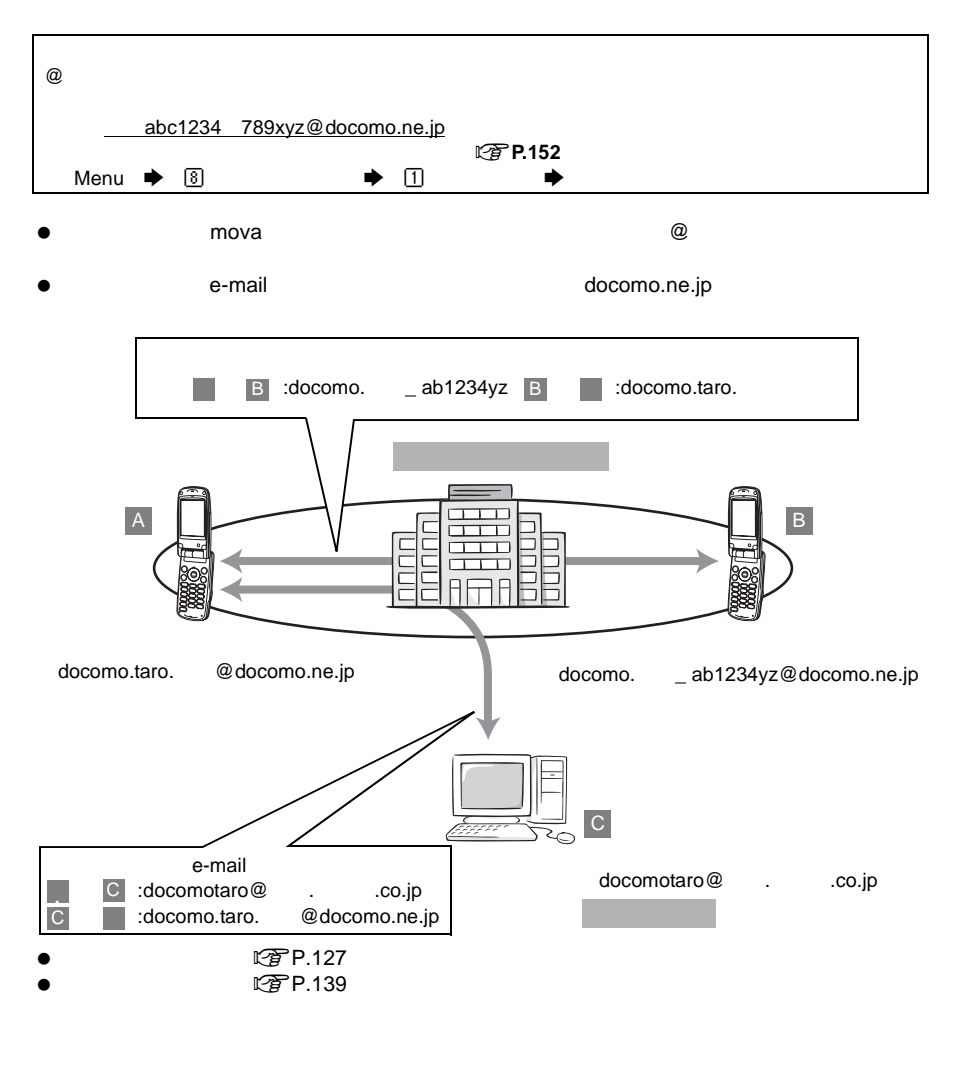

LTP P.142

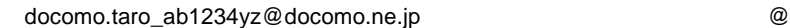

**【変P.151** 

メールアドレスを「携帯電話番号@docomo.ne.jp」にすることができます。nP.154

 $\mathbb{Z}$  P.152

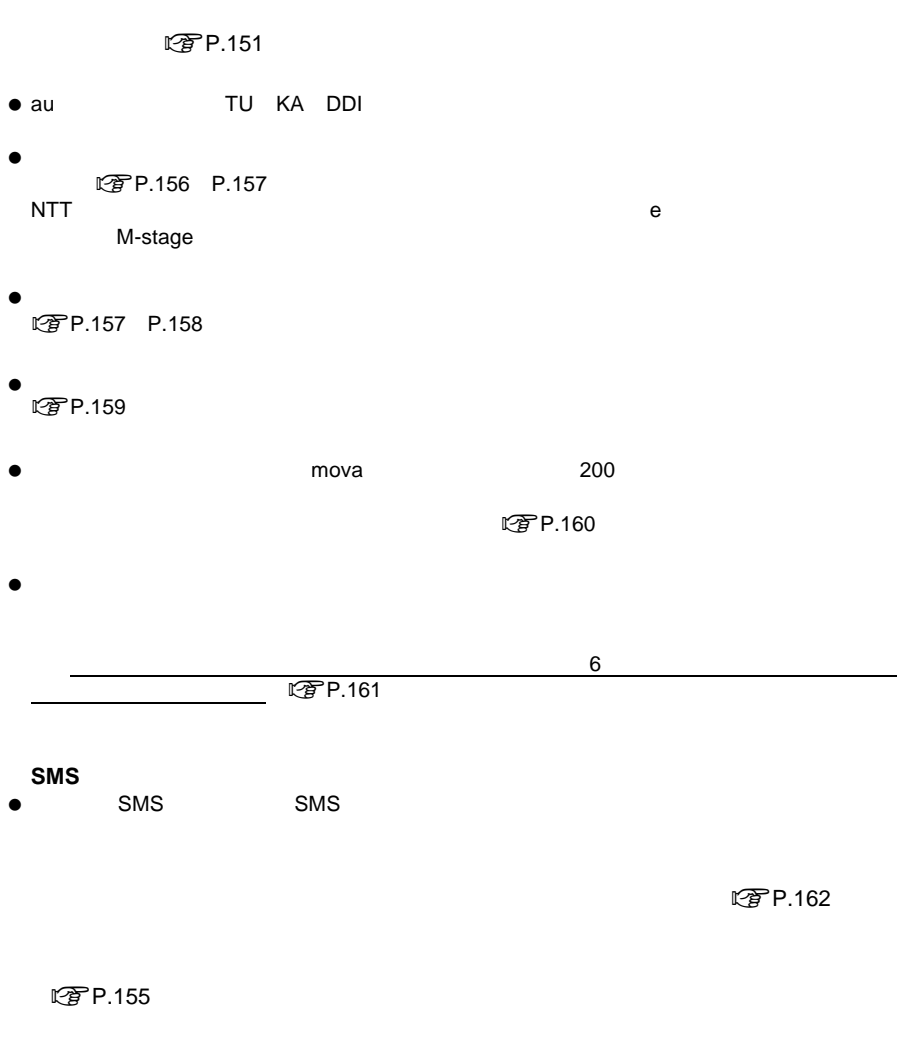

**【お子り 162** 

項 目 全角文字  $15$  30 $30$ <u>スプレート 1980 スプレート 1980 スプレート 50</u>  $\sim$  5000 $\sim$  5000 $\sim$  10000 $\sim$ 

J 送受信できる文字数

J メールを受信できないとき

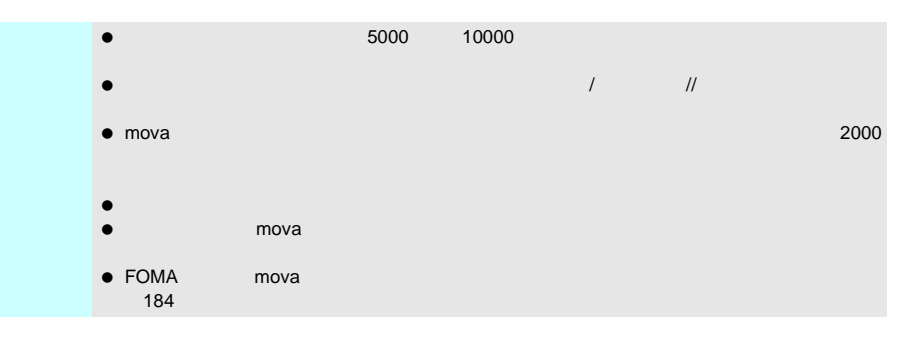

 $\overline{O}$ N

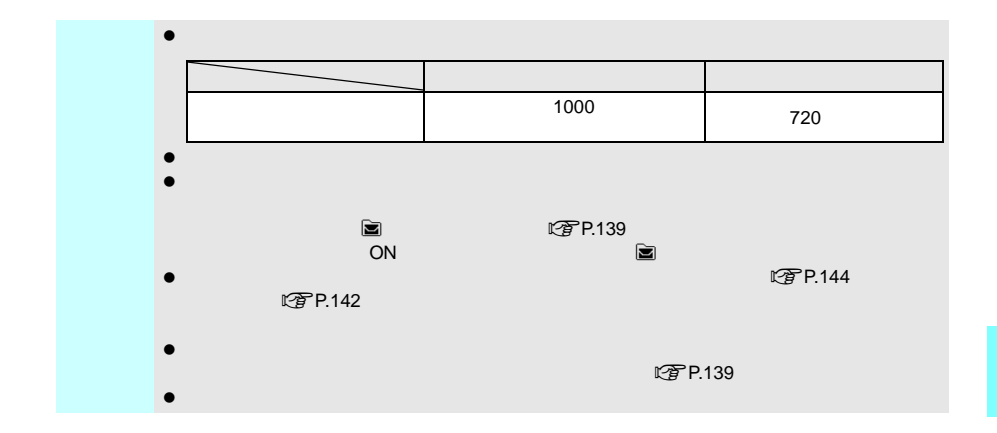

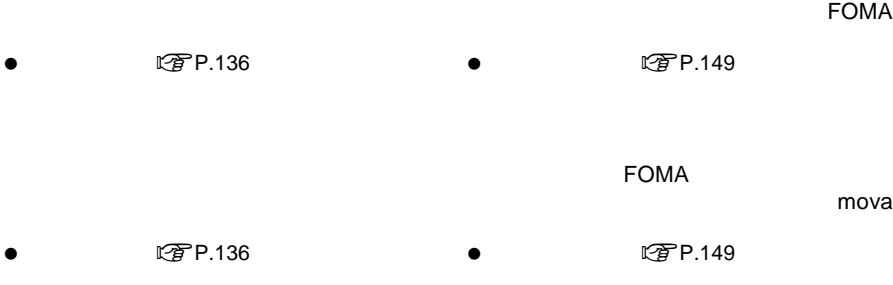

J こんなこともできます

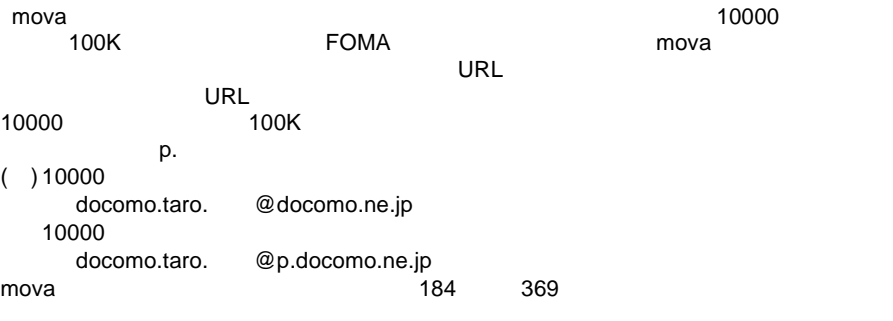

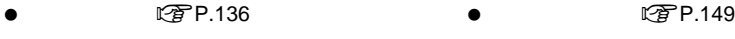

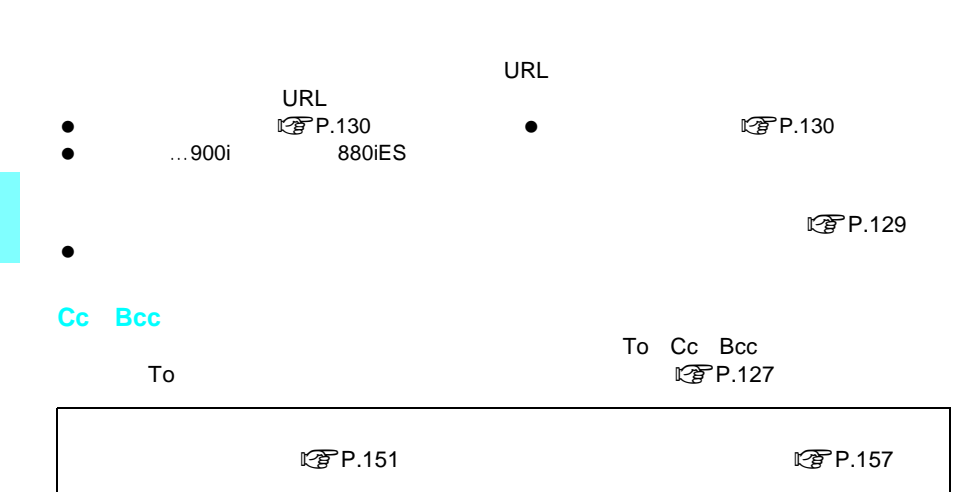

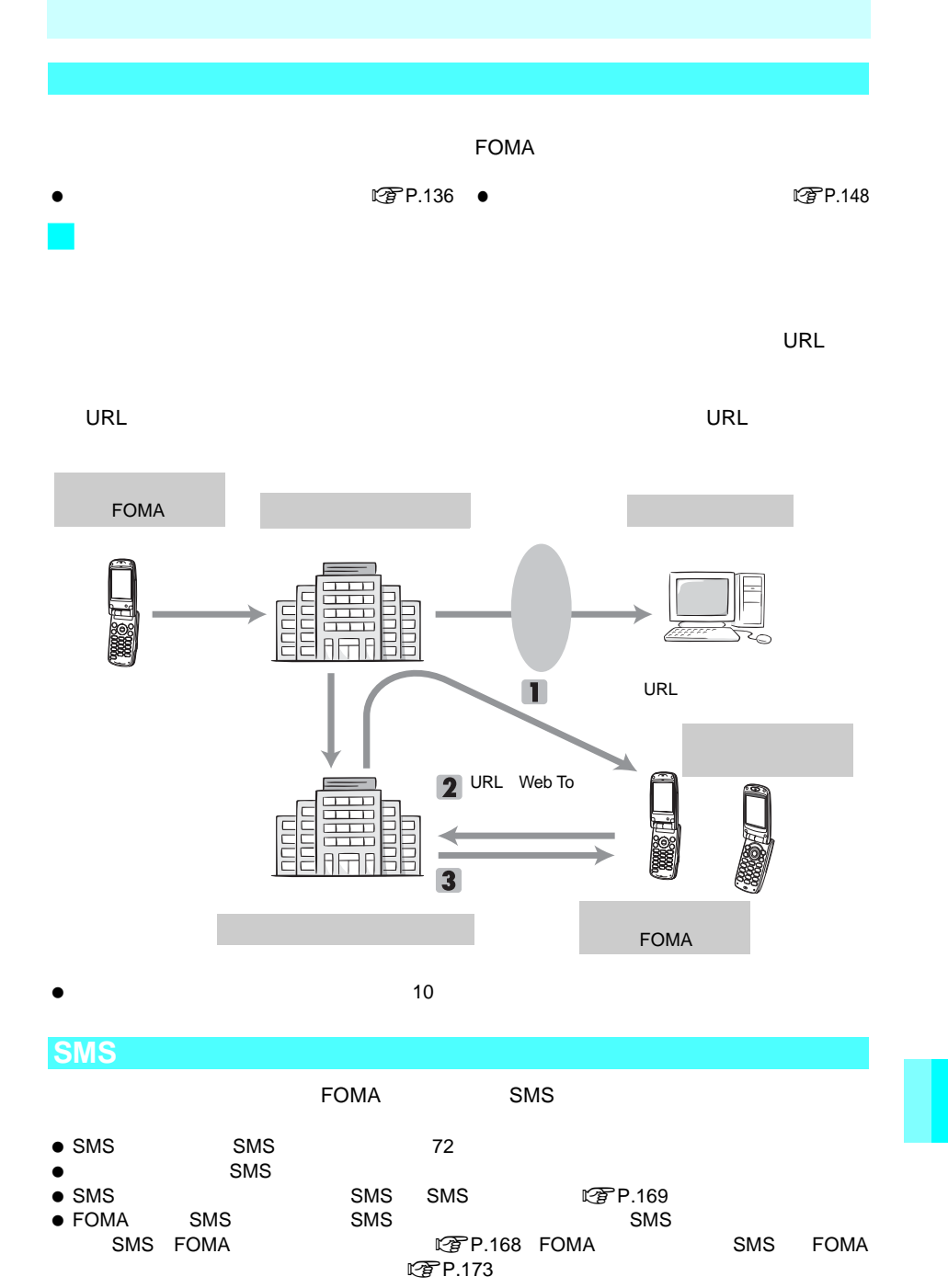

**SMS** SMS

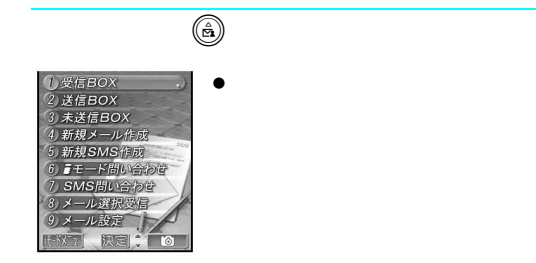

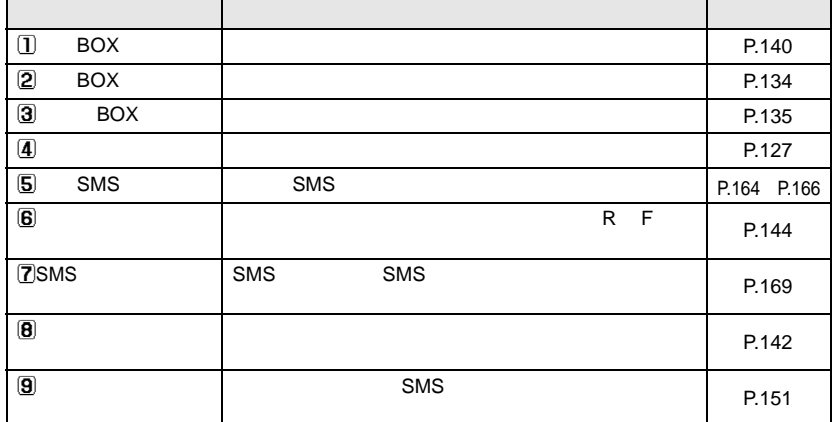

 $\bullet$ 

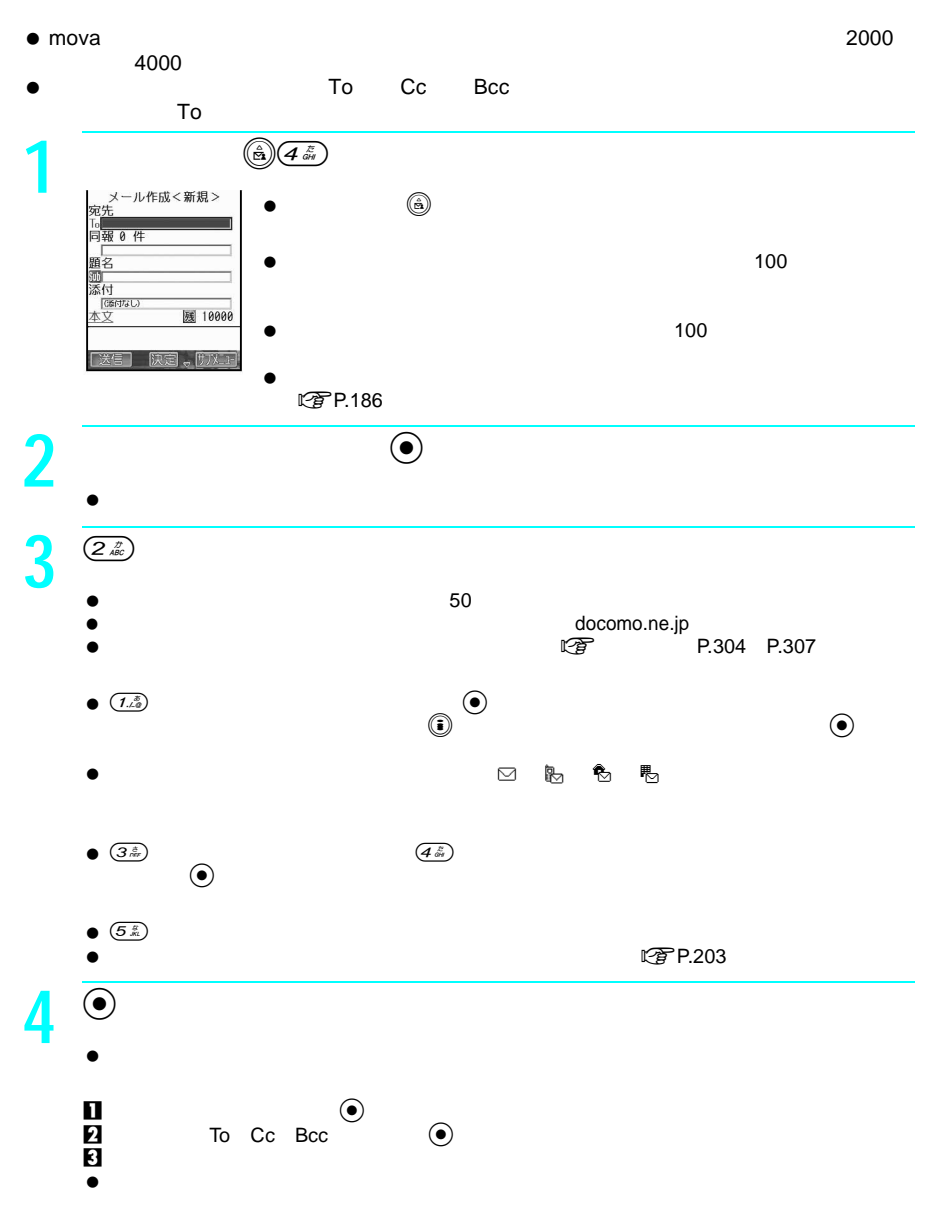

 $\bullet$   $\bullet$   $\bullet$   $\bullet$   $\bullet$   $\bullet$  $\textcircled{\footnotesize{a)}}\textcircled{\footnotesize{a}}\textcircled{\footnotesize{z}}\textcircled{\footnotesize{z}}$ 

次ページへ続く ▶ 127

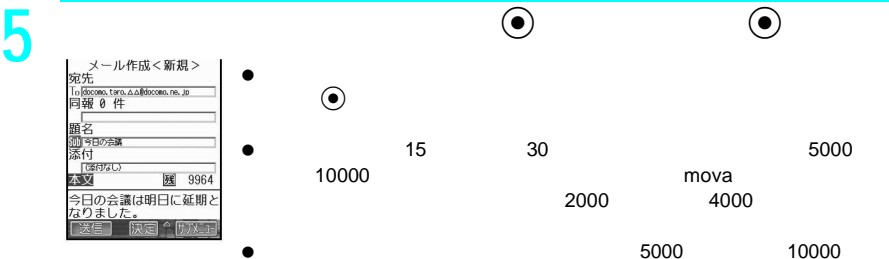

 $\bullet$  $\ddot{\bullet}$ 15 30 15 5000<br>10000 10000 10000  $(10000)$  and  $(10000)$  and  $(10000)$  and  $(10000)$  and  $(10000)$  and  $(10000)$  and  $(10000)$  and  $(10000)$  and  $(10000)$  and  $(10000)$  and  $(10000)$  and  $(10000)$  and  $(10000)$  and  $(10000)$  and  $(10000)$  and  $(10000)$  a 2000 4000

 以下の場合は、本文入力画面において全角5000文字(半角10000文字)  $10000$  ( 0)

- おような人気が大きな人気が大きくなった。 10000 しかし、スタックス、サーバーの合計サーバー 10000
- すでにある程度の本文入力済みのiモードメールを、装飾操作によ  $\bullet$   $\qquad$   $\downarrow$
- トレート トレート しゅうしょく しゅうしょく  $\bullet$  (  $\circ$  ) and  $\circ$  (  $\circ$  ) and  $\circ$  (  $\circ$  ) and  $\circ$  (  $\circ$  ) and  $\circ$  (  $\circ$  ) and  $\circ$  (  $\circ$  ) and  $\circ$  (  $\circ$  ) and  $\circ$  (  $\circ$  ) and  $\circ$  (  $\circ$  ) and  $\circ$  (  $\circ$  ) and  $\circ$  (  $\circ$  ) and  $\circ$  (  $\circ$  ) and  $\circ$   $\begin{picture}(180,10) \put(0,0){\line(1,0){10}} \put(10,0){\line(1,0){10}} \put(10,0){\line(1,0){10}} \put(10,0){\line(1,0){10}} \put(10,0){\line(1,0){10}} \put(10,0){\line(1,0){10}} \put(10,0){\line(1,0){10}} \put(10,0){\line(1,0){10}} \put(10,0){\line(1,0){10}} \put(10,0){\line(1,0){10}} \put(10,0){\line(1,0){10}} \put(10,0){\line($ L for P.130  $\bullet$
- $\bullet$  (0) $(5\%)$
- $\bullet$  P.338
- **图P.202**  $\bullet$  (e)  $\qquad \qquad \bullet$  (e) メール作成画面でC3を押しても、署名を貼り付けることができます。
	- $\bullet$  CN  $\bullet$  CN
- $\bullet$

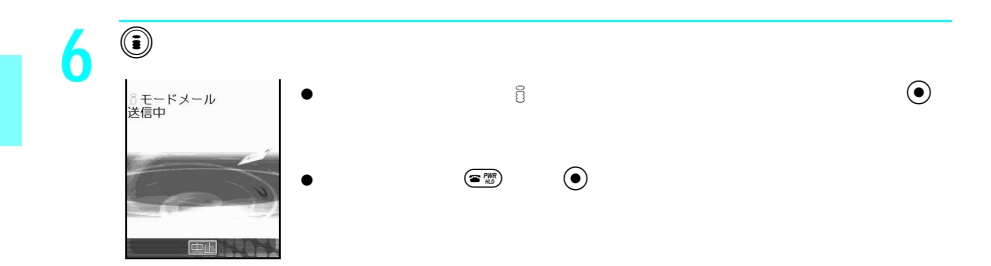

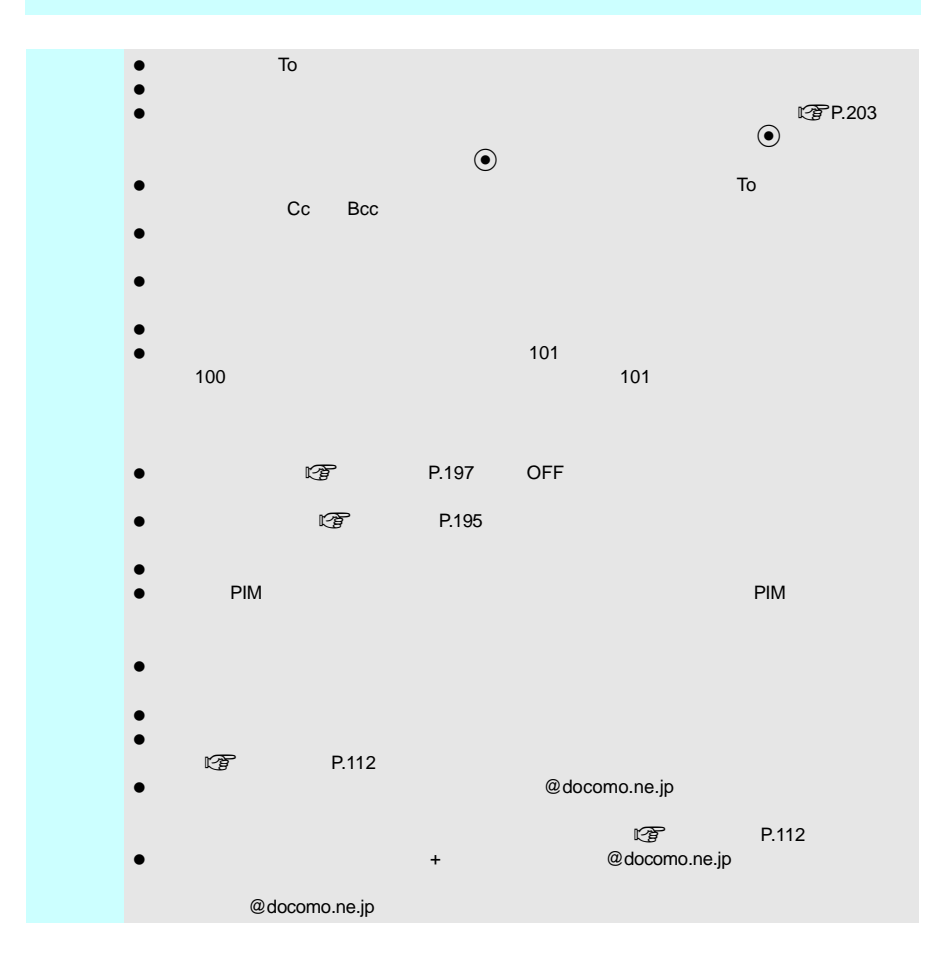

#### $\tt FOMA$

- To Cc Bcc ■ Cc To Bcc Cc」と同じように第三者に知らせるときに使いますが、 Bcc」で指定したアド To Cc  $\bullet$ tfP.203
- To Cc
- $\bullet$
- 
- $\bullet$
- $\bullet$

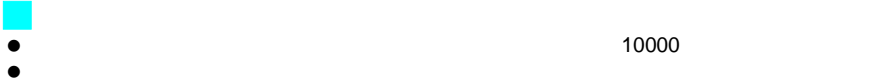

作成できるデコメールのサイズは、添付ファイルも含めて最大10000バイトです。

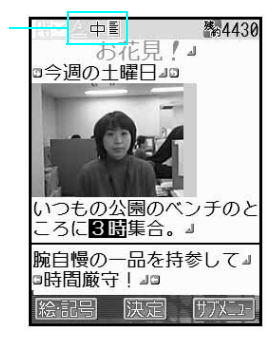

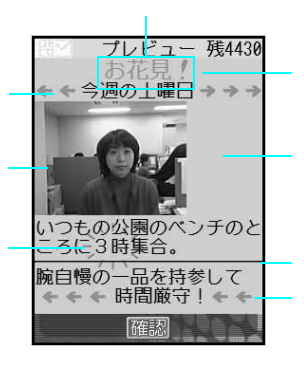

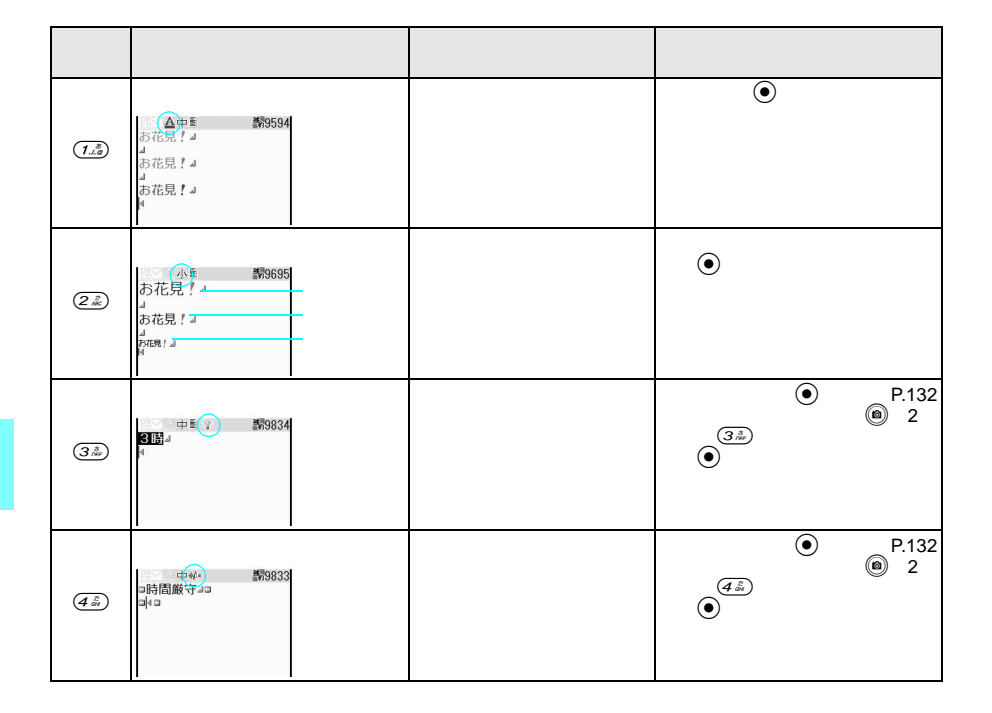

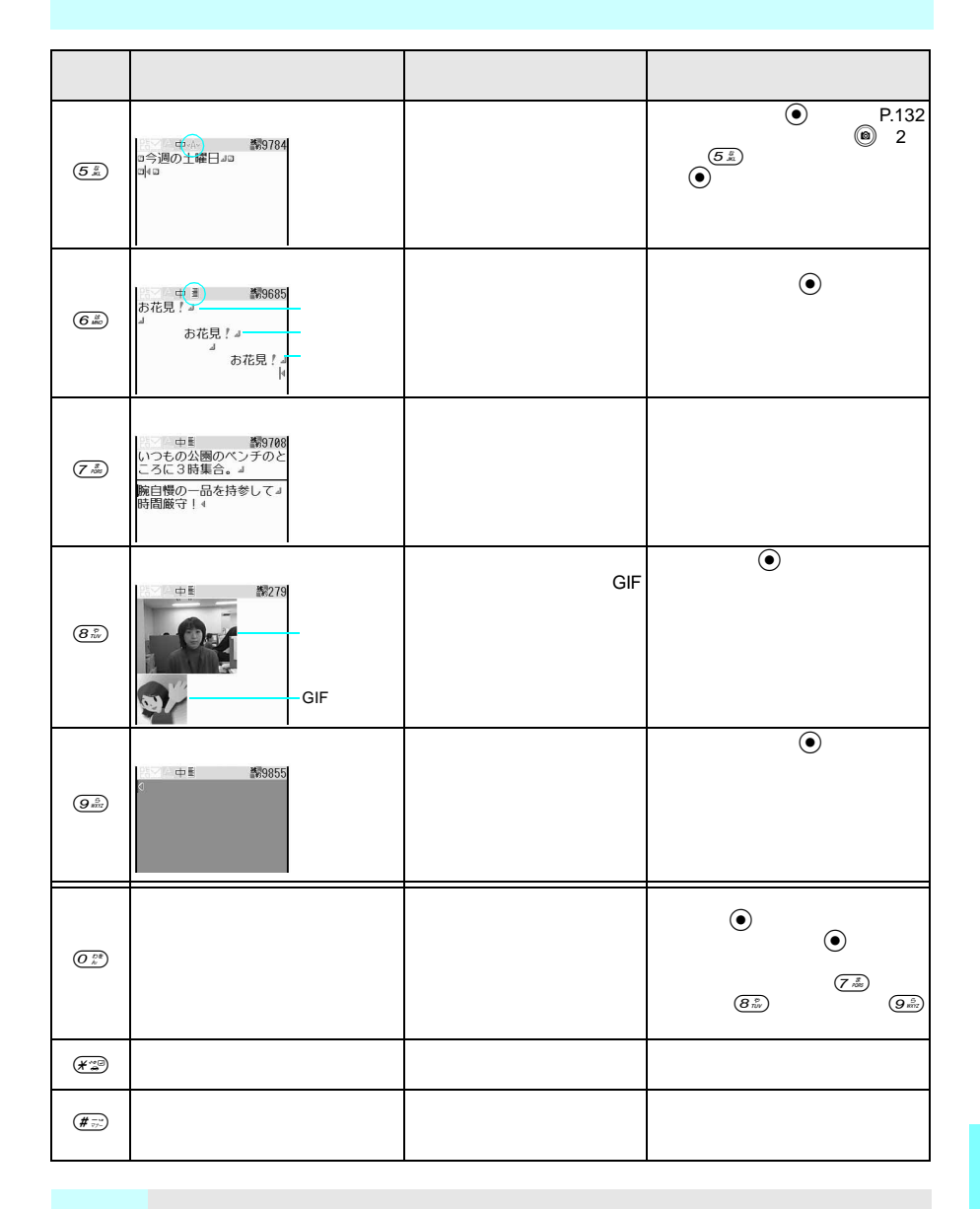

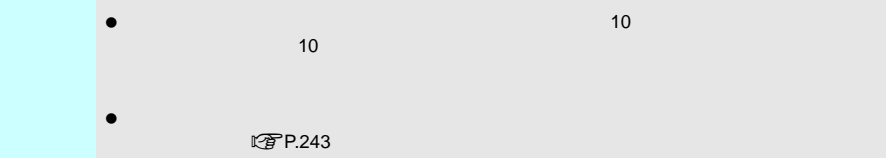

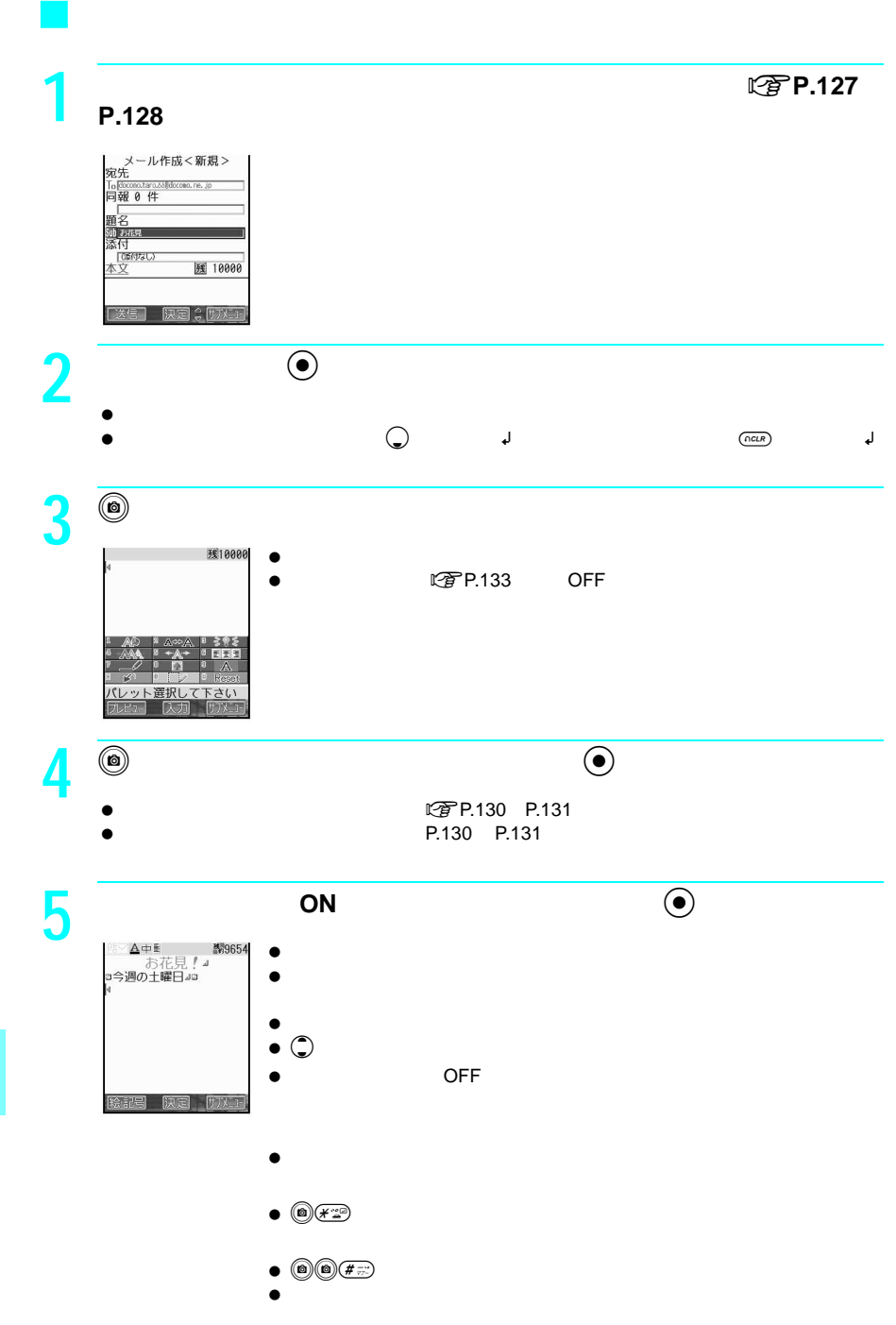

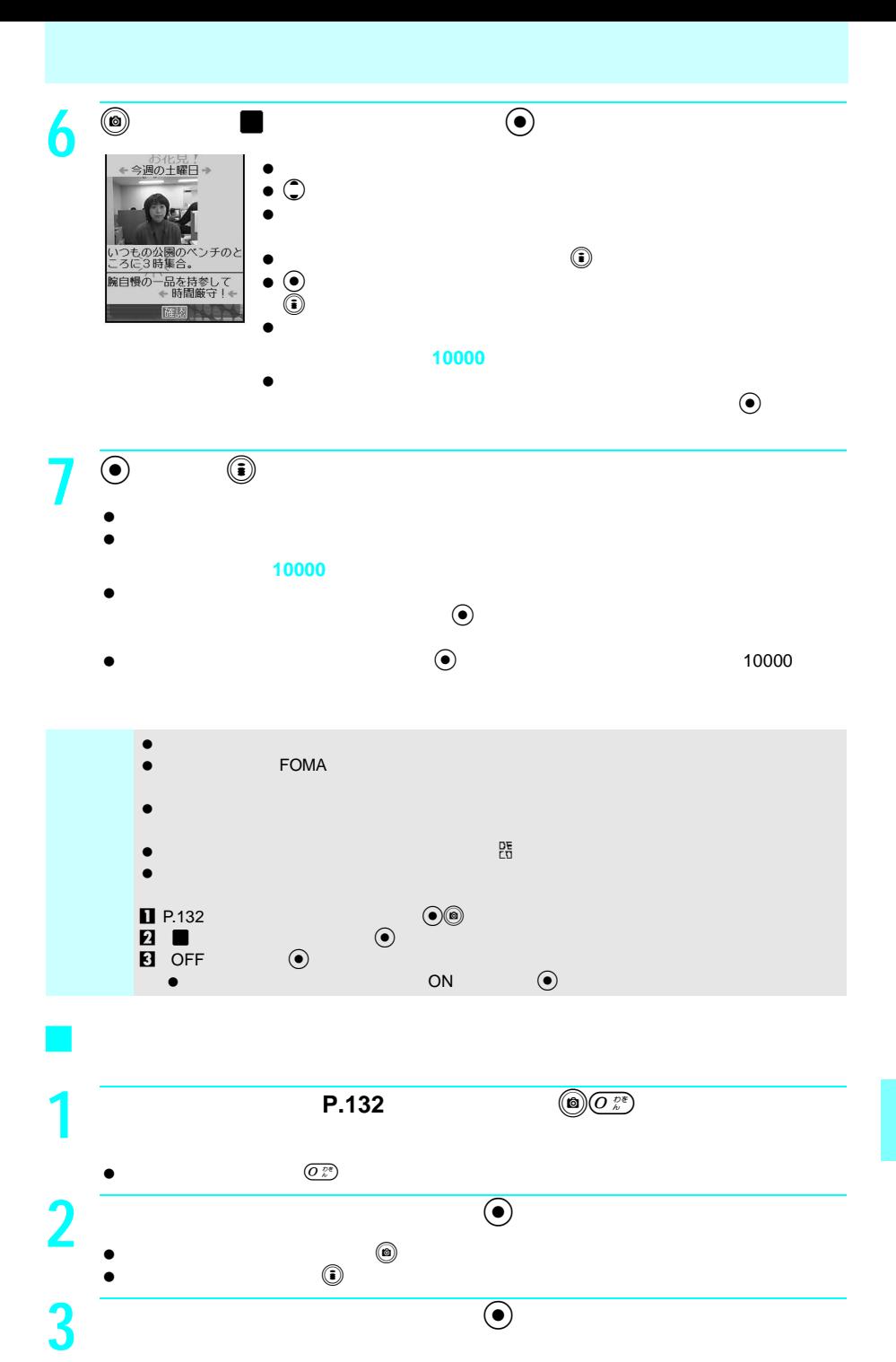

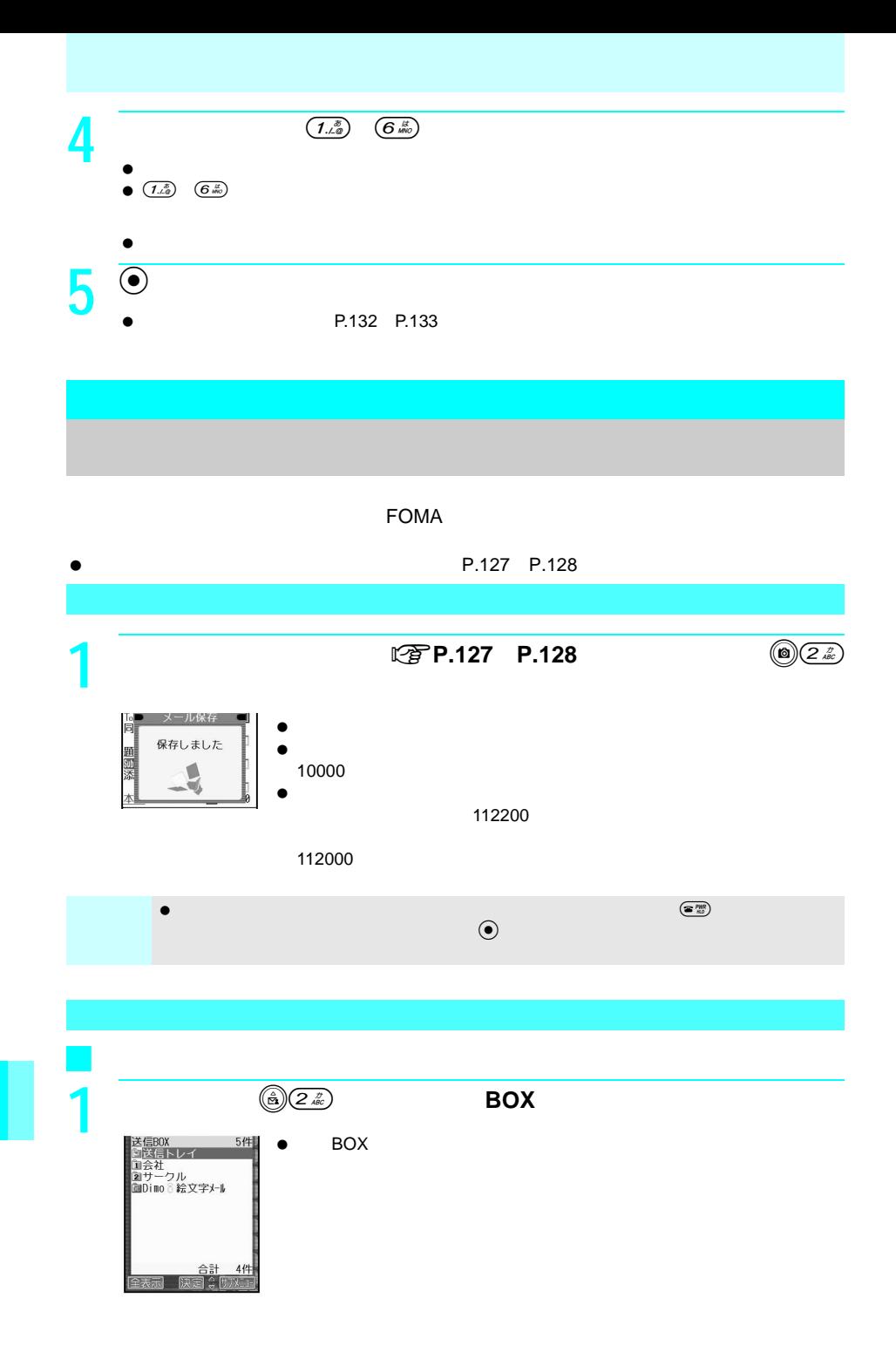

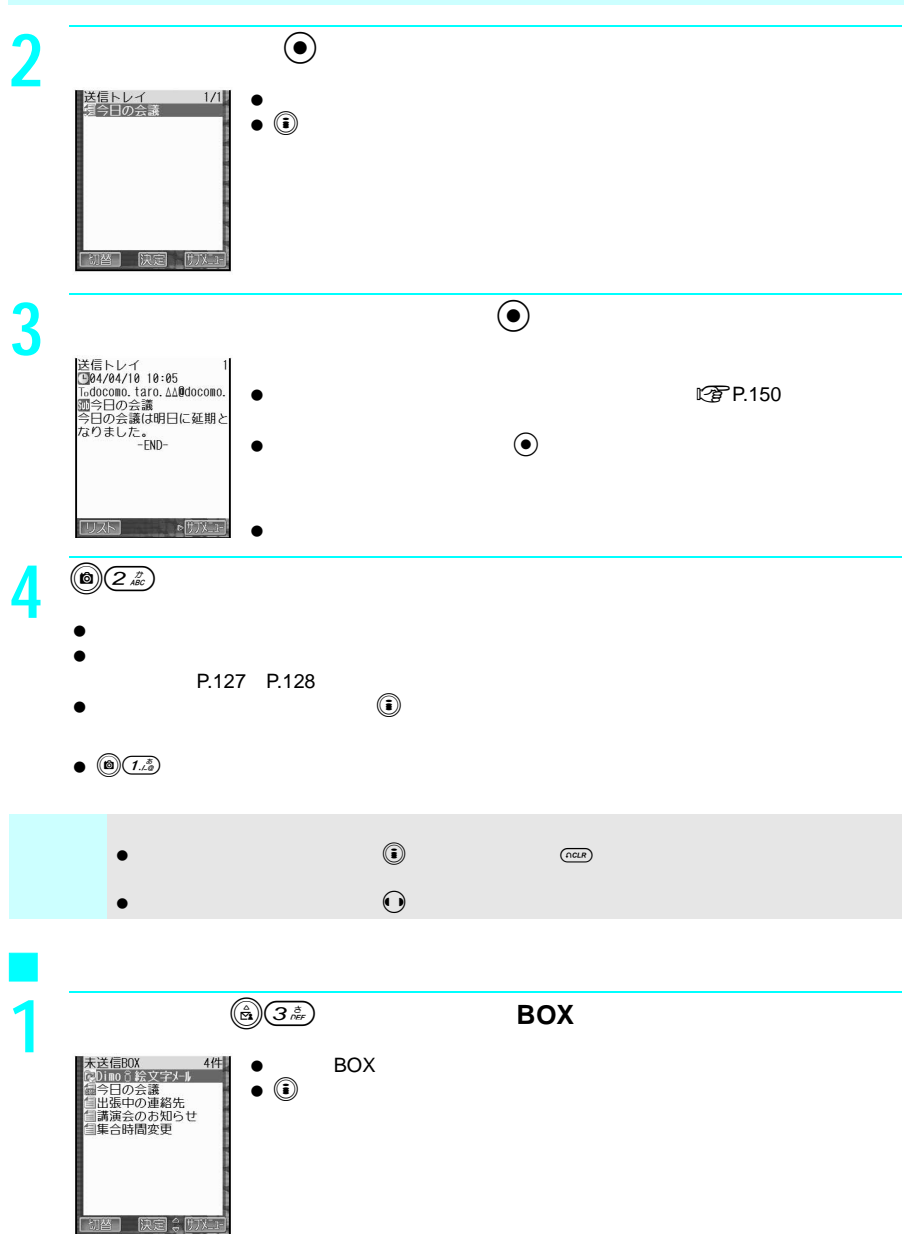

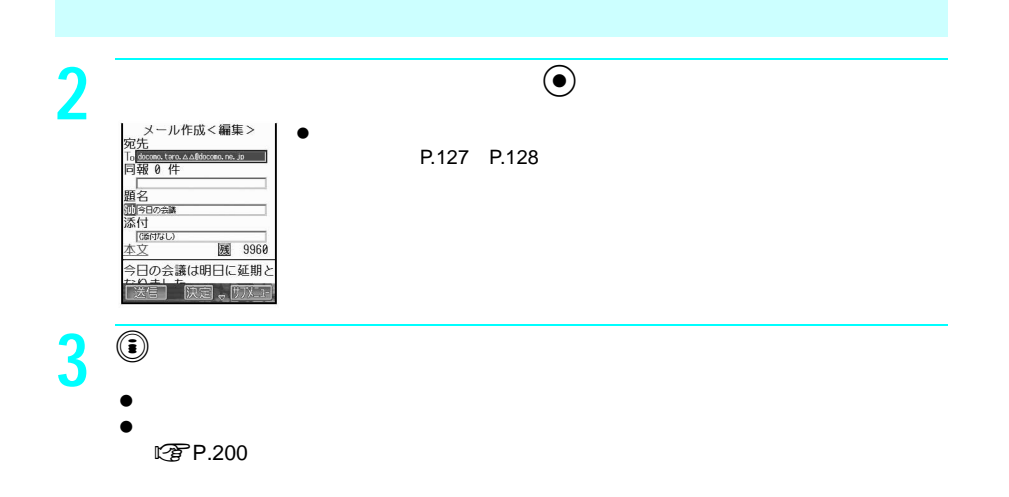

#### $\tt FOMA$

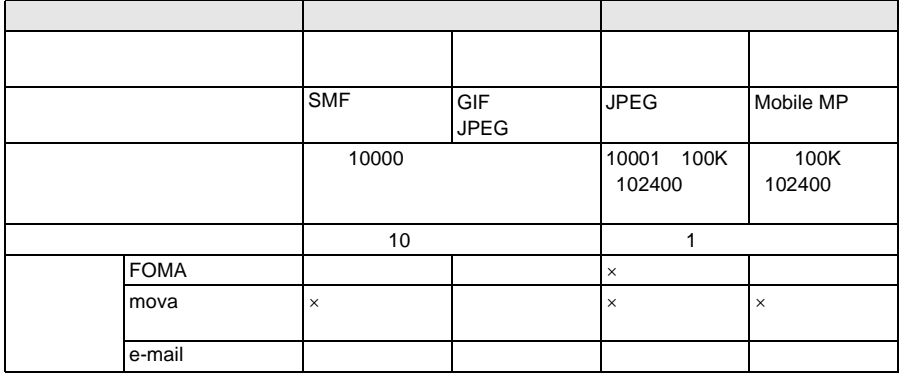

 $\sim$  10000 $\sim$ 

www.thermoir.com/internal terms in the internal terms in the internal terms in the internal terms in the internal terms in the internal terms in the internal terms in the internal terms in the internal terms in the interna

 $JPEG \t1$  184

 $\blacksquare$   $\blacksquare$   $\blacksquare$ 

≪4 8800 TRIC BOOS SHOOD SHOOD SHOOD SHOOD SHOOD SHOOD SHOOD SHOOD SHOOD SHOOD SHOOD SHOOD SHOOD SHOOD SHOOD SHOOD SHOOD SHOOD SHOOD SHOOD SHOOD SHOOD SHOOD SHOOD SHOOD SHOOD SHOOD SHOOD SHOOD SHOOD SHOOD SHOOD SHOOD SHOOD

 $\sim$  19800 $\sim$ 

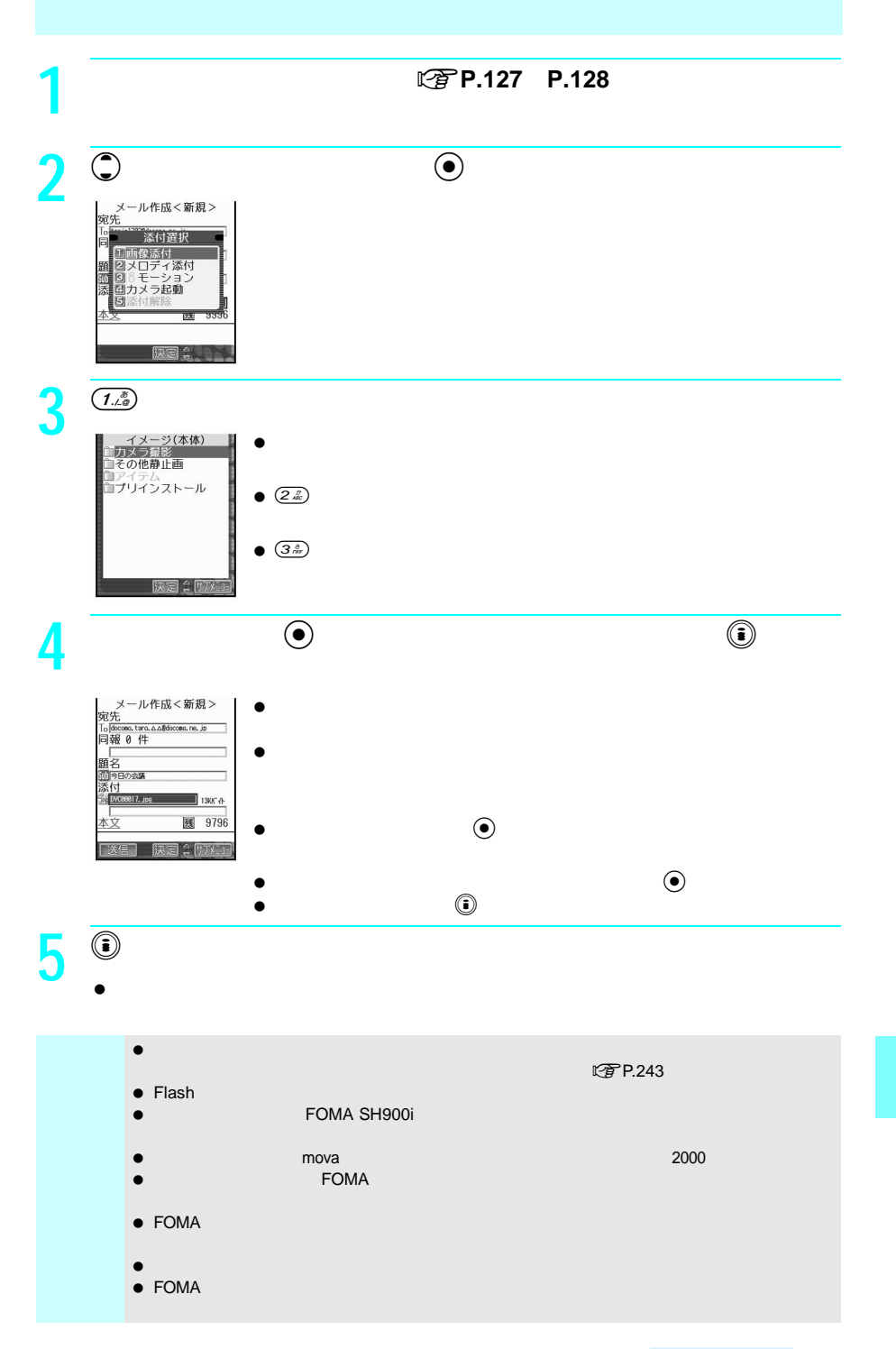

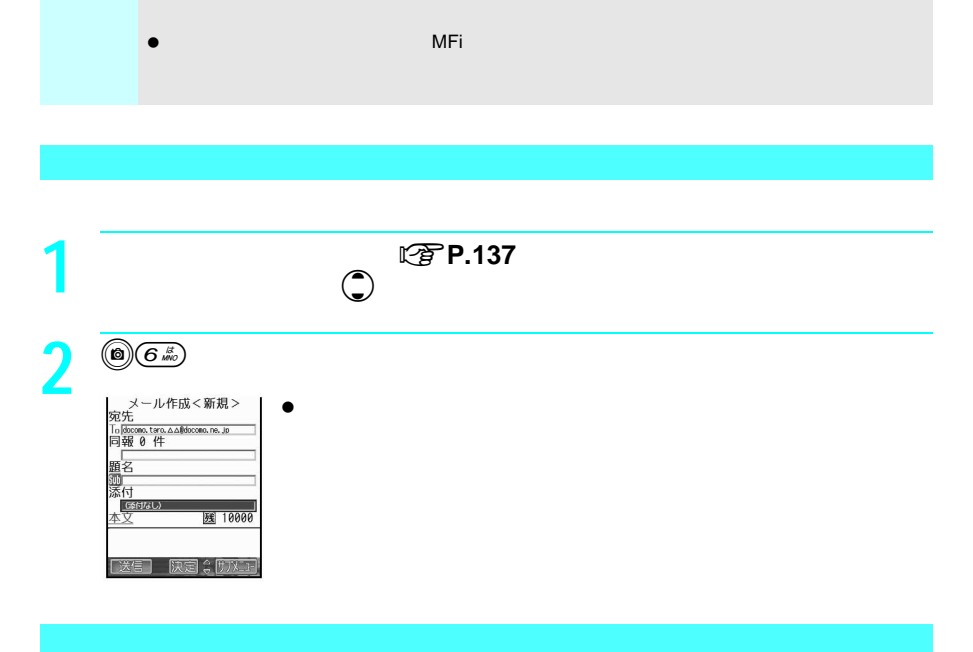

 $\bullet$ 

次の場合は**10000**バイトを超える静止画またはiモーションを添付することができません

 本文(添付したメロディ、画像を含む)の残りのデータ量が全角100文字(200バイト)未 満の場合。ただし、デコメールの場合は、全角200文字(400バイト)未満の場合。 すでに10000バイトを超える静止画、またはiモーションが添付されている場合。  $\bullet$  its variable state  $\bullet$  in the state  $\bullet$  in the state  $\bullet$  in the state  $\bullet$  10000  $\bullet$  in the state  $\bullet$ 

 $\bullet$ 

100K 102400

edition of the 10000 to the 10000 to the 10000 to the 10000 to the 10000 to the 10000 to the 10000 to the 10000 to the 10000 to the 10000 to the 10000 to the 10000 to the 10000 to the 10000 to the 10000 to the 10000 to the

 $\bullet$  and  $\bullet$  10

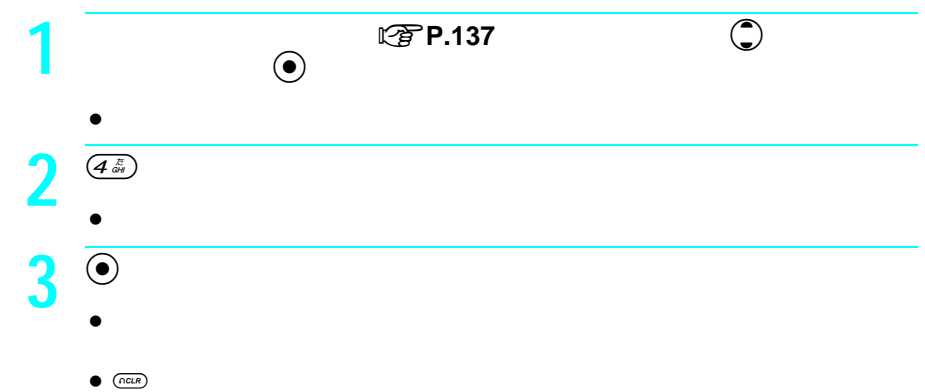

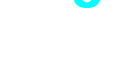

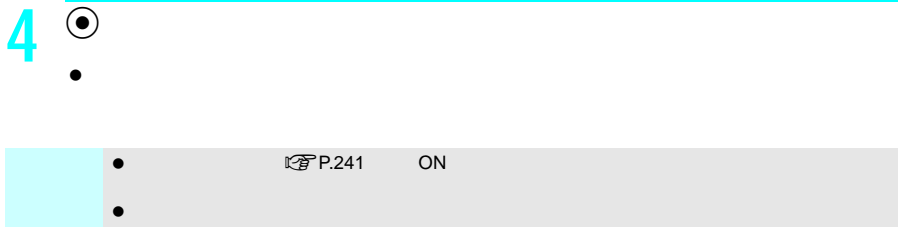

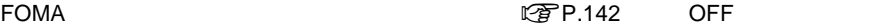

- $\bullet$  10 1000  $\bullet$
- $\bullet$
- $\bullet$  FOMA

OFF

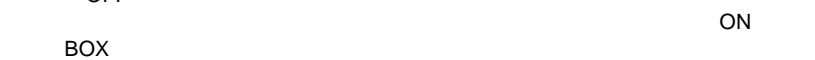

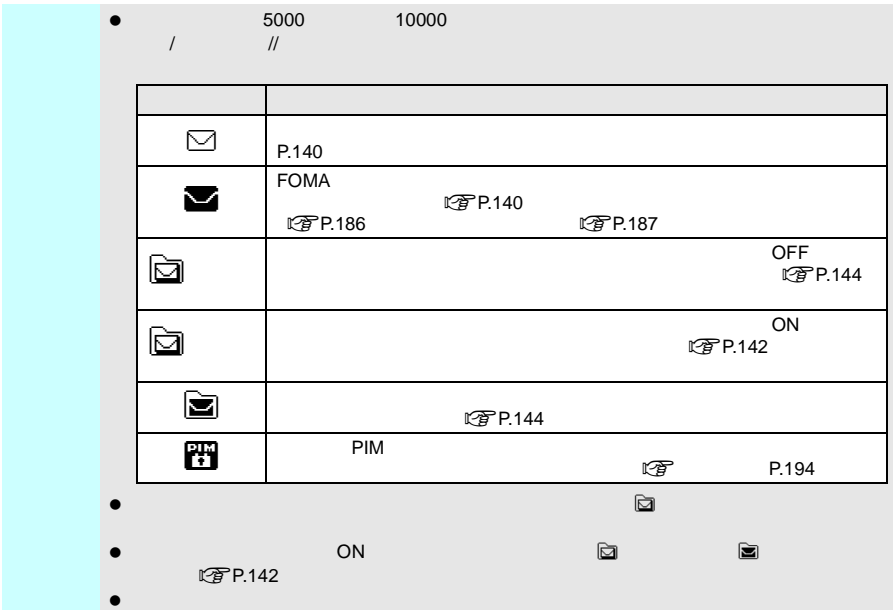

1 **i**  $\bullet$  ON  $\odot$  $\bullet$  $\blacksquare$  $\bullet$ **2** 受信終了後、iモードメールの受信結果が表示され、iモードメール  $\Xi$ **<受信完了>**<br>国メッセージリケエスト<br>国メッセージ フリー  $\bullet$ 3件<br>0件<br>0件  $\mathbb{C}$ P.201  $\bullet$  R F  $R$  Function  $R$  Function  $R$  Function  $R$  Function  $R$  Function  $R$  Function  $R$  Function  $R$  Function  $R$  Function  $R$  Function  $R$  Function  $R$  Function  $R$  Function  $R$  Function  $R$  Function  $R$  Function  $R$  Function <受信完了> 目外】<br>目外性がR<br>目外性がF **3** 受信結果画面で、「メール」を選び、tを押す。 BOX 国家局トレイ<br>国会社<br><mark>国サークル</mark><br>国Dimo <mark>《絵文字メール</mark>  $\bullet$  $\bullet$  SMS BOX 6件/合計  $\bullet$  30  $13H$  未読のメッセージR Fがあるときは、「メッセージ自動表示設定」nP.112 R F **4** ● ● ● ● ● ● ● ● ● ● ● ● ● ● ● ● ● ● ● ● ● ● ● ● ● ● ● ● ● ● ● ● ● ● ● ●  $\bullet$ 

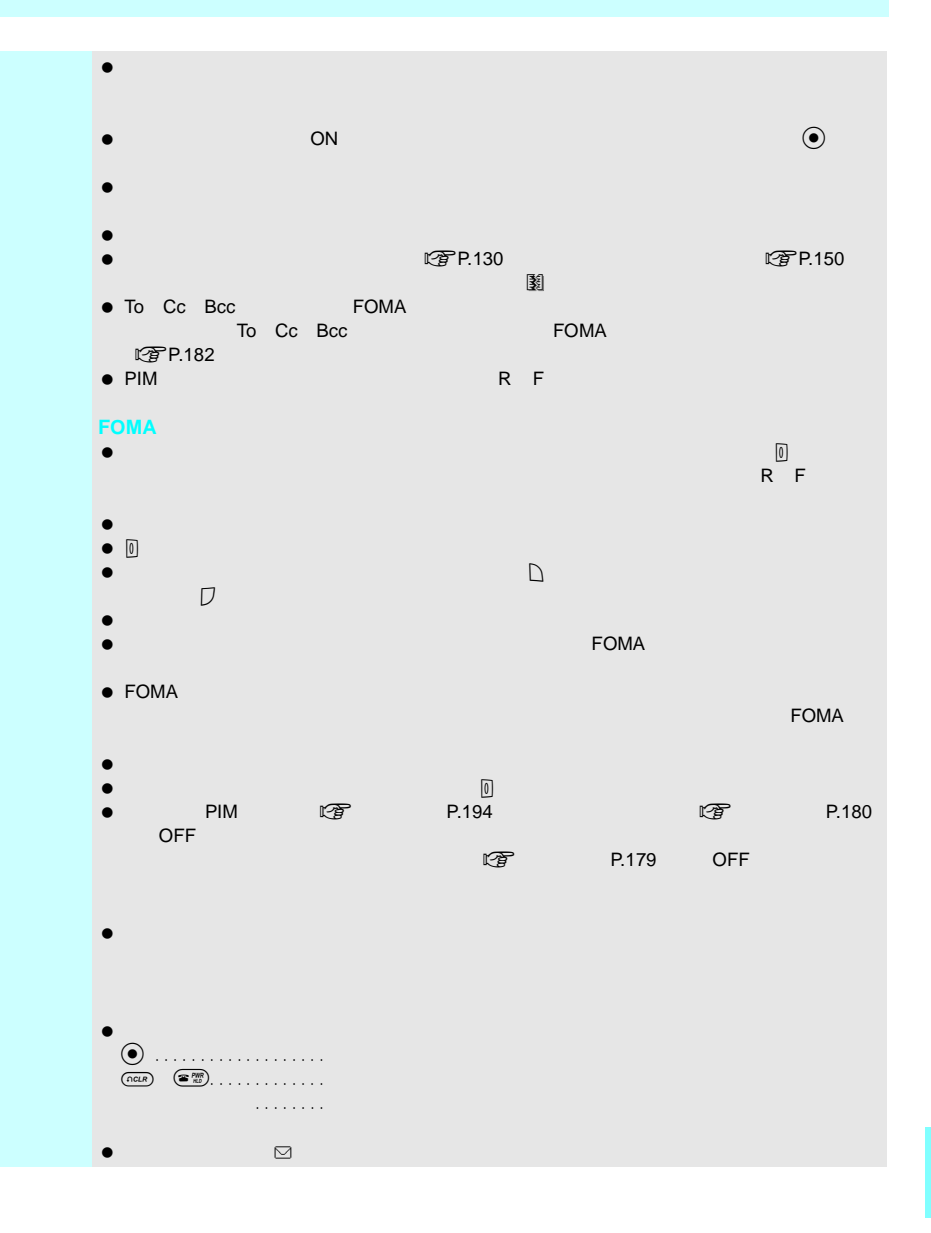

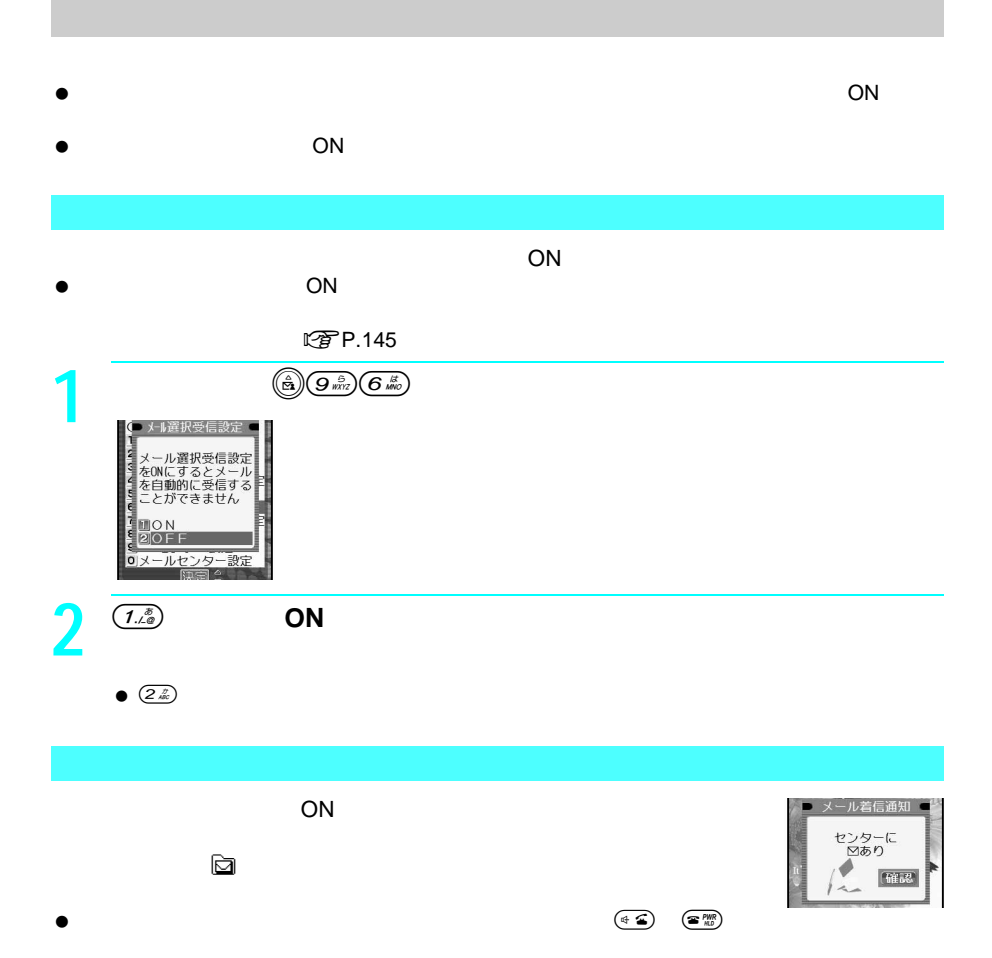

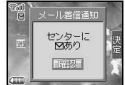
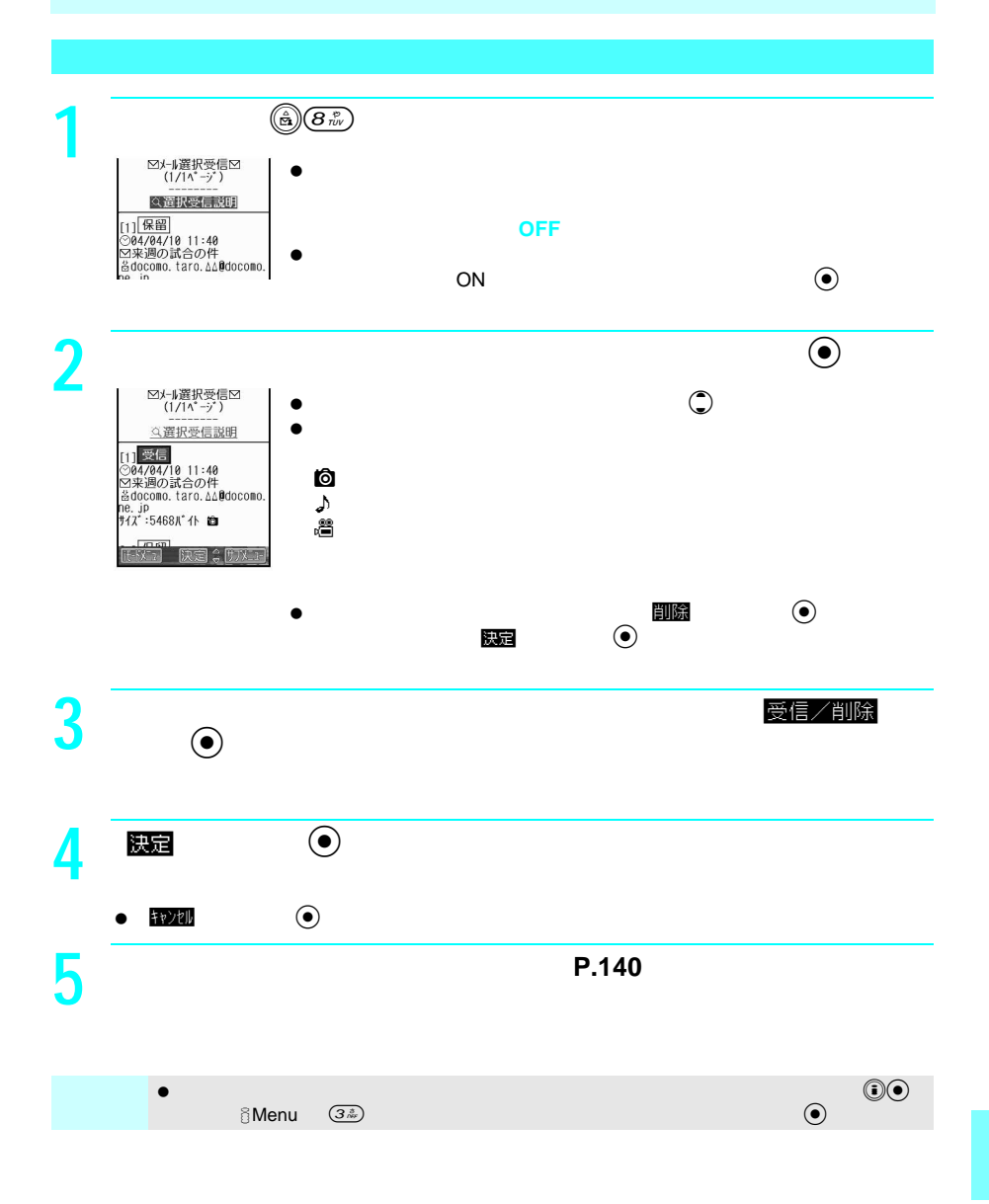

#### P.139 しょうかん iモード しょうかん こうしょうかん こうしょうかい しゅうしゅう しょうしゅうしょく

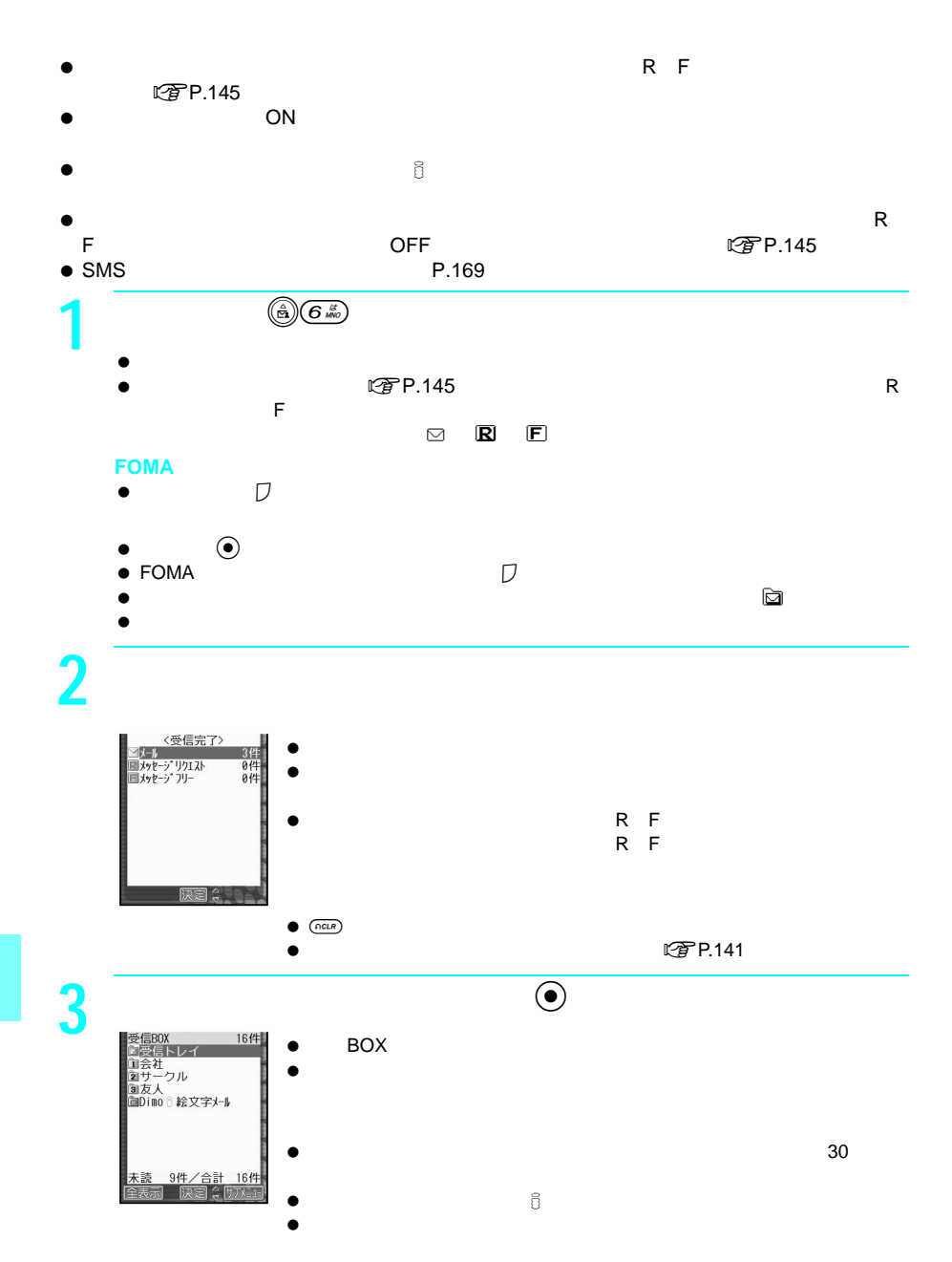

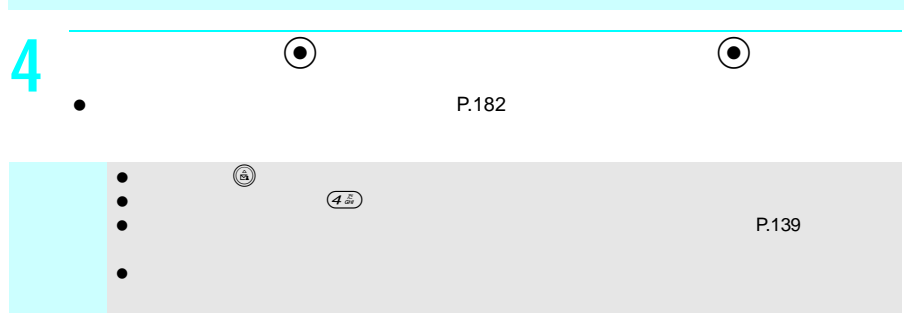

R F

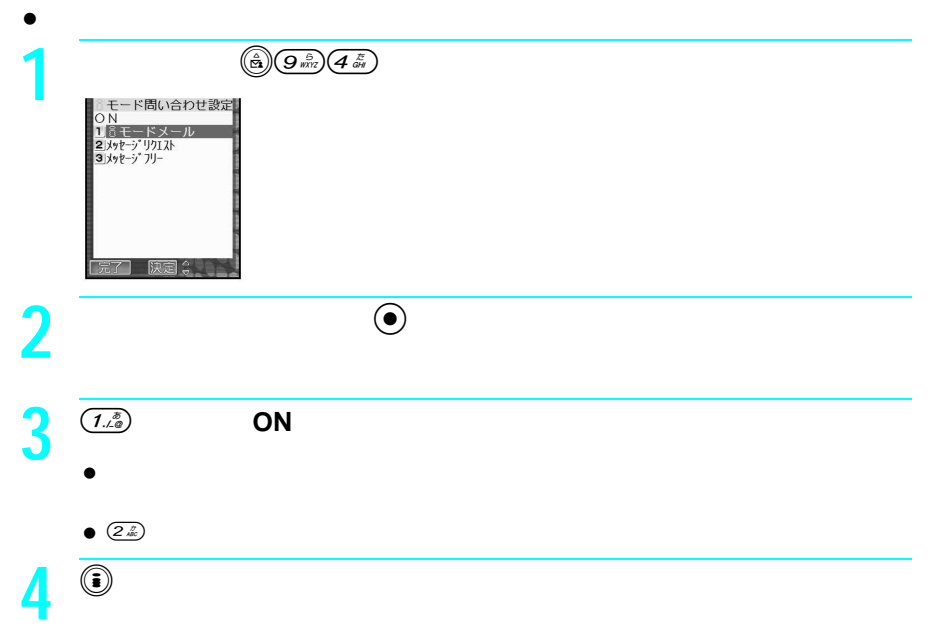

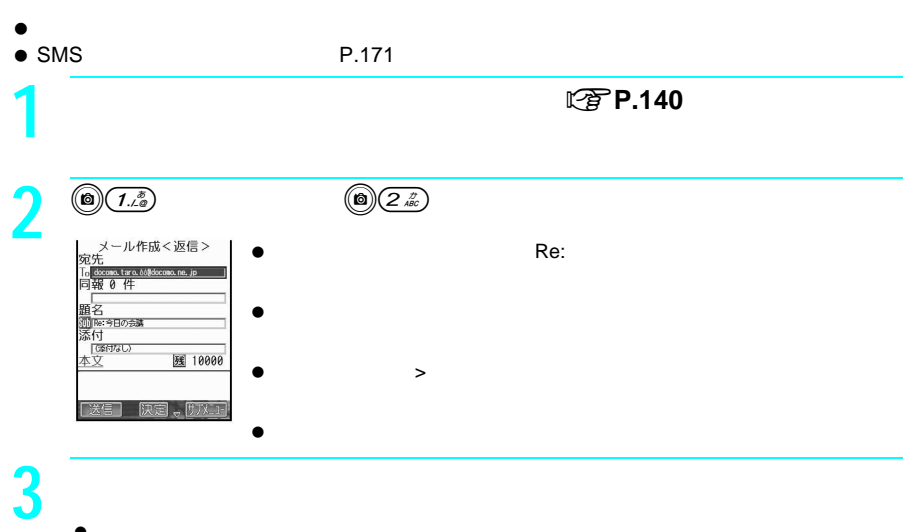

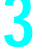

- $\bullet$ P.127 P.128
- メール作成画面でC2を押すと、未送信メールとして保存されます。

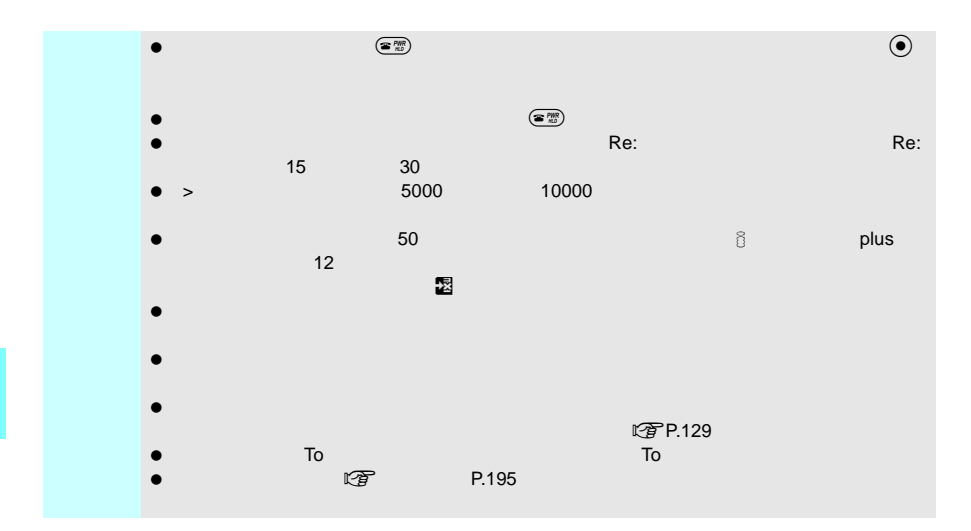

#### $FOMA$

- $\bullet$
- $\bullet$  SMS

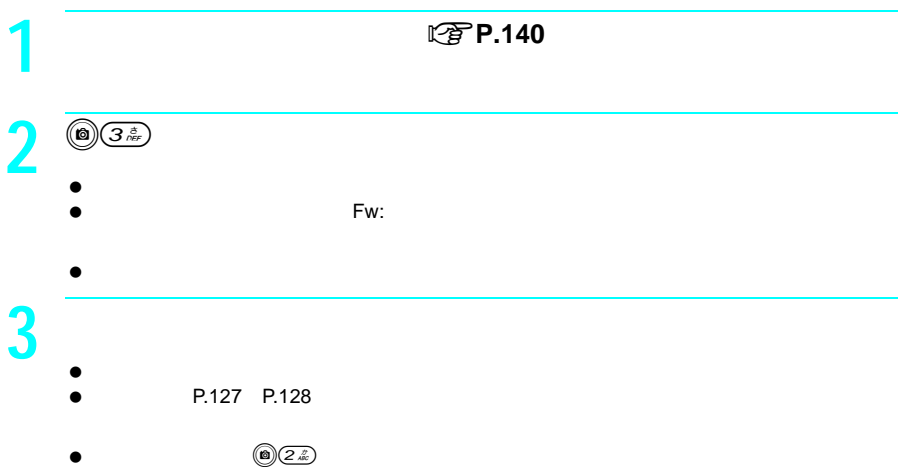

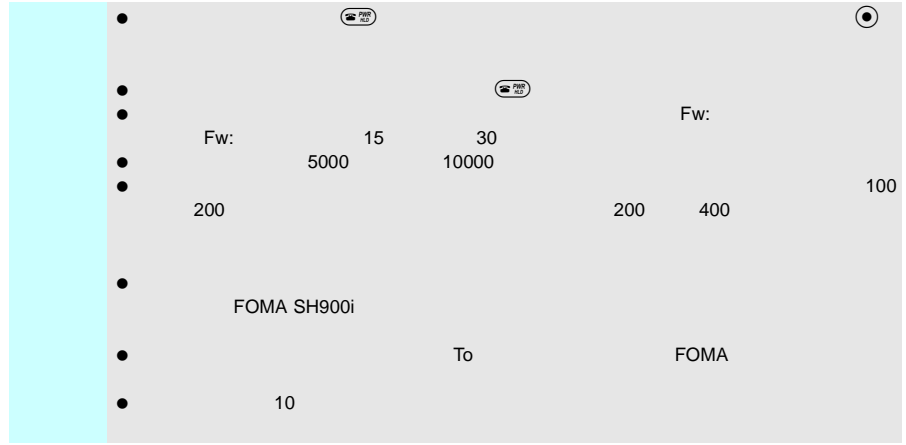

#### iモーションメールとして送られてきたiモーションのファイルは、その他には、実行には、受信時には、受信時には、受信時には、受信時には、受信時には、受信時には、受信時には、受信時には

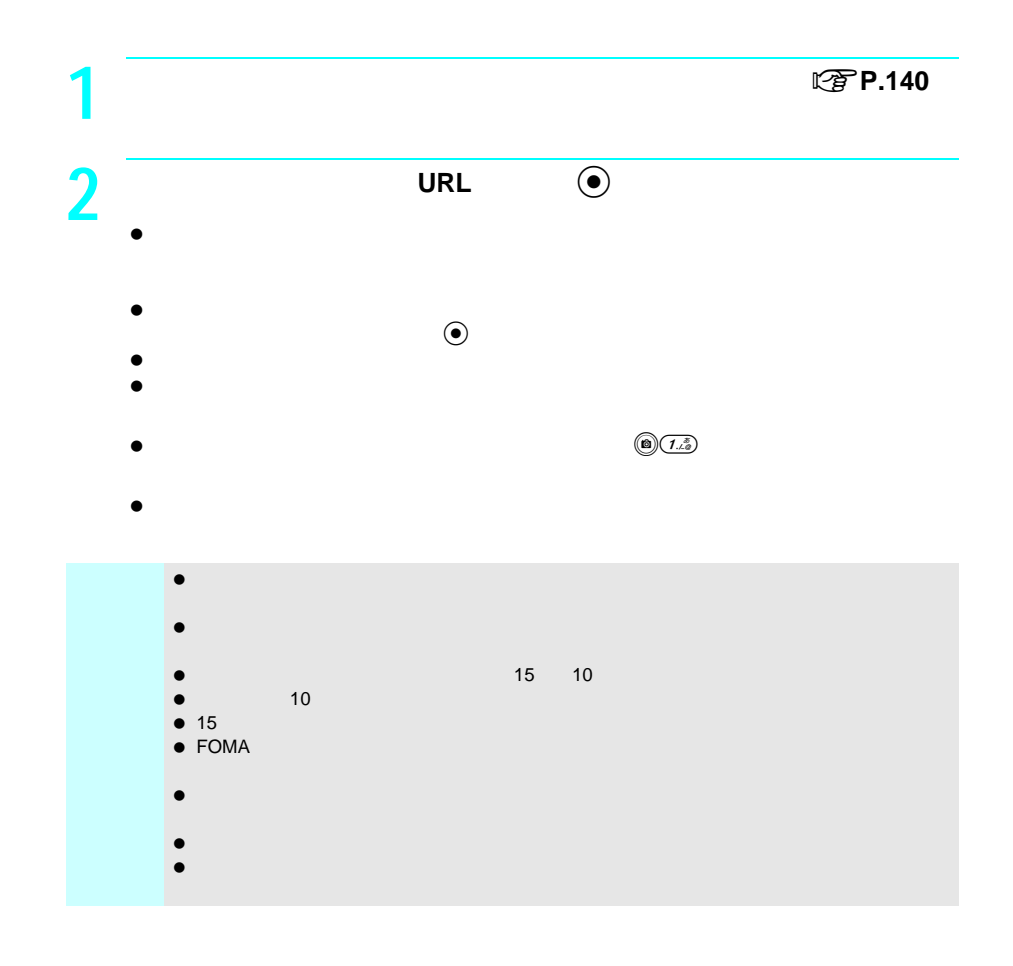

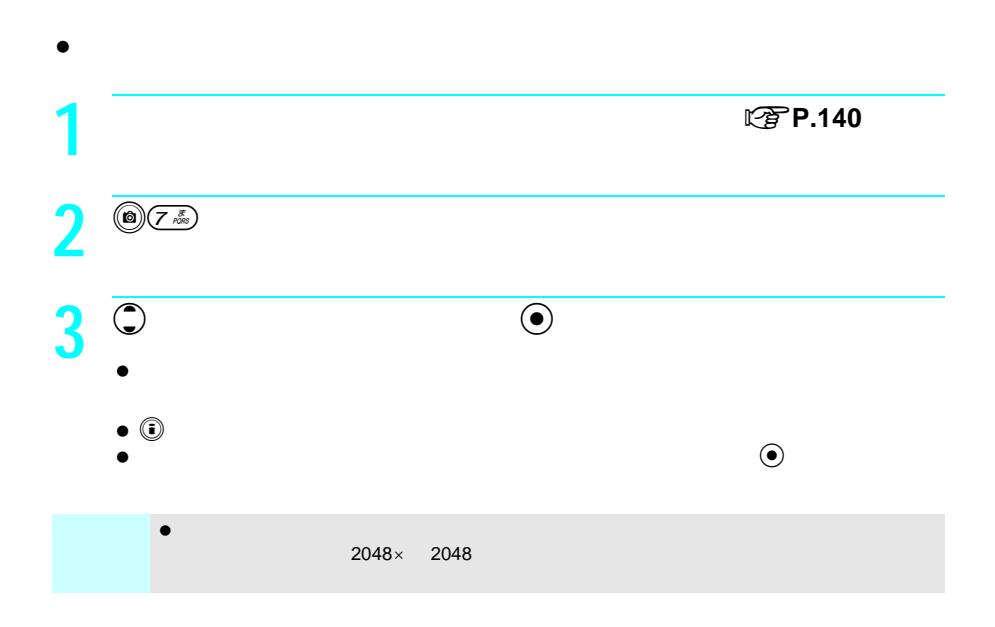

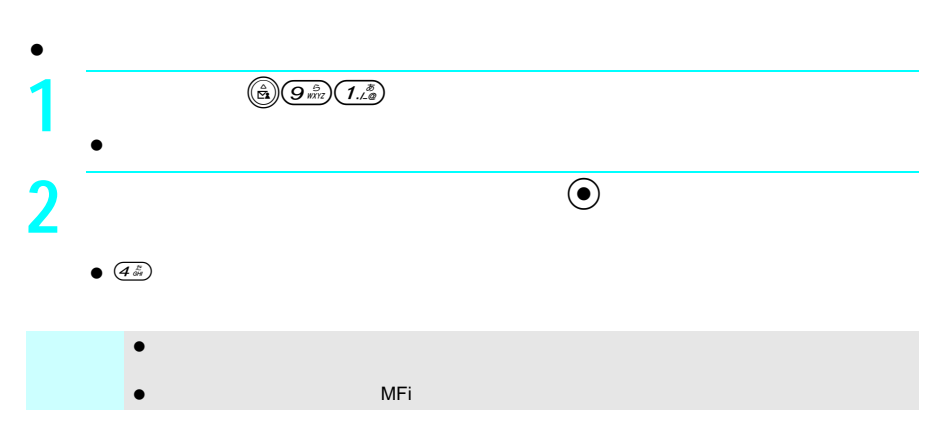

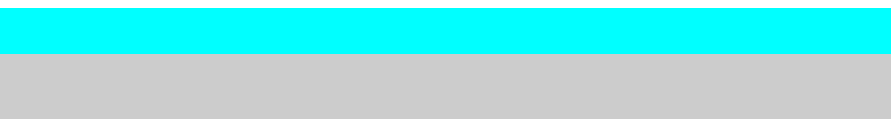

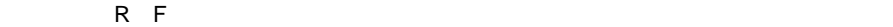

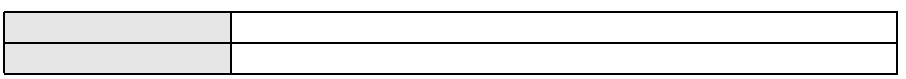

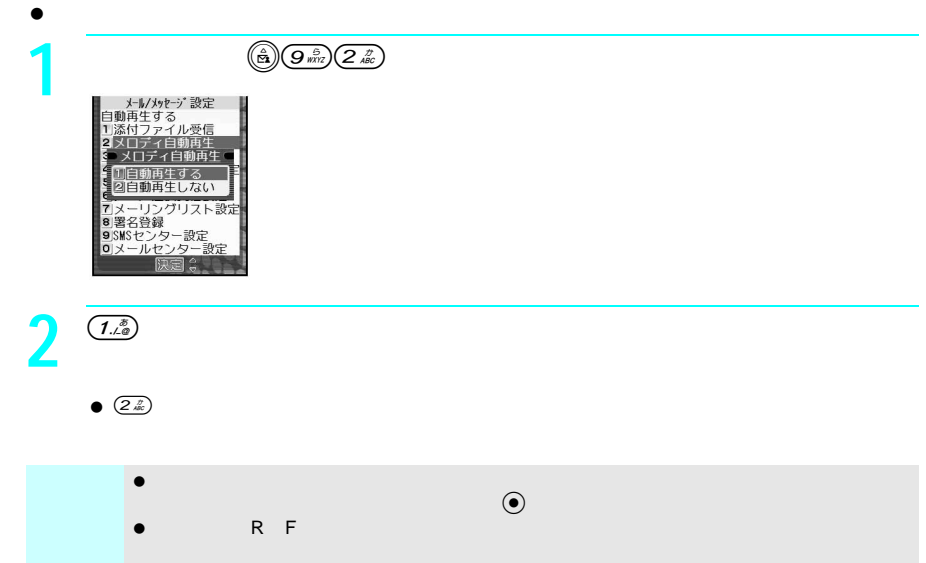

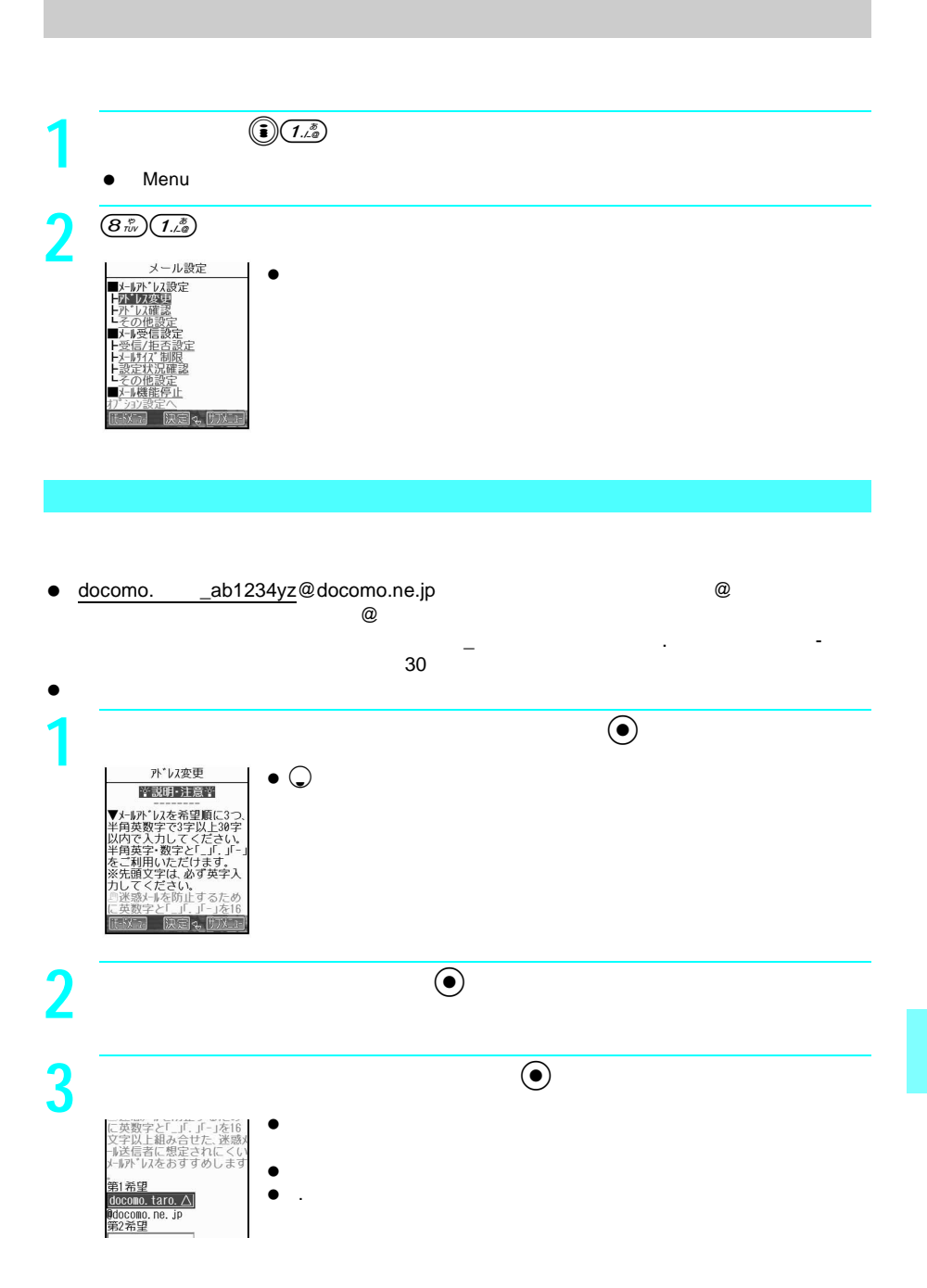

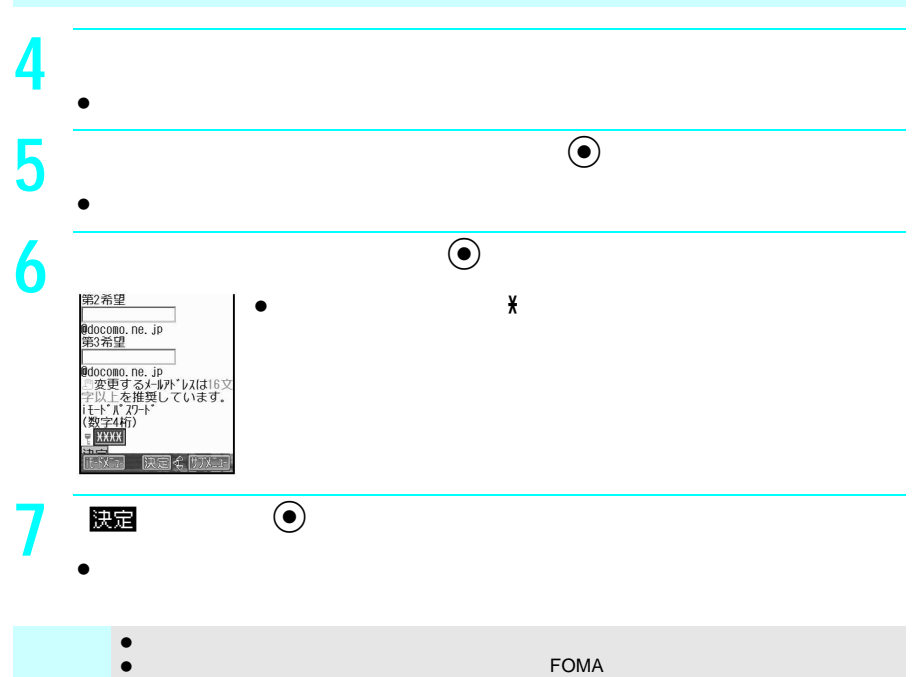

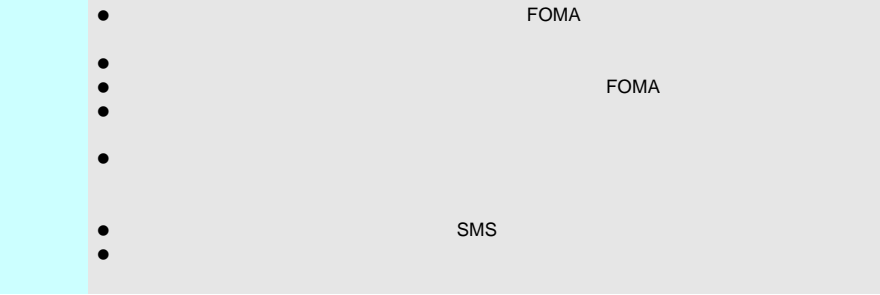

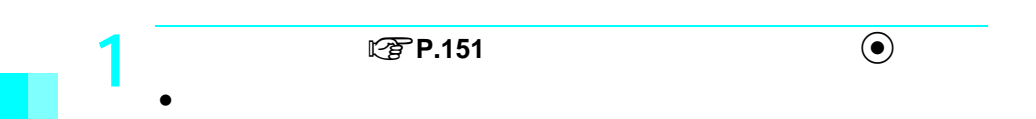

@docomo.ne.jp

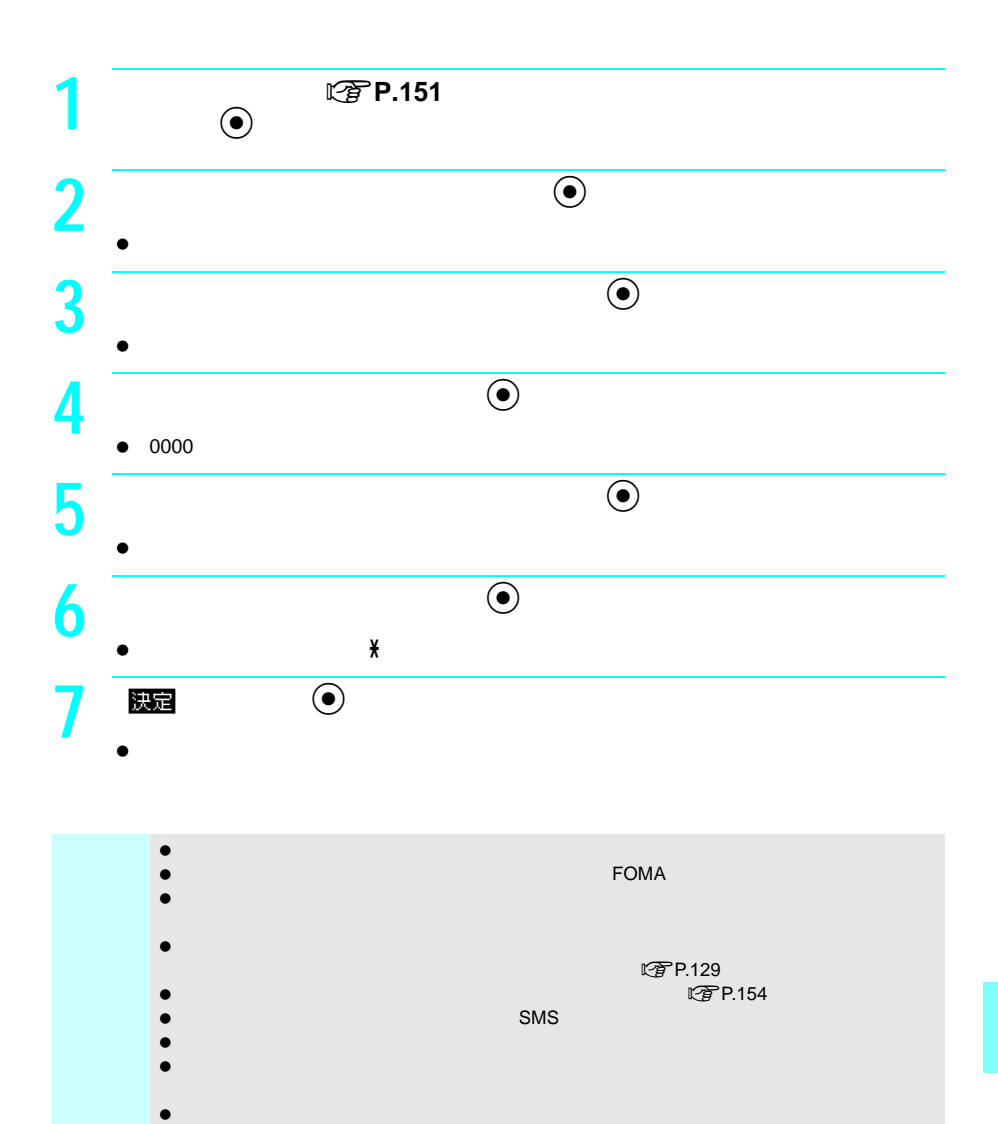

153

@docomo.ne.jp **1** ● <del>C</del> P.151  $\odot$ **2** ● ●  $\bullet$ **3** 「iモードパスワード」の入力欄を選び、tを押す。  $\bullet$ **4**  $\bullet$  $\bullet$  by a bundle bundle bundle bundle bundle bundle bundle bundle bundle bundle bundle bundle bundle bundle bundle bundle bundle bundle bundle bundle bundle bundle bundle bundle bundle bundle bundle bundle bundle bundle b **5** ■ ●  $\bullet$ 

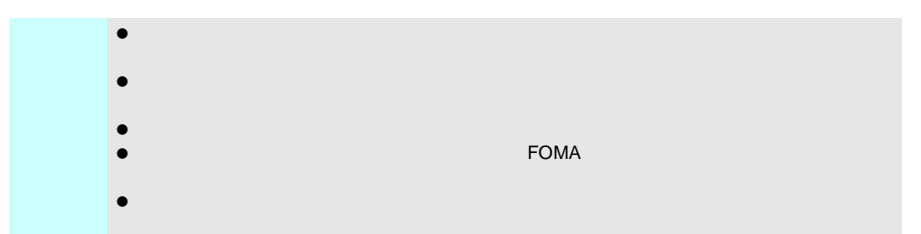

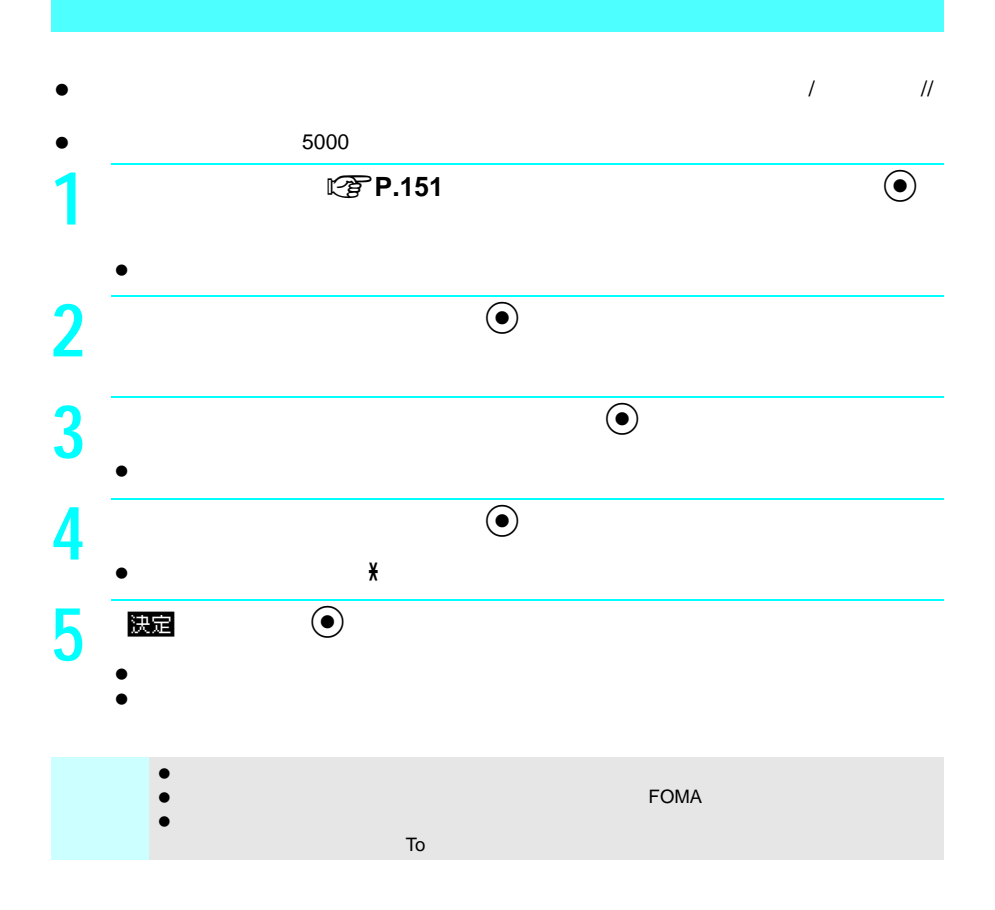

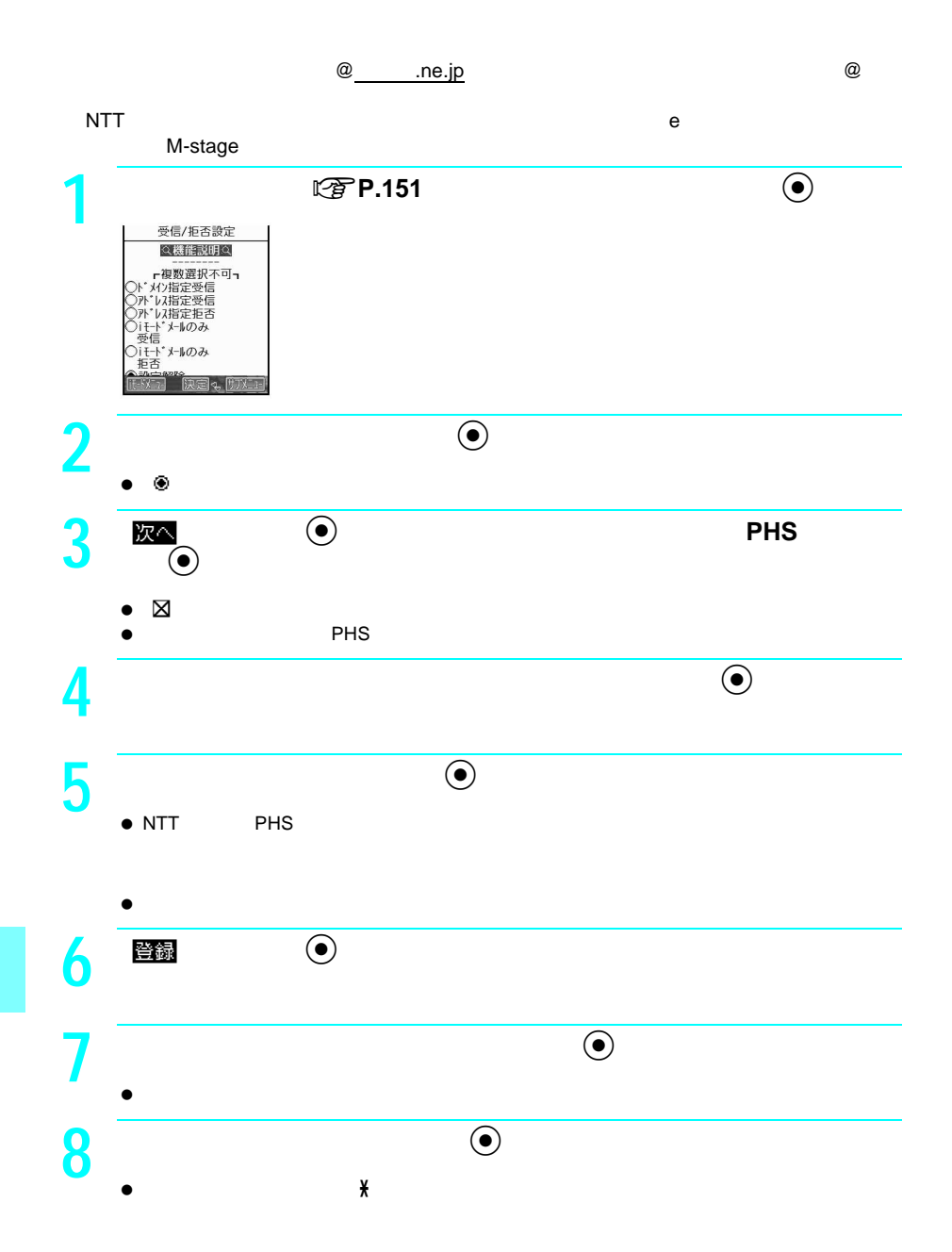

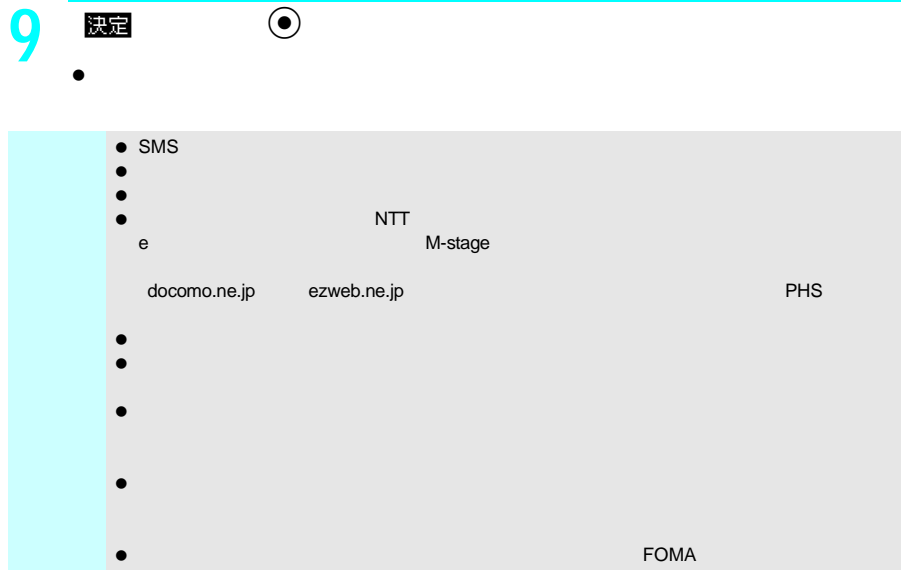

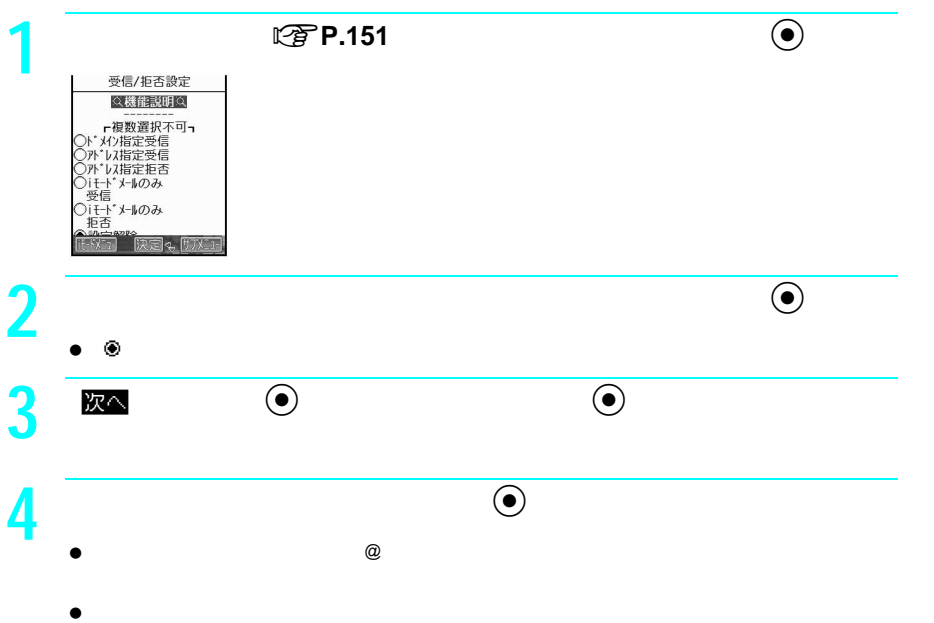

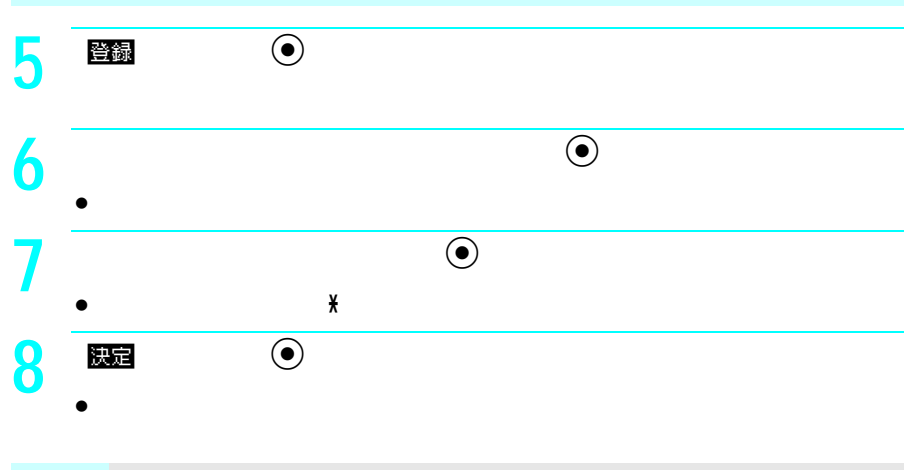

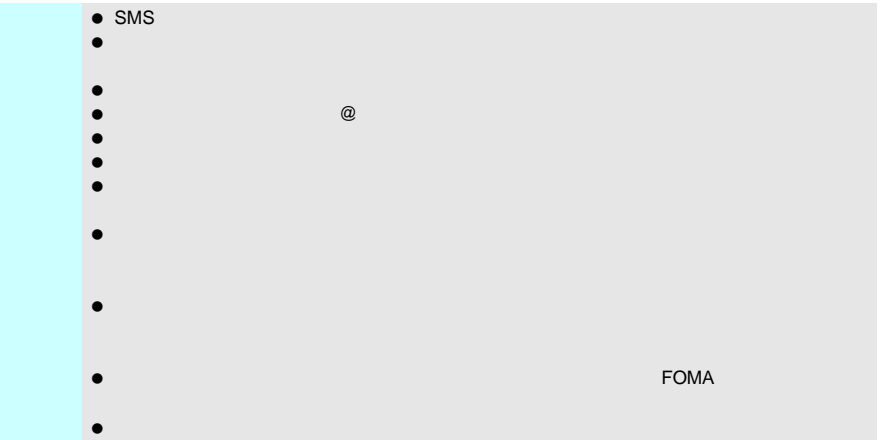

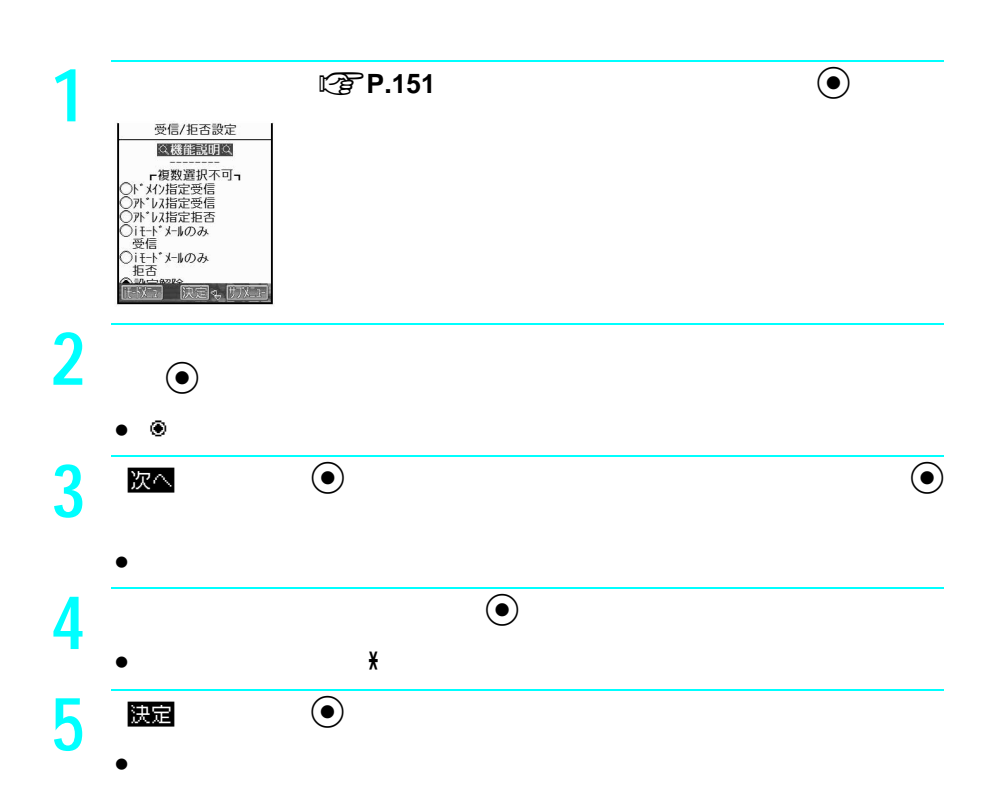

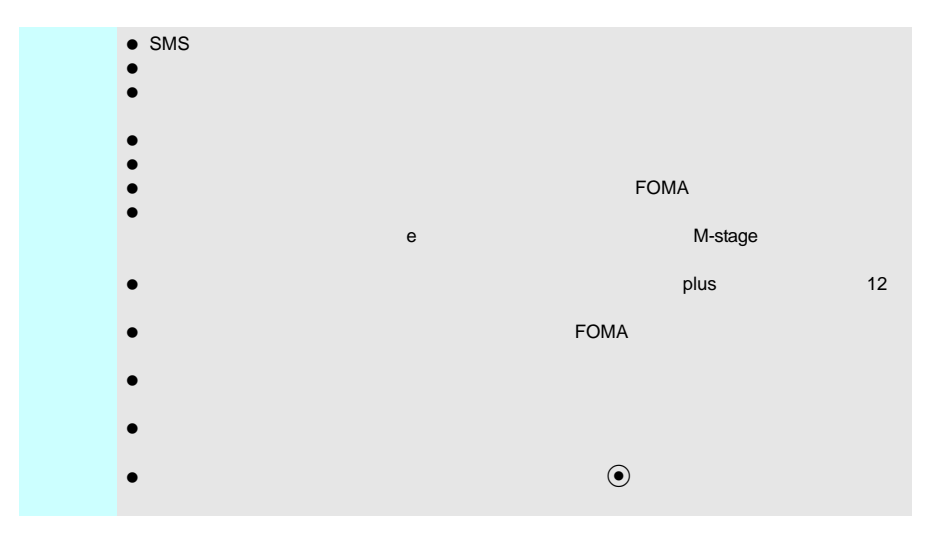

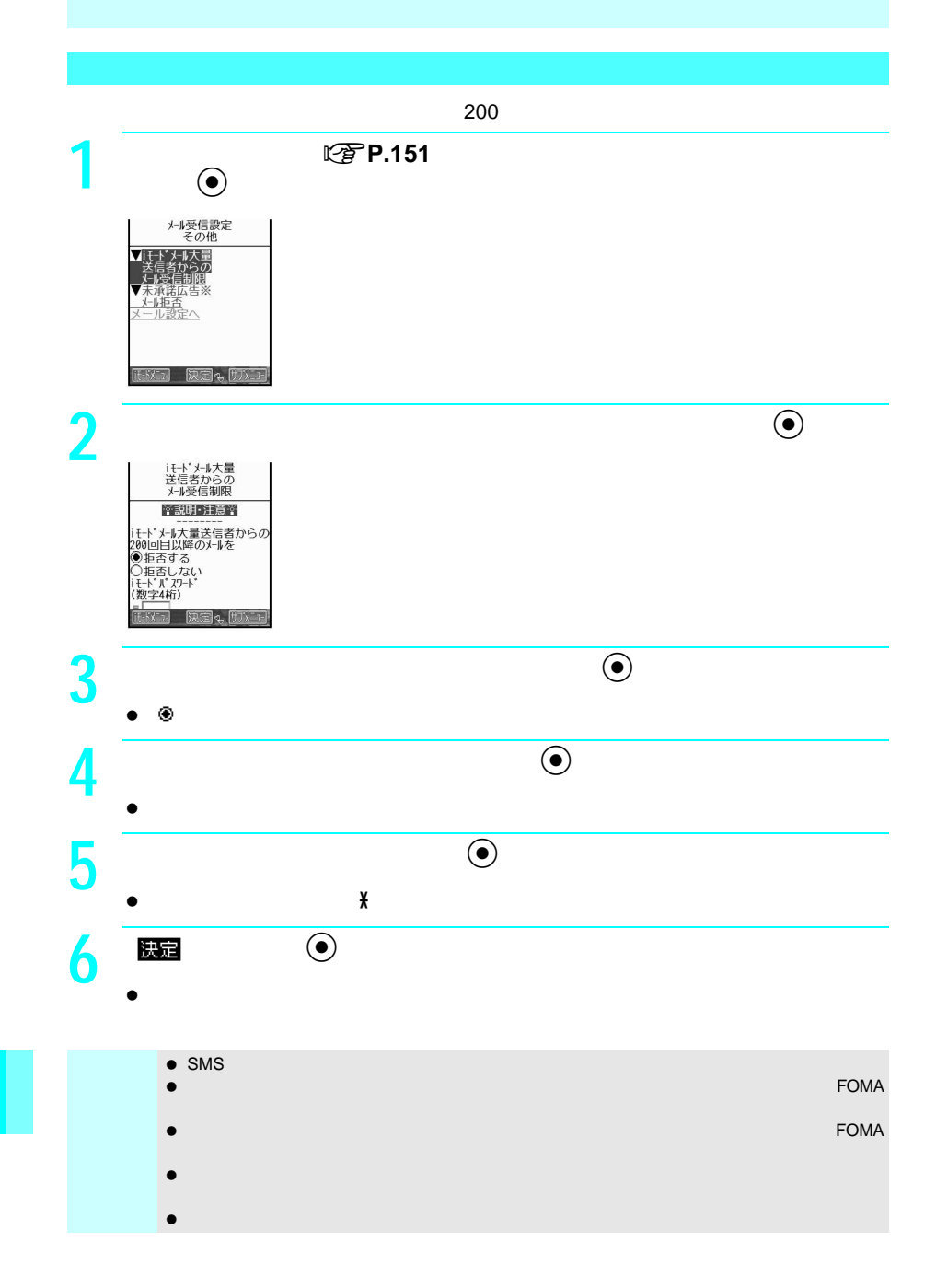

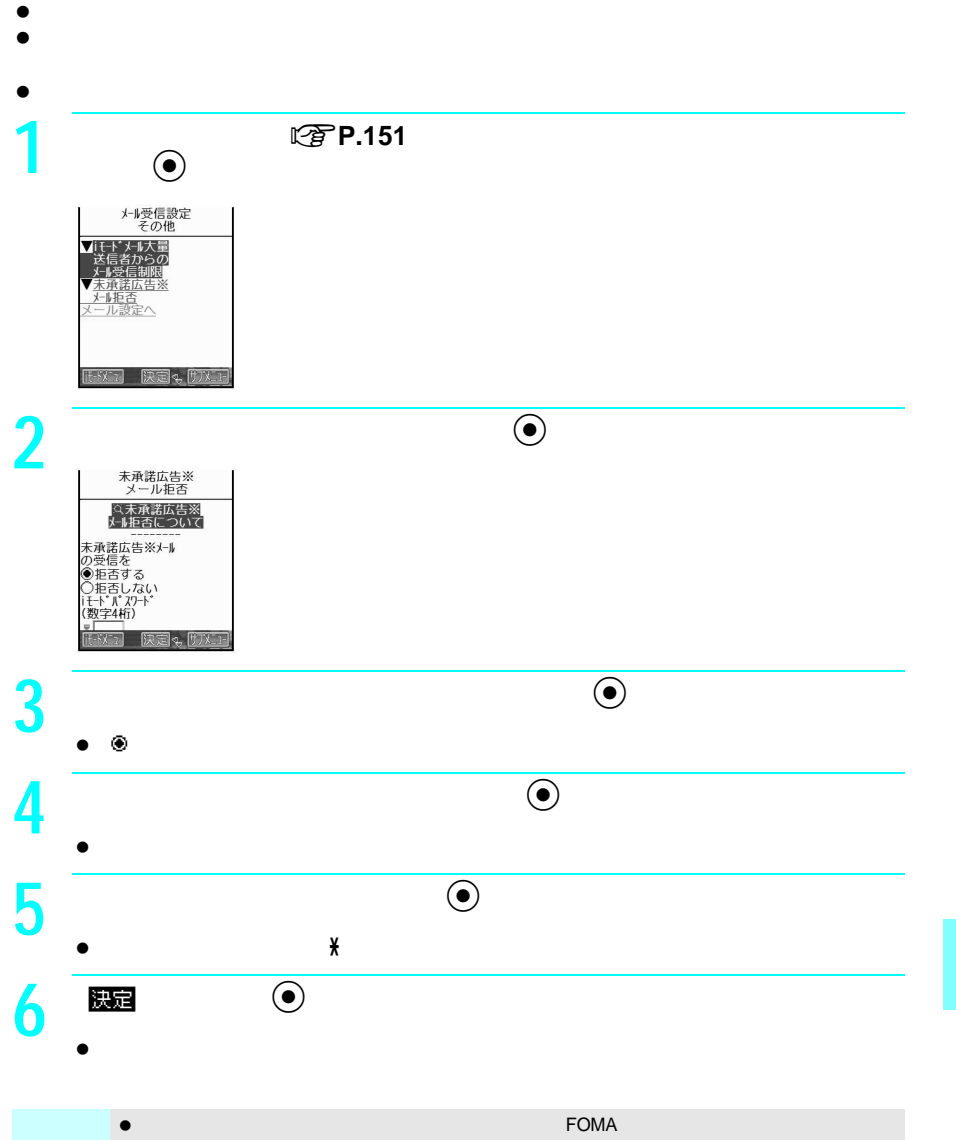

 $\bullet$  FOMA  $\bullet$  $\bullet$ 

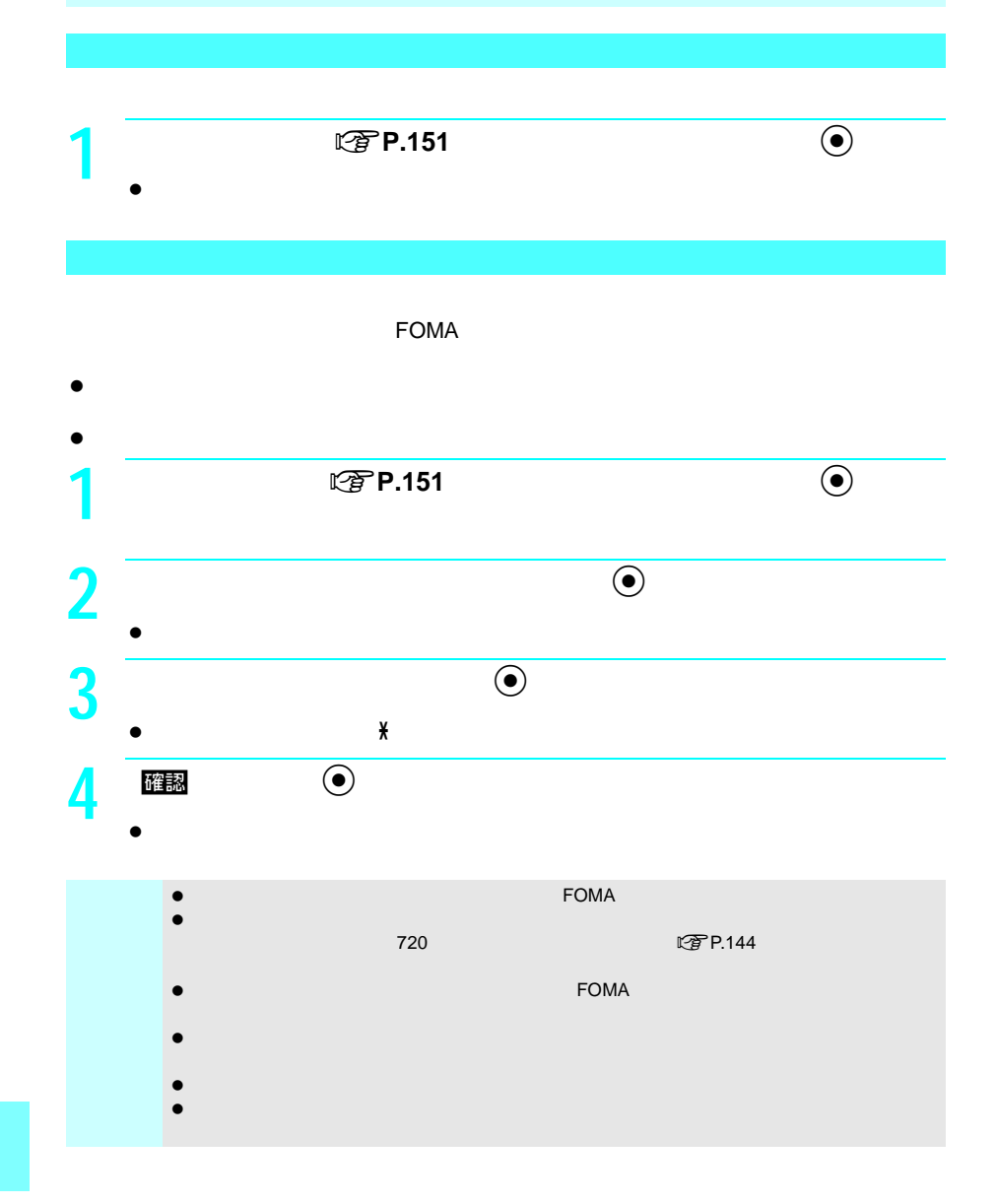

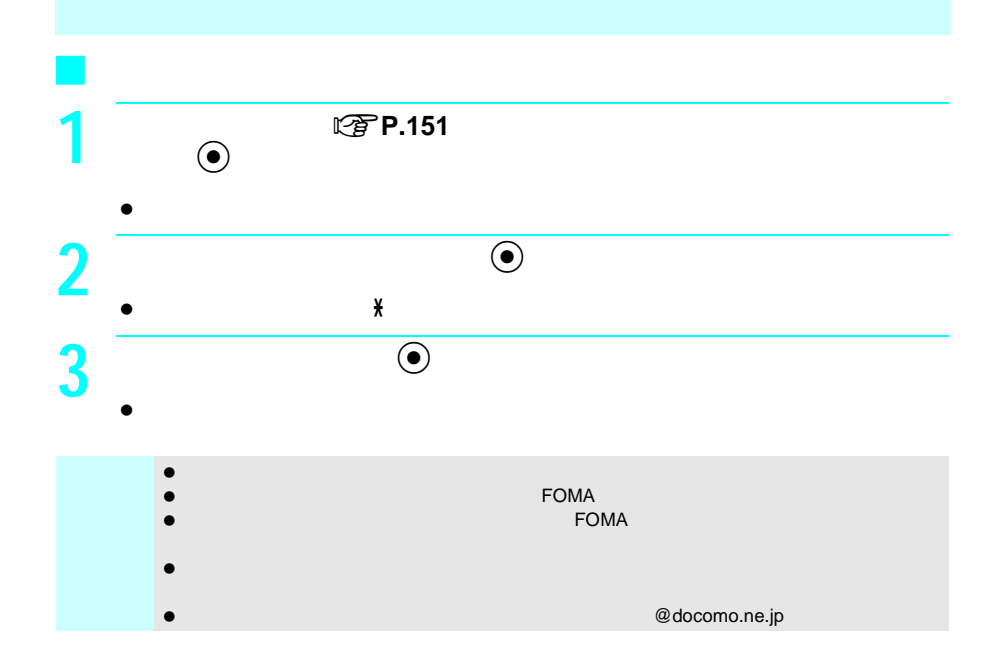

### **SMS**作成・送信

# **SMS**

#### SMS

- $\bullet$  SMS
- 
- SMS<br>● SMS 70  $\bullet$  SMS  $\bullet$  70 $\bullet$   $\bullet$  160 $\bullet$
- $\bullet$  SMS

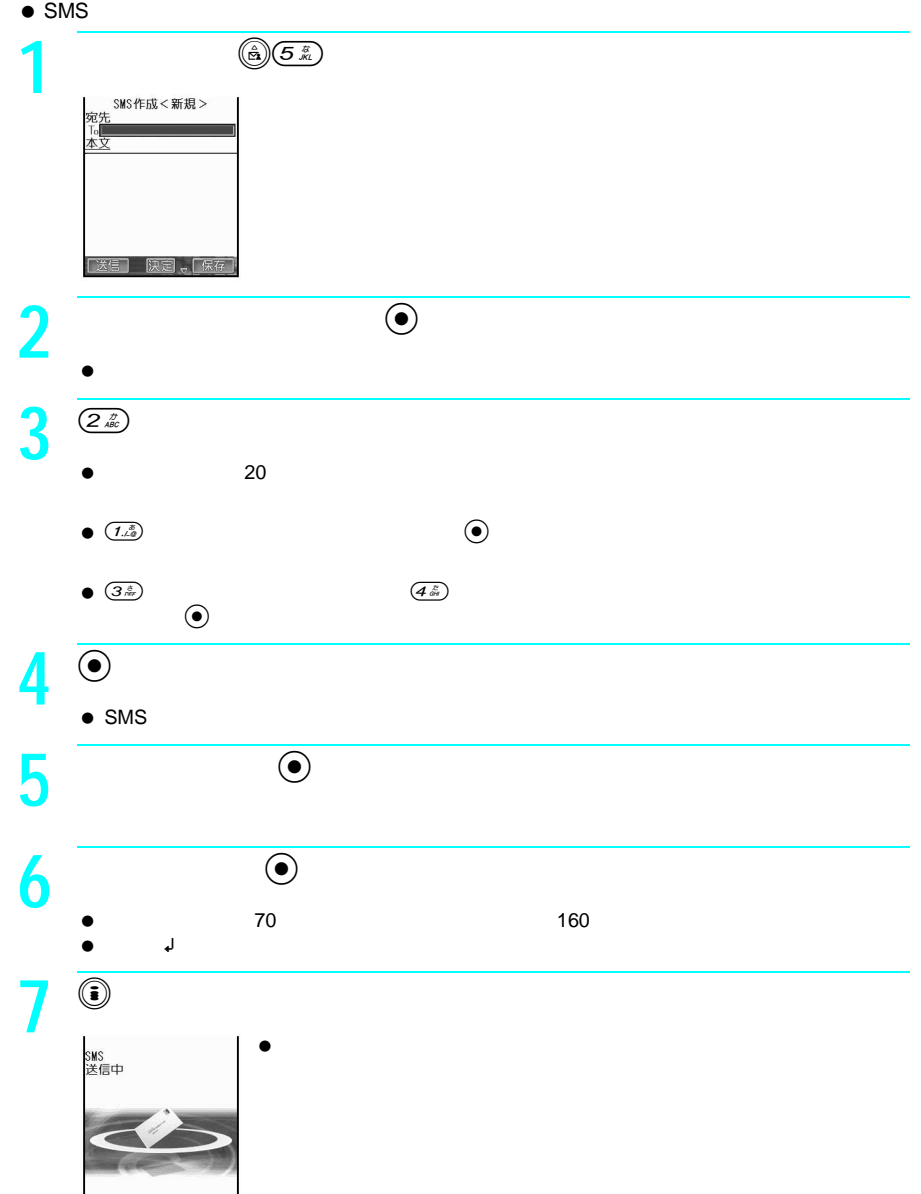

**I**

**I**

**S M S**

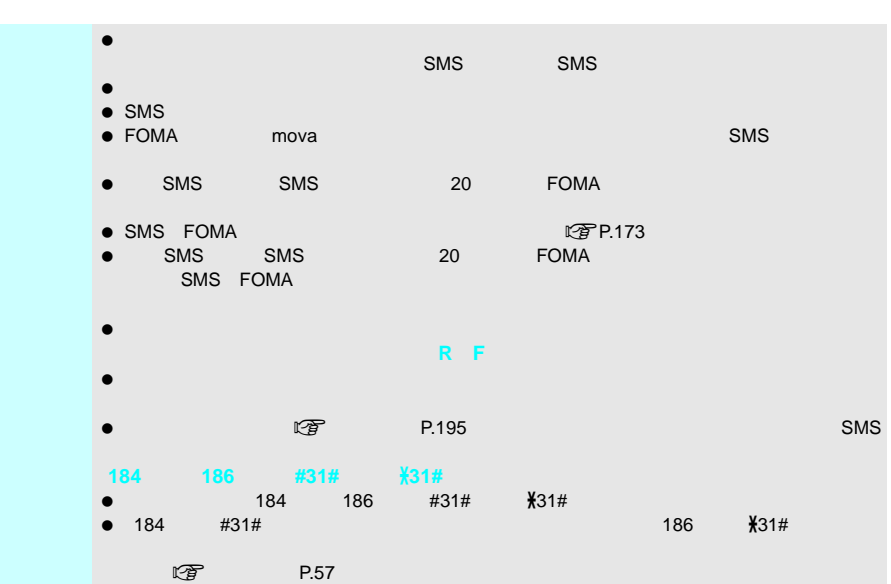

**SMS** 

**I**

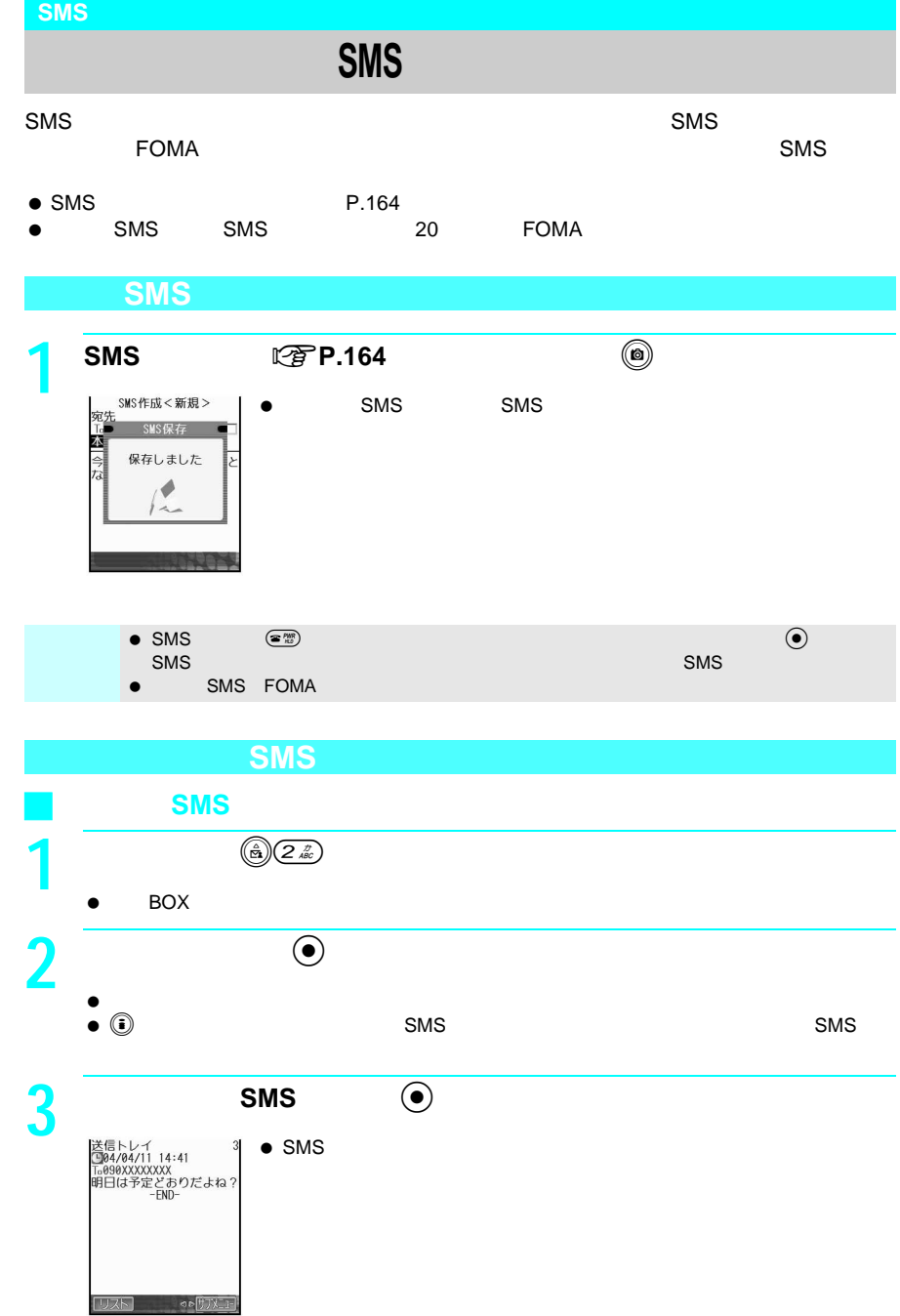

166

**I**

**I**

**S M S**

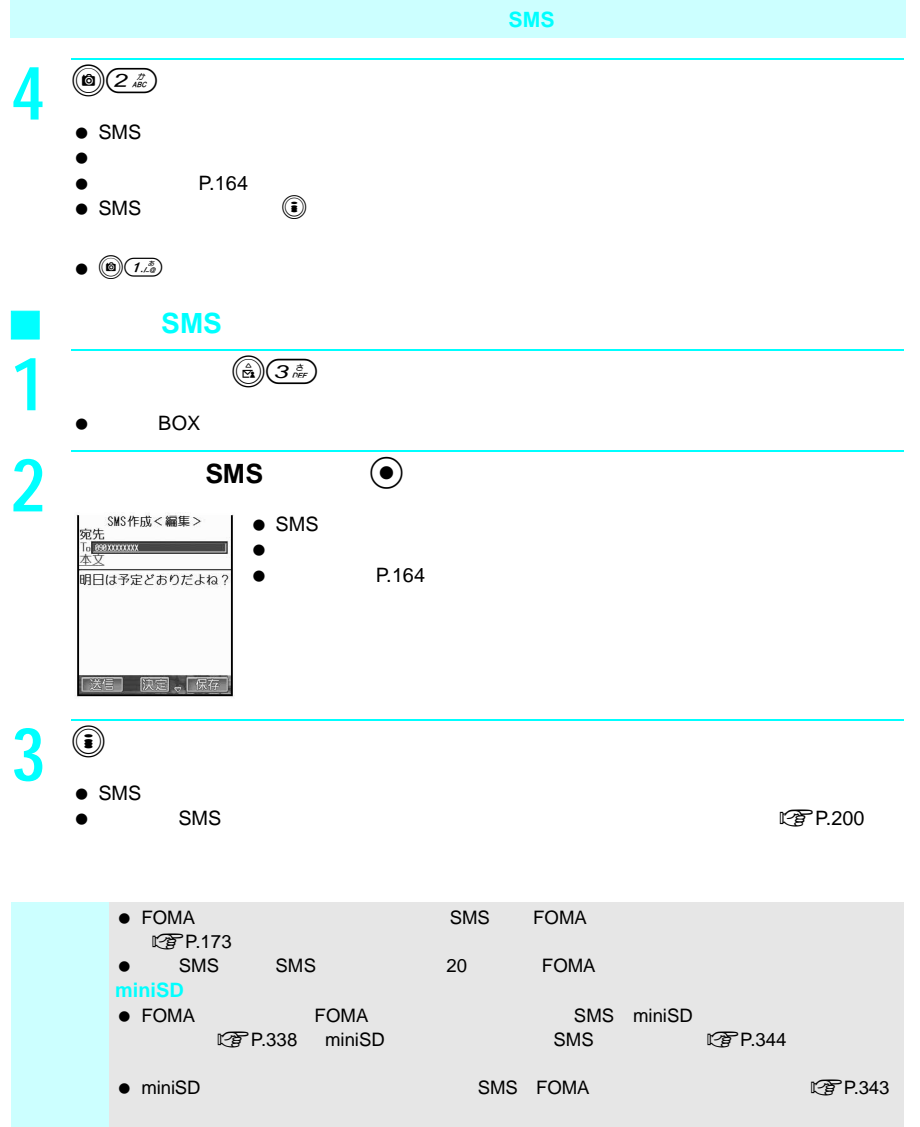

**I**

#### **SMS**受信

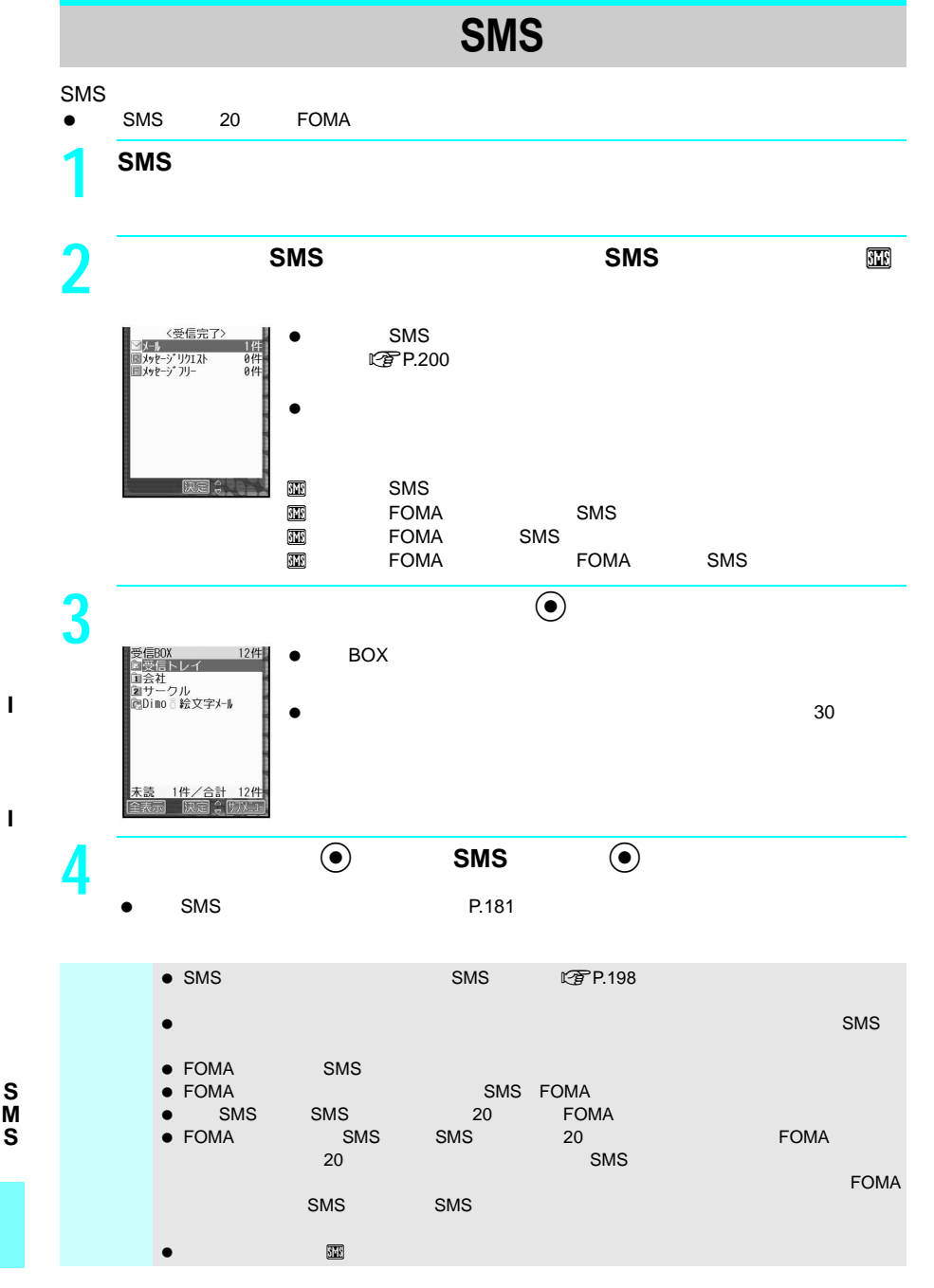

**I**

**I**

**S**

## ショートメッセージ(**SMS**)があるかどうかを問い合わせる

SMS SMS

 $SMS$ 

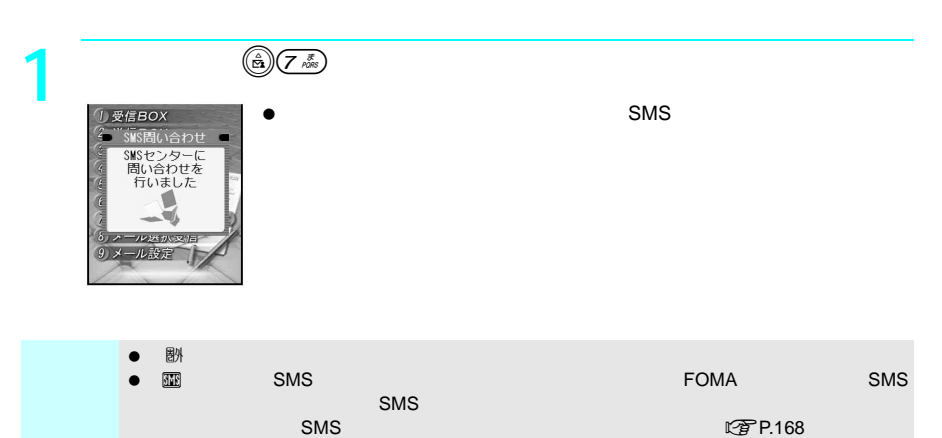

 $\bullet$ 

**I**

# **SMS**

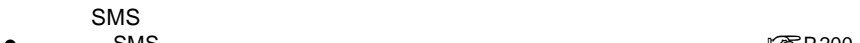

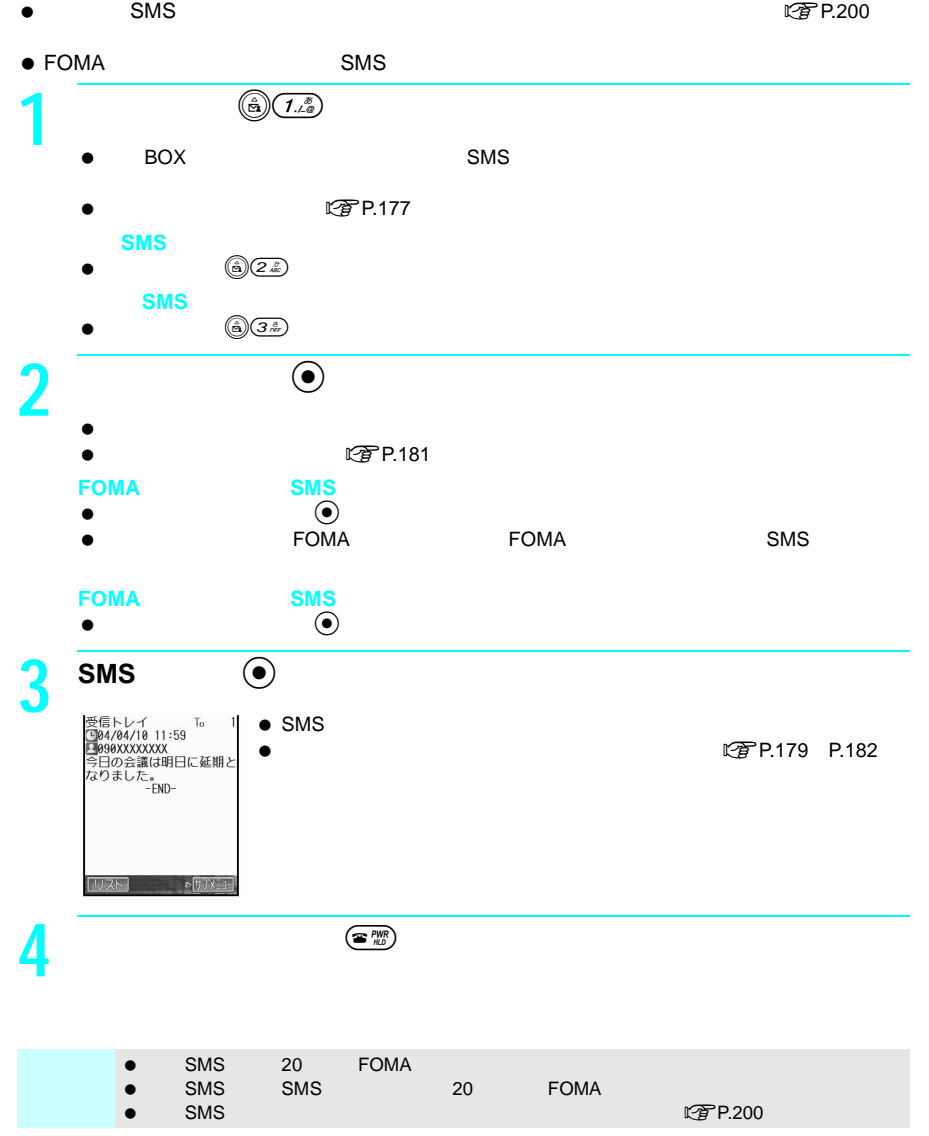

**I**

**I**

**S M S**

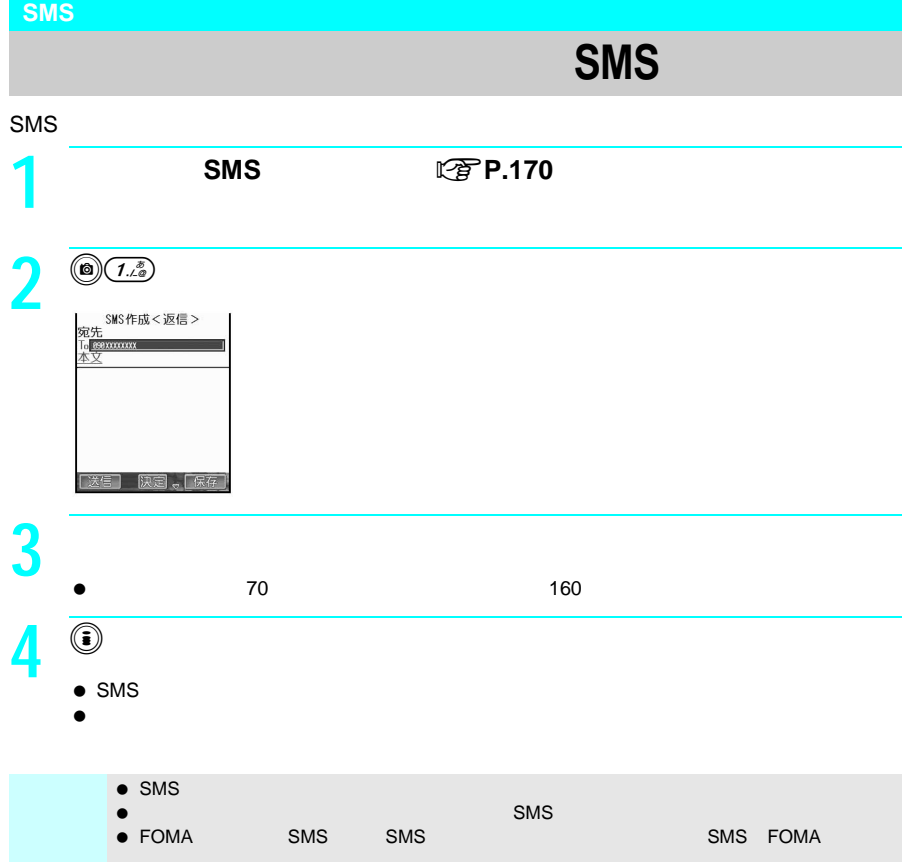

**I**

### **SMS**センター設定

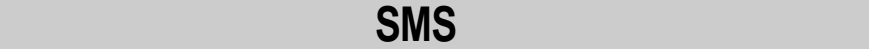

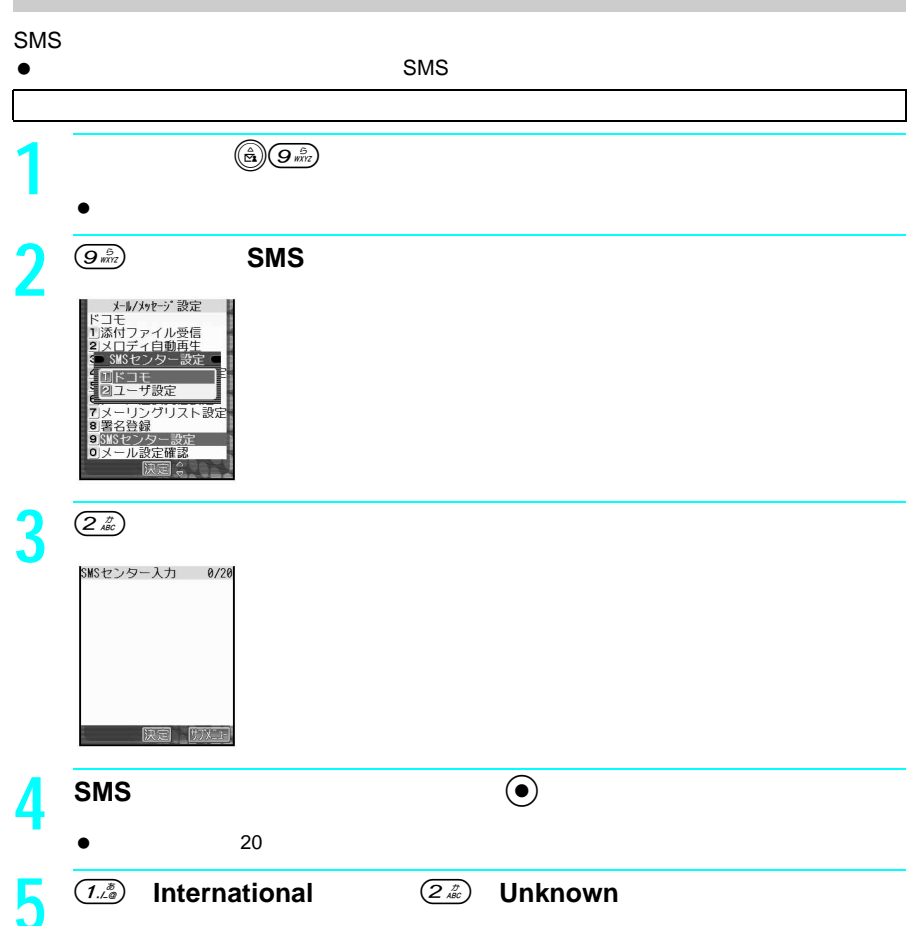

**I**

# SMS FOMA

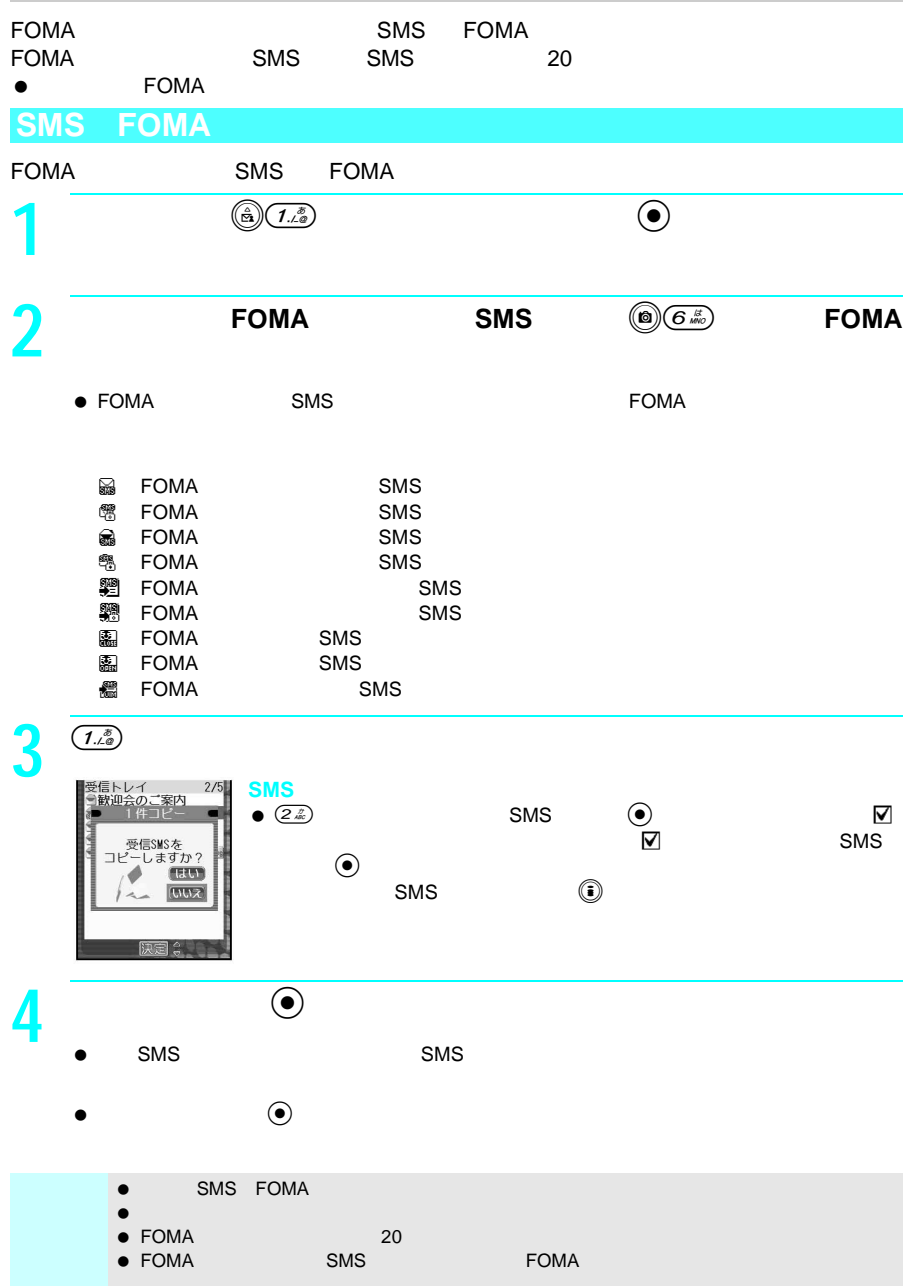

**I**

**I**

**S M S**

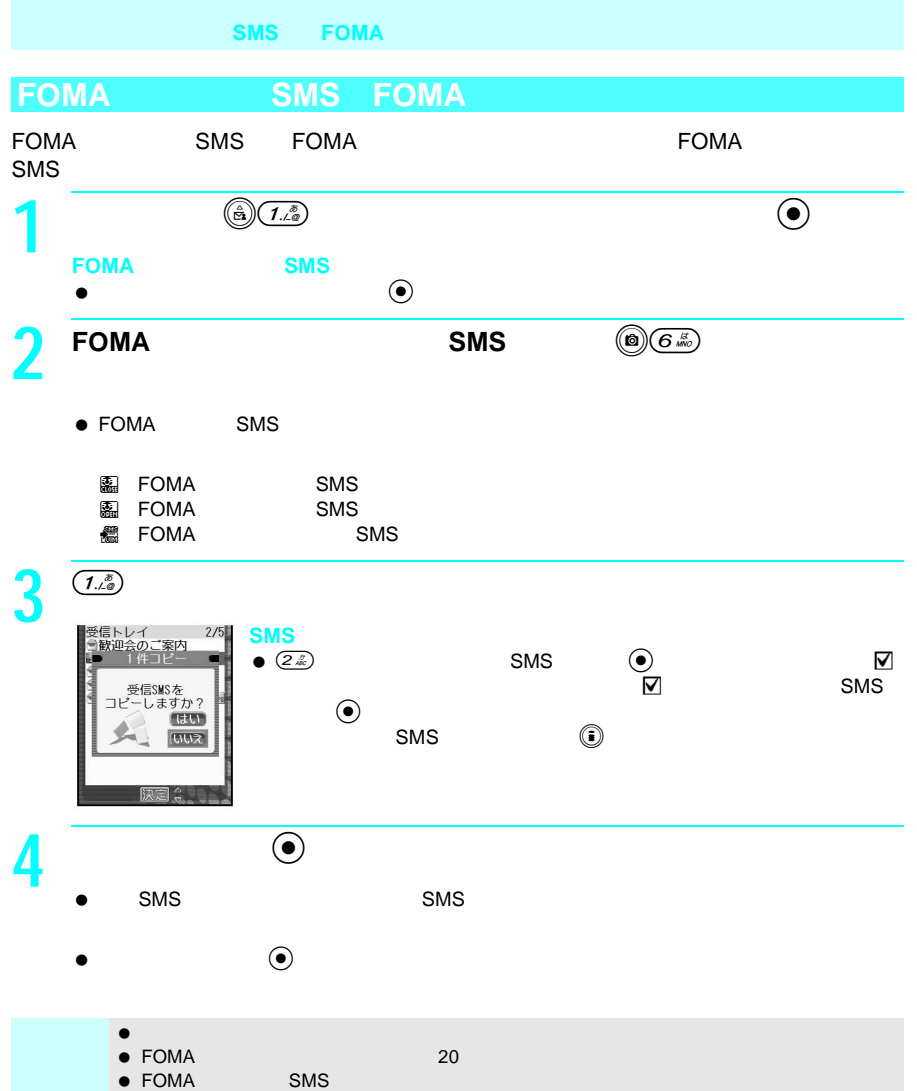

**I**

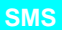

# FOMA FOMA SMS および SMS **SMS 1** ( **a**)  $(T_{\alpha\beta}^{\delta})$  ( **a**) 2 **SMS**  $\odot$  $\bullet$  FOMA  $\bullet$  SMS FOMA SMS  $\overline{\mathbf{3}}$   $\overline{\mathbf{6}}$   $\overline{\mathbf{6}}$   $\overline{\$ 送信**SMS**のとき  $\bullet$  (a)  $5\frac{r}{m}$ **4** ●  $\bullet$   $\bullet$   $\bullet$  $\bullet$  the state  $\bullet$  smaller  $\bullet$  smaller  $\bullet$  smaller  $\bullet$  smaller  $\bullet$  smaller  $\bullet$  smaller  $\bullet$  smaller  $\bullet$  smaller  $\bullet$ 图P.187 P.189  $\begin{array}{lll}\n\bullet & \text{SMS} & \textcircled{0} & \textcircled{2}\bar{x} & \textcircled{1}\bar{x}\n\end{array}$

**I**

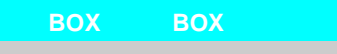

# 送信/受信メール**BOX**のメールを表示する

- $\mathbb{R}^{\mathbb{Z}}$ / $\mathbb{S}$ MS  $\bullet$  SMS BOX BOX
- $\bullet$  its second second  $5000$
- $\bullet$  items to the set of  $5000$  and  $10000$
- $\prime$  //  $\prime$  // 101 SMS 20
- 100 10 1000 SMS 20
- $\bullet$  SMS SMS FOMA
- $\mathsf F\mathsf{OMA}\xspace$  $FOMA$  $\bullet$  BOX  $\bullet$
- $FOMA$ されます。受信BOX一覧画面の「受信トレイ」フォルダも同様です。
- **1** (  $\overset{\circ}{\bullet}$   $\overset{\circ}{\mathcal{F}}$   $\overset{\circ}{\mathcal{F}}$  **BOX**  $\bullet$  BOX SMS  $\bullet$ 
	- $\left(\begin{matrix} \frac{\alpha}{2} \end{matrix}\right)$  and  $\left(\begin{matrix} \frac{\alpha}{2} \end{matrix}\right)$  and  $\left(\begin{matrix} \frac{\alpha}{2} \end{matrix}\right)$
	- $\circledcirc$   $\circledcirc$
- 
- 
- **2** ◎  $\bullet$ **3 SMS te**  $\bullet$  $\bullet$ よ!<br>忘れずにね!場所は××> ※\*\*\*\*<br>ズです。<br>ごはんおいしいからお楽し

**4 a**  $\left($   $\frac{m}{k!} \right)$  **a**  $\left($   $\frac{m}{k!} \right)$ 

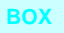

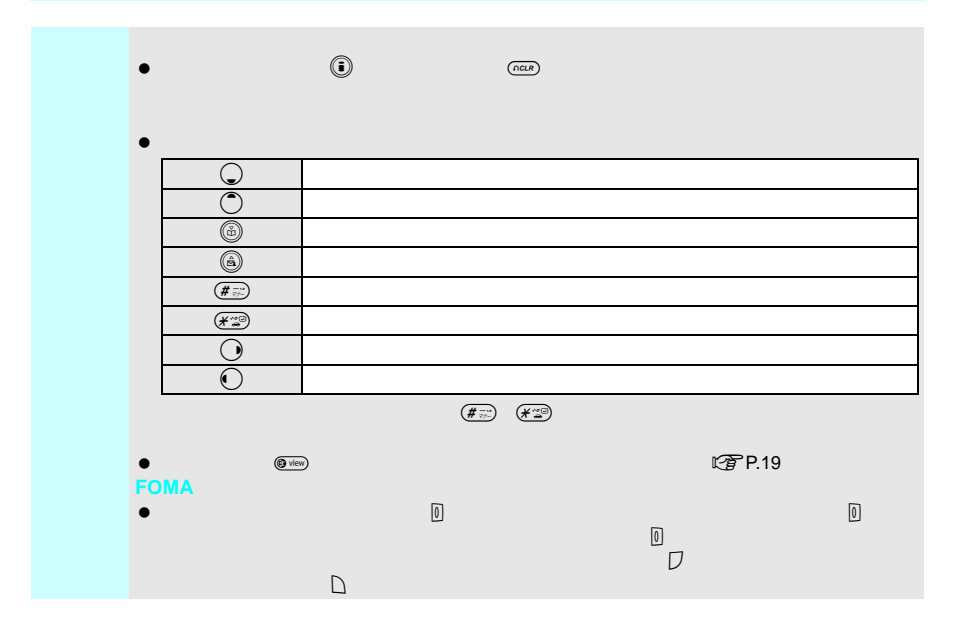

### **BOX**

BOX

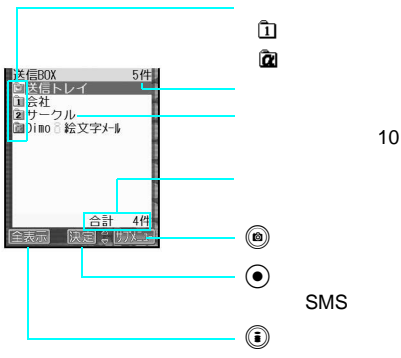

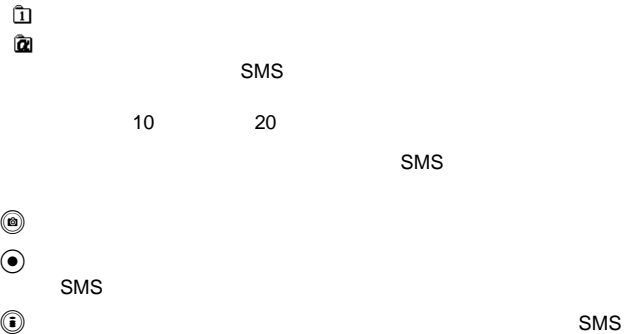

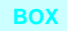

### BOX

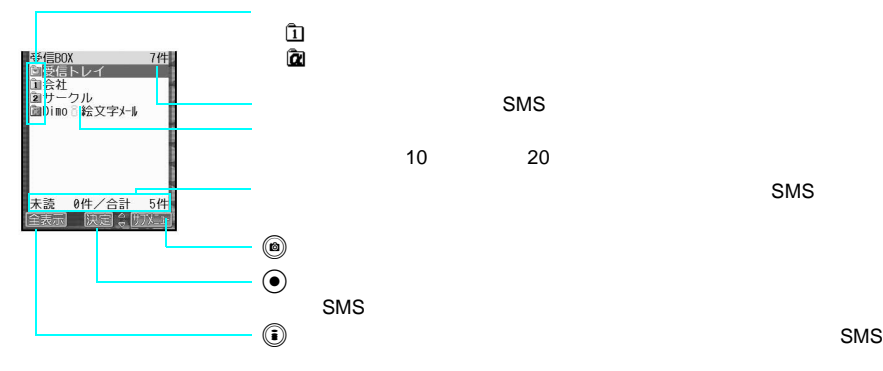

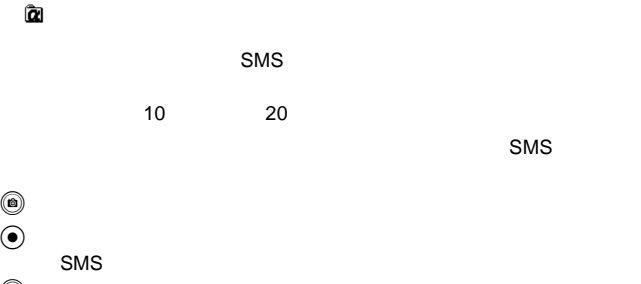

 $BOX$ 

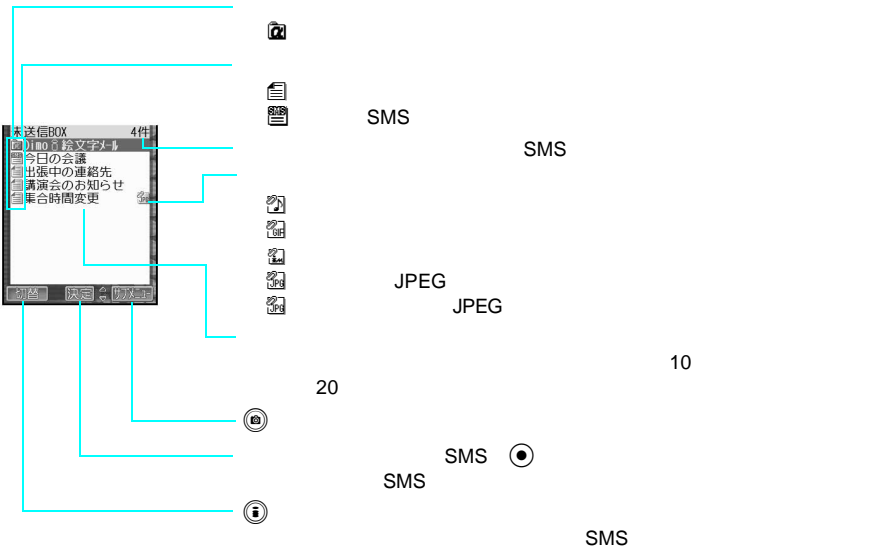
お知らせ メール連動型iアプリを削除する場合、自動的に作られたメールフォルダを同時に削除する  $\bullet$  , and the set of the set of the set of the set of the set of the set of the set of the set of the set of the set of the set of the set of the set of the set of the set of the set of the set of the set of the set of t  $\bullet$ **miniSD** ● miniSD SMS FOMA  $\mathbb{C}$ アP.343 ● FOMA または、それに保存されているiモードメールのSMS miniSD  $\mathbb{C}$   $\widetilde{\mathbb{F}}$  P.338 miniSD  $\widetilde{\mathbb{F}}$  P.342  $\bullet$  FOMA  $\bullet$  FOMA  $C\widehat{\mathcal{F}}$  P.328  $C\widehat{\mathcal{F}}$  P.327 **FOMA**  $\bullet$  FOMA  $\bullet$  FOMA  $\bullet$  FOMA  $\bullet$  FOMA  $\bullet$  FOMA FOMA SMS この子P.170

送信/受信メール**BOX**のメールを表示する

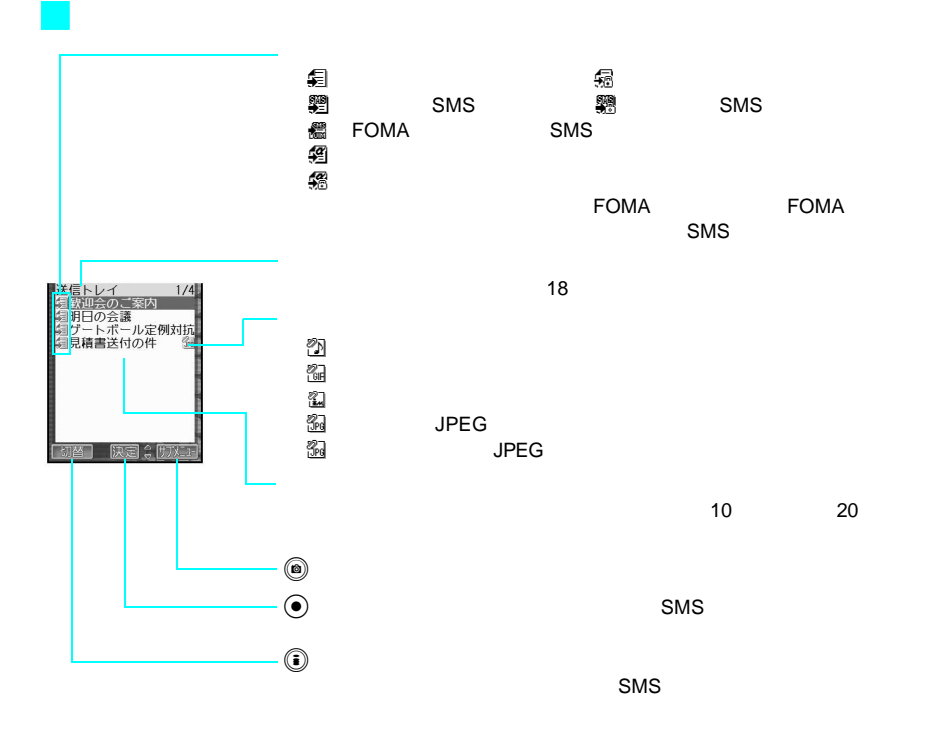

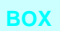

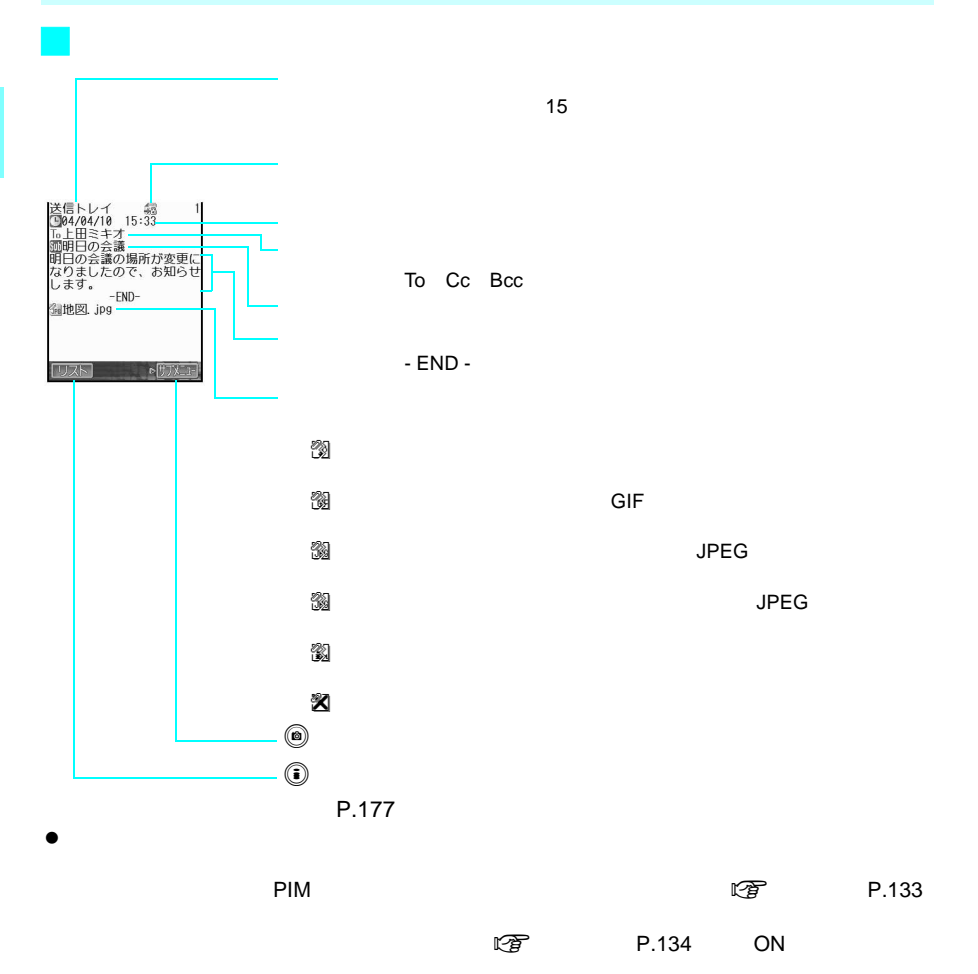

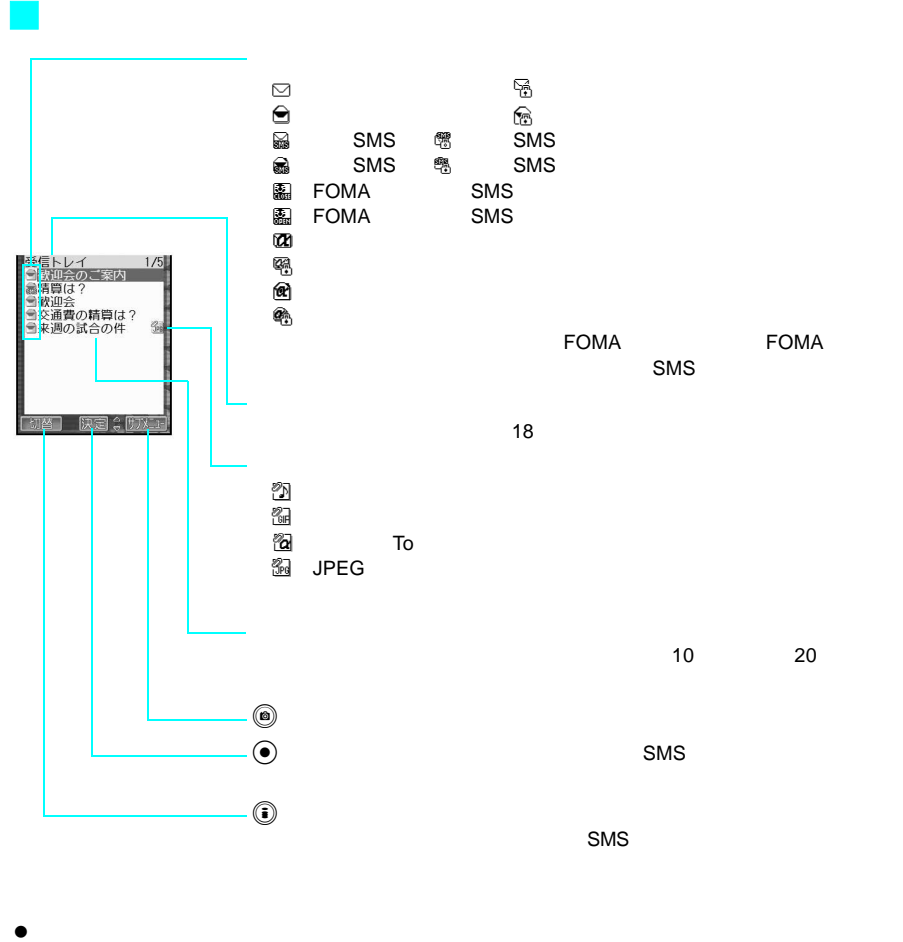

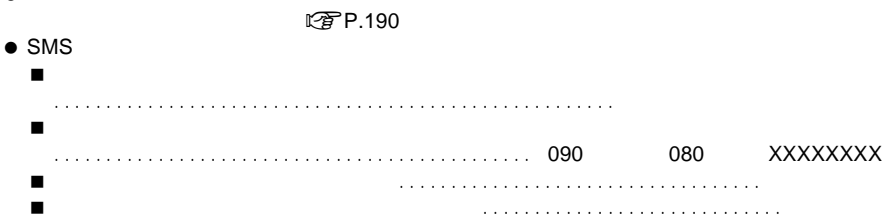

送信/受信メール**BOX**のメールを表示する

J 受信メール表示画面の見かた

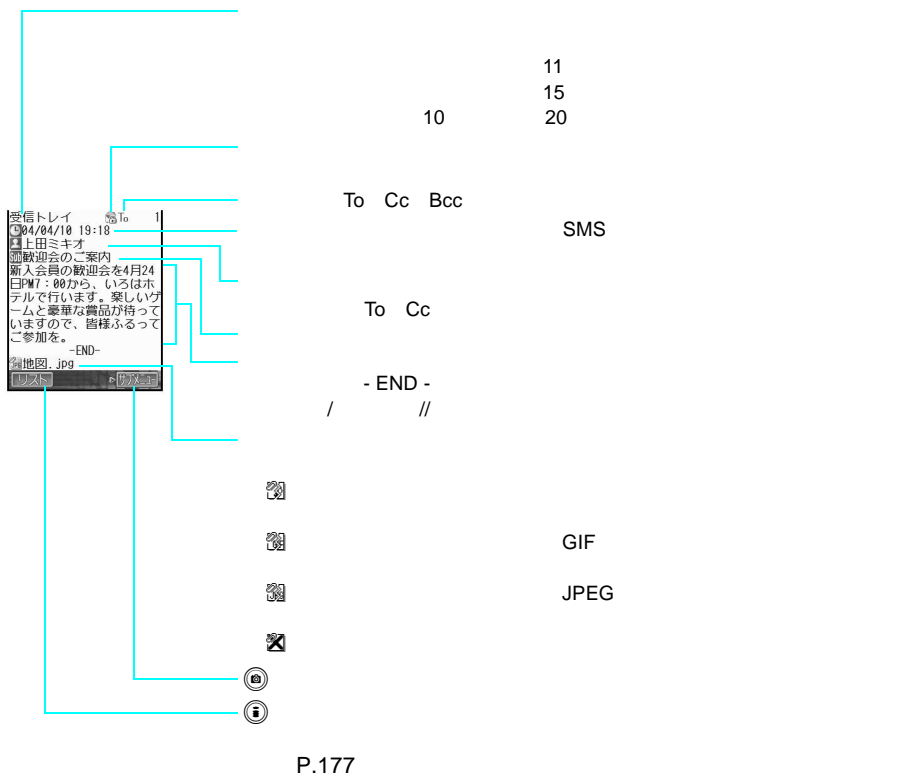

 $\bullet$ 

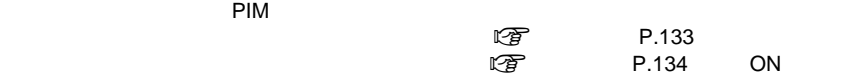

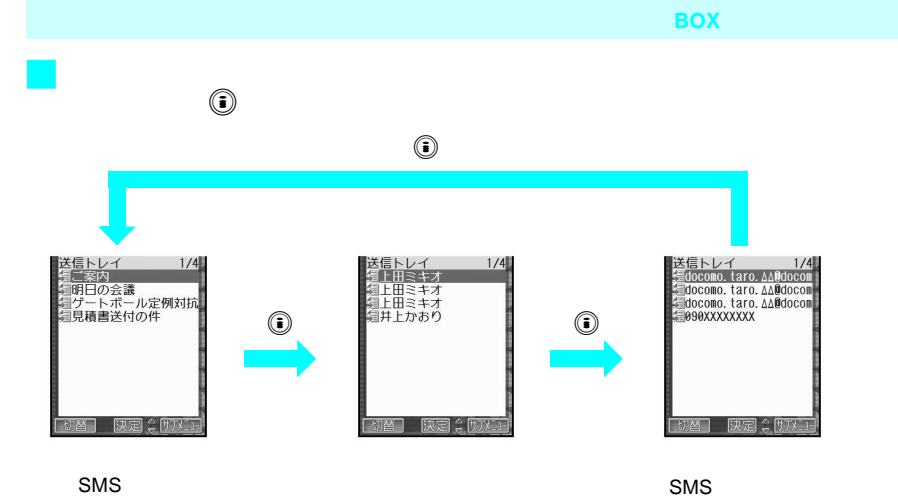

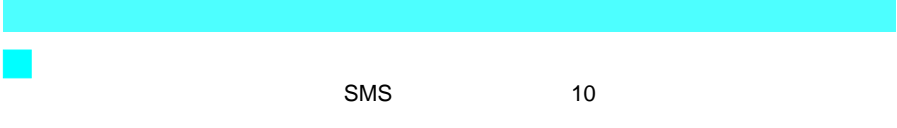

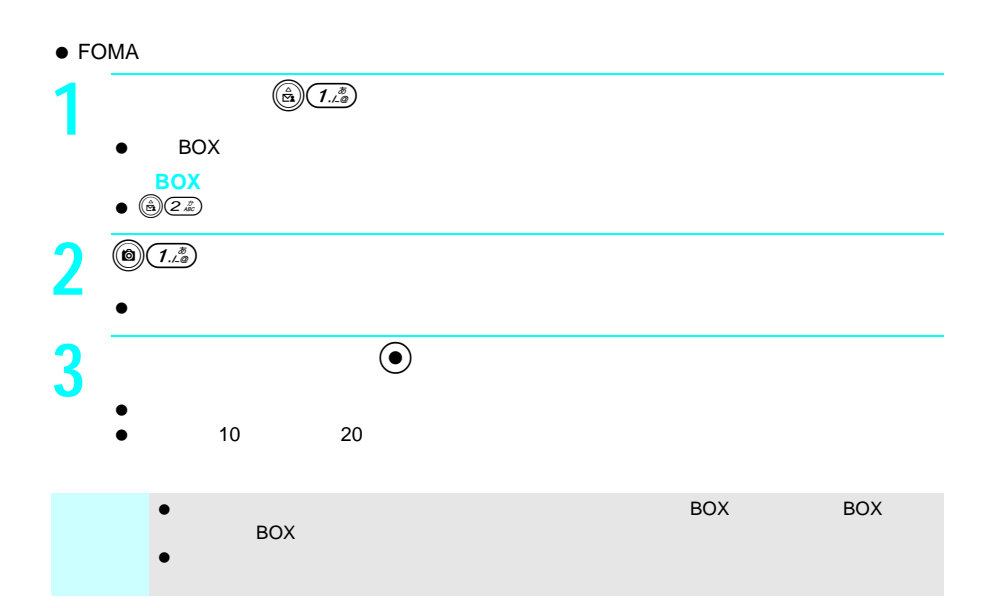

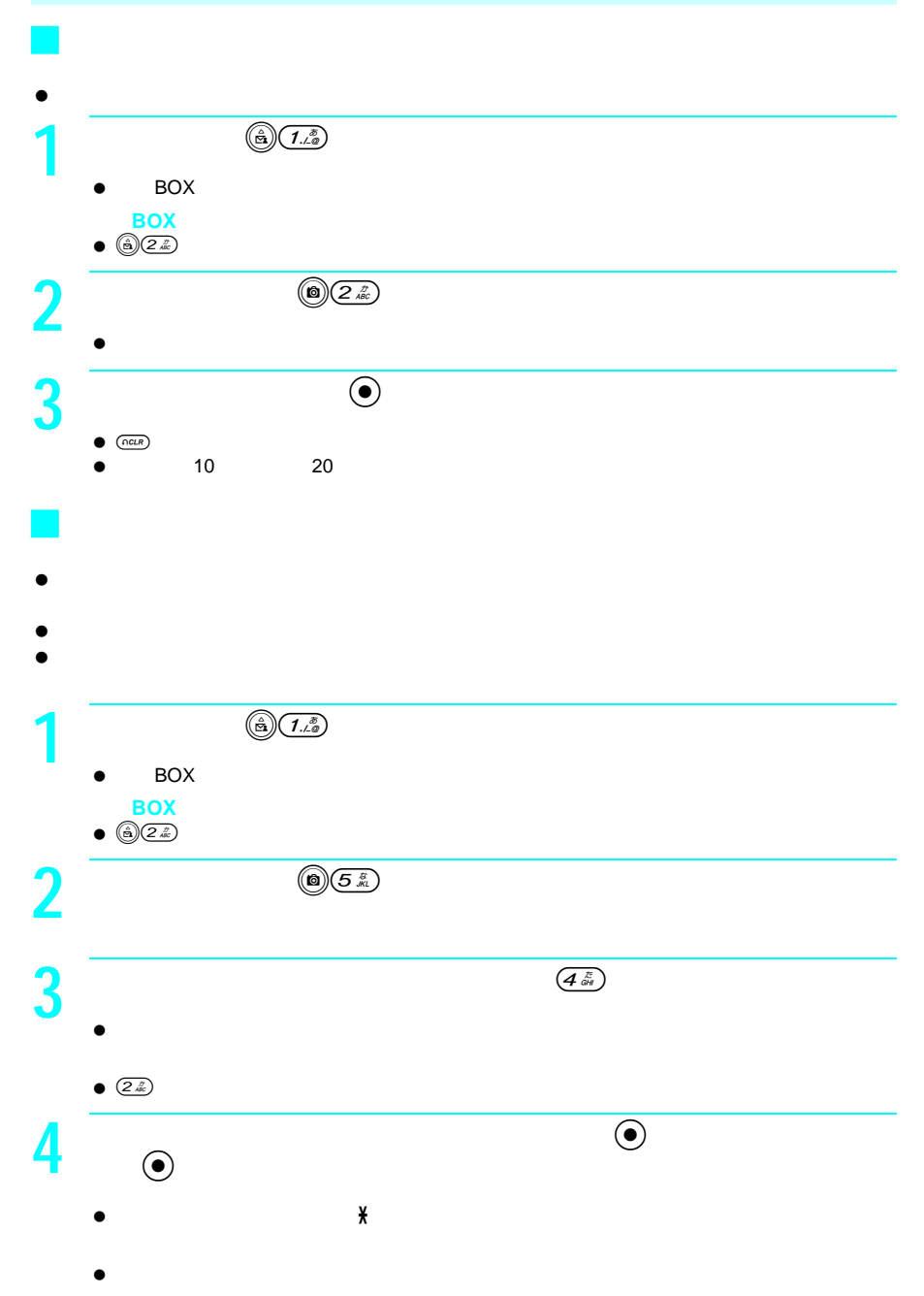

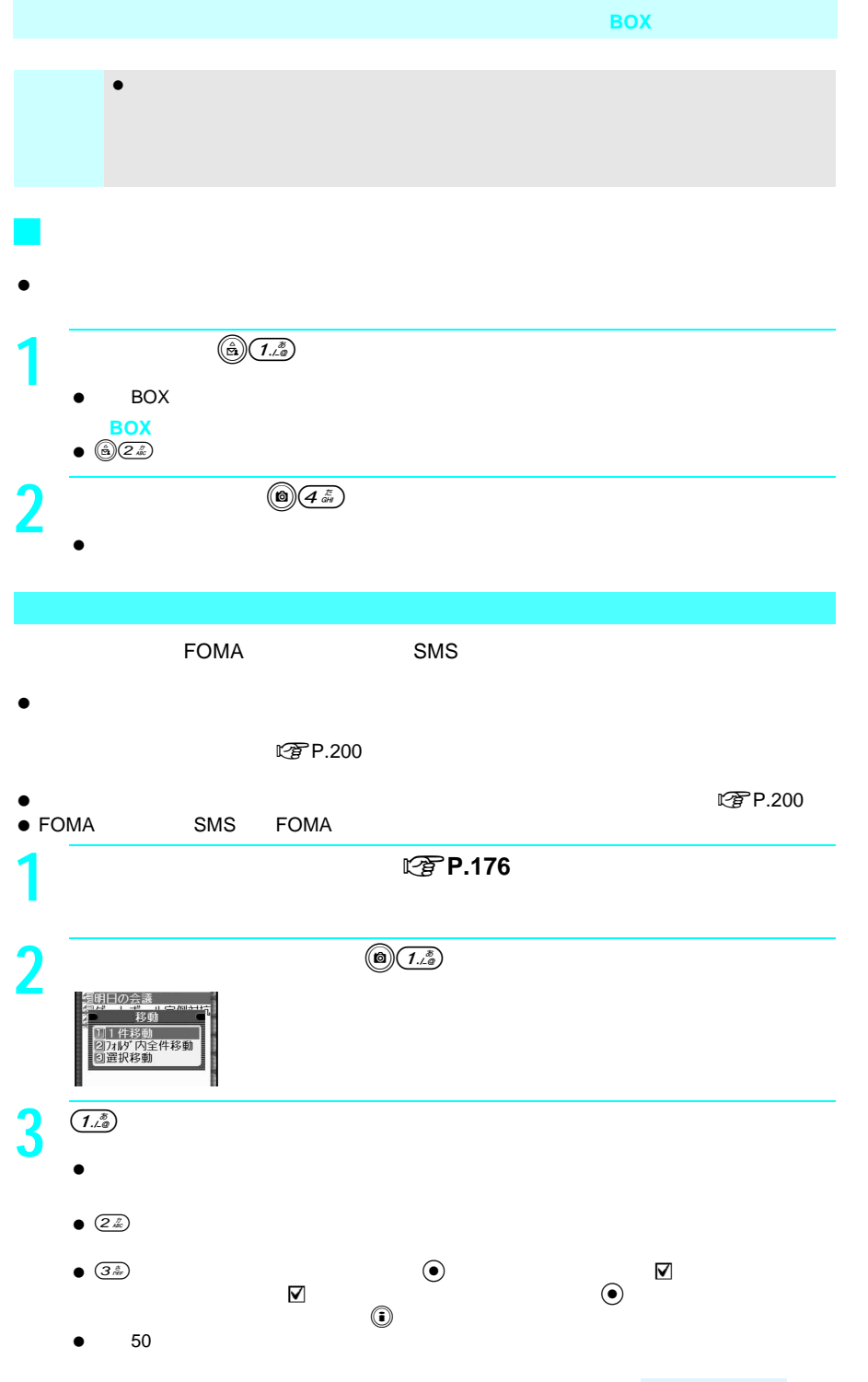

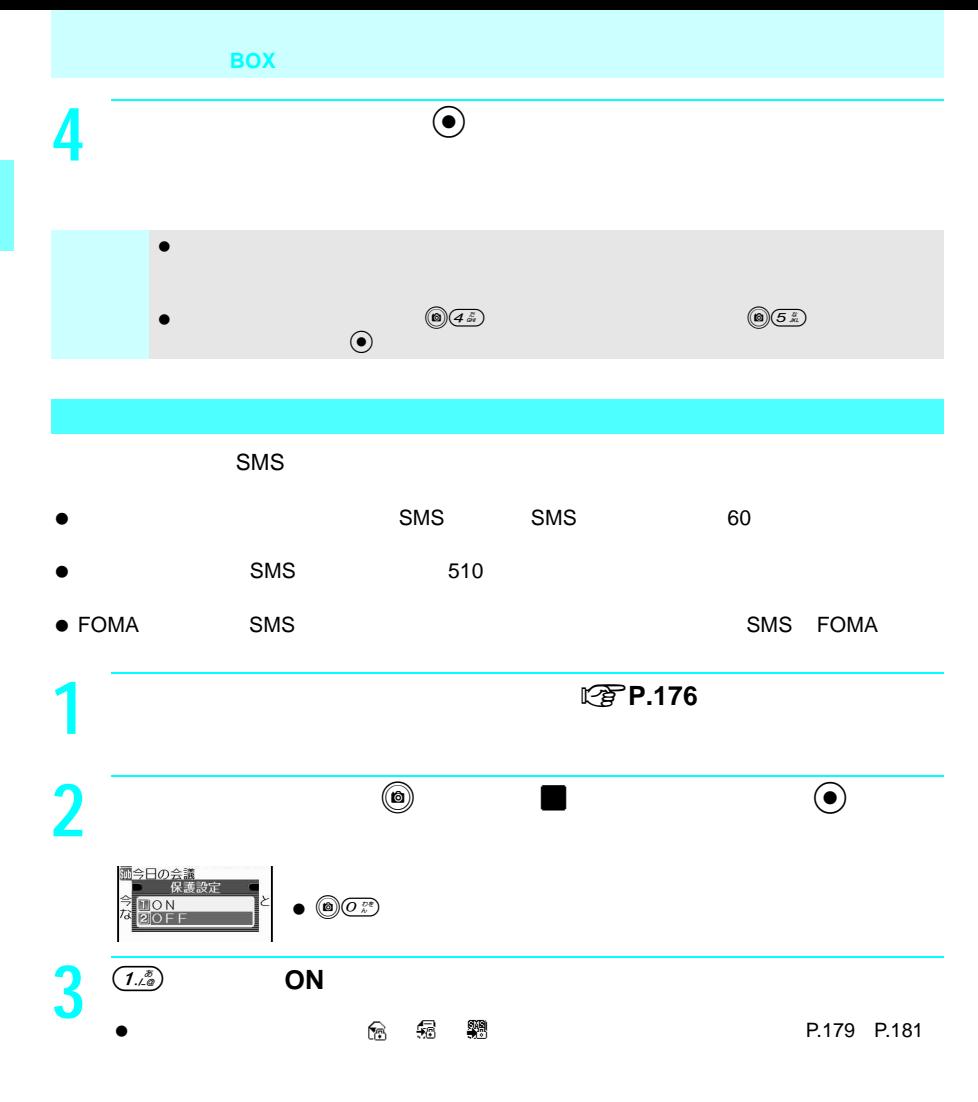

 $\bullet$   $\left(2\frac{r}{4R}\right)$ 

 $SMS$ 

- $\bullet$
- $\bullet$
- J メールの削除方法について **[**送信メール/未送信メール**]** 削除方法 説 明 操作できる画面

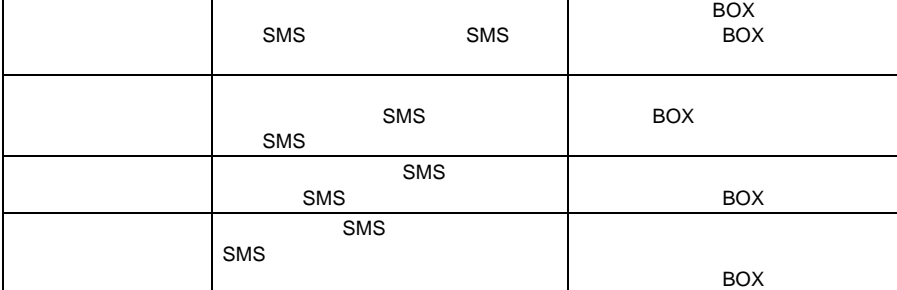

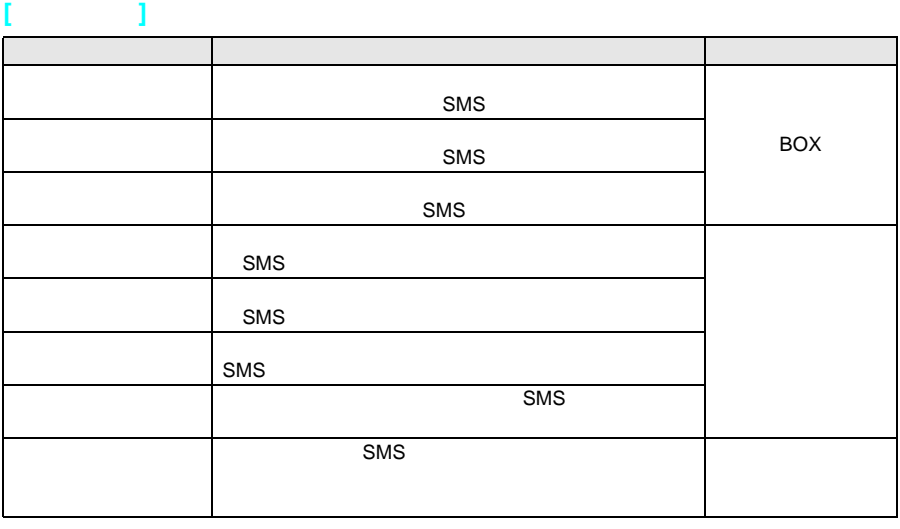

送信/受信メール**BOX**のメールを表示する

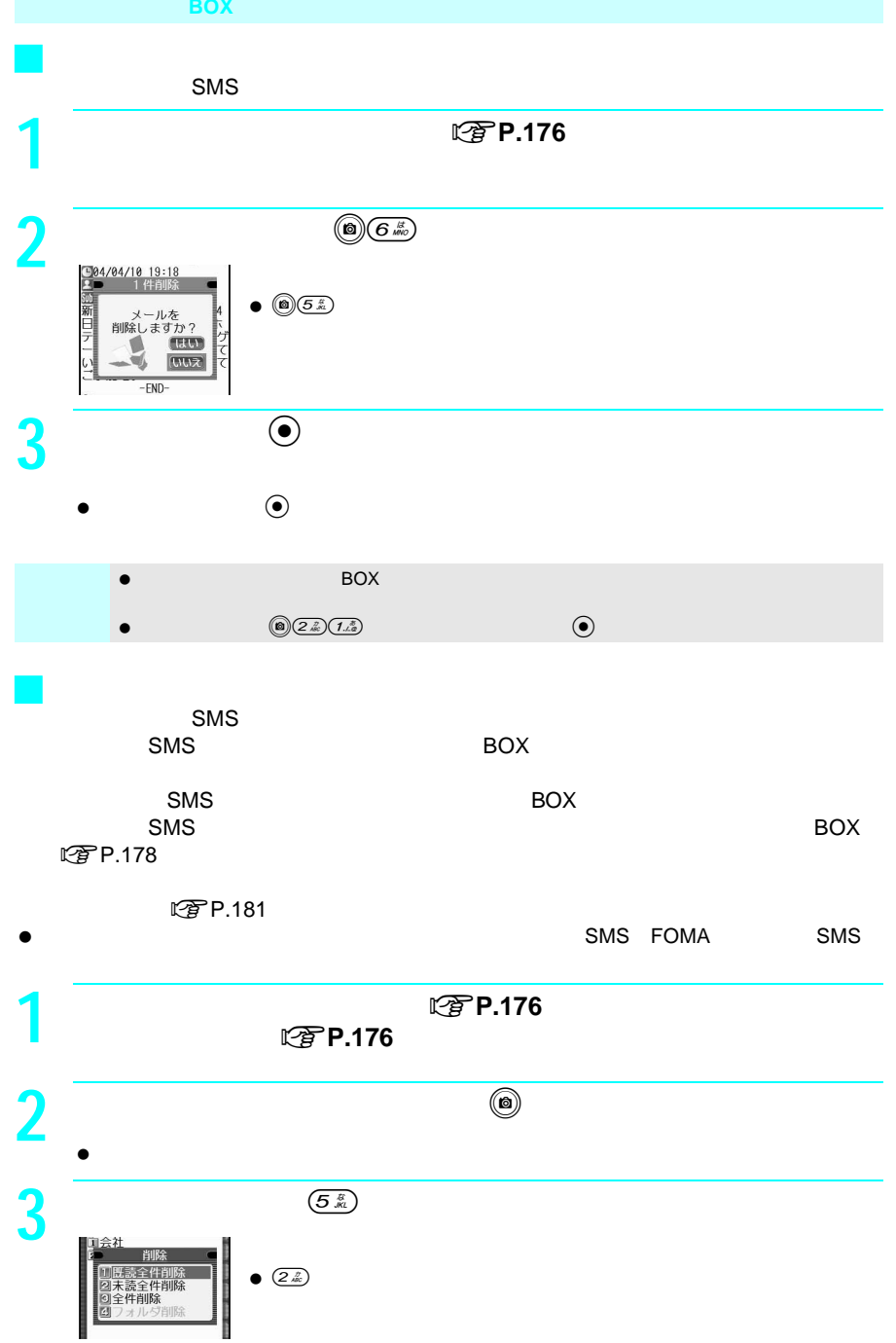

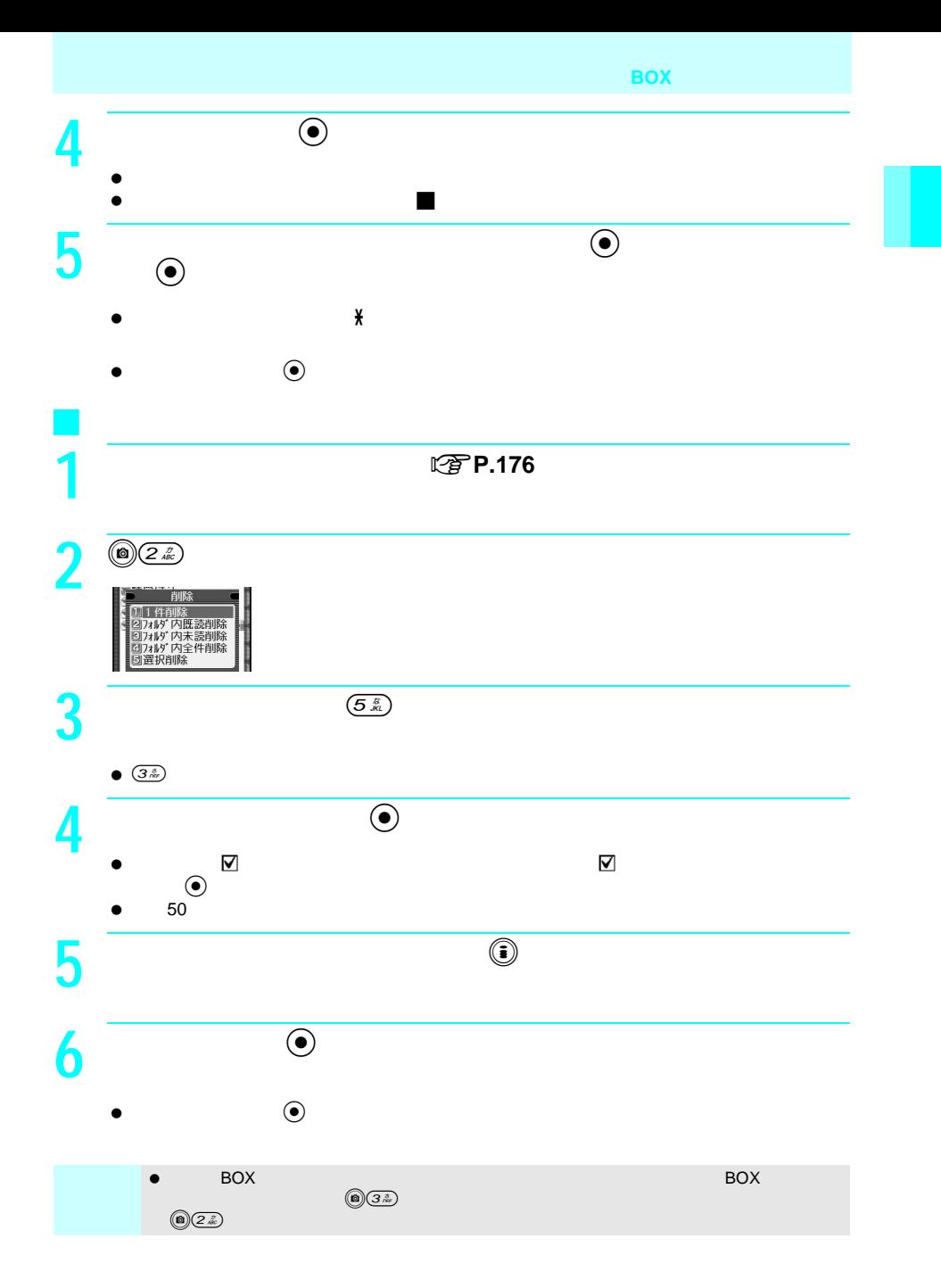

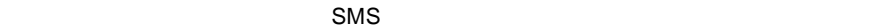

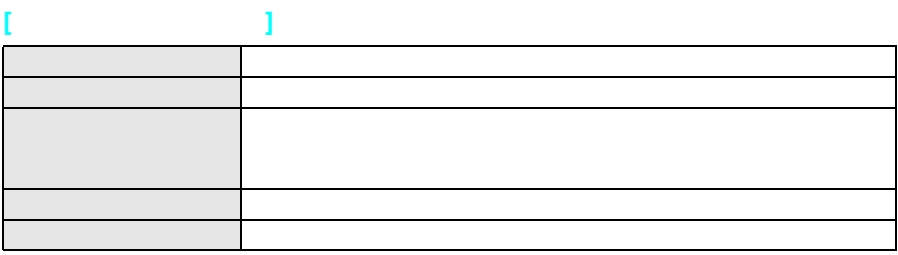

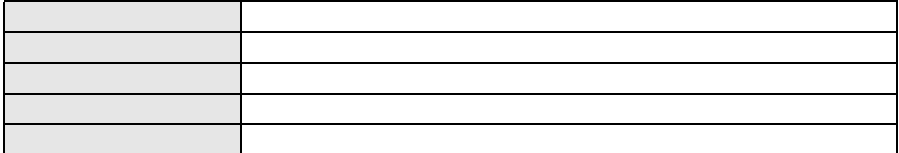

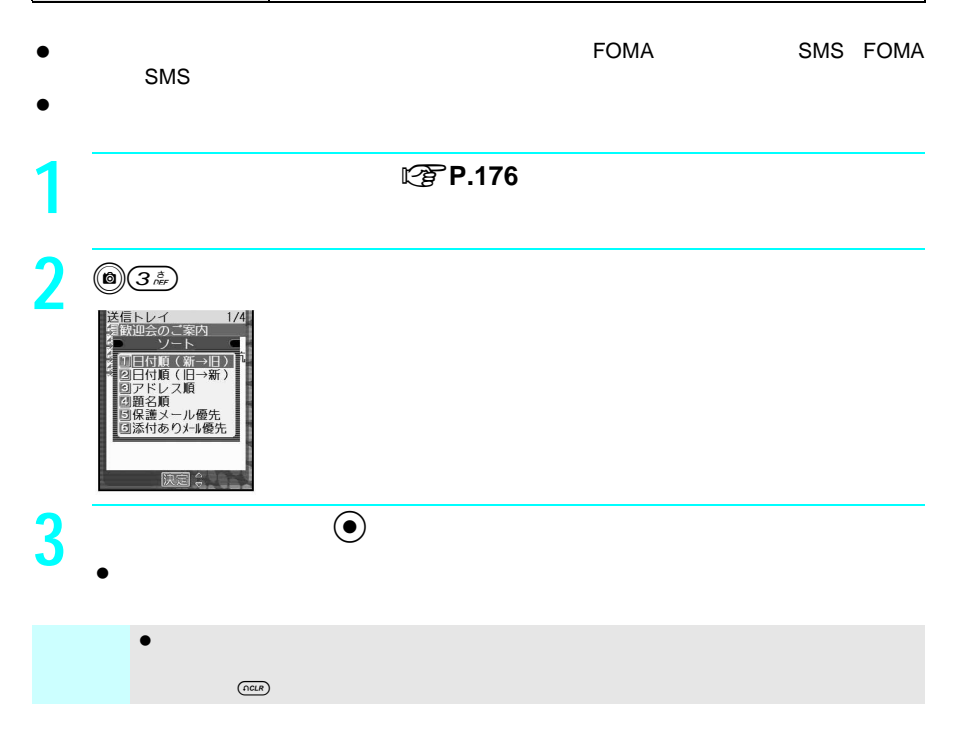

送信/受信メール**BOX**のメールを表示する  $\mathsf{SMS}$  $\mathsf{SMS}\xspace$ **1** 待受画面で、m93を押す。  $\bullet$  $\bullet$ 2 1.2<sup>8</sup><br><br><sub>標準</sub>文字サイズ設定<br>リメイン画面  $\bullet$   $(2x)$ 2]標準<br>3]小さい文字 医定义 **3** 文字サイズを選び、tを押す。 **4** © お知らせ デコメールの本文は、文字サイズ設定に関係なく装飾された文字の大きさで表示されます。 パソコンなどから受信したHTML形式のメール本文の表示文字サイズは変更できません。  $\bullet$  , and the compact  $\bullet$  , and the compact of  $\bullet$  , and the compact of  $\bullet$ 

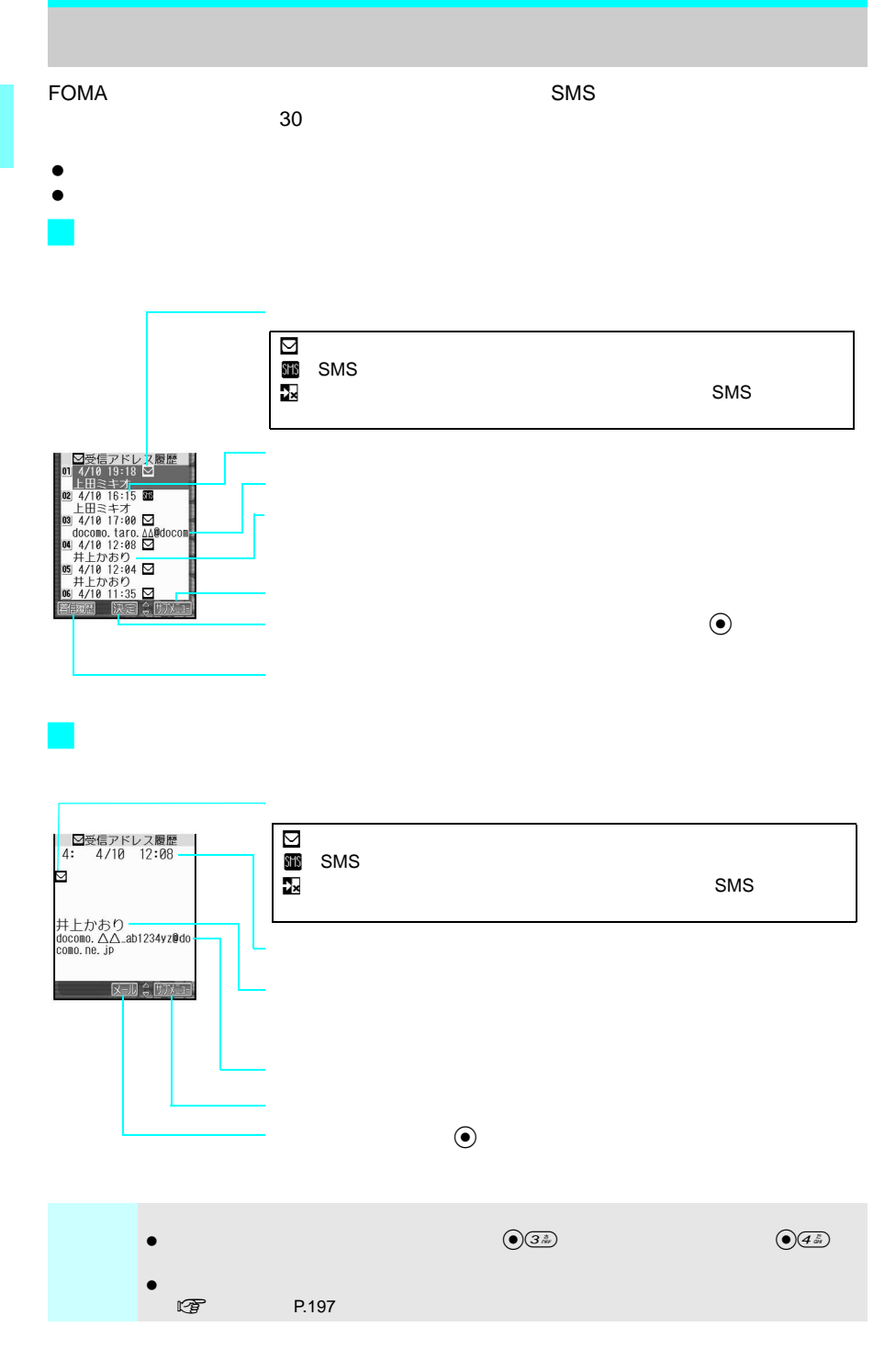

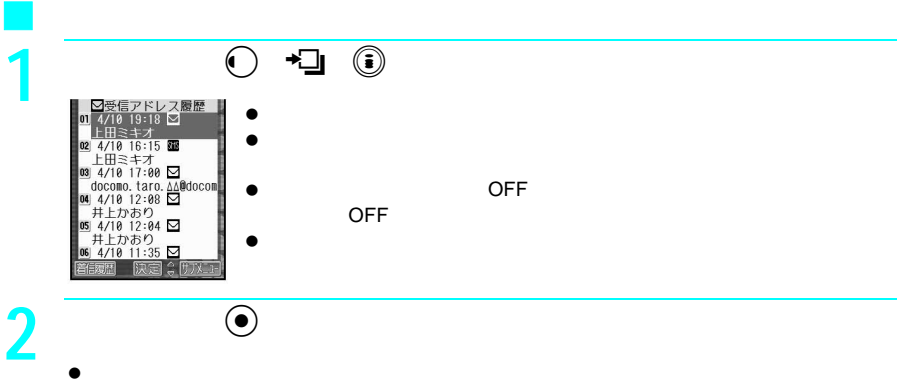

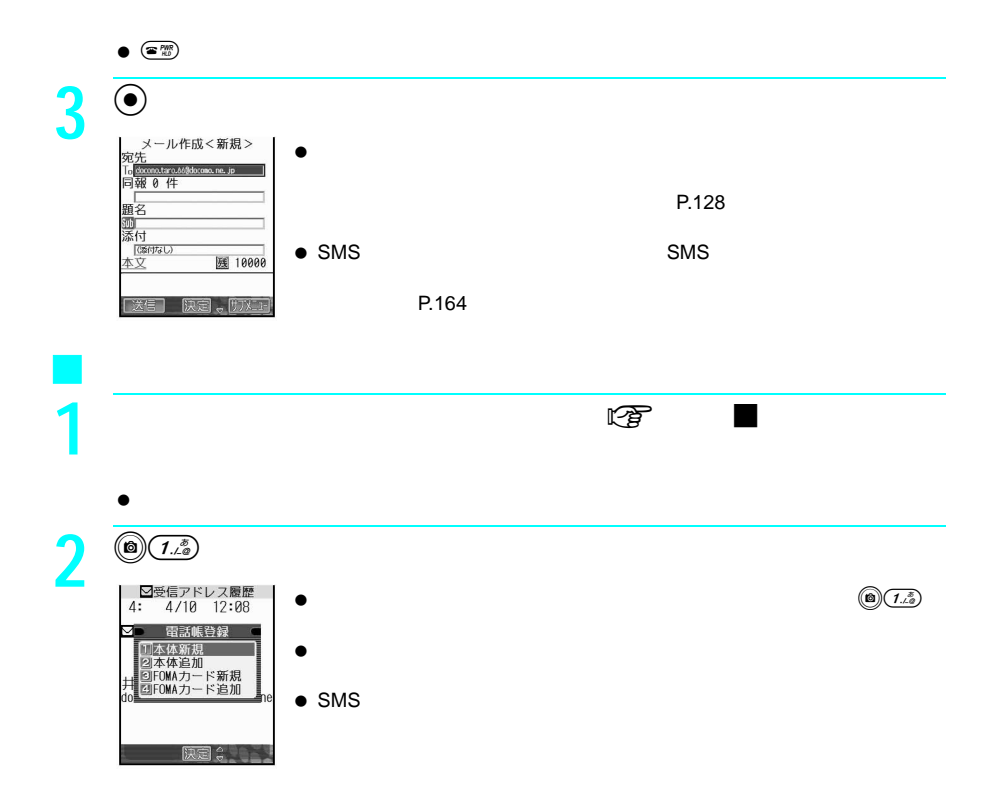

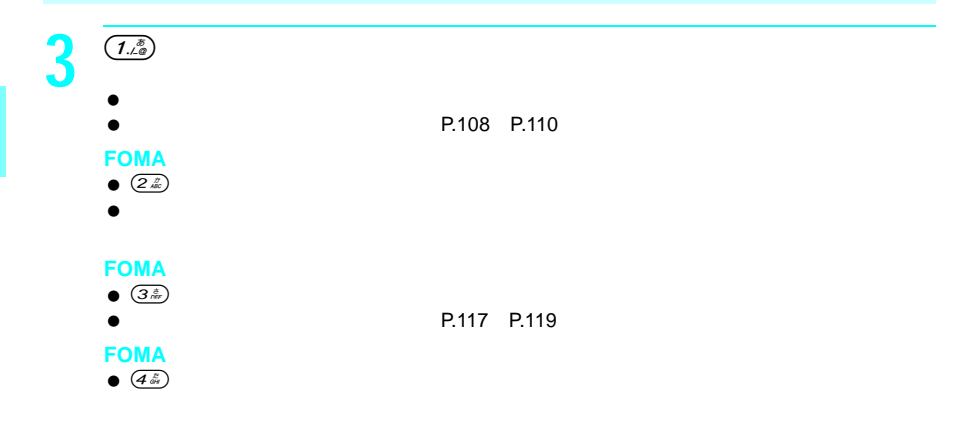

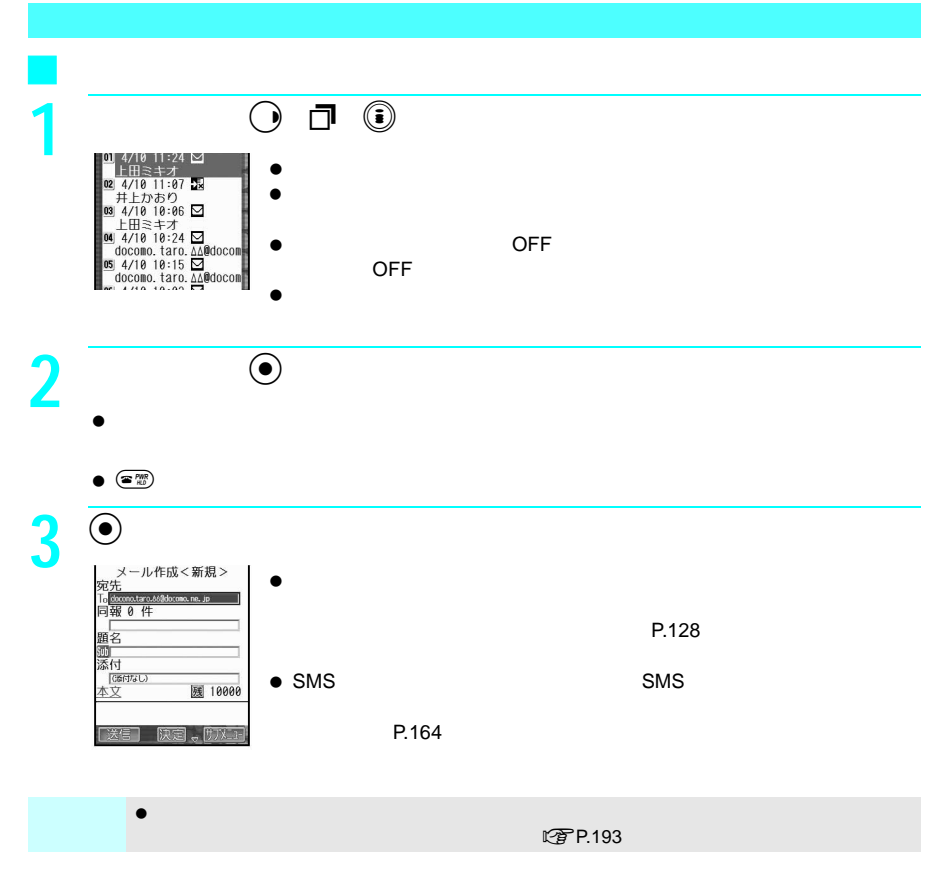

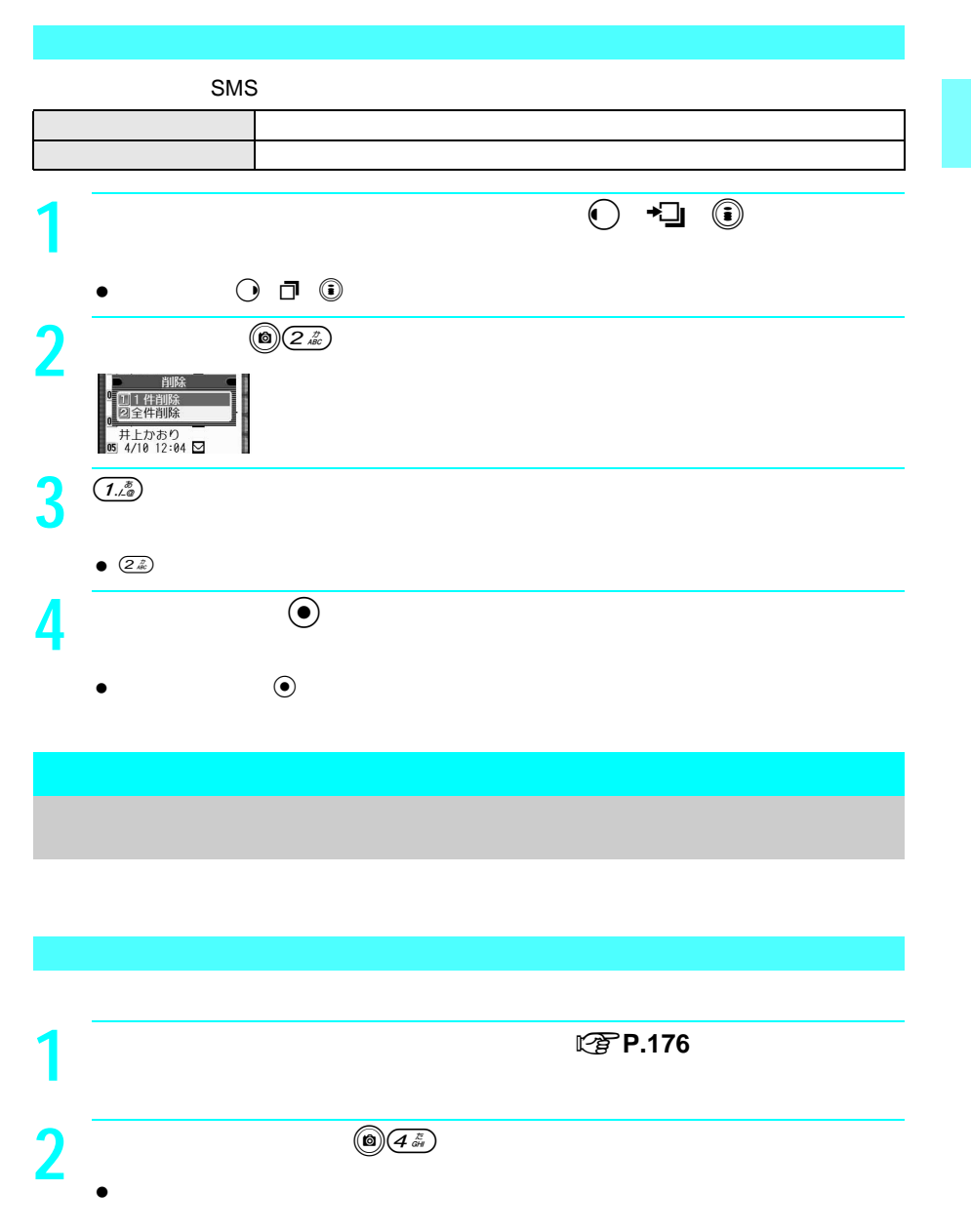

 $\bullet$   $\circledcirc$   $\circledcirc$ 

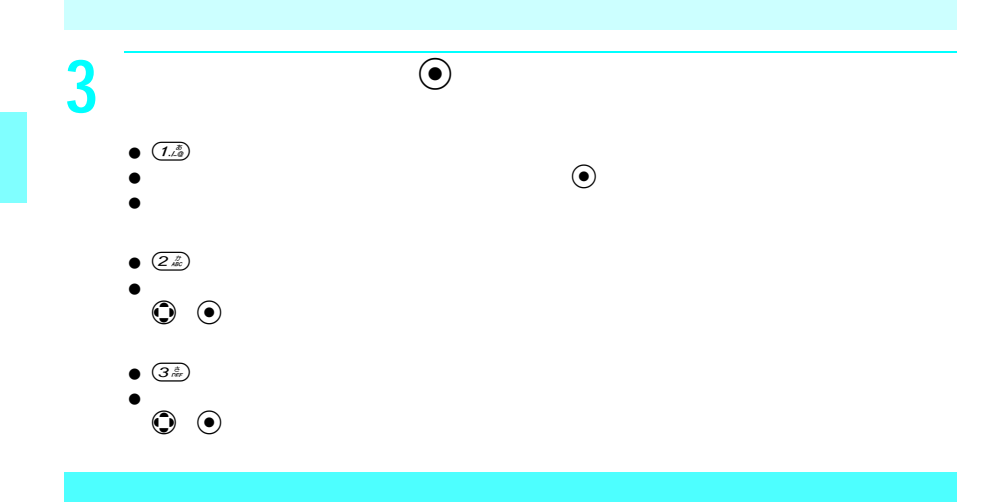

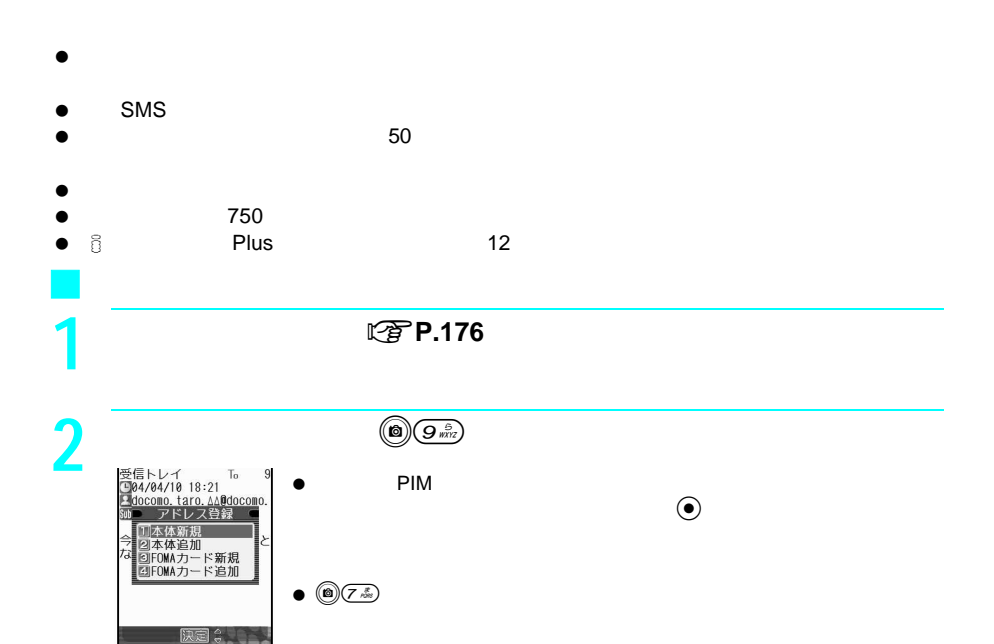

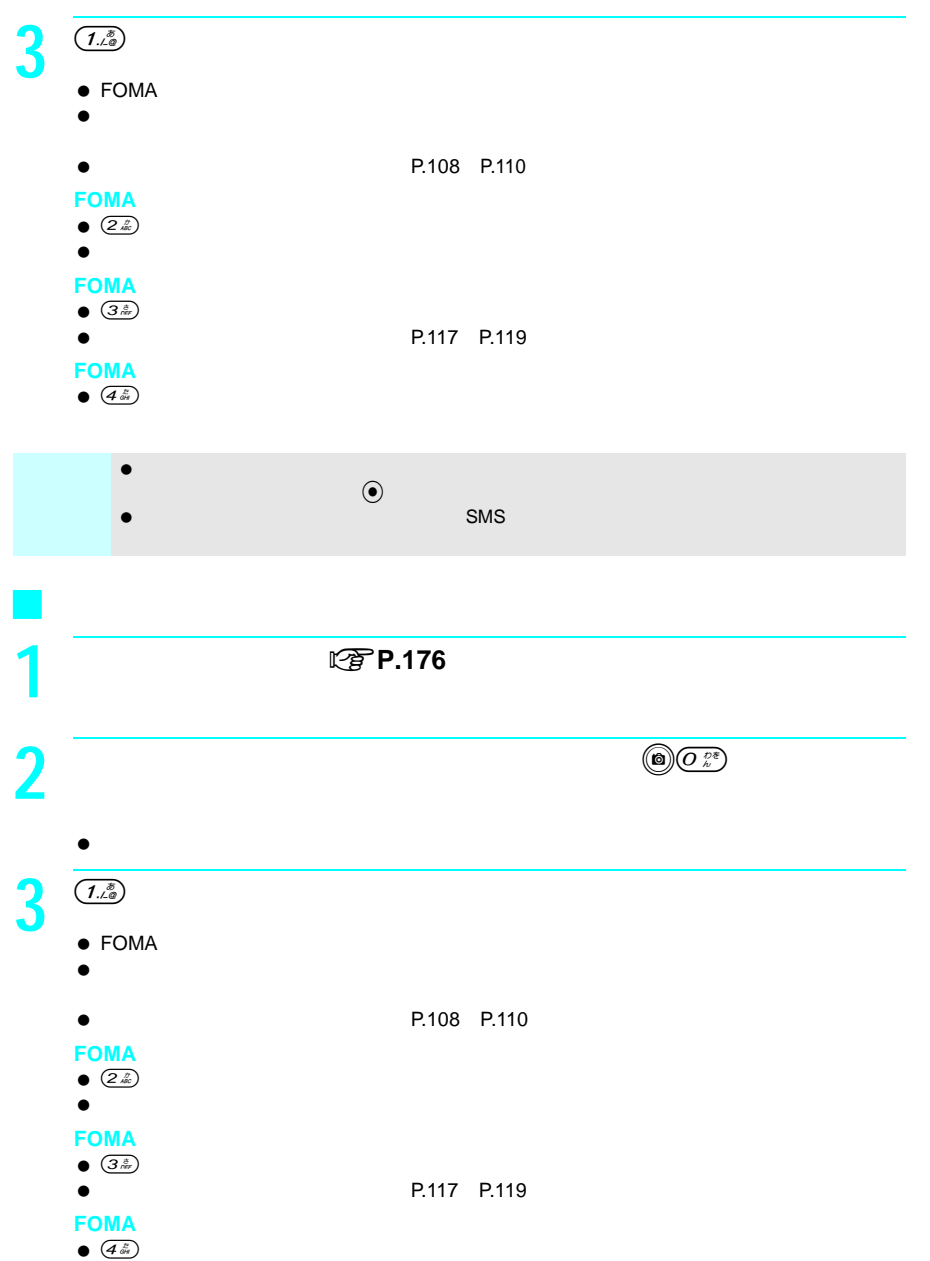

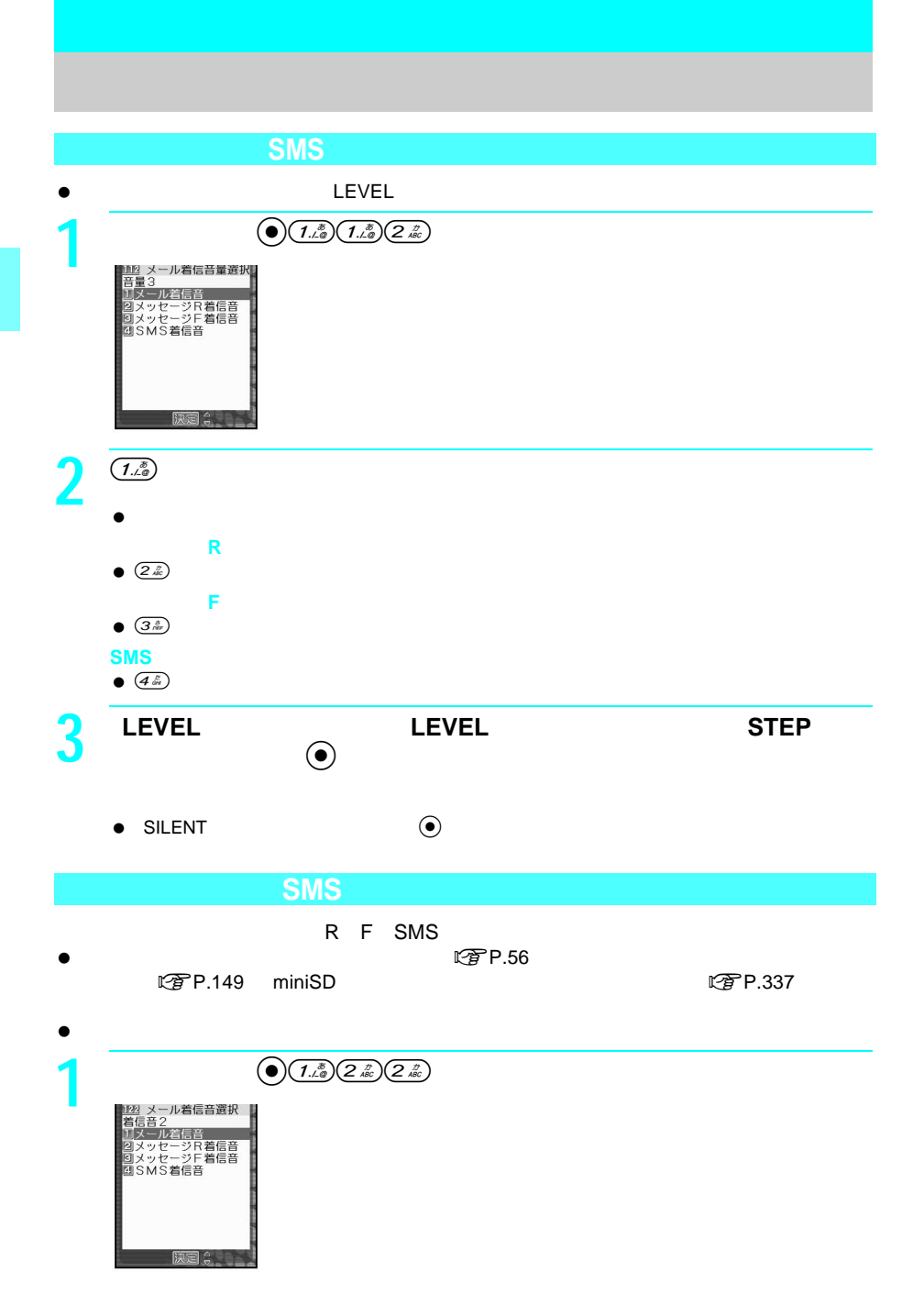

198

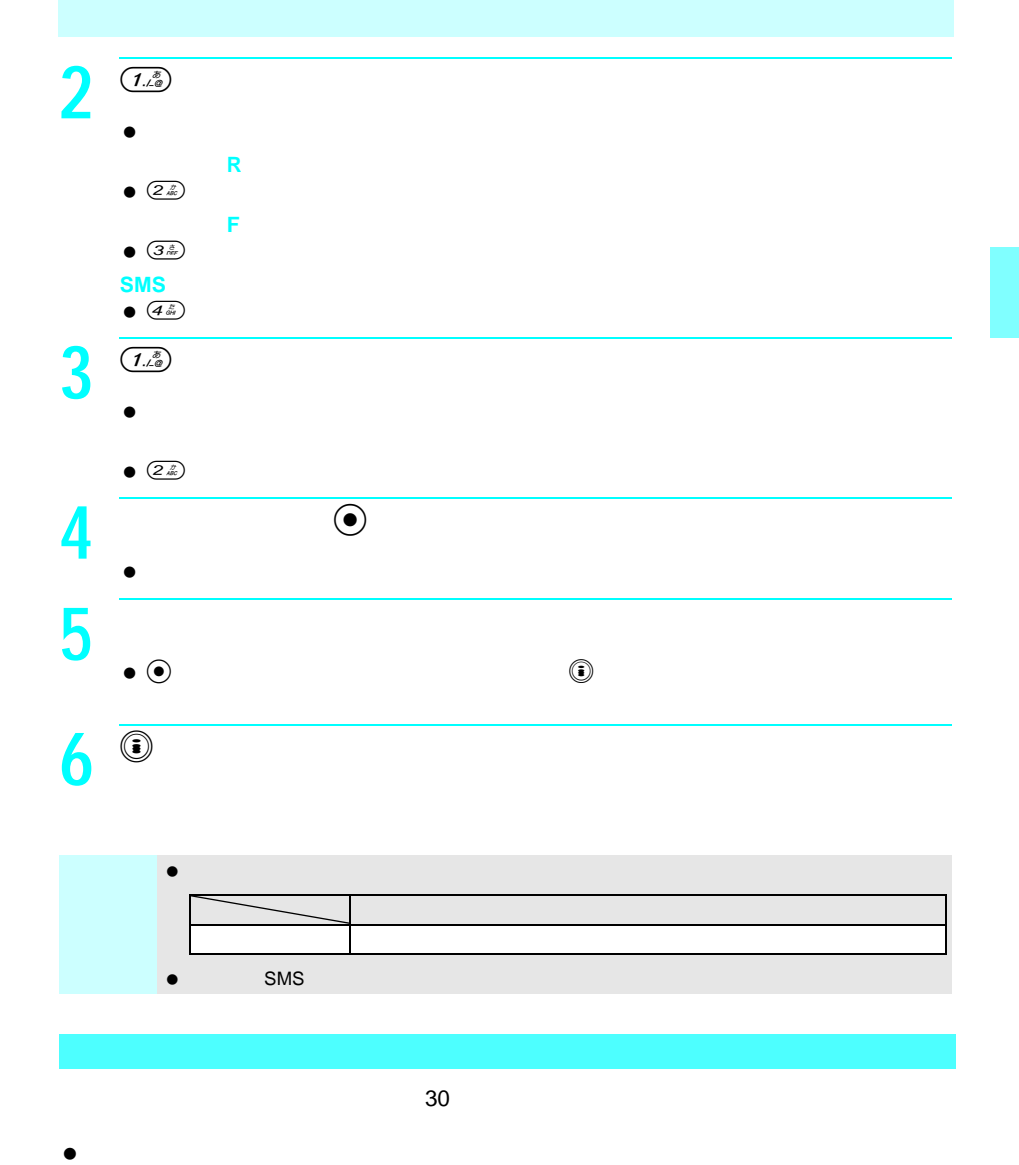

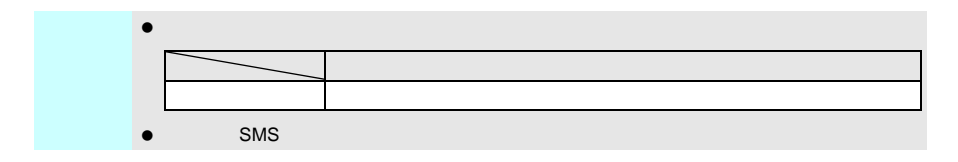

 $30$ 1 昔<br>3秒 音<br><sub>10 音量選択</sub><br>11音量選択 = 金沢<br>メール着信鳴動時間 **NON**<br>20FF -<br>|無音時間設定<br>||保留/応答保留音 原言:

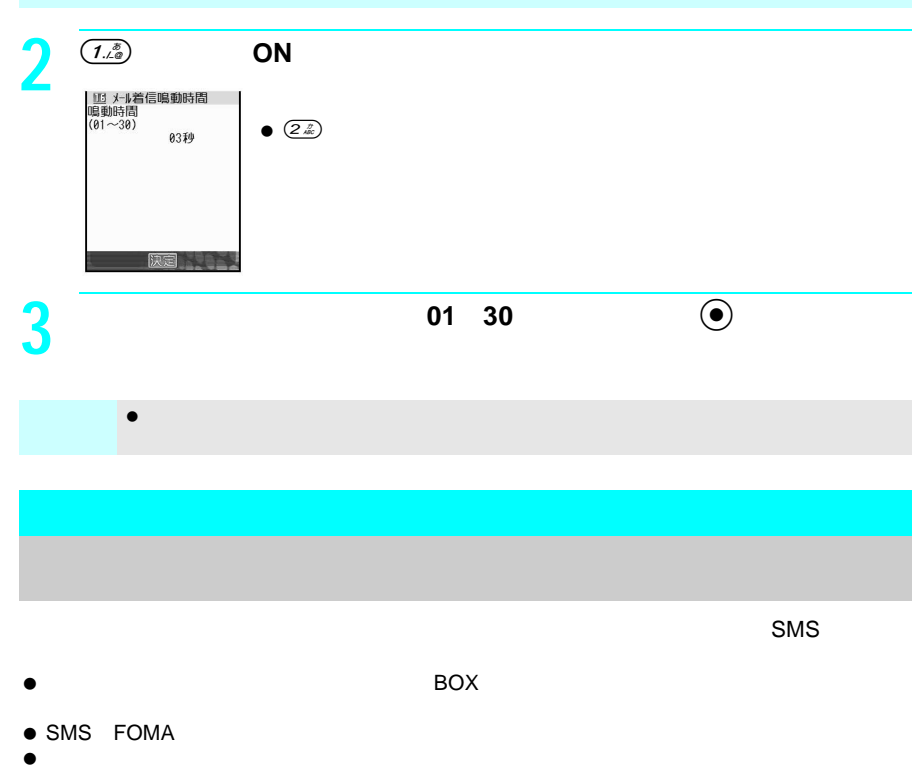

 $\bullet$ 

J 振分け条件について

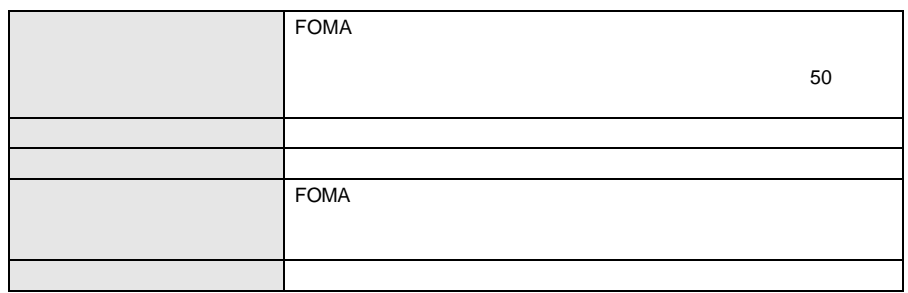

- $\bullet$
- 
- $\bullet$ 
	-
- ON<br>PIM  $\bullet$  PIM
- docomo.ne.jp<br>■ From To Cc External From Cc Bcc

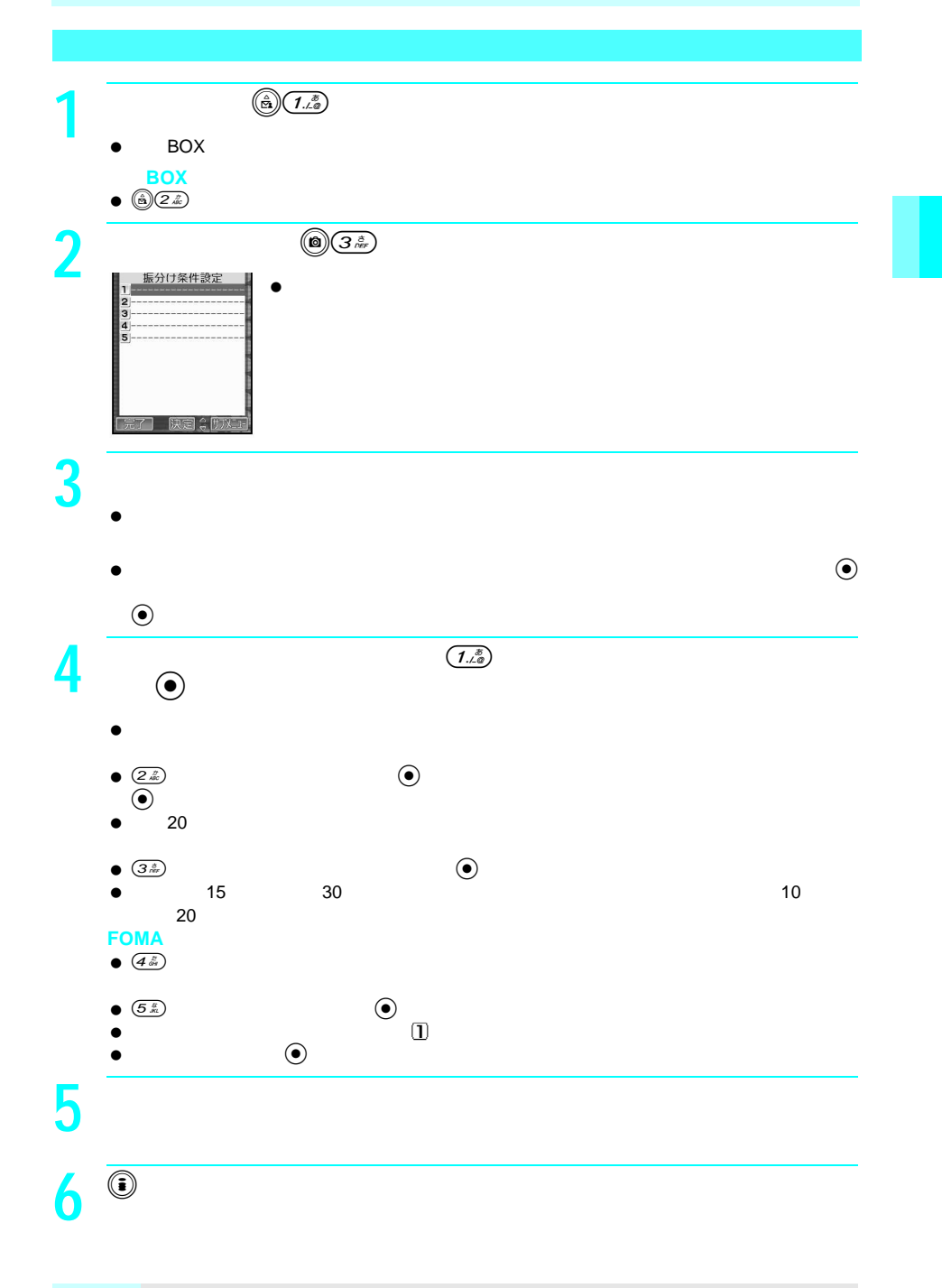

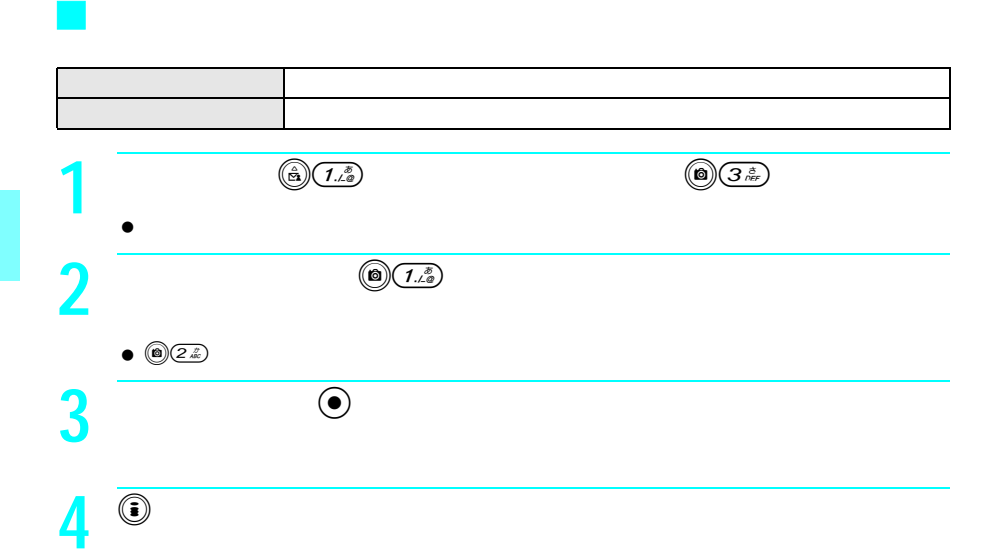

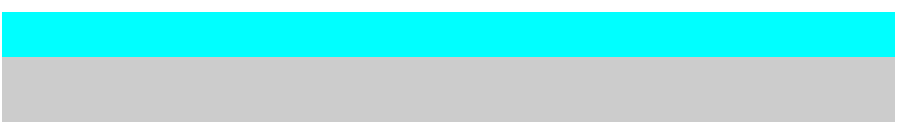

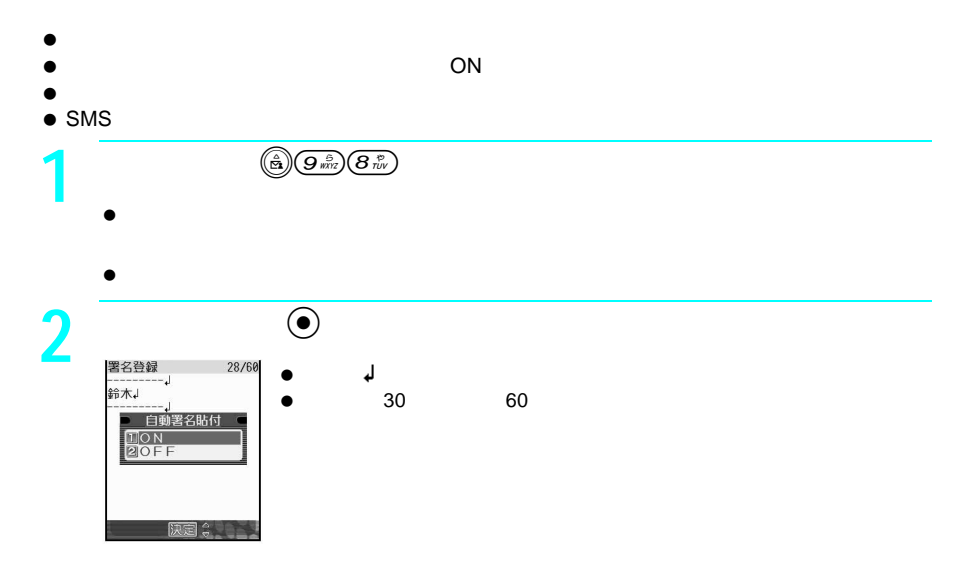

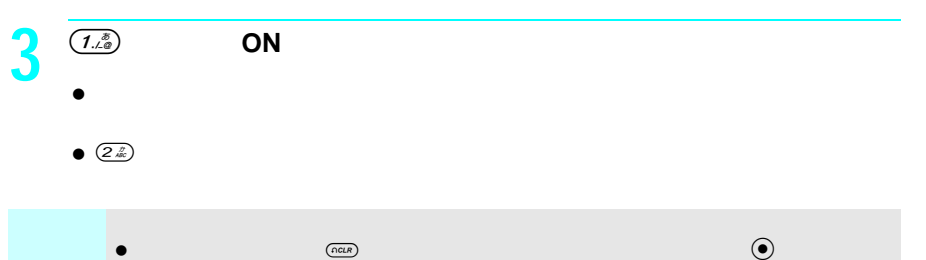

 $R$ 128 $\blacksquare$ 

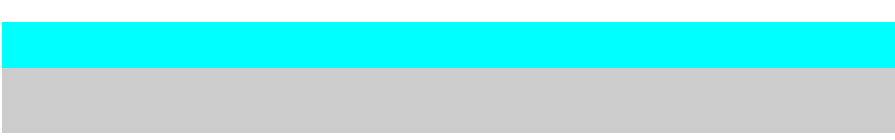

- $\bullet$
- メーリングリストは、最大10件まで登録できます。  $\bullet$
- **(含) (***angle )***<br>リスト?**<br>リスト?<br>リスト?<br>リスト4  $171$ .5 <u>∍</u>リスト5<br>■リスト7<br>■リスト8<br>■リスト9<br>■リスト10<br>■リスト10  $l \hat{=} \mathbb{E}$ **2** 登録したいメーリングリストの番号を押す。  $\bullet$ **3** <sub>製造者</sub> 入力方法選択 - ベッカガス選択<br>20直接入力<br>30送信アドレス履歴<br>50送信アドレス履歴

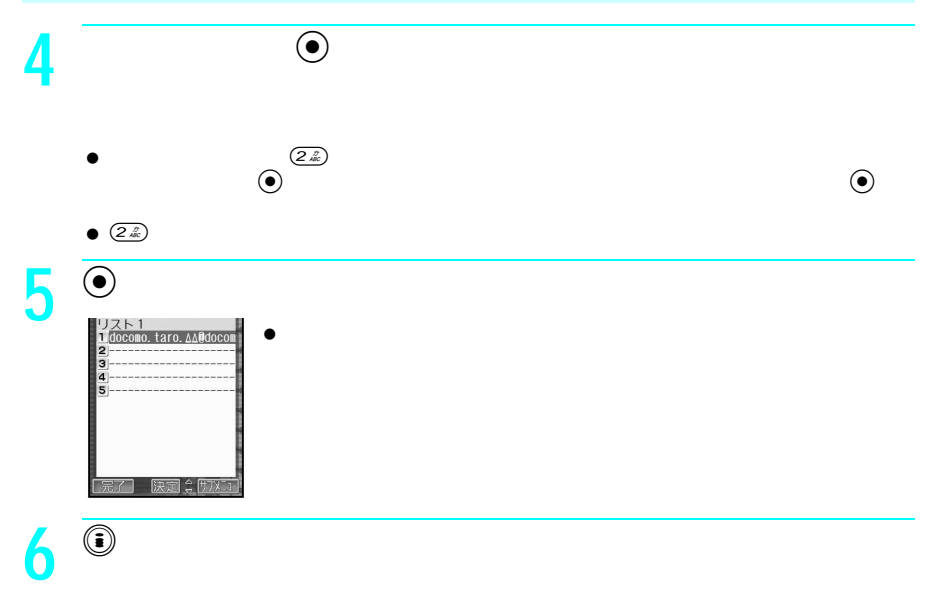

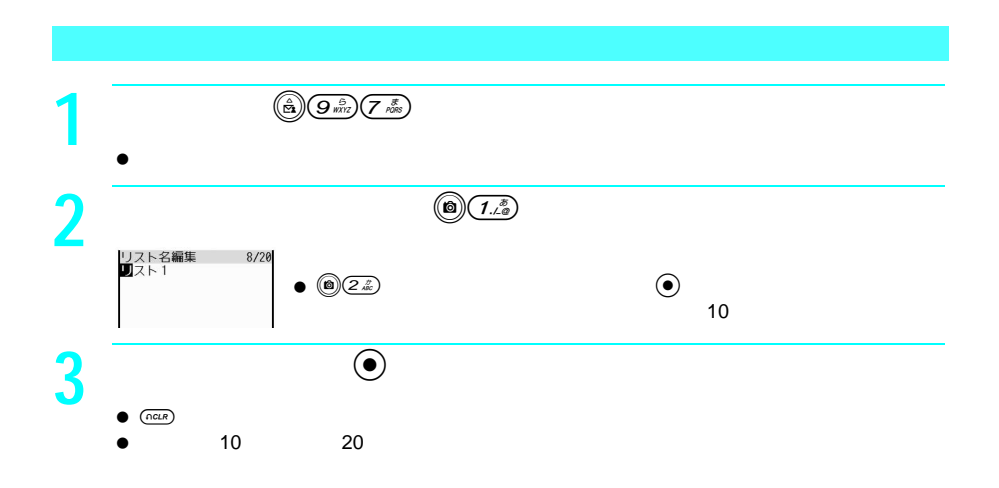

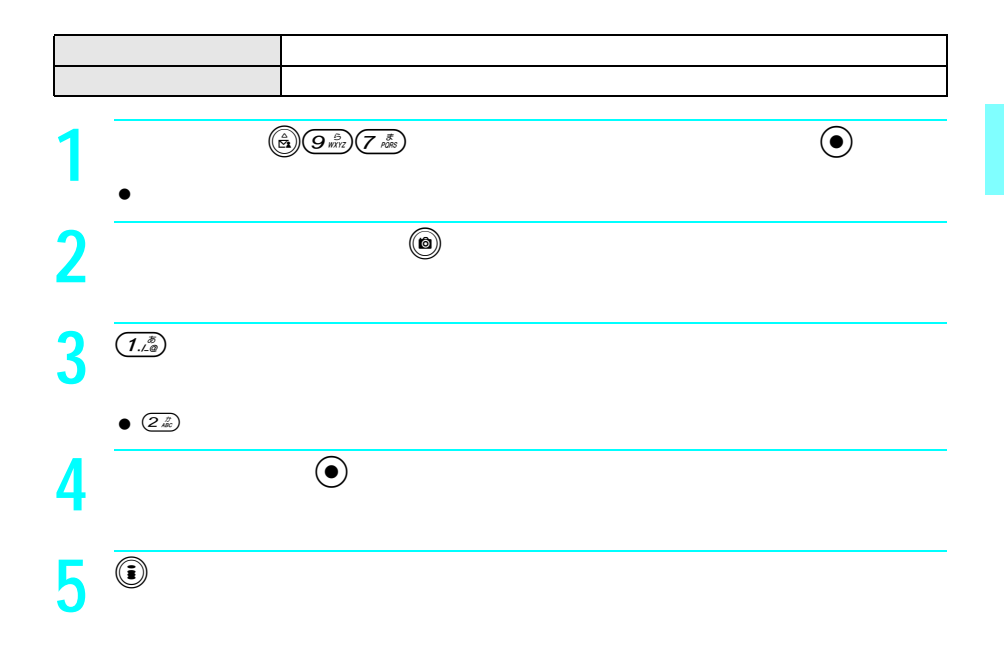

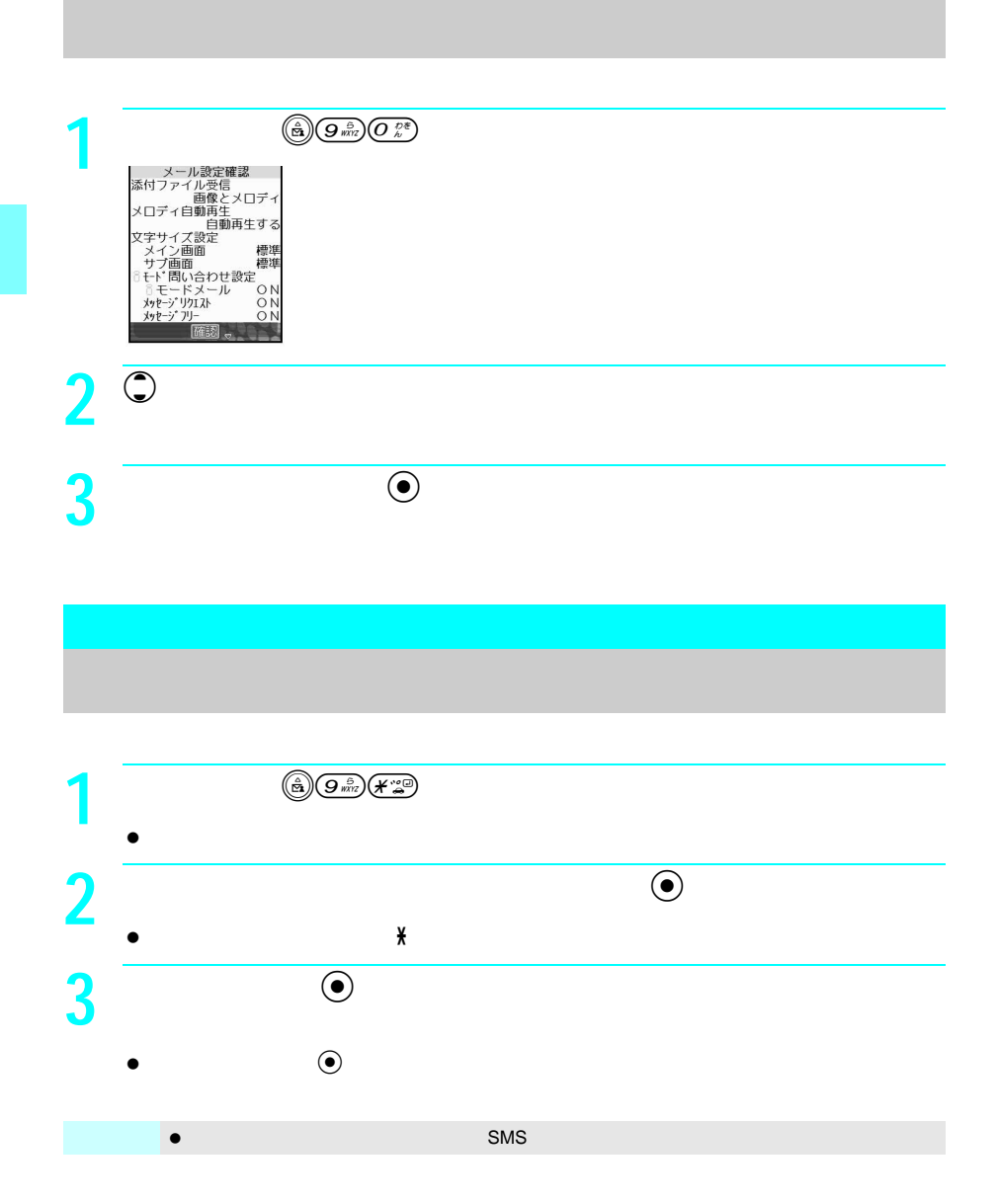

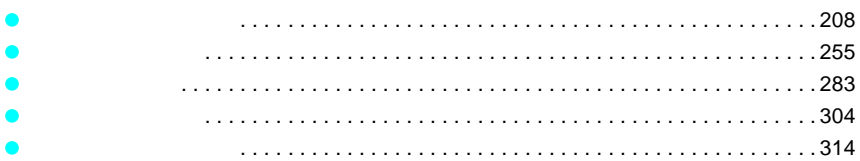

 $\tt FOMA$ 

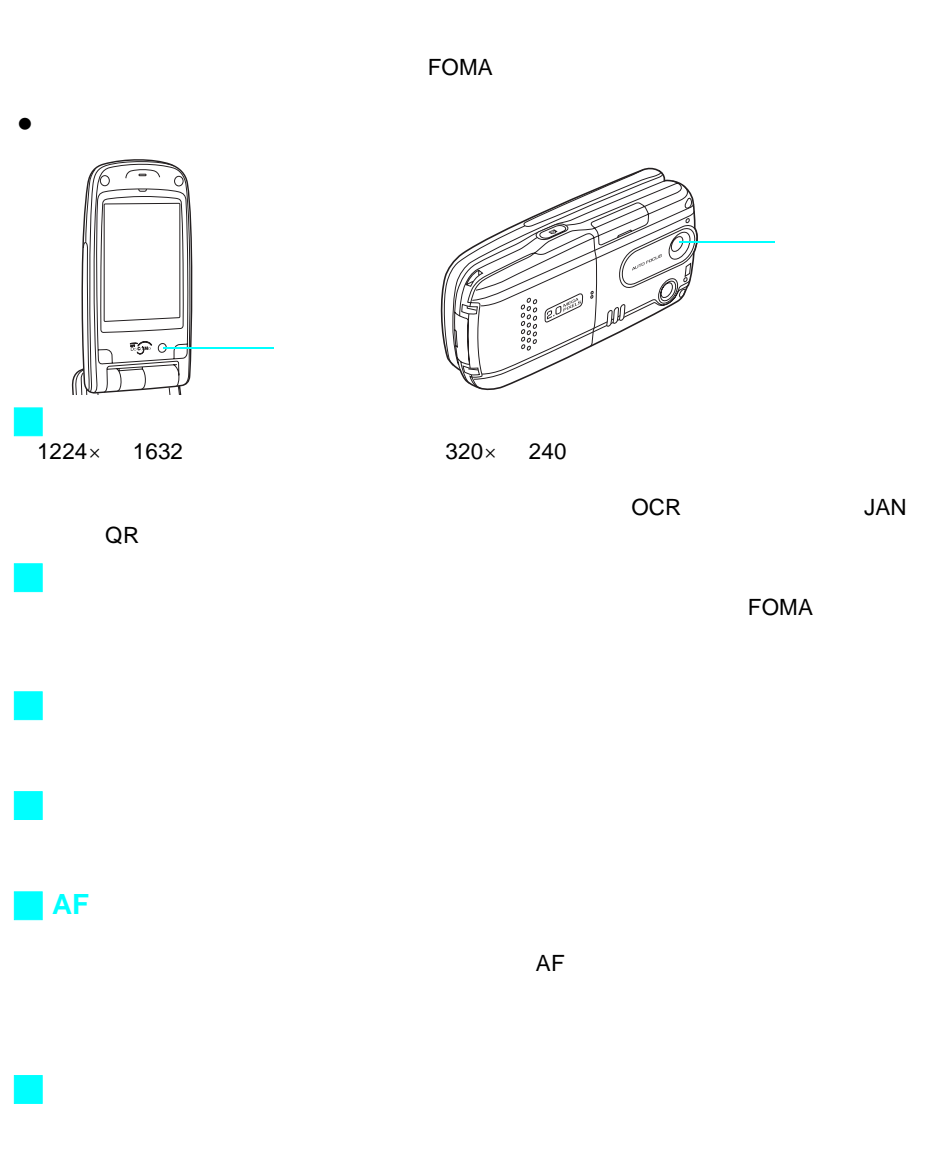

208

## J 撮影した画像を編集前と編集後を比較しながら、連続で編集すること

- $\bullet$  $\bullet$
- わり カメラ あいこう アメリカ アメリカ おおとり おおとり おおとり おおとり
- 
- $\bullet$

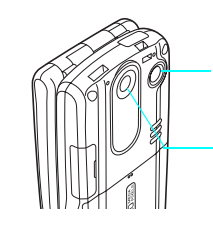

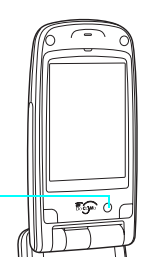

- $\bullet$
- $\bullet$
- $\bullet$  FOMA $\bullet$ 
	- $CCD$  **CMOS**
- $\bullet$
- $\bullet$  FOMA
- $\bullet$
- $\bullet$
- 太陽を直接撮影すると、CCD(撮影素子)の性能を損なう場合がありますのでご注意くだ
- FINE
SUPER FINE
- $\textsf{SUPER}\ \textsf{FINE} \quad \text{\hspace{1cm}XGA} \quad \text{\hspace{1cm}768}\times \text{ 1024} \quad \times \quad \text{\hspace{1cm}SXGA} \quad \text{\hspace{1cm}960}\times \text{ 1280}$  $\times$  2M 1224 $\times$ 1632 $\times$  miniSD

**Ⅰ** $P.243$ 

- $\bullet$
- 
- $\bullet$  $\bullet$
- $\bullet$
- 
- $\bullet$
- $\bullet$
- $\bullet$
- $\bullet$  FOMA  $\bullet$
- $\bullet$  FOMA
- $\bullet$
- $\bullet$
- 
- $\bullet$  FOMA  $\bullet$

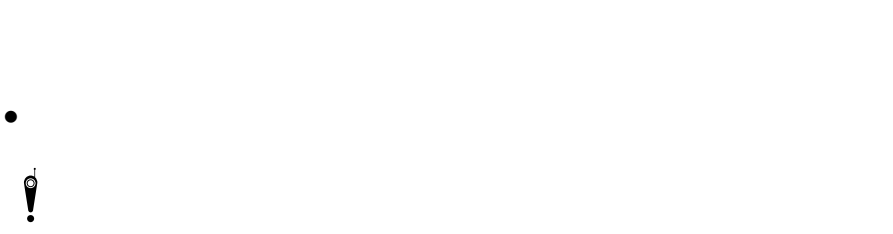

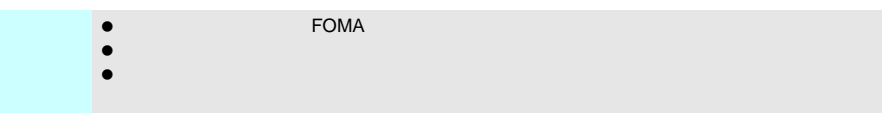

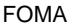

J 撮影サイズについて

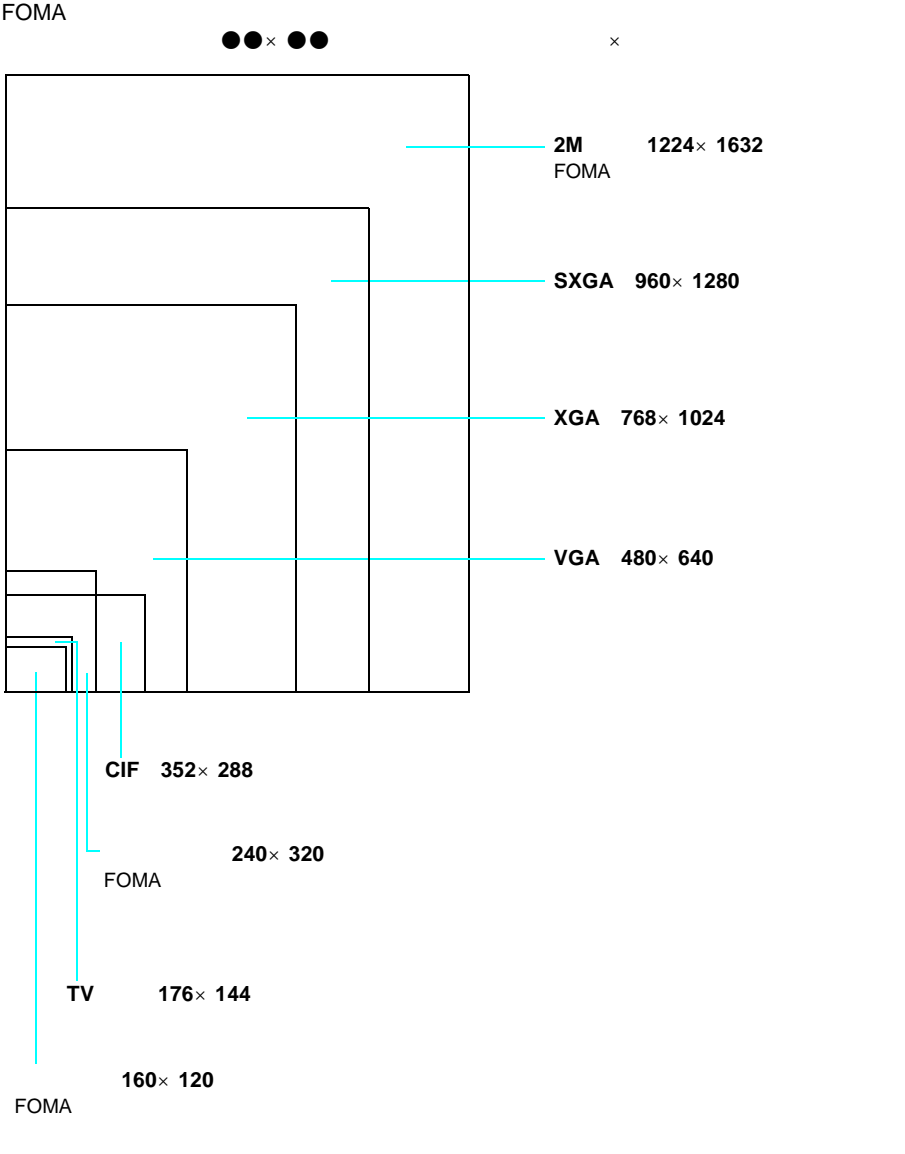

撮影枚数は、同じ画像サイズ、画質で撮影して、FOMA端末(本体)に保存をしたときの目

J 撮影/保存できる目安

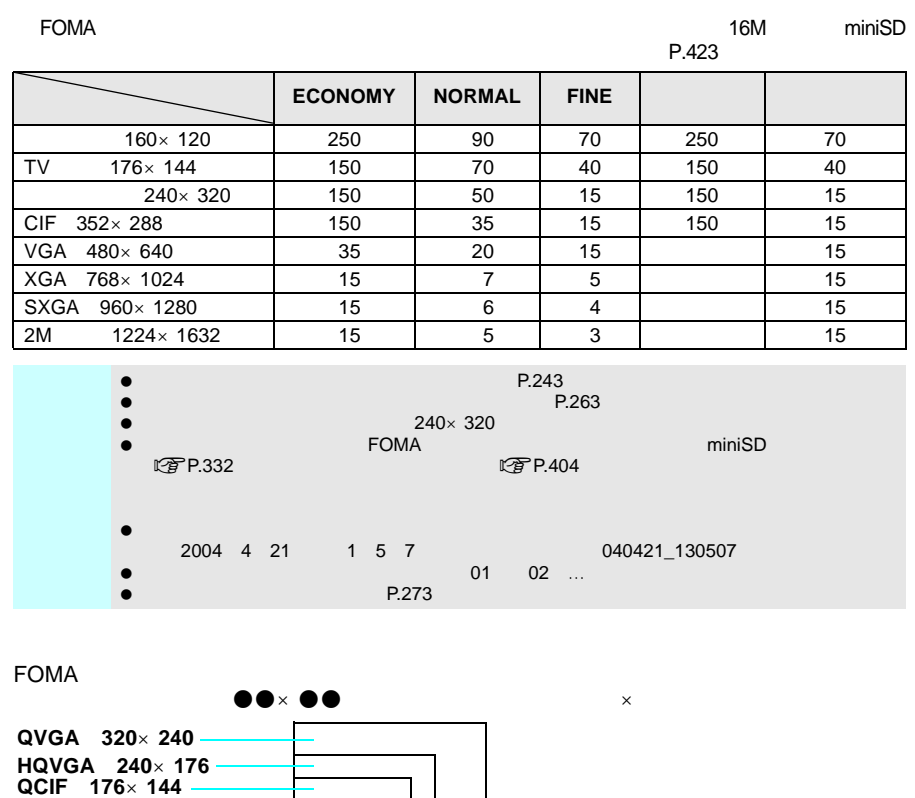

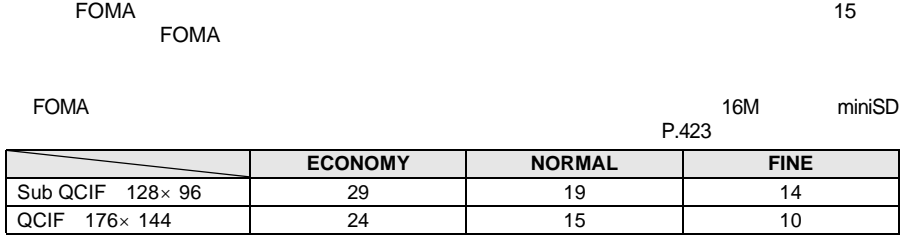

 $\bullet$ 

 $\bullet$ 

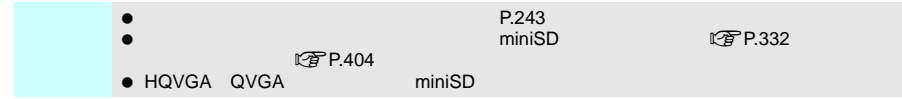

212

 $\bullet$  FOMA

**Sub QCIF 128**×**96**

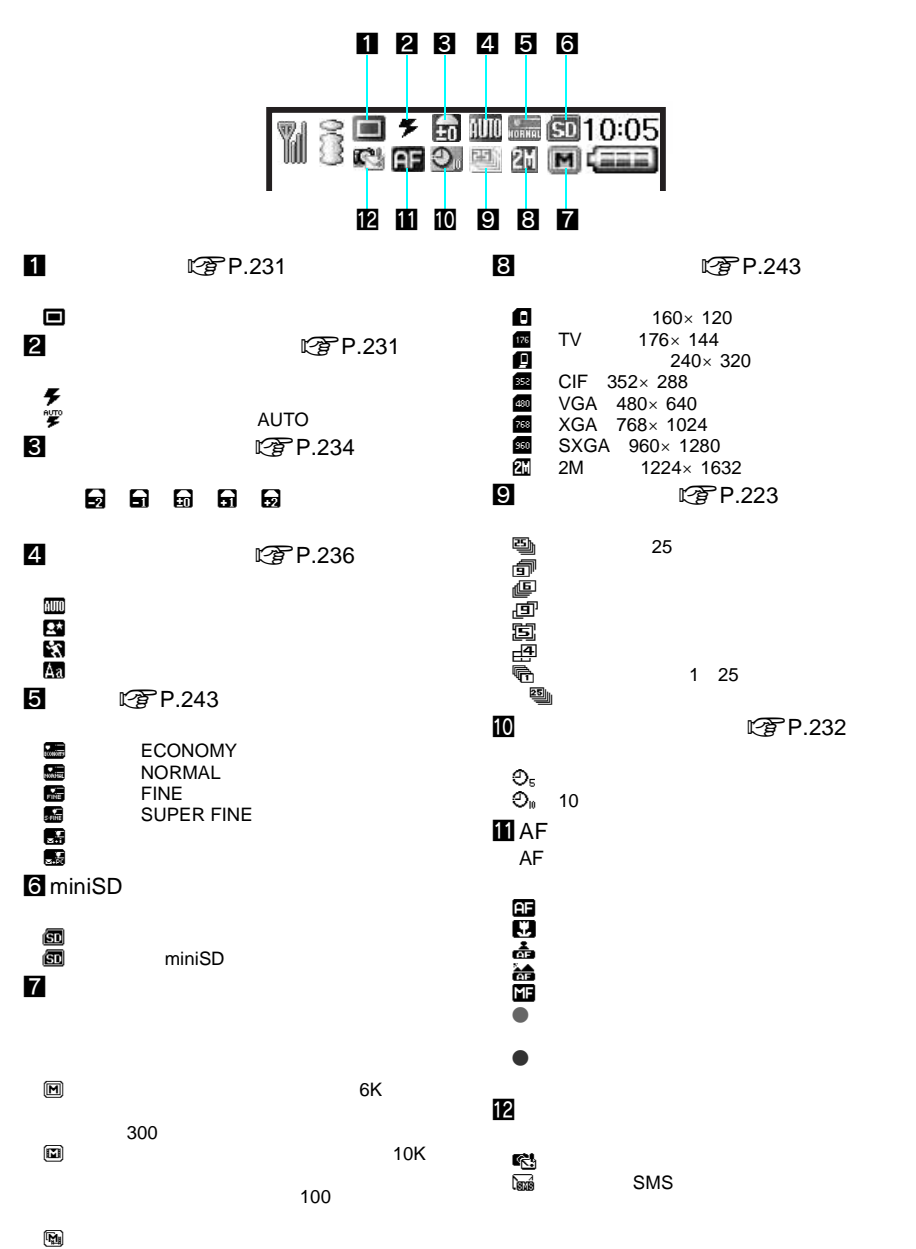

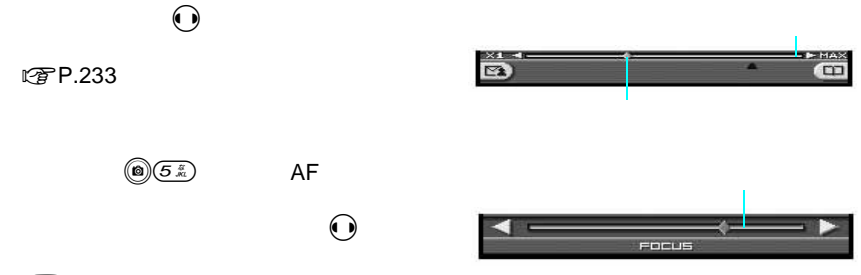

**Ⅰ** $P.235$ 

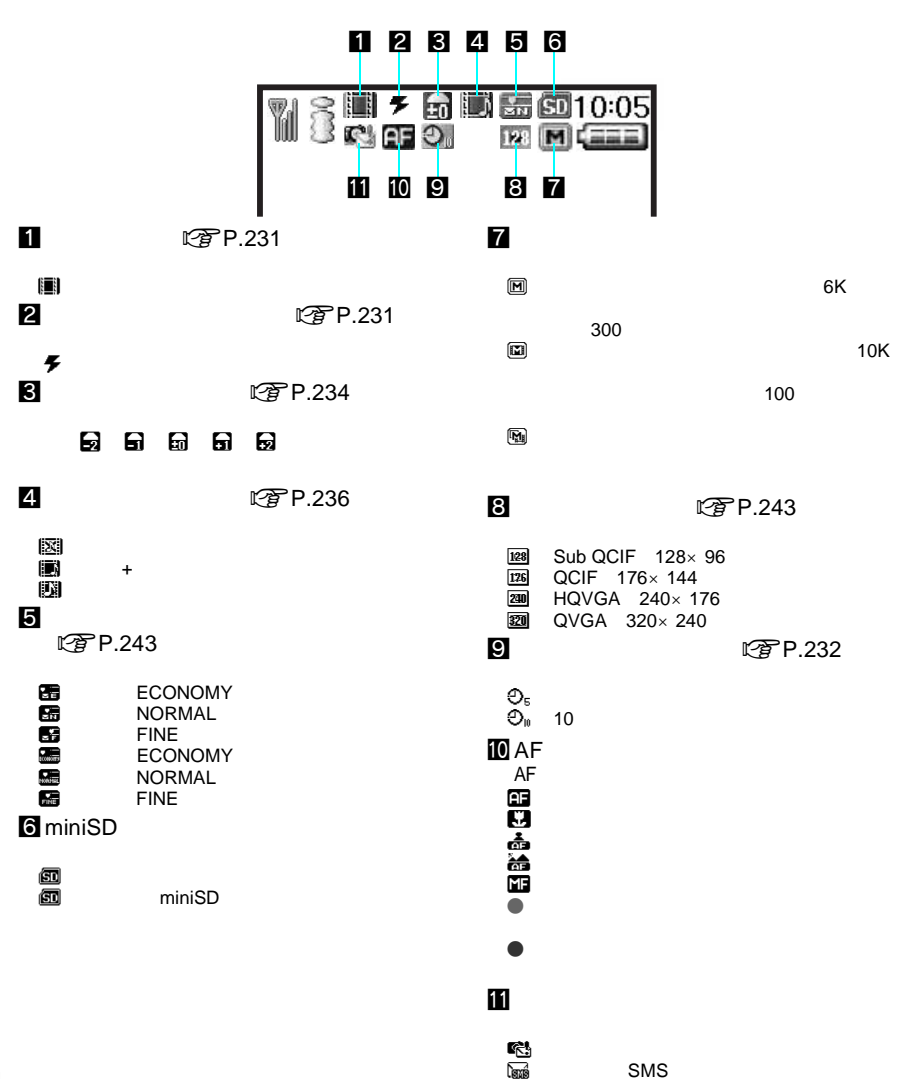
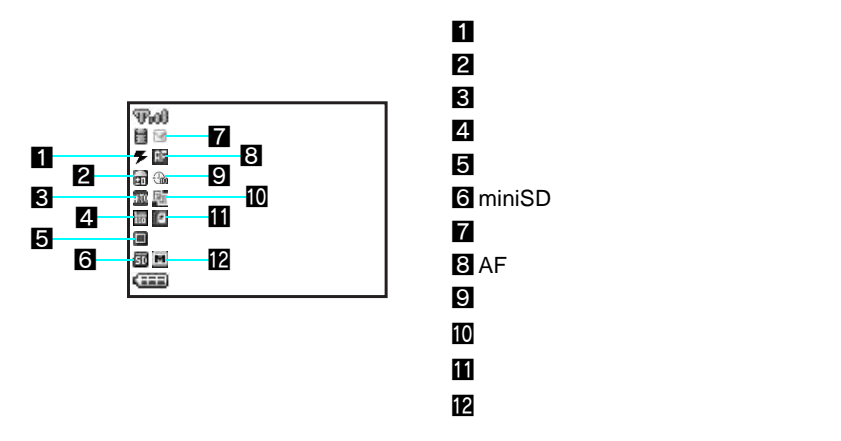

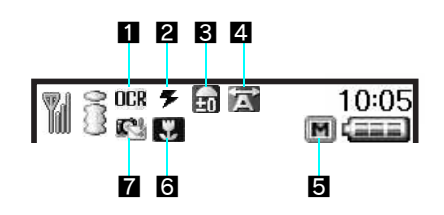

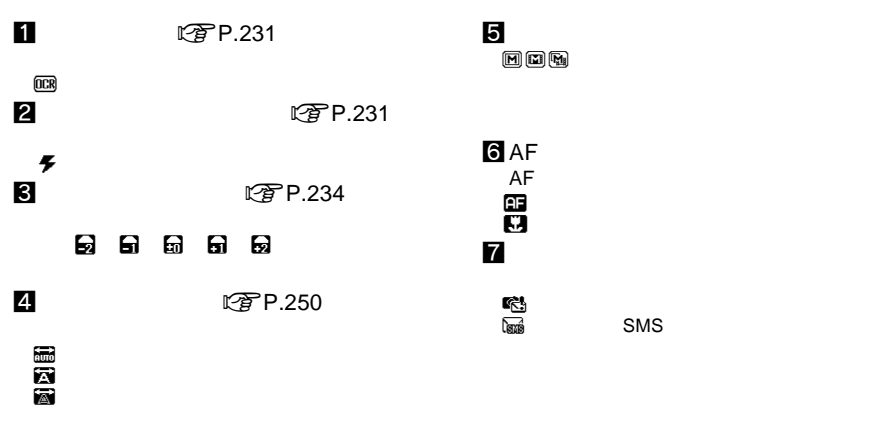

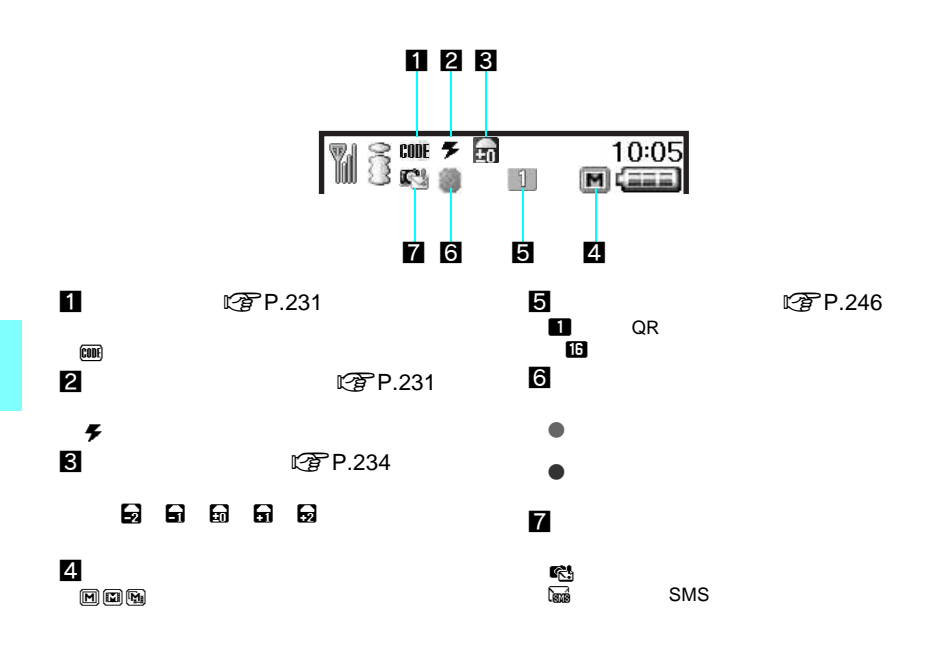

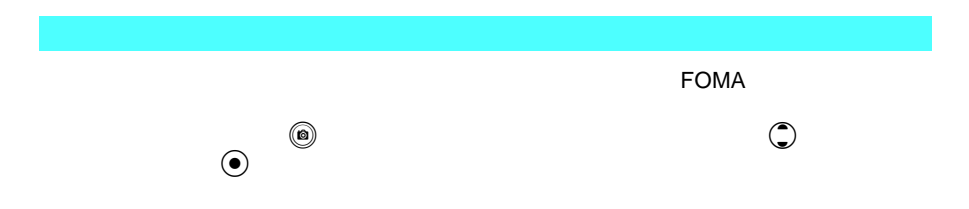

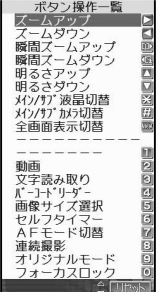

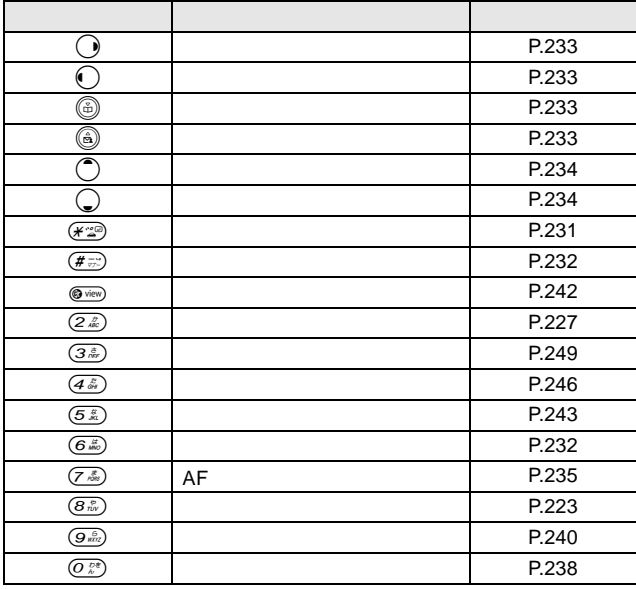

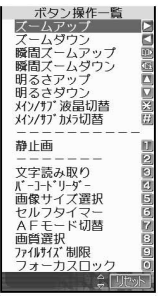

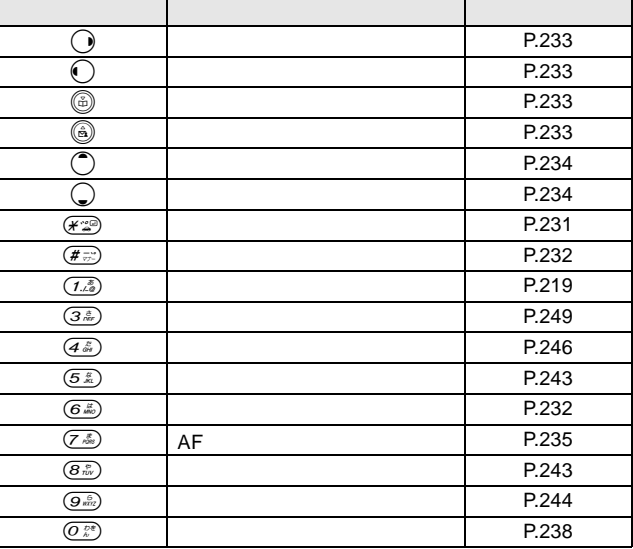

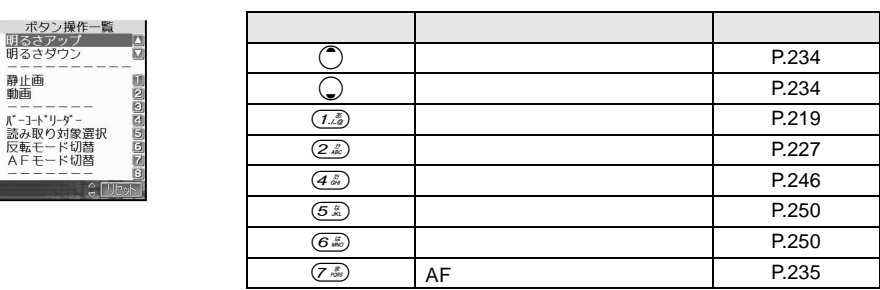

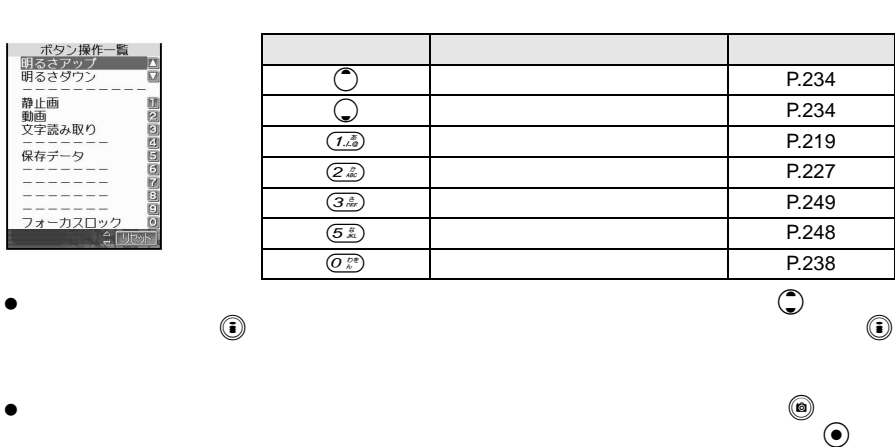

 $\overline{a}$ 

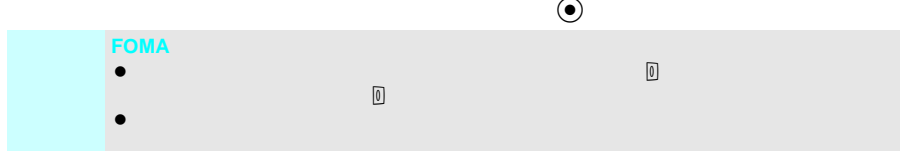

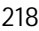

5 | 静動 | 『読み転モーニー』<br>『中国』 | 『ホーム』 - 『サイトリーン』 - 『サイトリーン』 - 『サイトリーン』 - 『サイトリーン』 - 『サイトリーン』 - 『サイトリーン』 - 『サイトリーン』 - 『サイトリーン』 - 『サイトリーン』 - 『サイトの話』 - 『サイト』 - 『サイト』 - 『サイト』 - 『サイト』 - 『サイト』 - 『サイト』 - 『サイト』 - 『サイト』 - 『サイト』 - 『サイト』

**Contract Contract Contract Contract** 

# FOMA  $\bullet$

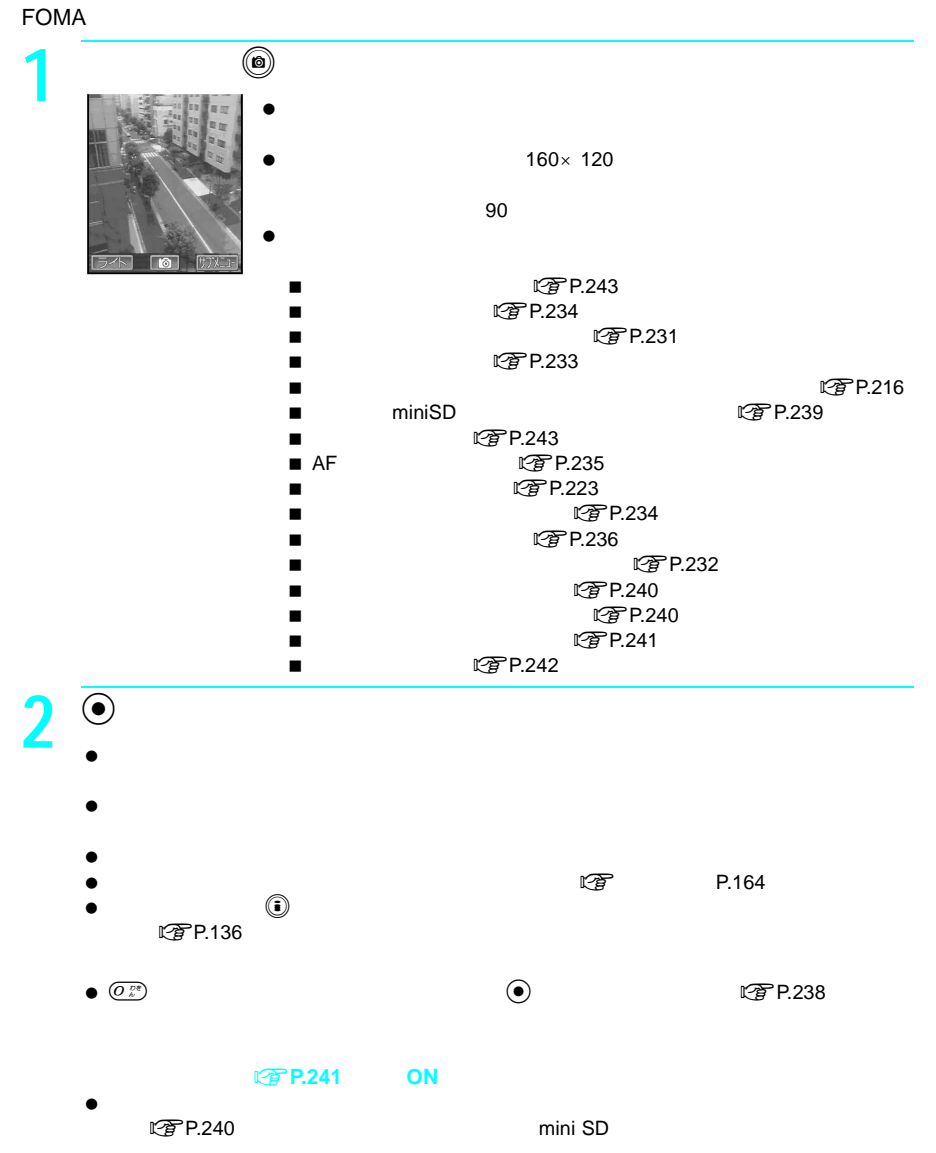

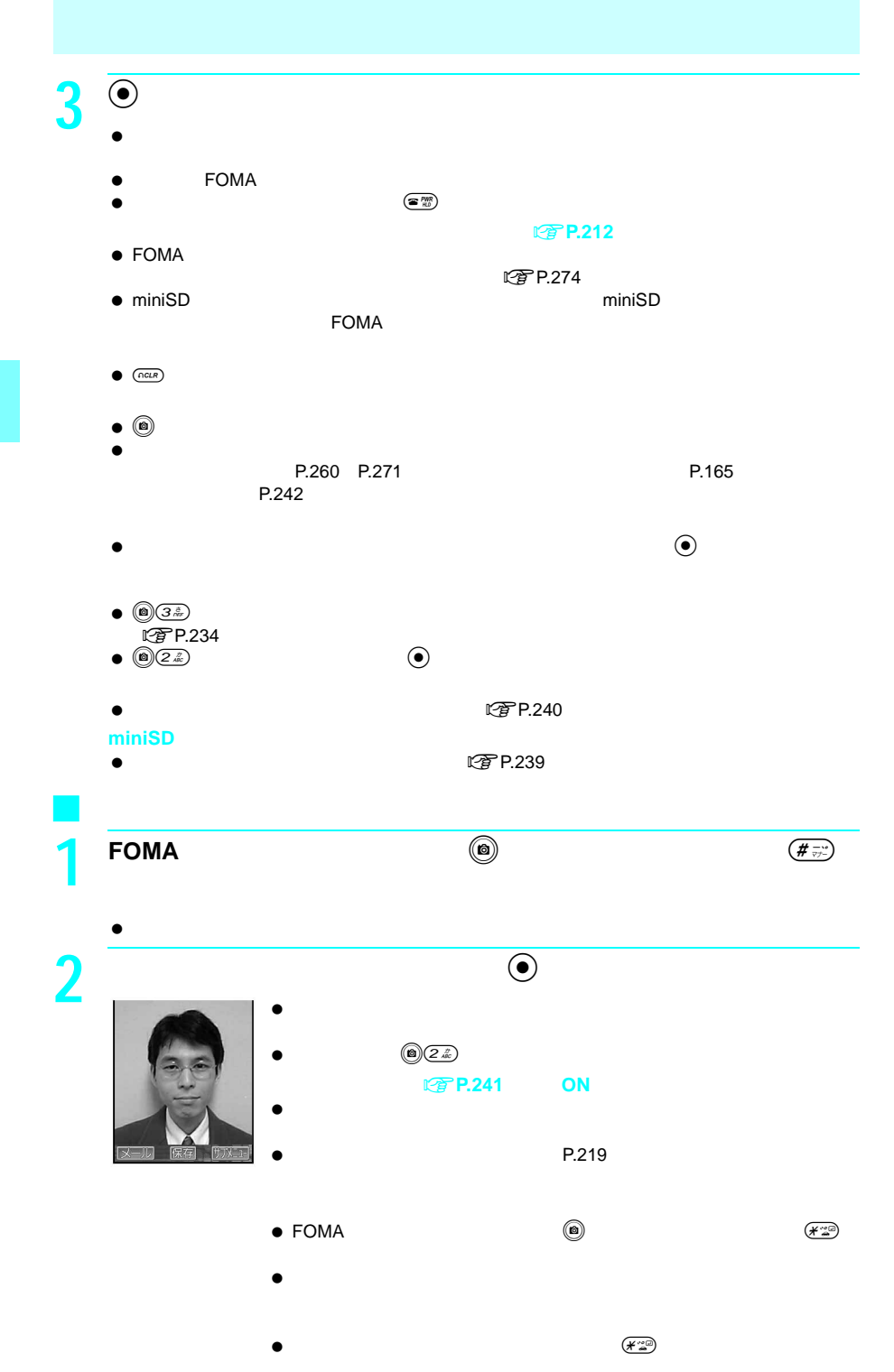

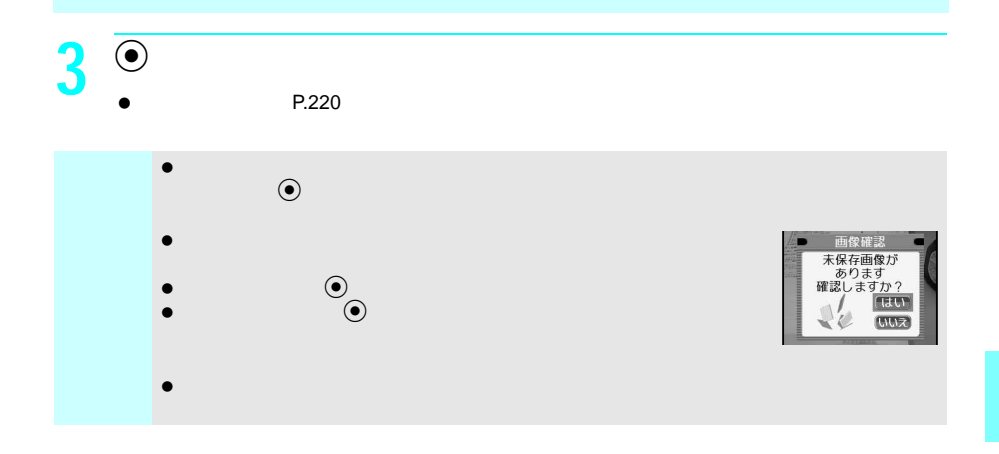

### FOMA **FOMA**

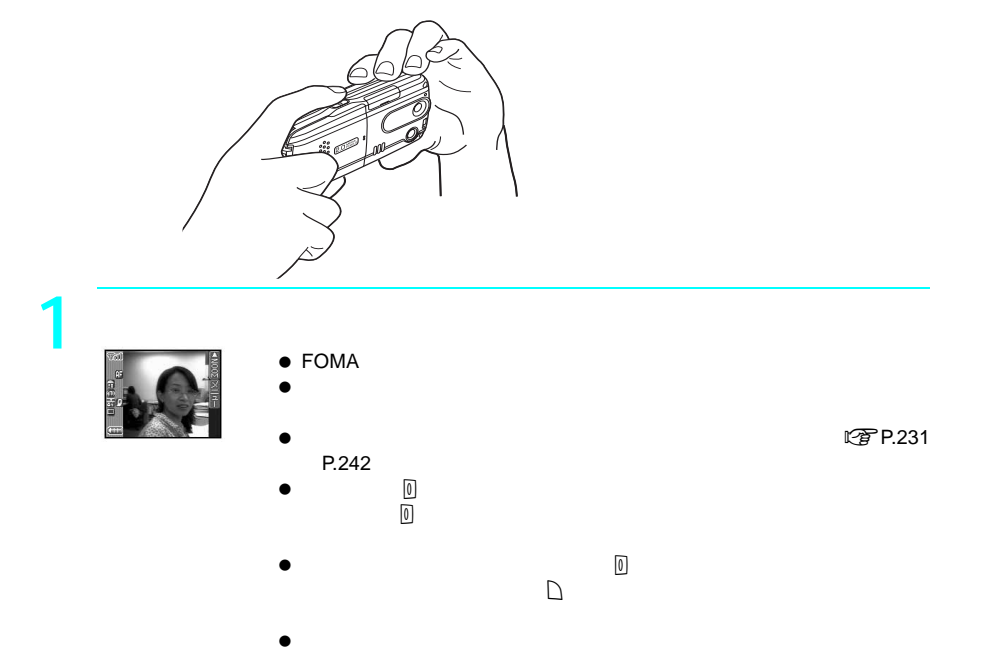

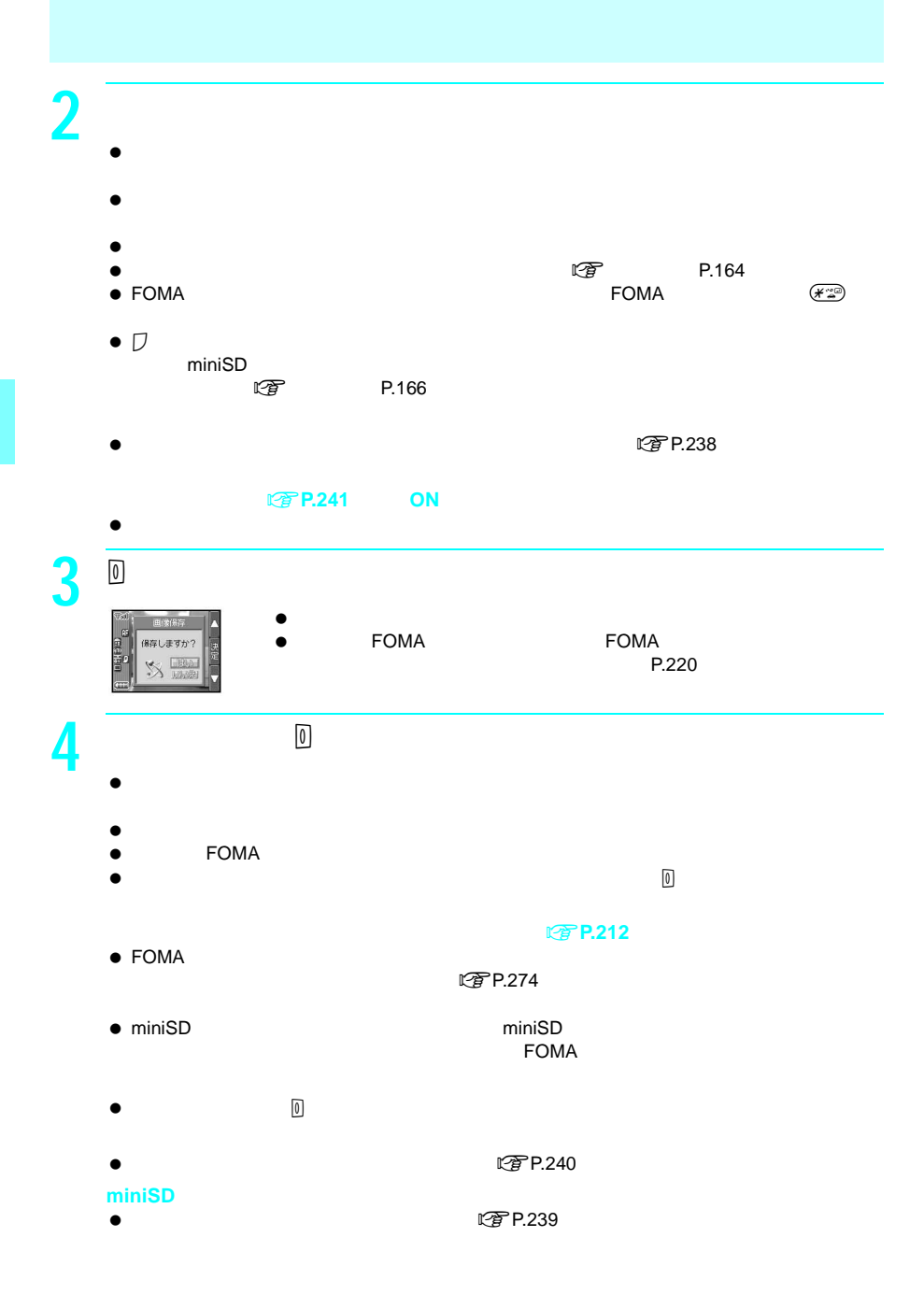

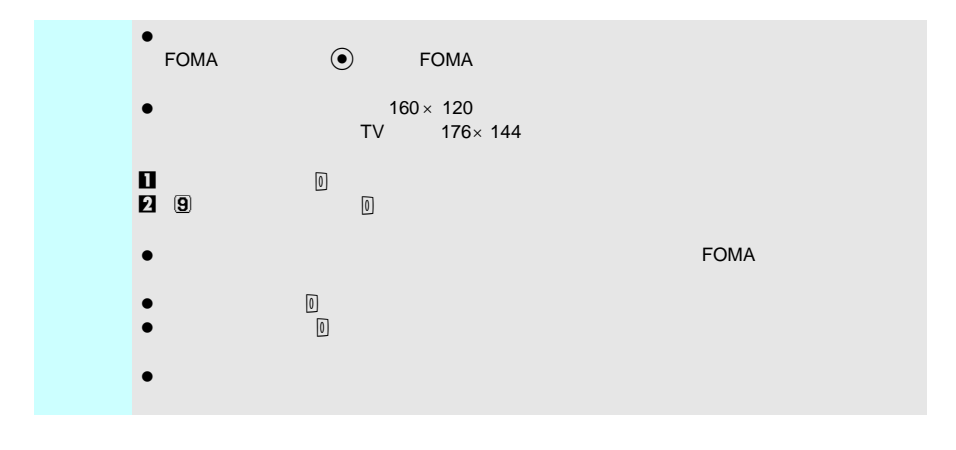

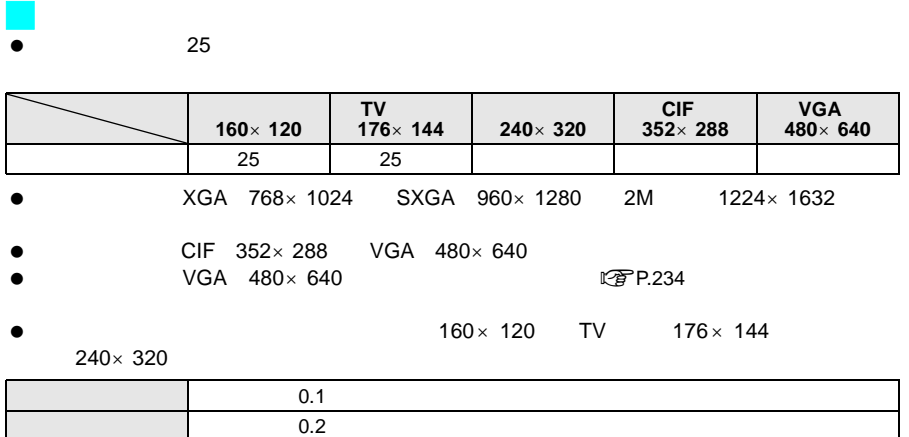

マニュアル 自分のシャッター操作で静止画を連続して撮影します。

 $CIF$  352×288 VGA 480×640 XGA 768×1024 SXGA 960  $\times$  1280 2M 1224 $\times$  1632  $\bullet$ 

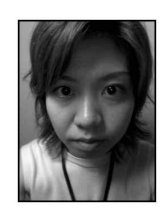

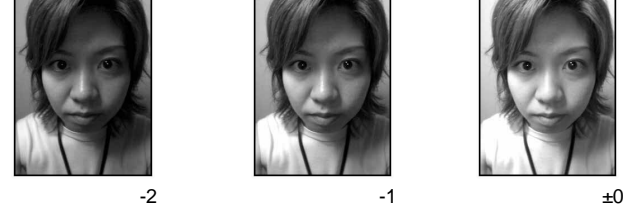

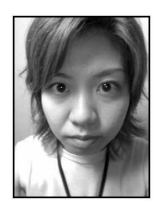

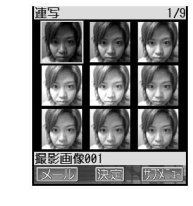

J ブラケット

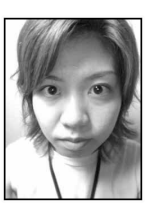

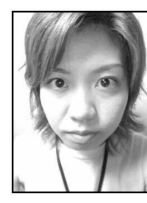

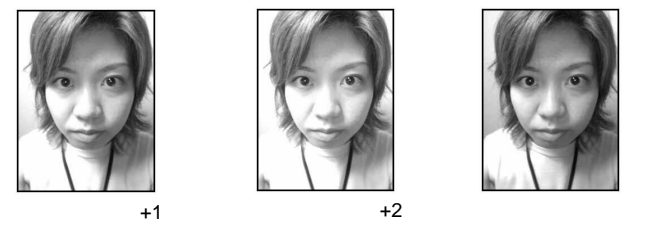

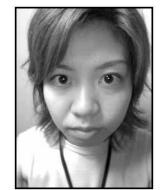

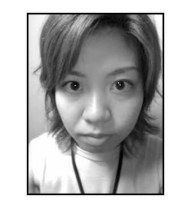

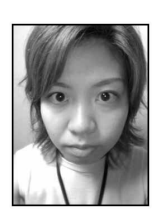

J オーバーラップ XGA 768×1024 SXGA 960×1280 2M 1224×1632  $CIF$  352 $\times$ 288 VGA 480 $\times$  640  $\blacksquare$  $\blacksquare$ マニュアルオーバーラップ 5枚の静止画を自分のシャッター操作で撮影し、自動で5枚を合成し

- $\bullet$  $FOMA$
- $\bullet$

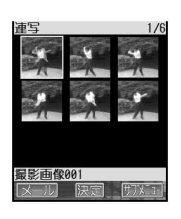

J 連続撮影する

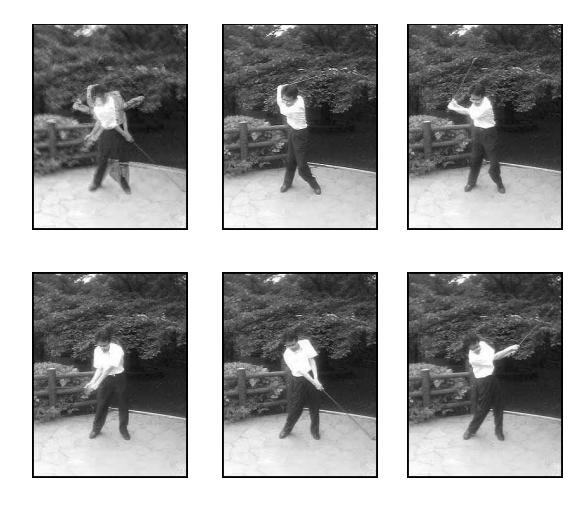

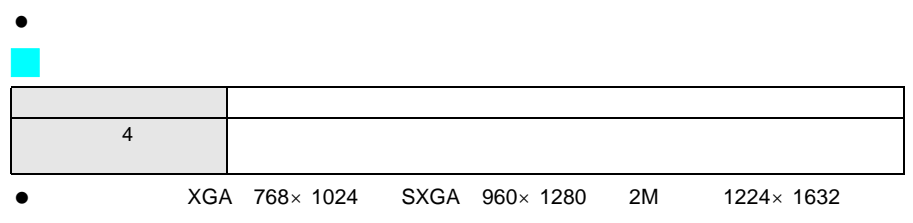

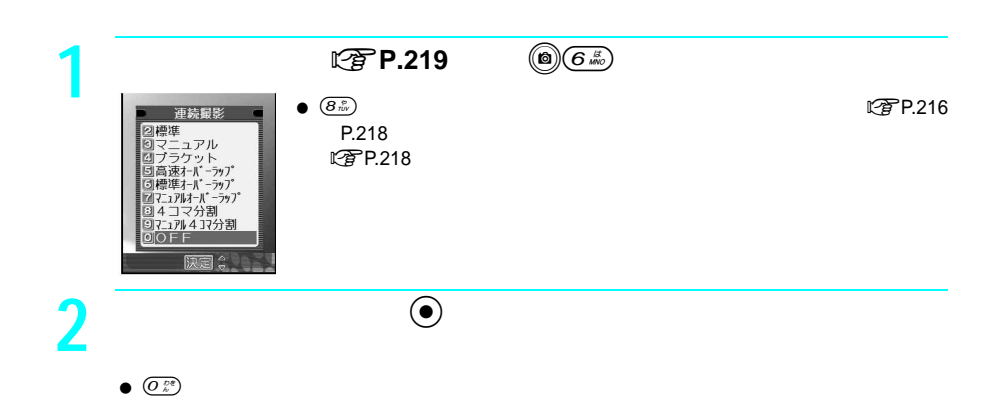

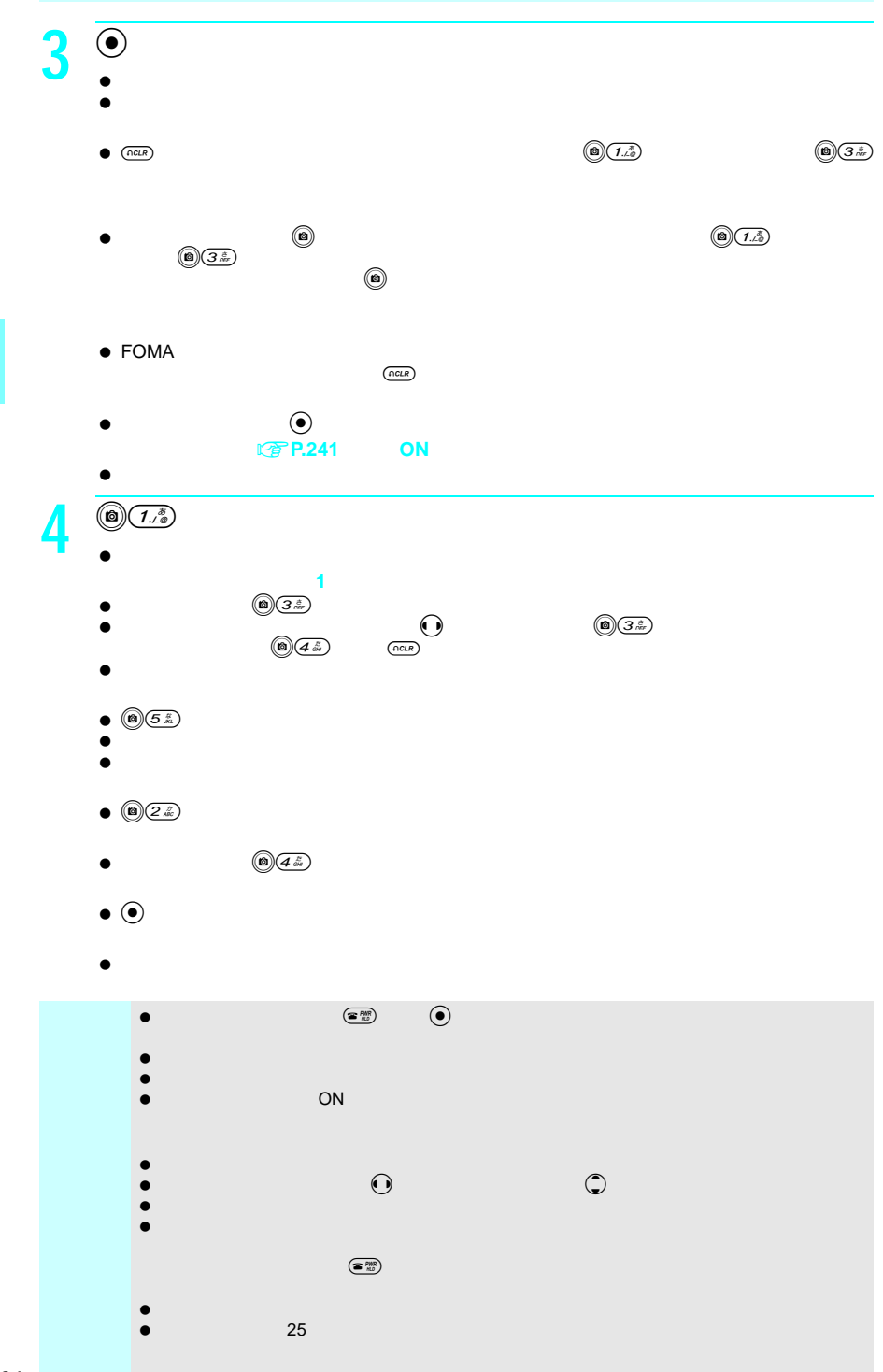

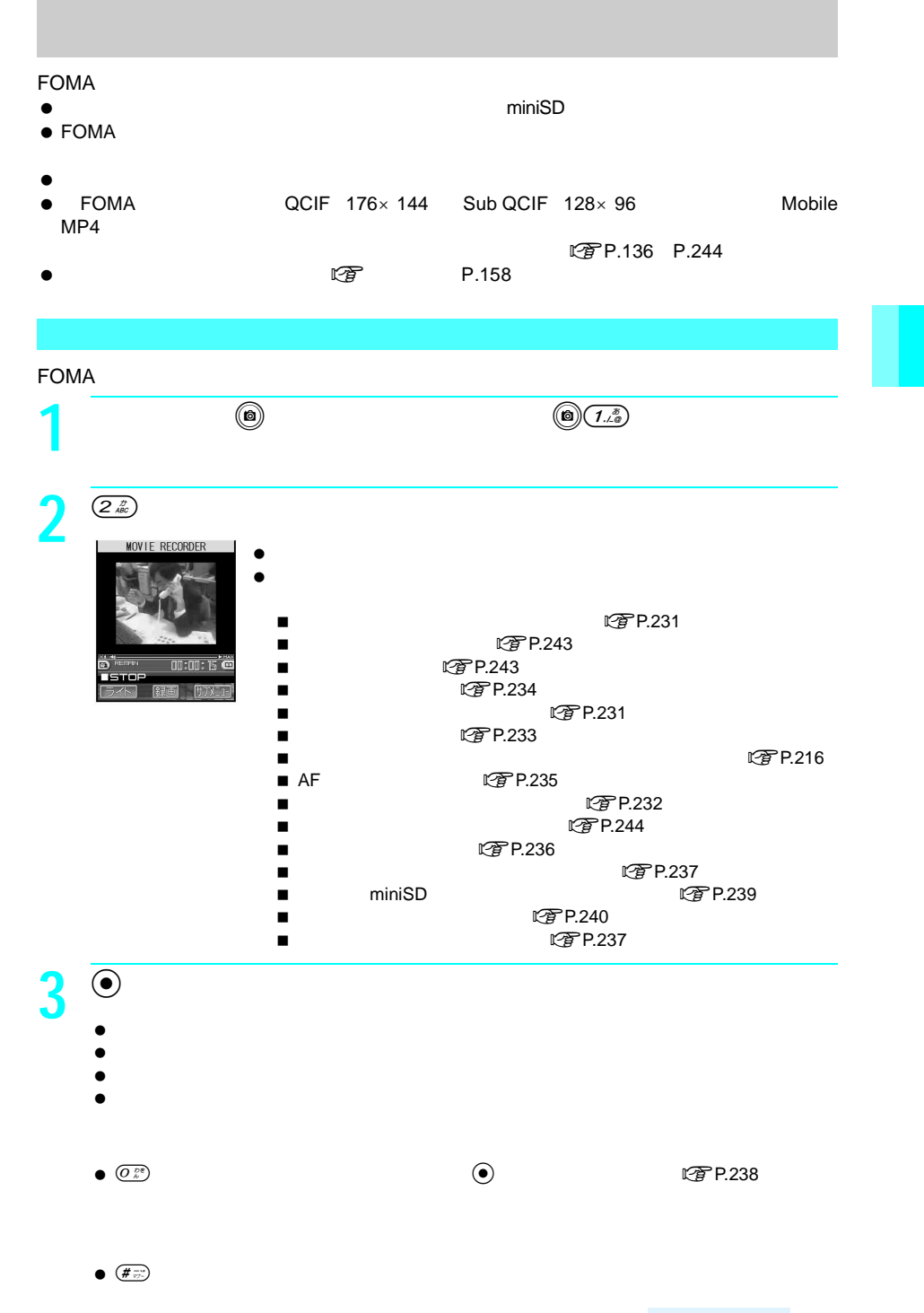

**4**  $\bullet$  $\bullet$  00:00:00  $\bullet$  miniSD

 $\sqrt{4\pi r}$  $\bullet$  $\begin{pmatrix} \mathbf{\widehat{w}}^{MR} \\ \mathbf{\widehat{w}}^{RR} \end{pmatrix}$  $\bullet$   $(2\frac{r}{48})$  $\bullet$   $\overline{(3\pi)}$   $\bullet$  $\bullet$   $\circledcirc$  $\mathbb{Z}$ P.240 **miniSD**  $R$ <br> $R$   $R$   $R$   $239$  $\bullet$  miniSD miniSD  $\blacksquare$  FOMA  $\blacksquare$ 

### **FOMA** ストレート インディー・ストレート こくしんしゃ

 $\bullet$ t<br>
2 P.297

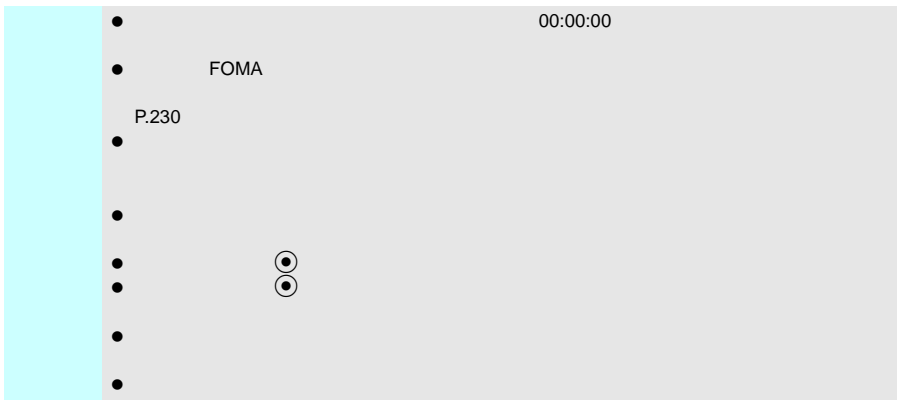

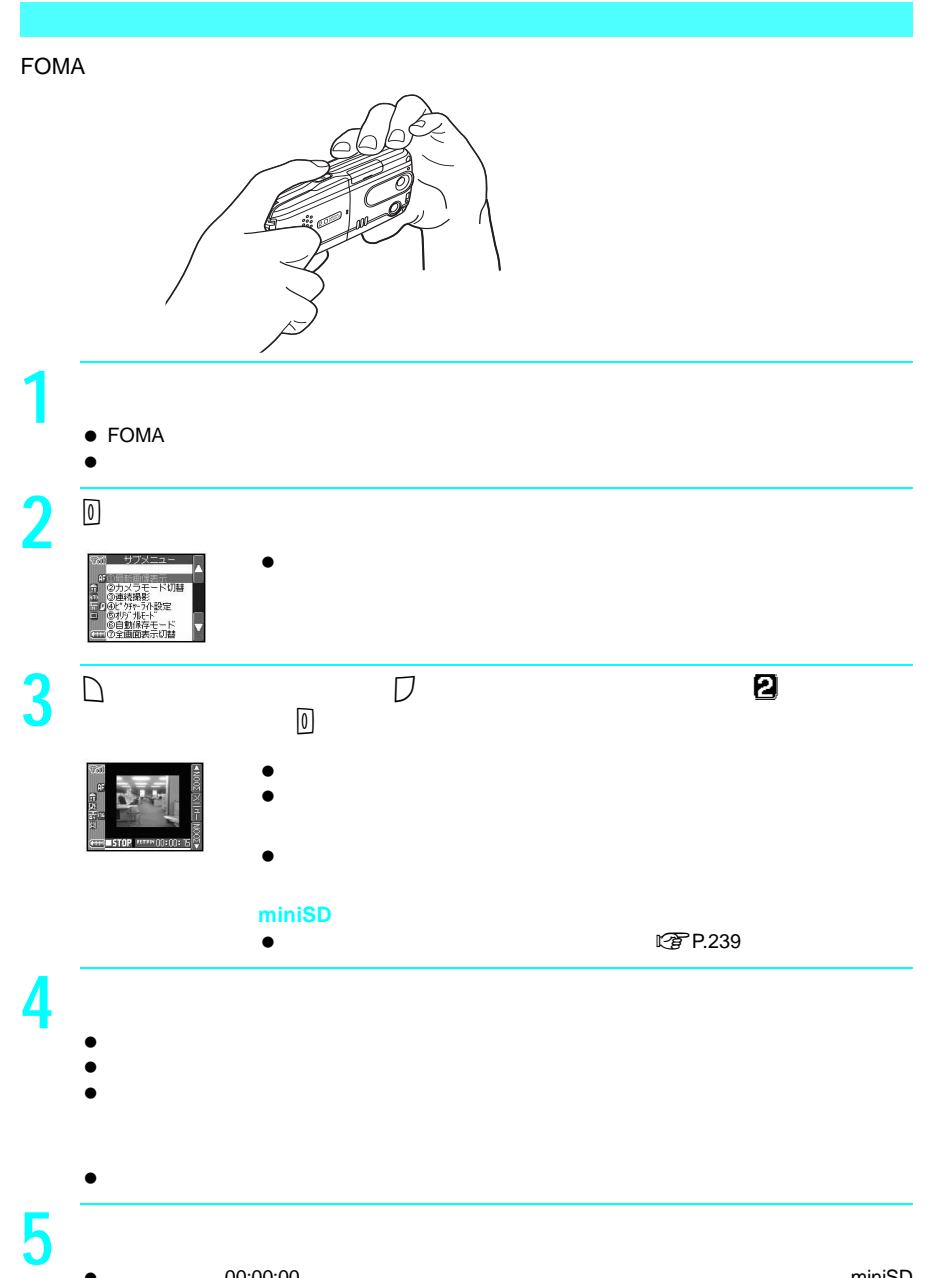

 $\bullet$  00:00:00  $\bullet$  miniSD

**6** ① 图  $\bullet$  $\bullet$  external state that the state  $\Box$  $\bullet$  (2)  $\bullet$  (1)  $\bullet$  (1)  $\bullet$   $\mathbb{C}$  $\widehat{\mathbb{F}}$ P.240 **miniSD ピアP.239** ● miniSD miniSD miniSD  $\blacksquare$  FOMA  $\blacksquare$ 

#### **FOMA** ストレート インター・ストレート こくしんしゃ こうしんしゃ

 $\bullet$ **图P.297 FOMA** 

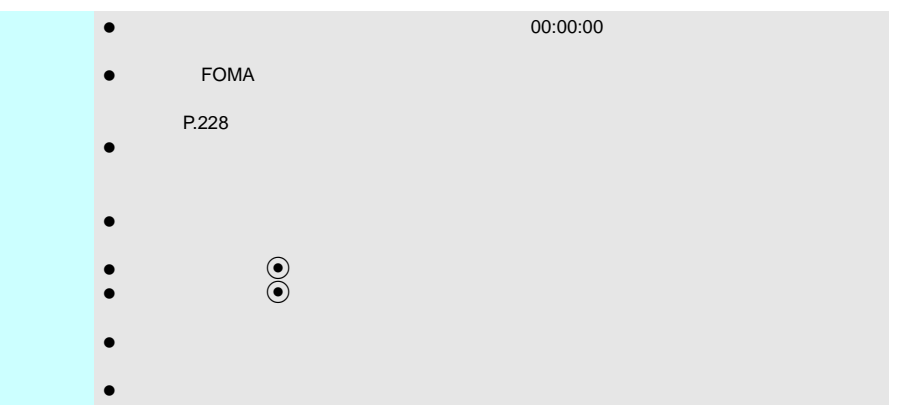

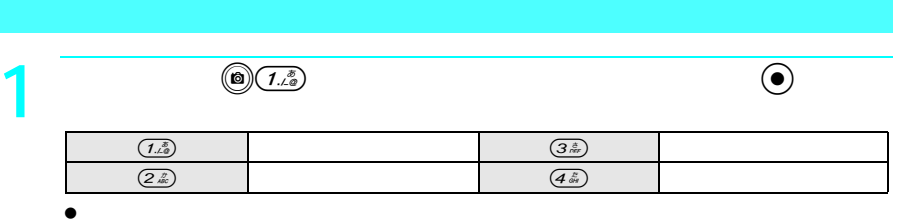

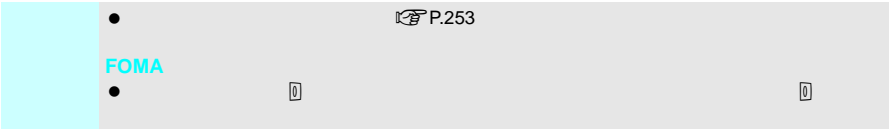

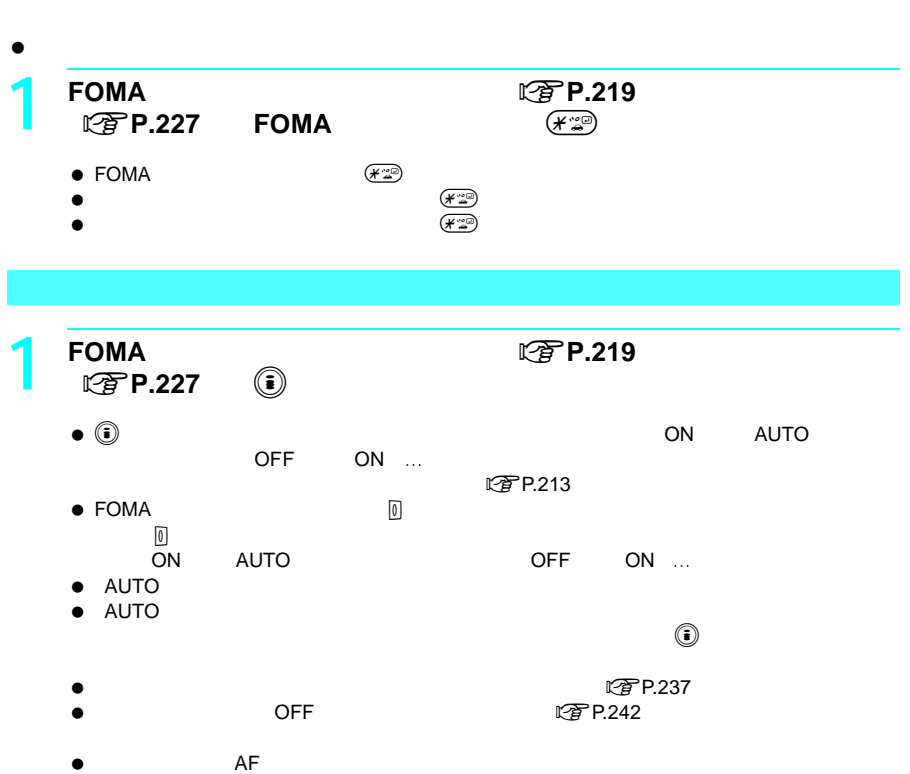

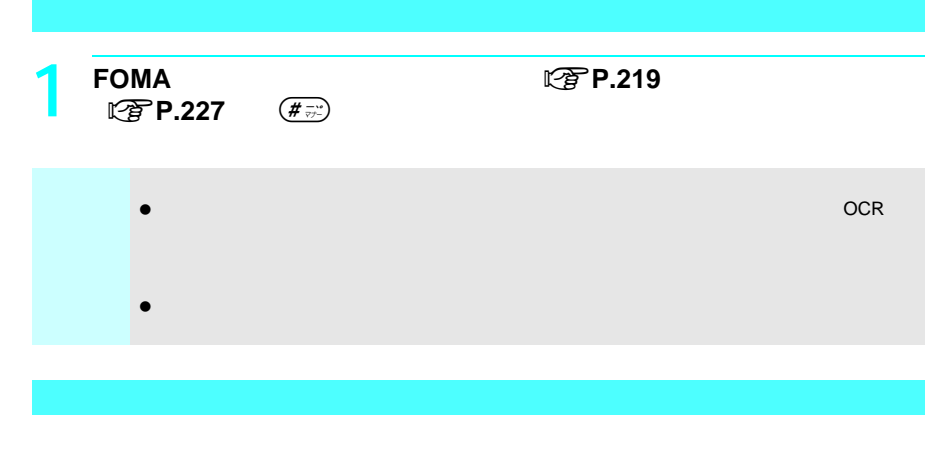

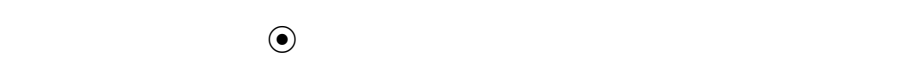

 $\overline{10}$ 

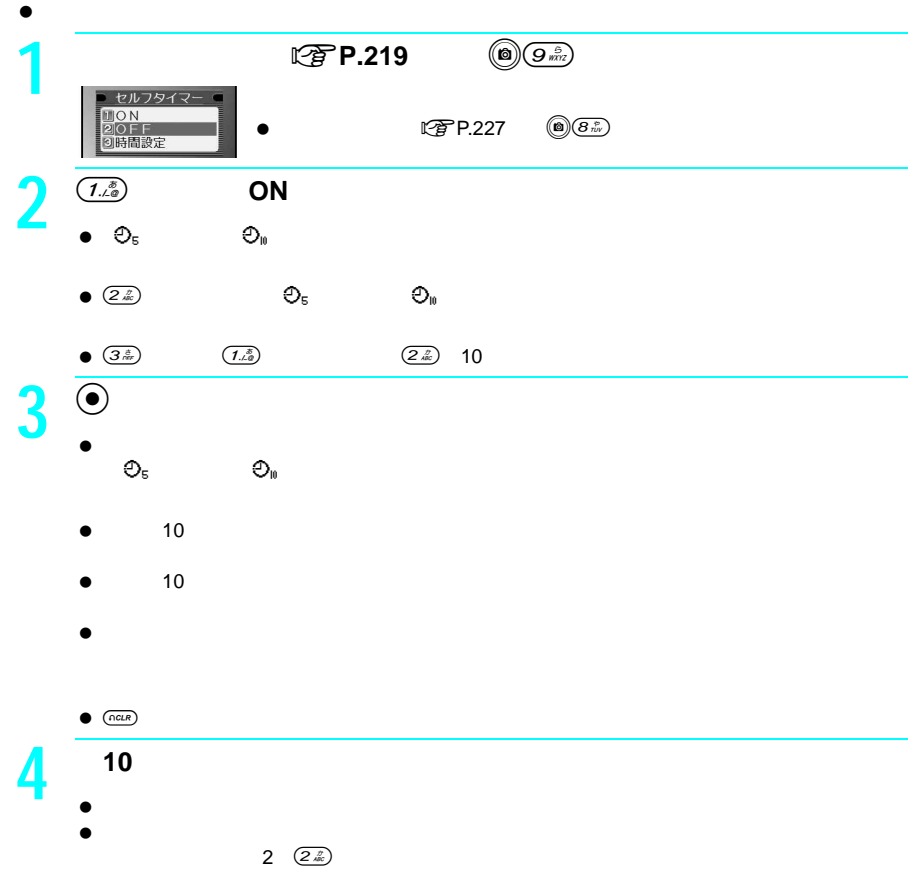

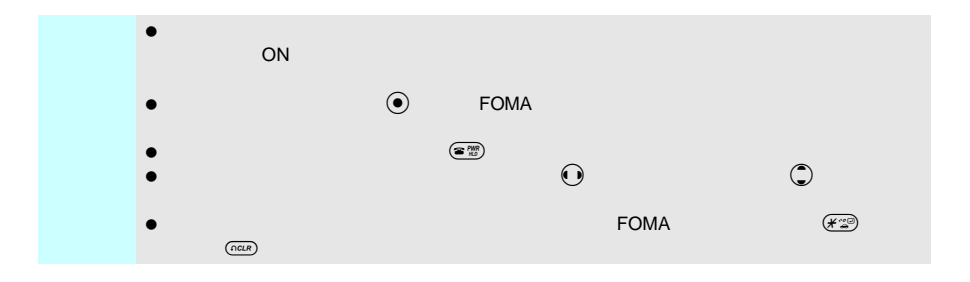

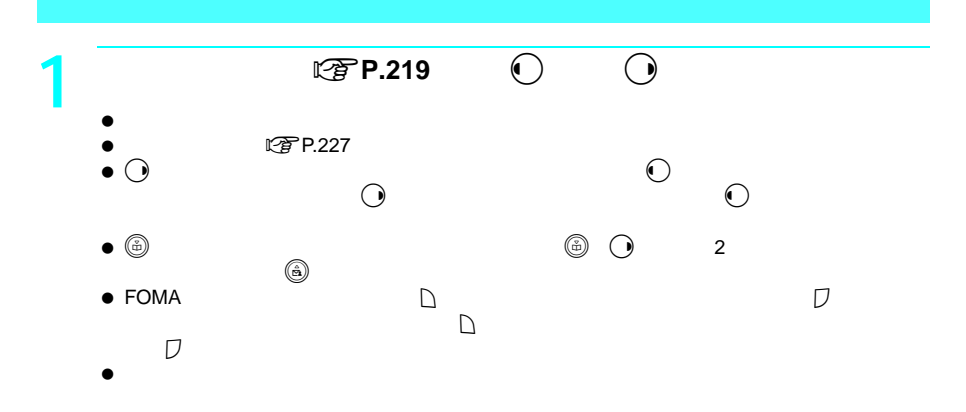

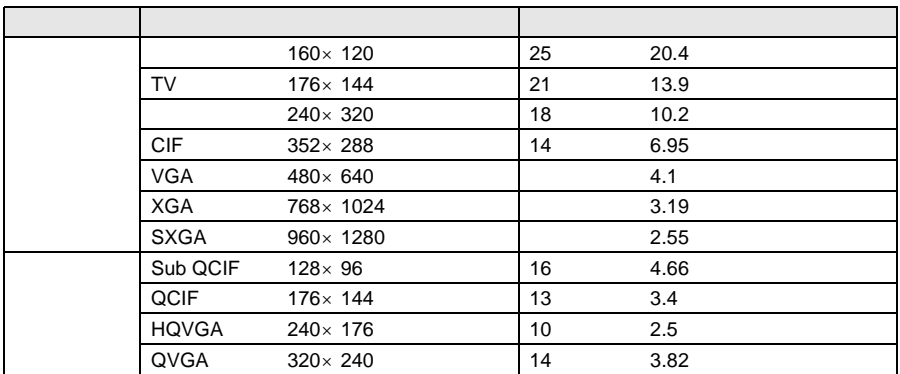

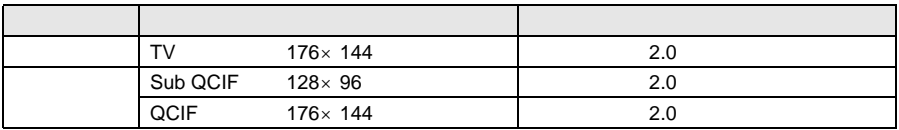

 $\bullet$ 

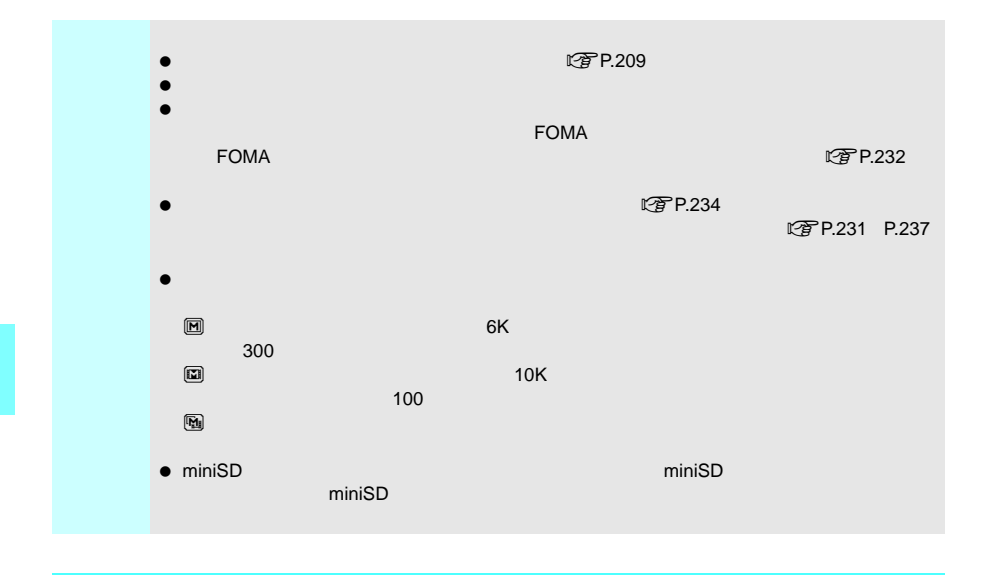

**1** 静止画撮影画面(n**P.219**)または動画撮影画面(n**P.227**)で、 o(明るくなる)p(暗くなる)を押して調整する。  $\blacksquare$  $\bullet$  S ( $\bullet$  ) set  $\bullet$  (set  $\bullet$  ) set  $\bullet$  (set  $\bullet$  ) set  $\bullet$  $\bullet$ 

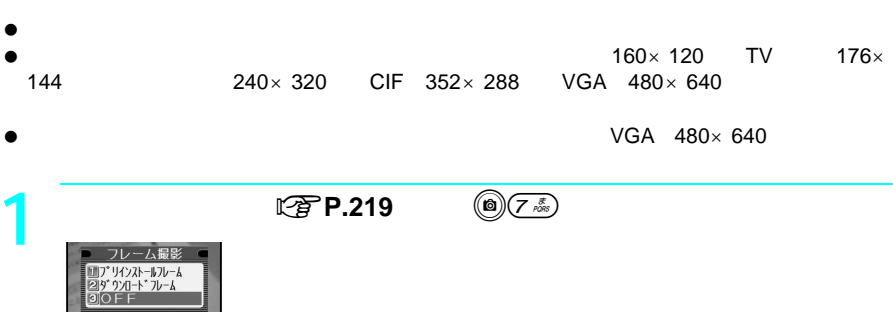

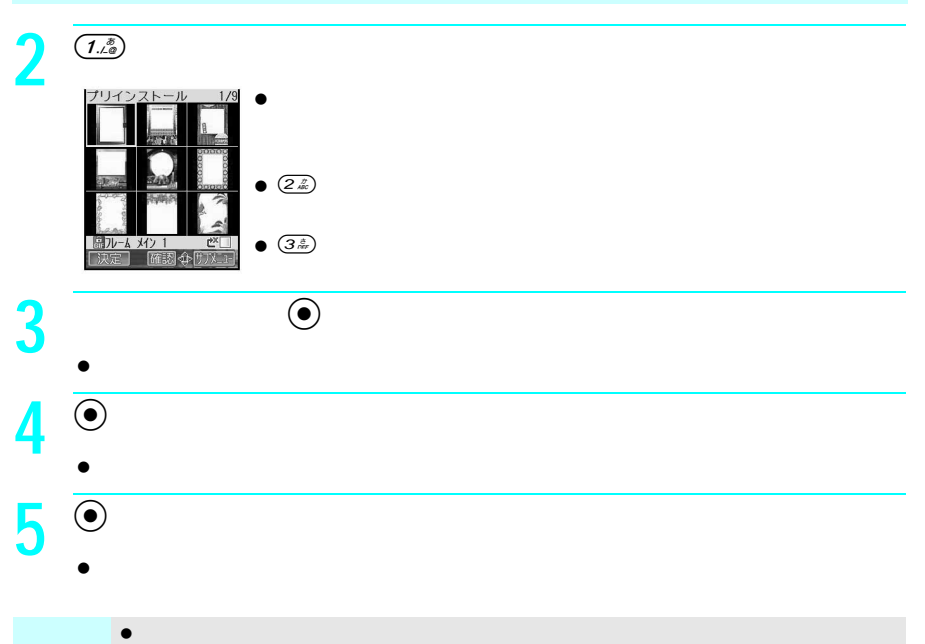

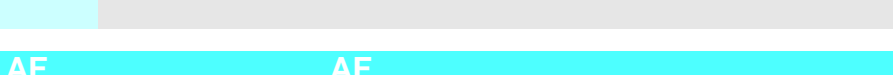

 $\bullet$ 

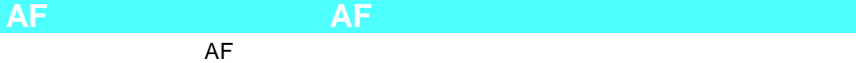

- $\bullet$  AF
- 

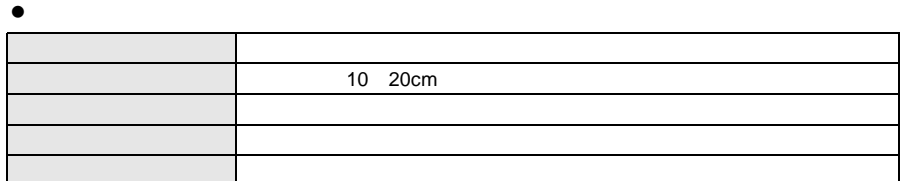

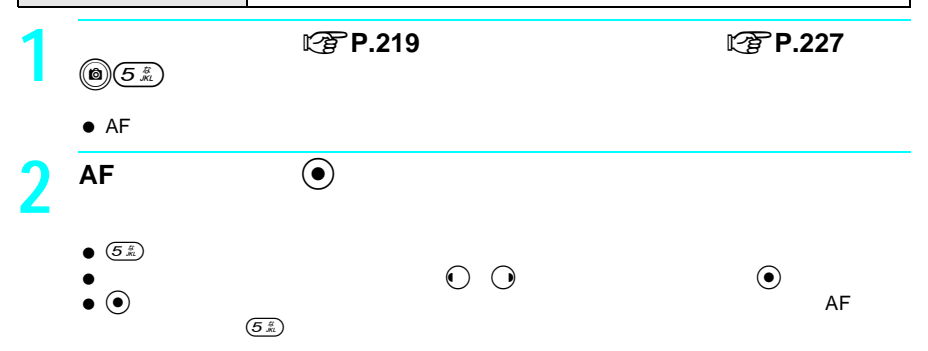

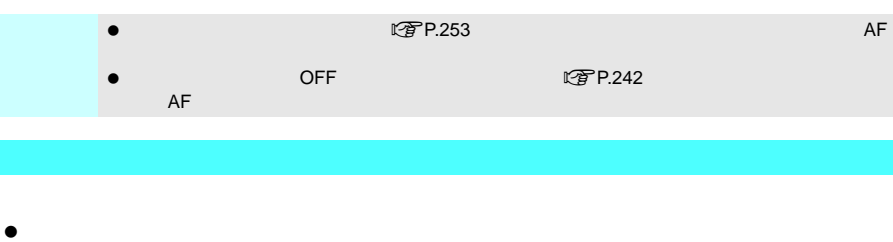

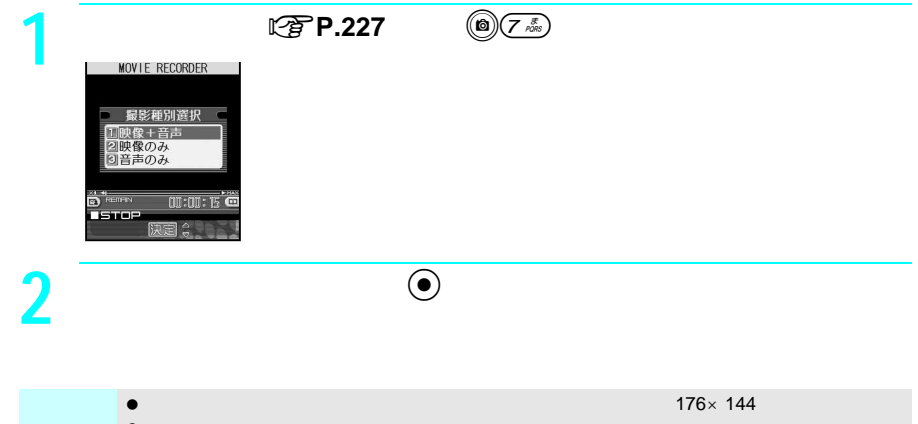

 $\bullet$  and the set of the set of the set of the set of the set of the set of the set of the set of the set of the set of the set of the set of the set of the set of the set of the set of the set of the set of the set of the

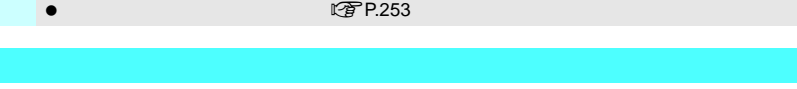

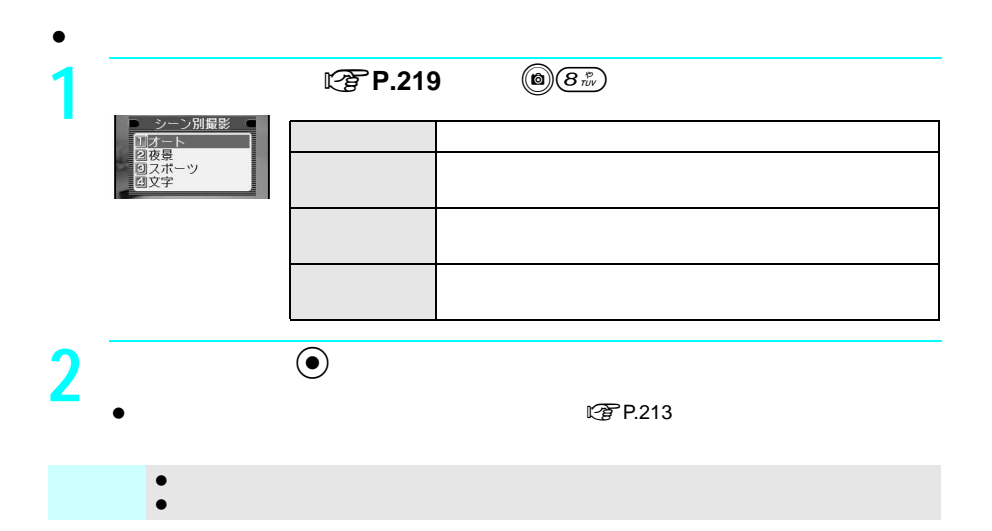

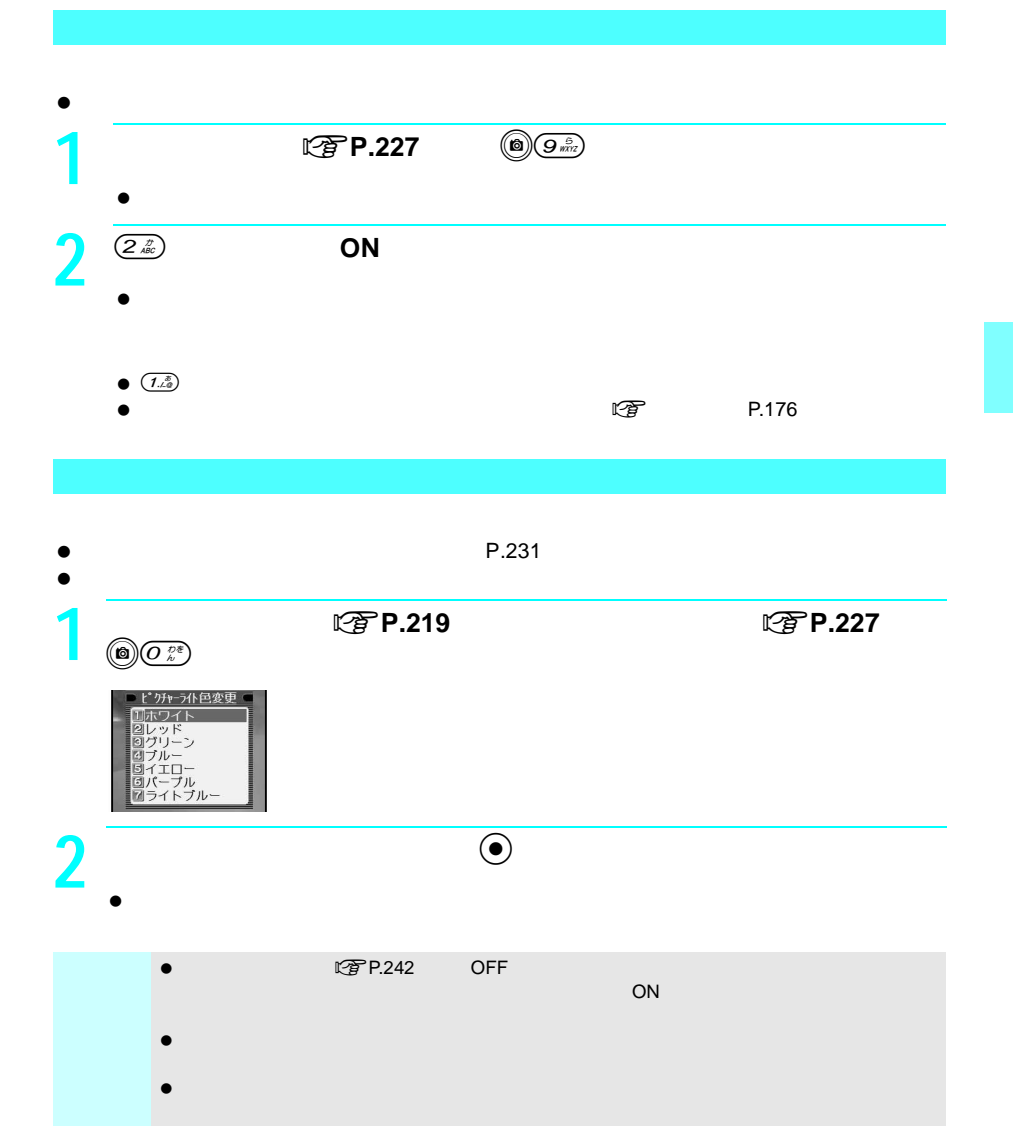

 $\bullet$  ON 1<br>**1** マングサンカラー<br>マングサンカラー **LON**<br>**POFF** 

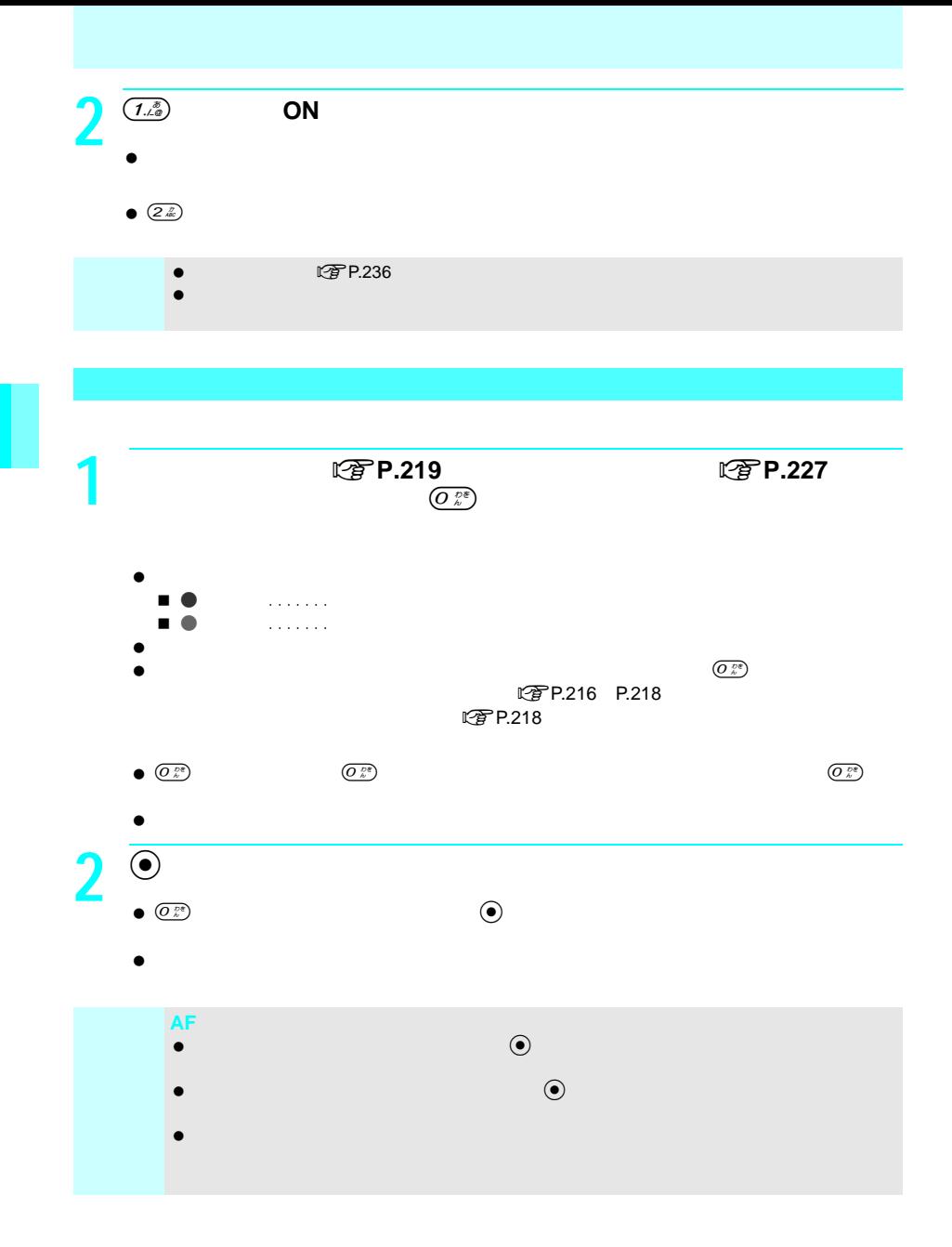

## **miniSD**メモリーカードに保存する<本体⇔**miniSD**切替>

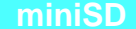

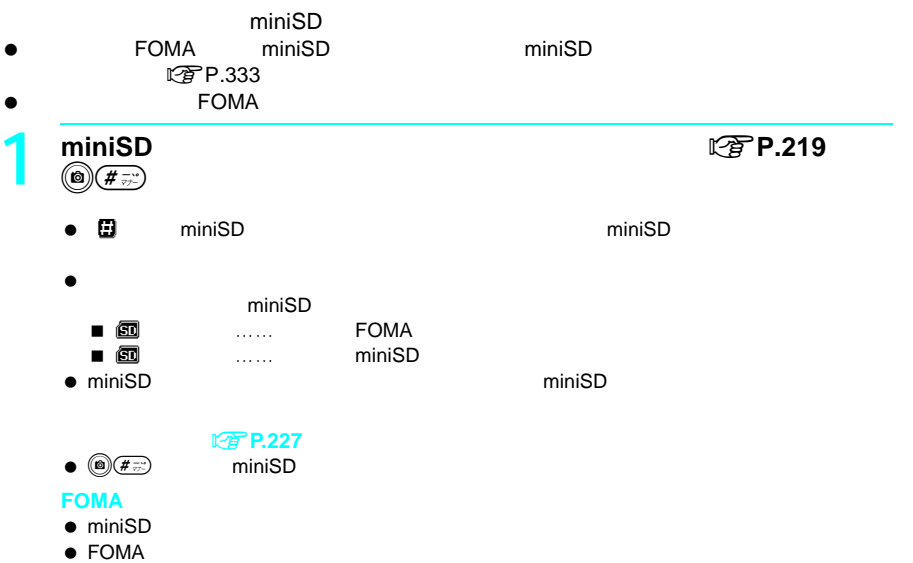

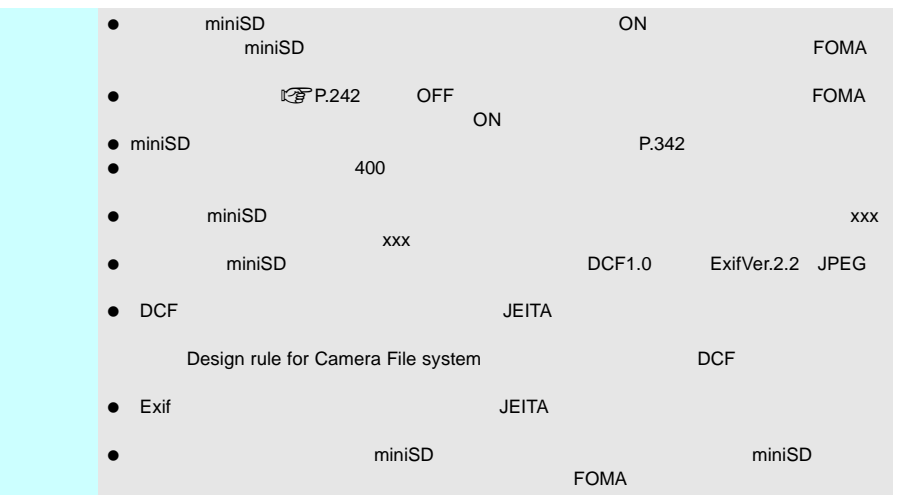

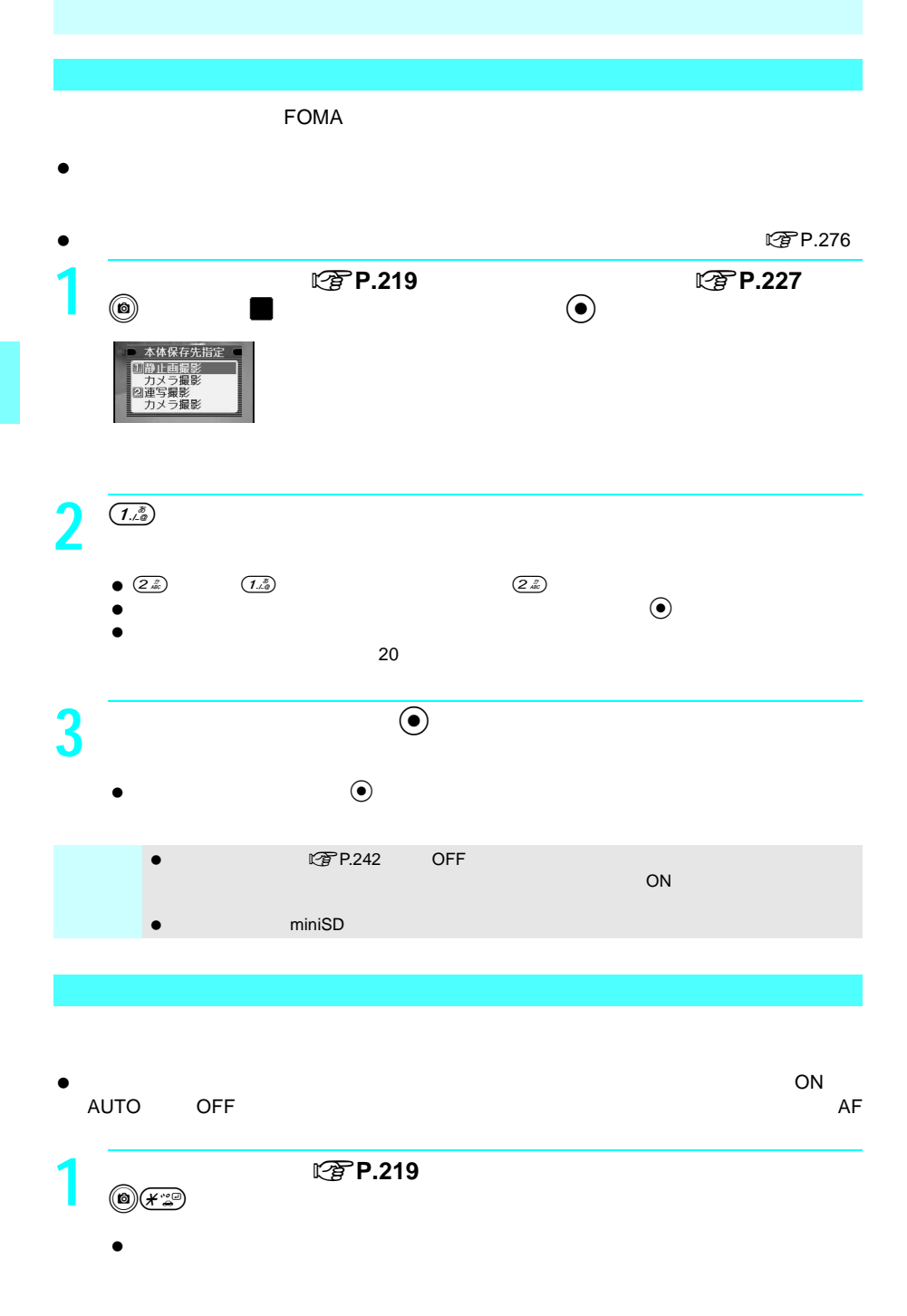

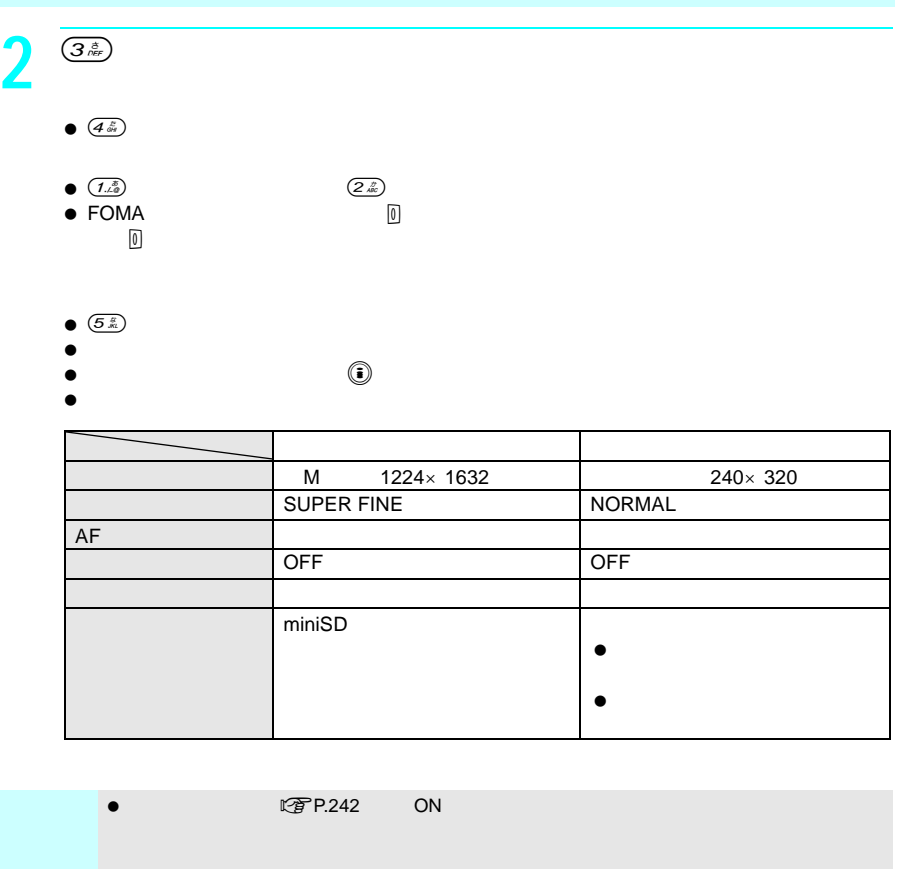

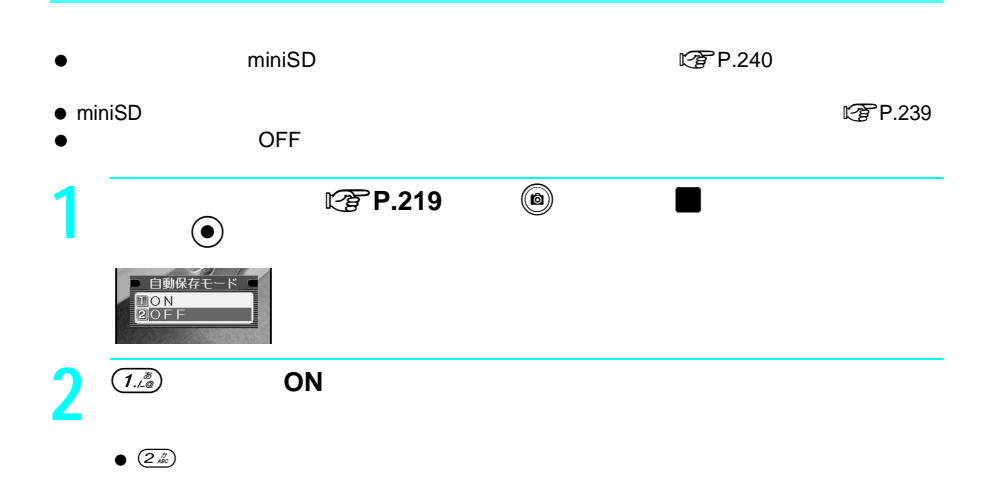

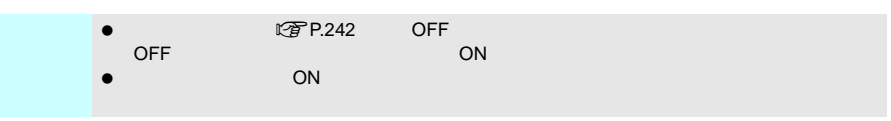

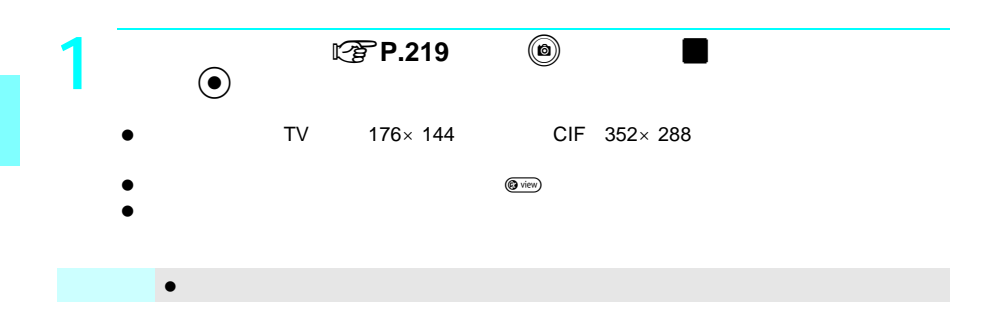

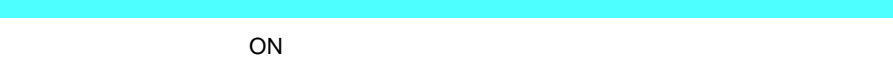

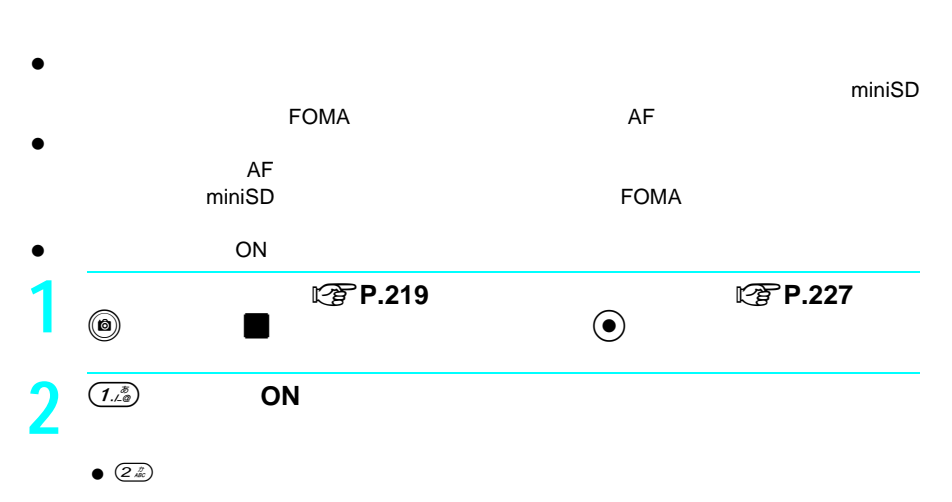

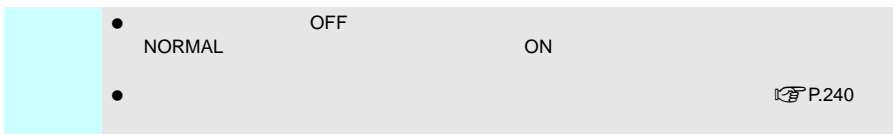

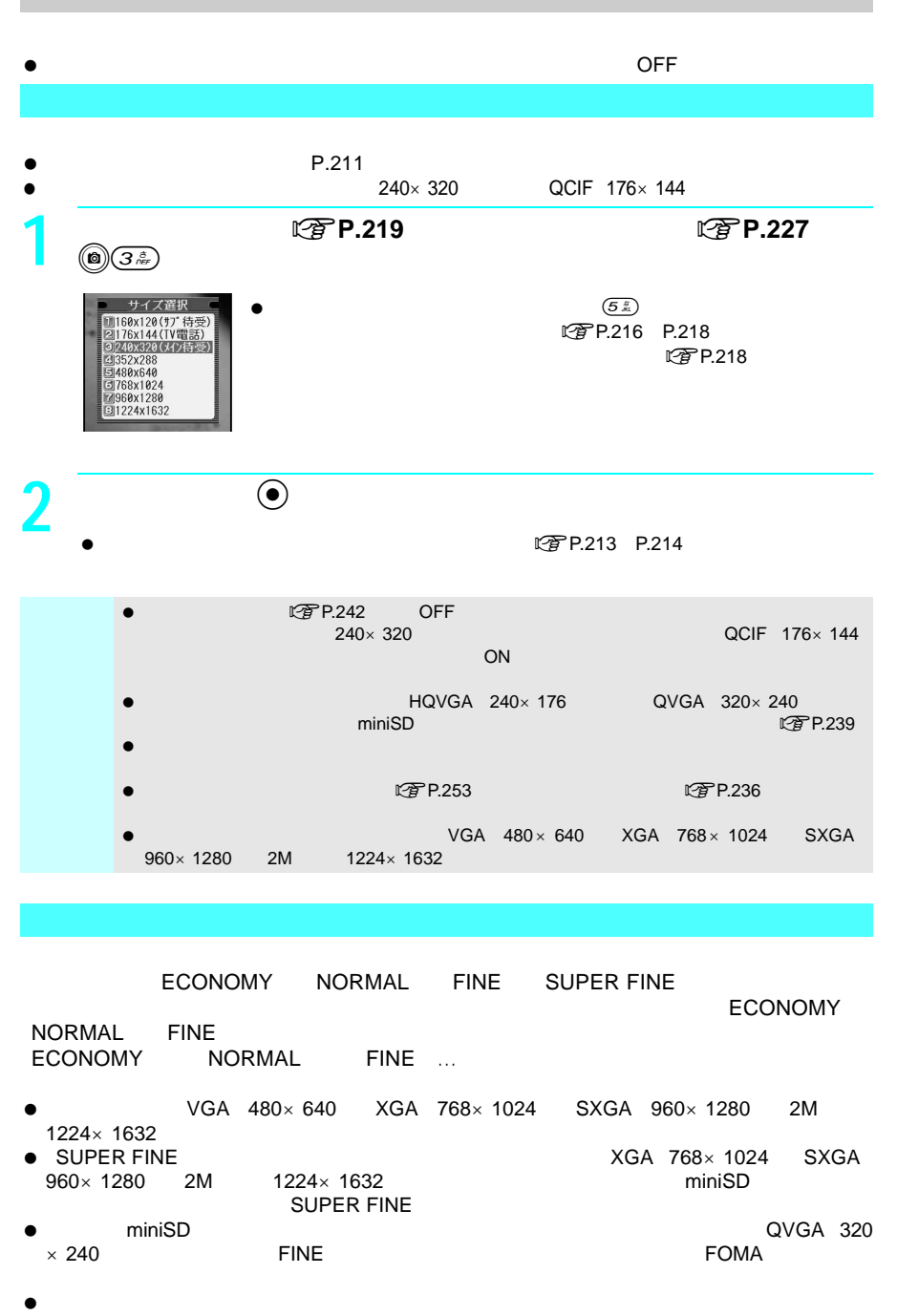

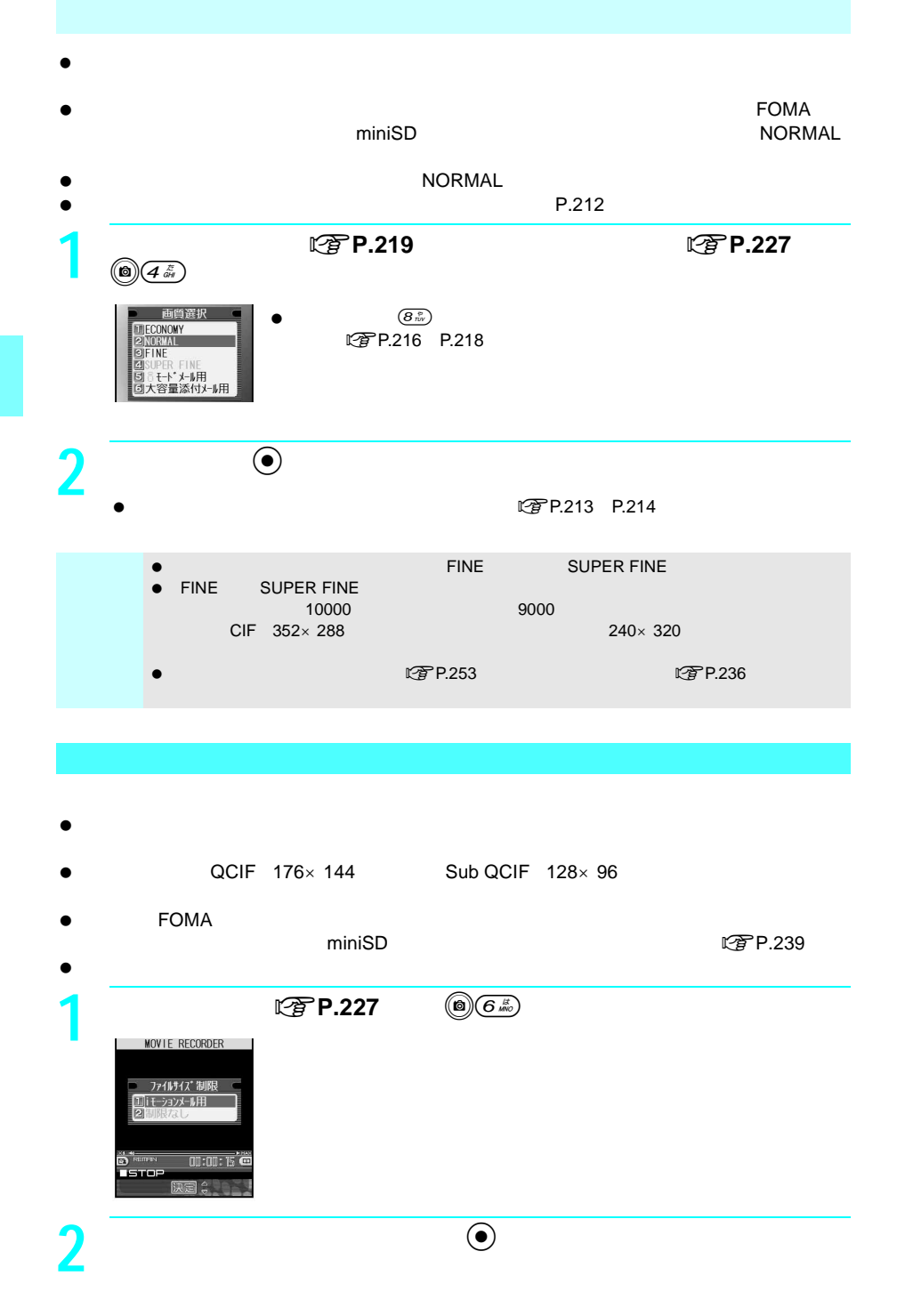

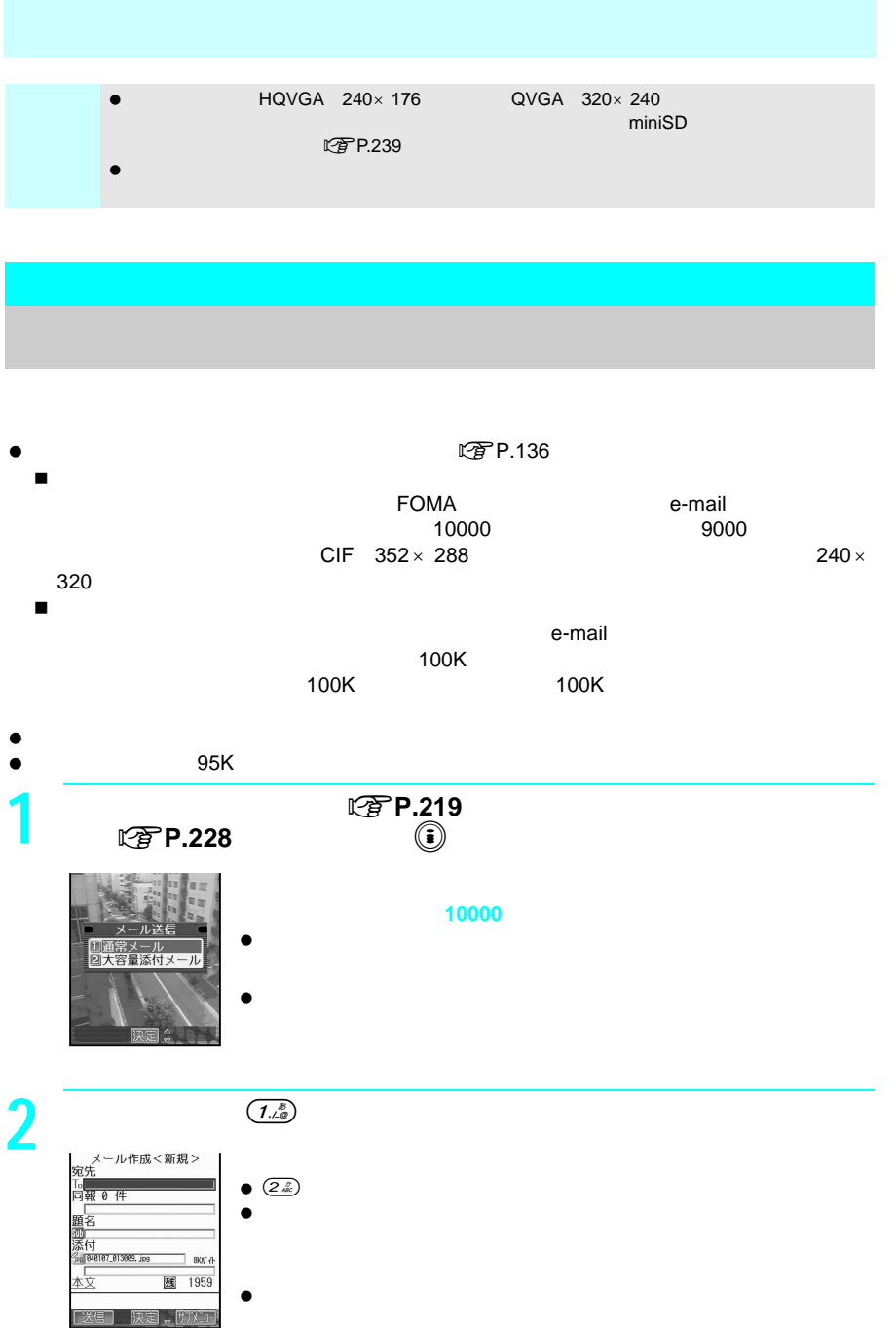

**3** i

P.127 P.128

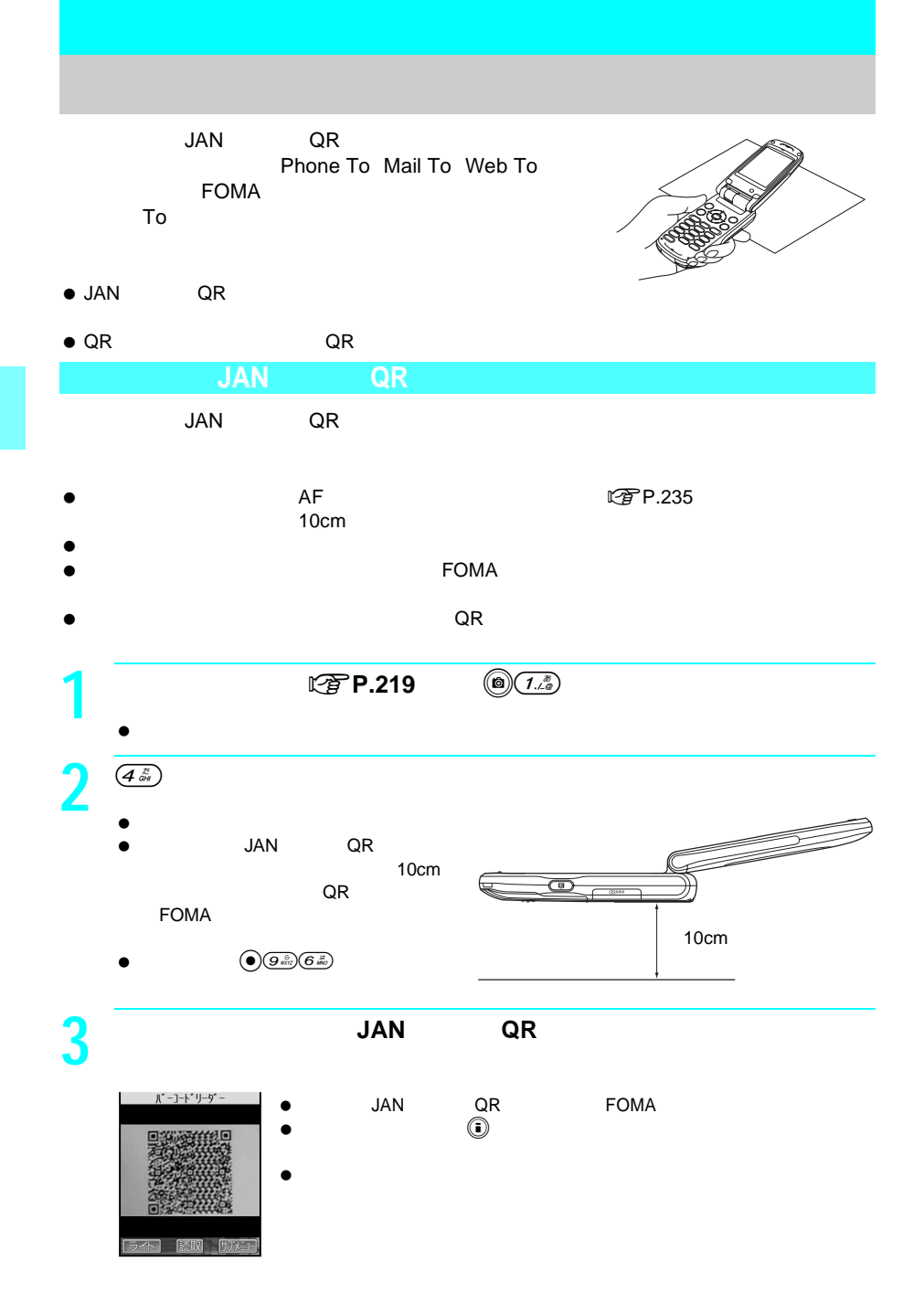

246

**4** <sup>t</sup>を押す。 **0**  $Q_{\frac{r}{a}}$  $\bullet$  JAN QR $\bullet$  読み取りを開始してから 1 分経過しても読み取れなかったときは、エ  $E_{\text{E}}$ **5** 読み取った文字を選択し、tを押す。  $\bullet$ 読み取った文字の内容に応じて、iモード接続確認画面(URLのとき)、メール作成画面

 $\bullet$ **Bookmark** 

 $\bullet$  the contract of  $\bullet$  the contract of  $\bullet$ 

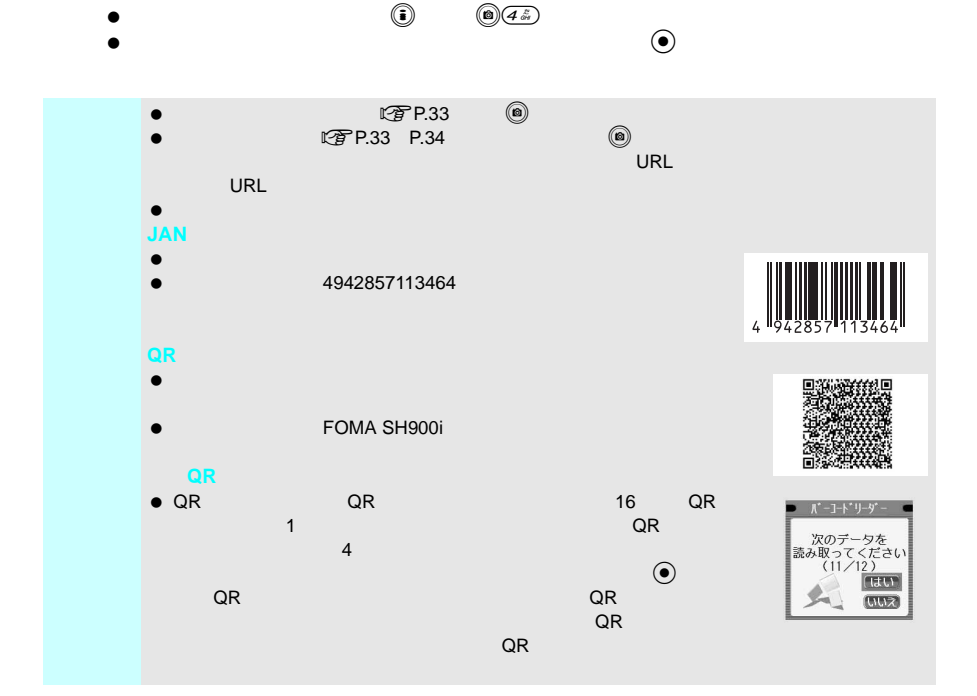

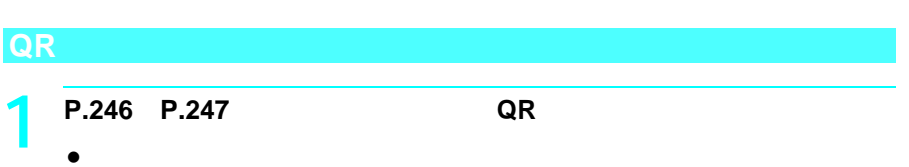

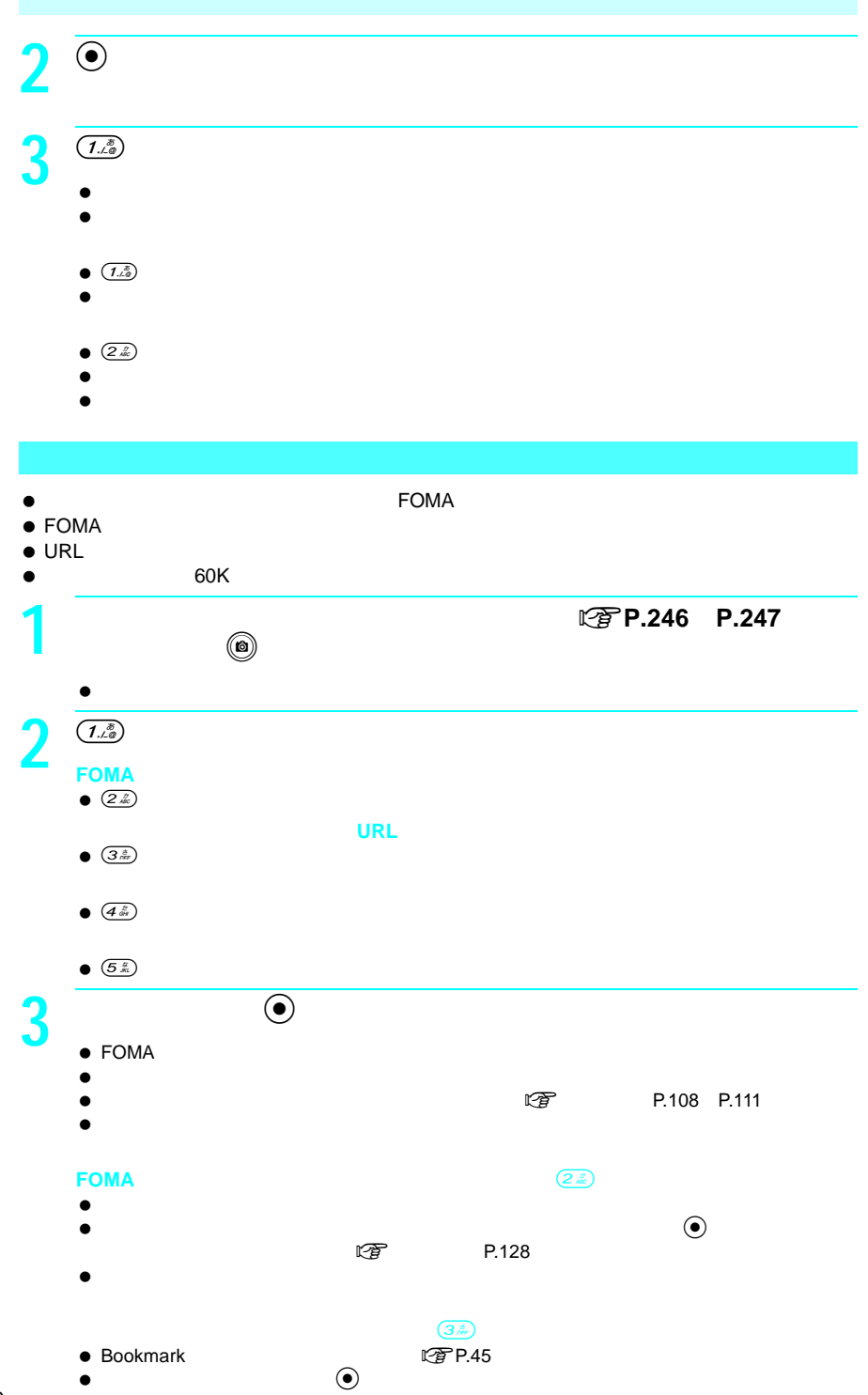

文字読み取り(**OCR**

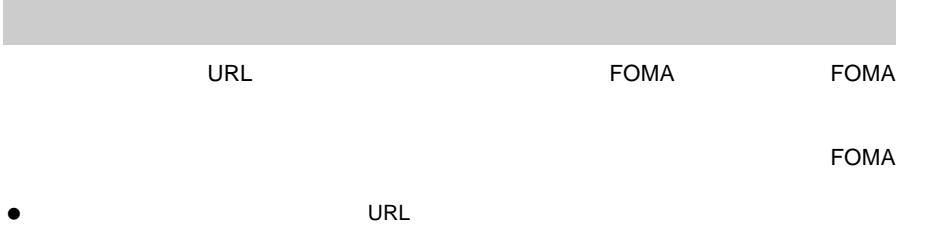

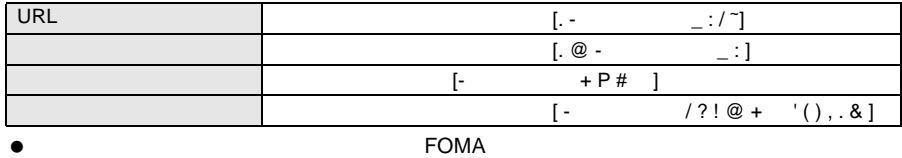

 $\bullet$ 

 $\overline{\text{URL}}$ 

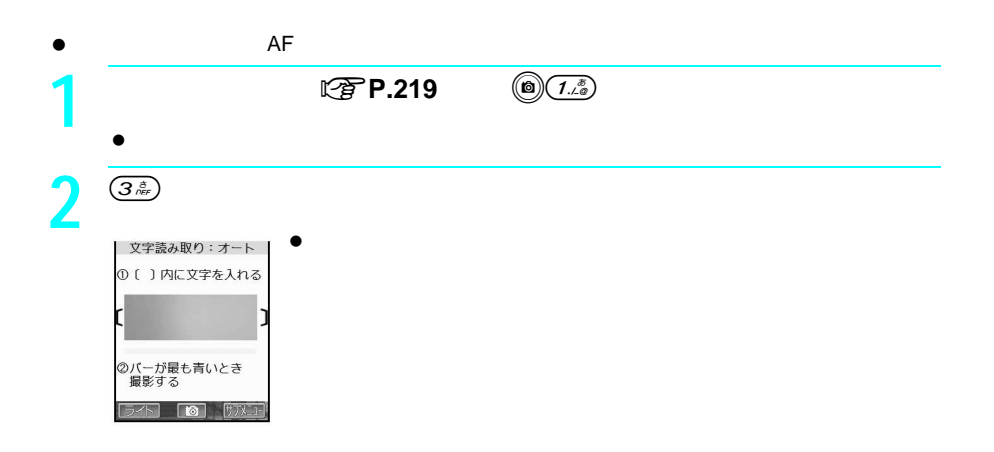

3  $\overline{\hspace{1em}}$   $\overline{\hspace{1em}}$  $\bullet$  and if  $\overline{(\overline{\bullet})}$ ①[ )内に文字を入れる  $\bullet$ NTT DoCoMo  $\bullet$  真正面から焦点距離約10cmを守って、読み取り文字および本FOMA a di la  $\bullet$  60 $\bullet$  $\textcircled{\tiny{\textcircled{\tiny{A}}}}\textcircled{\tiny{\textcircled{\tiny{A}}}}$  AF  $\bullet$  $\bullet$  $\bullet$  (a)  $\boxed{3\dot{x}}$  $\bullet$  $\bullet$  (0)  $(2\%)$  $\bullet$  (@)  $5\frac{2}{3}$  P.218 **4**  $\overline{•}$  $\bullet$  $\bullet$  ( $\bullet$ )  $5<sup>o</sup>$  $\bullet$  $\bullet$  $\bullet$  12  $\bullet$  12  $\bullet$   $\bullet$  $\blacksquare$  (i)  $\blacksquare$
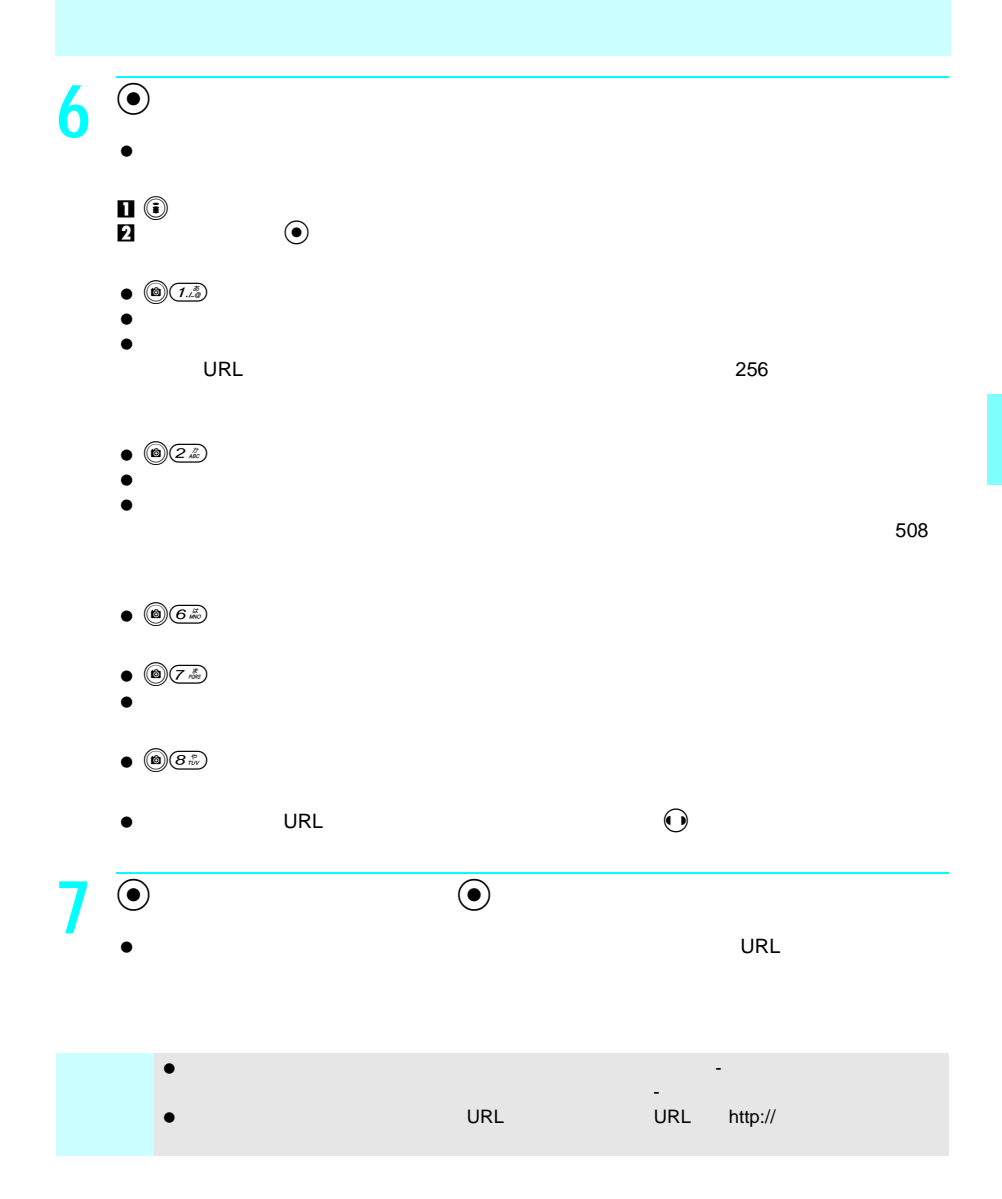

 $\blacksquare$  is the contract of the contract of the contract of the contract of the contract of the contract of the contract of the contract of the contract of the contract of the contract of the contract of the contract of the

## $\bullet$  FOMA

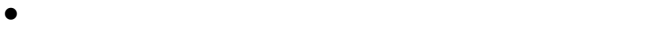

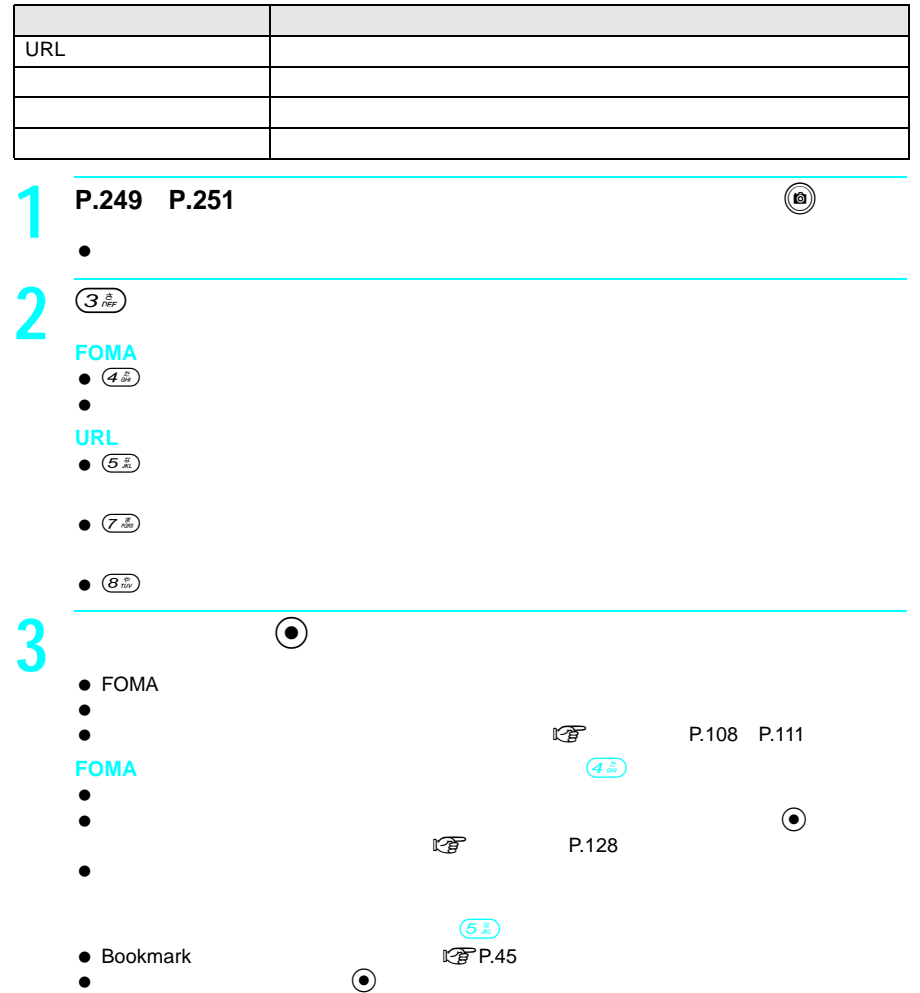

## **FOMA**

## FOMA

- 声のみ」 =画像なし)の動画データとして保存されます。  $\bullet$
- FOMA
- $\bullet$ miniSD

 $100$ 

 録音時間の目安は、FOMA端末(本体)に保存する場合、約57秒です。また、付属の16M  $\text{min}$ SD and  $\text{min}$ 

- $\bullet$  1.5m
- $\bullet$
- $\bullet$

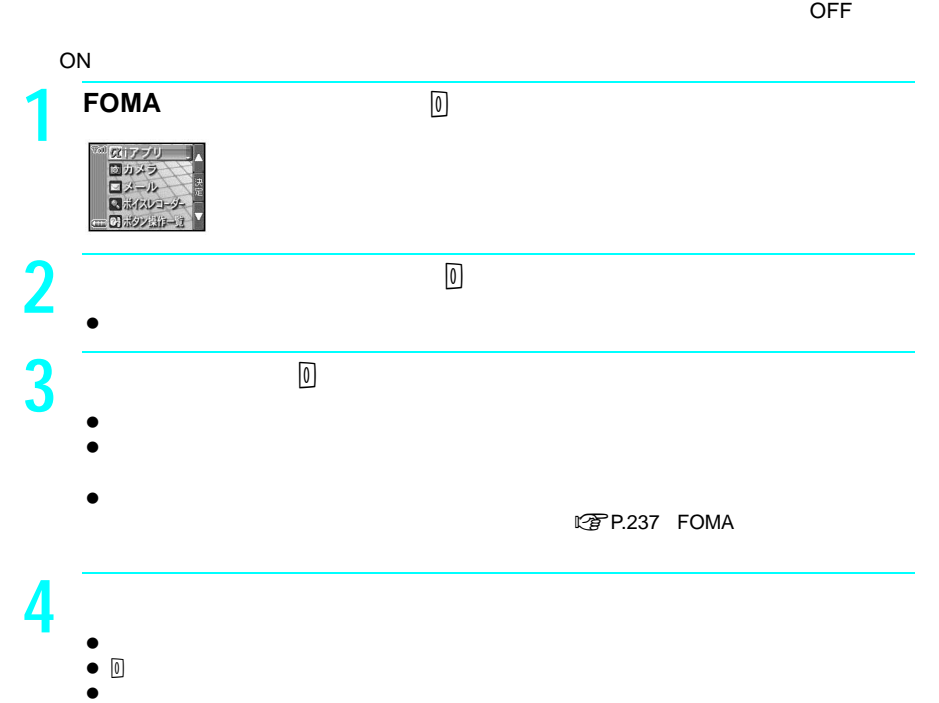

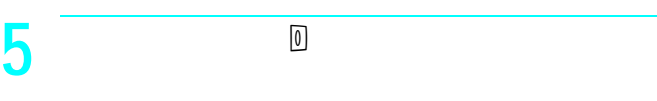

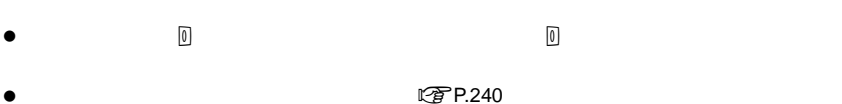

**miniSD** 

L 字 P.239

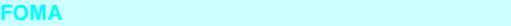

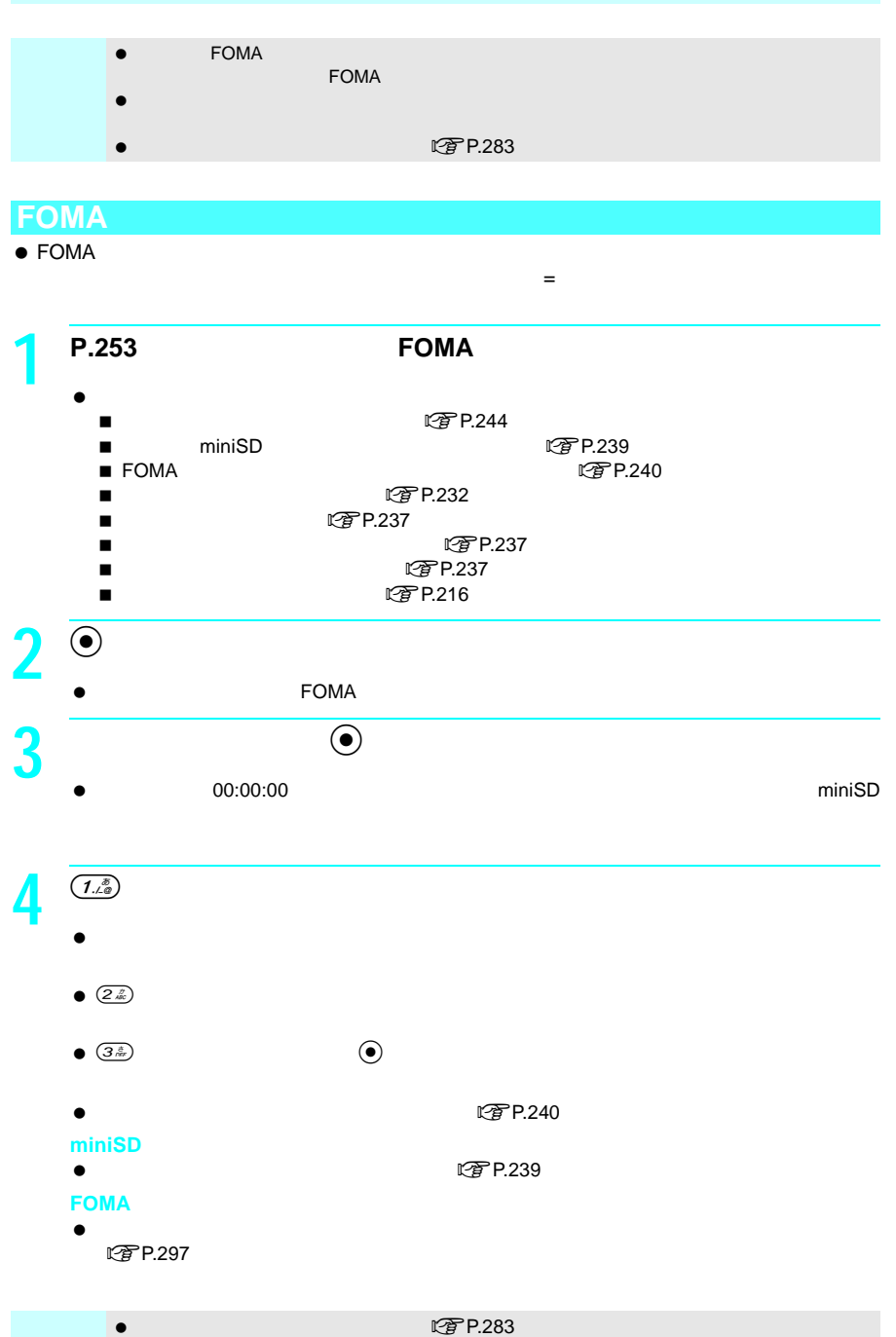

### $\tt FOMA$

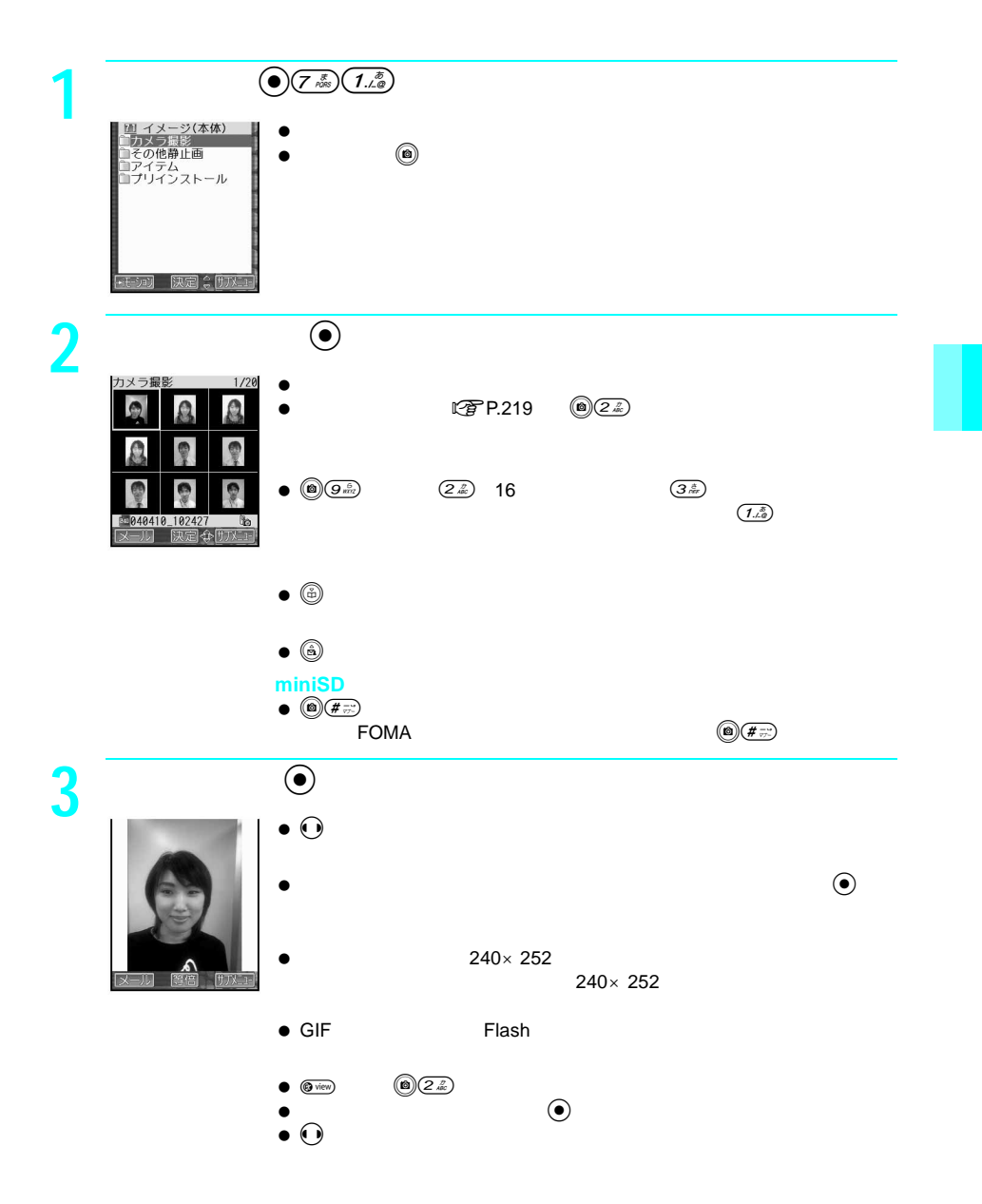

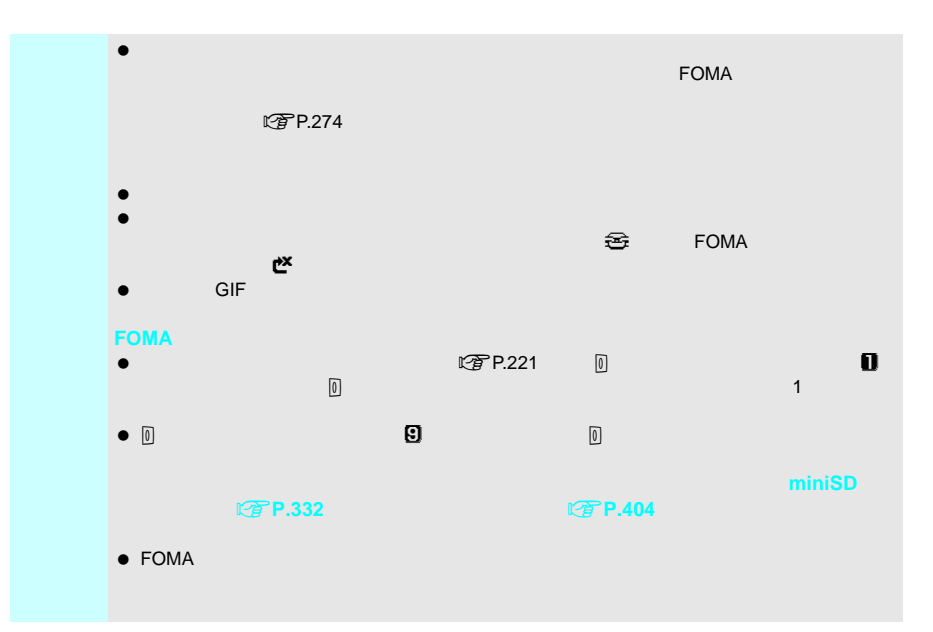

## **FOMA**端末(本体)

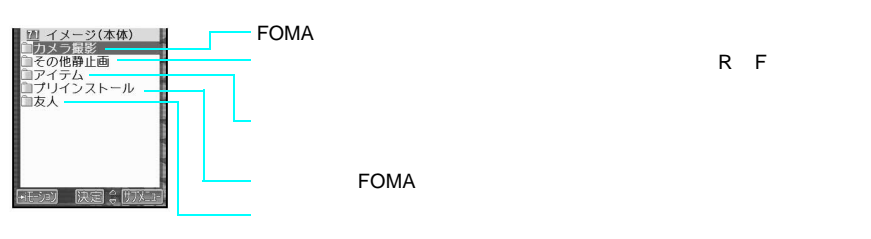

J イメージフォルダ一覧画面の見かた

## **[miniSD**メモリーカード**]**

miniSD $\qquad \qquad \qquad (\textcircled{e})\textcircled{\#}\textcircled{\#}\textcircled{\#}$ miniSD

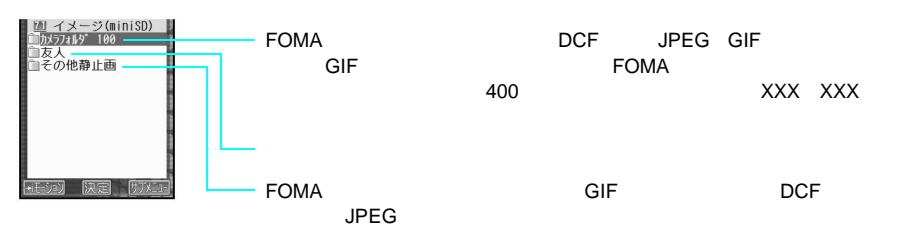

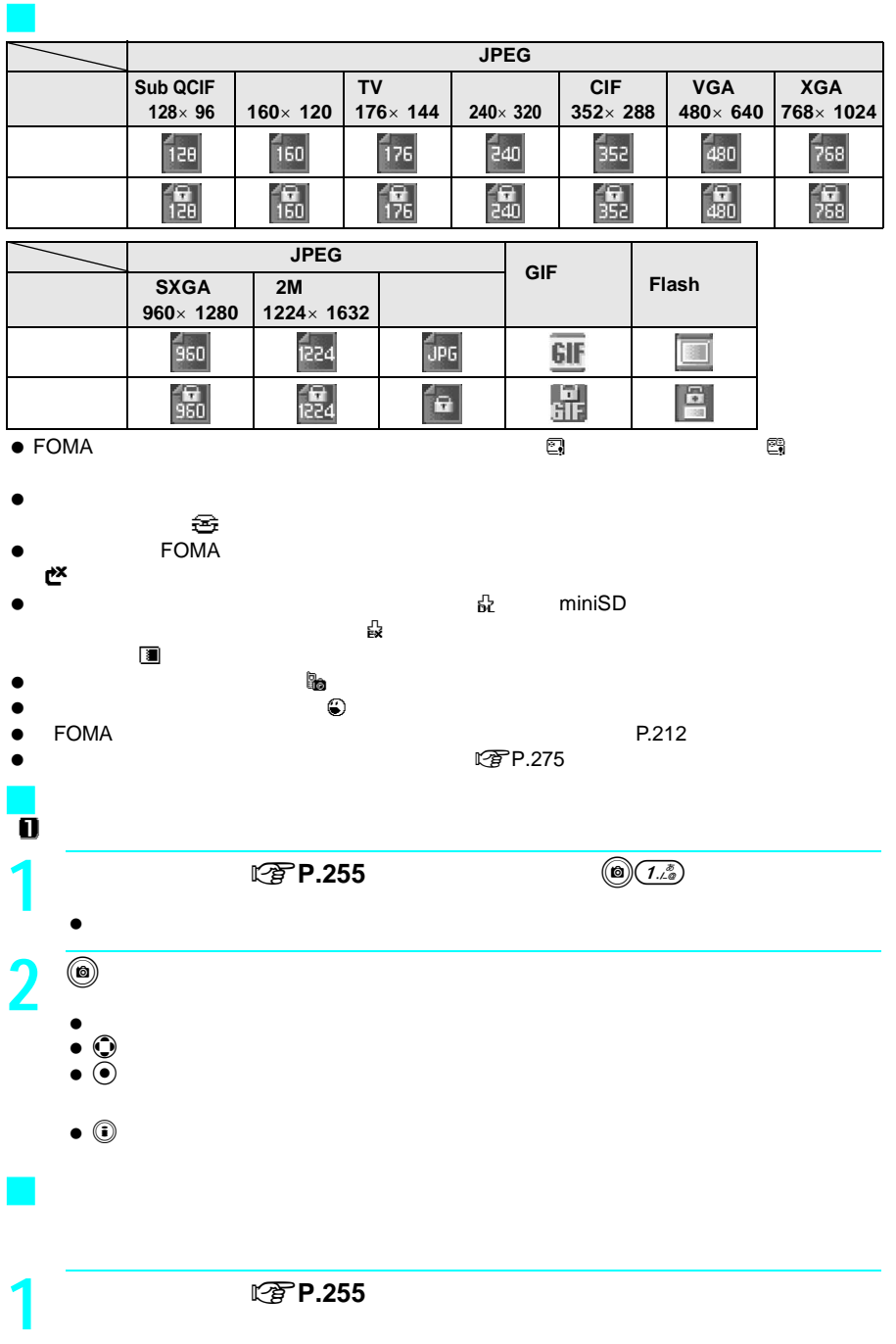

## **Flash 2** <sup>C</sup>を押し、 #ライトアップ」を選び、tを押す。  $\bullet$  $\begin{array}{rcl} \hline \mathbb{C} \mathbb{F} \mathsf{P}.\mathsf{280} \end{array}$ <br>  $\begin{array}{rcl} \hline \mathbb{C} \mathbb{F} \end{array}$  $\mathbb{R}$ 音は解明時間が経過すると、バックライトの場面が経過すると、バックライトの場面が経過すると、バックライトの場面が経過すると、バックライトの場面が経過すると、バックライトの場面が経過すると、 再生中照明設定を「常にON」に設定しているときは、Flash画像の表示を終了するまでライ  $\bullet$   $(\# \vec{r})$ また、 マイトアップ時は、メインディスプレイの開発に対応している。<br>アップ時は、メインディスプレイの開発に対応している。<br>アップ時は、メインディスプレイの開発に対応している。

## サイトやインターネットホームページからダウンロードしたFlash画像は、マルチメディ J 再生時の照明を設定する **Flash**  $\bullet$  he contract the contract of the contract of the contract of the contract of the contract of the contract of the contract of the contract of the contract of the contract of the contract of the contract of the contract **Flash 1** (a)  $\left( \begin{matrix} 1 & \frac{\pi}{16} \\ \frac{\pi}{16} & \frac{\pi}{16} \end{matrix} \right)$  $\bullet$  $\bullet$  Flash and  $\bullet$  Flash **2 Flash**画像が保存されているフォルダを選び、tを押す。  $\bullet$ ● Flash New York New York New York New York New York New York New York New York New York New York New York New York New York New York New York New York New York New York New York New York New York New York New York New Yo **3 Flash i 6 Flash**  $\bullet$  Flash  $\bigcirc$   $\bigcirc$   $\overline{f_{\cdot\lambda}}$  $\bullet$  Flashes Reserved Reserved Reserved Application  $\bullet$ **1 Flash**画像の一時停止中(n**P.38**)に、C8を押す。 **2**  $\overline{2\frac{z}{\epsilon}}$  ON  $\bullet$  $\bullet$   $(I_{\mathbb{A}^{\bar{a}}}$  $\mathbb{C}\widehat{\mathbb{F}}$  P.176

258

100K 102400<br>FOMA  $\bullet$  $FOMA$ ファイル制限されている静止画でも、本FOMA端末で撮影した静止画やminiSDメモリーカー

**1 e**  $\bigcirc$ ( $\overline{Z}$   $\stackrel{\pi}{\sim}$ )  $\overline{(I,\stackrel{\pi}{e})}$  **c**  $\stackrel{\pi}{\sim}$  $\bullet$ **2**  $\sum_{\substack{\text{start}^{\lambda} = \text{L/Theta} \leq \overline{\textbf{M}} \text{, R}}} 10000$ 10000  $\bullet$  $\bullet$   $\bullet$   $\bullet$   $\bullet$  9000 -<br>40410\_163130.jpg  $\odot$  100K  $9KK^-$ 残 1521  $HJX$  $\frac{3}{2}$   $\frac{127}{2}$   $\frac{128}{2}$ 

P.127 P.128

 $\bullet$  10000 $\bullet$  10000 $\bullet$ 

 $\bullet$ ● Flash<br>● JPEG GIF GIF ● JPEG GIF JPEG GIF ー<br>GIF  $\bullet$  JPEG **1 e**  $\bigcirc$ ( $\overline{Z}$   $\stackrel{\pi}{\sim}$ )  $\overline{(I,\stackrel{\pi}{e})}$  **c**  $\stackrel{\pi}{\sim}$  $\bullet$ **2** a  $\left($  a  $\left($   $\frac{c}{\sqrt{2}}\right)$   $\left($   $\frac{c}{\sqrt{2}}\right)$ **3** 画面設定の種類を選び、tを押す。  $\bullet$ 

- $\bullet$  Flash  $\bullet$  Flash  $\bullet$  **The Flash**  $\bullet$  **Flash**
- ファイル制限(あり/なし) 保護設定(あり/なし)
- $\bullet$  and  $\bullet$  and  $\bullet$
- $\bullet$   $\bullet$  Tv  $\bullet$  Tv
- 
- $\bullet$   $\qquad$   $\bullet$   $\qquad$   $\text{JPEG}$
- $\bullet$

## 伝言メモ設定 所有者情報設定

## miniSD

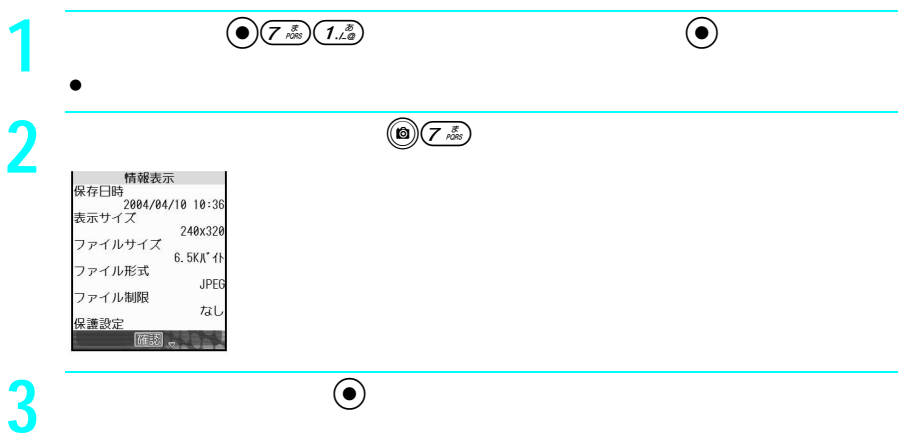

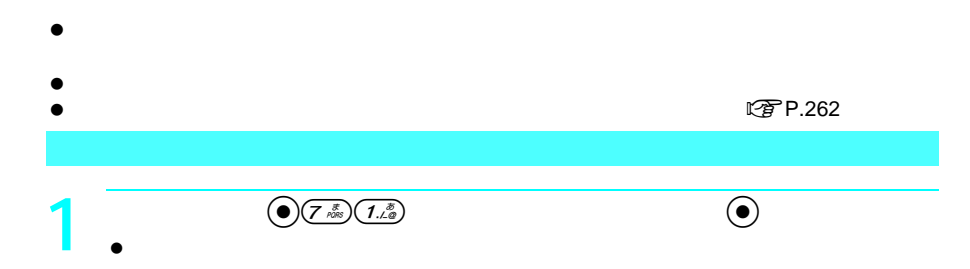

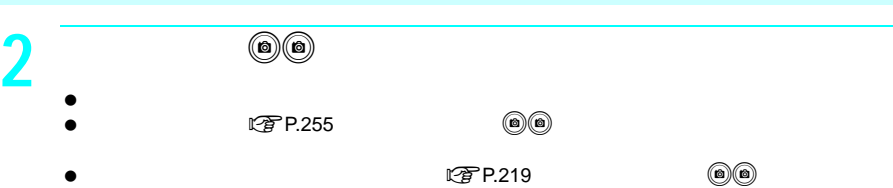

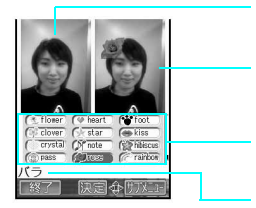

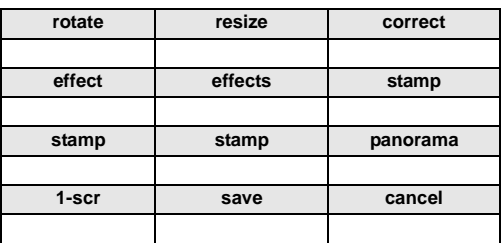

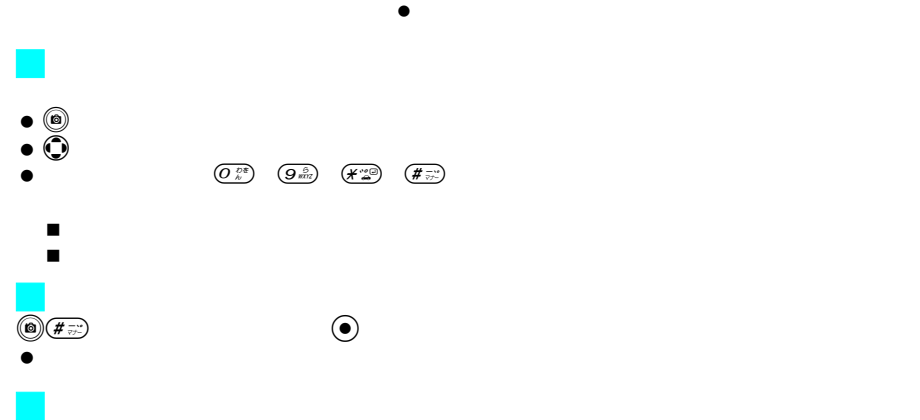

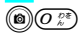

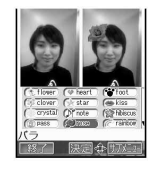

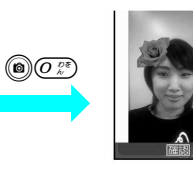

お知らせ 編集した静止画は圧縮して保存し直されるため、静止画を再び表示したときは、編集中の静

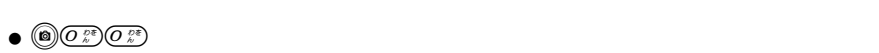

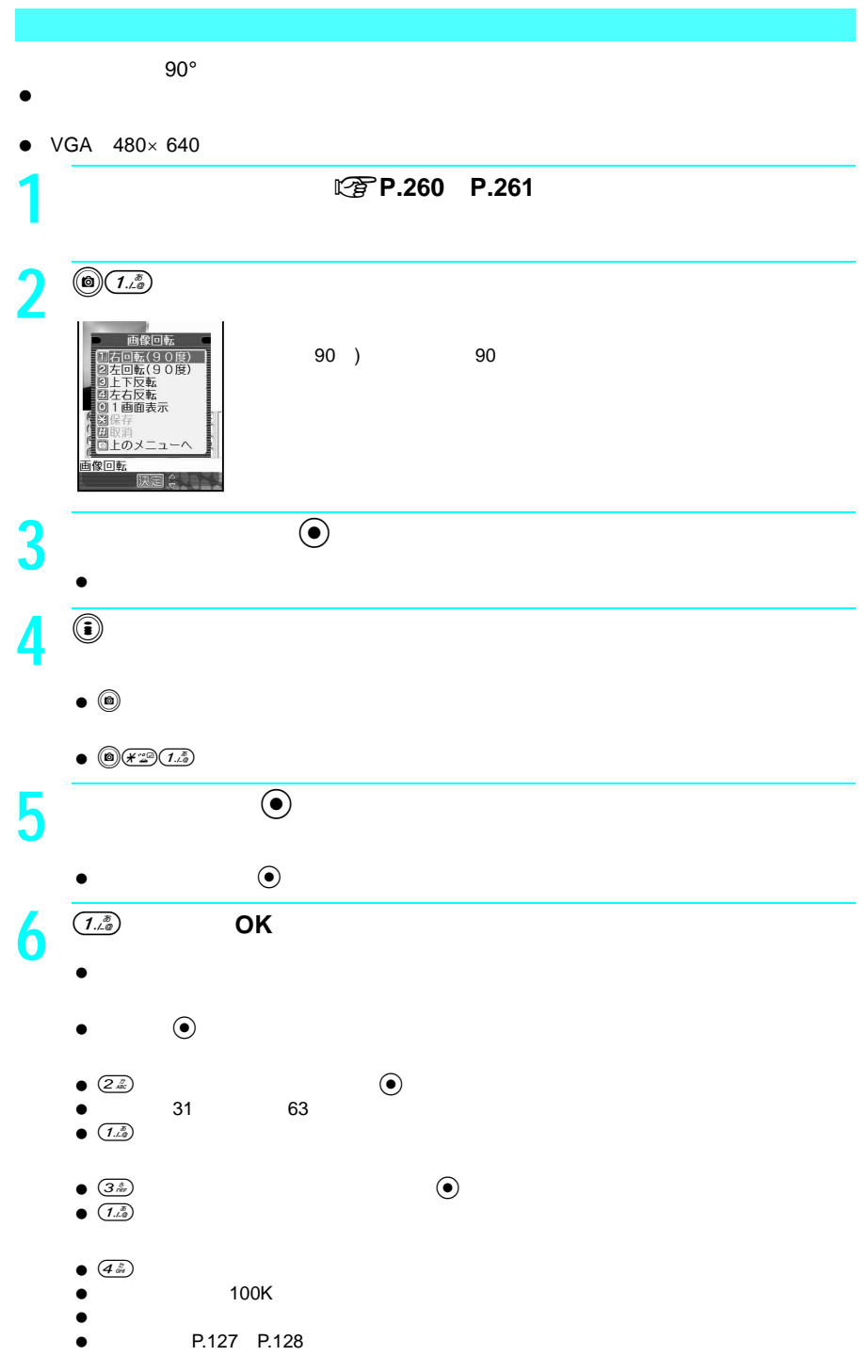

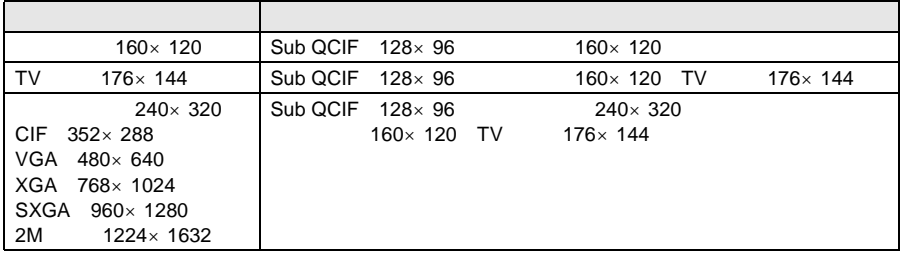

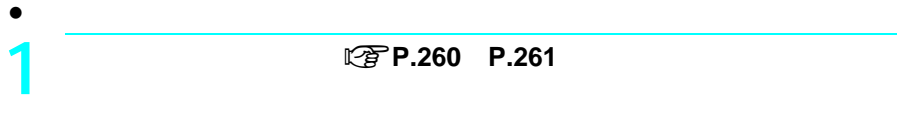

 $2$   $\overline{⑤(2k)}$  $\bullet$  $120y0c$ 』76x56<br>2|160x120(サブ待受)<br>9|176x144(TV電話) 1画面表示 コ上のメ 像回転 **3** <sup>6</sup>  $\bullet$  $\bullet$   $\bullet$  $\bullet$ **4** ◎ ◎  $\bullet$  (e) and  $\textcircled{\scriptsize{i}}$  is  $\textcircled{\scriptsize{i}}$  is  $\textcircled{\scriptsize{i}}$  is  $\textcircled{\scriptsize{i}}$  is  $\textcircled{\scriptsize{i}}$  $\overline{\mathbf{5}}$ **6** *P.* **262** 

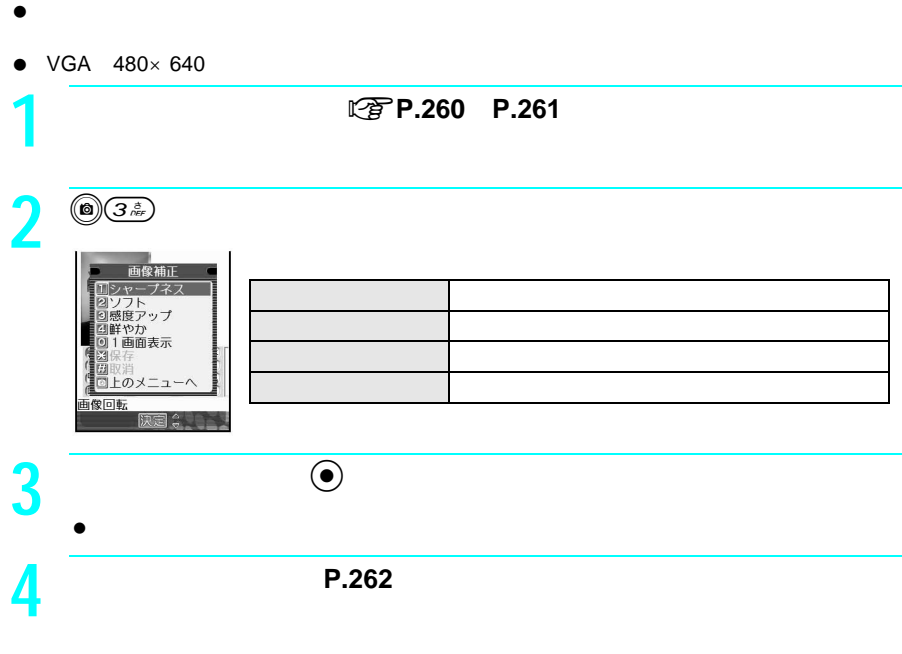

お知らせ 色の変化が少ないものなど、静止画によっては効果が表れにくいものもあります。

 $\bullet$ 

 $\bullet$  VGA  $480\times 640$ 

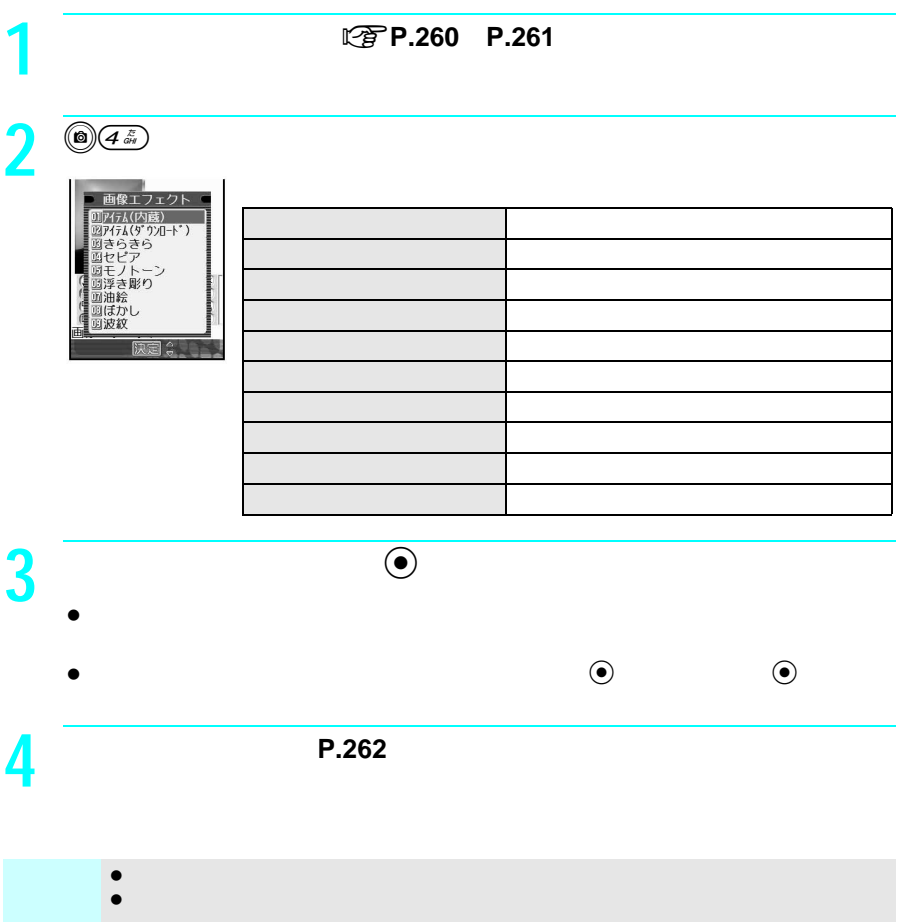

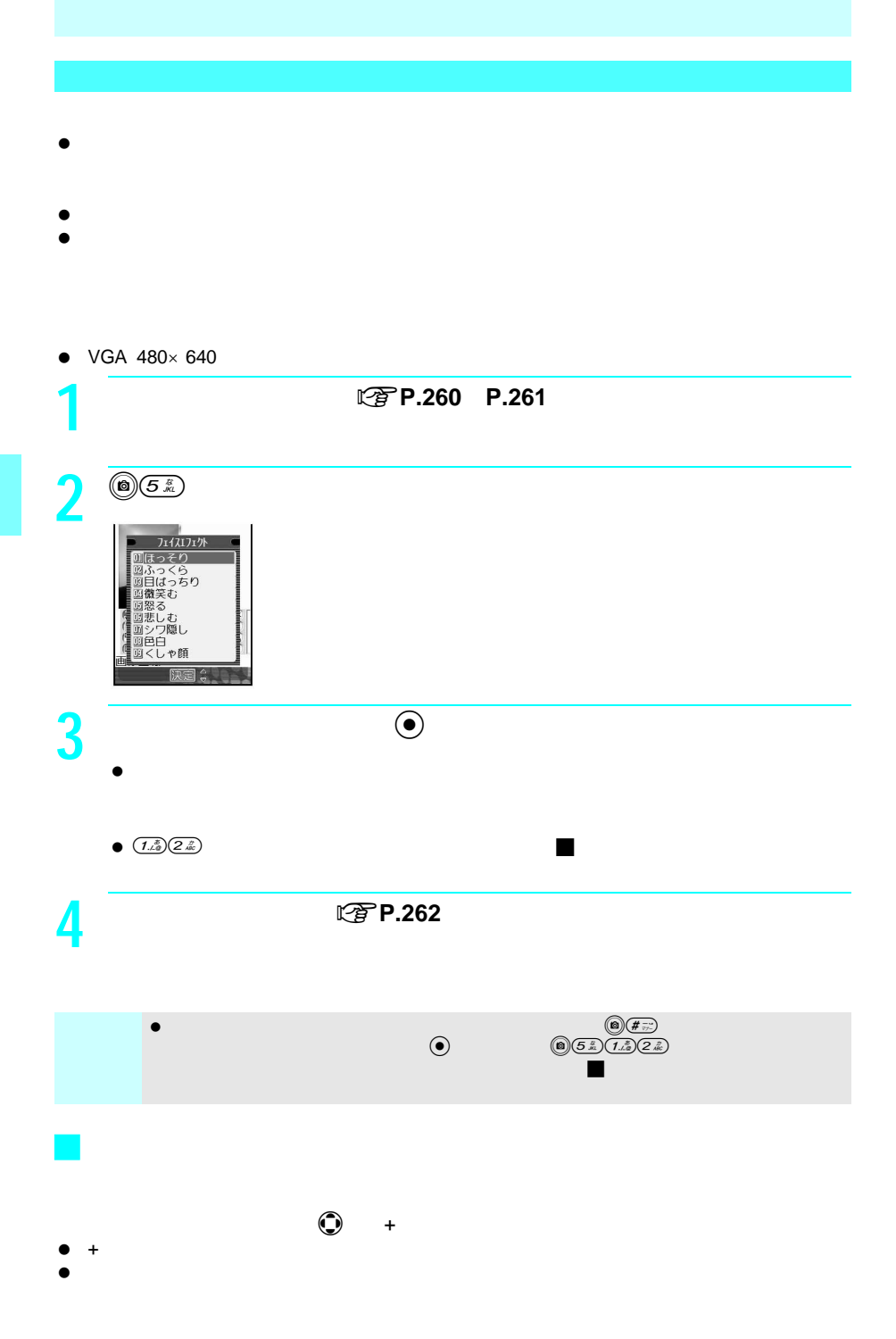

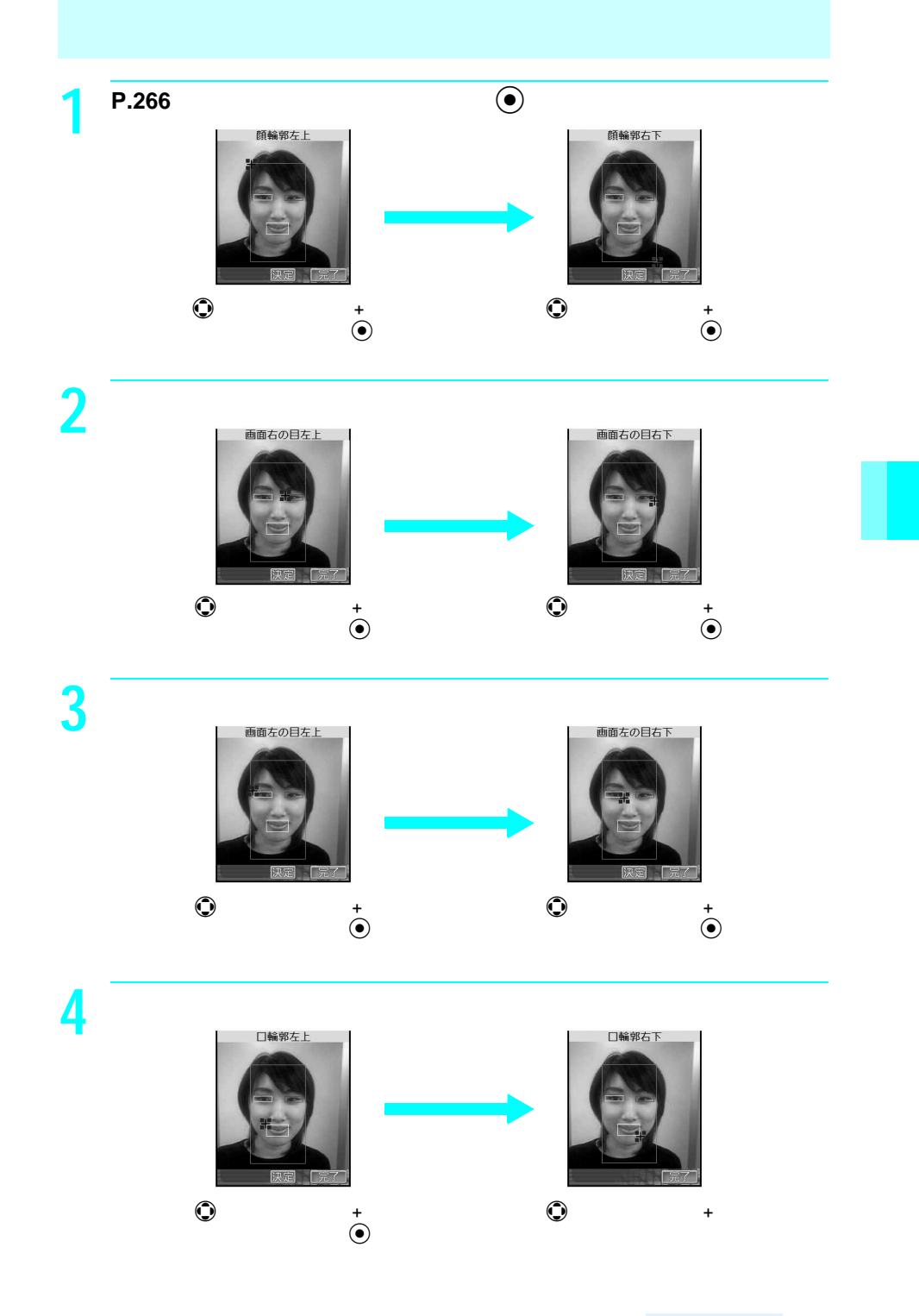

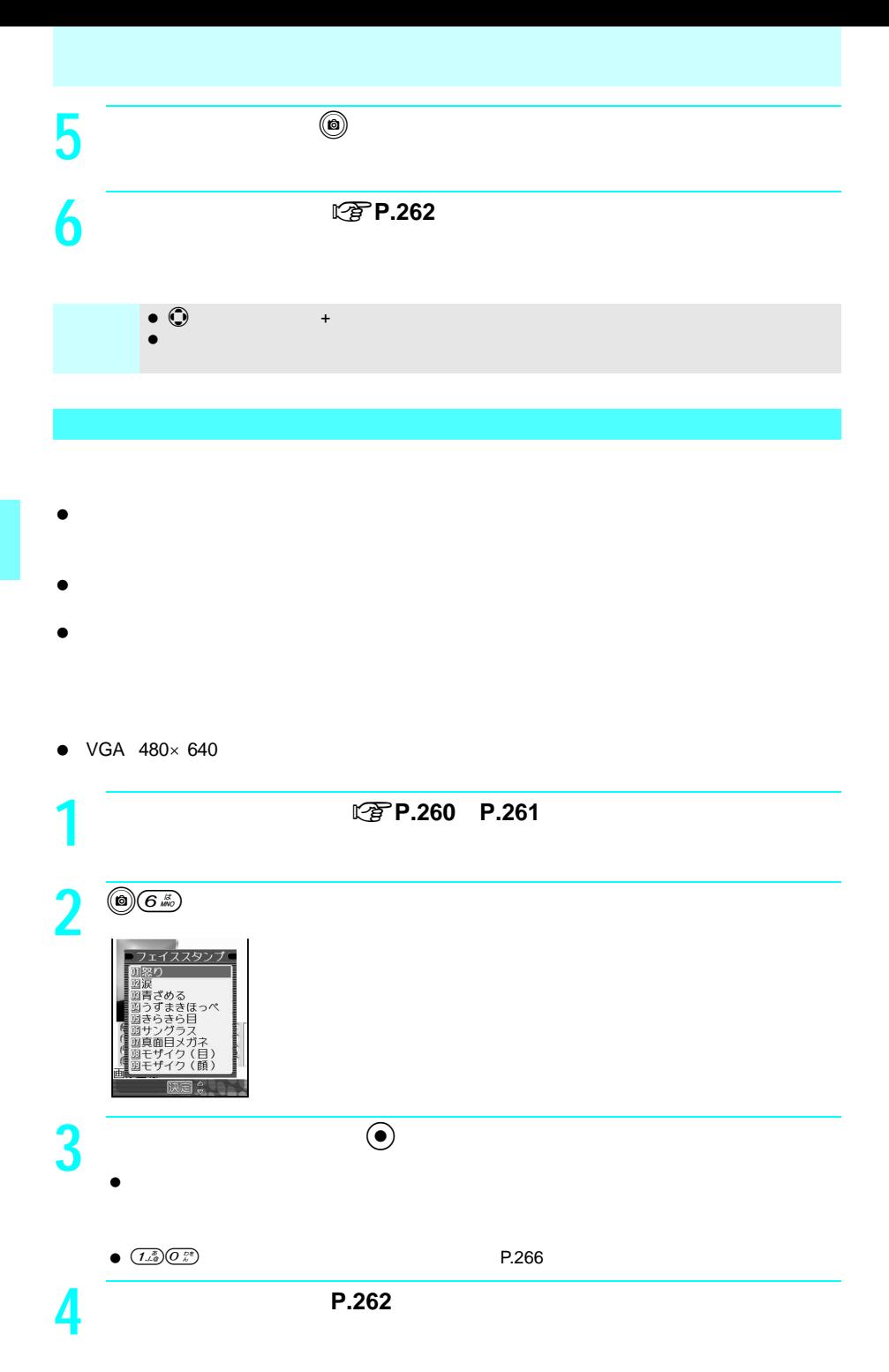

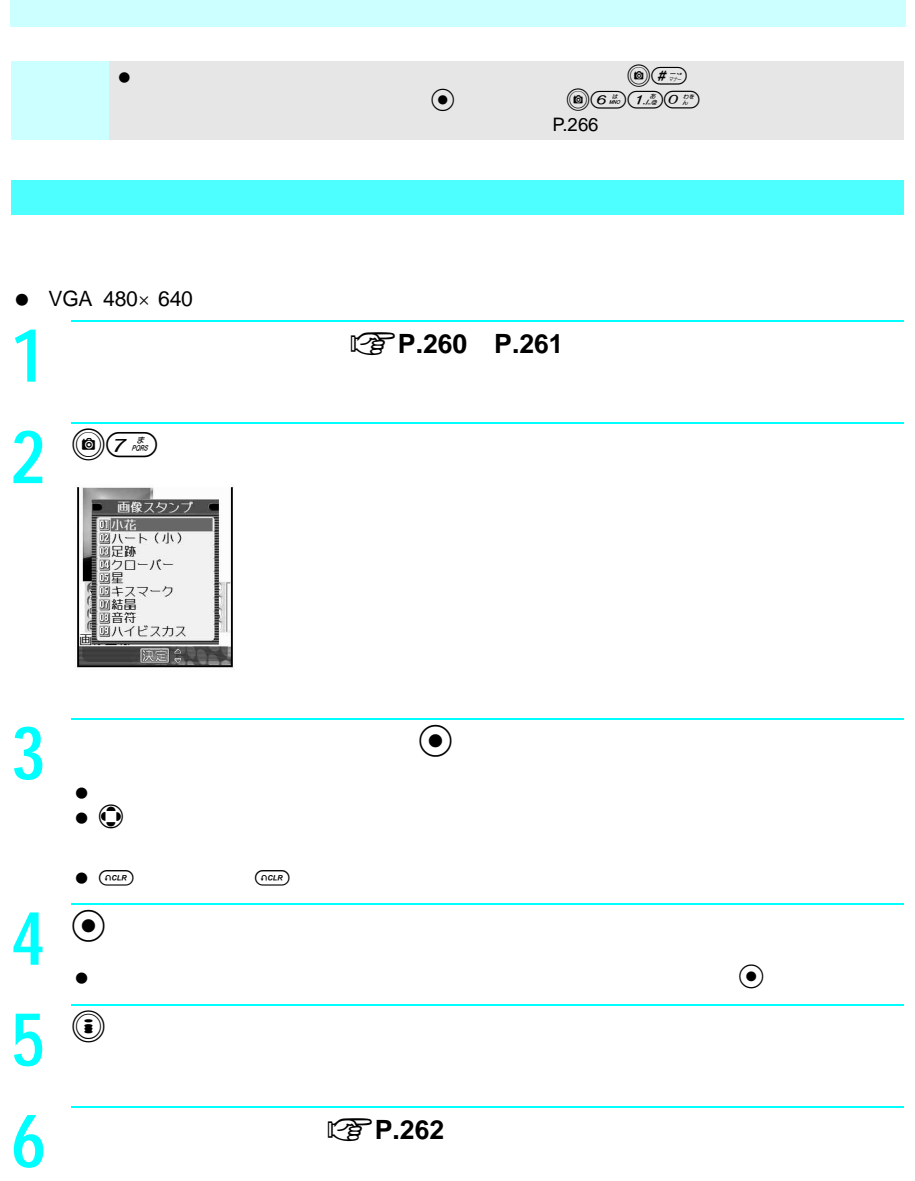

 $\bullet$  VGA 480 $\times$  640

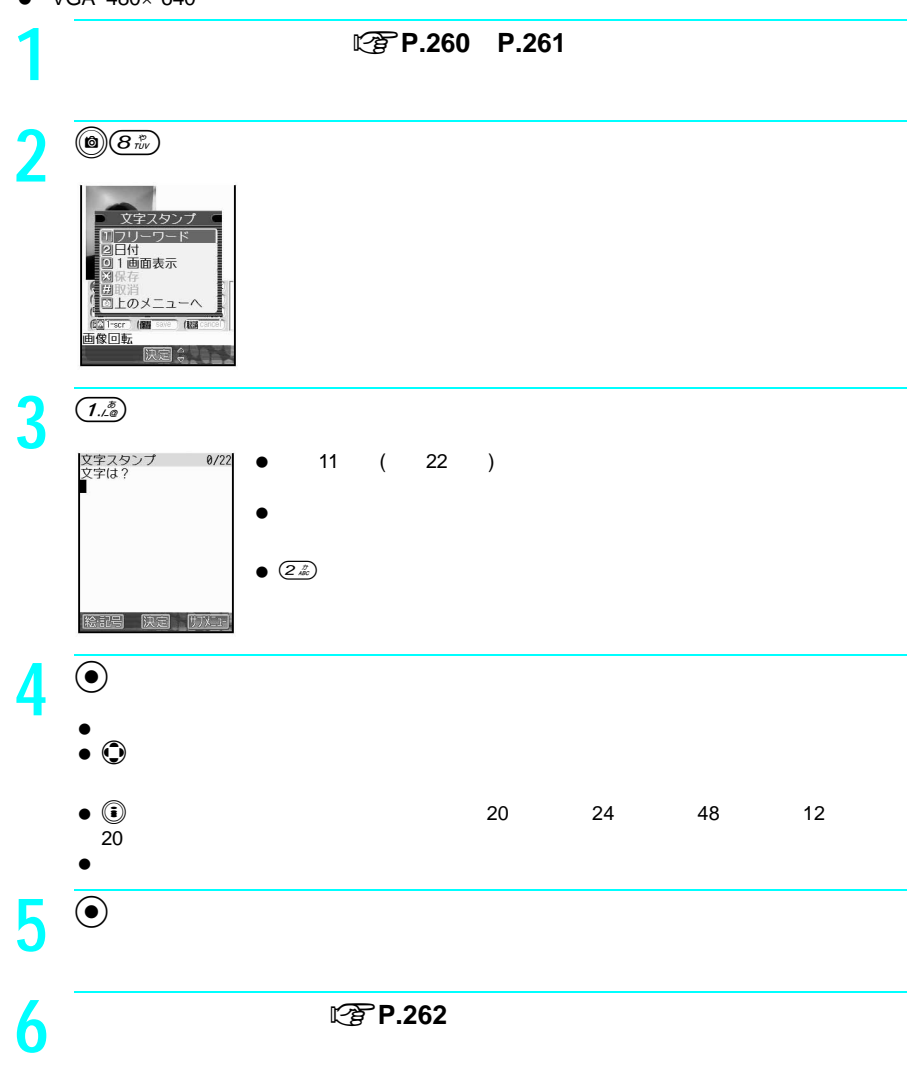

270

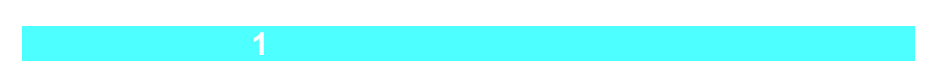

 $\bullet$ 240×320

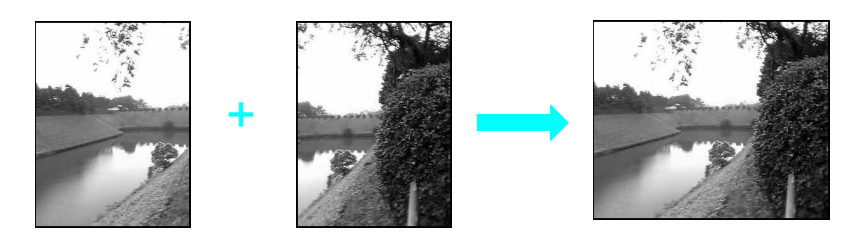

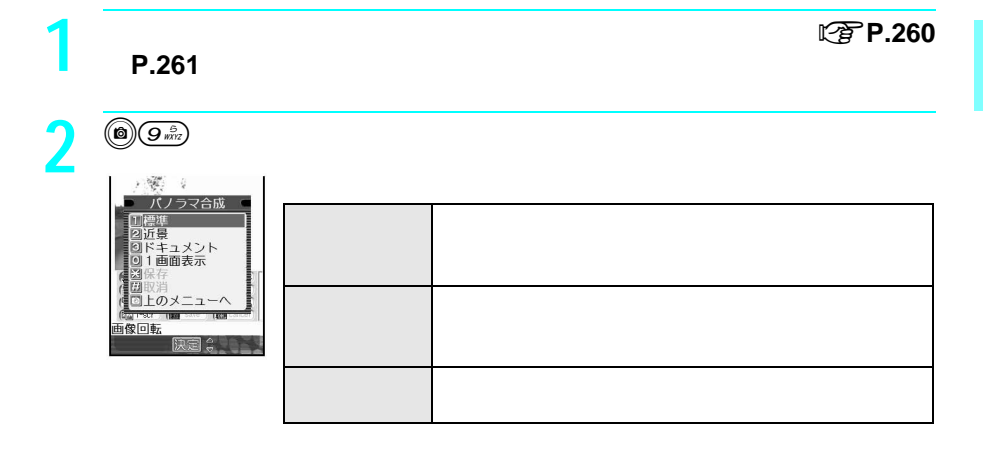

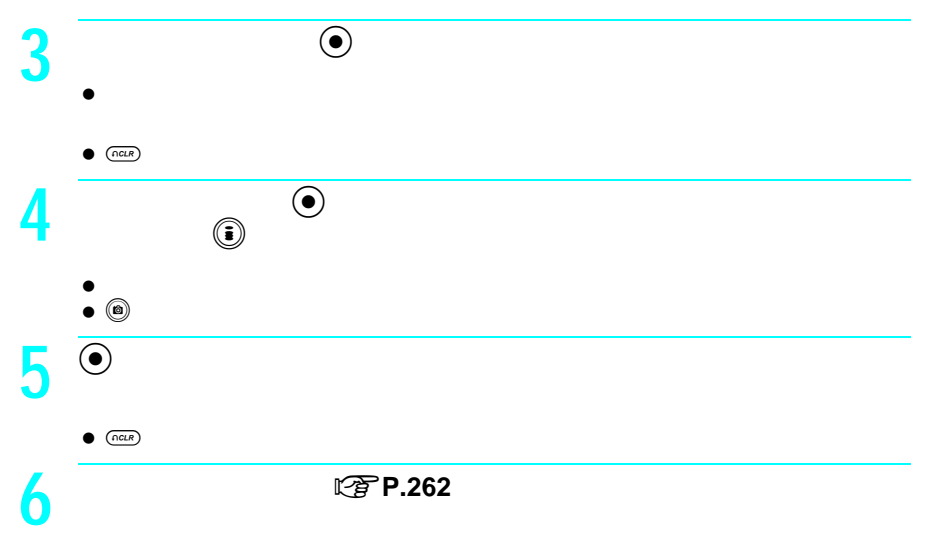

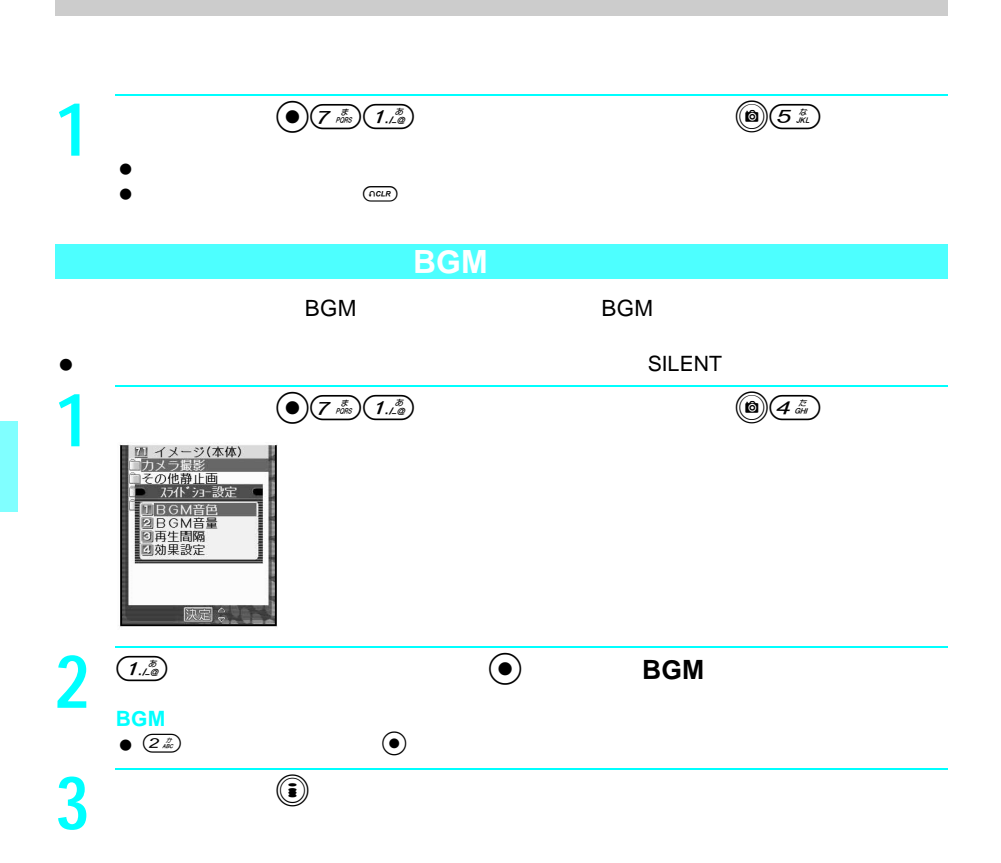

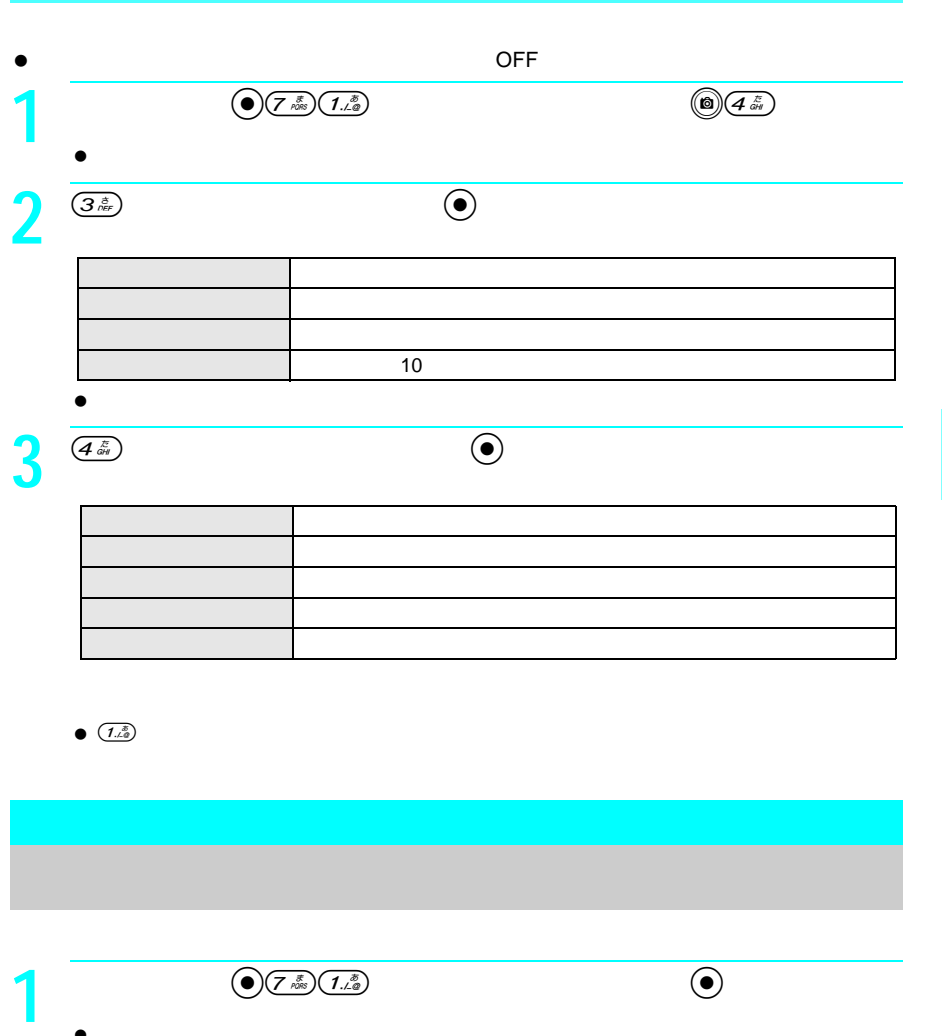

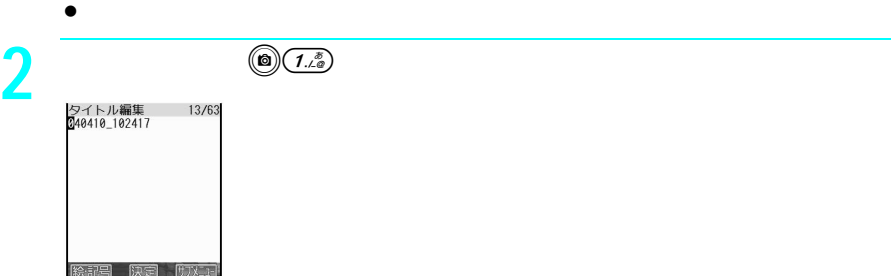

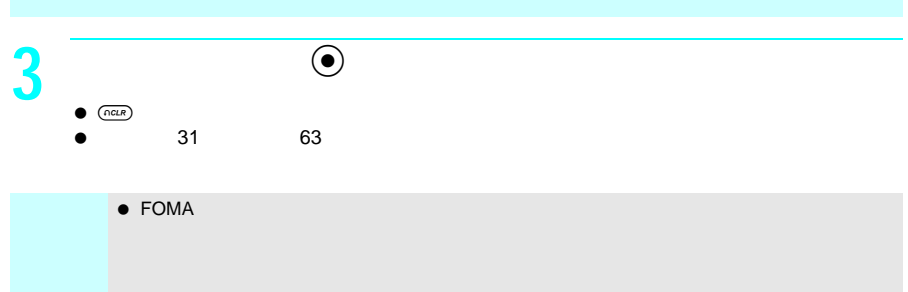

 $\bullet$  and  $\bullet$  and  $\bullet$  and  $\bullet$  and  $\bullet$  and  $\bullet$  14 $\bullet$ Cg P.278

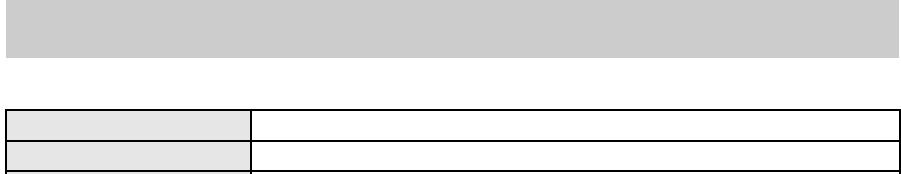

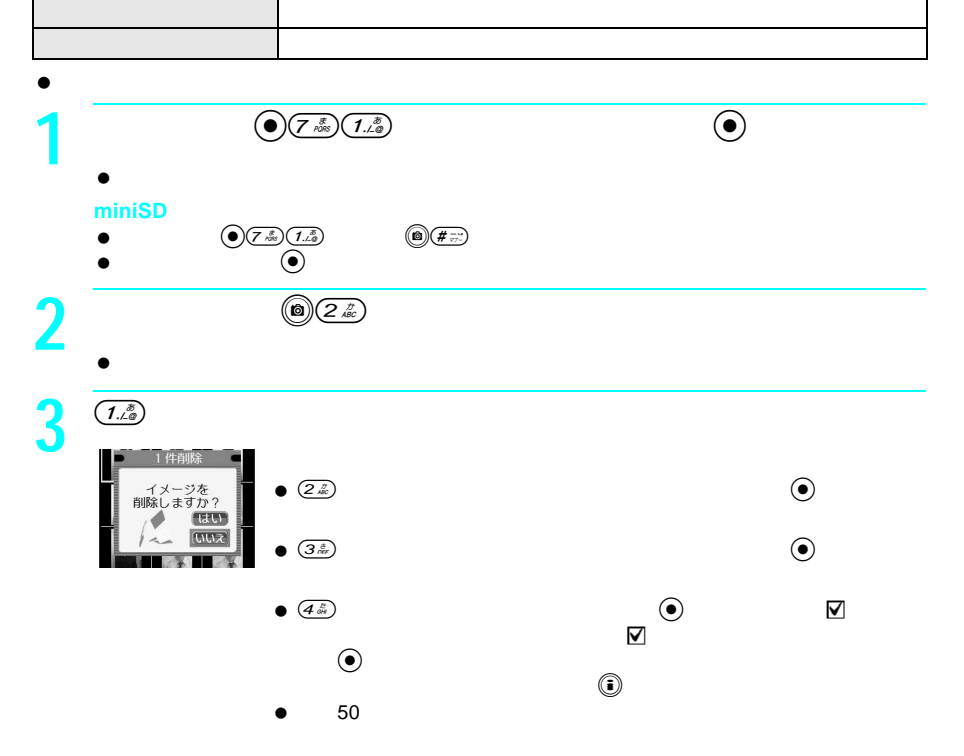

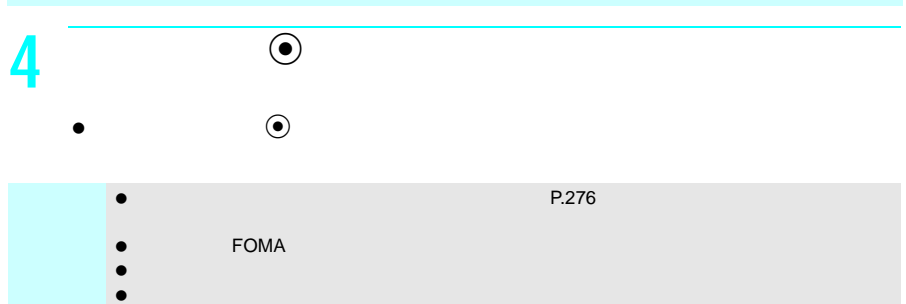

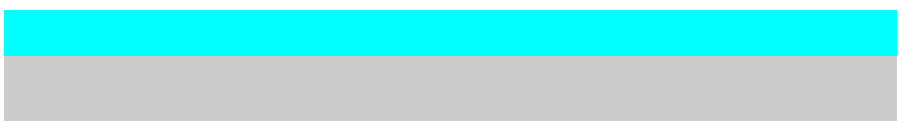

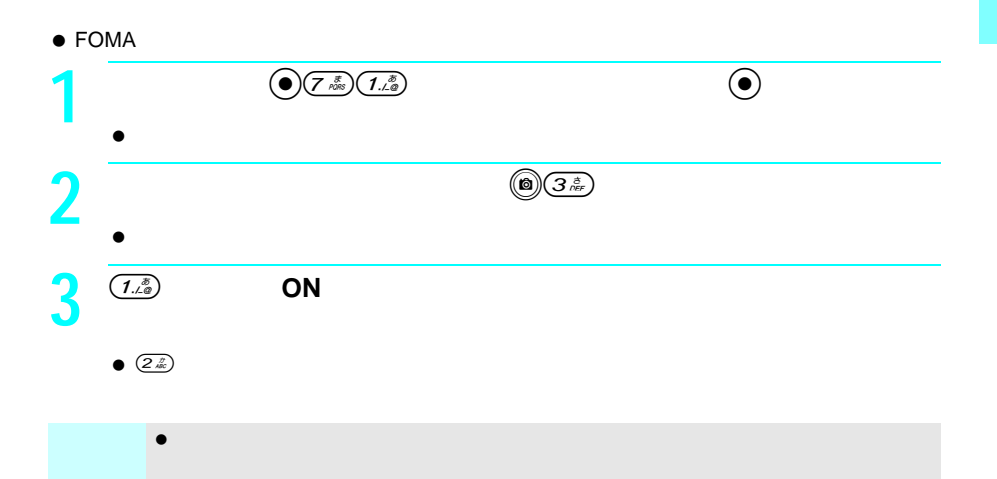

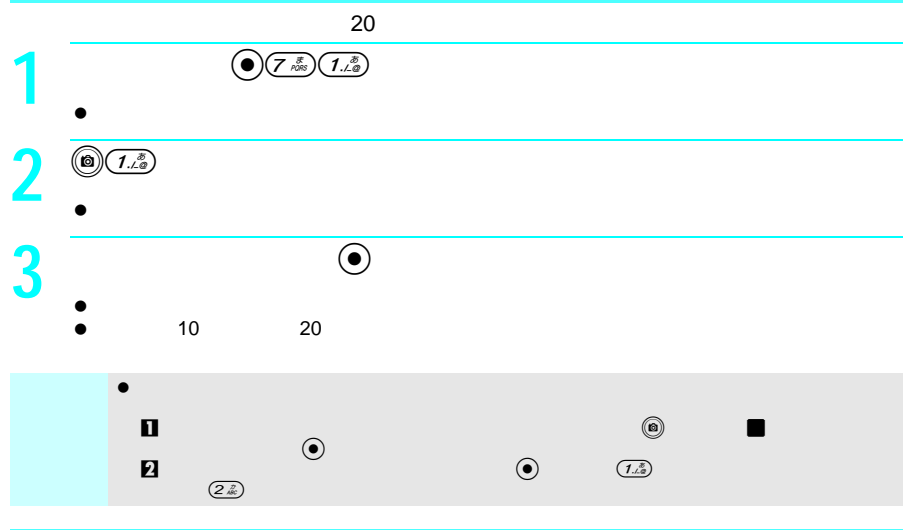

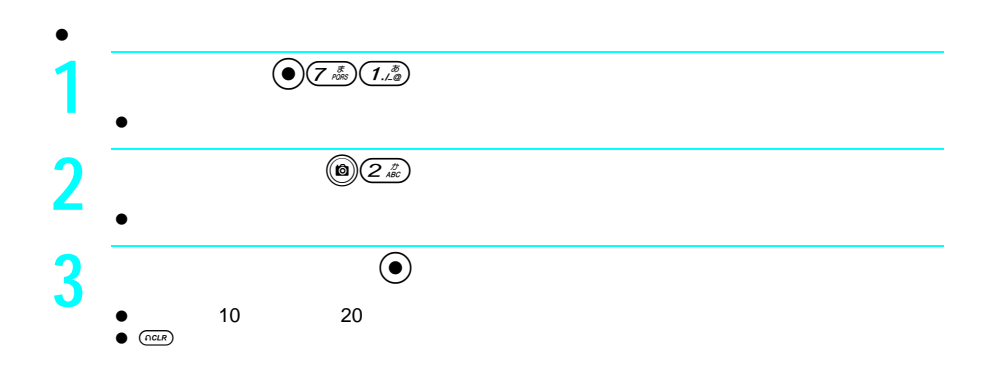

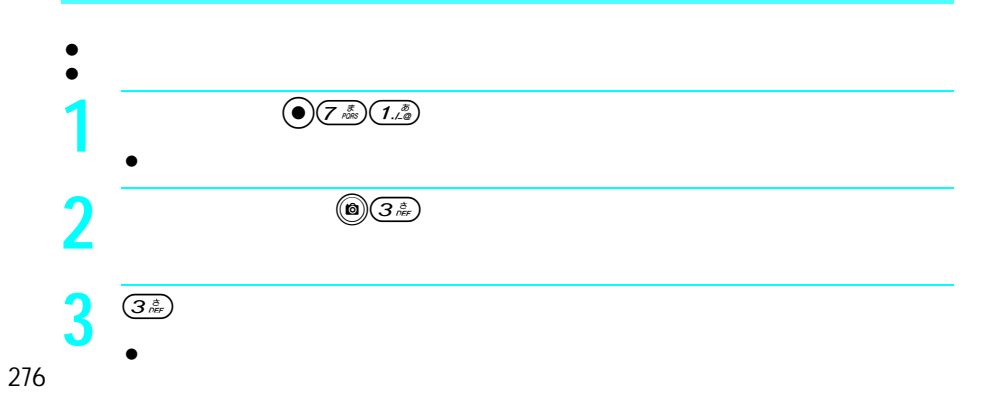

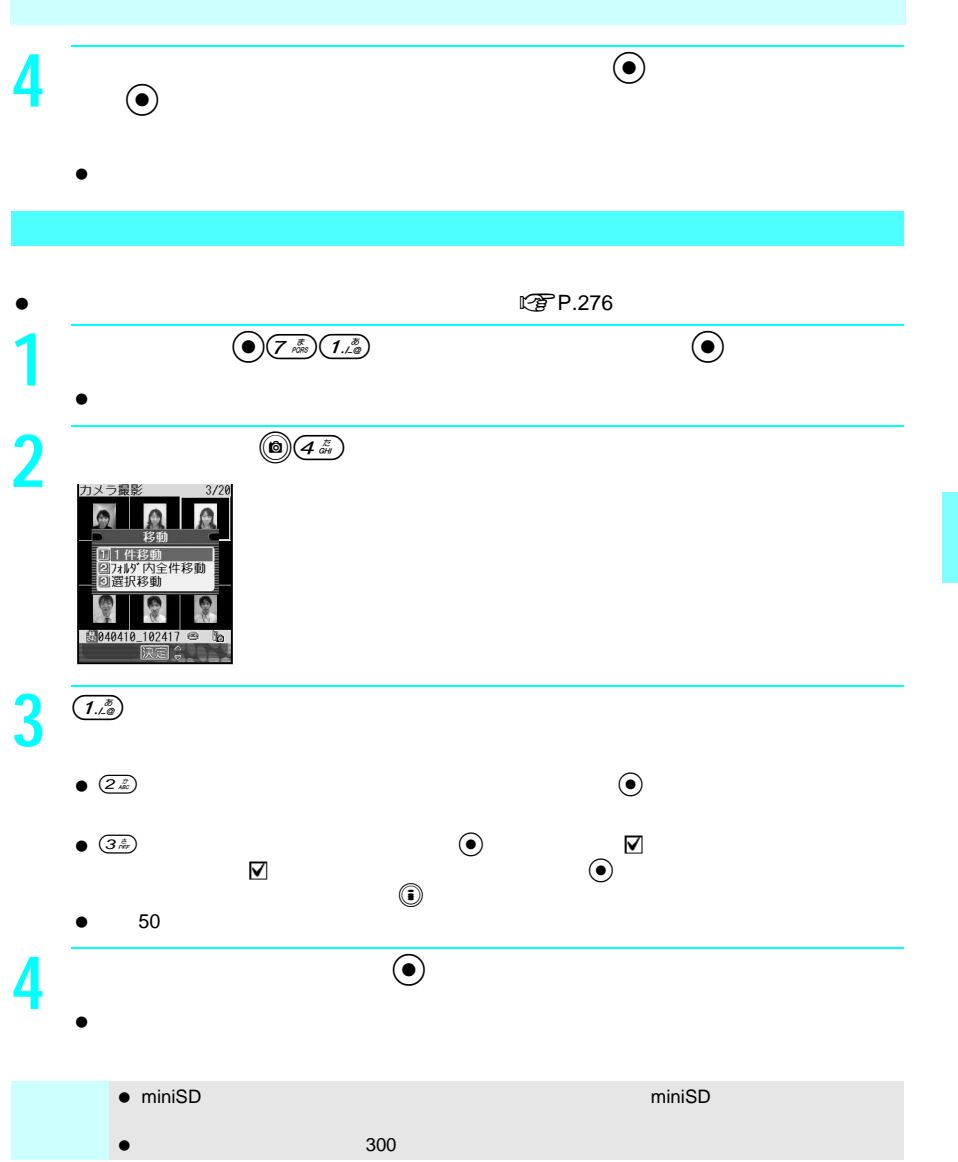

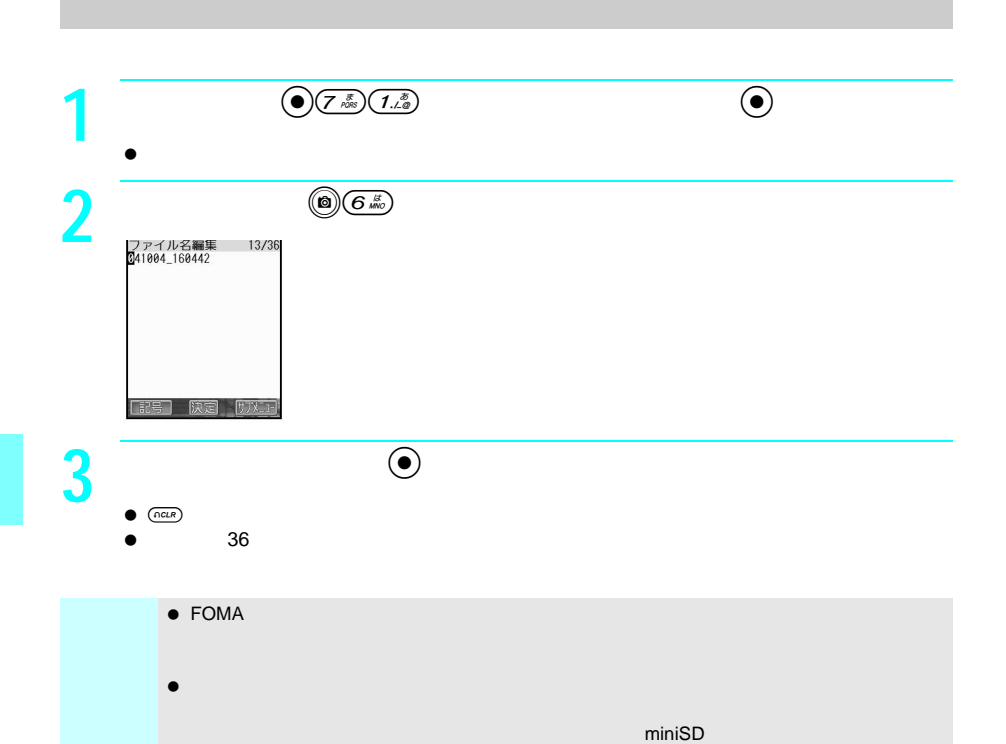

**マアP.273** 

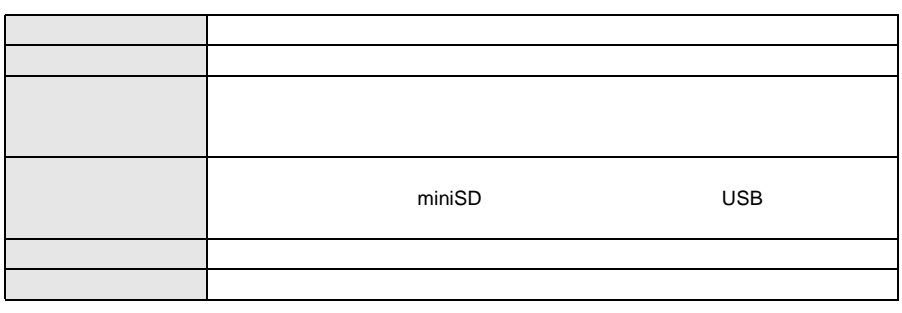

 $\bullet$  $\left( \begin{matrix} \frac{\sqrt{2}}{2} \\ \frac{\sqrt{2}}{2} \end{matrix} \right)$  (a)

 $\bullet$ 

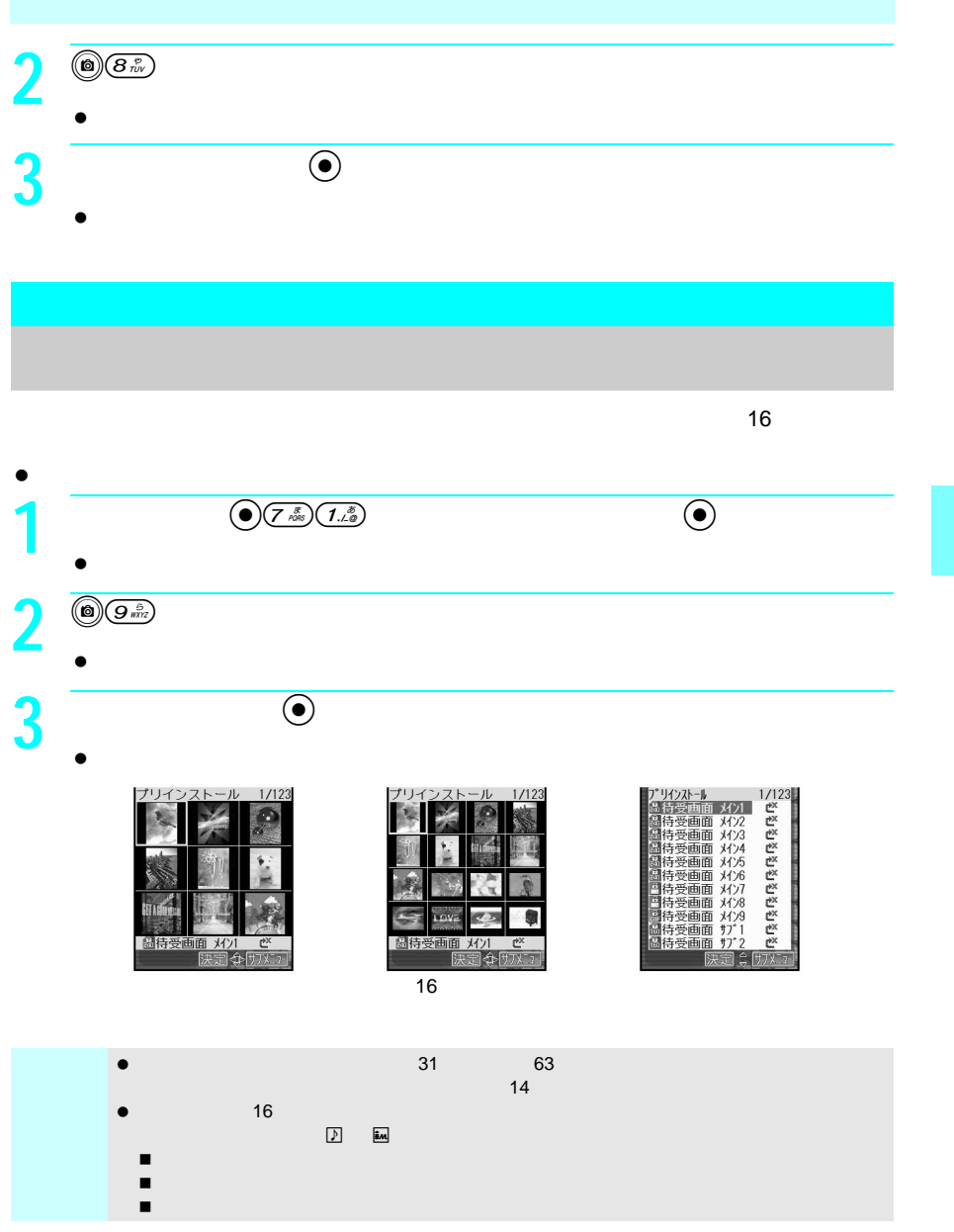

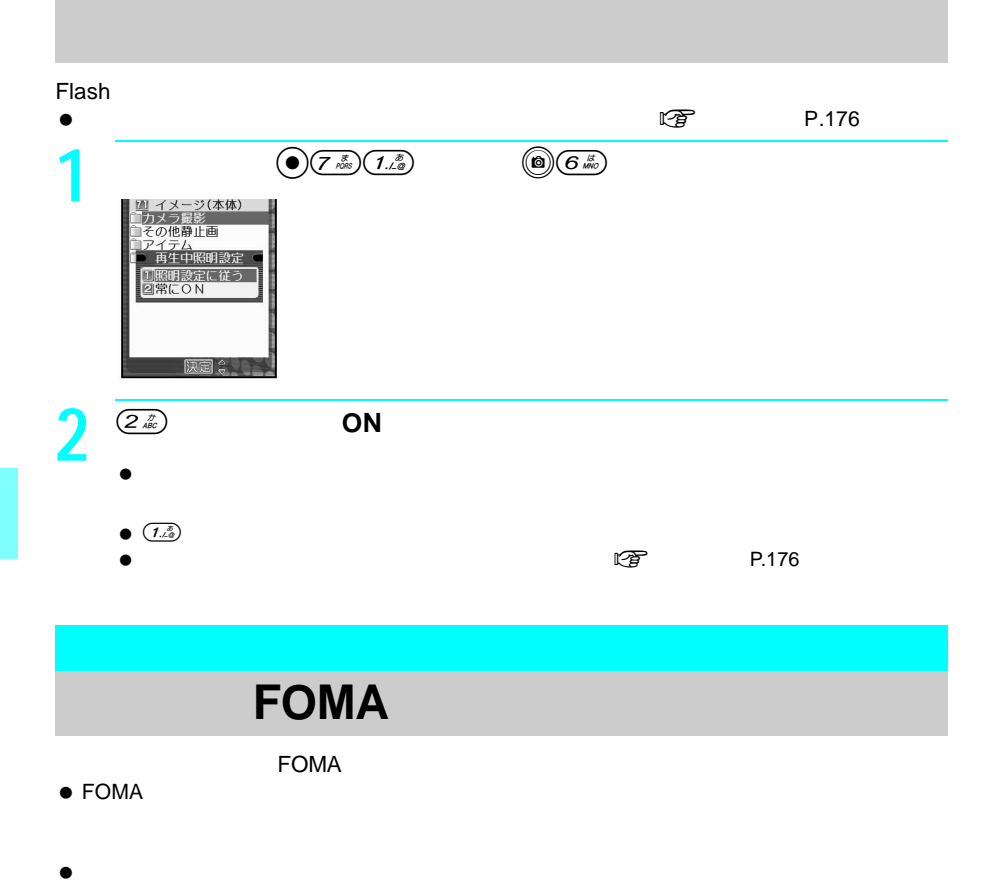

 $\bullet$  SH900i

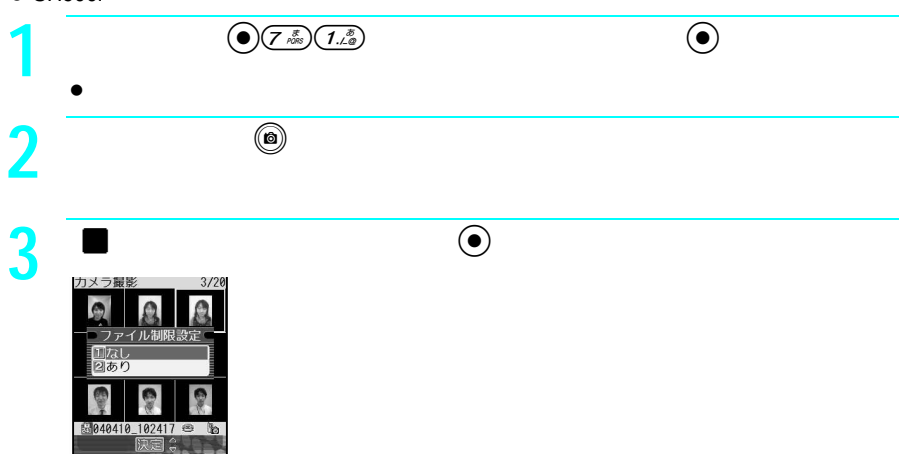

# **4** 2

 $\bullet$   $\left( \overline{1, \overline{2}} \right)$ 

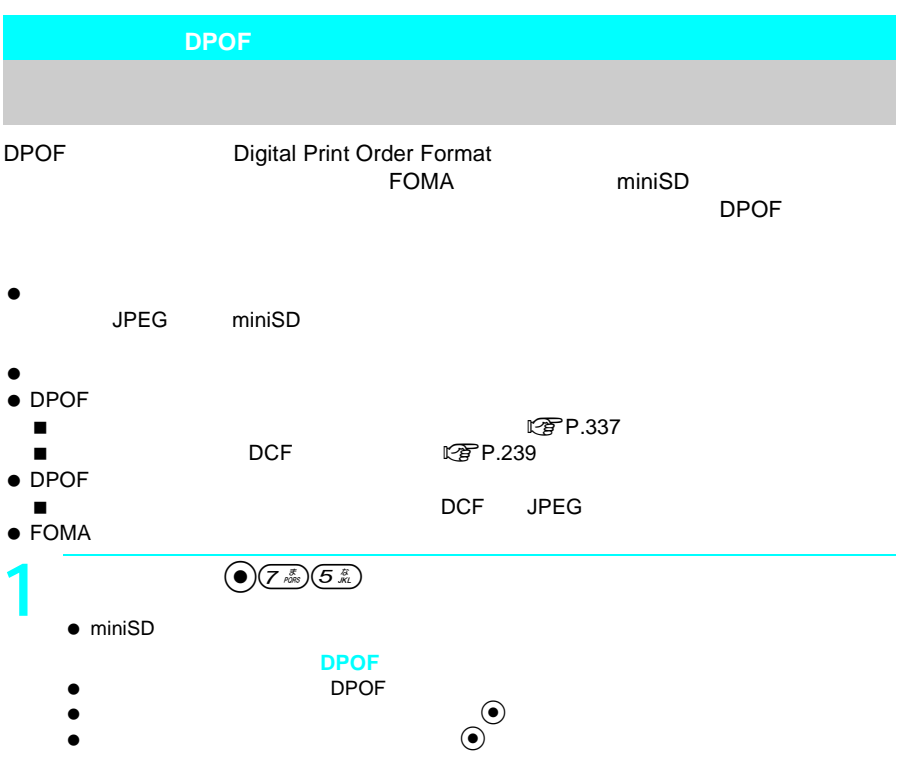

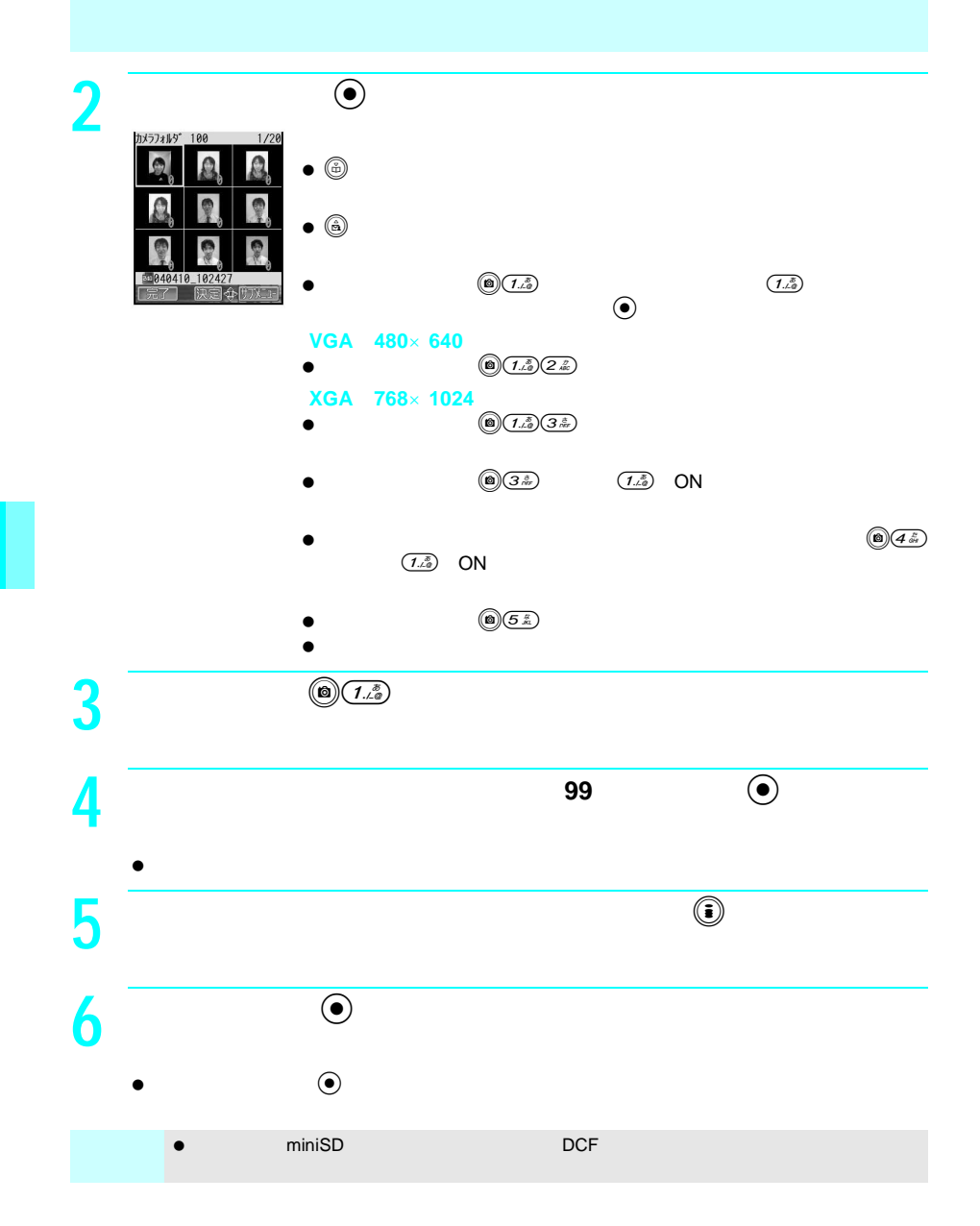

## $\tt FOMA$

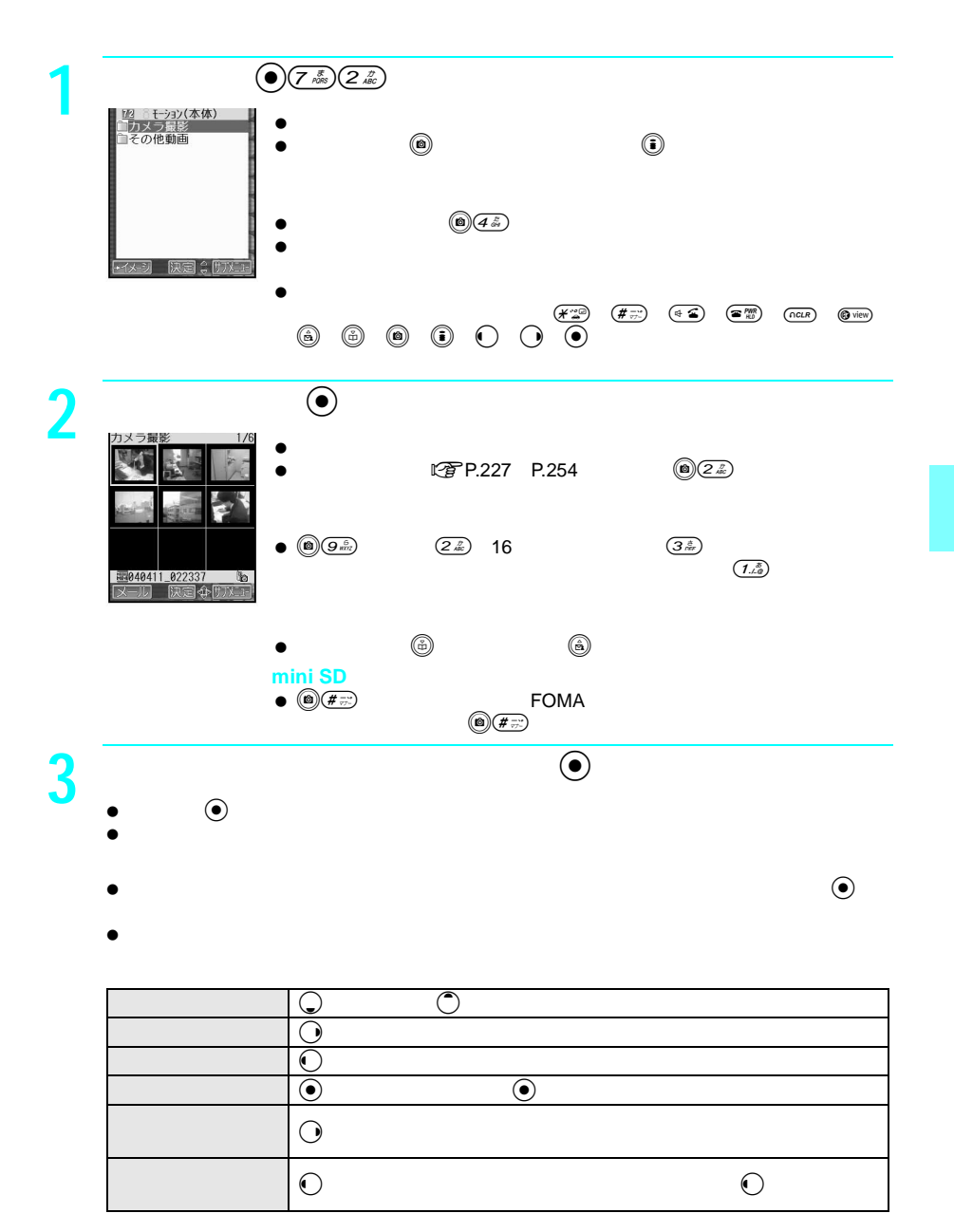

 $\bullet$  ( ) ( ) ( )

 $\bullet$ 

 $\sqrt{\hat{F}}$ P.288

| MP4 |  | MPEG-4 H.263              |  |  | 384kbps 15fps        |  |                                                |  |  |
|-----|--|---------------------------|--|--|----------------------|--|------------------------------------------------|--|--|
|     |  |                           |  |  |                      |  | AMR 8kHz 4.75 12.2kbps AAC 8kHz/16kHz 8 80kbps |  |  |
| ASF |  | $MPEG-4$<br>384kbps 15fps |  |  |                      |  |                                                |  |  |
|     |  |                           |  |  | G.726 8kHz 16 32kbps |  |                                                |  |  |

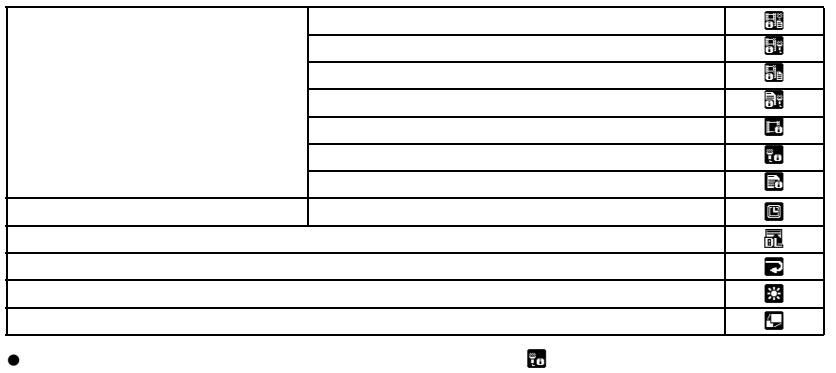

 $\square$ 

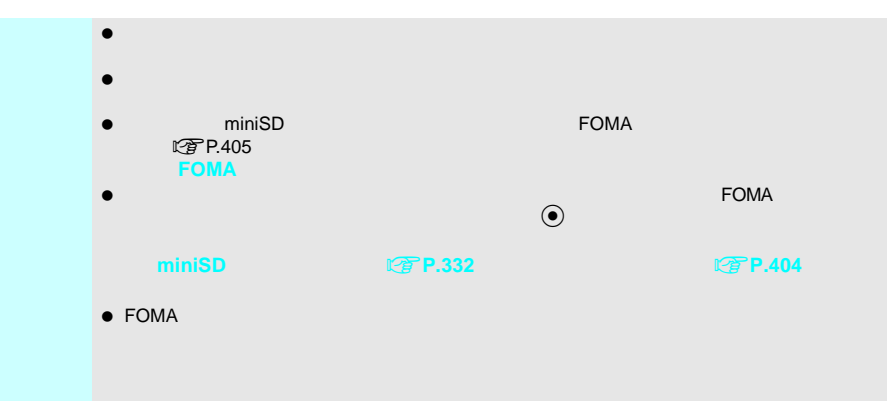

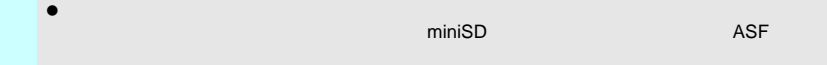

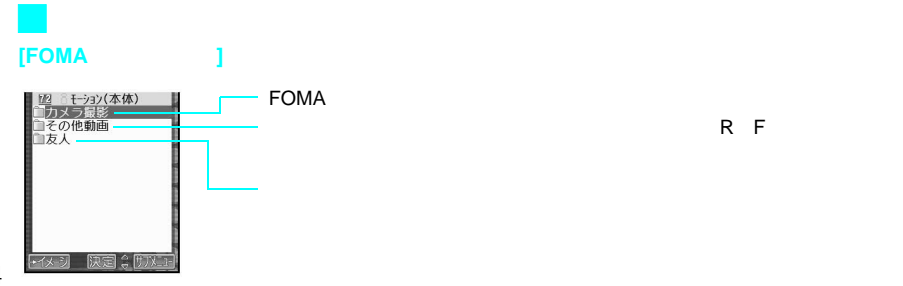

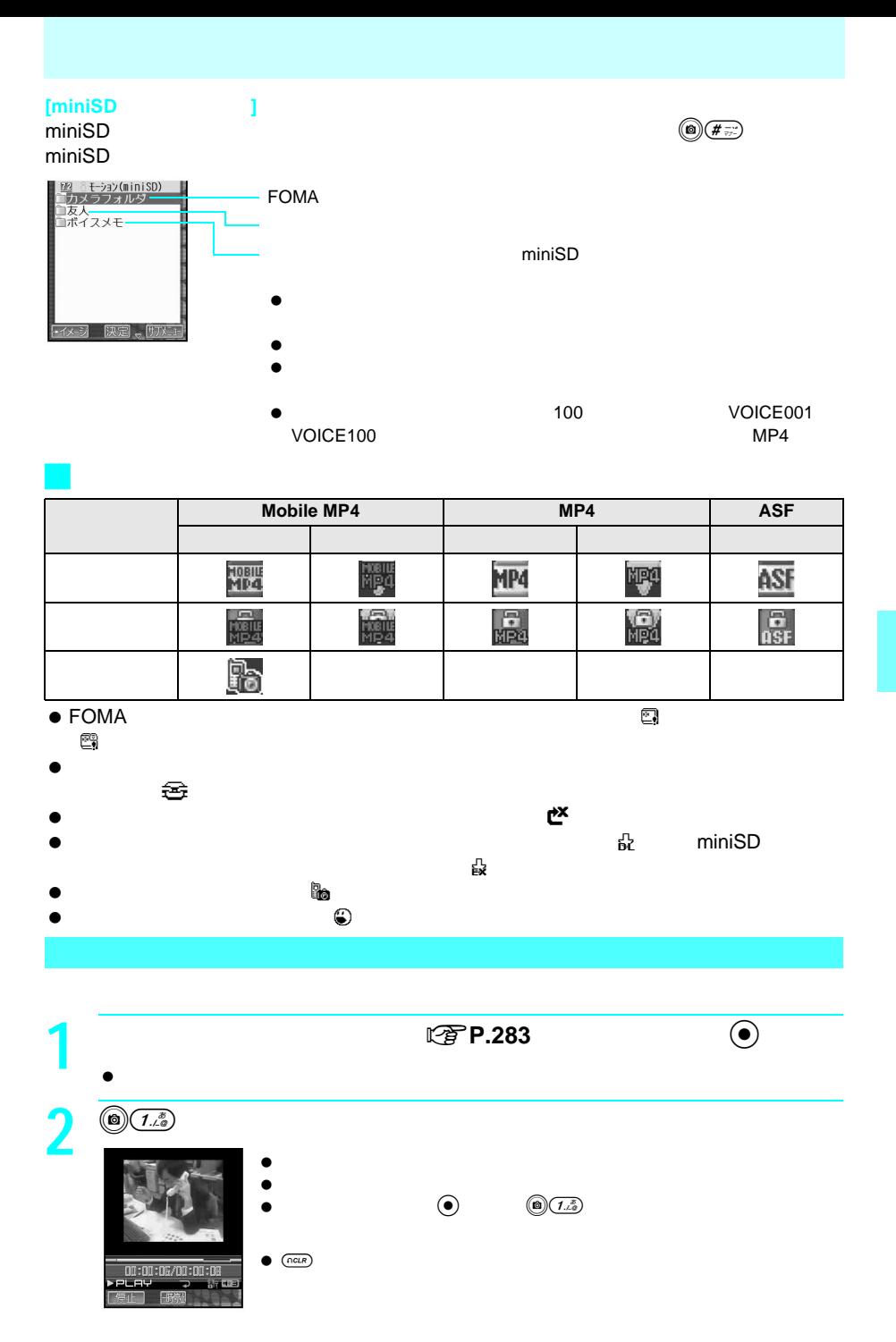

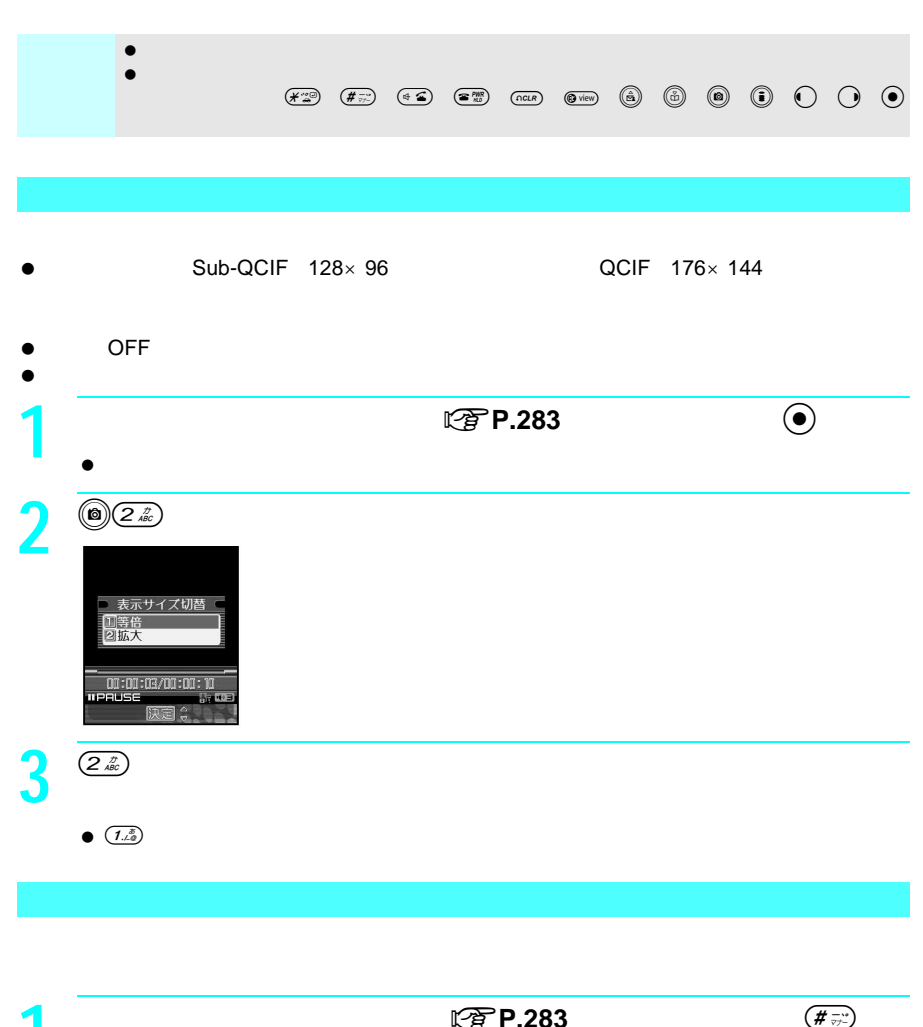

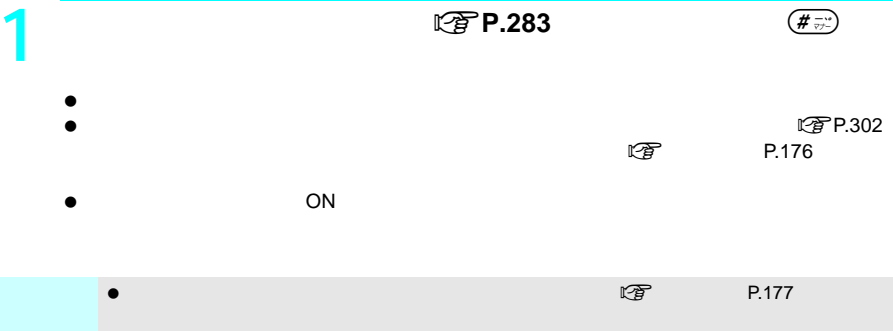
### $\bullet$   $100K$   $102400$ ●<br>● Mobile MP4 **1 a**  $\bigodot(\overline{Z} \stackrel{x}{\gg})$  **a**  $\bigodot$  $\bullet$ **2**  $\int_{\text{SFR}} \frac{1}{2} e^{-\int_{\text{SFR}} \ln(\text{K}) \times \text{m/R}}$  $\bullet$ š. J<br>18419\_193942.3pp  $72KK$ 题 9800  $_{\odot}$  [  $7 \times 1$  $\frac{3}{2}$  **i**  $\frac{P127}{P128}$ P.127 P.128

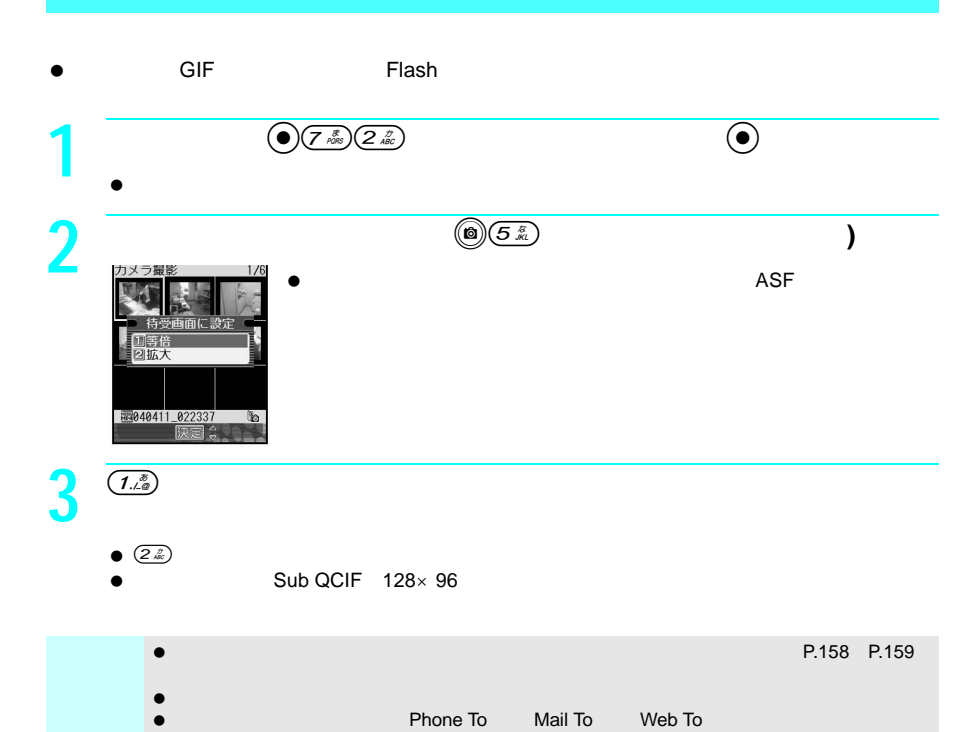

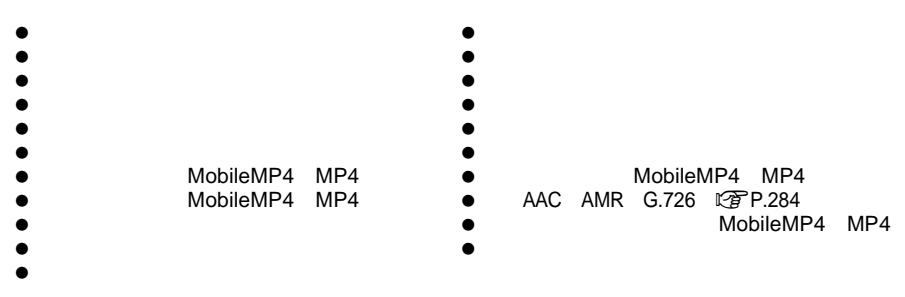

miniSD

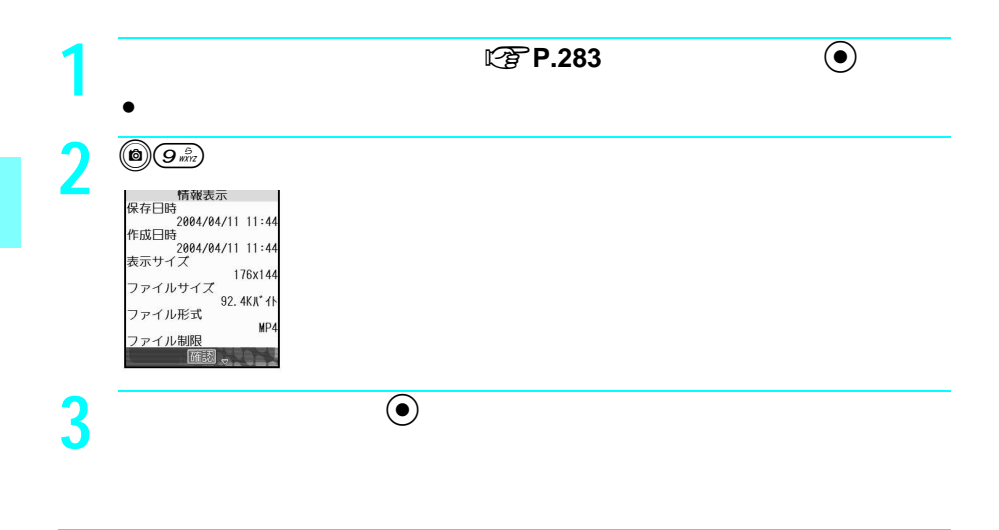

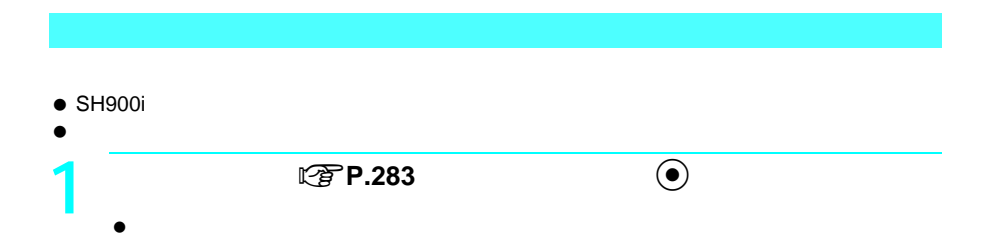

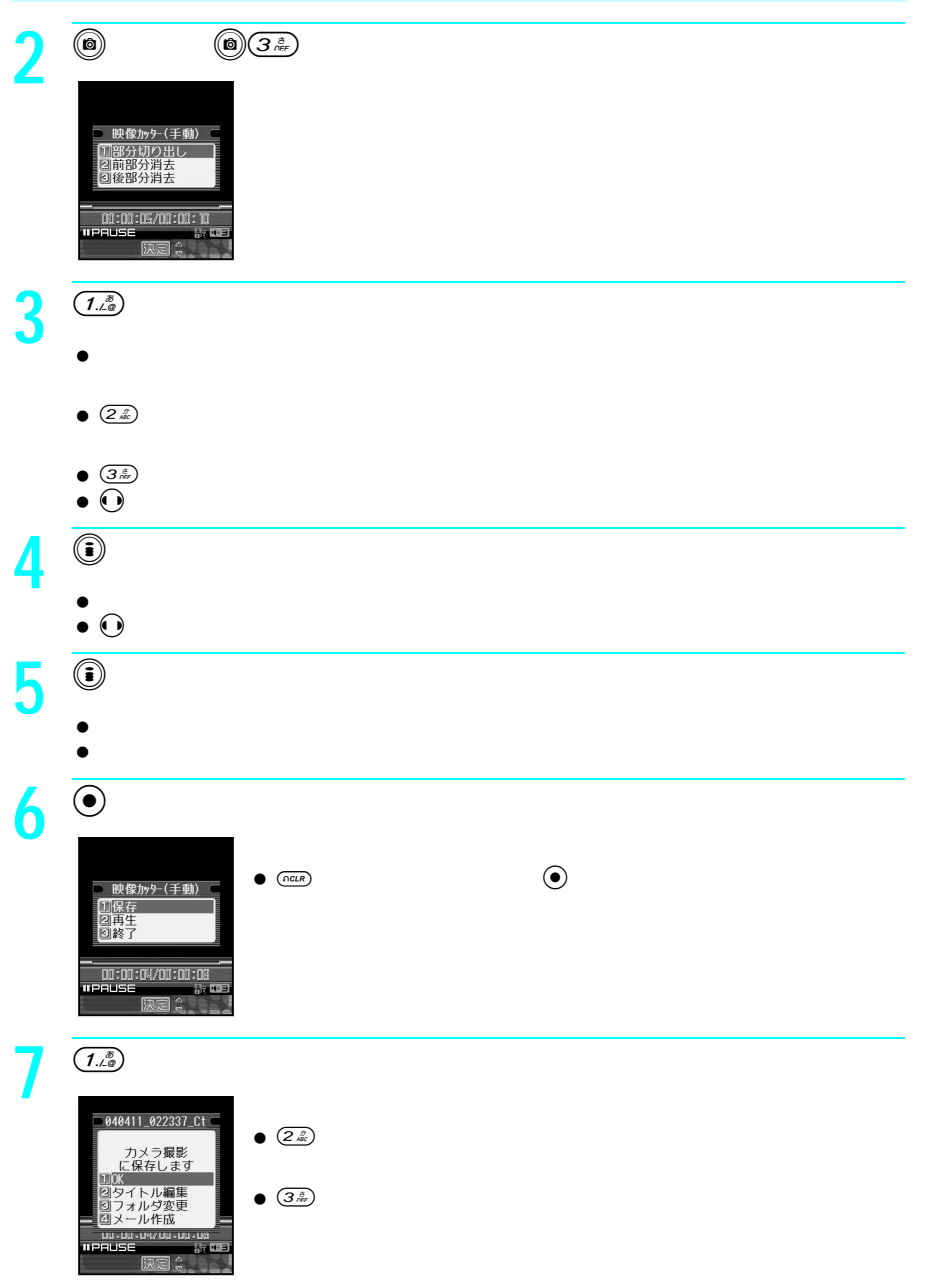

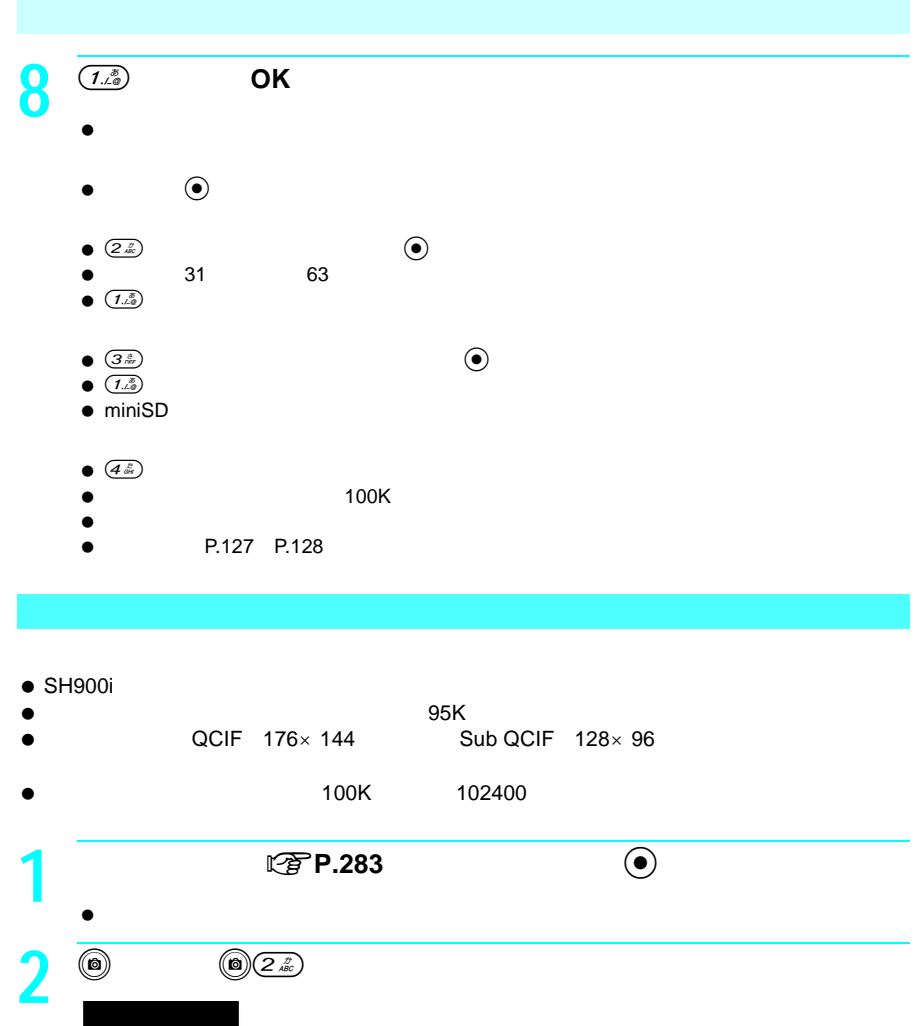

■ 映像カッター(メール用) 11日動<br>21位置指定 --<br>| 00:00:01/00:00:30<br>| PAUSE | 01:01  $\frac{1}{\sqrt{1.5}}$  **3** 1 95K  $\begin{array}{c} \bullet & \textcircled{\scriptsize $\mathbb{Z}$} \\ \bullet & \textcircled{\scriptsize$\bullet$} \\ \bullet & \textcircled{\scriptsize$\bullet$} \end{array}$ ve $\Theta$ 

 $\bullet$  (a) and  $\bullet$  195K  $\bullet$  195K

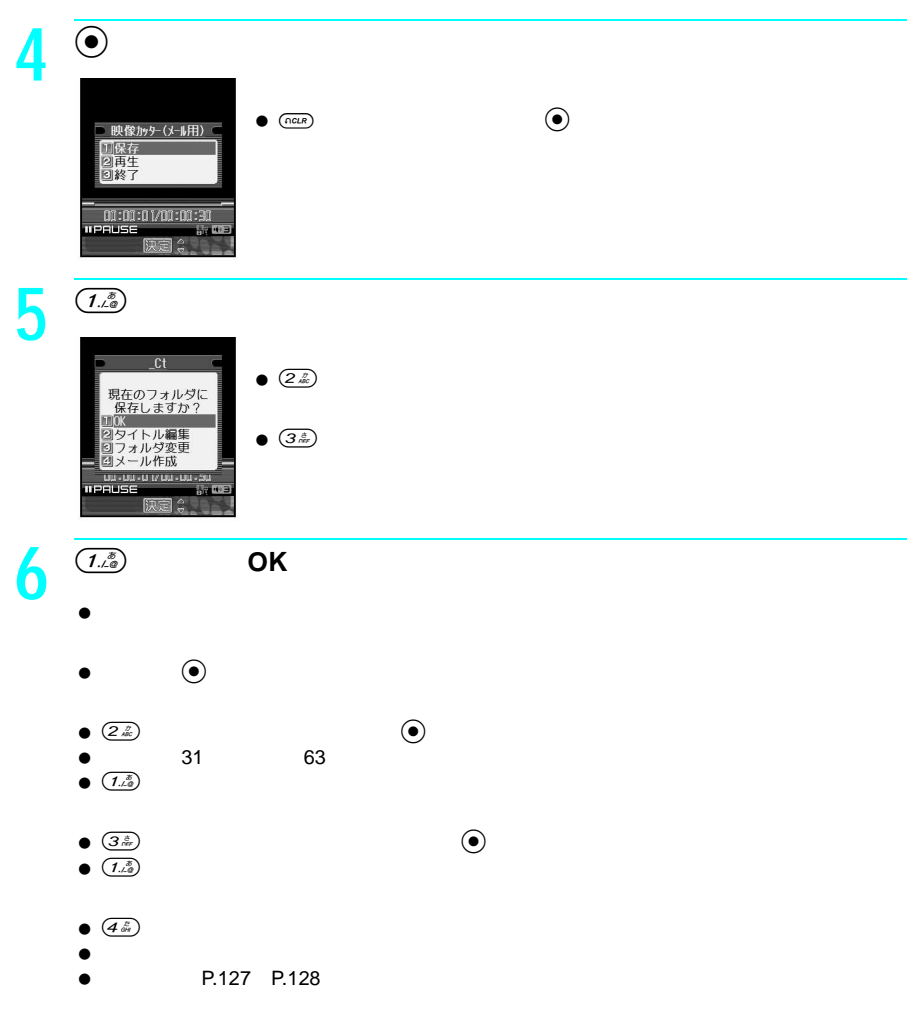

 $\blacksquare$  is the contract contract to the contract of  $\blacksquare$   $\blacksquare$   $\$ 

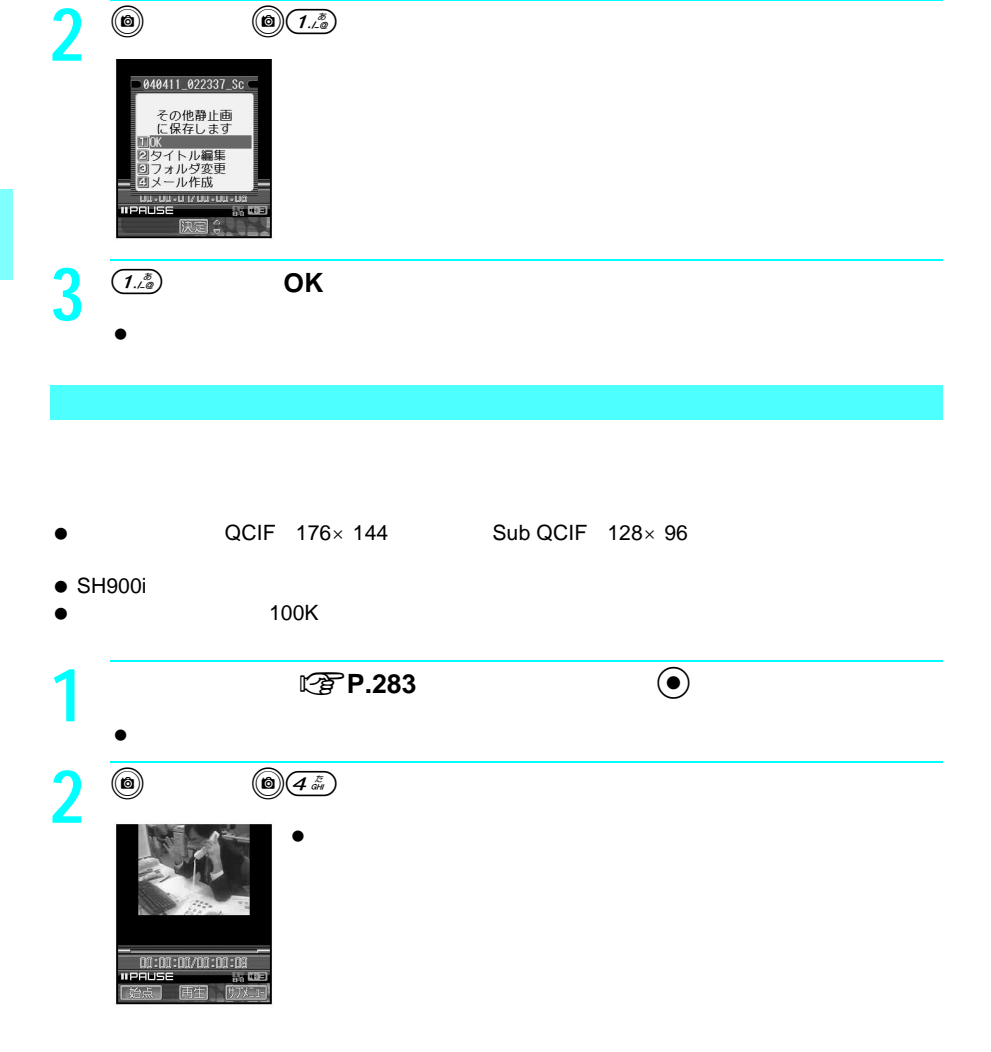

 $\bullet$ 

**1** ● 图书D.283

 $\bullet$  (e) equally respect to  $\bullet$ 

 $\bullet$  SH900i

 $\odot$ 

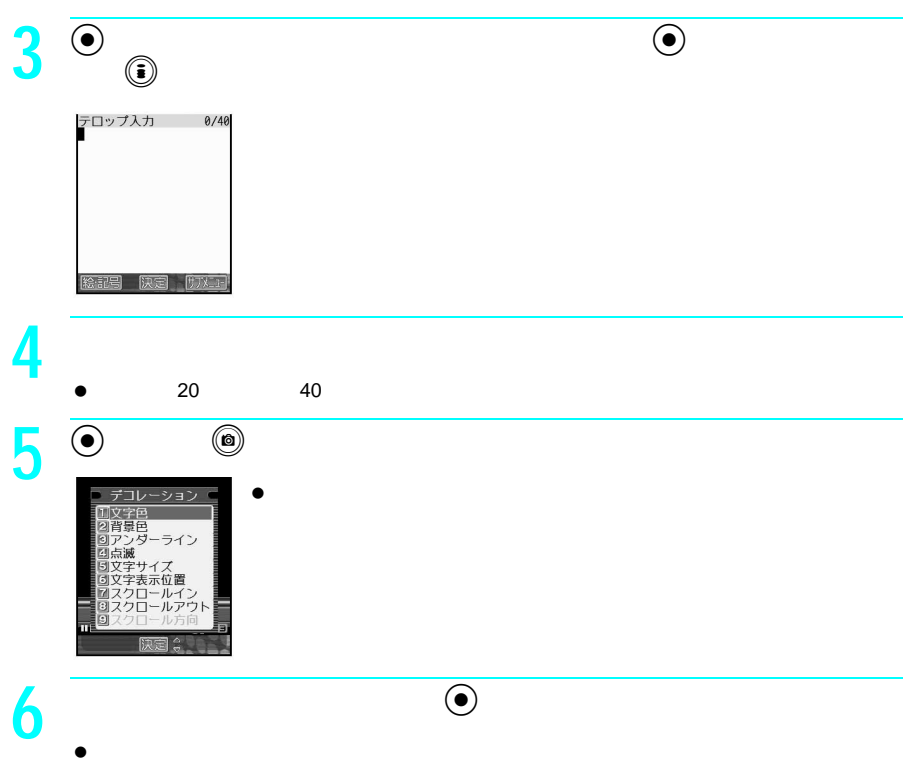

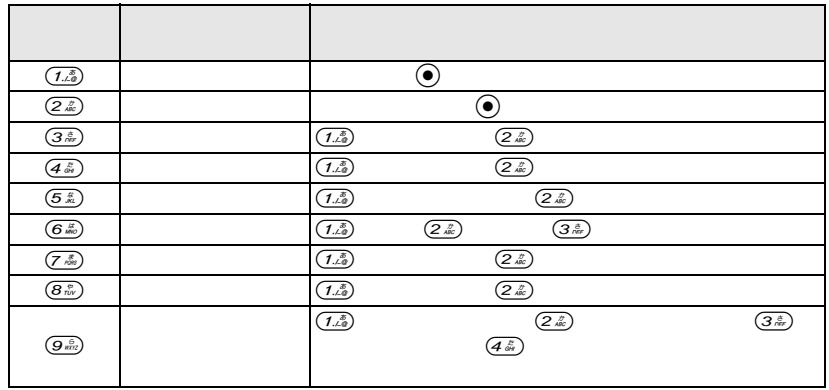

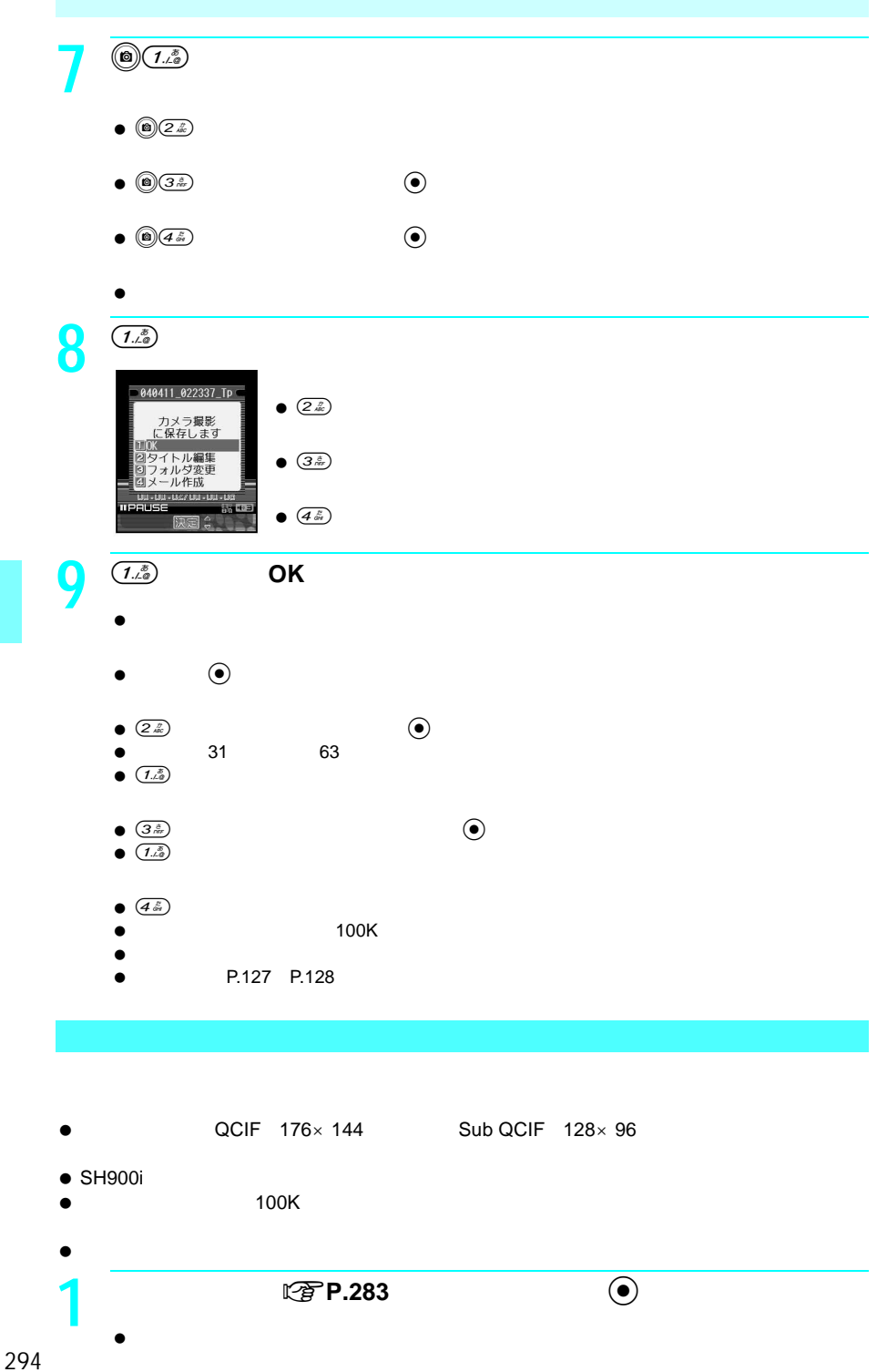

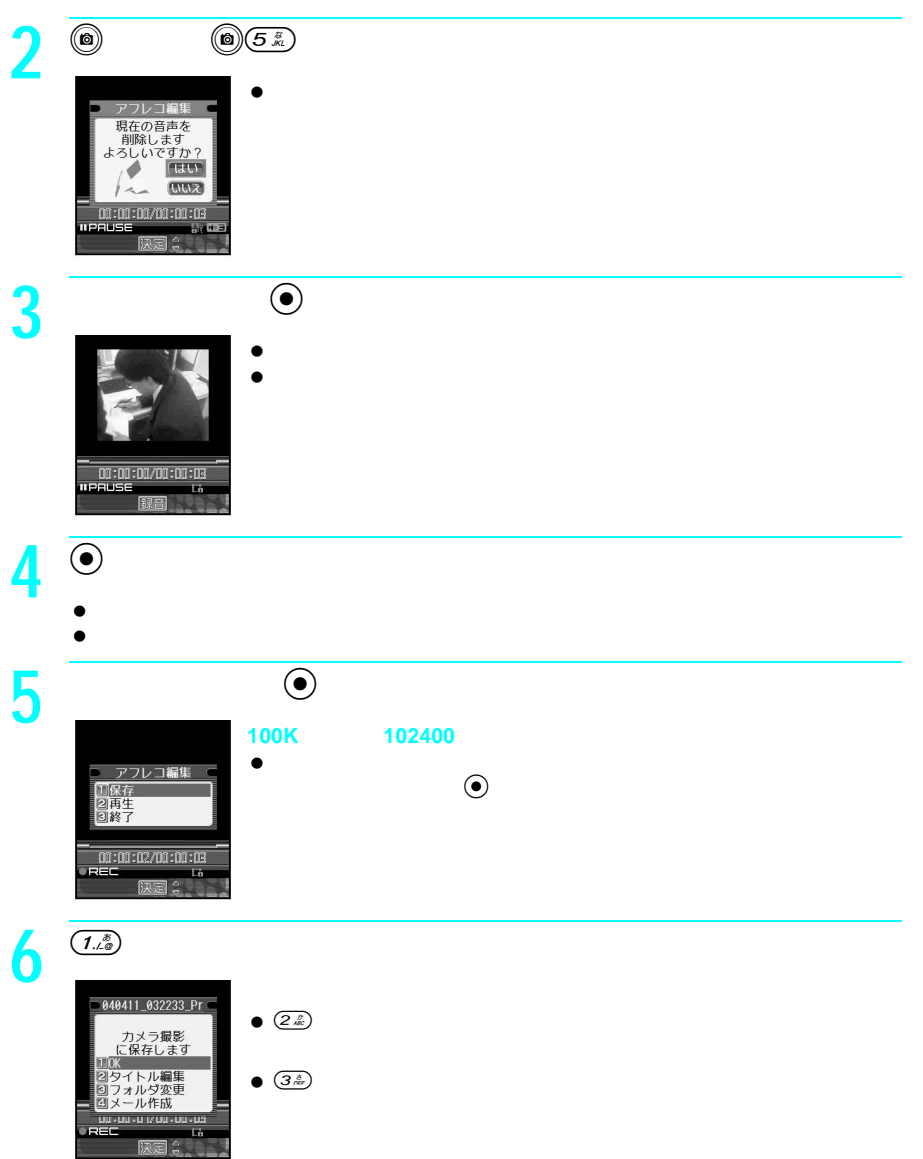

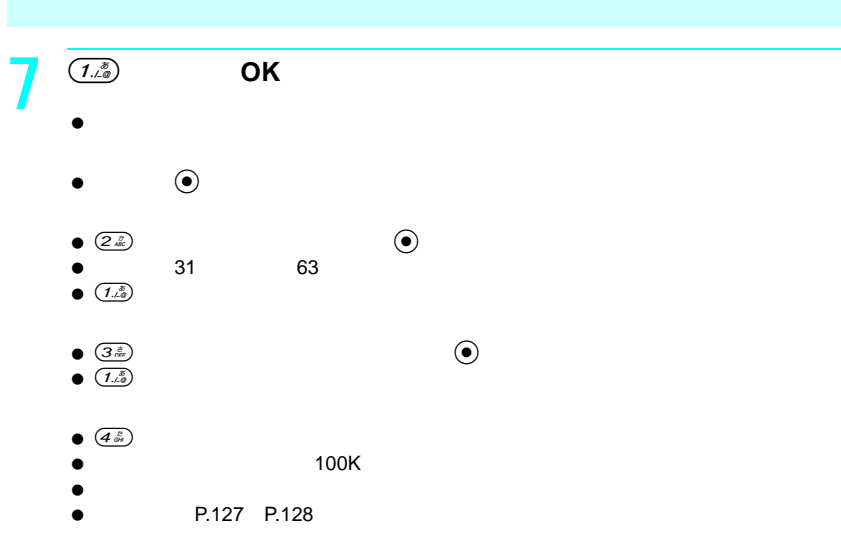

#### $\bullet$  miniSD

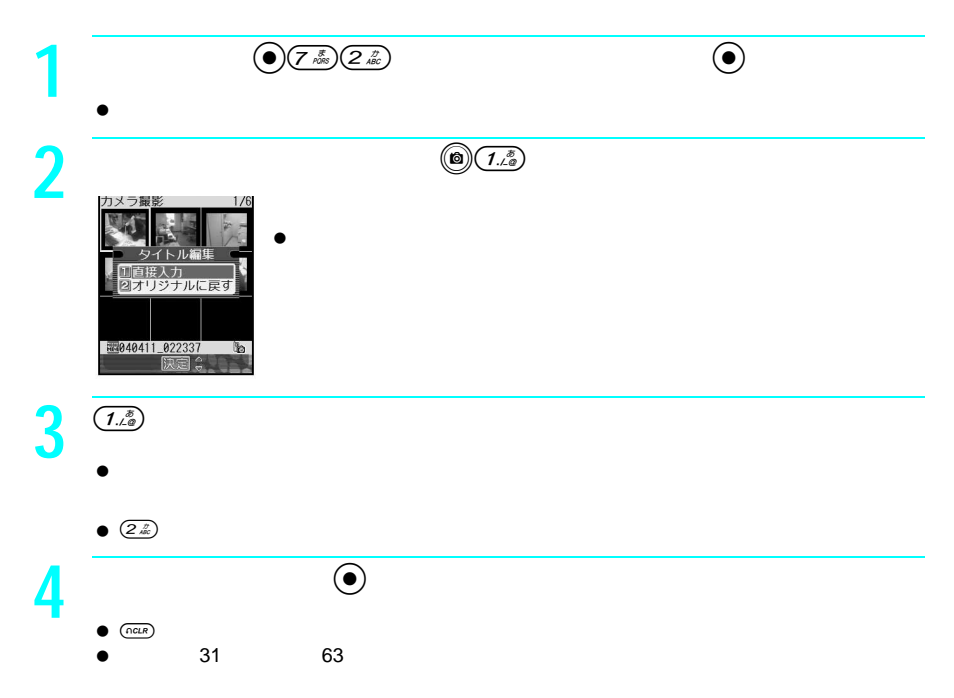

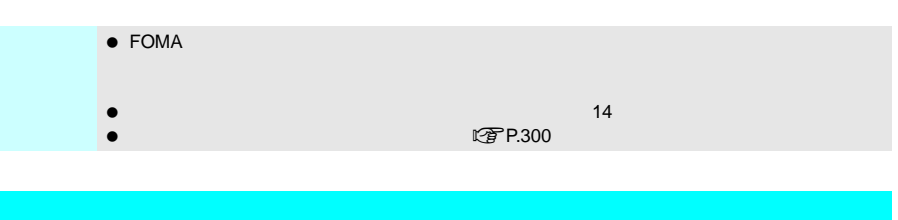

1件削除 動画/iモーションを1件ずつ削除します。 フォルダ内全件削除 フォルダ内のすべての動画/iモーションを削除します。 全件削除 すべての動画/iモーションを削除します。ただし、miniSDメモリーカード 選択削除 複数の動画/iモーションを選び、まとめて削除します。 **マヨト299** 

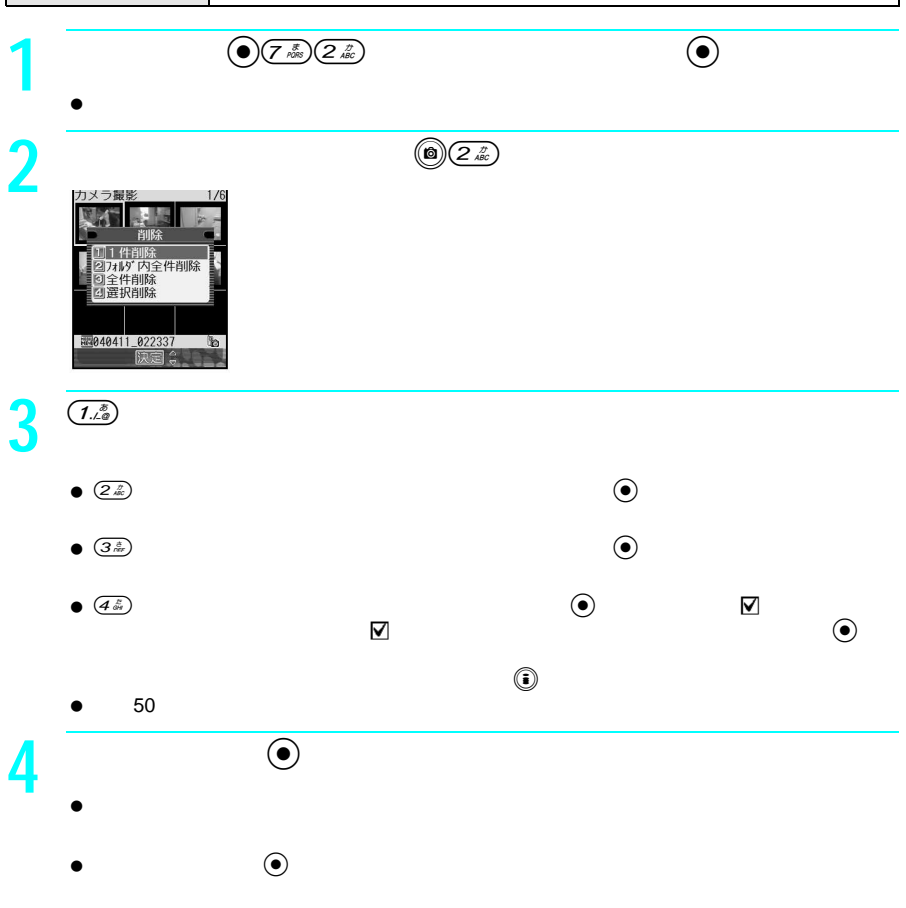

お知らせ 保護された動画/iモーションを削除するときは、1件削除を行います。

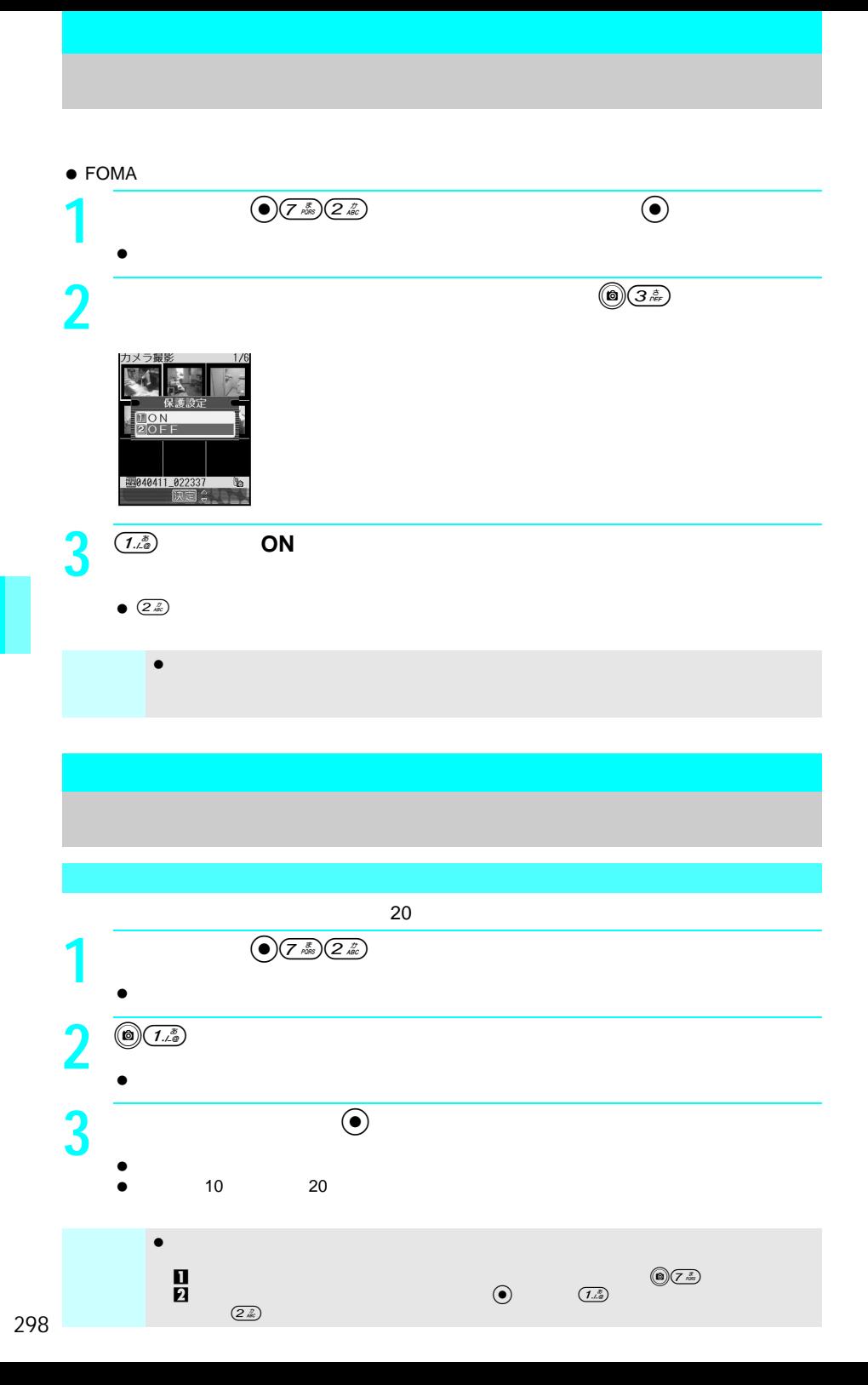

 $\bullet$  $\bullet$  miniSD  $\bullet$ 

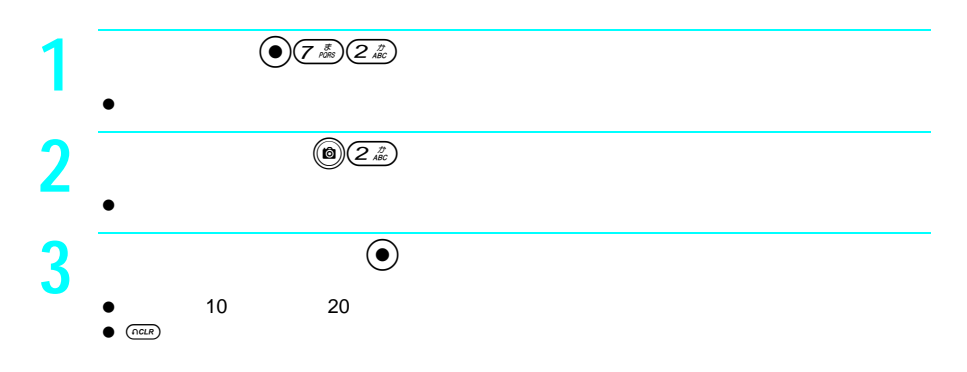

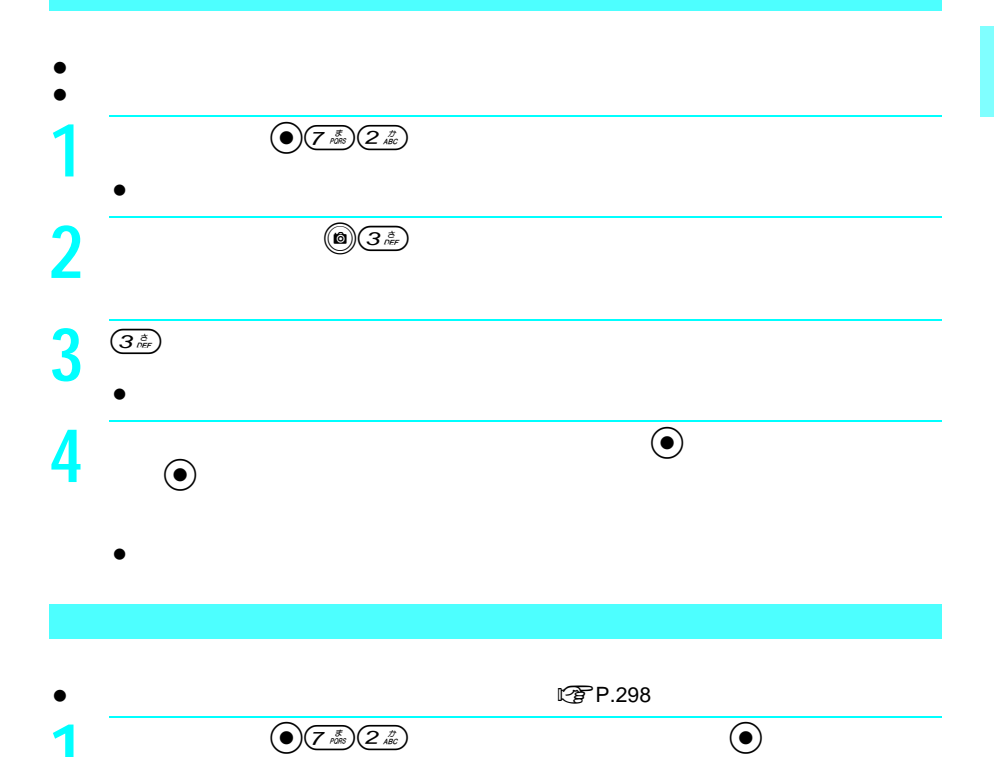

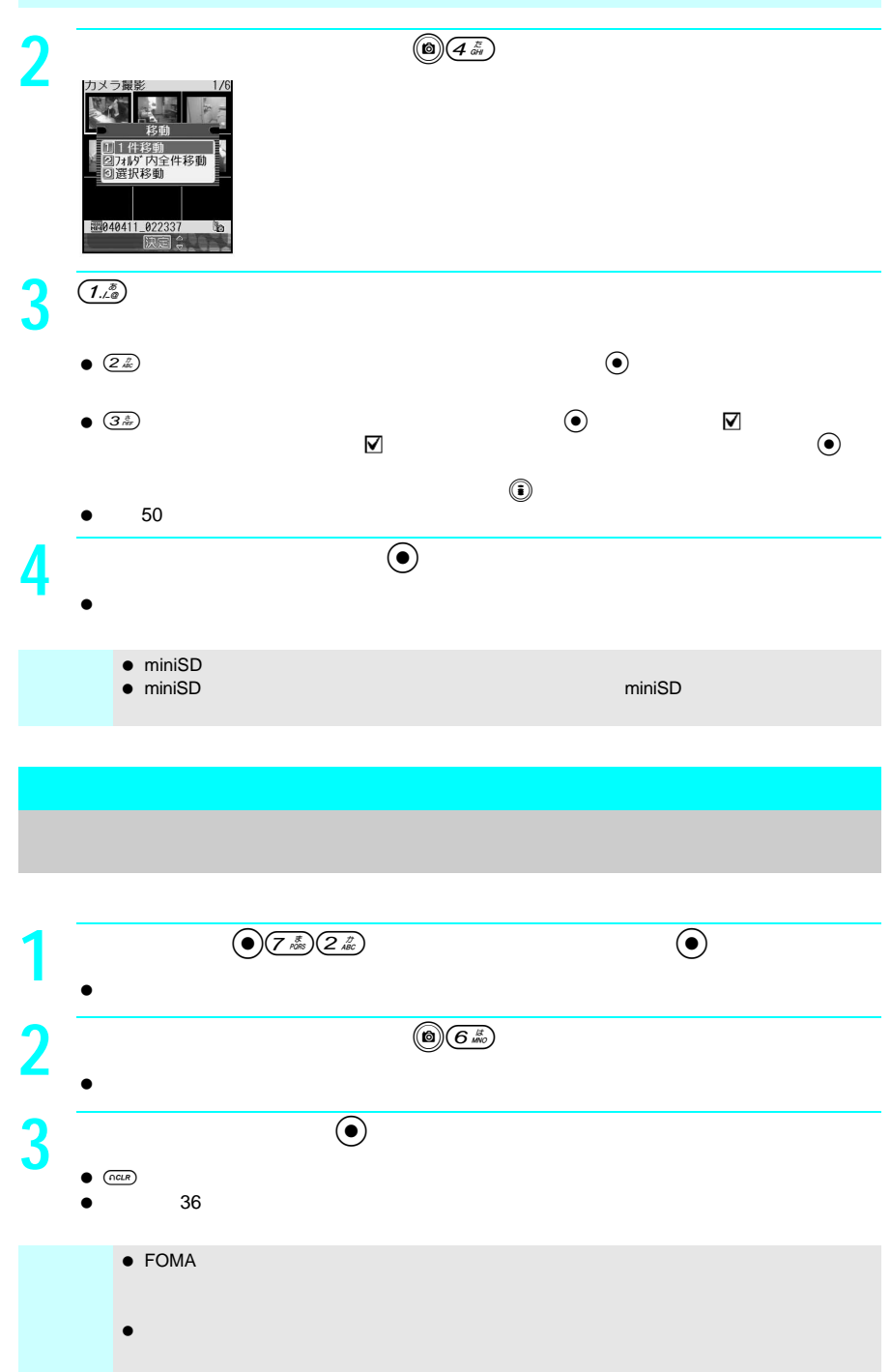

 $\bullet$  miniSD

<del>・ nmaz</del><br>● nmaz 2000 company and the company and the company and the company and the company and the company and the company and the company and the company and the company and the company and the company and the compan

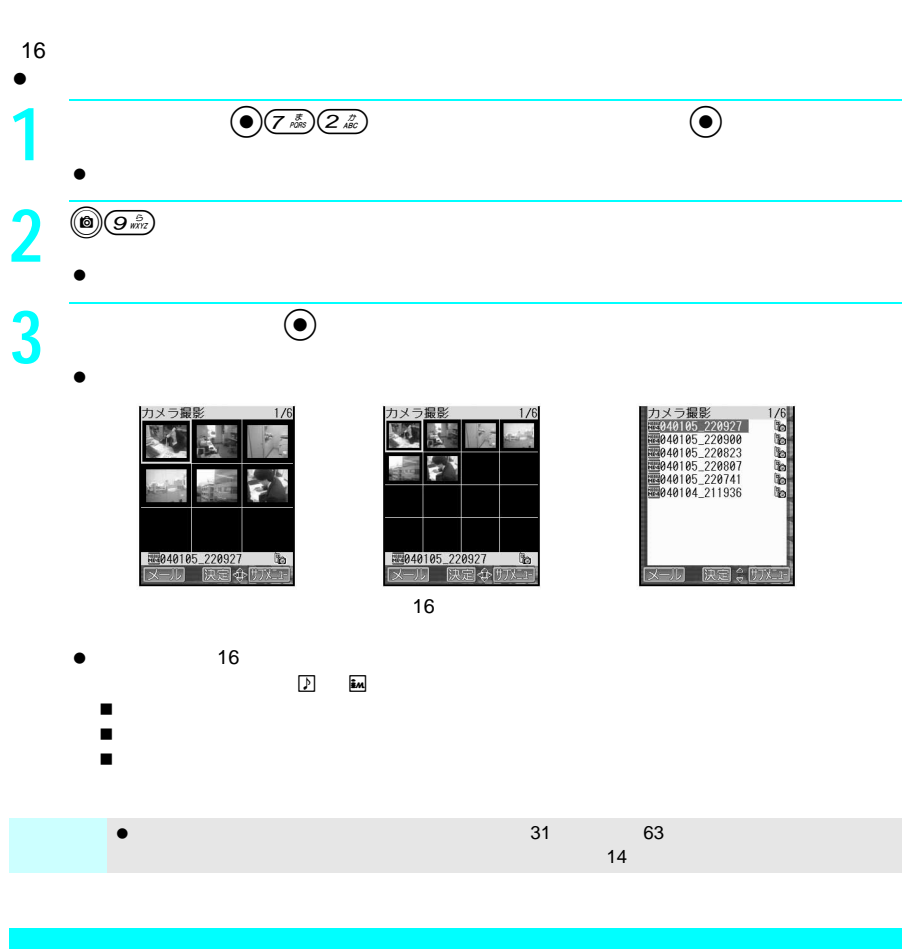

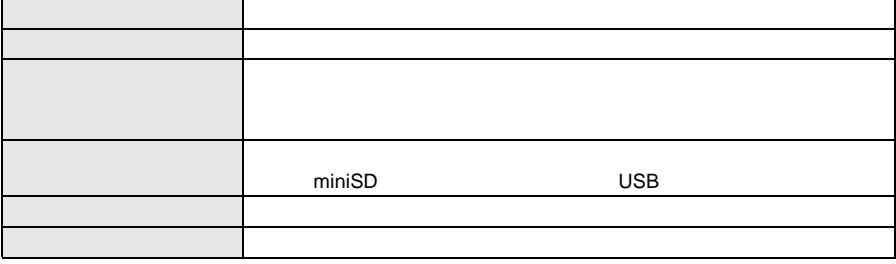

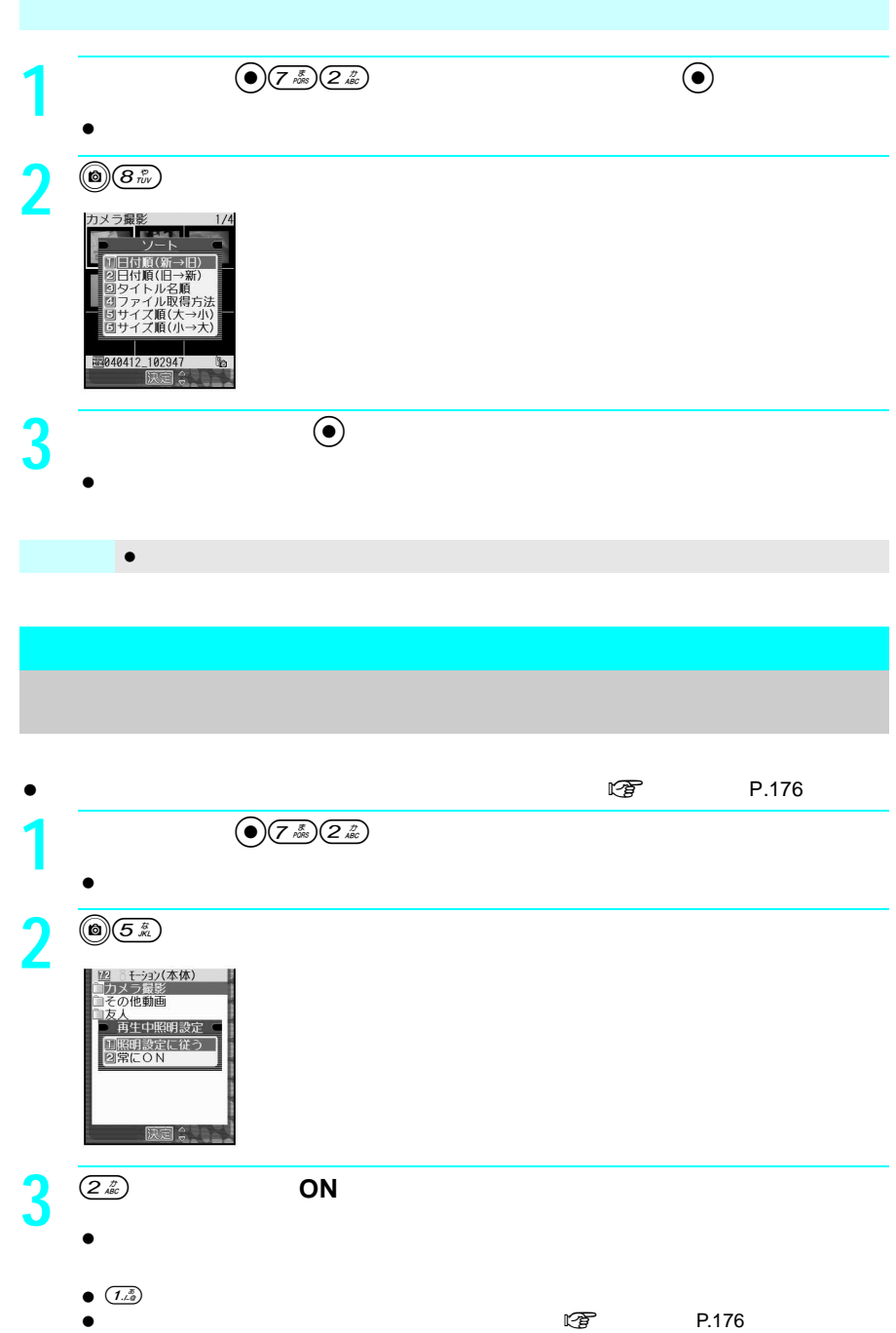

# 動画の**FOMA**端末外への出力を制限する FOMA **EXECUTE EXECUTE SOMA**  $\bullet$  FOMA  $\bullet$  SH900i<br> $\bullet$  SH900i  $\bullet$  SH900i $\bullet$  $\mathsf{URL}$ **1 e**  $\left(\begin{array}{c|c}\n\hline\n\end{array}\right)$   $\left(\begin{array}{c|c}\n\hline\n\end{array}\right)$   $\left(\begin{array}{c|c}\n\hline\n\end{array}\right)$   $\left(\begin{array}{c|c}\n\hline\n\end{array}\right)$  $\bullet$ **2 a**  $\bullet$  **e** <br> **2 a**  $\bullet$  **e** <br> **2 b**  $\bullet$  **e** <br> **2 b**  $\bullet$  **e** <br> **2 b**  $\bullet$  **e** <br> **2 b**  $\bullet$  **e** <br> **2 b**  $\bullet$  **e**  $\bullet$  **e**  $\bullet$  **e**  $\bullet$  **e**  $\bullet$  **e**  $\bullet$  **e**  $\bullet$  **e**  $\bullet$  **e**  $\bullet$  **e**  $\bullet$  **e**  $\bullet$  **e 3 a b**  $\overline{\phantom{a}}$  **b**  $\overline{\phantom{a}}$  **b**  $\overline{\phantom{a}}$  **c**  $\overline{\phantom{a}}$  **c**  $\overline{\phantom{a}}$ **RG**\_Ct 医复合 **4**  $\overline{2a}$

 $\bullet$   $(I_{\mathcal{A}}^{\mathcal{B}})$ 

サイトやインターネットホームページからダウンロードしたiメロディやメッセージR F

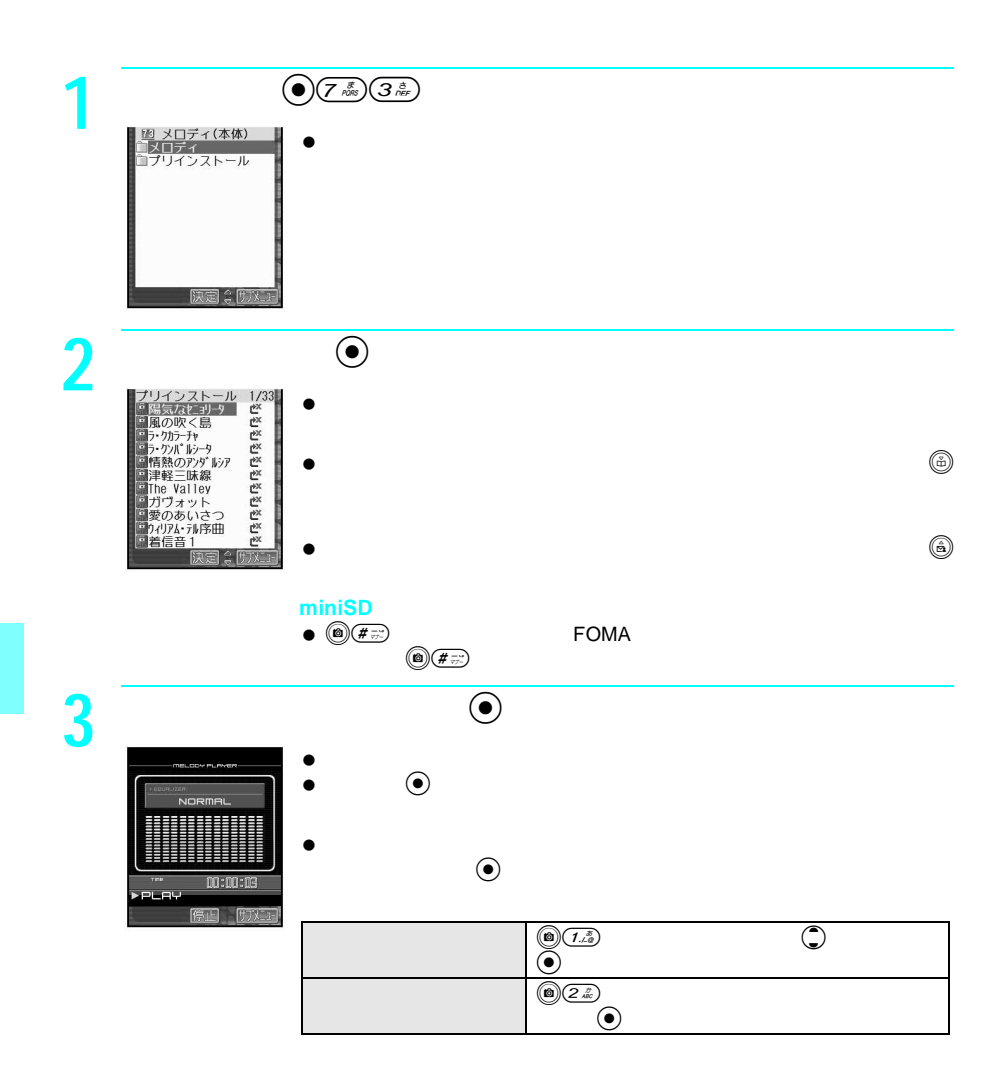

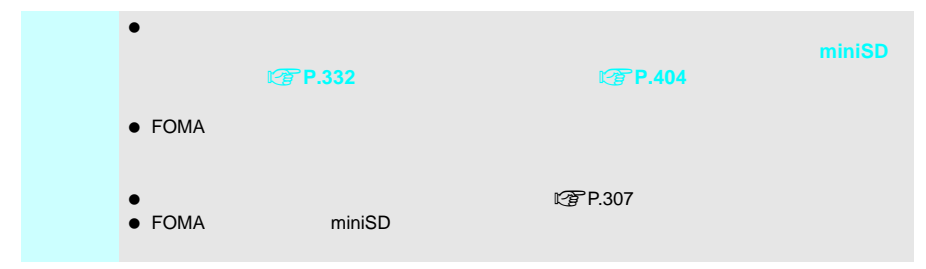

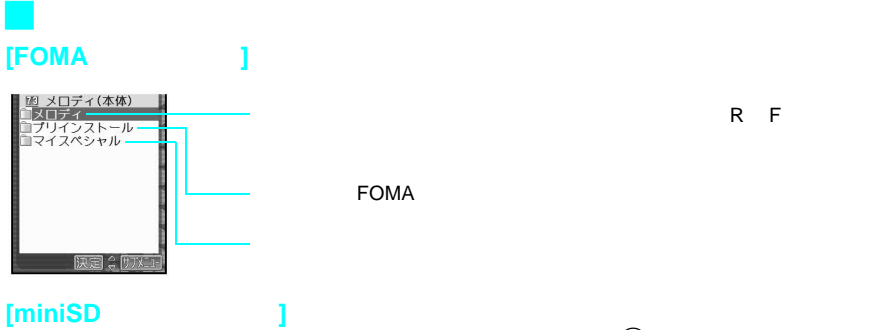

miniSDメモリーカードを挿入しているとき、メロディ画面でC#を押すと、miniSD

|超 メロディ(miniSD)<br>ロメロディ<br>ロお好み B a ... r

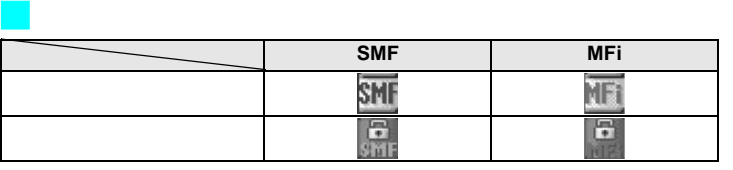

 $\bullet$  FOMA  $\bullet$  (Research ) z (C)  $\bullet$  (C)  $\bullet$  (C)

- $\bullet$  , must be defined by the state of  $\oplus$
- $\bullet$  iteration is the contract of  $\mathbb{R}$  in miniSD in the contract of  $\mathbb{R}$  in miniSD
	- $\mathbb{P}_{\mathbf{X}}$

 $\bullet$  FOMA  $\bullet$ は、 l」が表示されます。

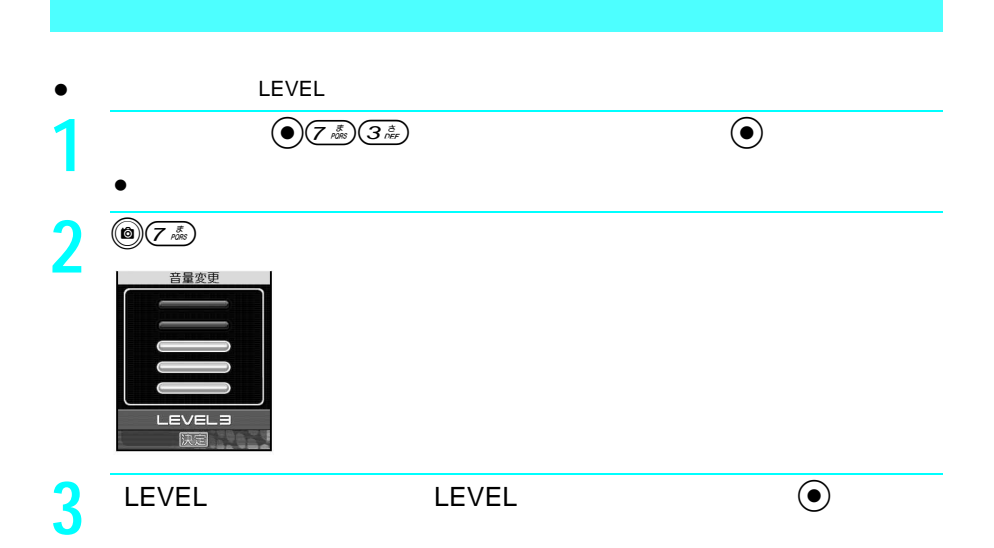

 $\mathsf{SMF}$ 

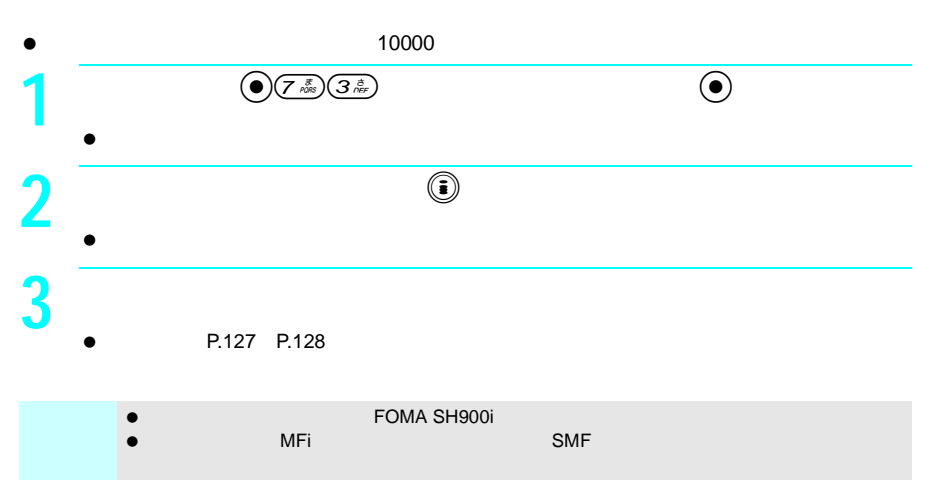

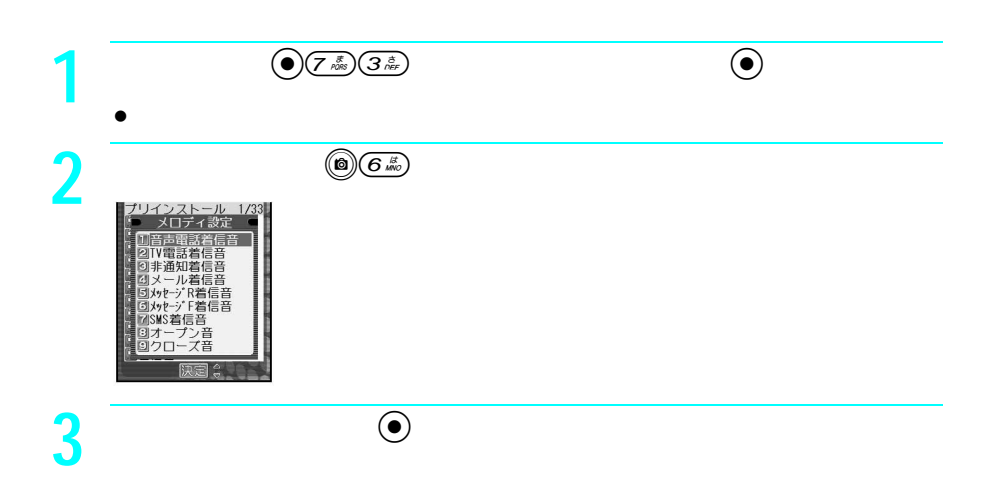

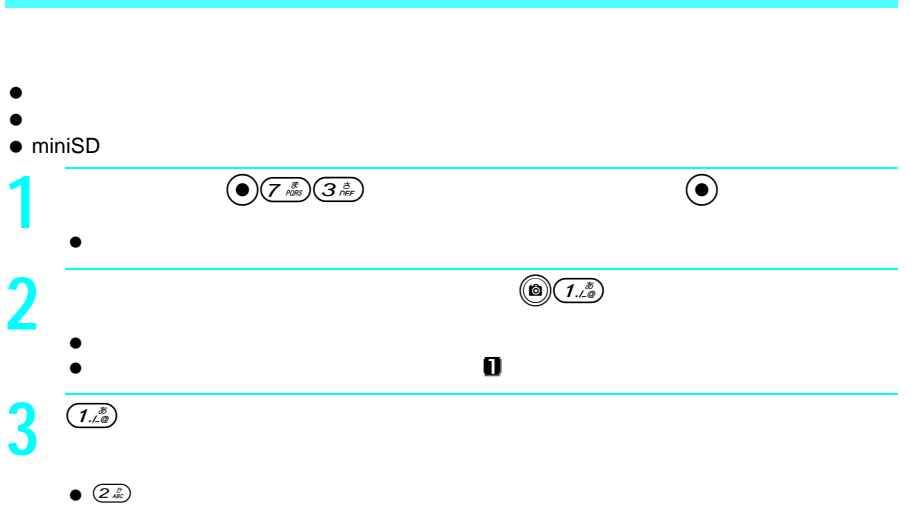

## $\bullet$  MFi ファイルサイズ ファイル形式 ファイル制限(あり/なし) 保護設定(あり/なし)

- $\bullet$  and  $\bullet$  and  $\bullet$  and  $\bullet$  and  $\bullet$  and  $\bullet$  and  $\bullet$  and  $\bullet$  and  $\bullet$  and  $\bullet$  and  $\bullet$  and  $\bullet$  and  $\bullet$  $\bullet$   $\bullet$   $\bullet$   $\bullet$   $\bullet$   $\bullet$  $\bullet$   $\bullet$   $\bullet$   $\bullet$   $\bullet$   $\bullet$
- $\bullet$ 
	-
- **1**  $\qquad \qquad \textcircled{9}(\overline{Z}^{\frac{s}{\kappa\theta}})(\overline{3}^{\frac{s}{\kappa\theta}})$   $\qquad \qquad \textcircled{9}$  メロディ一覧が表示されます。 **2** インディング (の)<br><br>安存日時 2004/04/11 11:24<br>作成日時 2004/03/24 16:00<br>ファイルザイズ 22.0KK 1k ファイル形式 МF ファイル制限 あり 保護設定 **3** 確認を終わるときは、t(確認)を押す。

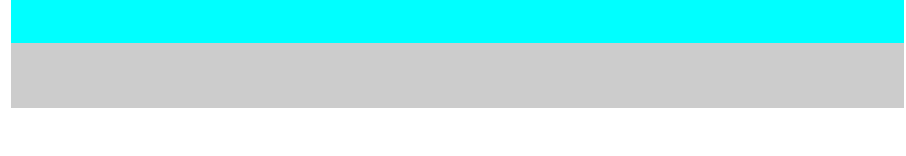

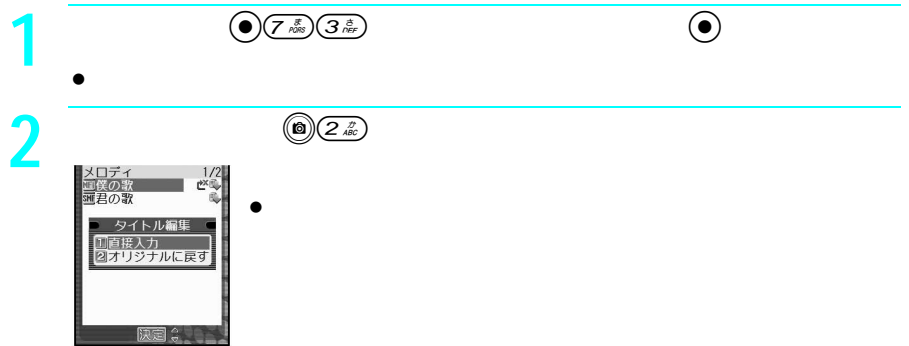

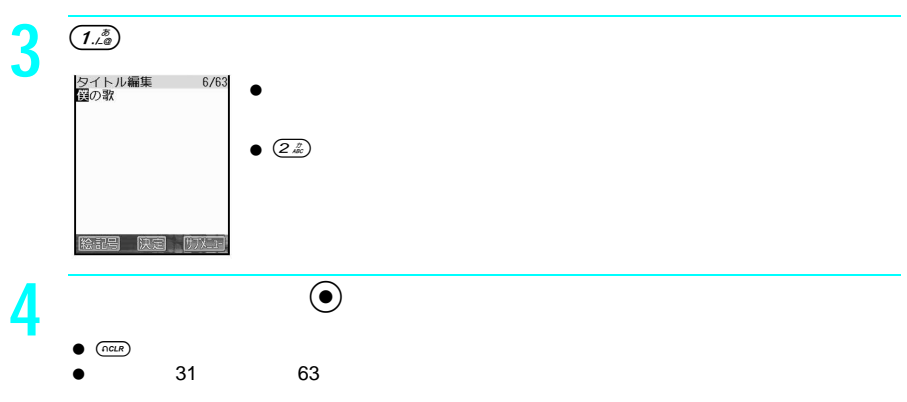

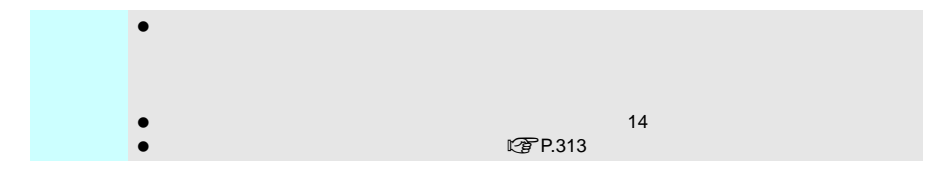

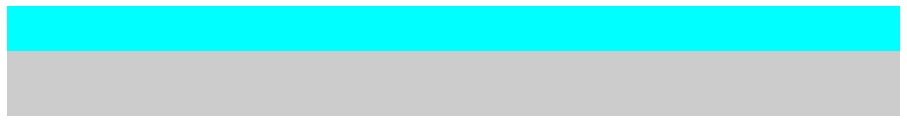

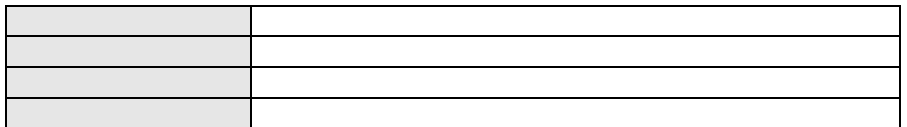

 $\bullet$  $\bigodot(\overline{Z}^{\frac{1}{N+1}})\overline{(3\frac{1}{N+1})}$  メロディ一覧が表示されます。 **2** ( a)  $\frac{3a}{s}$ 

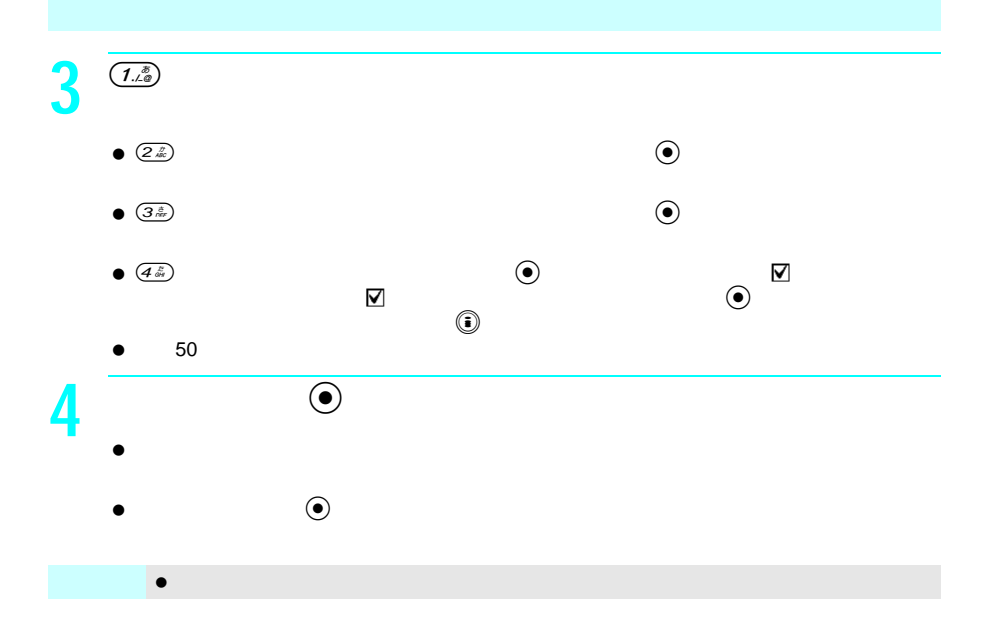

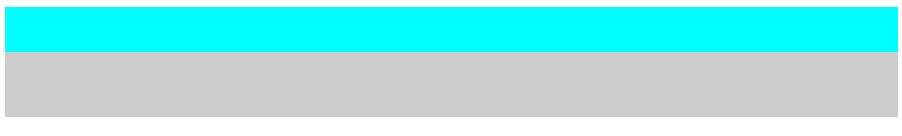

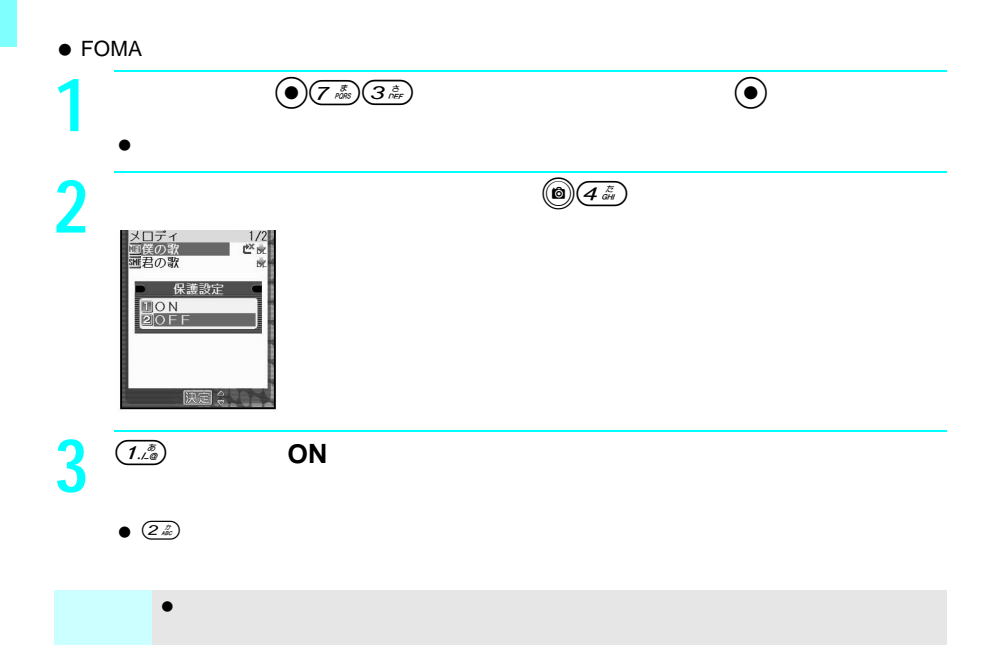

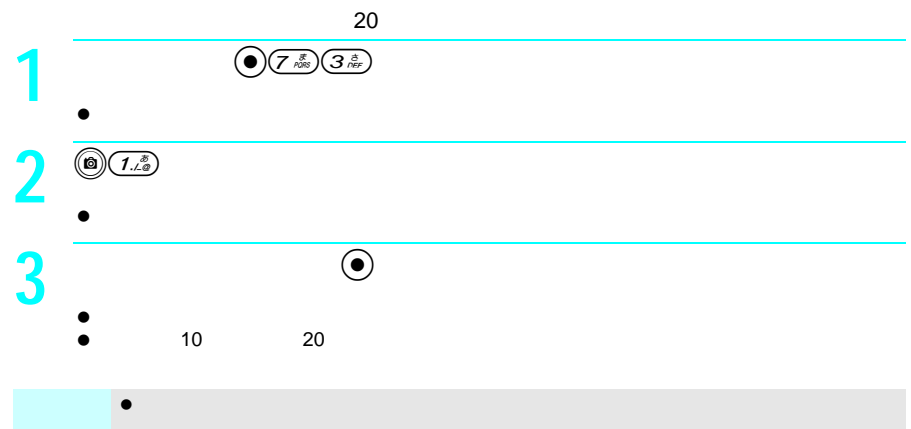

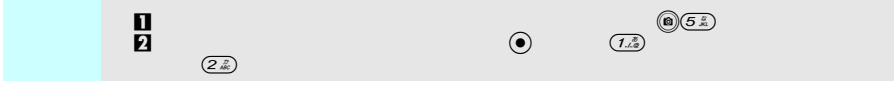

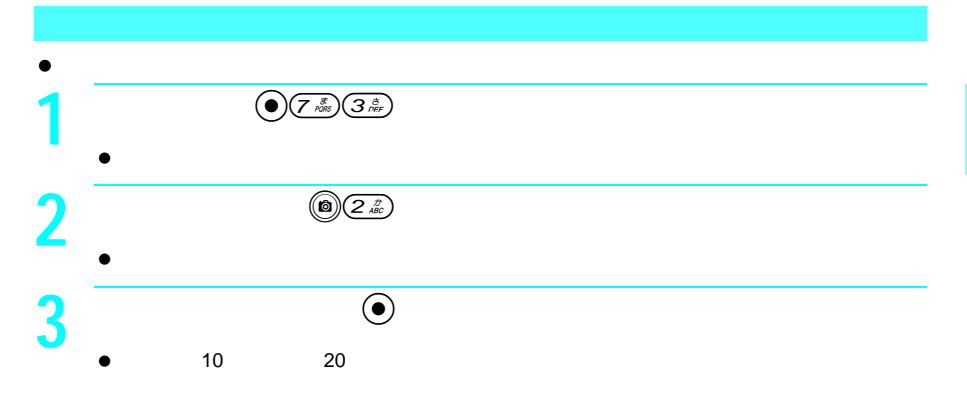

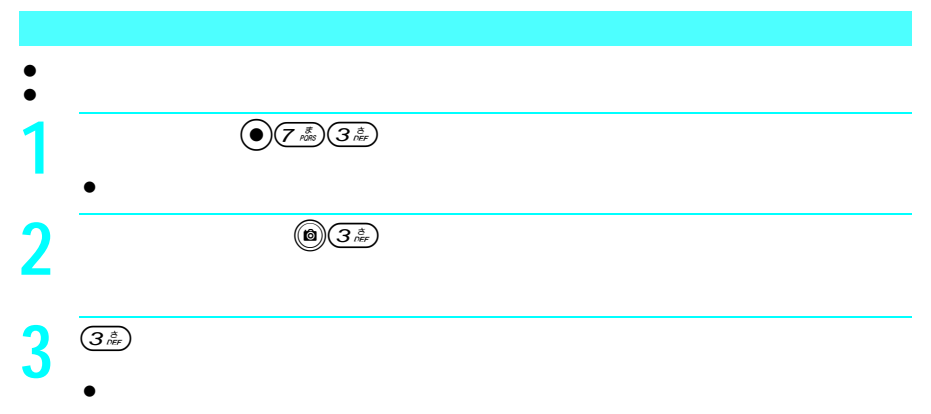

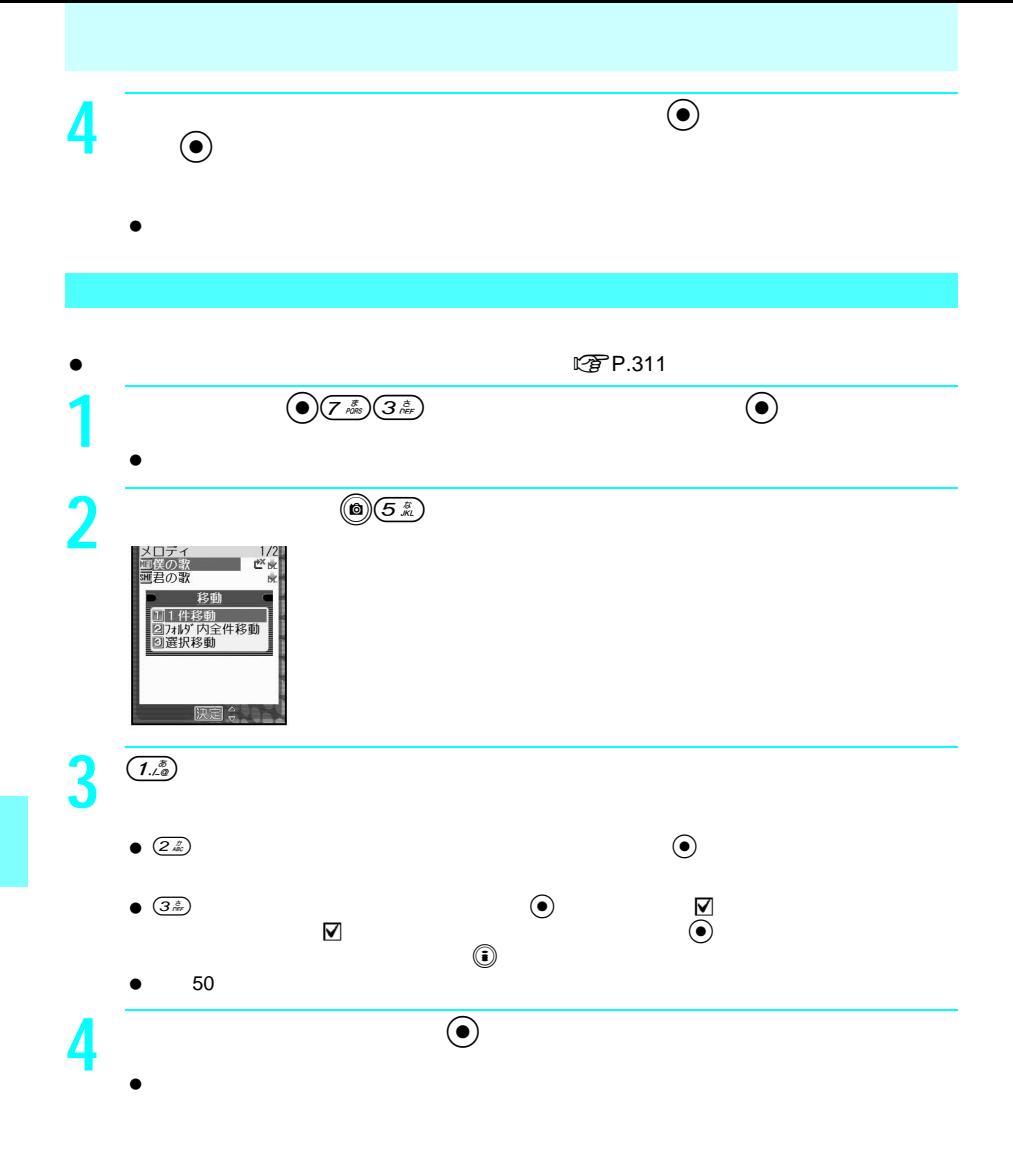

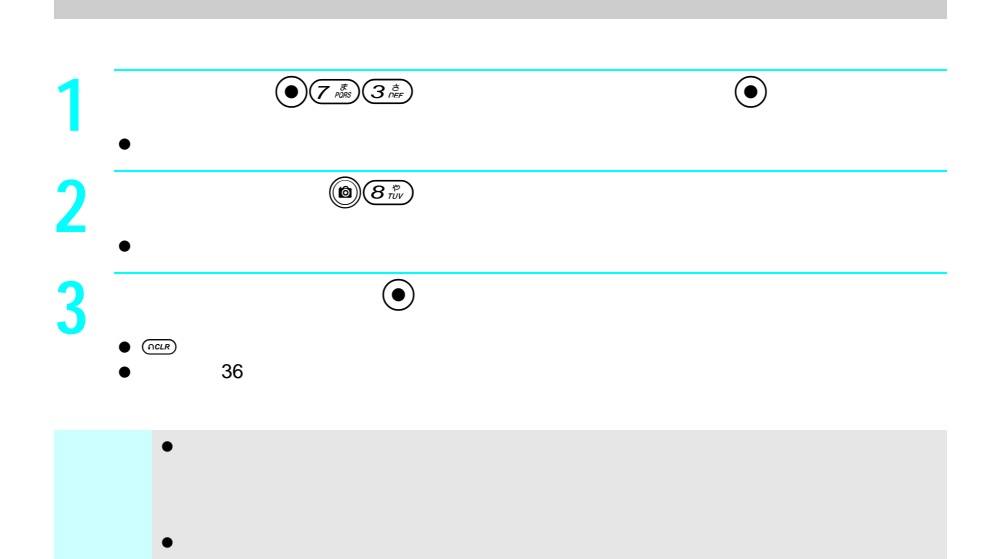

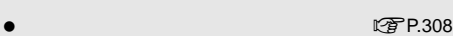

# **Word Excel PDF**

miniSD<br>
FOMA<br>
FOMA FOMA with the FOMA with the state of the state of the state of the state of the state of the state of the state of the state of the state of the state of the state of the state of the state of the state of the state of the

- $\bullet$ Microsoft Word .doc Microsoft Excel .xls Microsoft Power Point .ppt PDF .pdf<br>Plain Text .txt JPEG .ipg .jpeg GIF .gif PNG .png BMP .bmp Plain Text .txt JPEG .jpg .jpeg GIF .gif PNG .png BMP .bmp ¥PRIVÄTF¥SHARP¥DOCUMENT
- - The Local September 2007<br>
	The minish
- 操作の前にFOMA端末のminiSDメモリーカードスロットにminiSDメモリーカードをセット

※ パソコンでは、ファイルの種類を識別するために、ファイル名の末尾に、 .doc」や「.xls

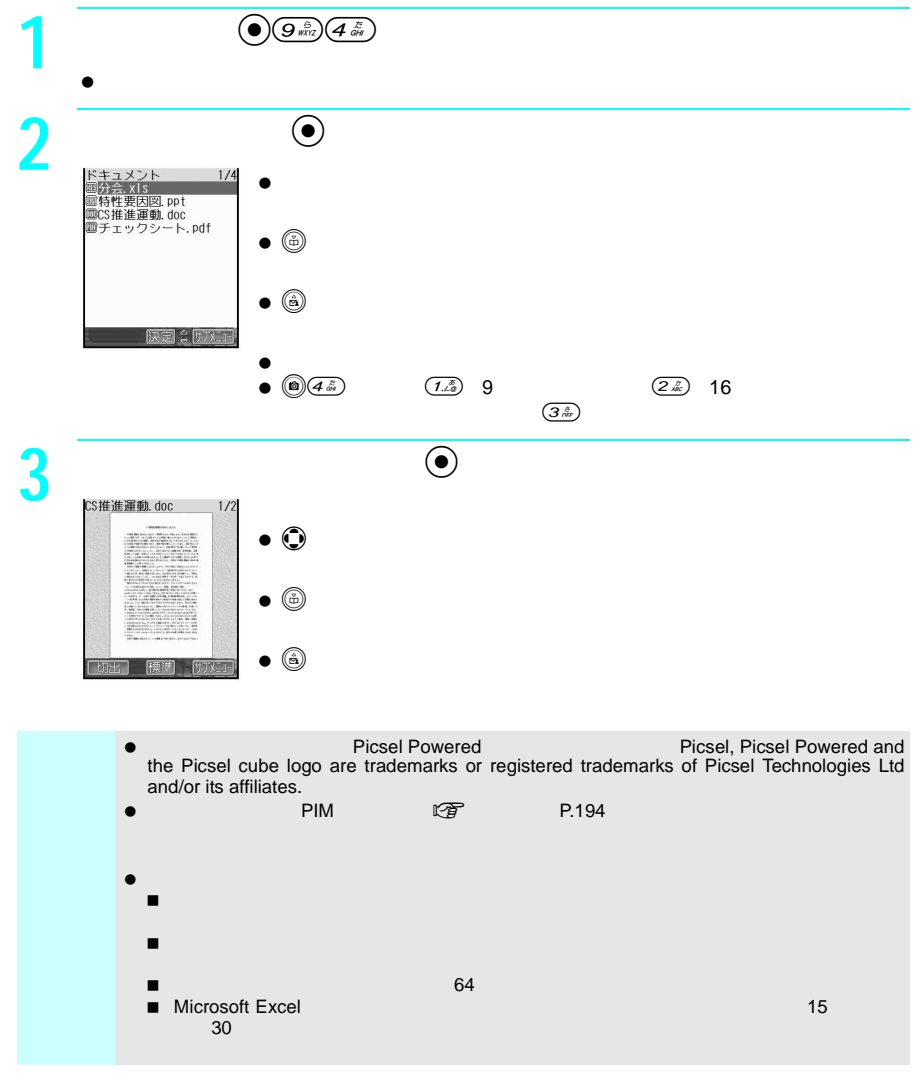

#### **Word Excel PDF**

### $\bullet$  255 $\bullet$ products/sh900i.shtml

#### http://k-tai.sharp.co.jp/

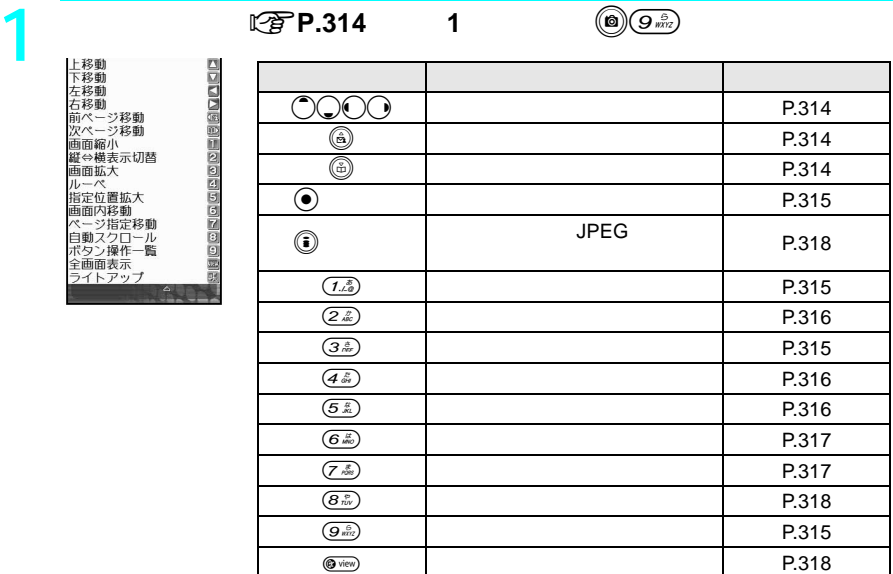

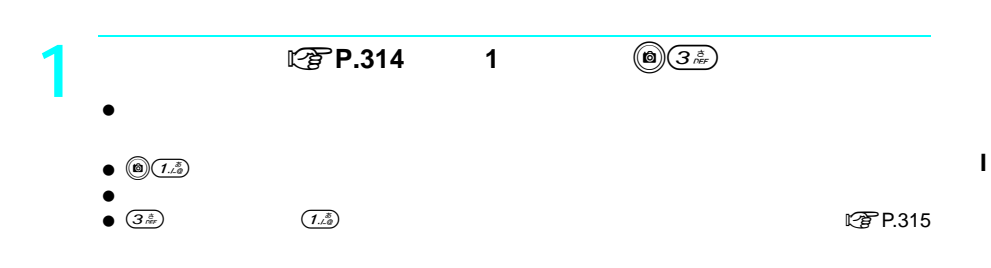

 $(\overline{t})$  P.319

 $\bullet$   $\circledcirc$ 

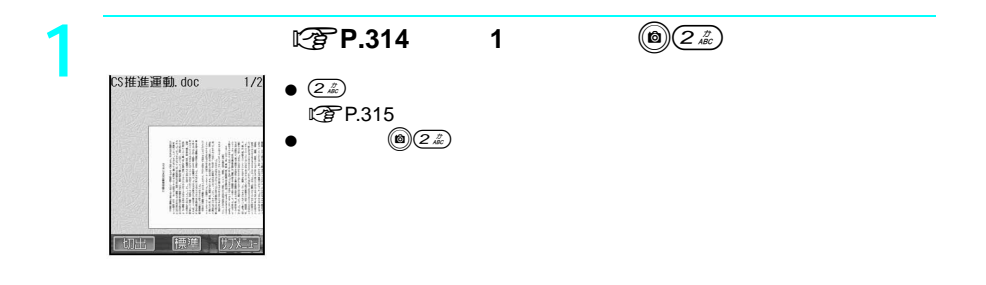

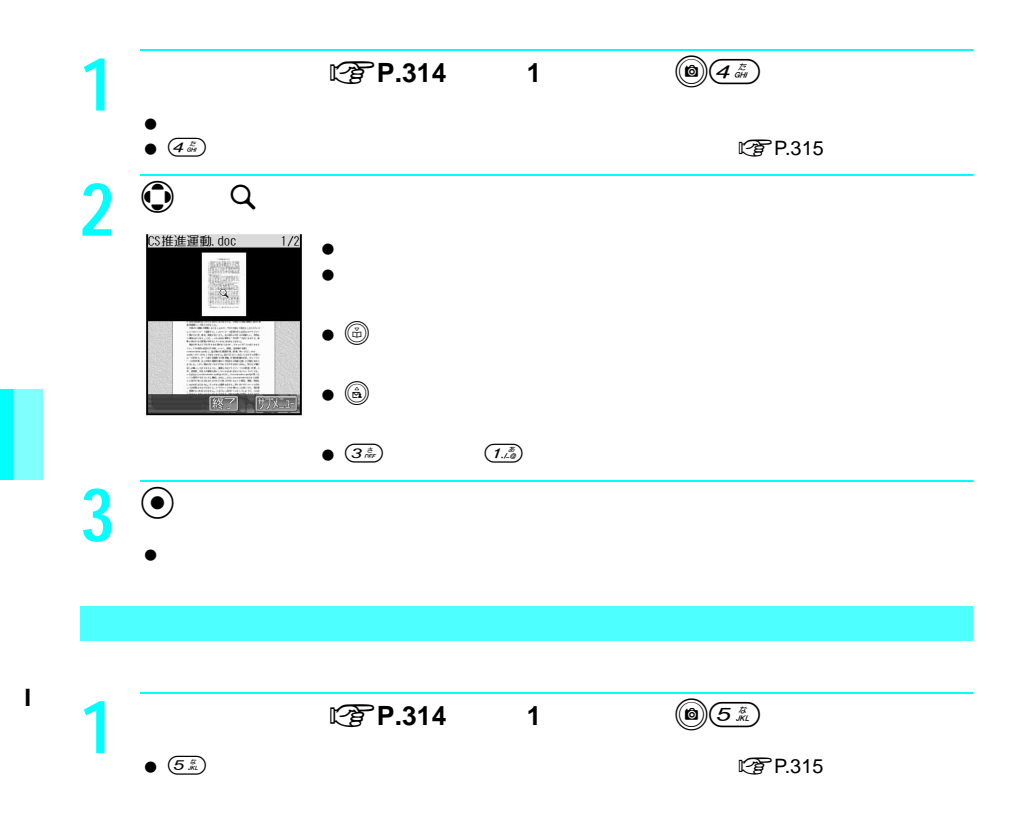

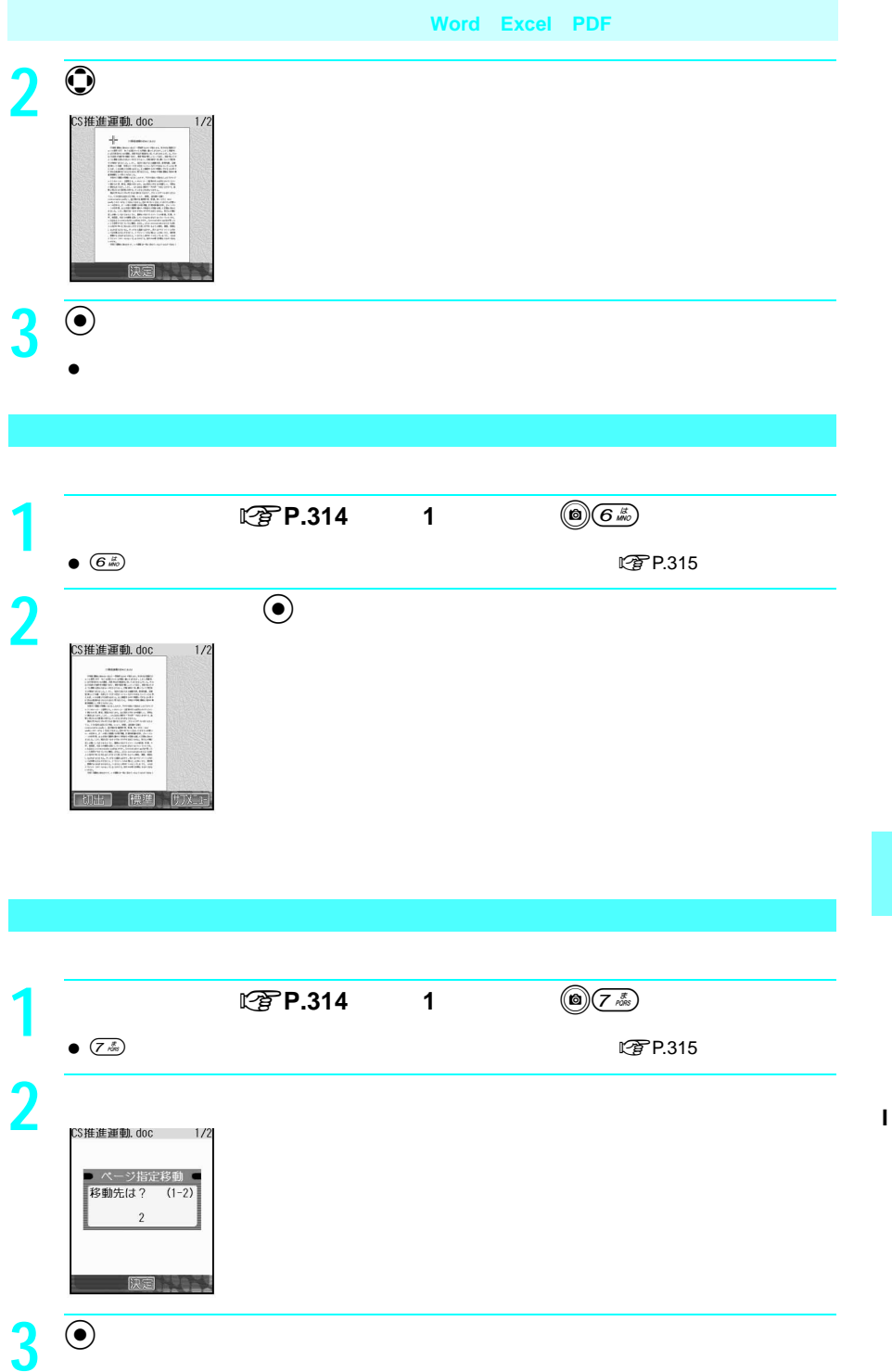

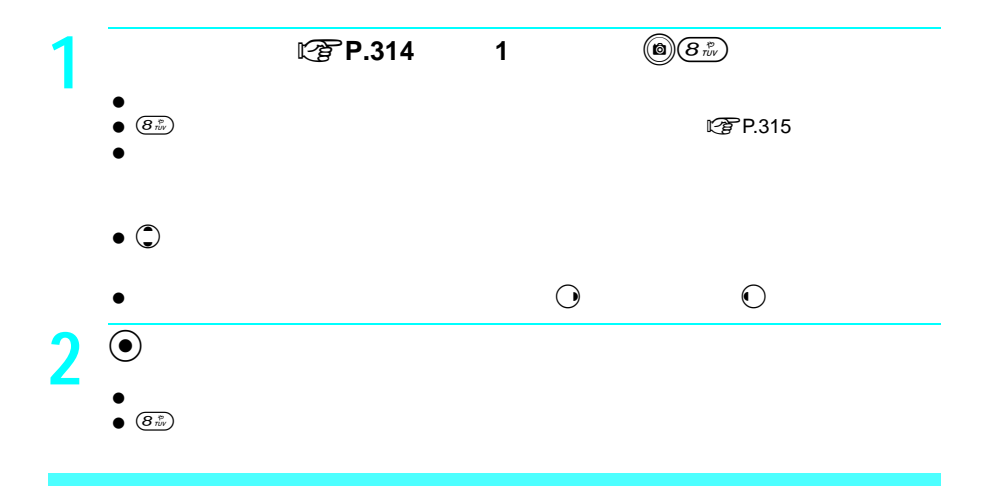

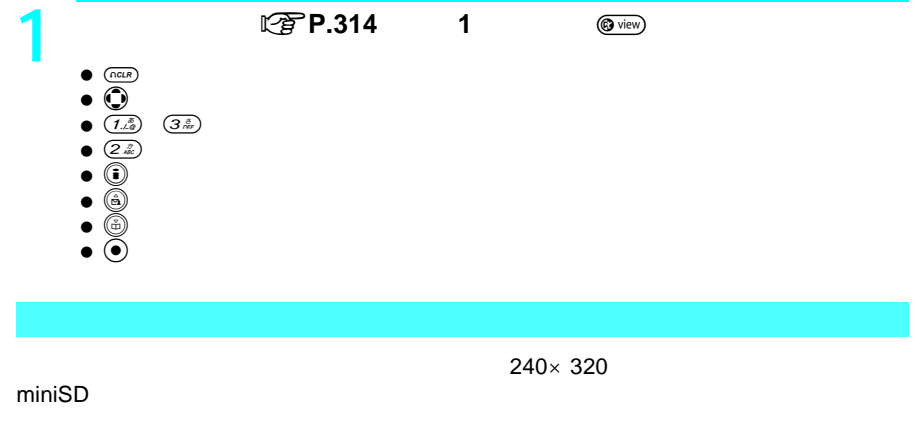

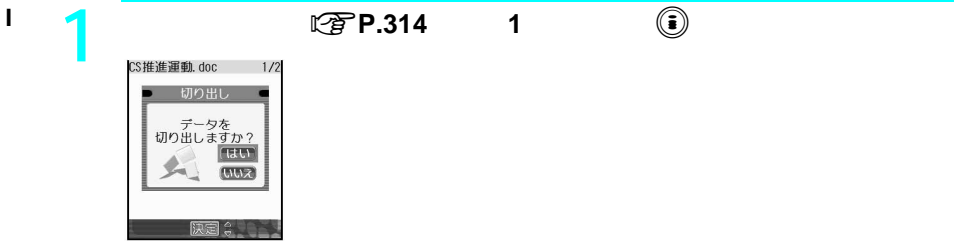

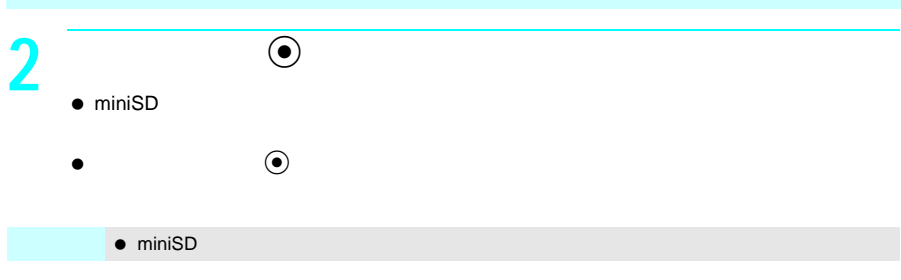

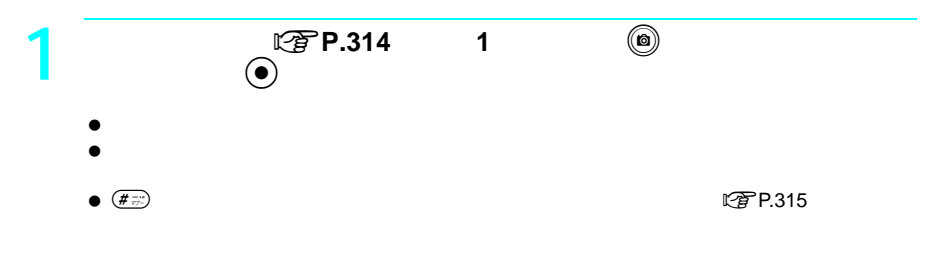

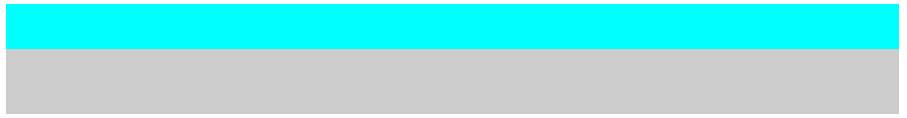

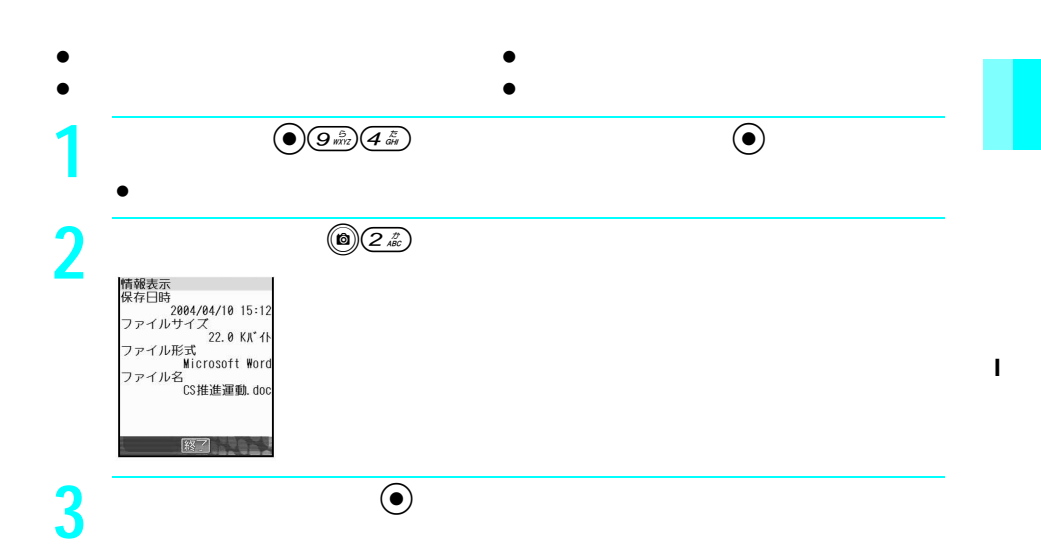

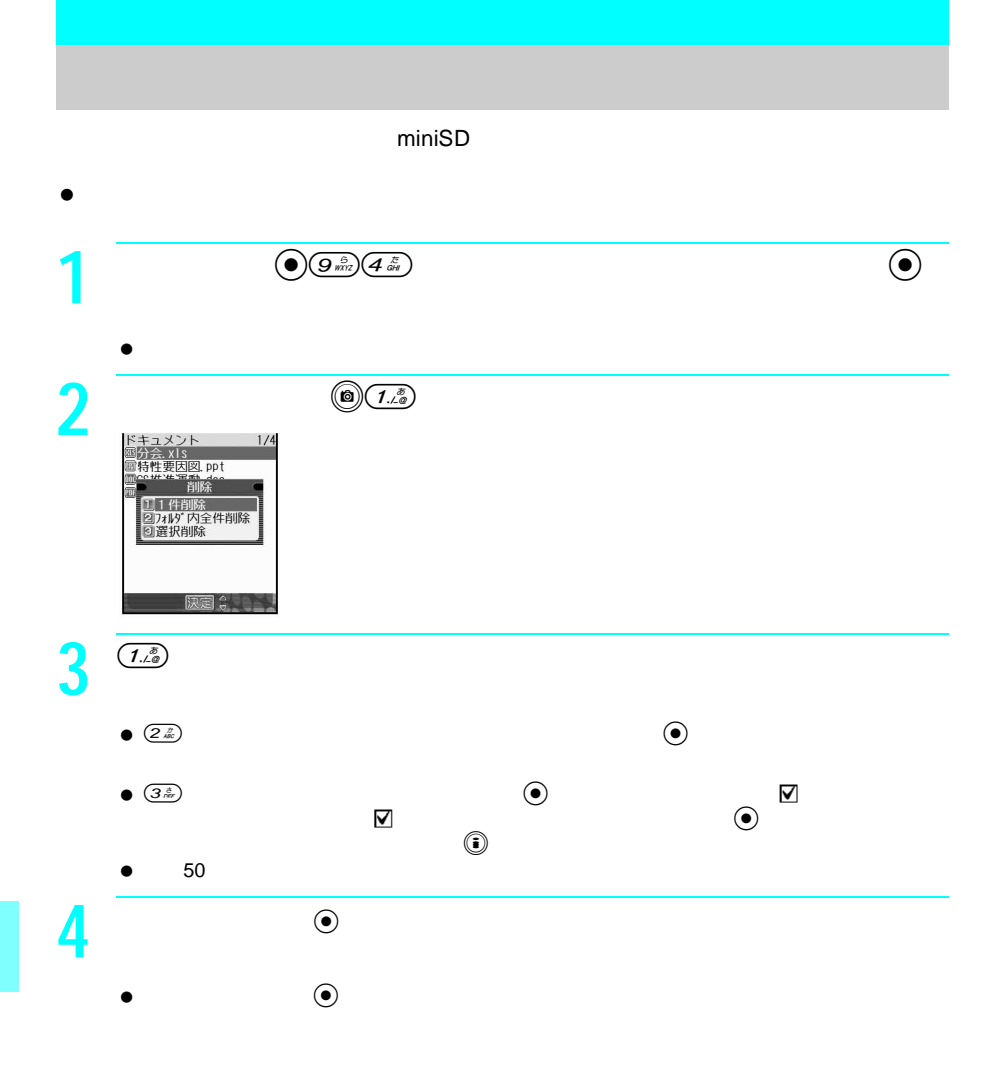

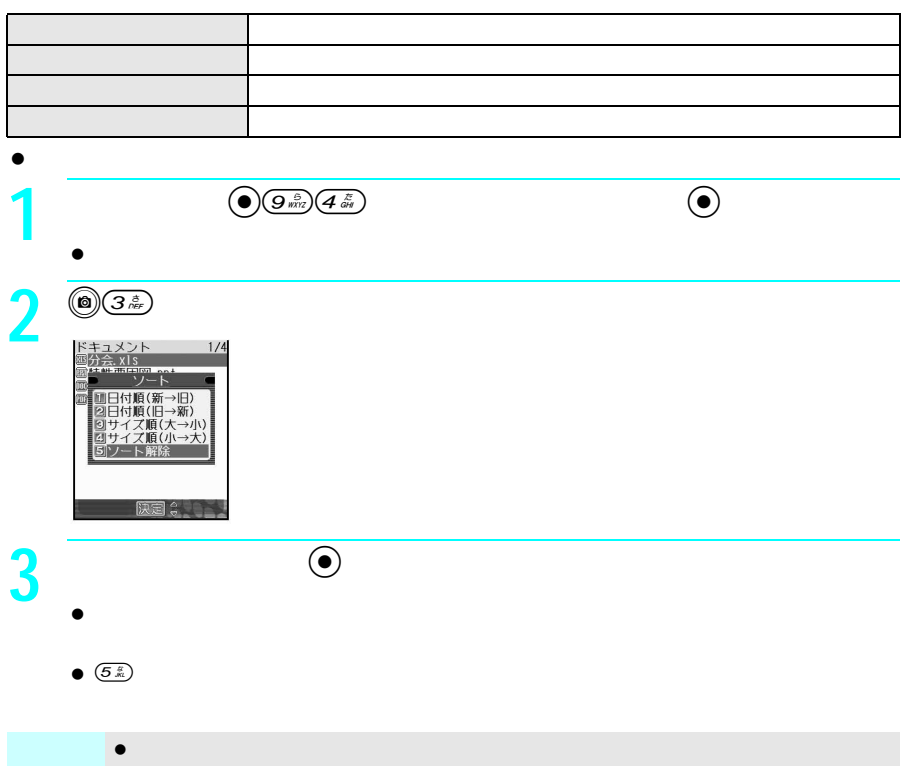

### **miniSD**

#### miniSD マチリートに保存する

 $\bullet$ 

Microsoft Word Microsoft Excel Microsoft PowerPoint PDF Text PNG BMP  $\bullet$  JPEG GIF

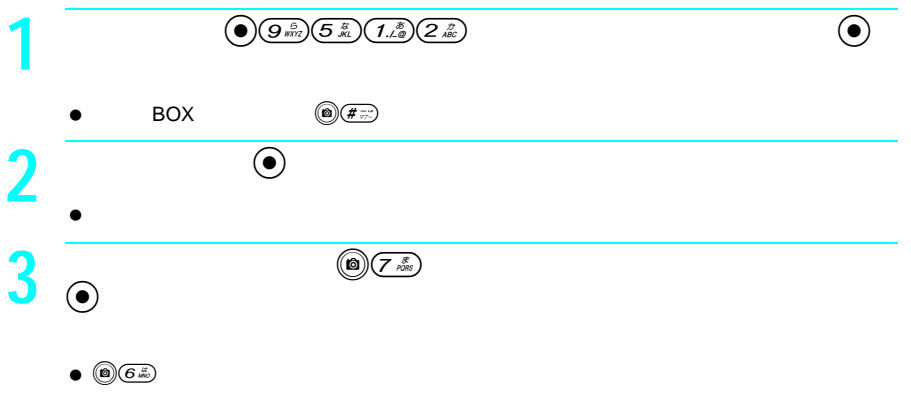

 $\bullet$   $\circledcirc$   $5\frac{m}{2}$
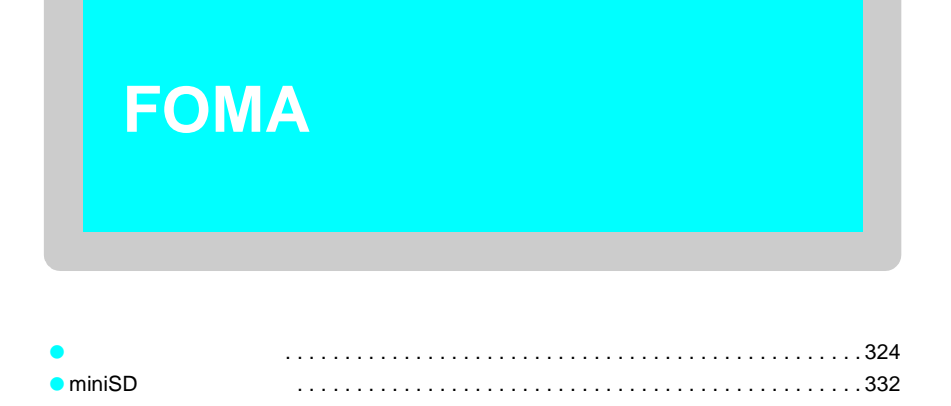

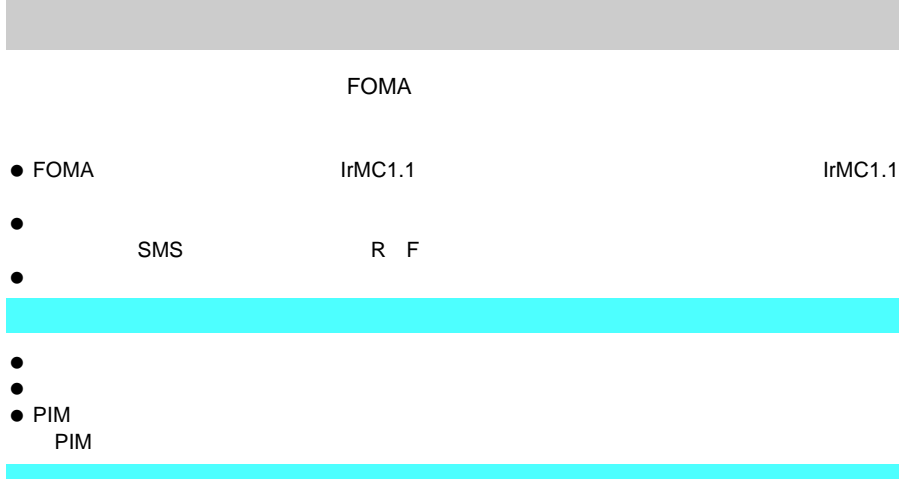

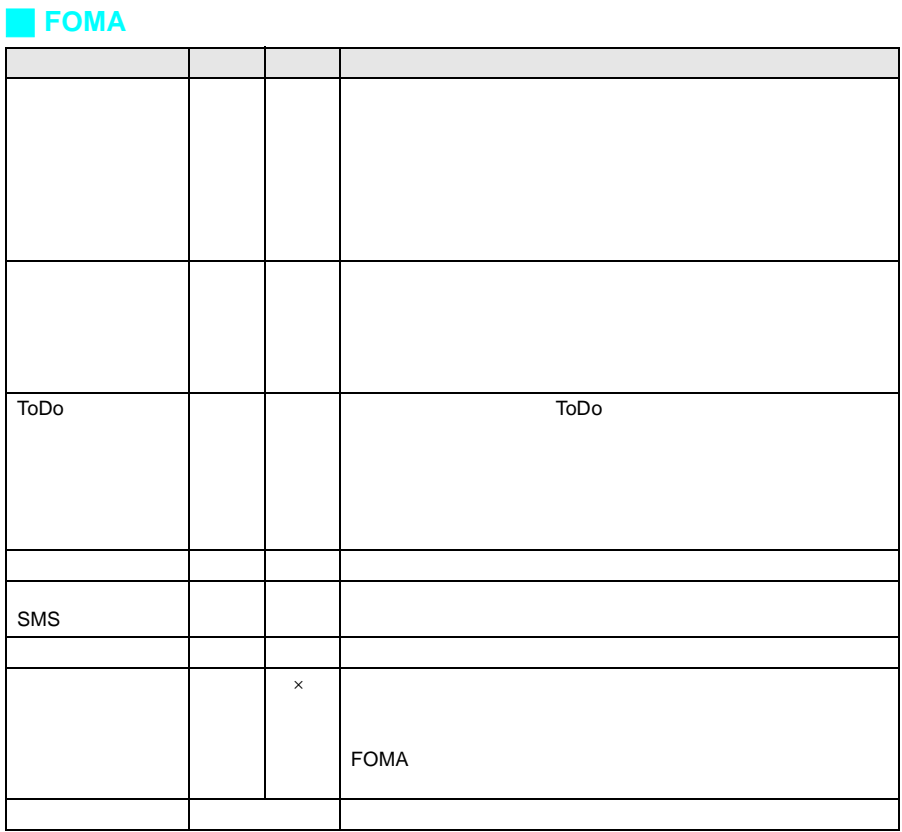

### **THEOMA**

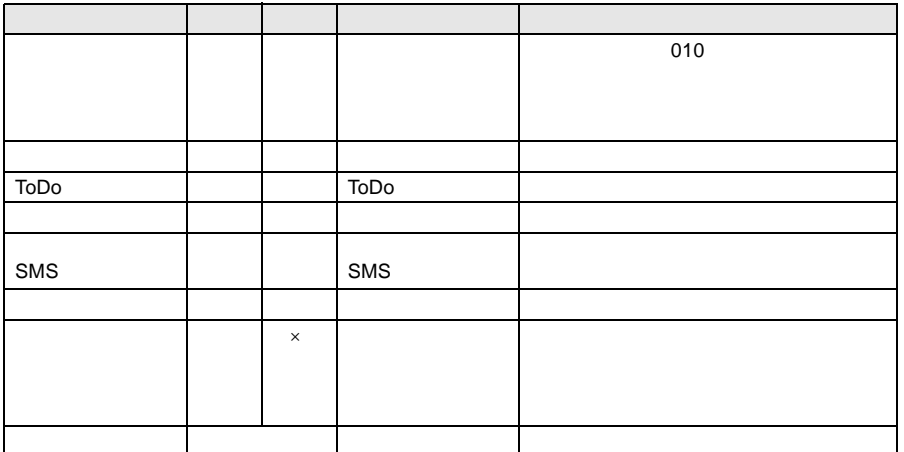

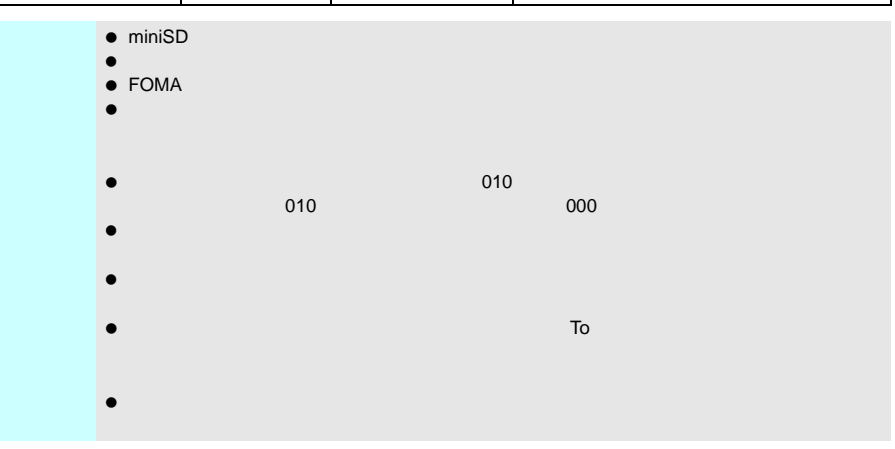

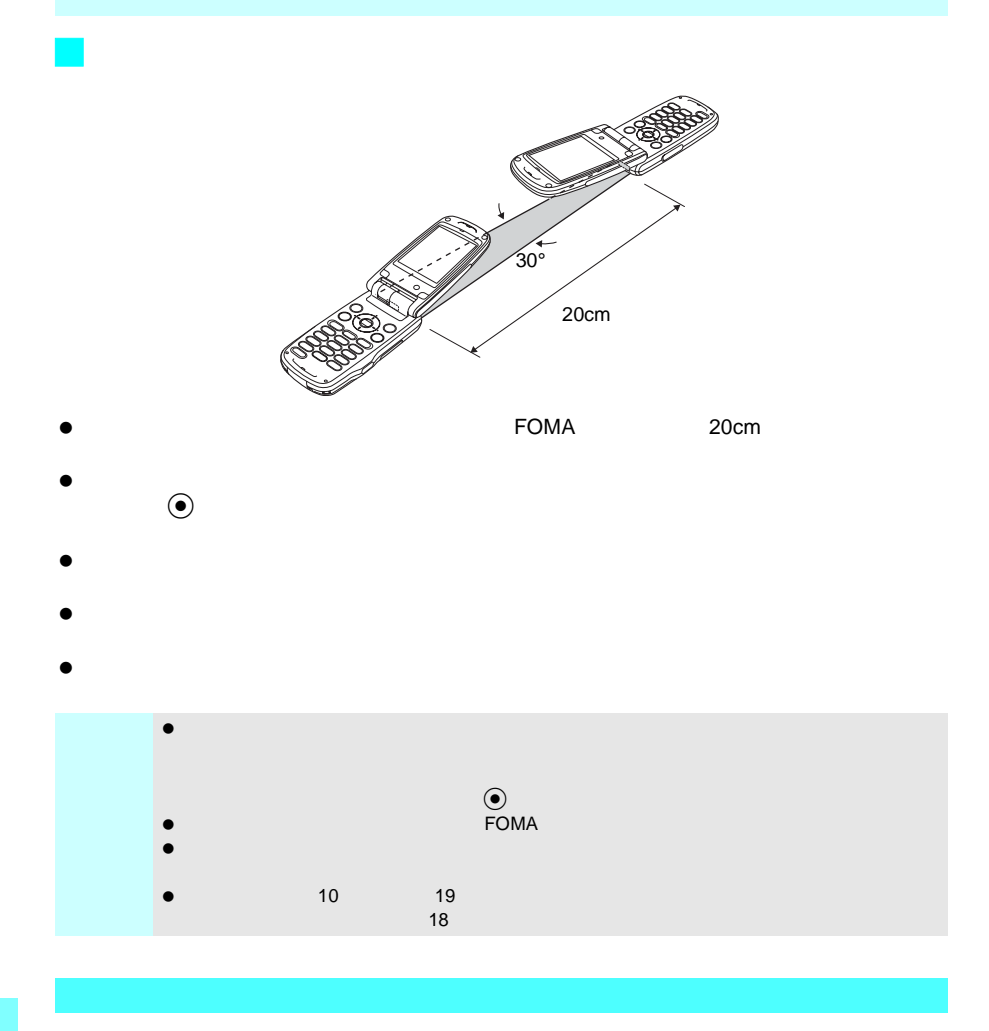

- $\bullet$  and  $\bullet$  FOMA  $\bullet$
- $\bullet$

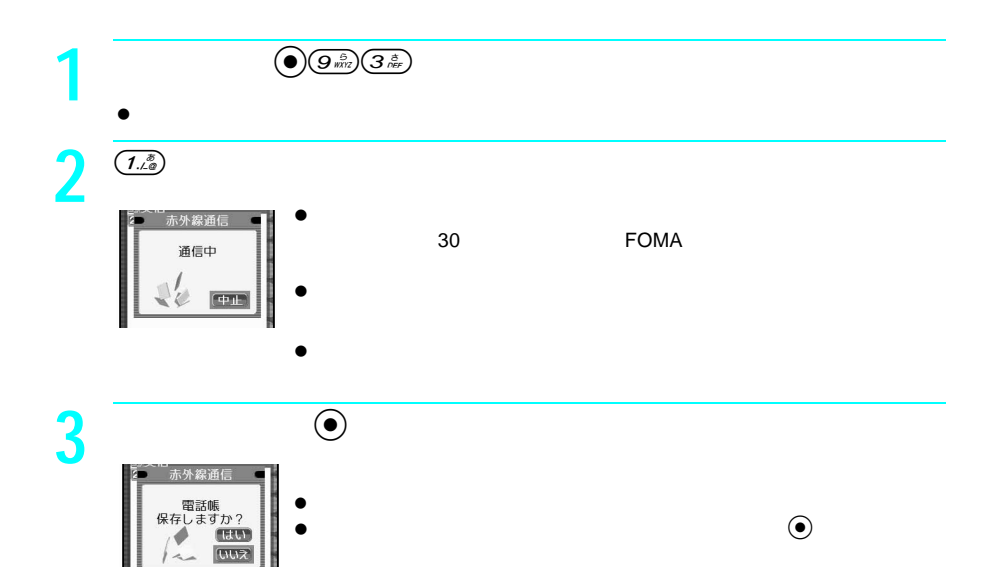

 $\bullet$  (e)

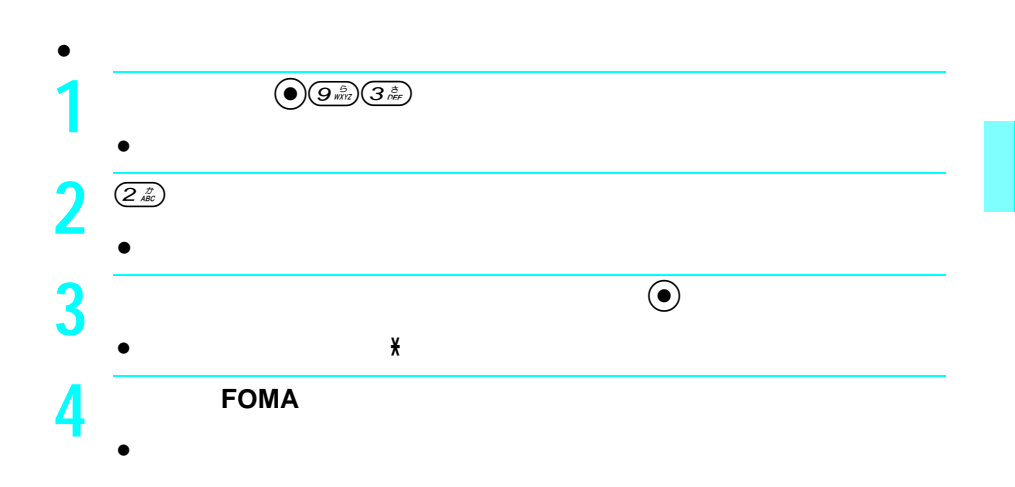

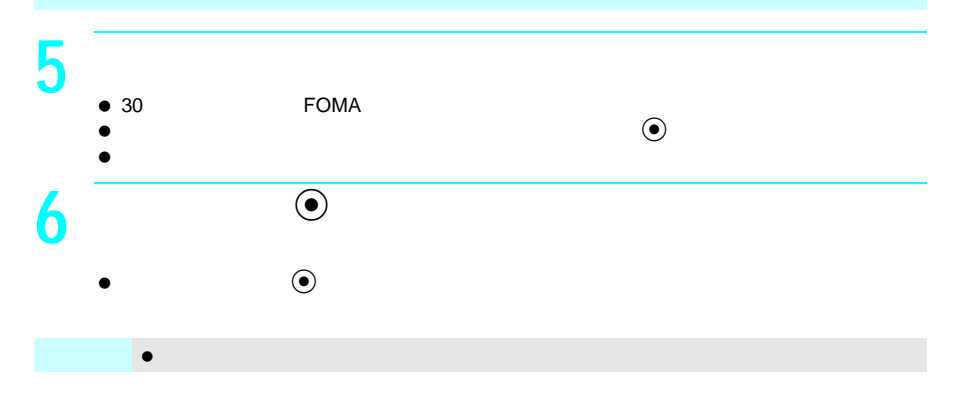

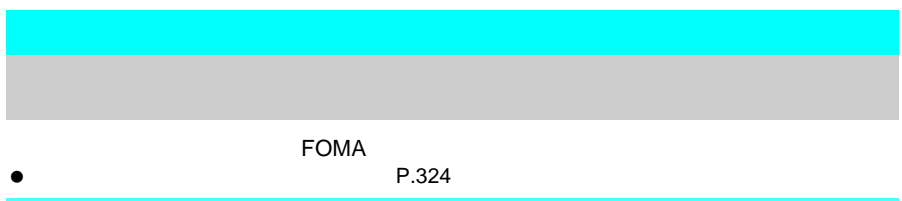

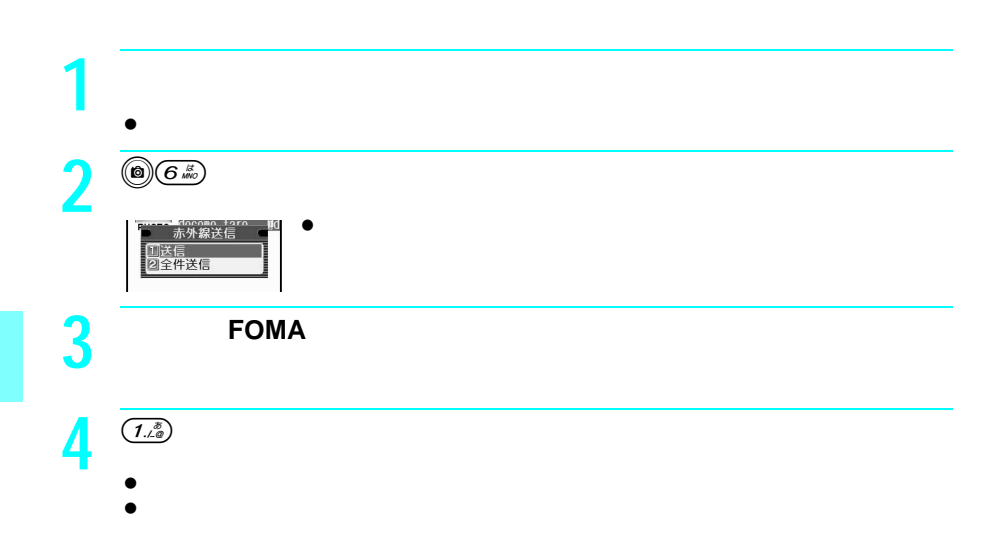

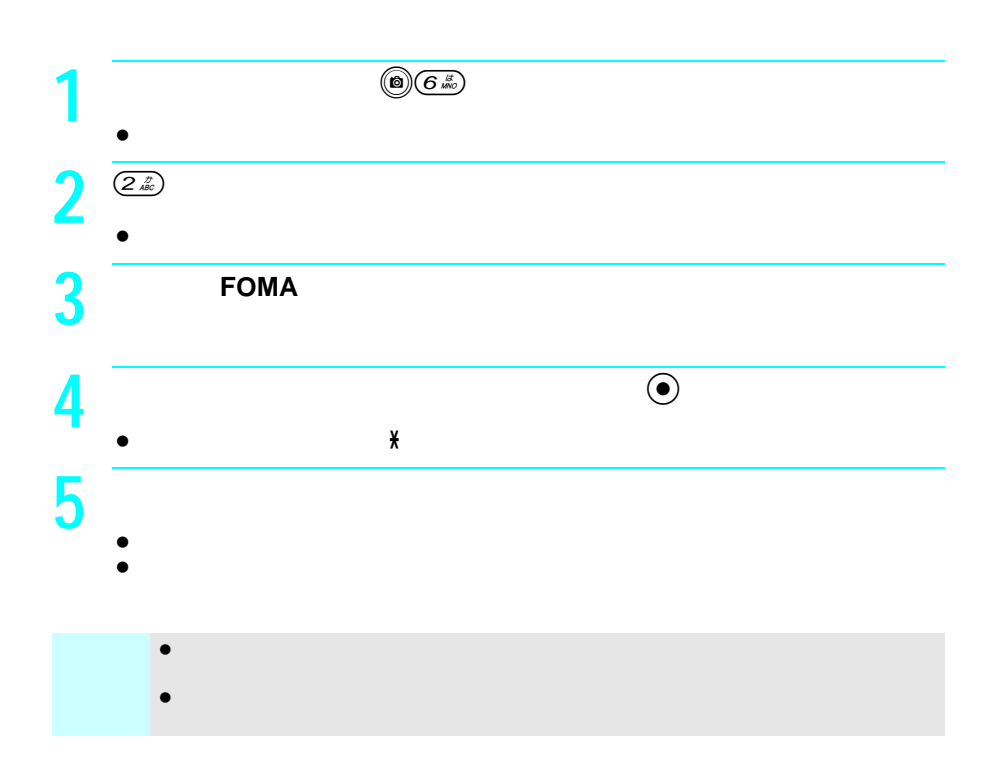

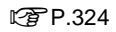

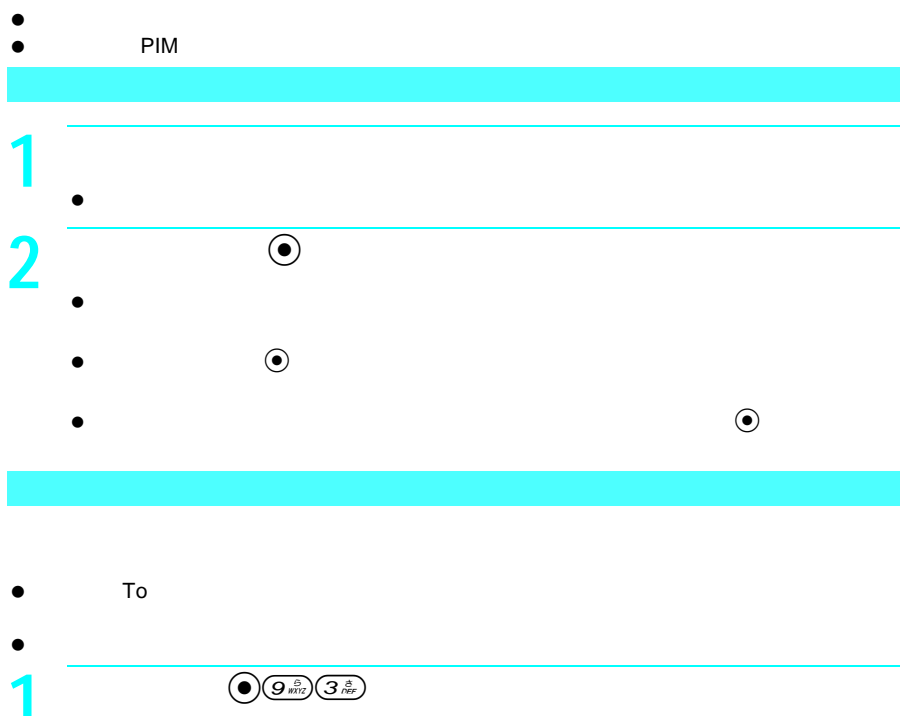

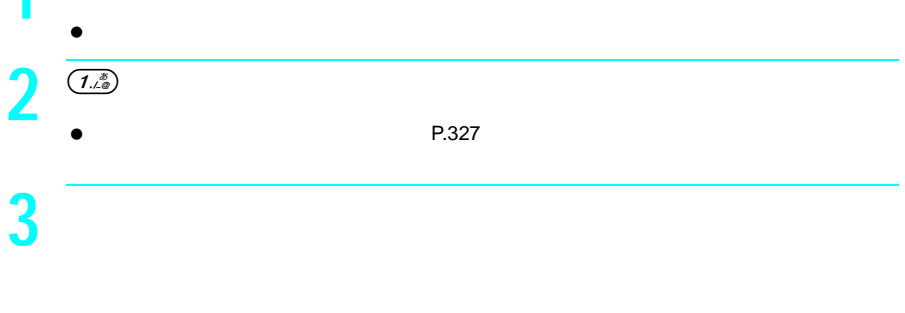

お知らせ iアプリ起動設定に該当するソフトがない場合は、「指定されたソフトがありません」とい

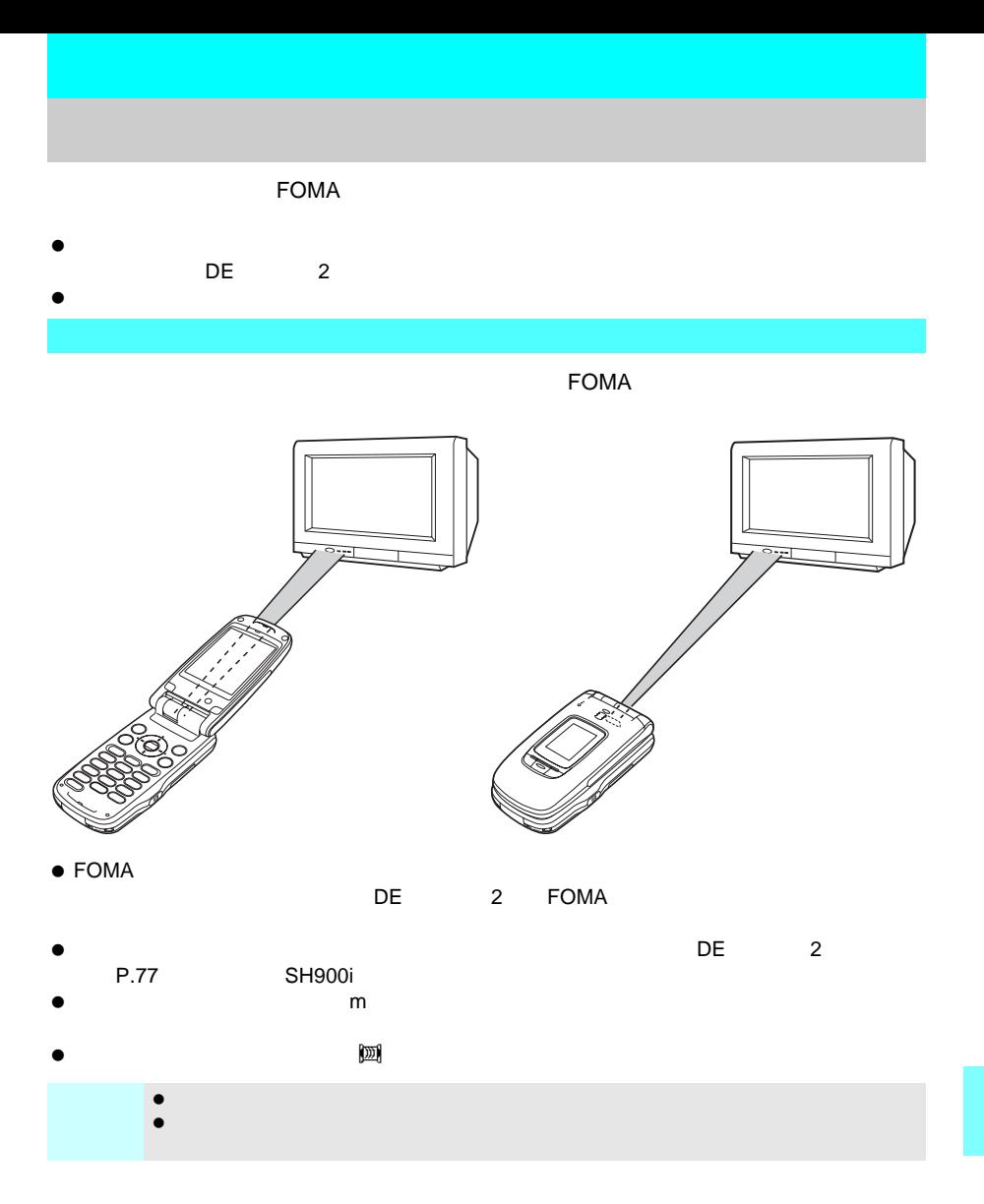

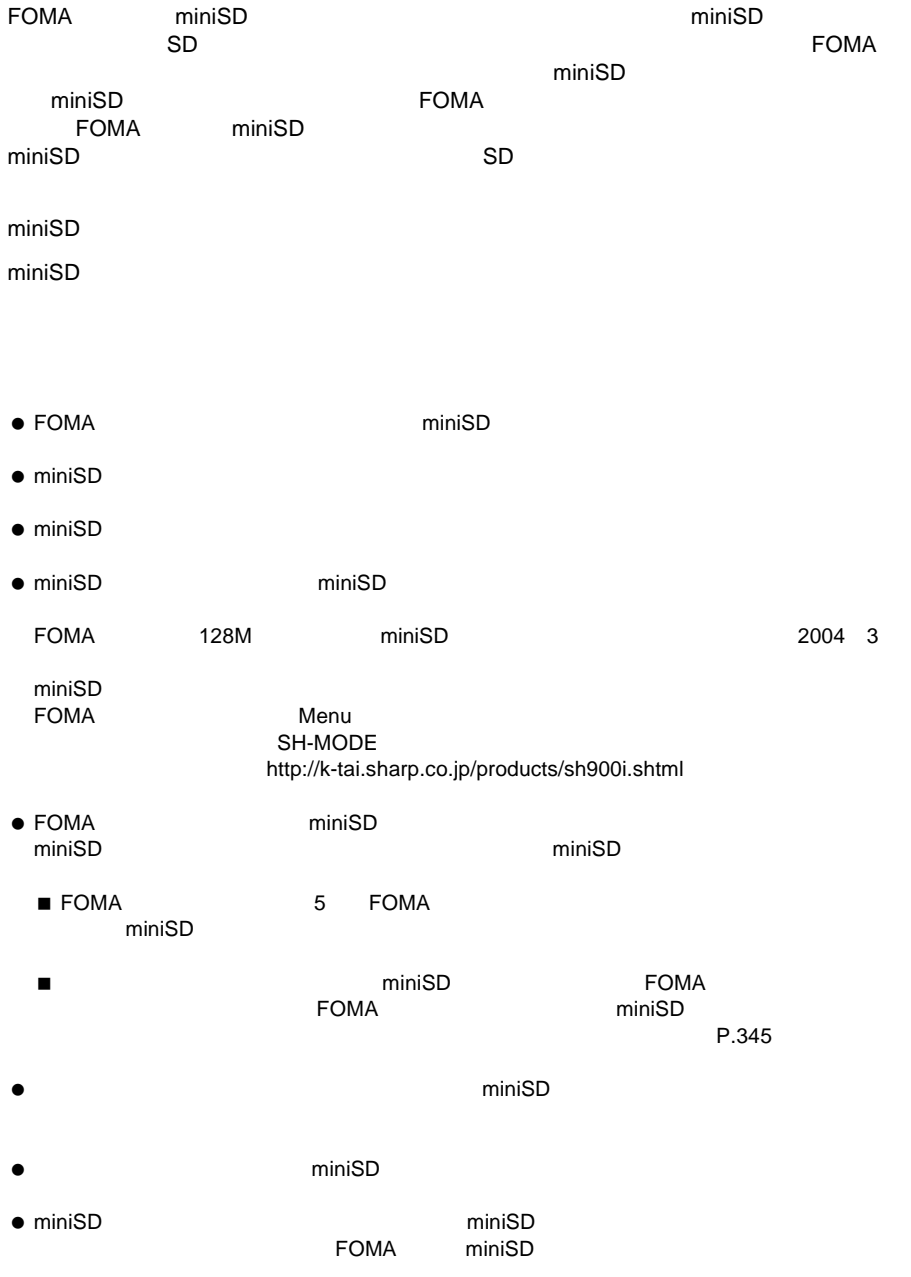

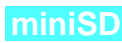

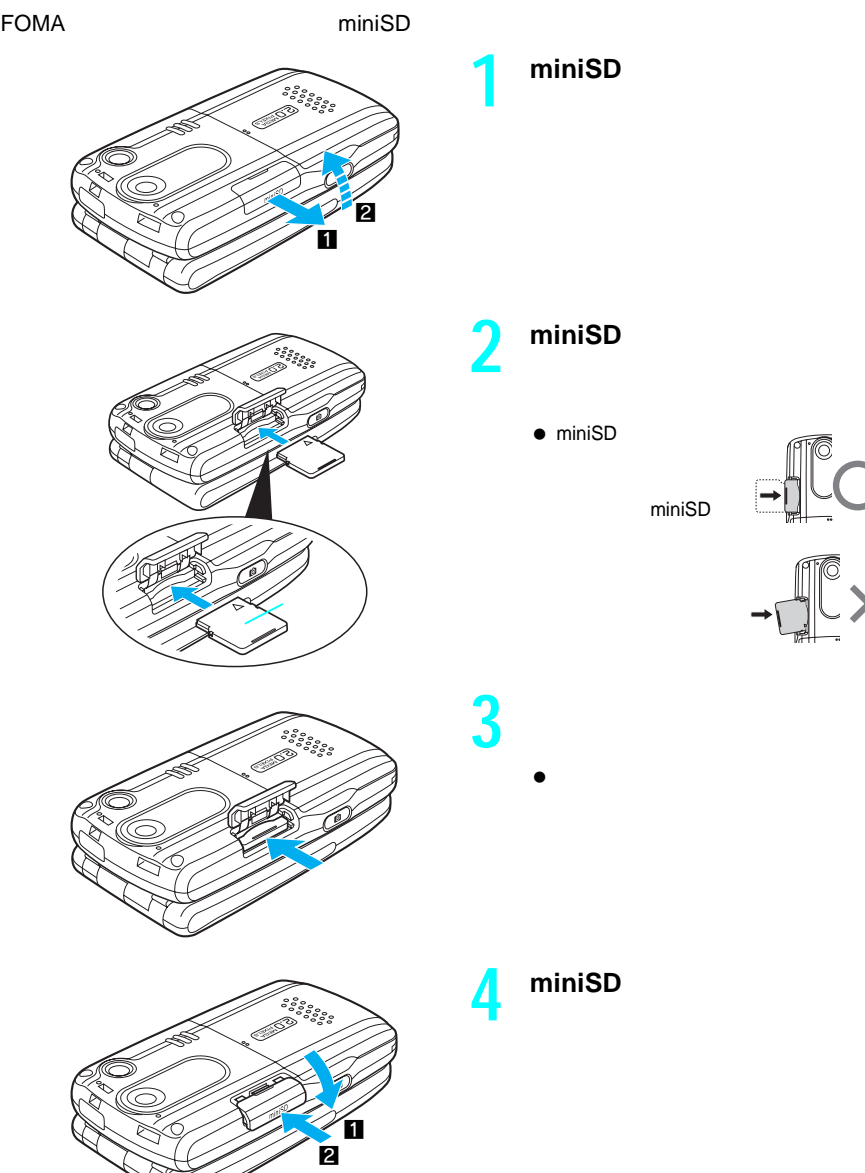

**1 miniSD**メモリーカードスロッ

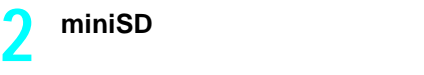

 $\bullet$  miniSD

miniSD

 $\bullet$ 

 $\frac{1}{2}$ 

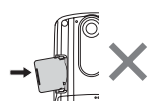

**3** The contract of the contract of the contract of the contract of the contract of the contract of the contract of the contract of the contract of the contract of the contract of the contract of the contract of the contr

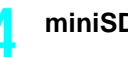

**miniSD** 

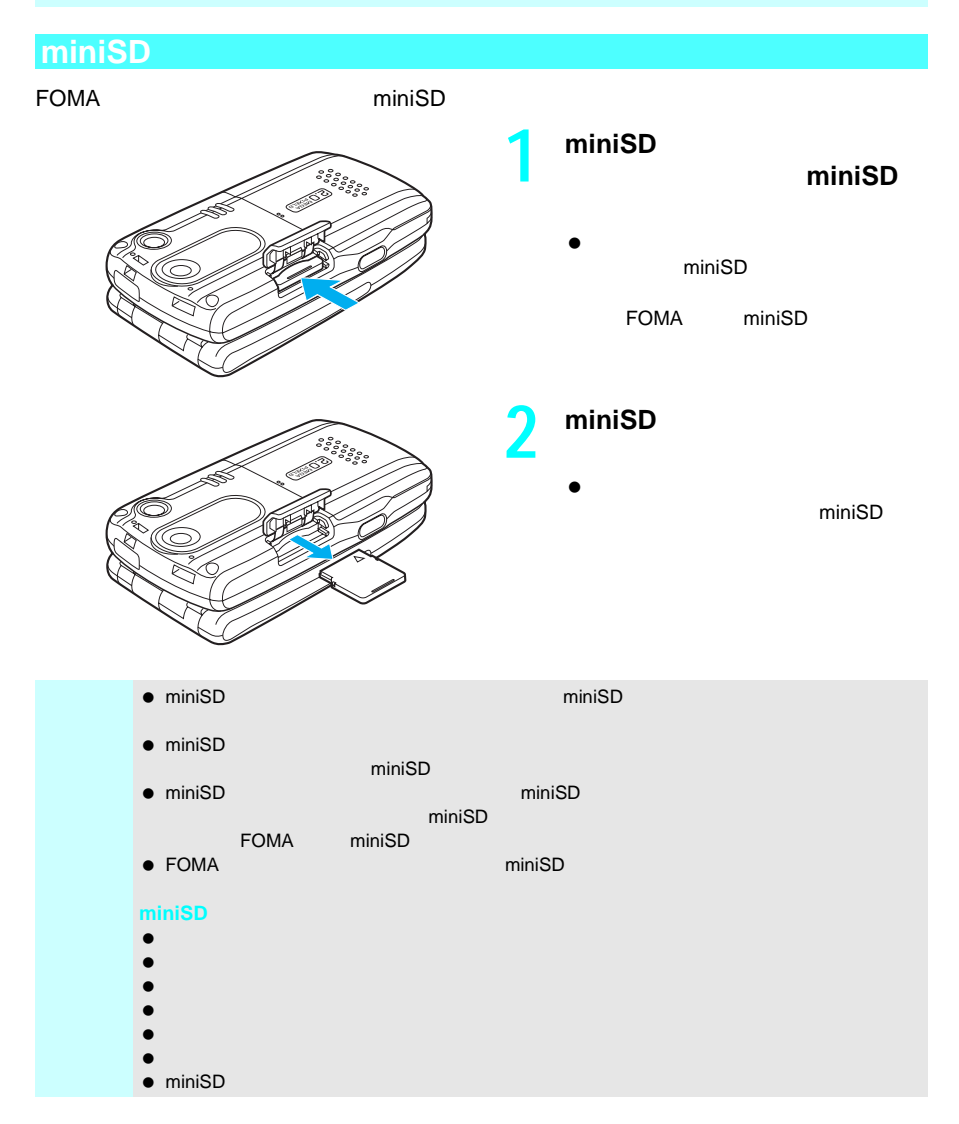

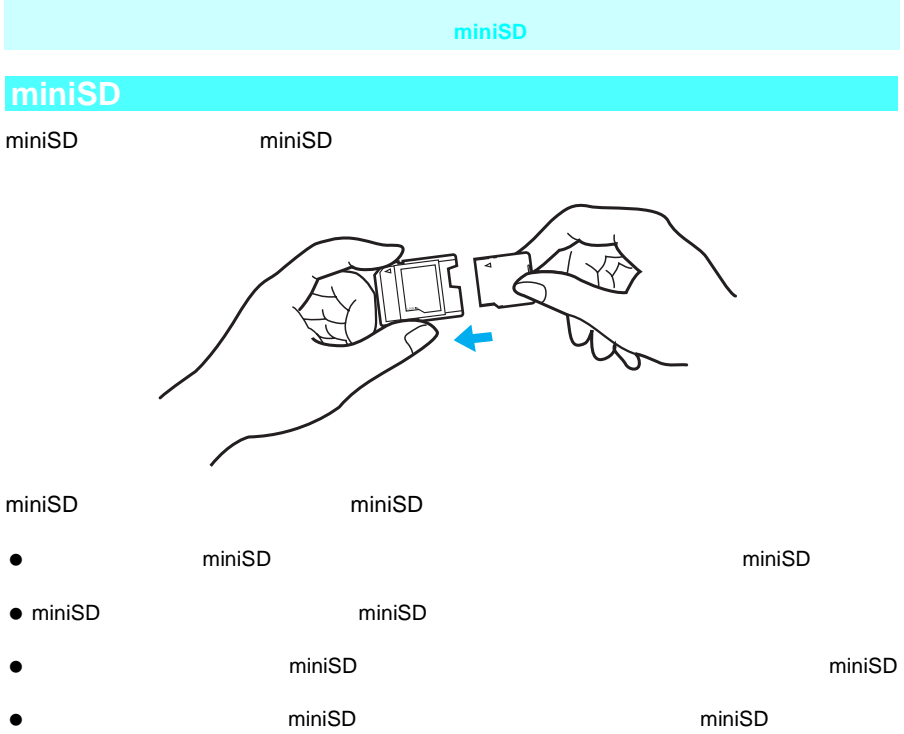

### **miniSD**

FOMA しょうしょう しゅうしゃ すいこく すいこく すいこく すいしゅうしゅん すいしゅうしゃ すいこく こうしゅうしょう

miniSD

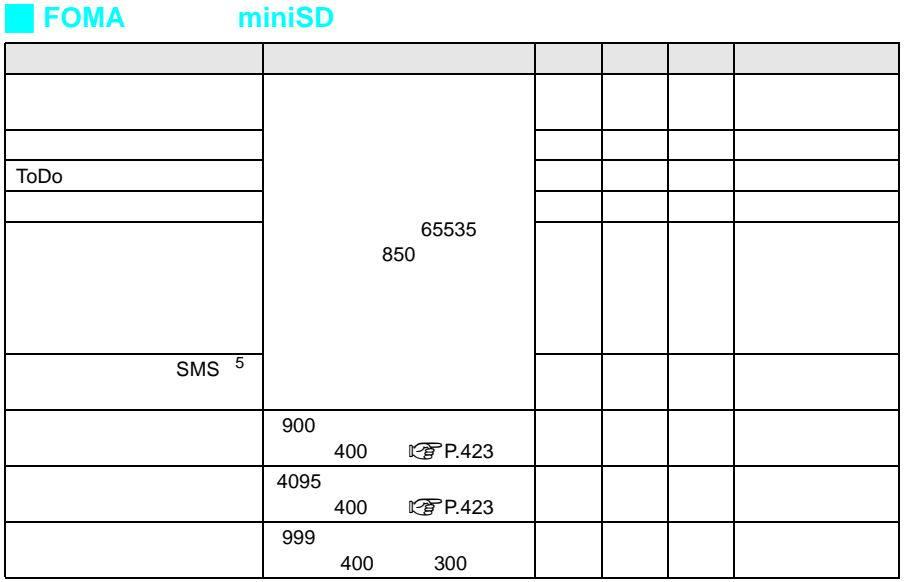

 $\blacksquare$  miniSD  $\blacksquare$ 

16M
niniSD

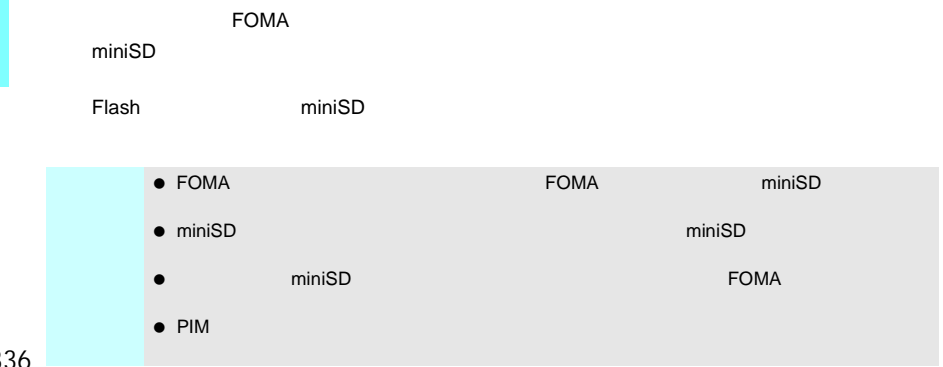

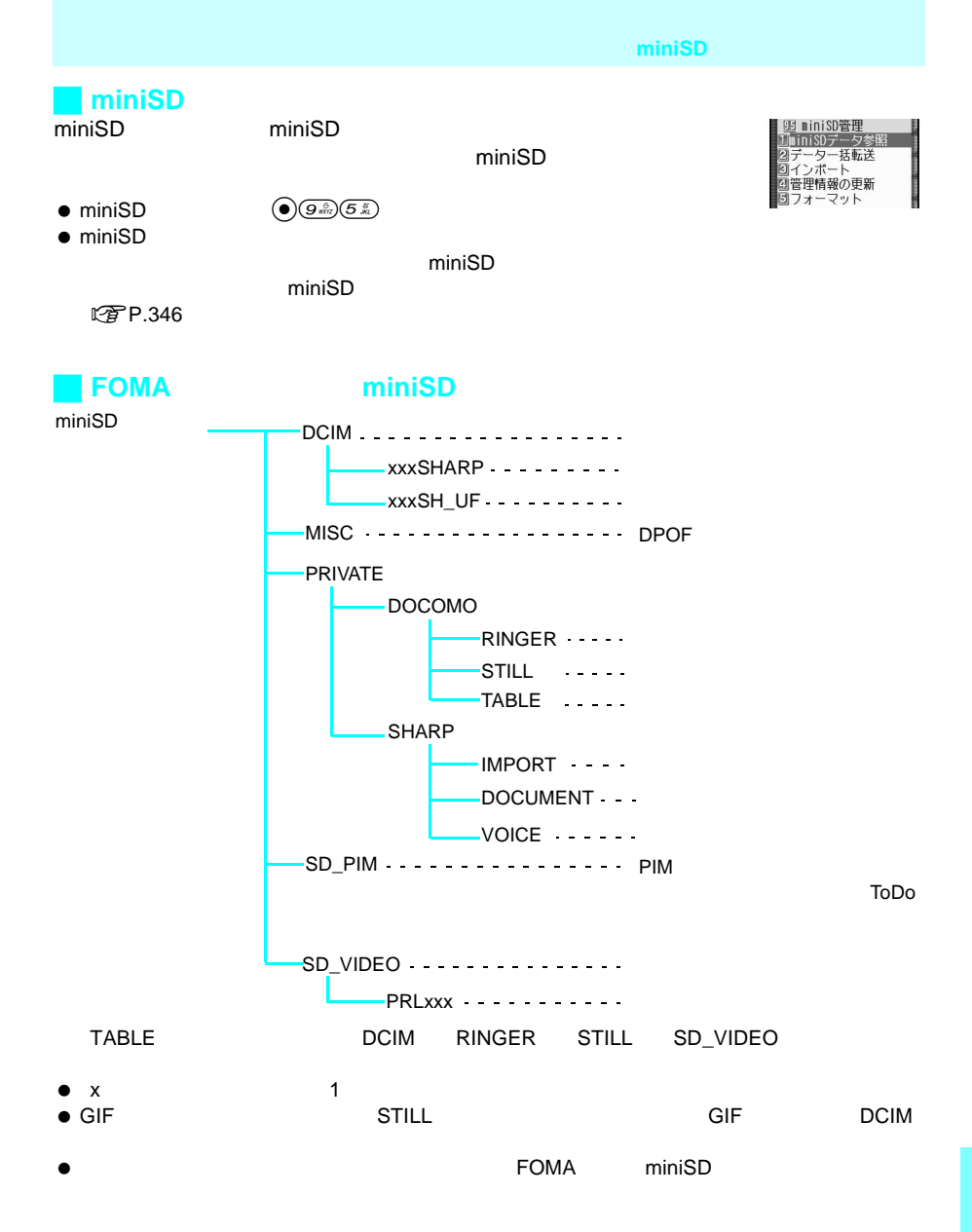

**miniSD**メモリーカードを使う

**FOMA** miniSD miniSD miniSD  $\bullet$ **1** 待受画面で、aを押す。  $\bullet$  $\textcircled{\tiny{\textcircled{\tiny{A}}}}$  miniSD **2** miniSD  $114$ **3** 1 1 1 2 3 1 2 3 2 4  $(1.2)$ 

- $\bullet$  (2  $\stackrel{?}{\phantom{}_{\sim}}$ )  $\odot$  $\bullet$   $\left(3\frac{8}{60}\right)$   $\bullet$   $\left(3\frac{8}{60}\right)$  $\bullet$  (4  $\overset{\circ}{\alpha}$ )  $\blacksquare$
- $\mathbb{G}$  $\bullet$  50 **4** 「はい」を選び、tを押す。  $\bullet$  $\bullet$   $\bullet$   $\bullet$

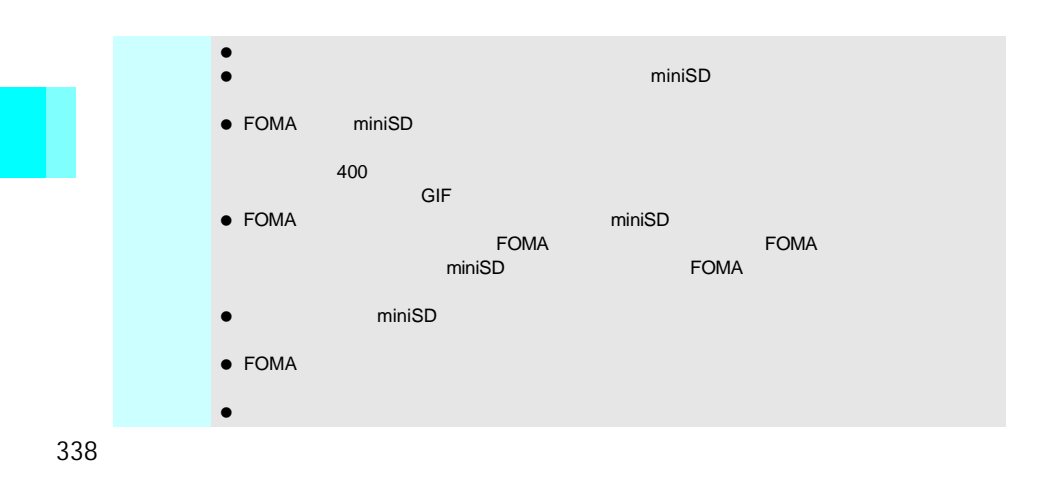

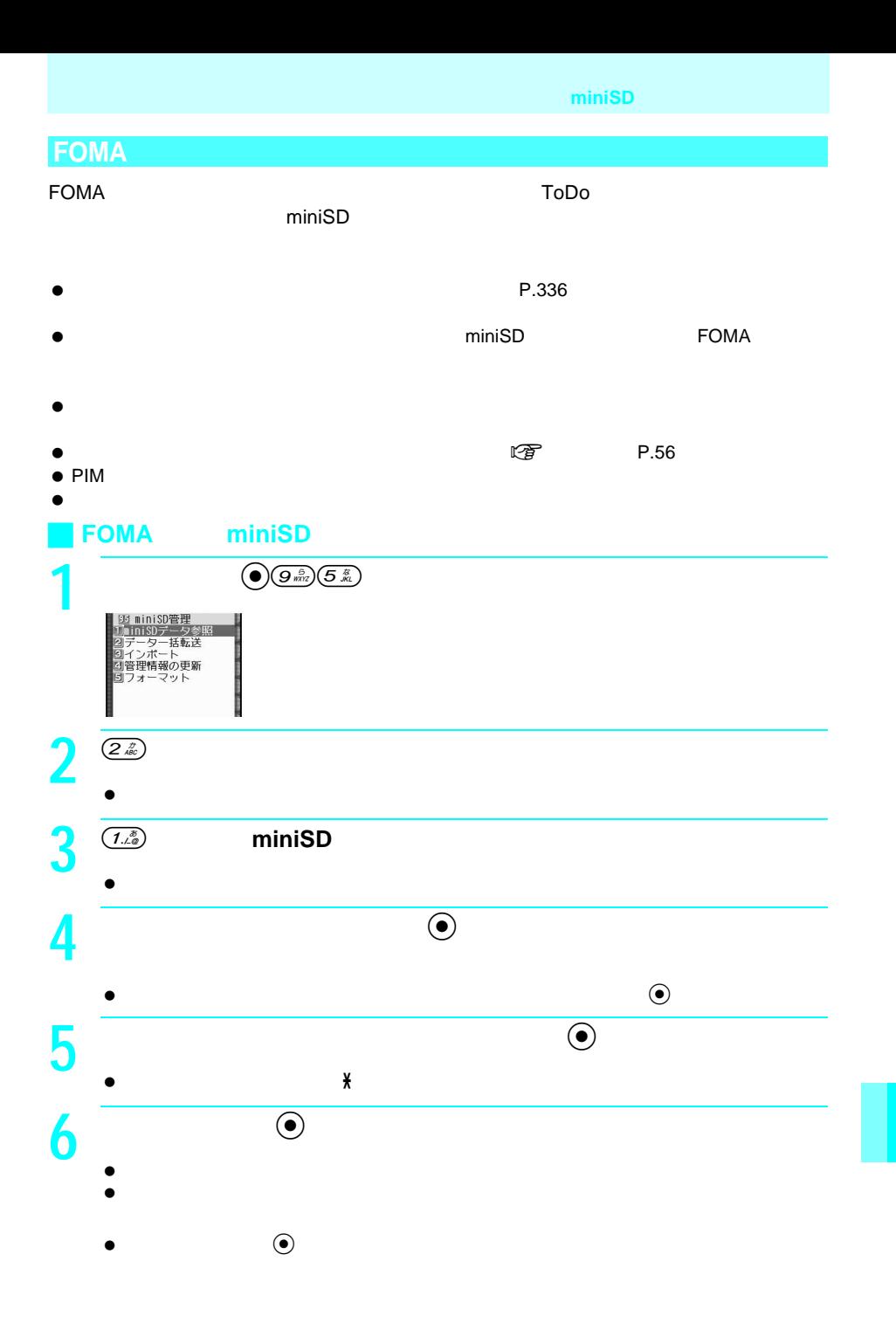

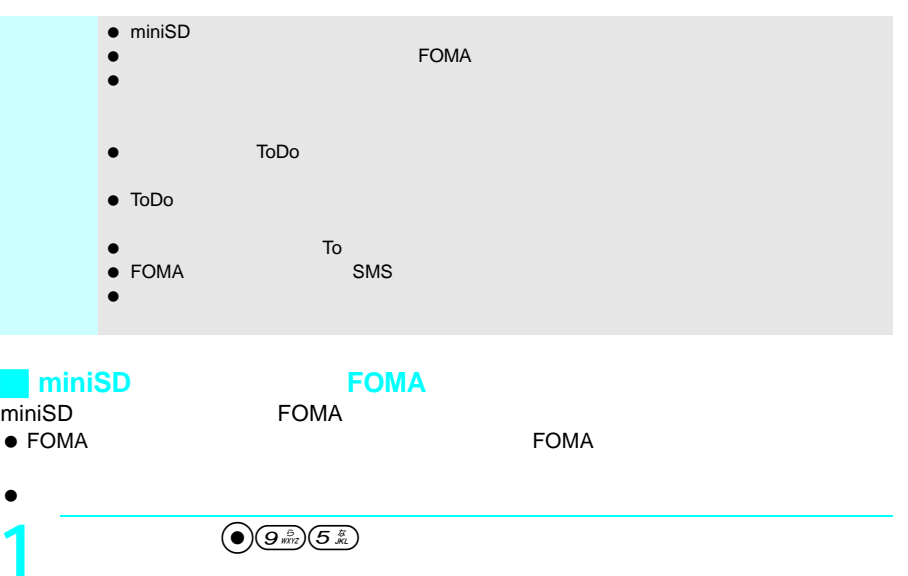

 $\bullet$  miniSD

 $2 \overline{z}$ 

**3**  $\overline{2\hat{z}}$  miniSD

 $\bullet$ 

**4** 読み込む機能を選び、tを押す。

 $\bullet$  $\bullet$  FOMA 2004 4 11 8 52 datagr040411\_0852

 $\bullet$   $\bullet$   $\bullet$   $\bullet$   $\bullet$ 

 $\circledR$  2.  $\circledast$ 

 $\bullet$ 

**5** 読み込むバックアップデータを選び、tを押す。 **6** 端末暗証番号(4~8桁の数字)を入力し、tを押す。

 $\bullet$  by basic set of  $\mathcal H$ 

340

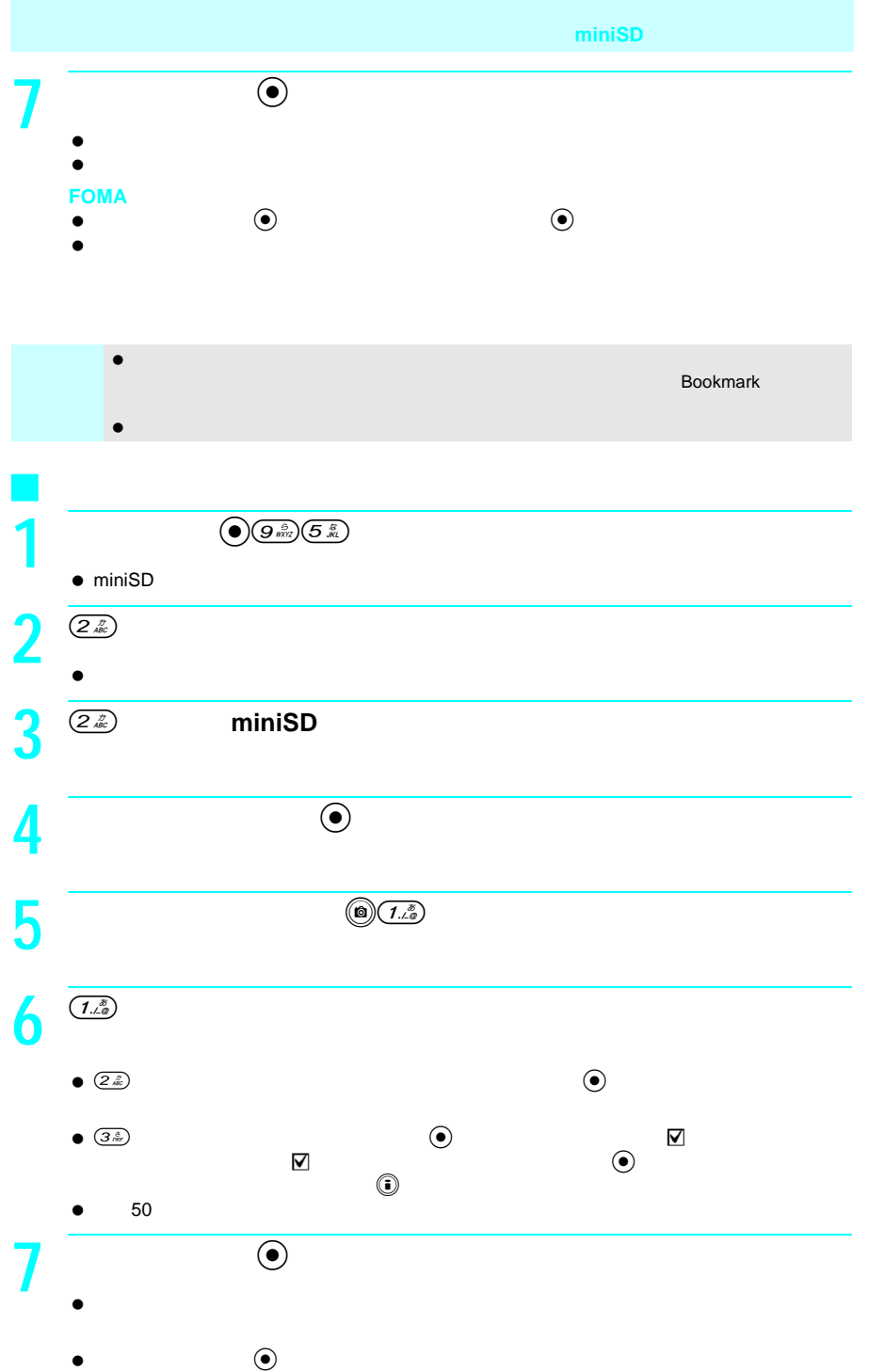

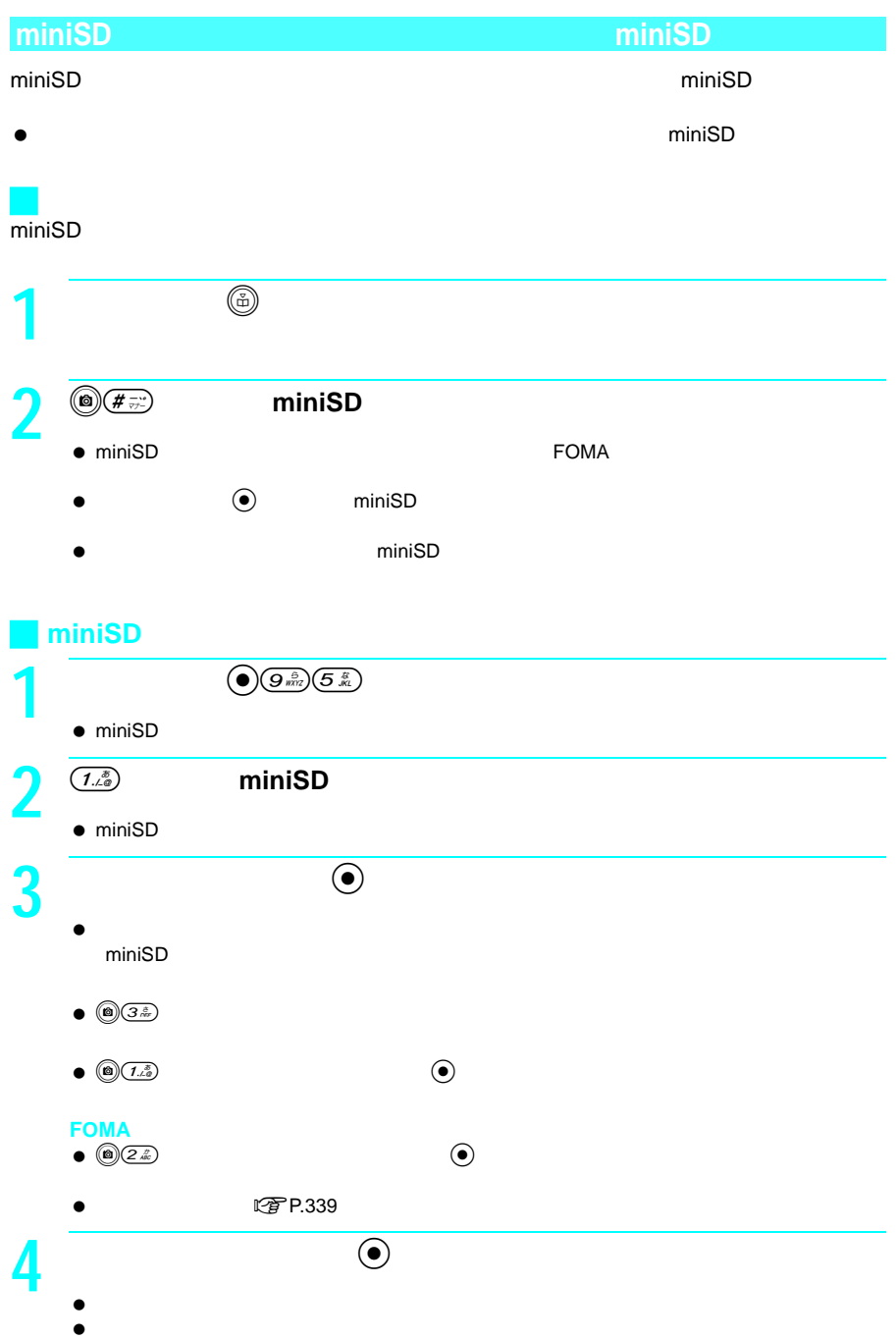

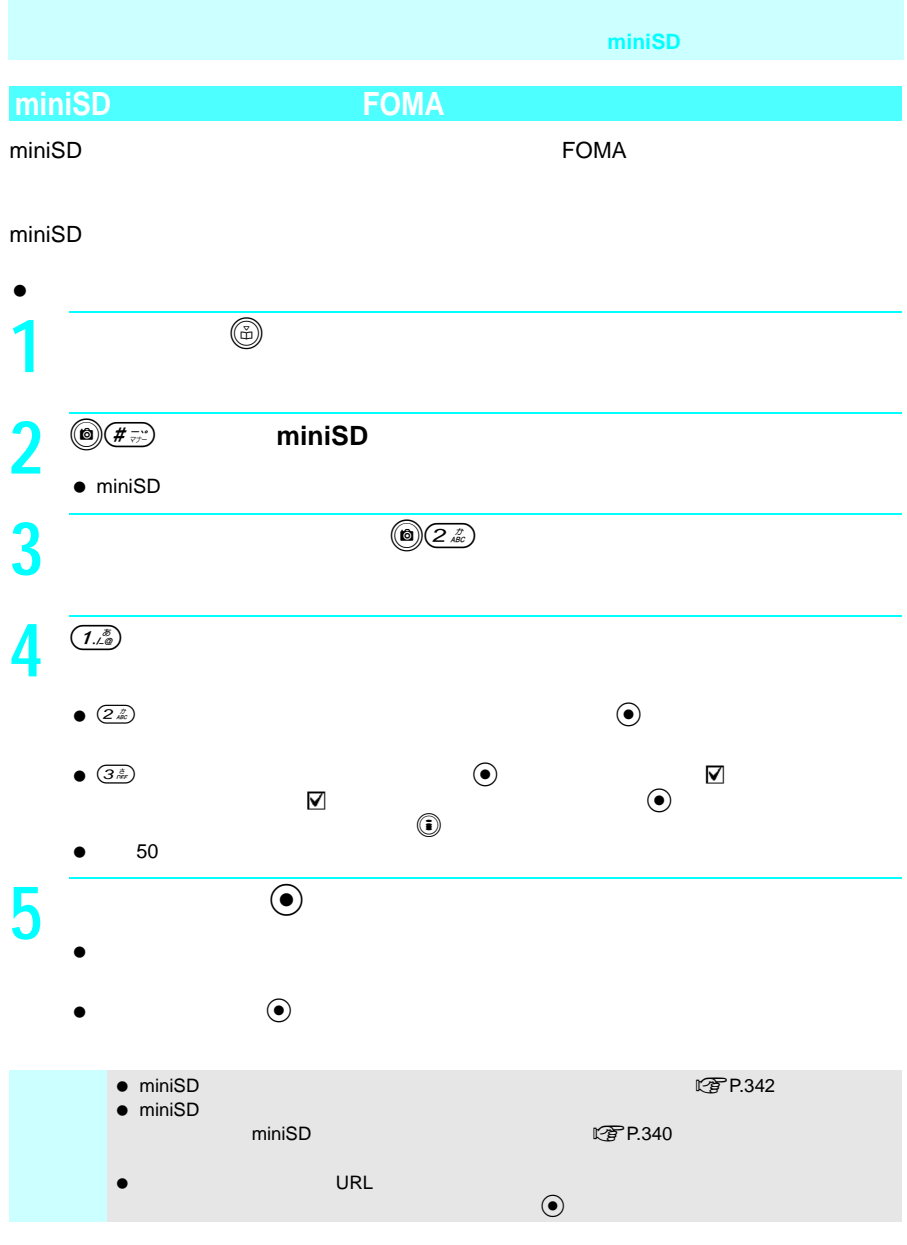

### miniSD スタードのデータは、次の方法で割除することができます。<br>アセプタは、次の方法では、次の方法では、次の方法では、次の方法で利用することができます。

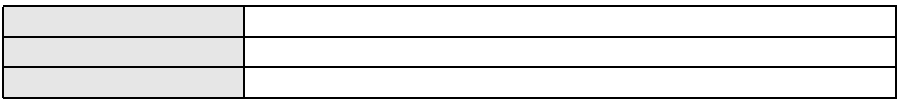

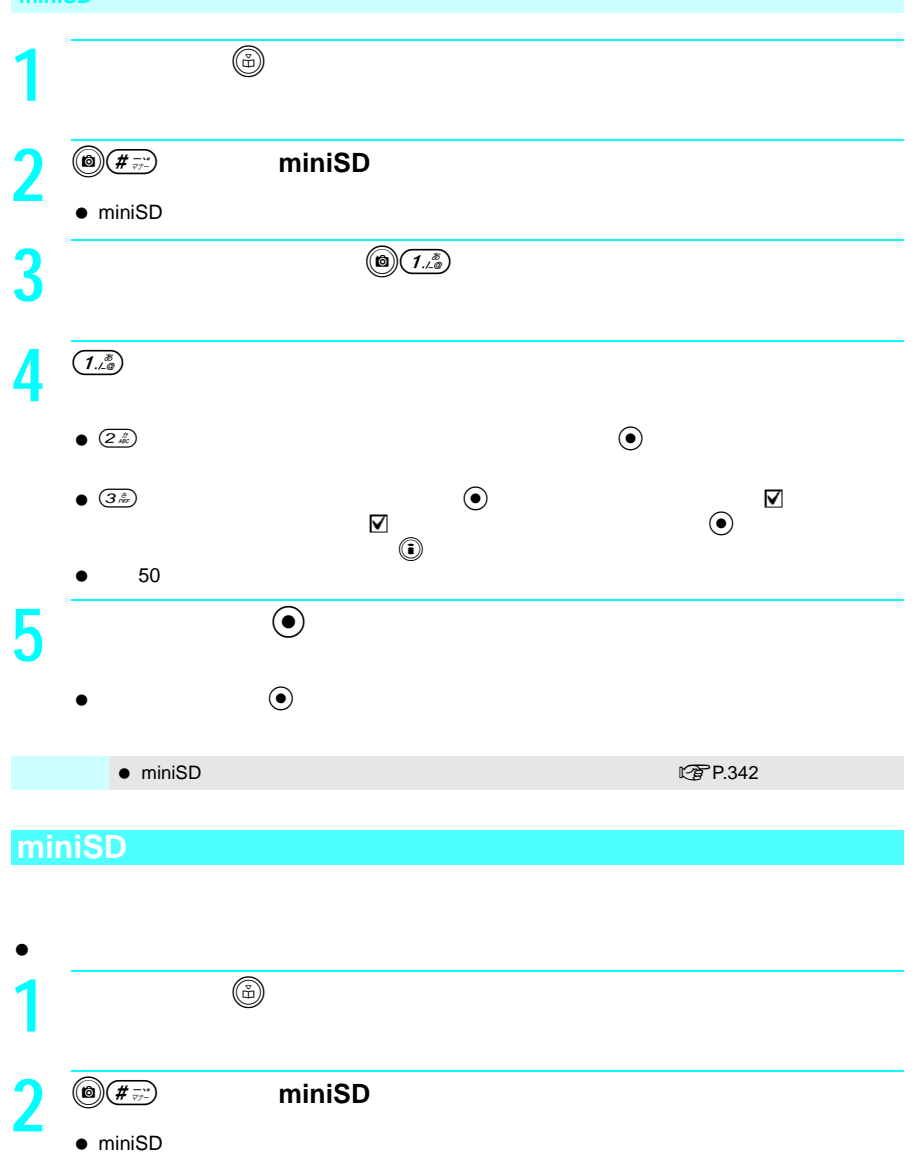

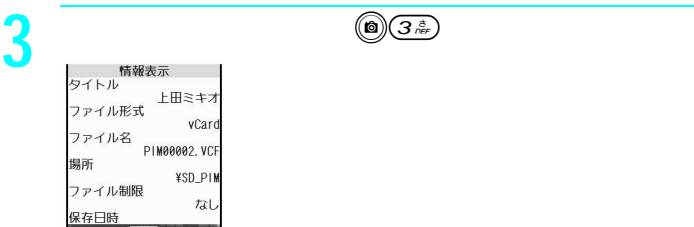

麻認。

**miniSD 4** 確認を終わるときは、t(確認)を押す。 ● miniSD<br>● miniSD **miniSD The Contract of Transfer Lines in the Contract of Transfer Lines and Transfer Lines and Transfer Lines and Transfer Lines and Transfer Lines and Transfer Lines and Transfer Lines and Transfer Lines and Transfer Lines and**  フォーマットすると、miniSDメモリーカード内のすべてのデータが消去されます。ご注意く  $\bullet$  FOMA  $\bullet$  miniSD  $\bullet$  $\bullet$ ● miniSD FOMA ーマットしている。<br>エキューマットしたminiSDメモリーのminiSD **1**  $\left($   $\frac{1}{2}$   $\left($   $\frac{1}{2}$   $\frac{1}{2}$   $\left($   $\frac{1}{2}$   $\frac{1}{2}$   $\frac{1}{2}$   $\frac{1}{2}$   $\left($   $\frac{1}{2}$   $\frac{1}{2}$   $\frac{1}{2}$   $\frac{1}{2}$   $\frac{1}{2}$   $\frac{1}{2}$   $\frac{1}{2}$   $\frac{1}{2}$   $\frac{1}{2}$   $\frac{1}{2}$   $\frac{1}{2}$   $\frac{1}{2}$   $\frac{$  $\bullet$  miniSD **2** 5 象<br><sub>1919</sub> ministD管理<br>| 2011年 - マット 端末暗証番号は? **3** 端末暗証番号(4~8桁の数字)を入力し、tを押す。  $\bullet$  by basic set of  $\mathcal H$ **4** 「はい」を選び、tを押す。  $\bullet$  $\bullet$  $\bullet$  (e)  $\bullet$  miniSD

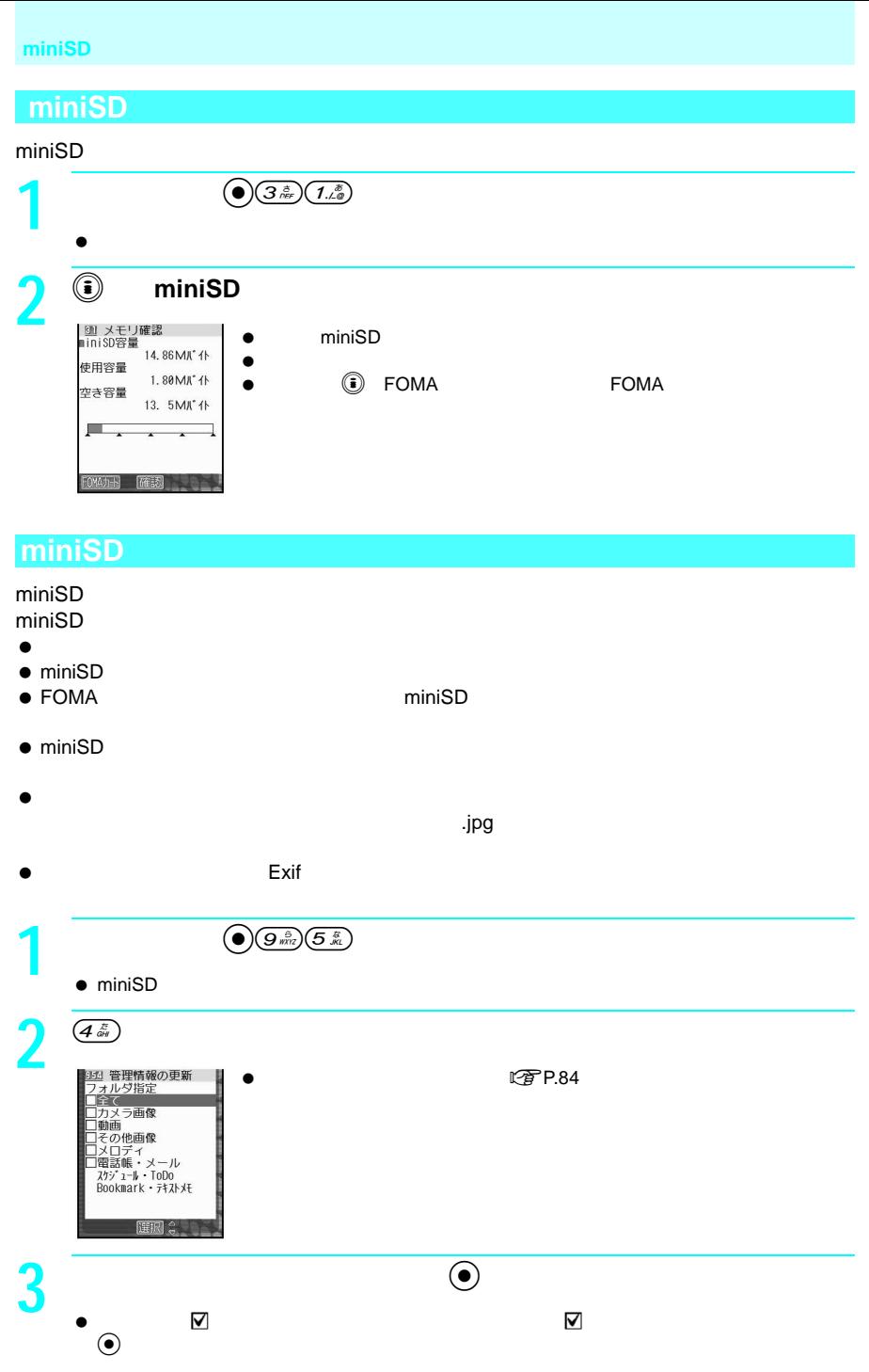

マークが「E」に変わります。選択を解除するときは「E」が表示されている項目を選び、

 $\ddot{\bullet}$ 

 $\bullet$ 

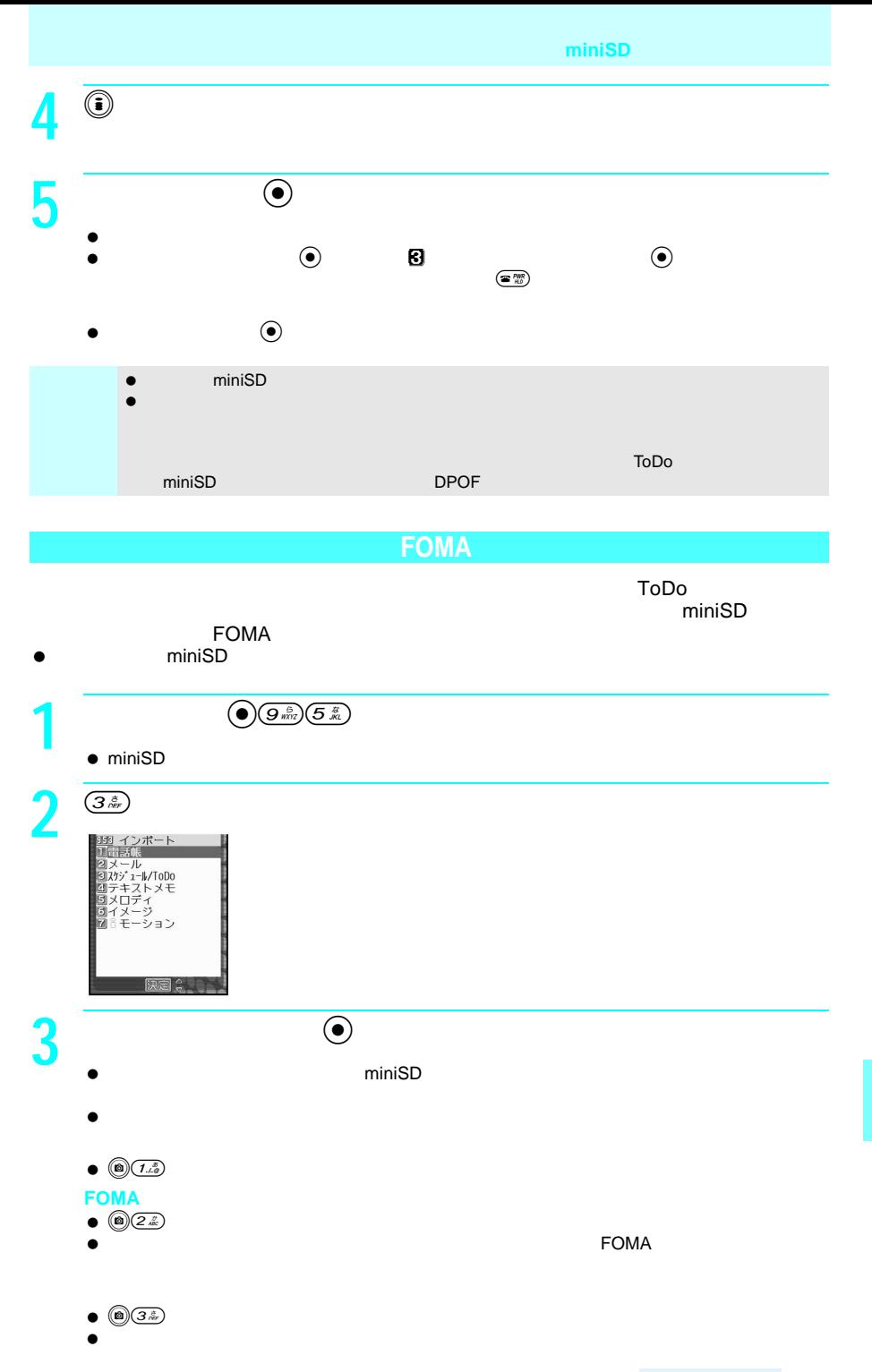

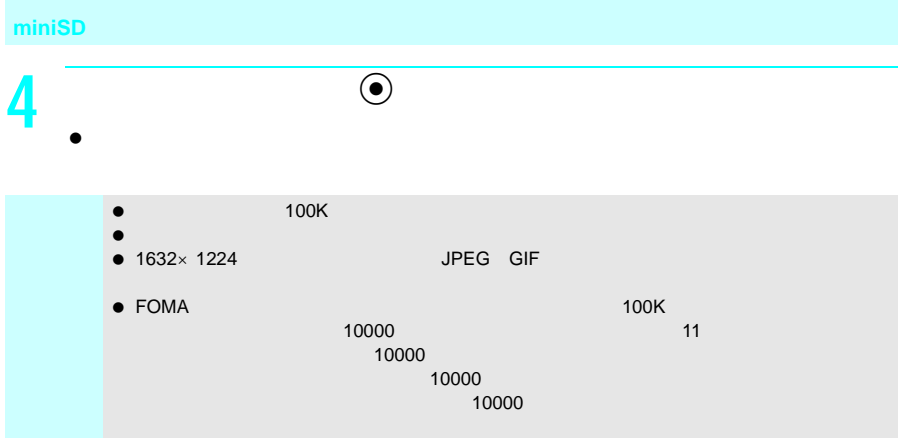

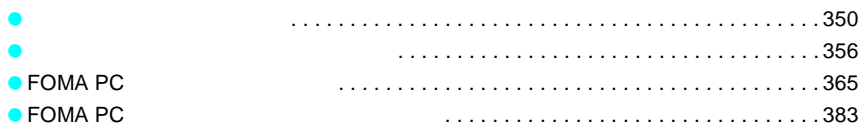

# **FOMA**

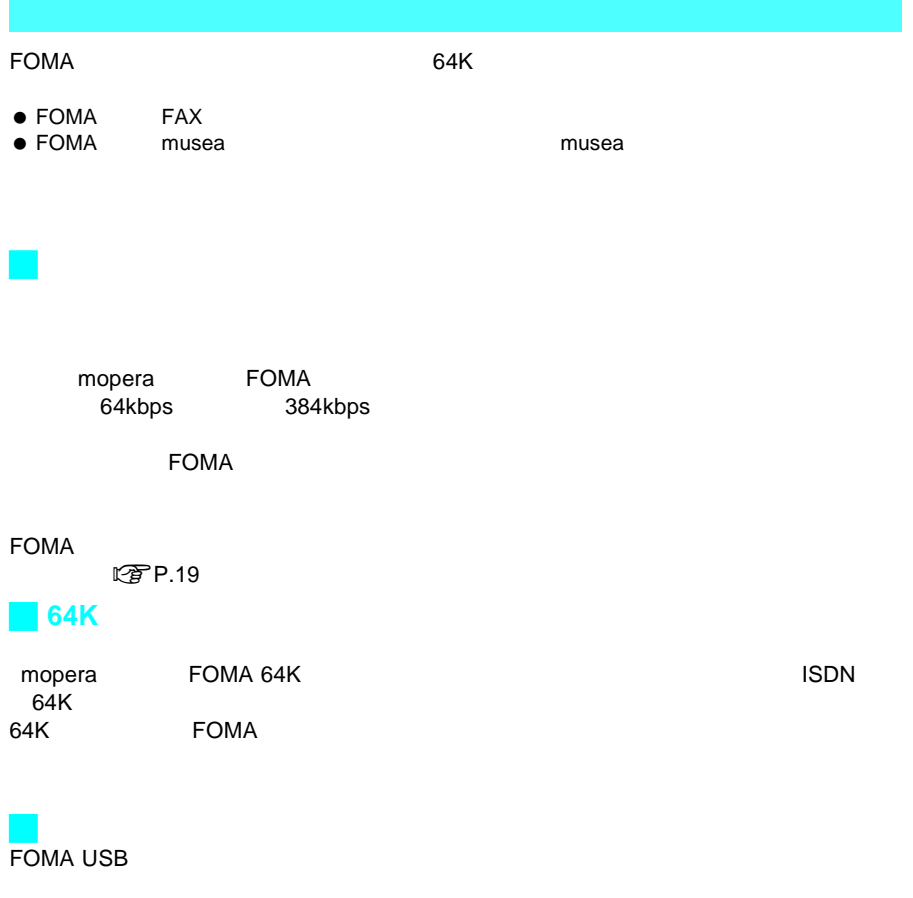

FOMA FOMA

FOMA USB

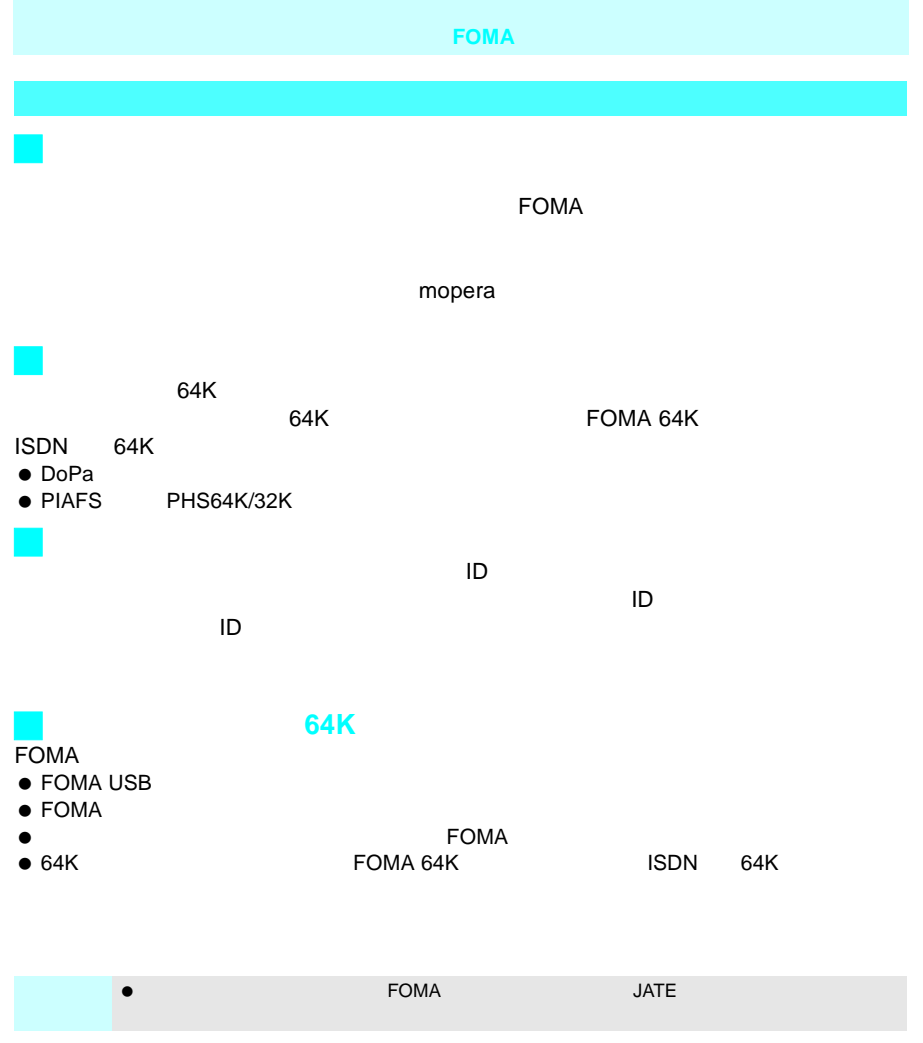

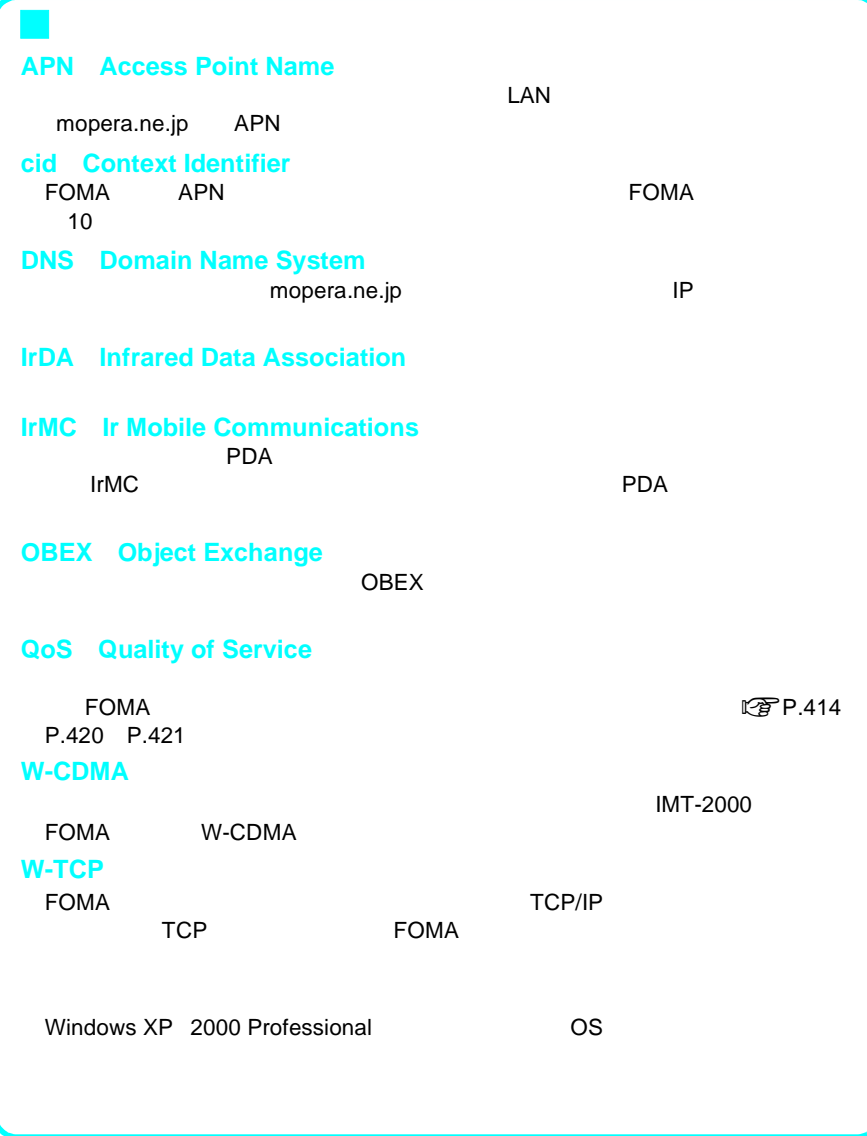

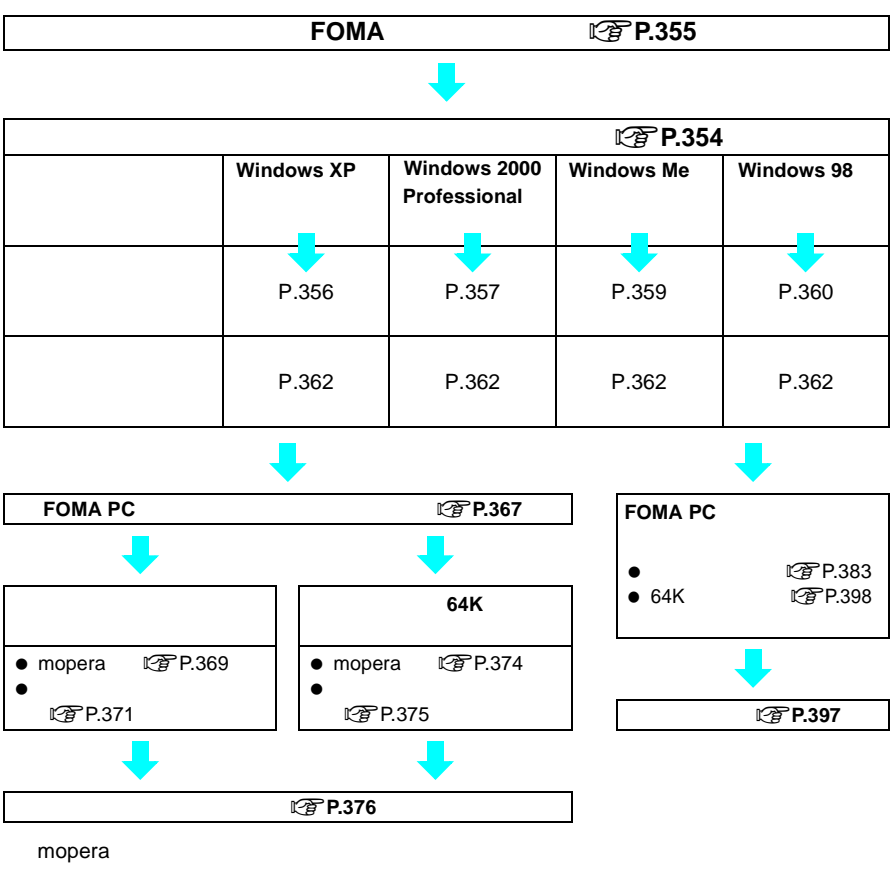

mopera

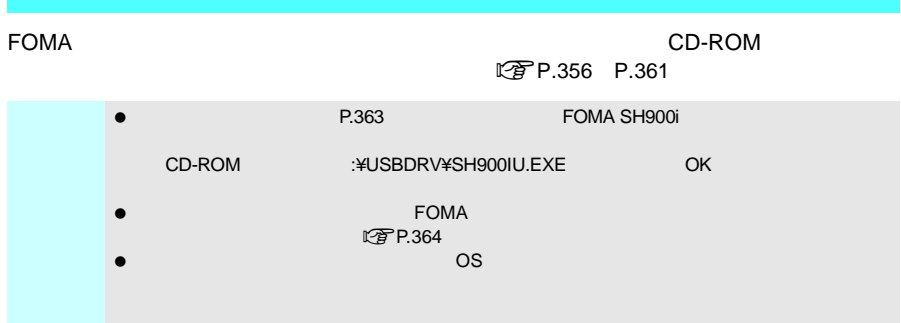

### CD-ROM FOMA PC
BOOK FOMA PC
BOOK CONSERVANCE  $64K$ **【写P.365 FOMA PC**

FOMA PC

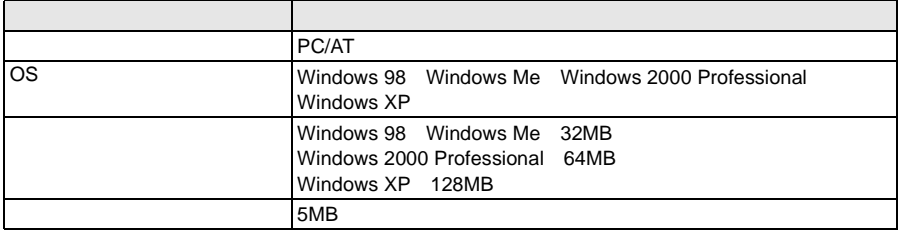

 $\overline{UBB}$  USB  $\overline{1.1/2.0}$ 

FOMA PC

 $\bullet$ 

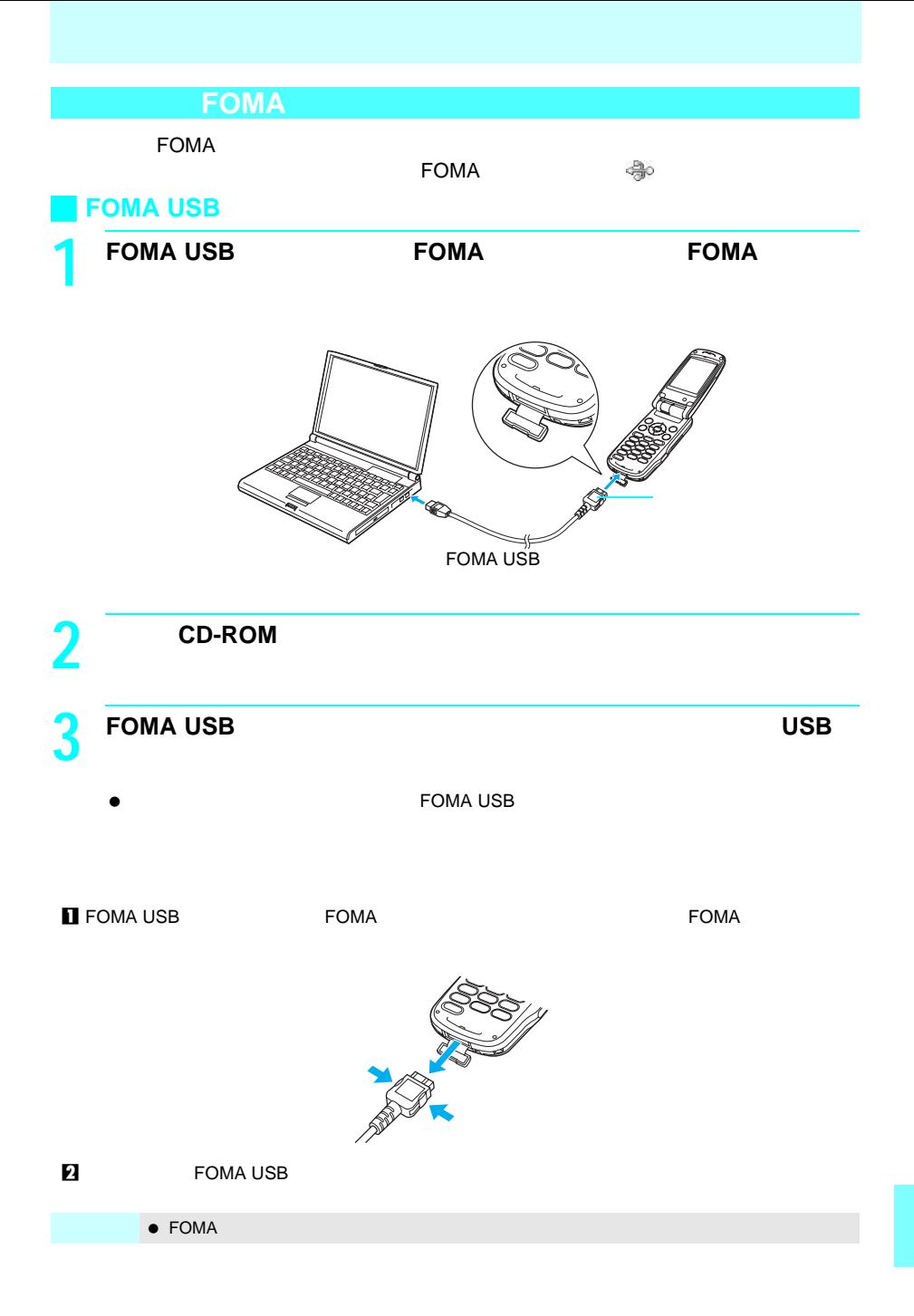

# **Windows XP**

 $\bullet$ 

1 **FOMA** 

あしいハードウェアの夜出ウィザード<br>-新しいハードウェアの検索ウィザードの開始 **AR** お使いのゴンビュータ、ハードウェアのインストール CD または Windows<br>Updote の Web サイトを検索して (ユーザーの 7番目のビビン 現在のソフトウ<br>17方よび 圧動されたソフトウェアを検索します。<br>(プライバンー ポリンーを送示します。) ソフトウェア検索のため、Windows Update に接続しますか? ○はい、今回加み接続します(y)<br>○はい、今ずぐちよりテバイスの接続中には毎回接続します(p)<br>⊙いいえ、今回は接続しません(y) 続行するには、Dかい]をグリックしてください。 

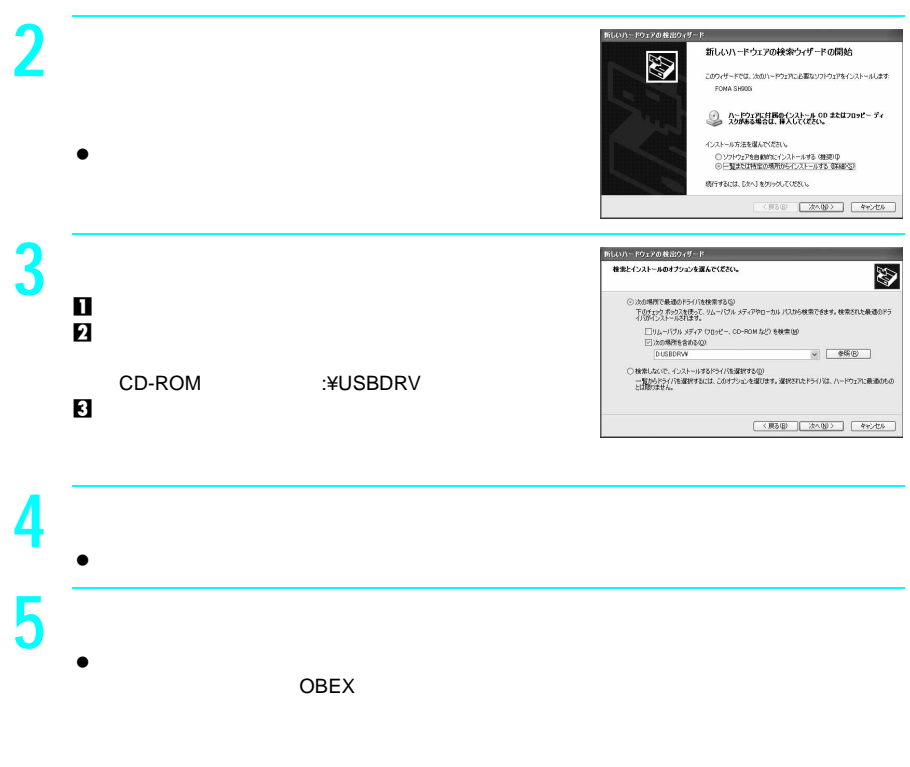

LTP P.362

# **Windows 2000 Professional**

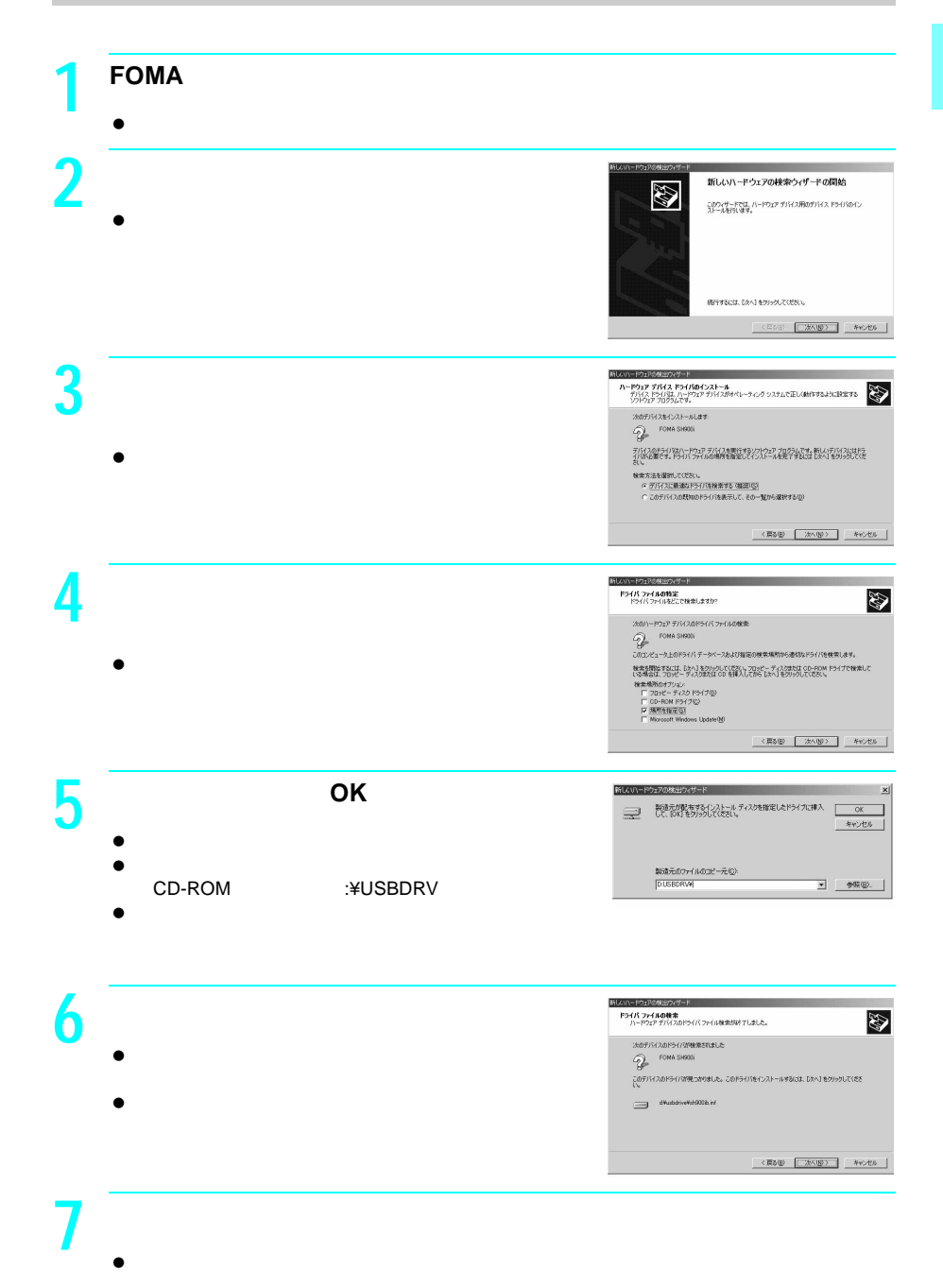

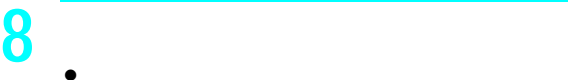

OBEX and  $\sigma$ 

 $\bullet$ 

**エンストラックス**
# **Windows Me**

1 **FOMA**  $\bullet$ **2** 「ドライバの場所を指定する(詳しい知 <br>次の新しいハードウェアが見つかりました: FOMA SHOOD ハードウェアをサポートしているソフトウェアを自動時間に検索して、インス<br>トールできます。ハードウェアに付属のインストール メディアがある場合<br>は、そのメディアを挿入して、「及へ」をクリックしてください。 オブションを選択してください。 ○ 通切なドライバを自動的に検索する (種類/色) G トライバの場所を指定する (詳しい知識のある方向け)(S)  $\bullet$  $-$ **3 a** the control of the control of the control of the control of the control of the control of the control of the control of the control of the control of the control of the control of the control of the control of the 新しいトードウェアのほ 新しいドライバは、ハード・ドライブのドライバ・データベースと、次の選択<br>した場所的も検索されます。検索を開始するには、Dたへ「をクリック」<br>てください。 ・・・・・・・<br>G 使用中のデバイスに最適なドライバを検索する(推奨)  $\blacksquare$ Show the result of the result of the result of the result of the result of the result of the result of the result of the result of the result of the result of the result of the result of the result of the result of  $\overline{\mathbf{2}}$ CD-ROM
: ¥USBDRV  $\begin{tabular}{|c|c|c|c|c|c|c|c|} \hline & $\langle$RRB$ & $\chi$A$\chi$ & $|\chi$ & $|\chi$ & $\chi$ \\ \hline \end{tabular}$  $3\,$ **4** 「次へ」をクリックする。  $-20.81$  $y - \mu$ 新しいハードウェアの検索ウィザードの開始 E このウィザードでは、次のハードウェアに必要なソフトウェアをインストールします。  $\bullet$ FOMA SHOOS ー、ハードウェアに対局のインストール CD またはフロッピー ディ<br>- スカがある場合は、挿入してください。  $\bullet$ インストール方法を選んでください。 ○ソフトウェアを自動的にインストールする (推奨) D<br>◎ 一覧または特定の構築がらインストールする (詳細な) INFERENT DAN BRIGHTTERS **5** 「完了」をクリックする。  $\bullet$ **6** <mark>それには人間が大きな人間が大きな人間が大きな人間が大きな人間が大きな人間が大きな人間が大きな人間が大きな人間が大きな人間が大きな人間が大きな人間が大きな人間が大きな人間が大きな人間が大きな人間が大きな人間が大きな人間が大きな人間が大きな人間が大きな人間が大きな人間が大きな人間が大きな人間が大きな人間が大きな人間が大きな人間が大きな人間が大きな人間が大きな人間が</mark>  $\bullet$ OBEX and  $\sigma$  $\bullet$ 

# Windows 98

1 **FOMA**  $\bullet$ **2**  $\overline{\phantom{a}}$ の新しいドライバを検索しています:<br>- USB 互換デバイス  $\bullet$ デバイス ドライバは、ハードウェア デバイスが動作するために必要なり<br>フトウェアです。 (法9年) [ 次へ) | キャンセル | **3** Terms in the set of the set of the set of the set of the set of the set of the set of the set of the set of the set of the set of the set of the set of the set of the set of the set of the set of the set of the set of Mil. (W-RO-TORRIOLH-R 検査実注を提供してください。 G (美用中のデバイスに最適なドライバを検索する(推奨) ○ 特定の場所にあるすべてのドライバの一覧を作成し、インス<br>トールするドライバを選択する  $\bullet$ **4** 検索するフォルダを指定する。 新しいハードウェアの追加 新しいドライバは、ハード ドライブのドライバ データベースと、大の選択<br>した場所から検索されます。 検索を開始するには、したへ「をクリックし<br>てください。 CNCCCG<br>F フロッピー ディスク ドライブ(E)  $\blacksquare$  $\Gamma$  CD-ROM R54(20) F Microsoft Windows Update  $\nonumber \begin{tabular}{|c|c|} \hline $\smash{\varphi$ & $\tt 0$ & $\tt 0$ & $\tt 0$ & $\tt 0$\\ \hline \hline $\smash{\varphi$ & $\tt 0$ & $\tt 0$ & $\tt 0$ & $\tt 0$\\ \hline $\smash{\varphi$ & $\tt 0$ & $\tt 0$ & $\tt 0$ & $\tt 0$\\ \hline \end{tabular}$ CD-ROMドライブ名>:¥USBDRV  $2$ < 東る田 | 法へ> | キャンセル | 5 「<sub>更新された</sub>ドライバ -<br>このデバイス用の更新されたドライバが見っかりました。このデバイスで<br>動作するドライバはほかにもあります。 どのドライバをインストールしますか?<br>G 更新されたドライバ 引出取(T)<br>FOMA SHRODi  $\bullet$ C Ghors (NQ) **6 b** .<br>ホカデバイス用カドライバ ファイルを検索します。 FOMA SH9001  $\bullet$ このデバイスに最適なドライバをインストールする準備ができました。 別<br>のドライバを選択するには、「戻る」をクリックしてください。 『タヘ】をクリ<br>ックすると感行します。  $\bullet$ ドライバのある場所 DATESDA A RENOVAS HOOGEINE < 東849 [ 法ヘン ] キャンセル ] **7** トラックする。 新しいハードウェアの追加ウィザード FONA SHOOL 新しいハードウェア デバイスに必要なソフトウェアがインストールされまし  $\bullet$ 

**参照(B)** 

 $- \frac{1}{2} (0.8 \pi \sqrt{2})$ 

#### Windows 98

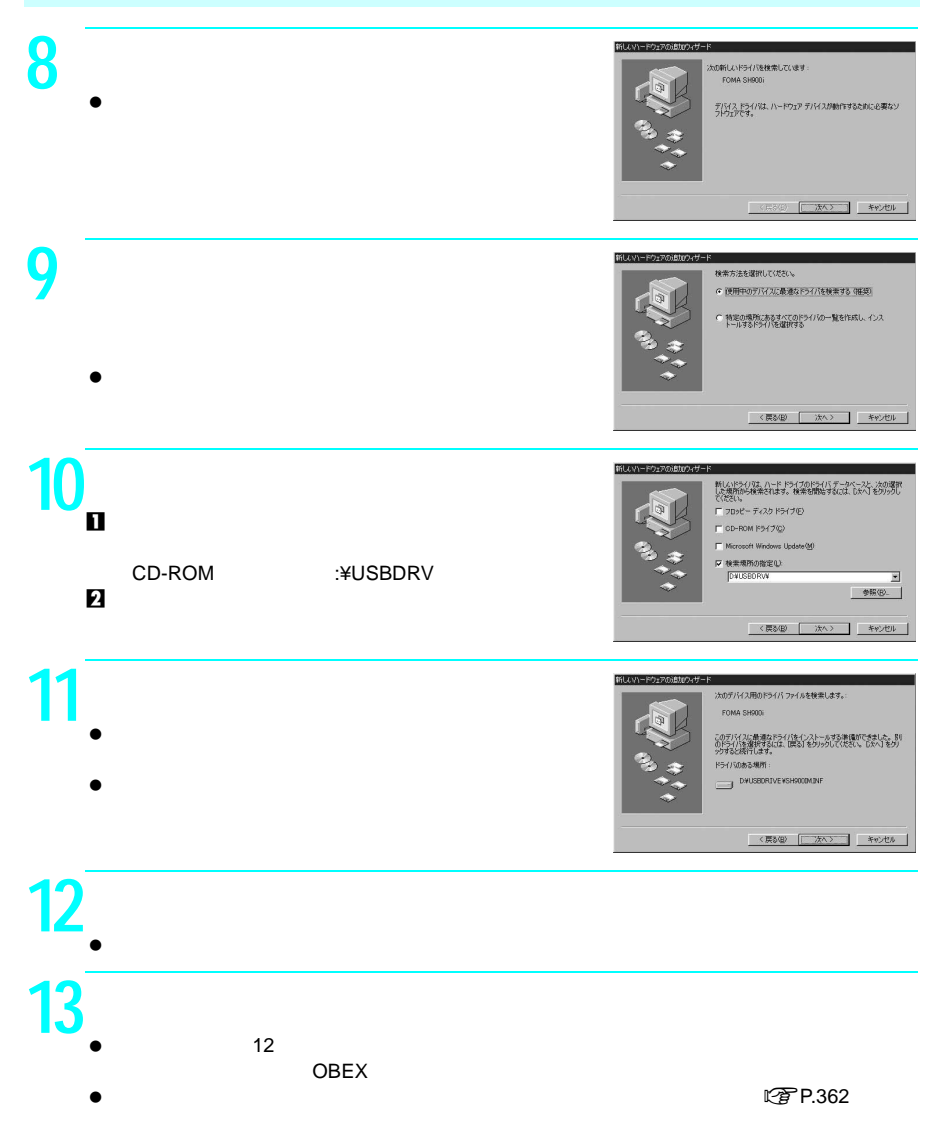

#### $\tt FOMA$

Windows XP

# **1** 「スタート」メニュー→「コントロールパネル」をクリックし、「パ

 $\bullet$ **Windows 2000 Professional Me 98** 

 $\bullet$ 

# **2** 「ハードウェア」タブをクリックし、「デバイスマネージャ」をクリッ

- $\bullet$   $\bullet$
- **Windows 2000 Professional**
- $\bullet$

**Windows Me** 98

 $\bullet$ 

## $\overline{\mathbf{3}}$   $\overline{\mathbf{3}}$   $\overline{\mathbf{3}}$   $\overline{\mathbf{3}}$ 「ポート(COM LPT 」または「ポート(COM LPT 「ユニバーサルシリアルバスコント USB Universal Serial Bus

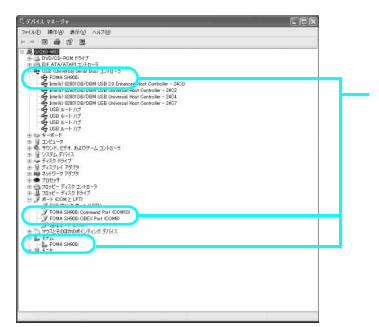

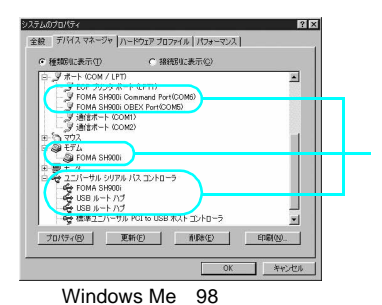

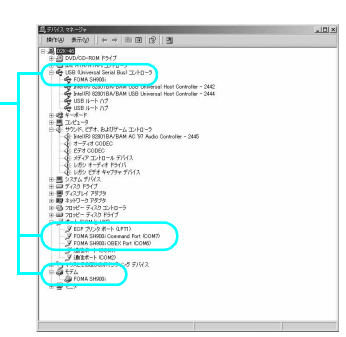

Windows XP Windows 2000 Professional

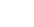

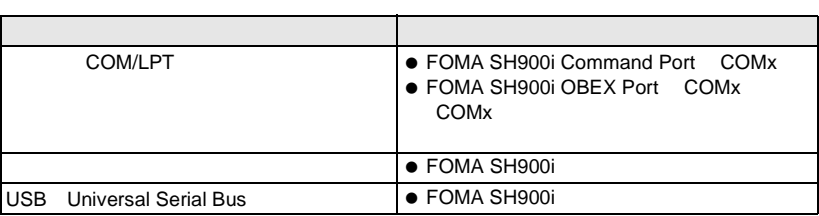

 $\bullet$ 

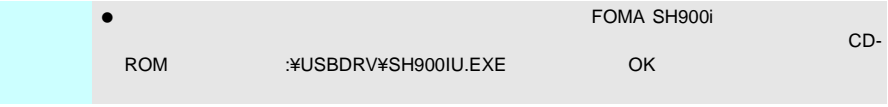

● Windows XP 2000 Professional

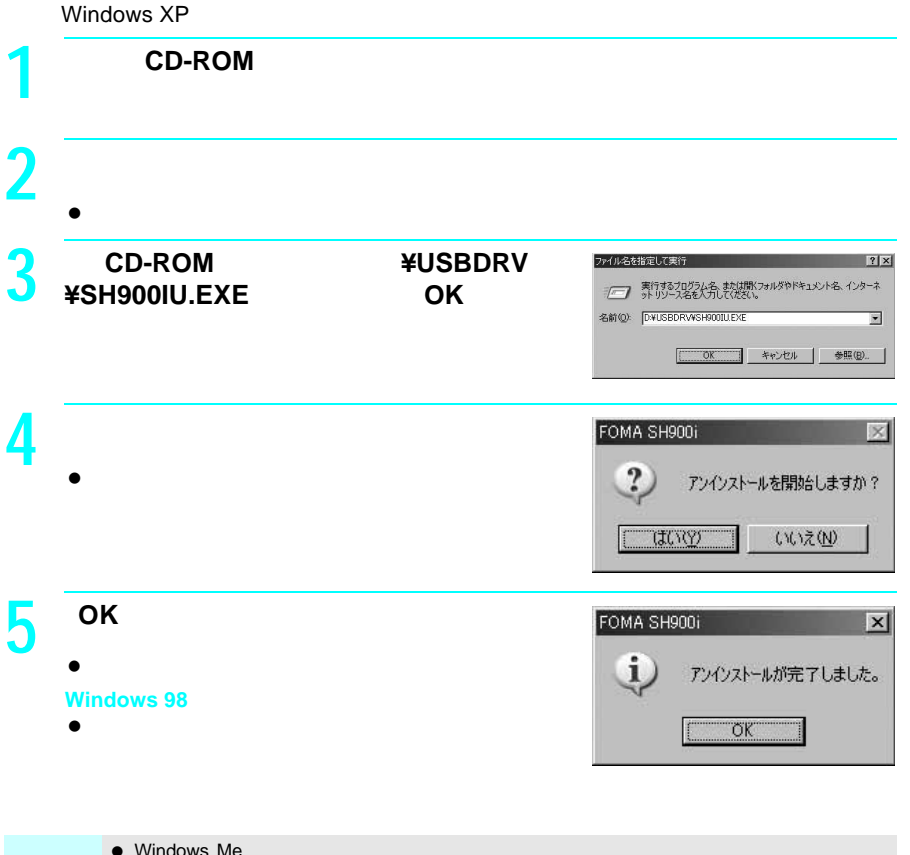

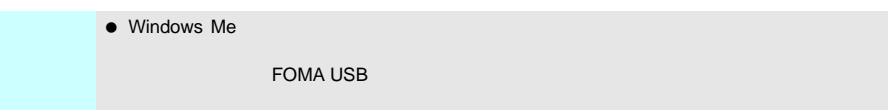

 $\overline{O}$   $\overline{O}$ 

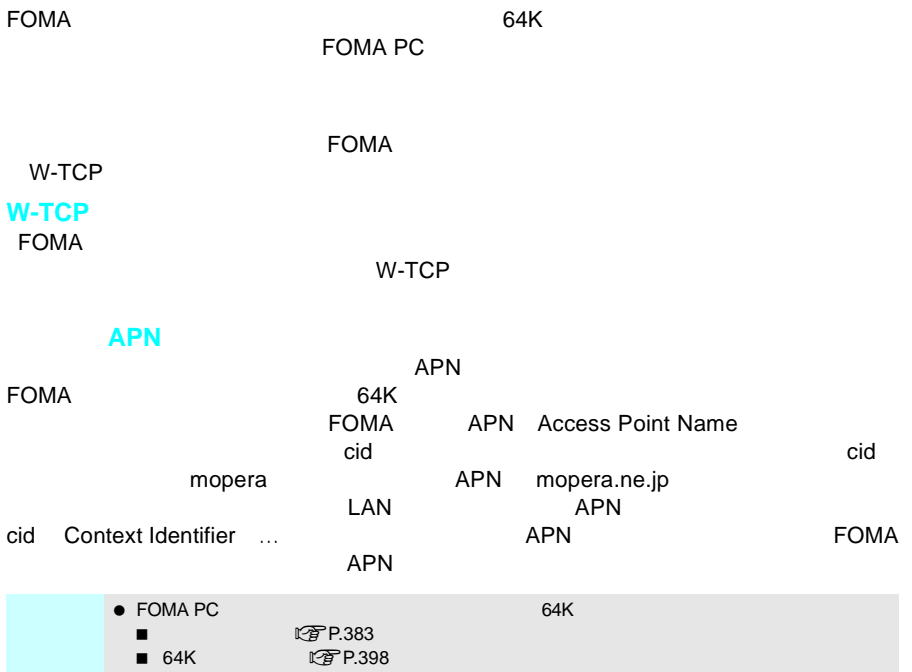

## **FOMA PC**

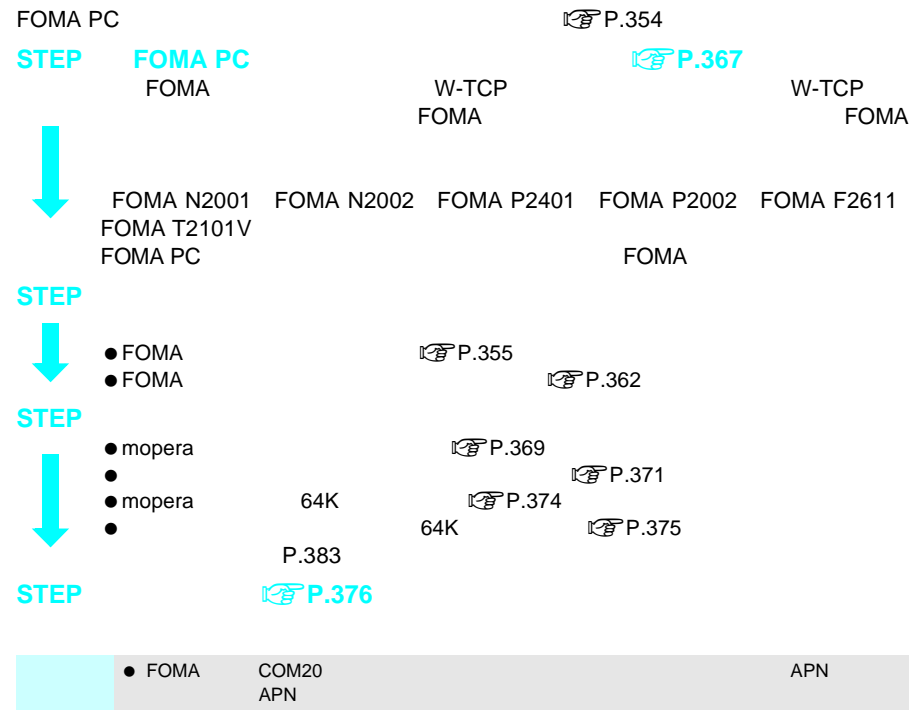

**F O M A P C**

● Windows XP 2000 Professional FOMA PC

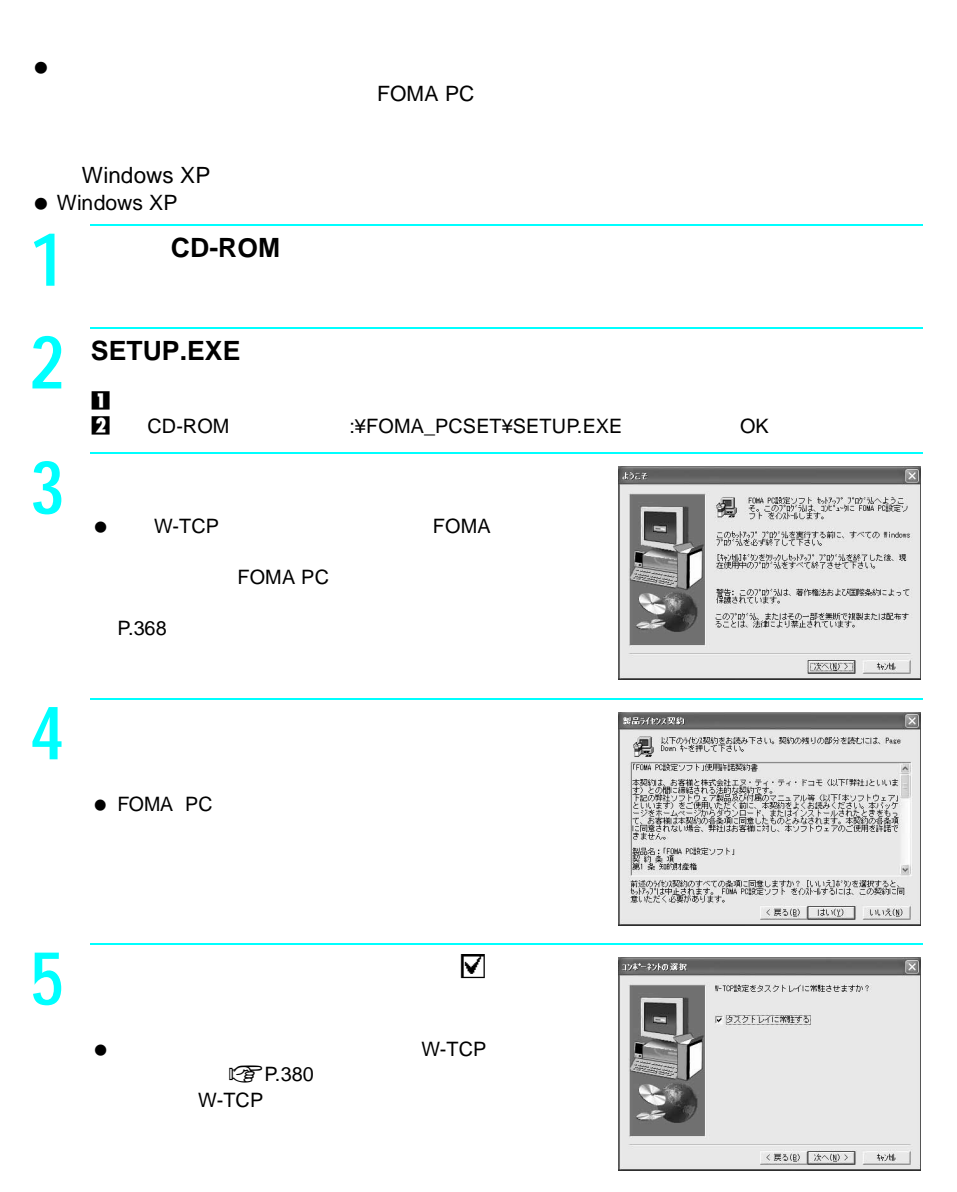

**F O M A P C**

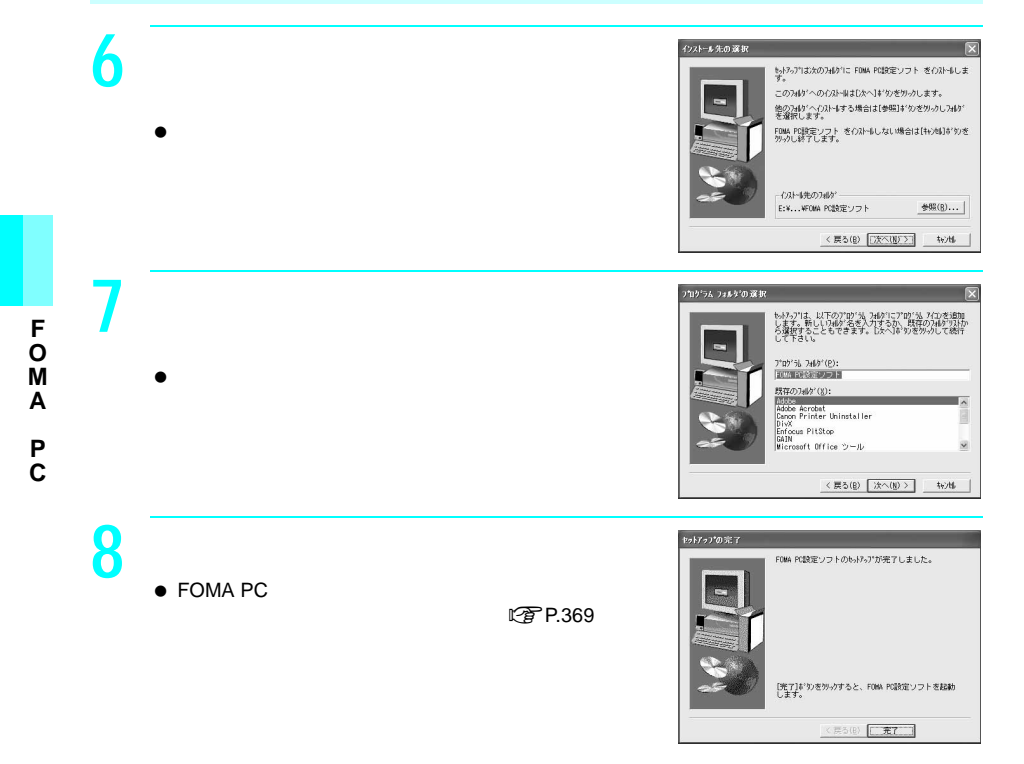

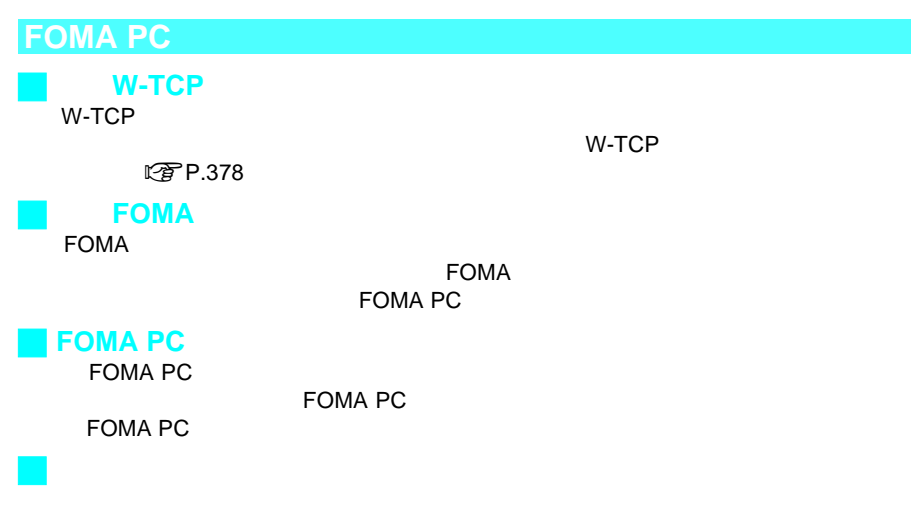

 $\blacksquare$ この設定プトでは、またされる設定ソフトでは、基本が基本があります。

**F**

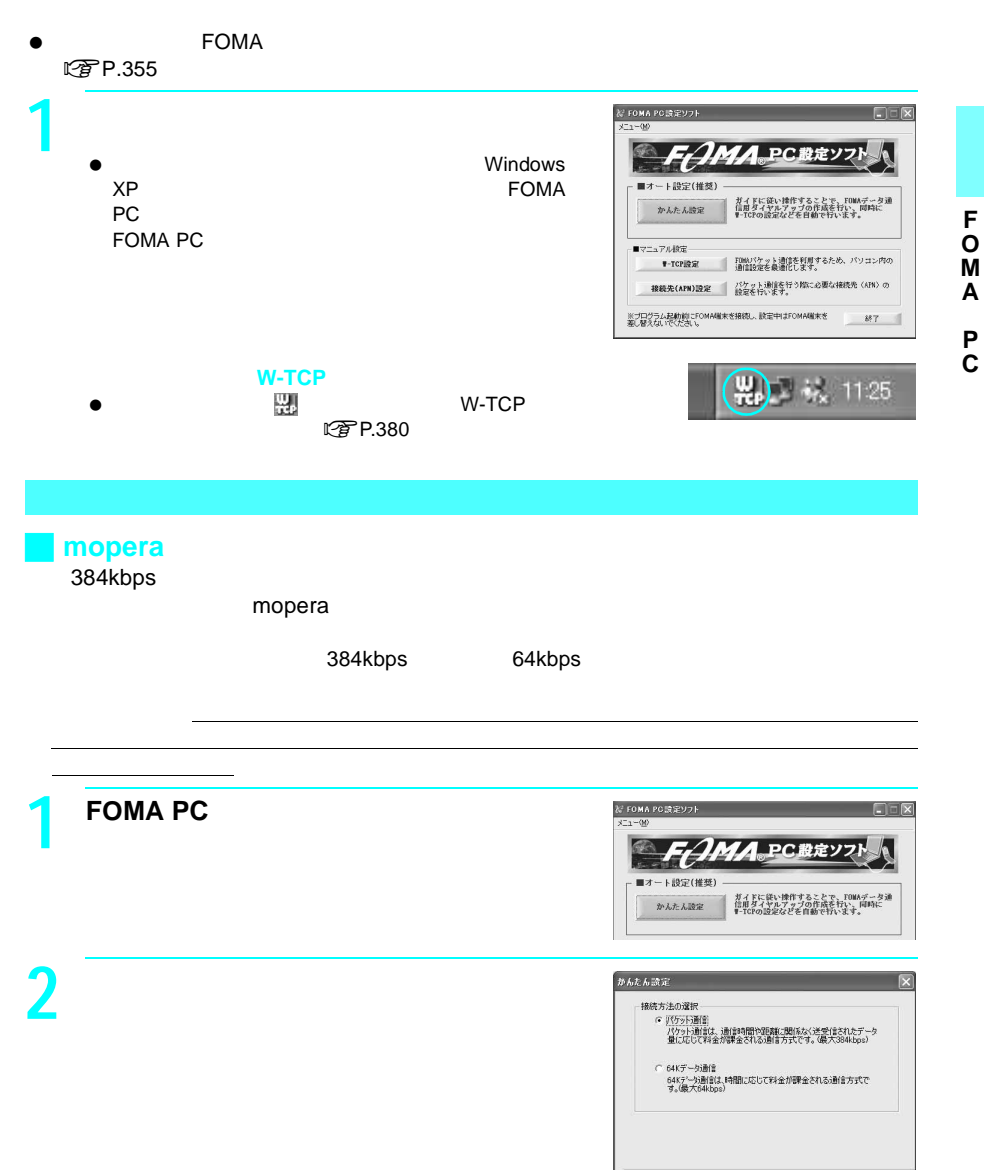

<戻る(6) | 次へ(2)> | キャンセル |

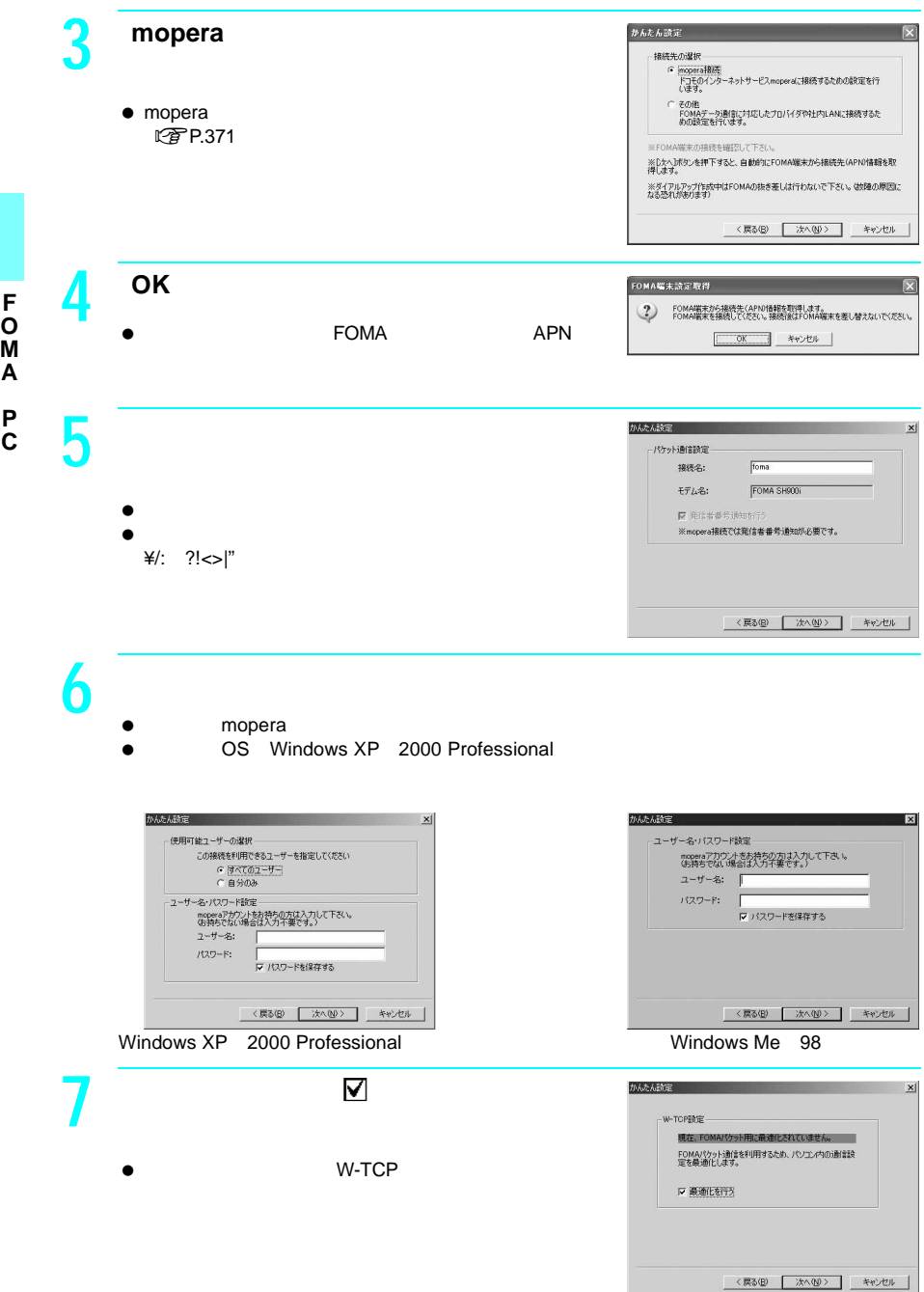

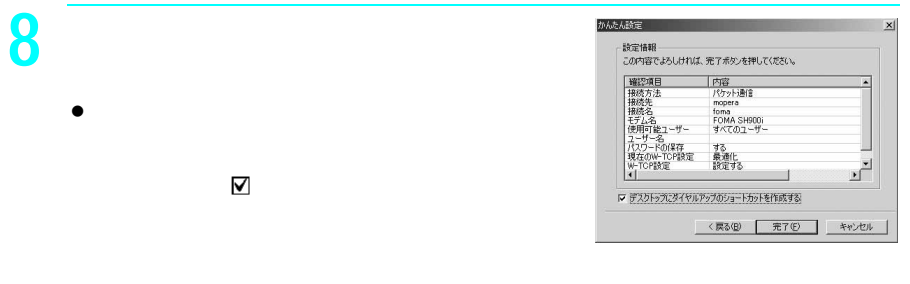

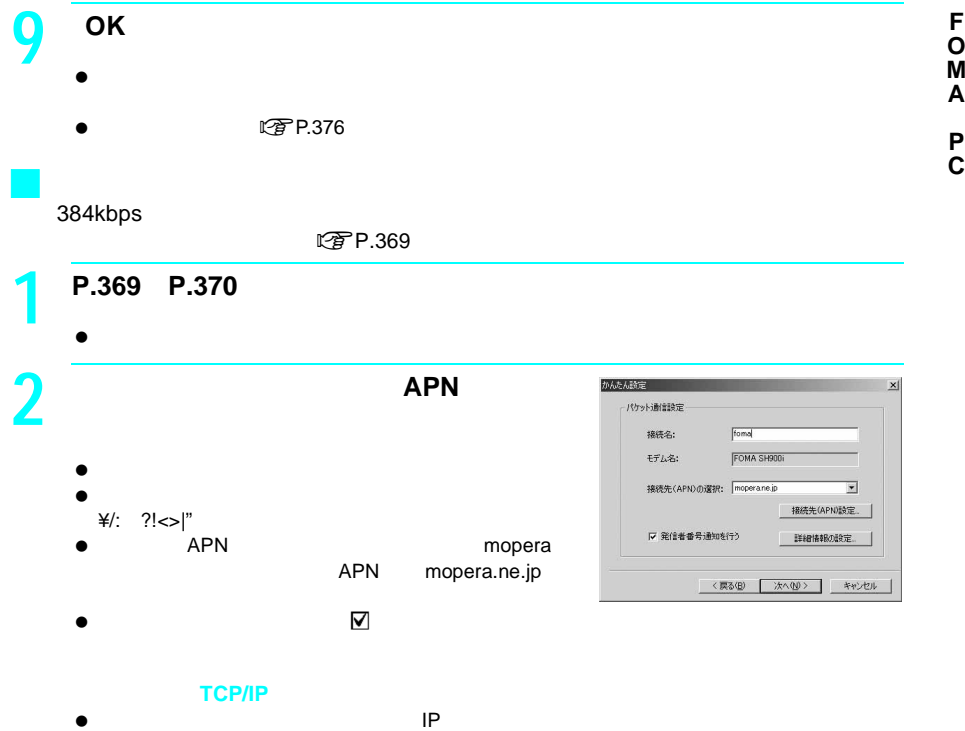

 $\mathsf{LAN}$ 

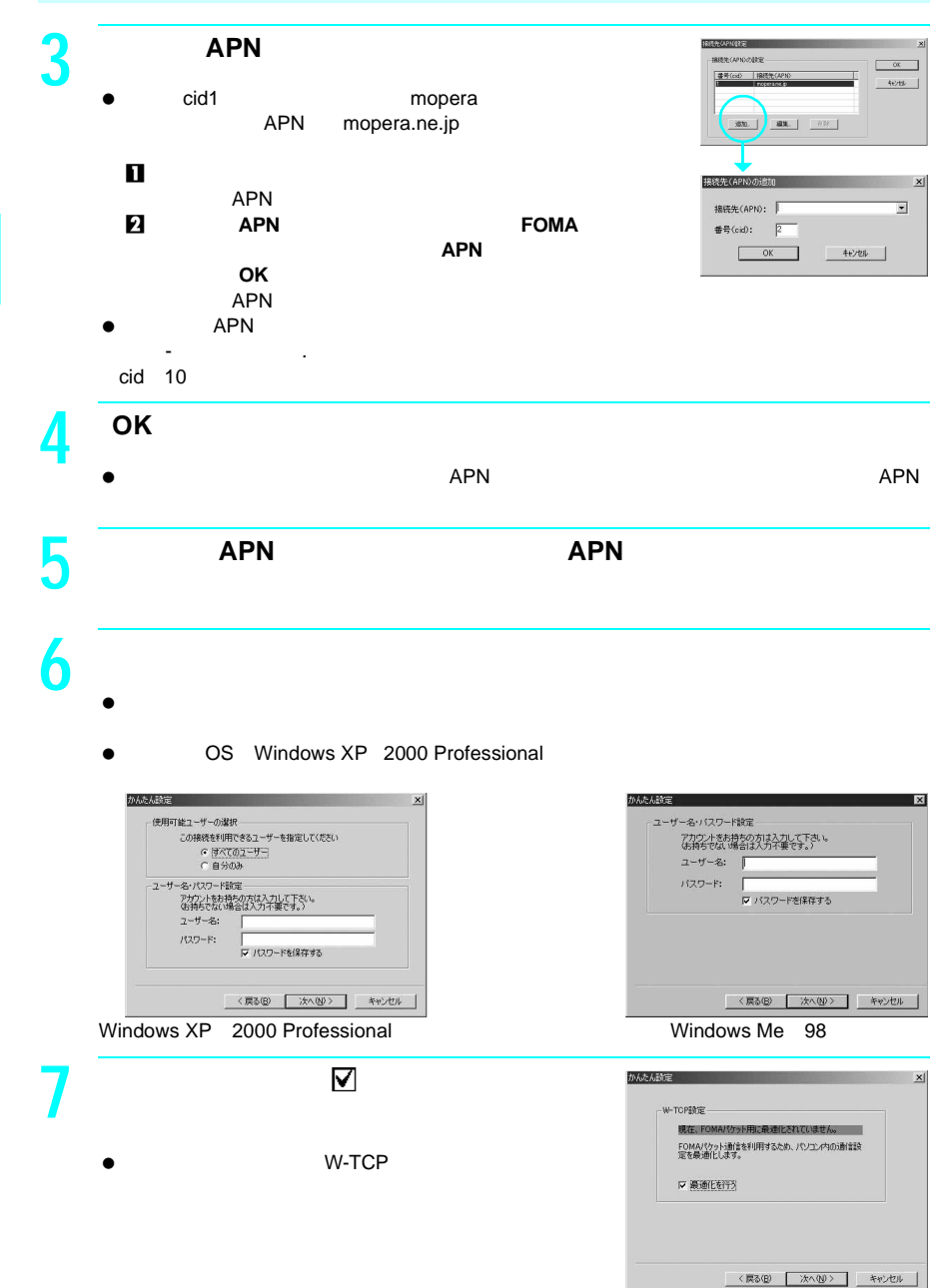

**C**

372

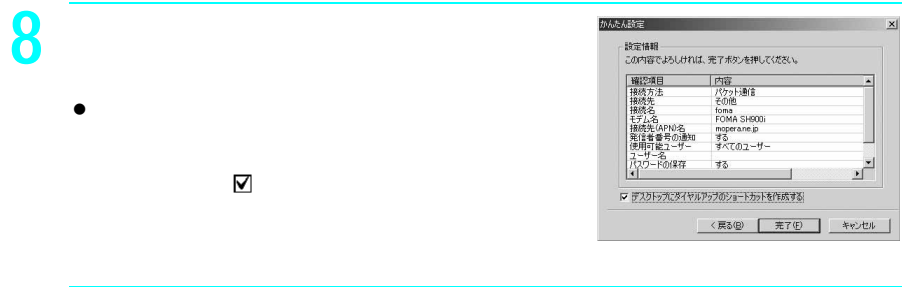

 $\bullet$ 

# <mark>9</mark> ок

 $\mathbb{Q}$ P.376

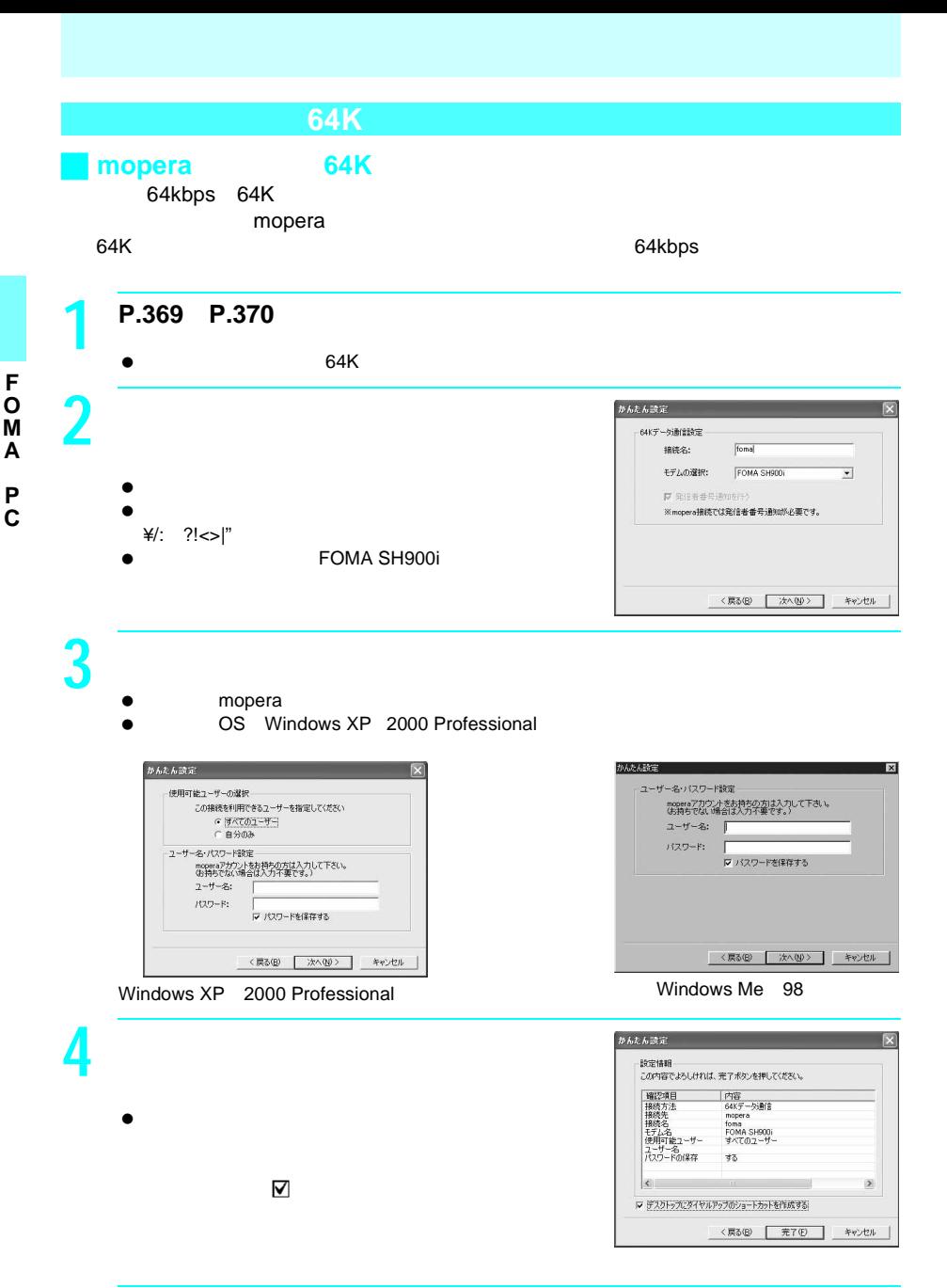

**5 OK**」をクリックする。

**に写 P.376** 

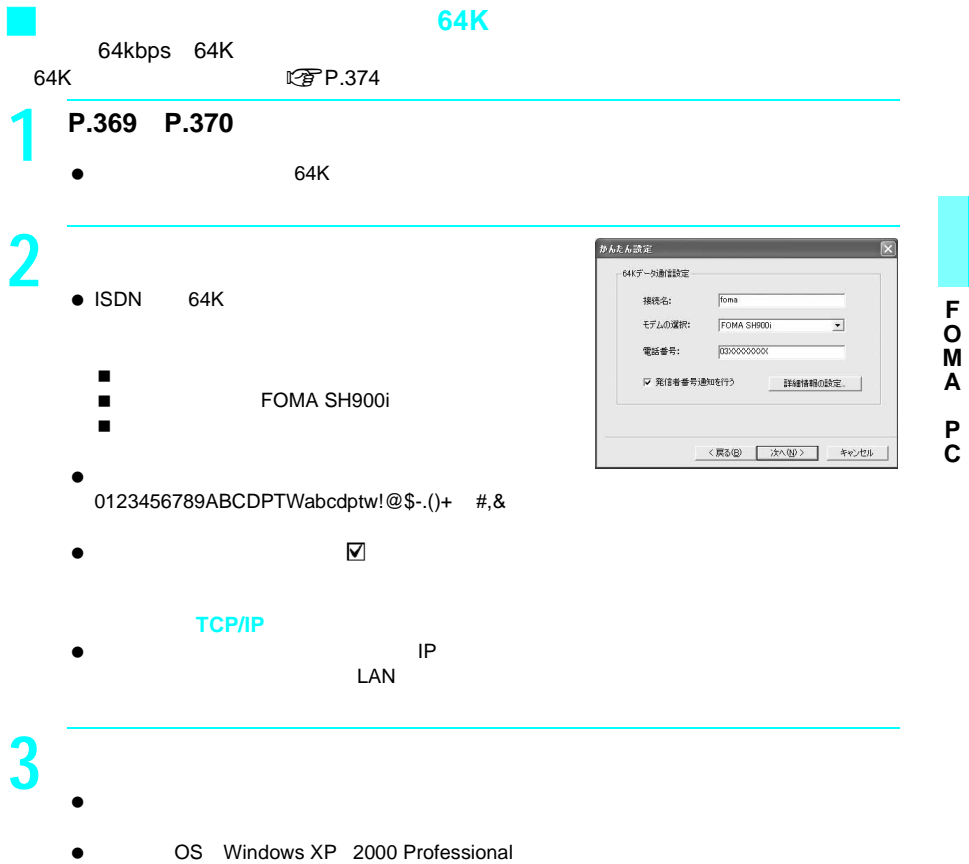

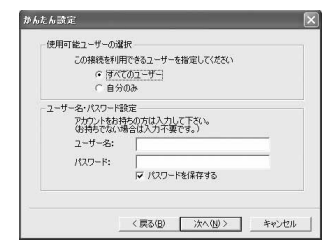

Windows XP 2000 Professional Windows Me 98

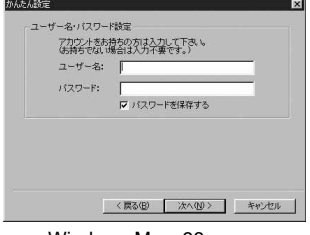

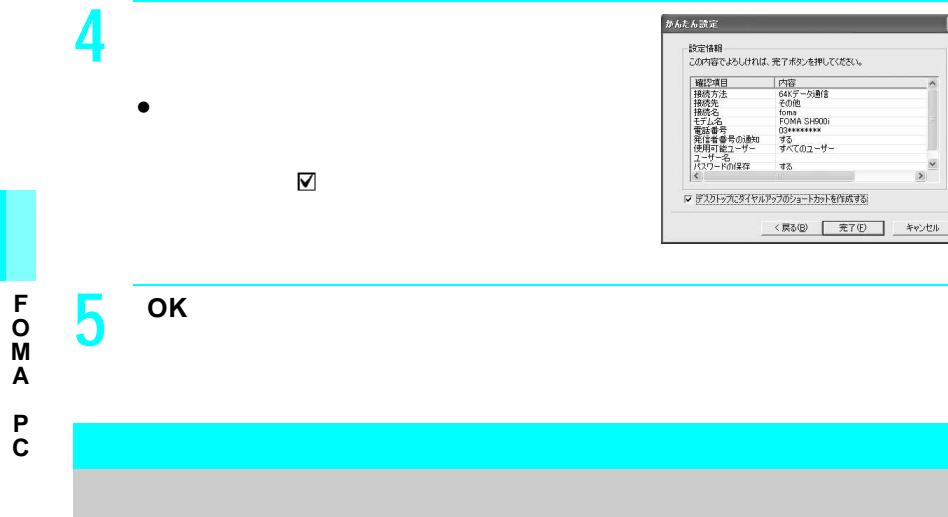

**1** デスクトップの接続アイコンをダブルクリックする。

 $\bullet$ 

 $\bullet$ 

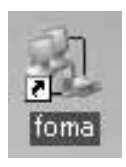

 $\mathbf{y}$ 

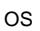

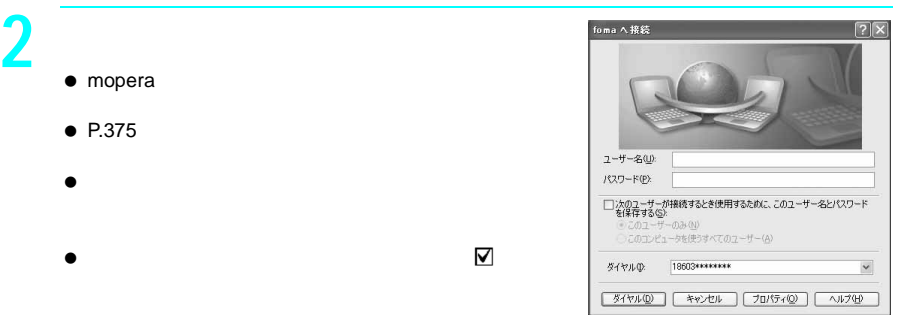

Windows XP 2000 Professional OS

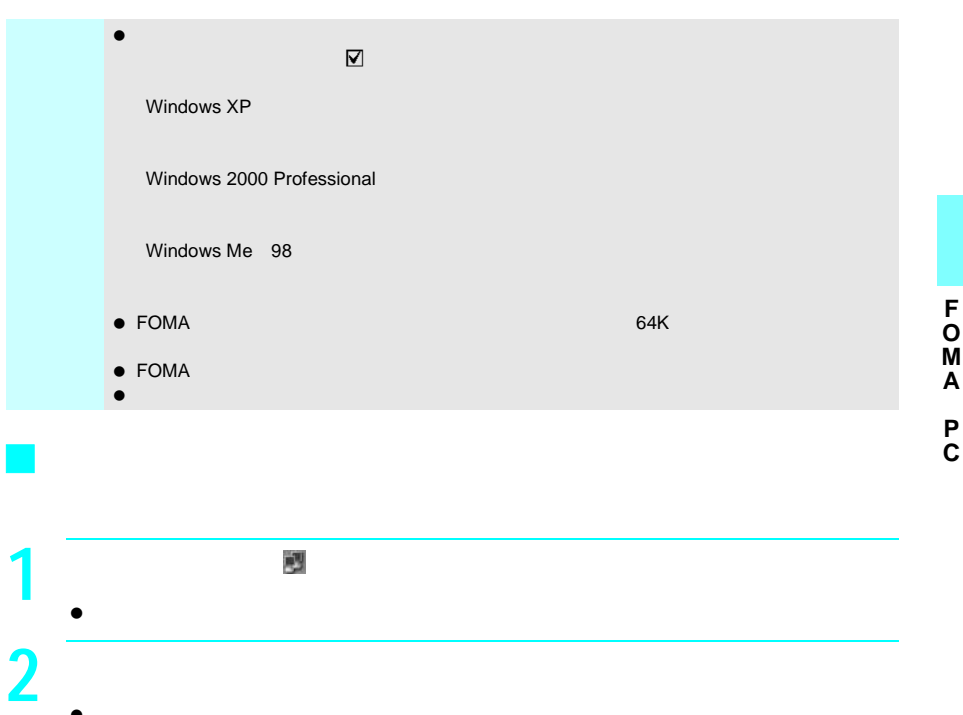

 $\bullet$ 

J アンインストールを実行する前に FOMA PC
TOMA PC
TOMA

● Windows XP 2000 Professional FOMA PC

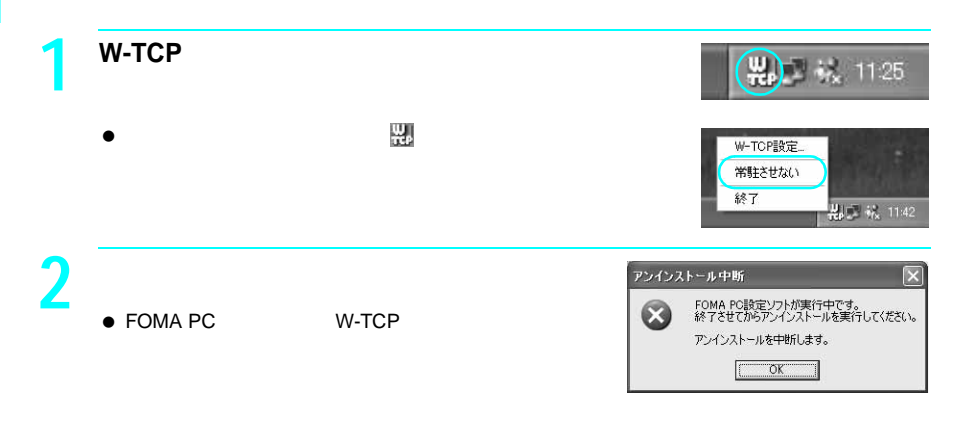

J アンインストールする Windows XP **1** 「スタート」メニュー→「コントロールパネル」をクリックし、「プロ

- $\bullet$ **Windows 2000 Professional Me 98**
- $\bullet$

## **2 FOMA PC** 202269  $\frac{1}{2}$  $\frac{1}{2}$ NTT DoCoMo FOMA **PC O OverFire**  $\begin{tabular}{|c|c|} \hline \rule{0.3cm}{.04cm} \rule{0.3cm}{.04cm} \rule{0.3cm}{.0$

**Windows Me** 98  $\bullet$ 

-<br>ファイル剤除の確*辺* 

?) NTT DoCoMo FOMA PO設定ソフトとそのすべてのエバーネルを削除しますか?  $T = 0.020$ 

# **3** 1

**• FOMA PC** 

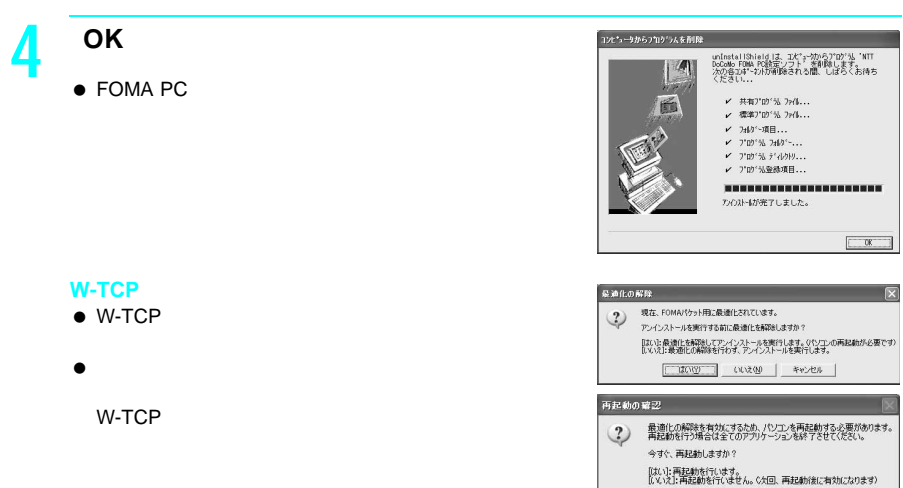

## **W-TCP**設定

**F O M A P C**

#### W-TCP W-TCP FOMA FOMA FORE FOMA ートのTCPパラメータについてはない。<br>アラメータには、FOMA **Windows XP** Windows XP **1 FOMA PC W-TCP** NFFOMA PO設定ソフト  $\Box$  $\Box$ FOMA PC #277 ■オート設定(推奨) - かんたん設定 - ガイドに従い操作することで、FOMAデータ通<br>- かんたん設定 - 自由ダイヤルアップの作成を行い、同時に<br>#-TCPの設定などを目動で行います。 ■マニュ<mark>7 ル検定</mark> ■ WHOLE TONICY ット通信を利用するため、パソコン内の<br>■ TONICY - 通信設定を最適化します。 接続先tarWD設定 設定を行います。<br>検索をfixicます。 ※プログラム記載前にFOMA職来を接続し、設定中はFOMA職来を 終了 !! **W-TCP** (四) 决 11:25 W-TCP **2** 次の操作を行う。 ₩-TCP設定  $\overline{\mathbf{x}}$ FOMAパケット通信を利用するため、パソコン内の通信<br>設定を最適化します。  $\bullet$ 現在、最適化されていません。 W-TCP 最適化を行う T 変更を行わず閉じる

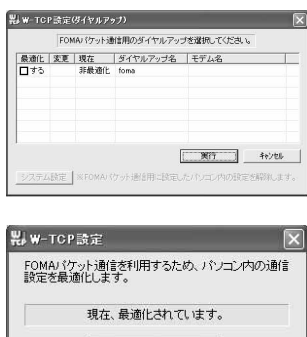

□最適化を解除する ■

変更を行わず閉じる

 $\bullet$ 

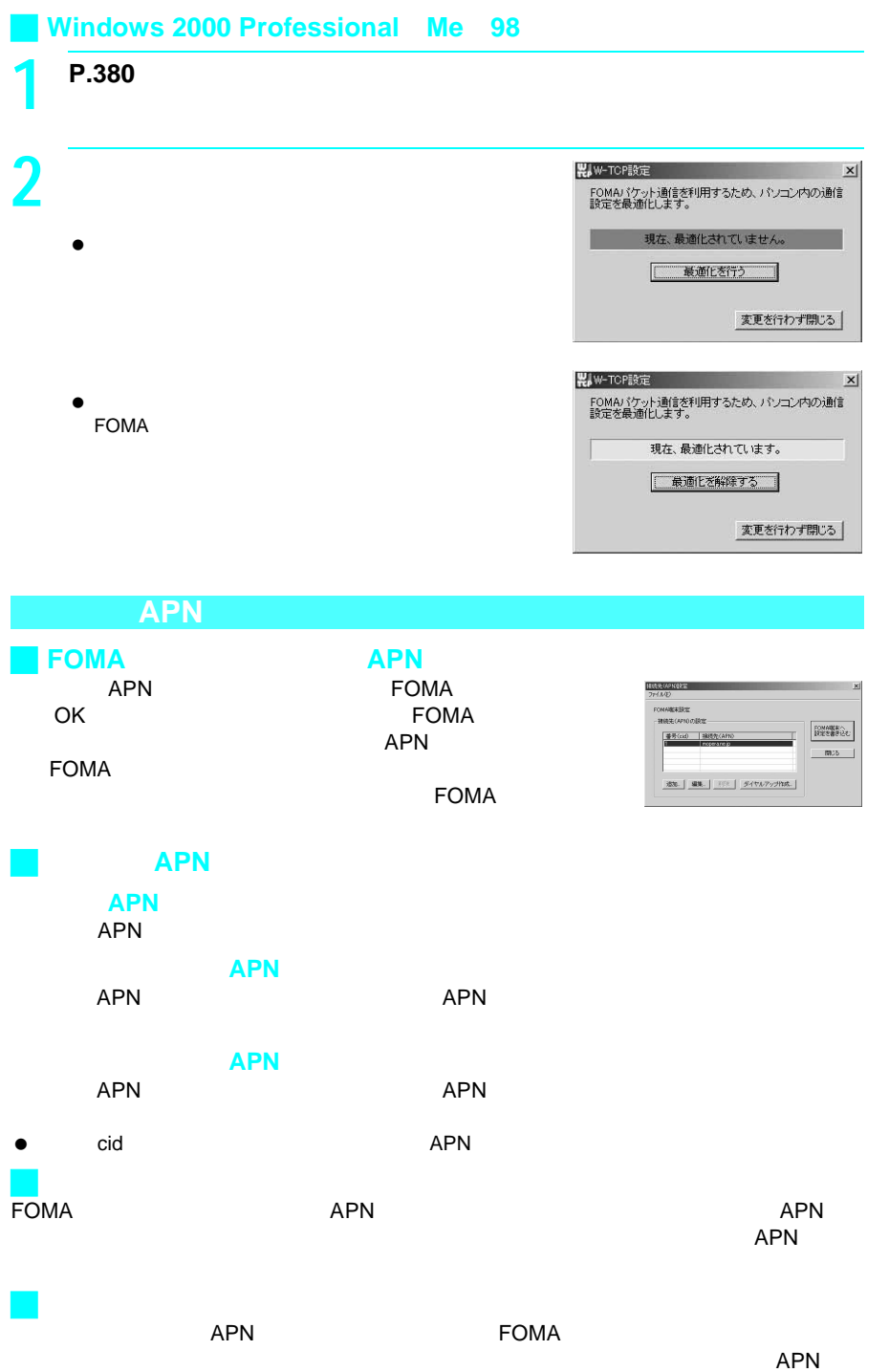

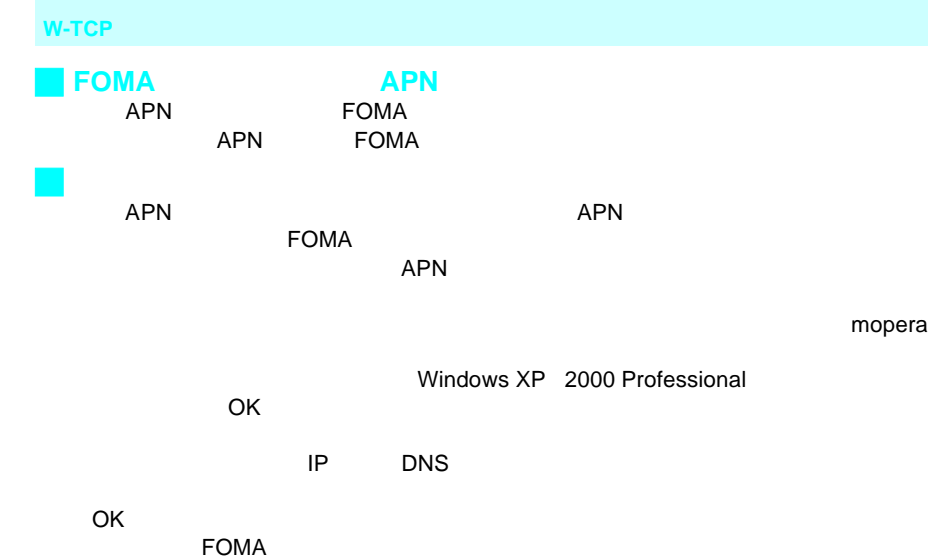

 $AT$ 

## Windows

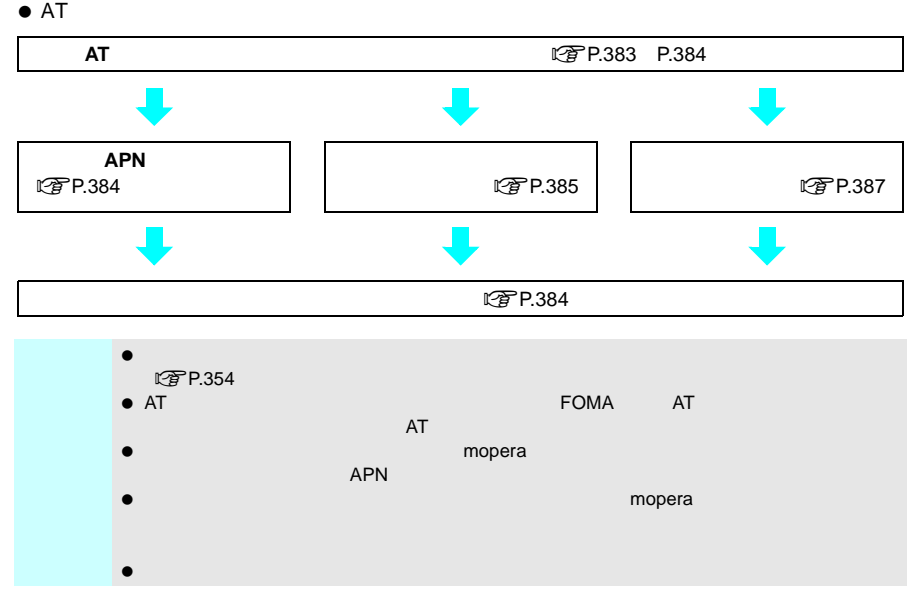

## 接続先(**APN**)を設定する

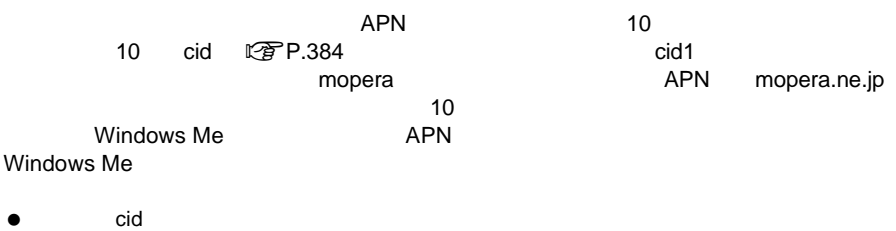

● mopera APN

```
1 FOMA
2 「スタート」メニュー→「プログラム」→「アクセサリ」→「通信」→
```
 $\bullet$ ● Windows XP

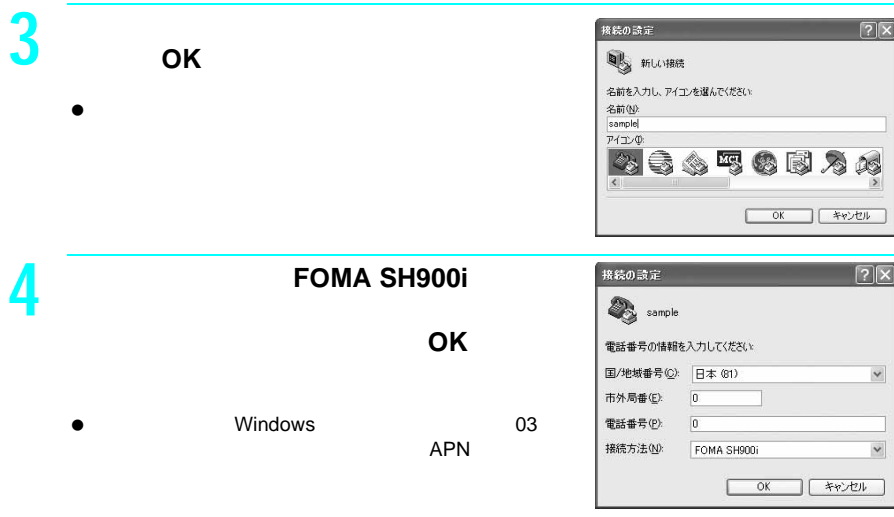

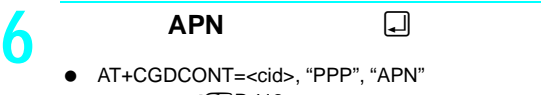

**5** それには、キャンセル」との

- $\sqrt{\hat{g}}$ P.413
- |<br>| code = 2002 = 2010<br>| PPP" : 2010 = 2010 = 2010 = 2010 = 2010 = 2010 = 2010 = 2010 = 2010 = 2010 = 2010 = 2010 = 20 "  $PPP"$ :
- " APN": APN
- OK APN
- $\bullet$  APN  $AT+$ CGDCONT?<del></del> a PN **こぞP.385**

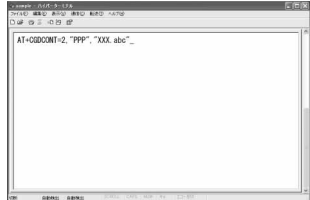

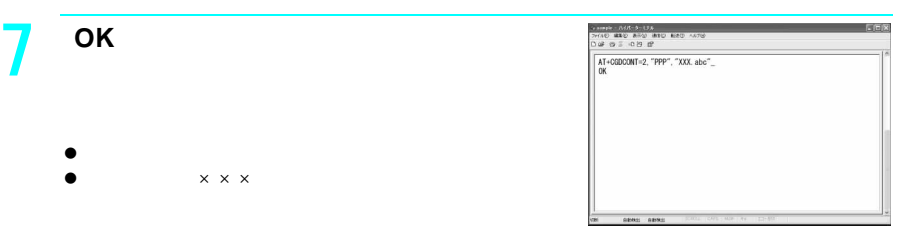

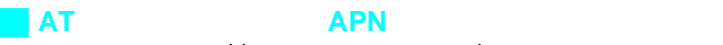

 $\bullet$  $\times\times\times$ 

<cid>= mopera.ne.jp <cid>= 10

- $\bullet$  AT+CGDCONT= $\Box$  cid
- $\bullet$  AT+CGDCONT=<cid> $\Box$  cid

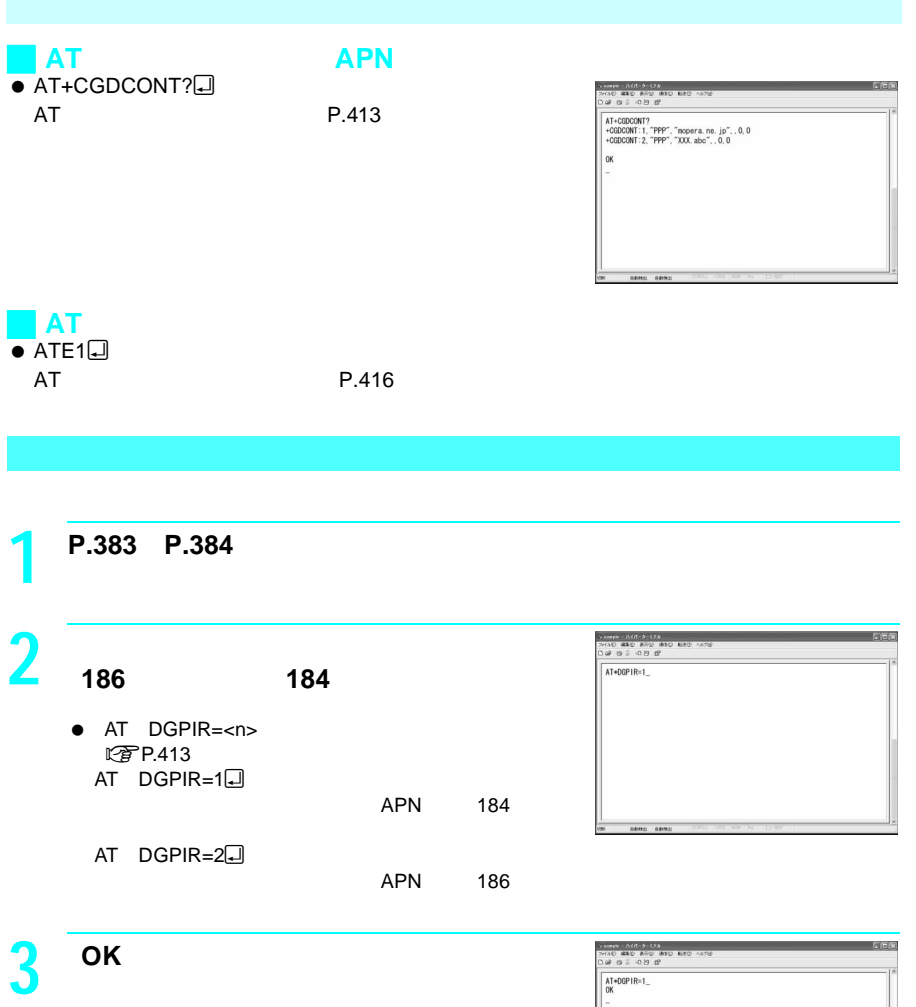

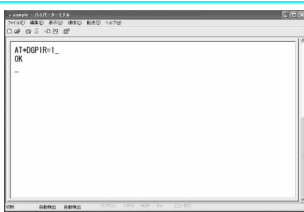

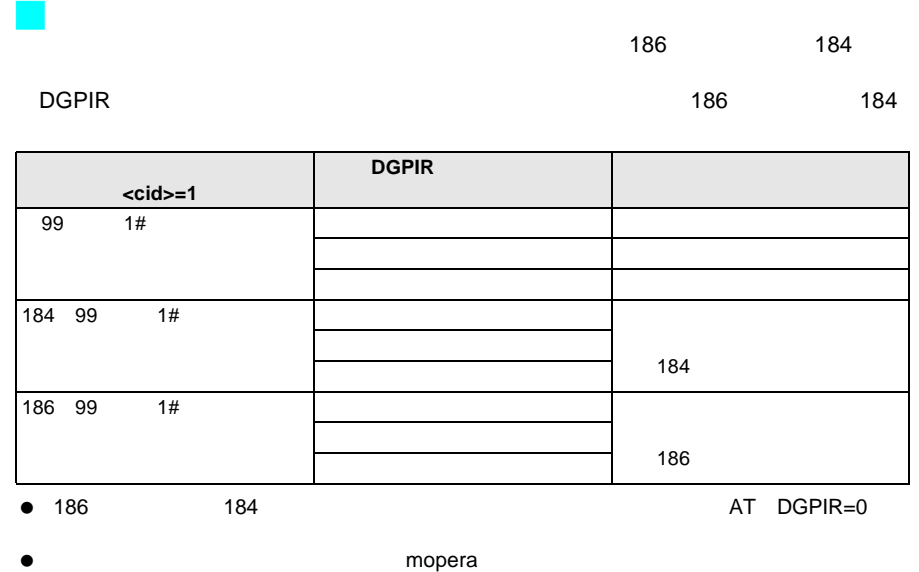

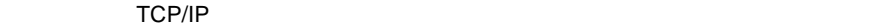

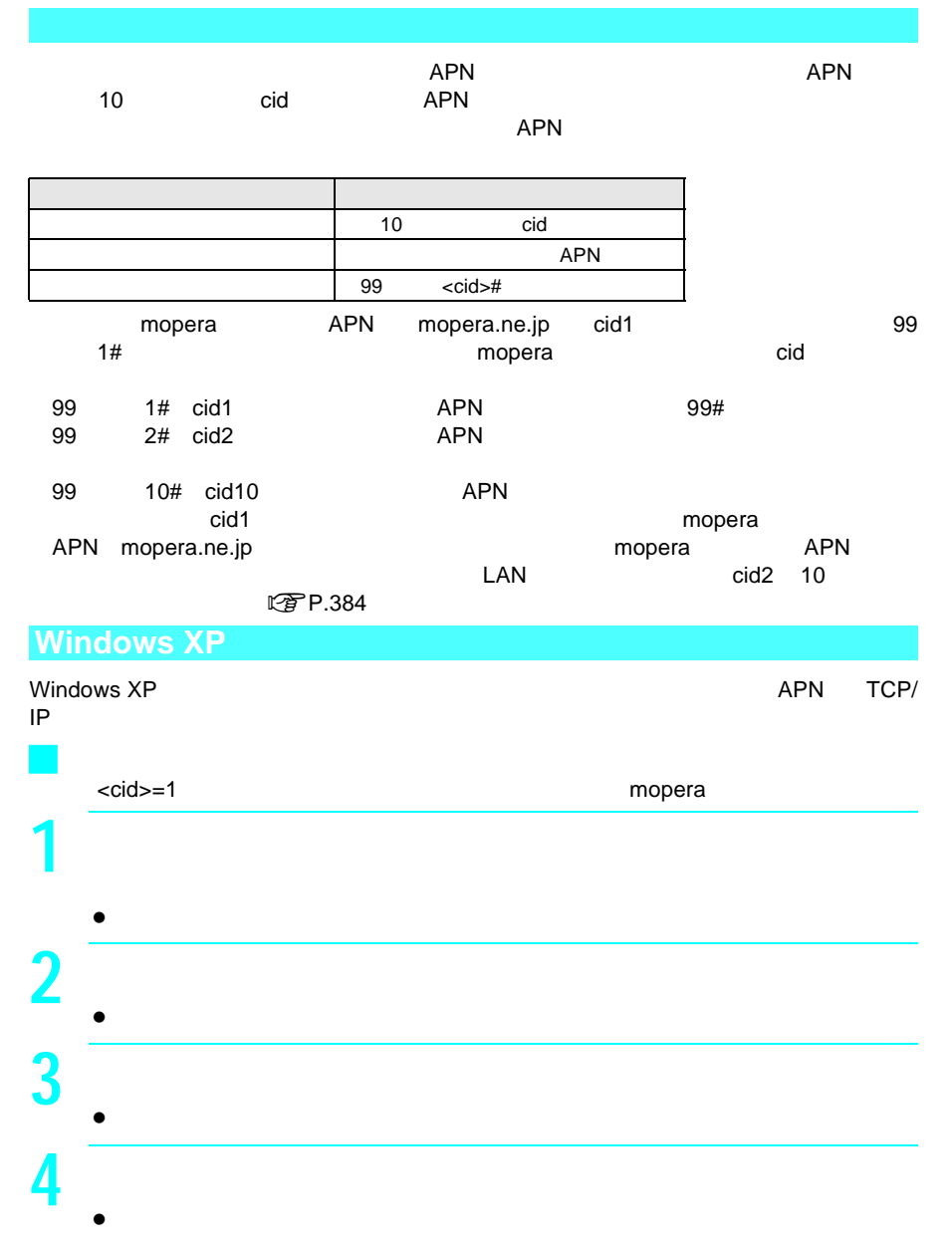

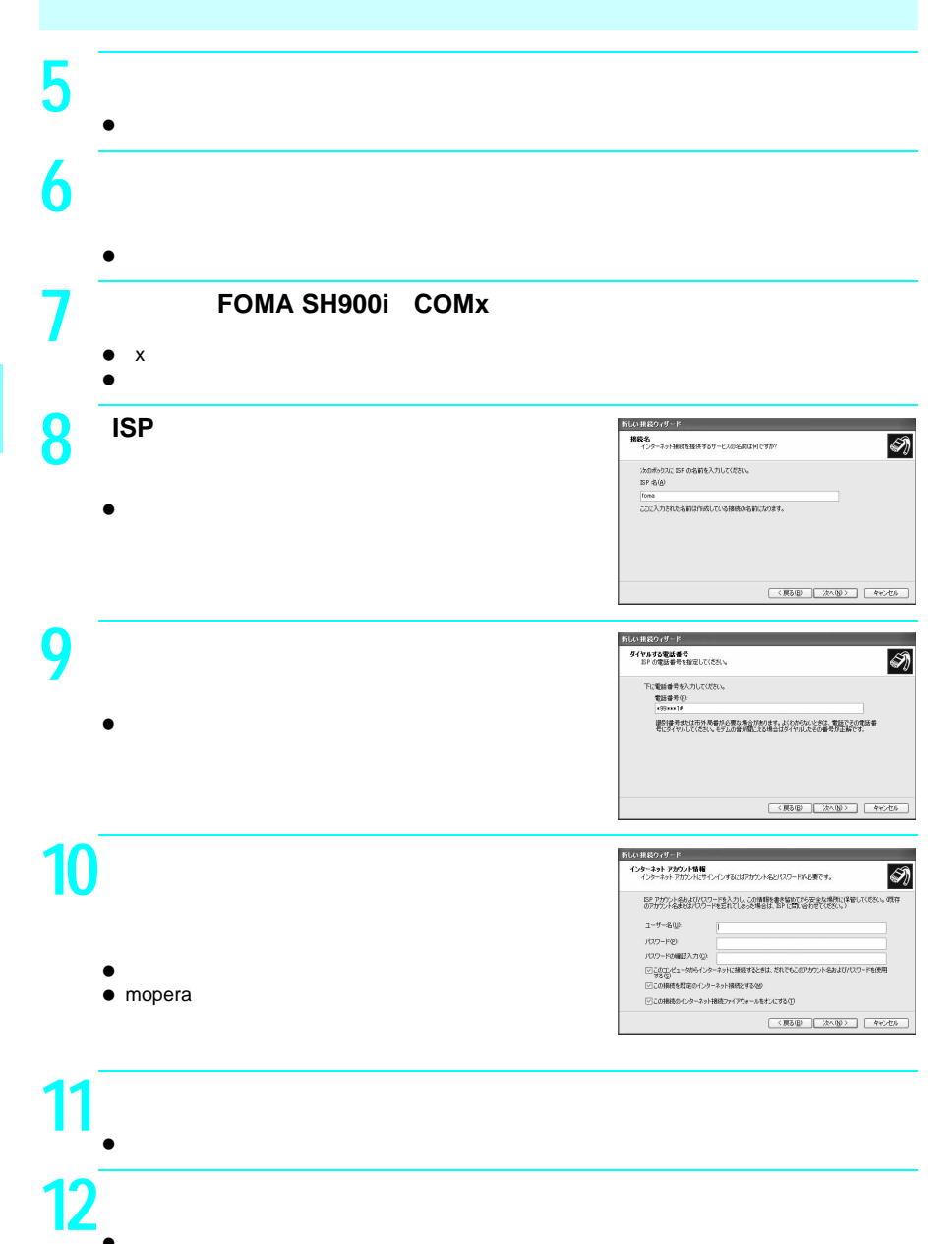

 $\bullet$ 

**F O M A P C**

388

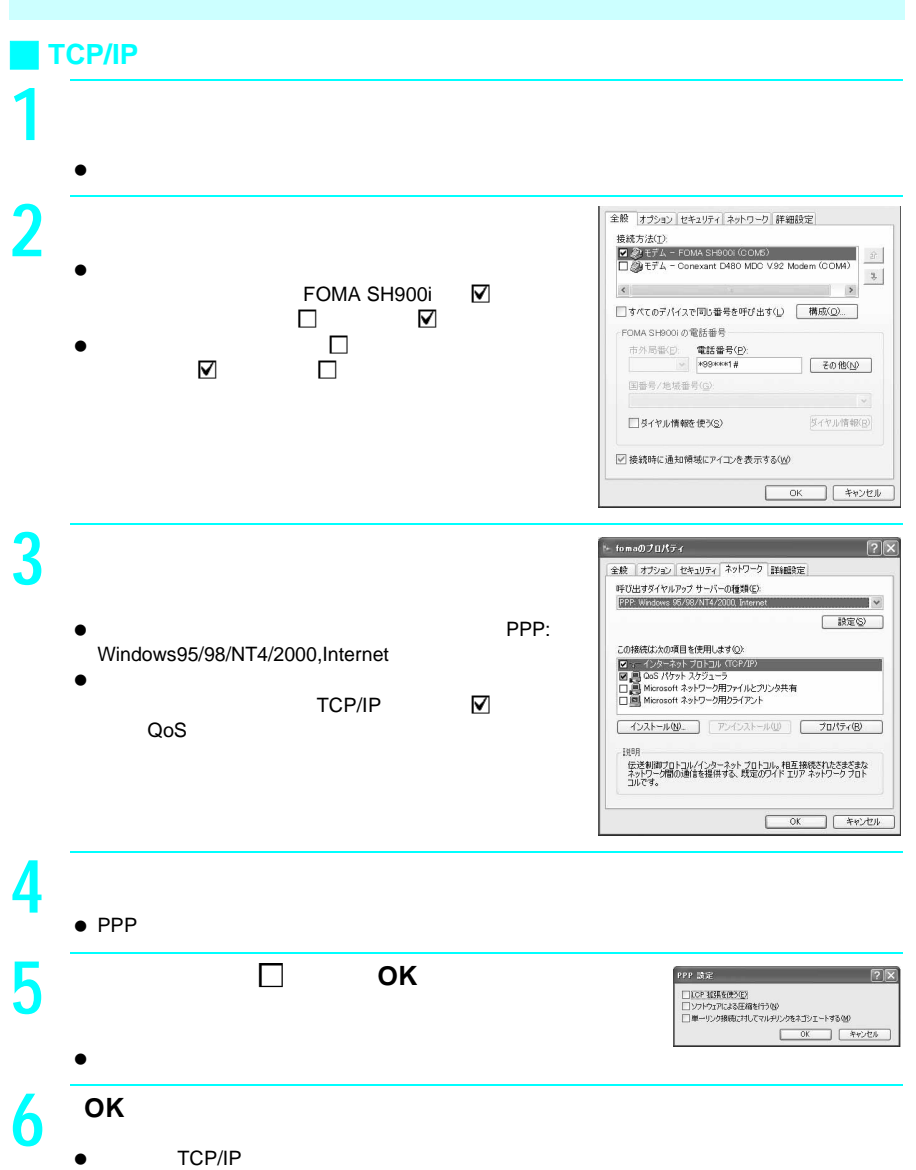

**C**

## **Windows 2000 Professional**

#### Windows 2000 Professional TCP/IP

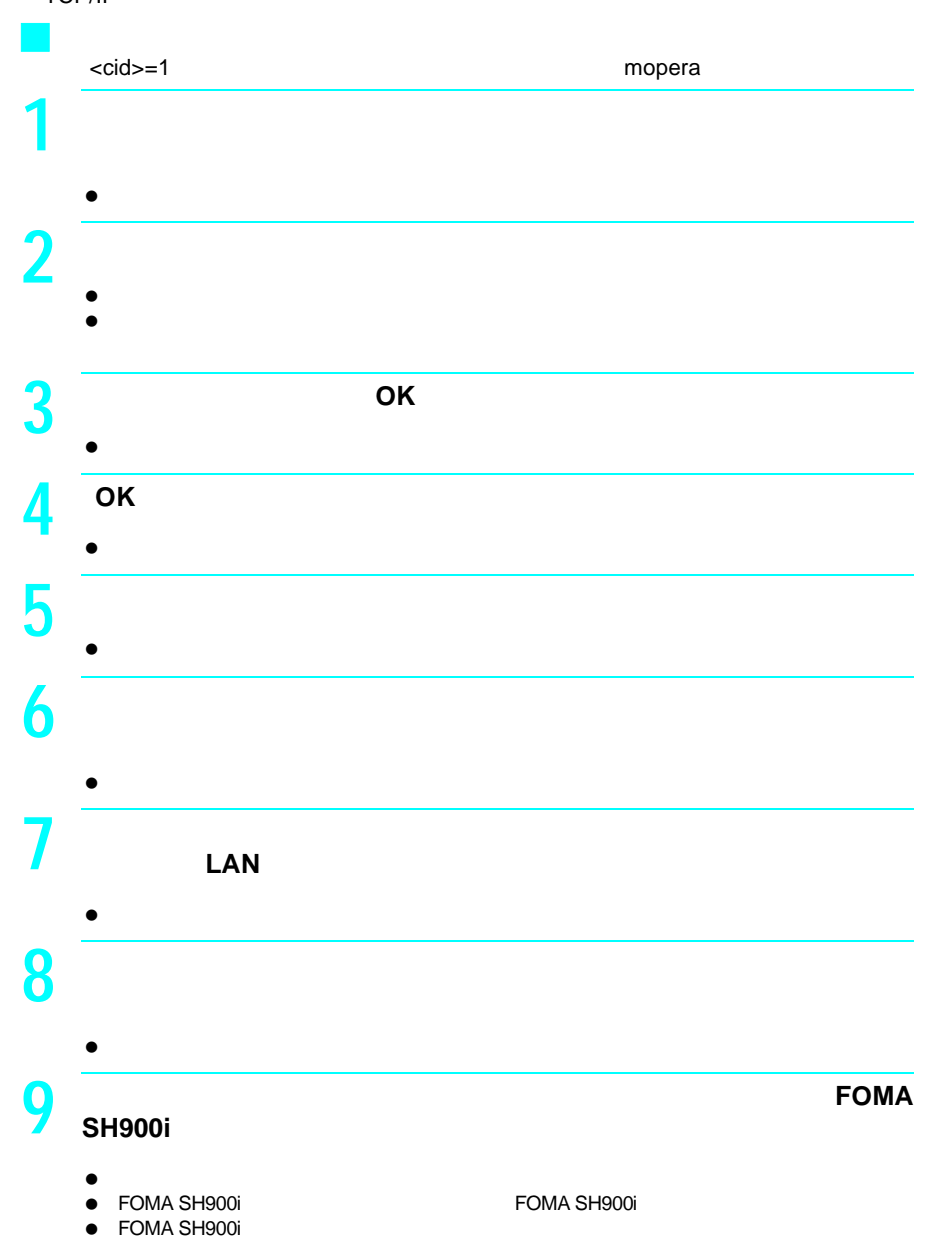

**F O M A P C**

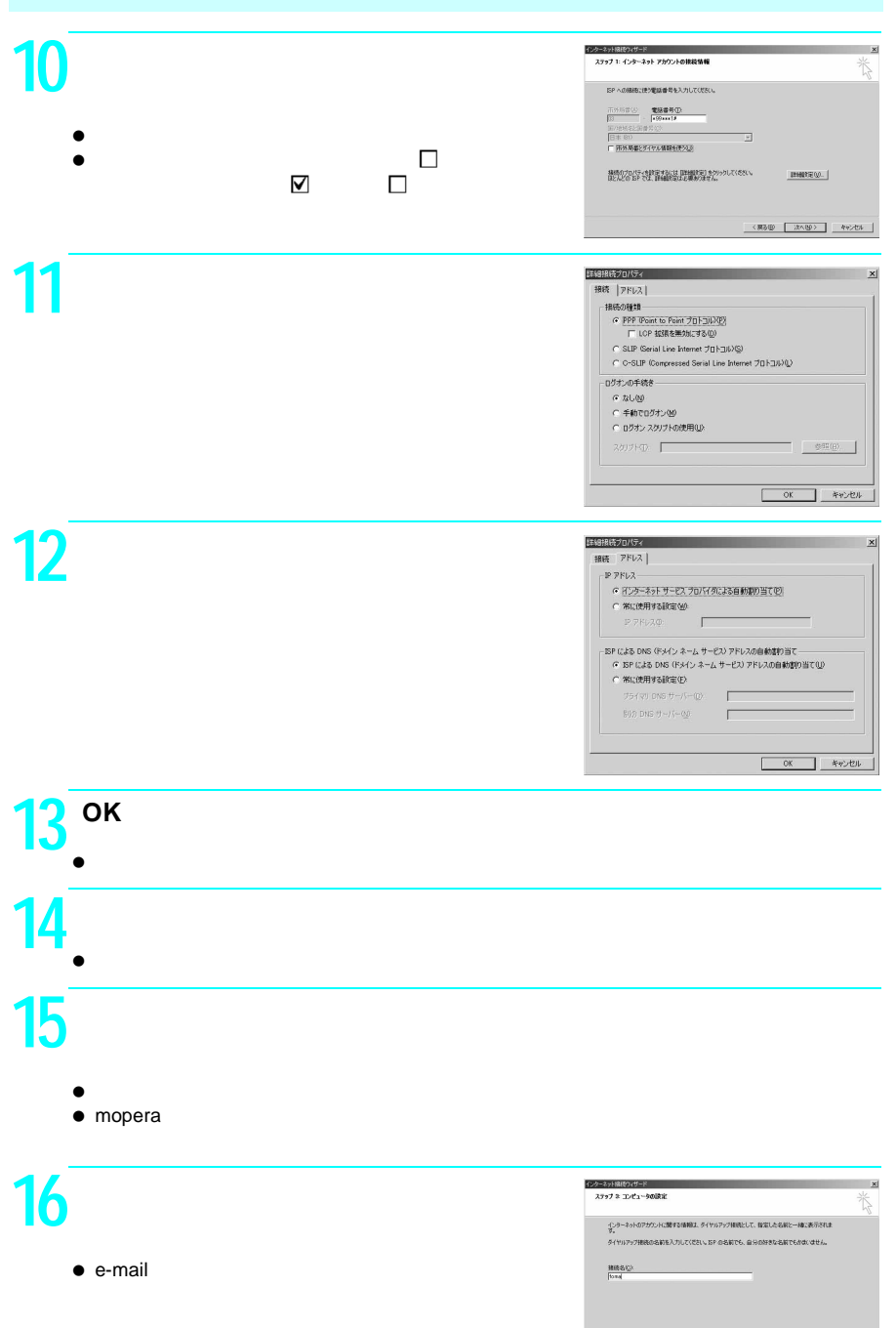

# F<br>O<br>M<br>A FOMA PC  $\mathbf{P}$

 $\left\langle \begin{array}{ccccc} \text{RDE} & \text{RDE} & \text{RDE} \end{array} \right\rangle$ 

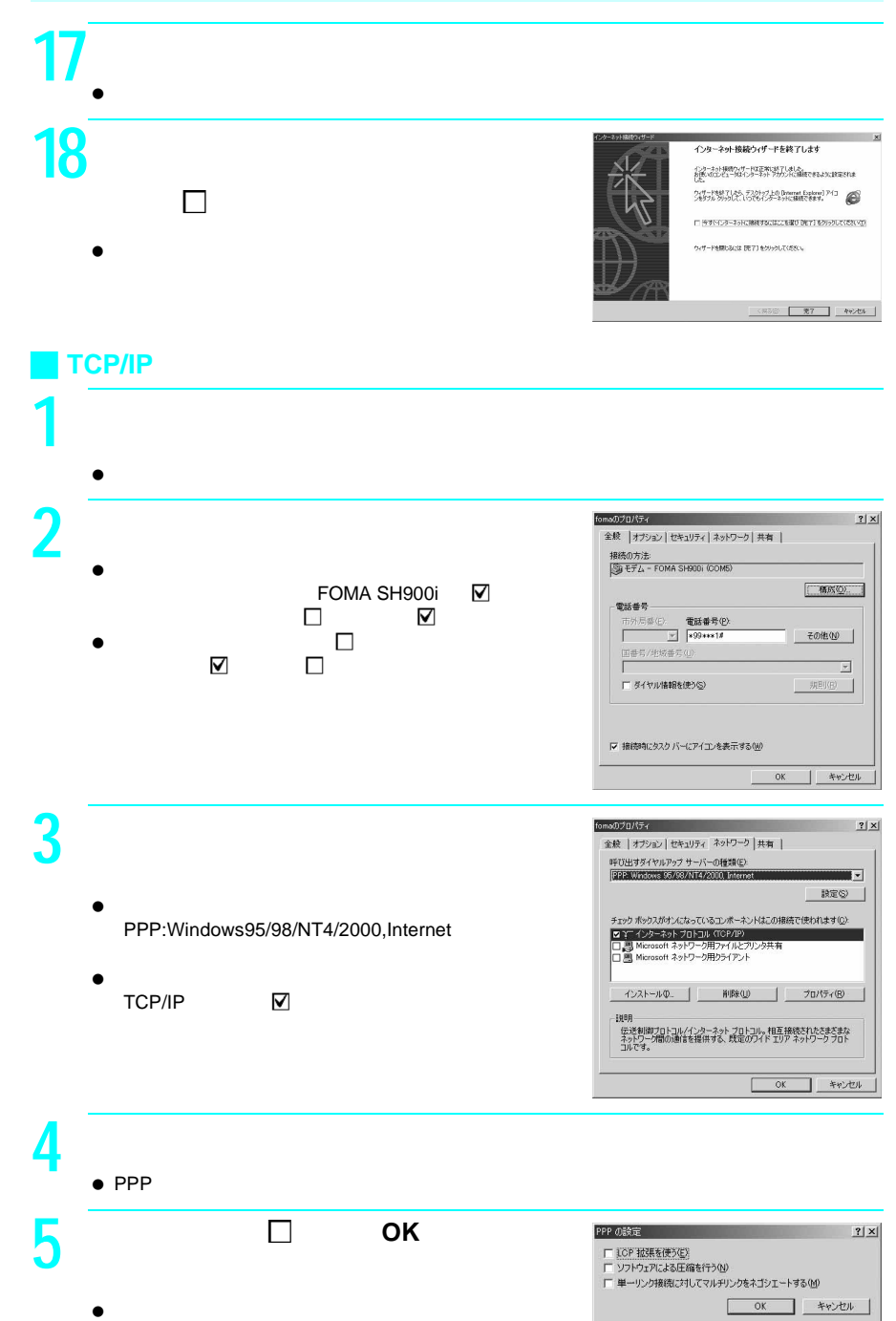

**C**

<mark>6</mark> ок

TCP/IP

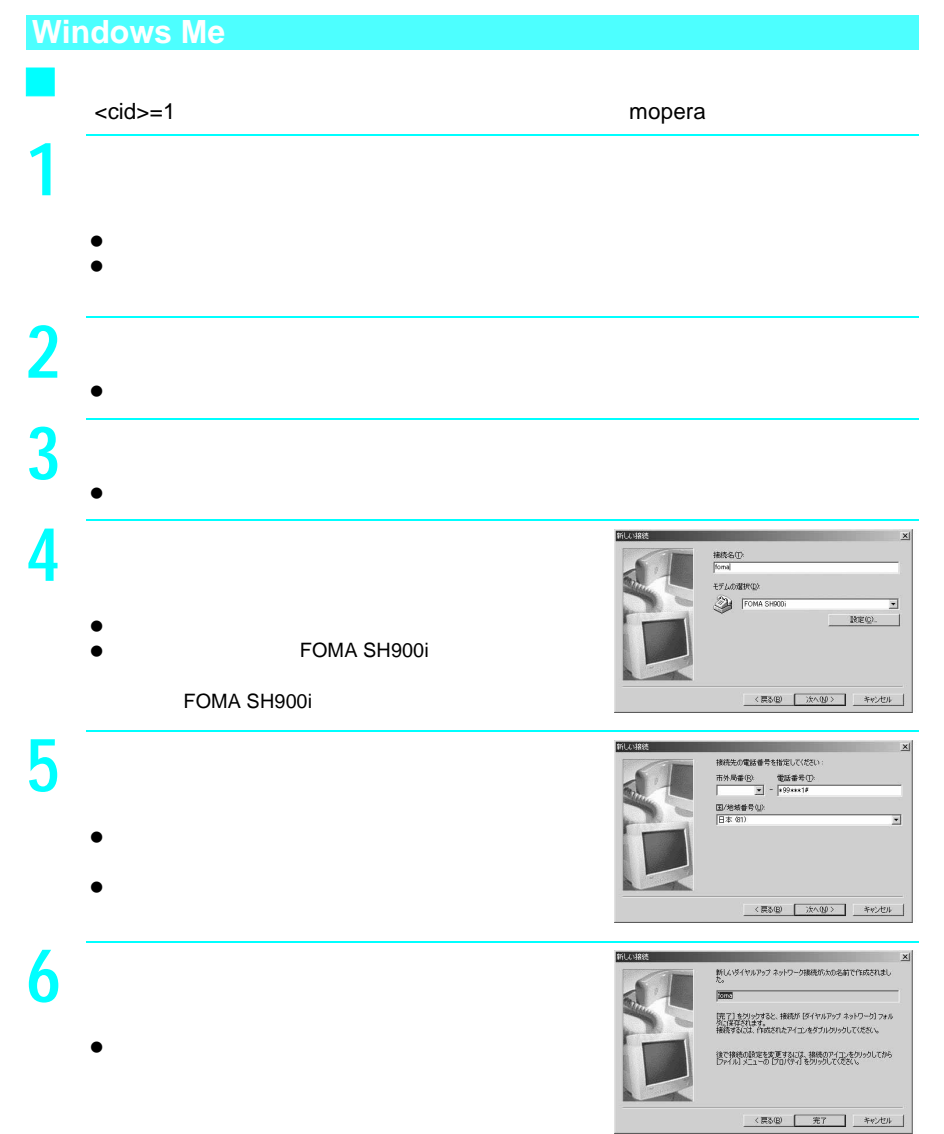

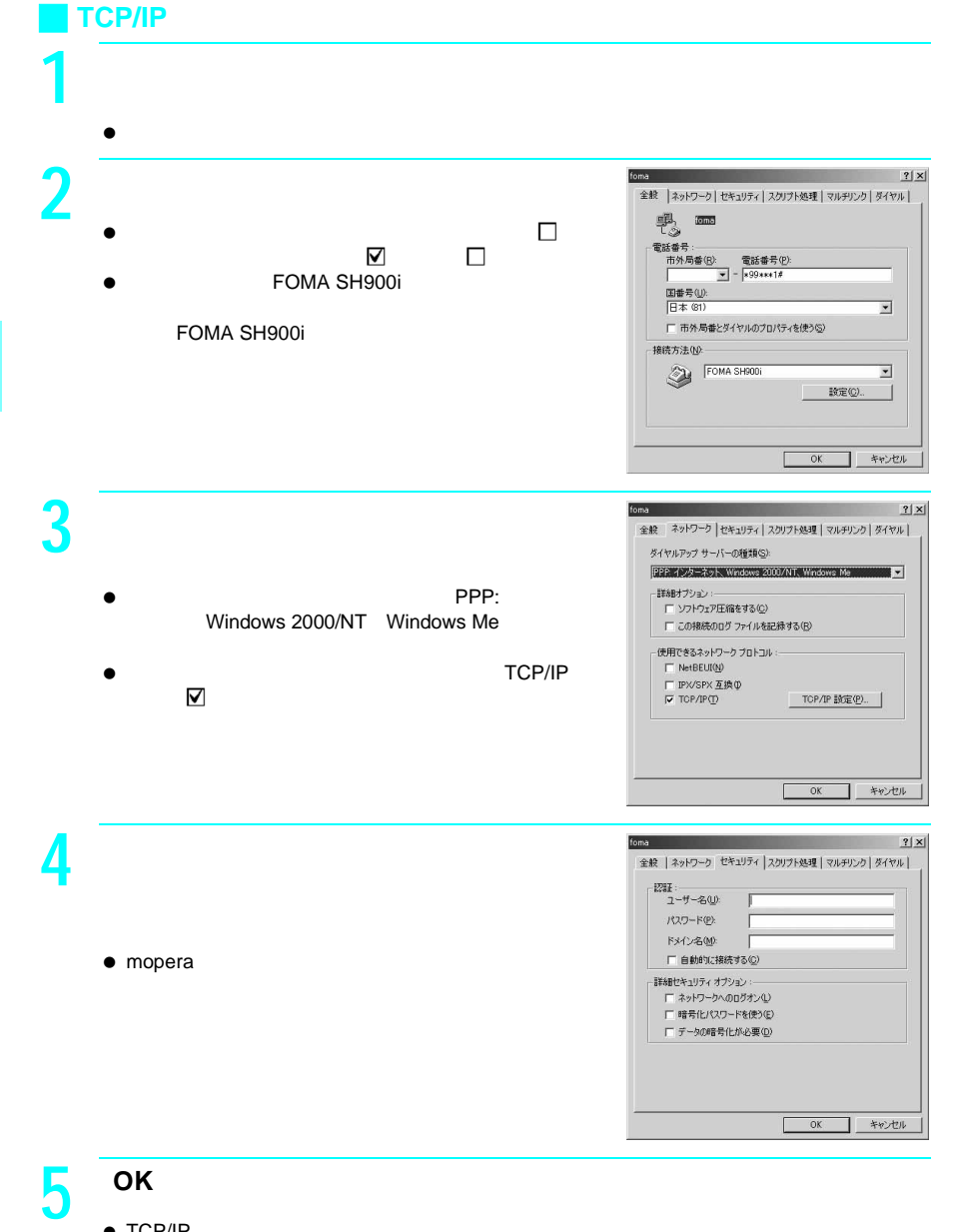

 $\bullet$  TCP/IP
## **Windows 98**

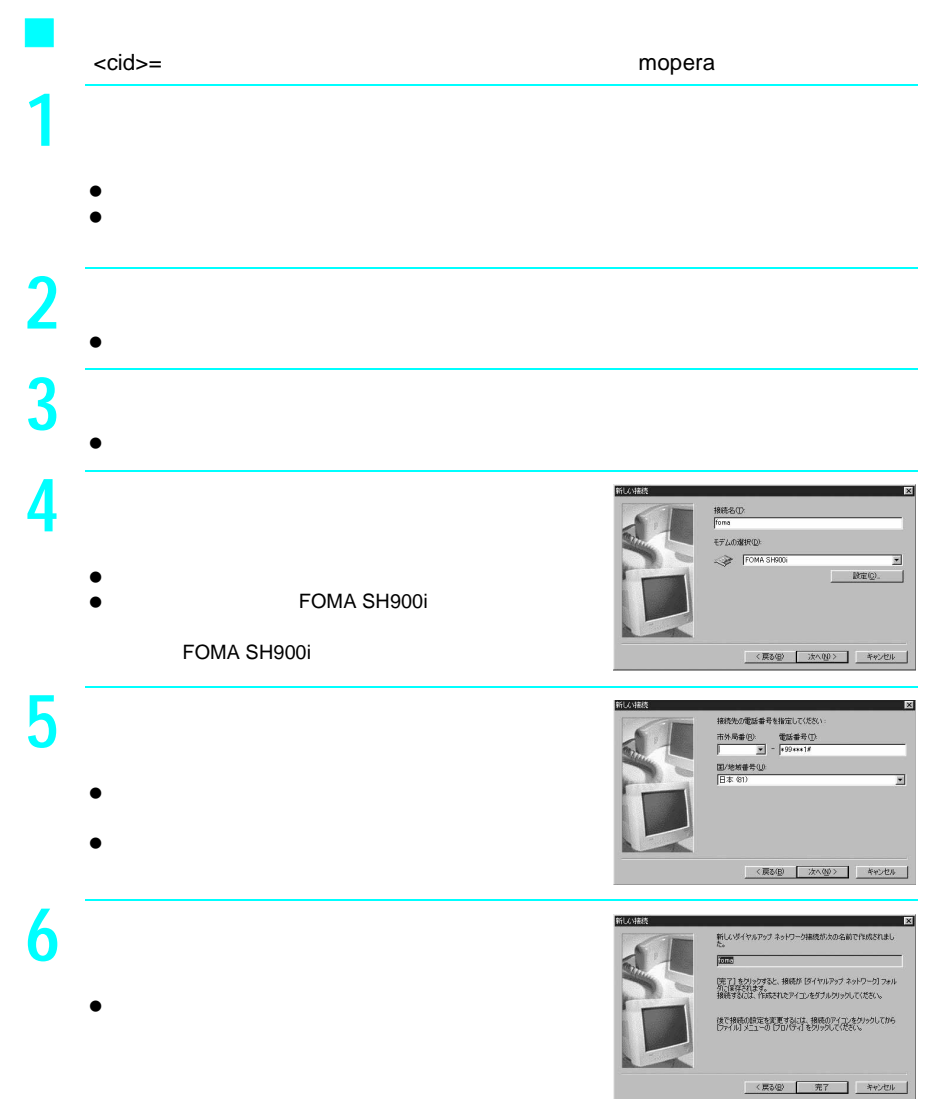

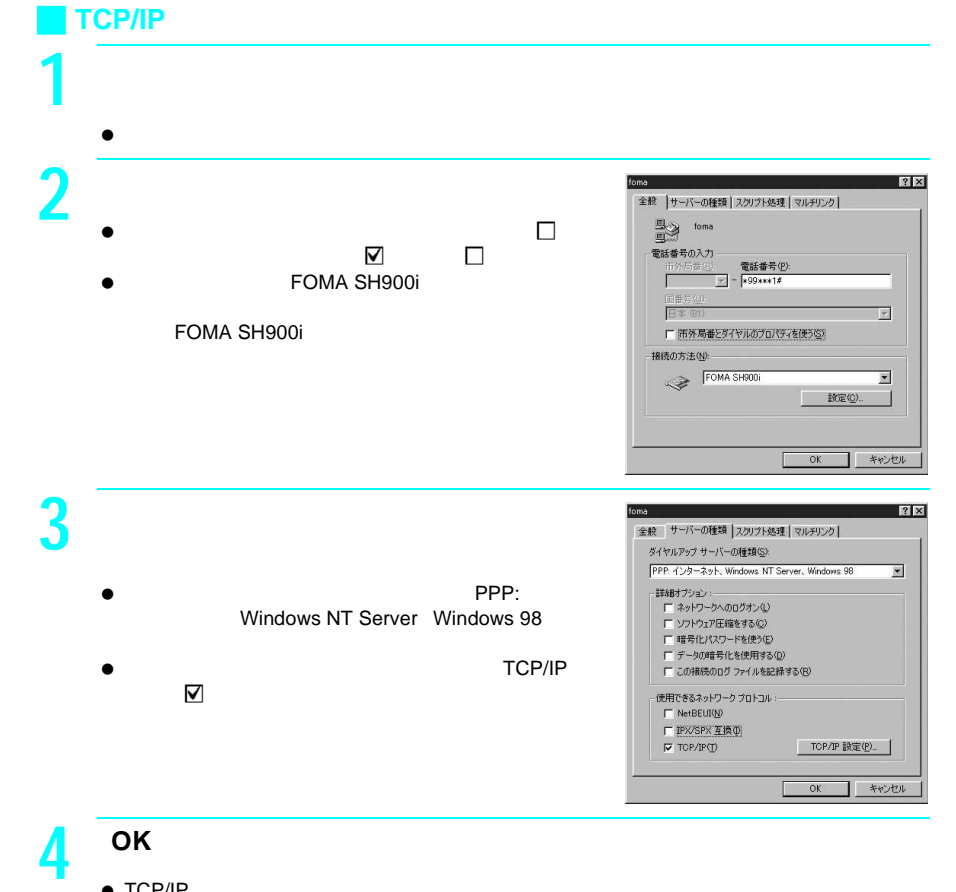

 $\bullet$  TCP/IP

### 396

Windows Me 1 **FOMA**  $2$  │  $\overline{\phantom{a}}$  →  $\overline{\phantom{a}}$  →  $\overline{\phantom{a}}$  →  $\overline{\phantom{a}}$  →  $\overline{\phantom{a}}$  →  $\overline{\phantom{a}}$  →  $\overline{\phantom{a}}$  →  $\overline{\phantom{a}}$  +  $\overline{\phantom{a}}$  +  $\overline{\phantom{a}}$  +  $\overline{\phantom{a}}$  +  $\overline{\phantom{a}}$  +  $\overline{\phantom{a}}$  +  $\overline{\phantom{a}}$  +  $\overline{\phantom{a}}$  +  $\over$  $\bullet$ **3** 接続先のアイコンをダブルクリックする。 接続画面が表示されます。 $\bullet$ foma<br>FOMA SH900i 電話番号またはホスト 81-0900000000 |<br>|1 個のオブジェクトを選択 **4** 各項目を確認し、「接続」をクリックする。 接続先へ接続されます。■ 描読  $\frac{?|X|}{|X|}$ 喪 fons  $\overline{\mathbf{r}}$  $2 - f - 8 \circledcup$  $100 - F(2)$ |<br>| | パスワードの保存性|<br>| | | 白利力に採用する(A)  $\bullet$ **に写 P.387** 電話番号(N): 899 xxx 1# -<br>|新しい機所 発信元(E): mopera | 接続 | プロパティ(B) | キャンセル  $\sqrt{2}$ J 切断するには **1** タスクトレイの「 」をダブルクリックする。 接続の画面が表示されます。 **2** 

## **64K**データ通信の設定と接続

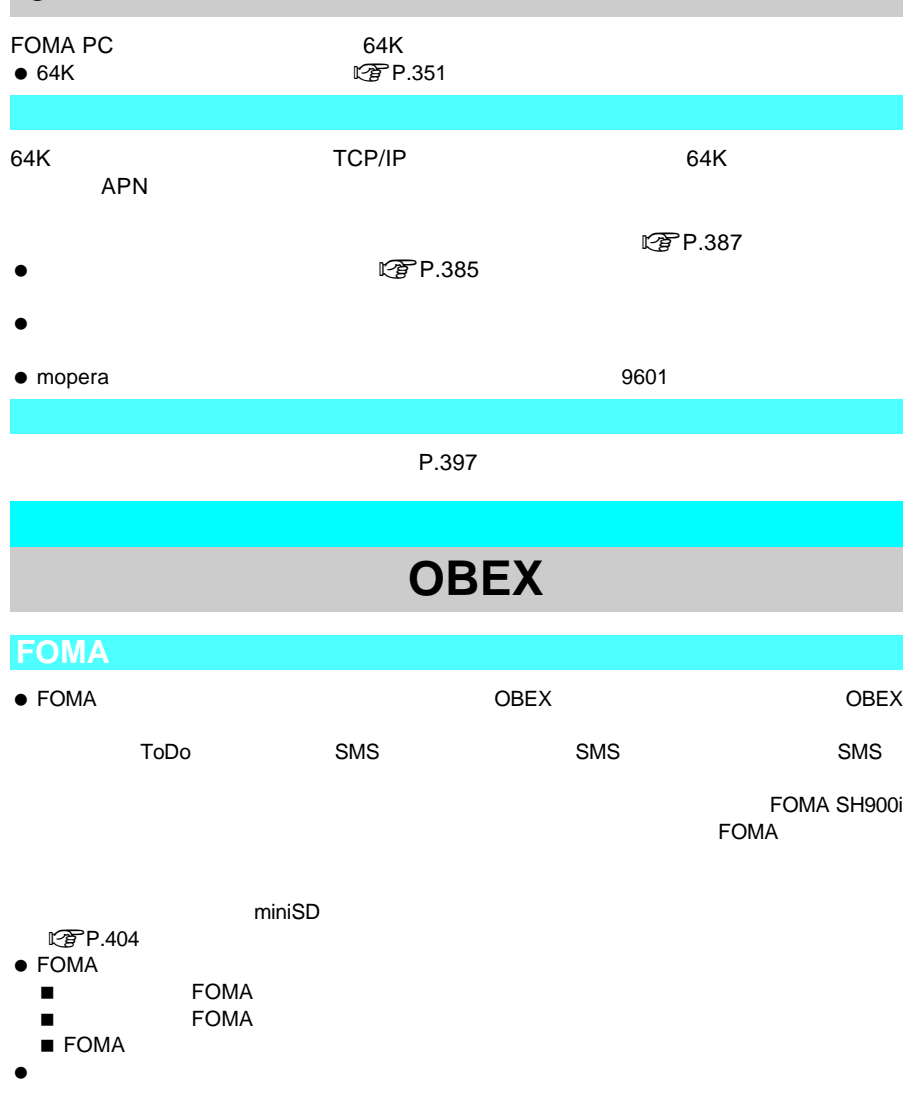

データの送受信終了後、しばらく「A」と表示される場合があります。

OBEX

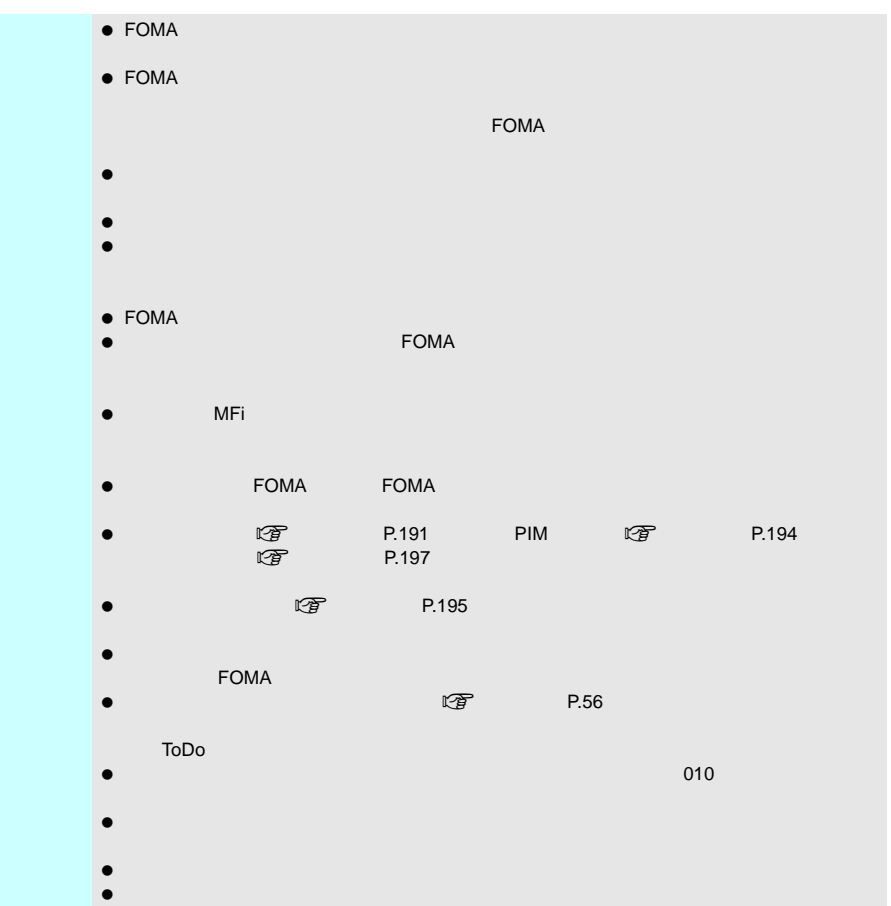

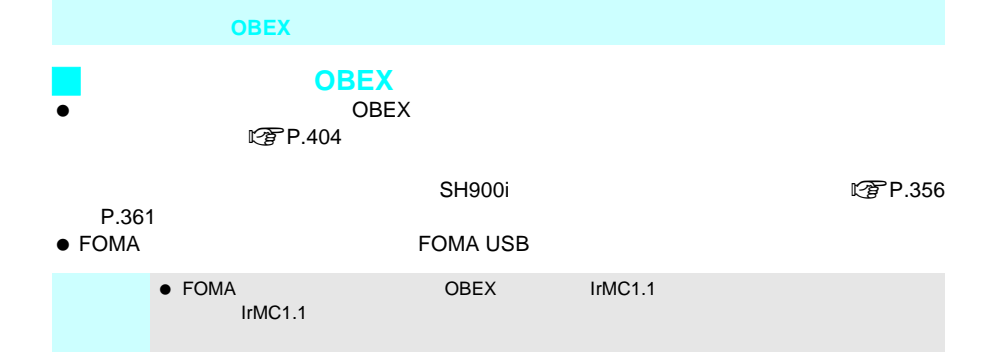

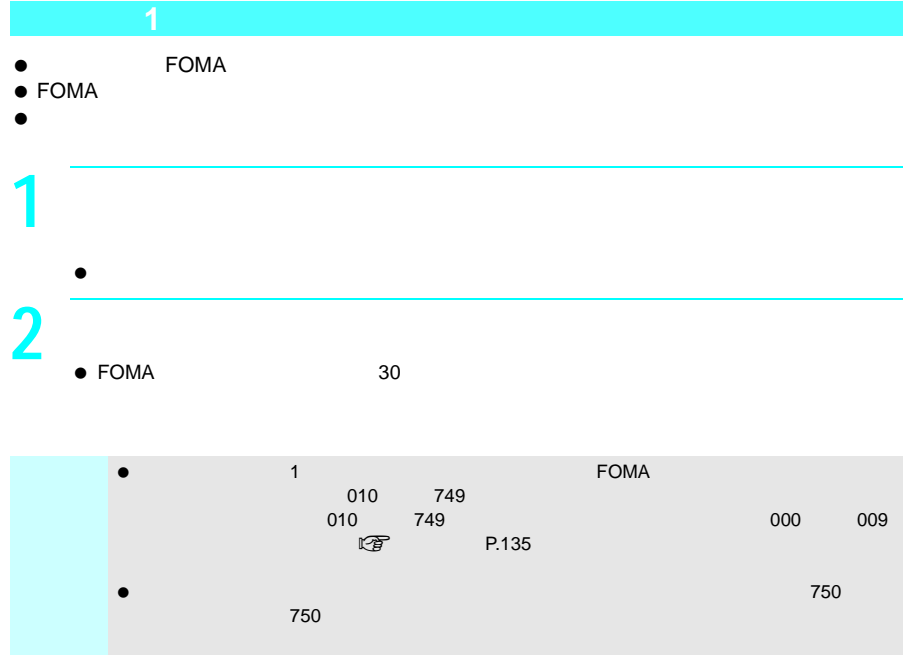

OBEX

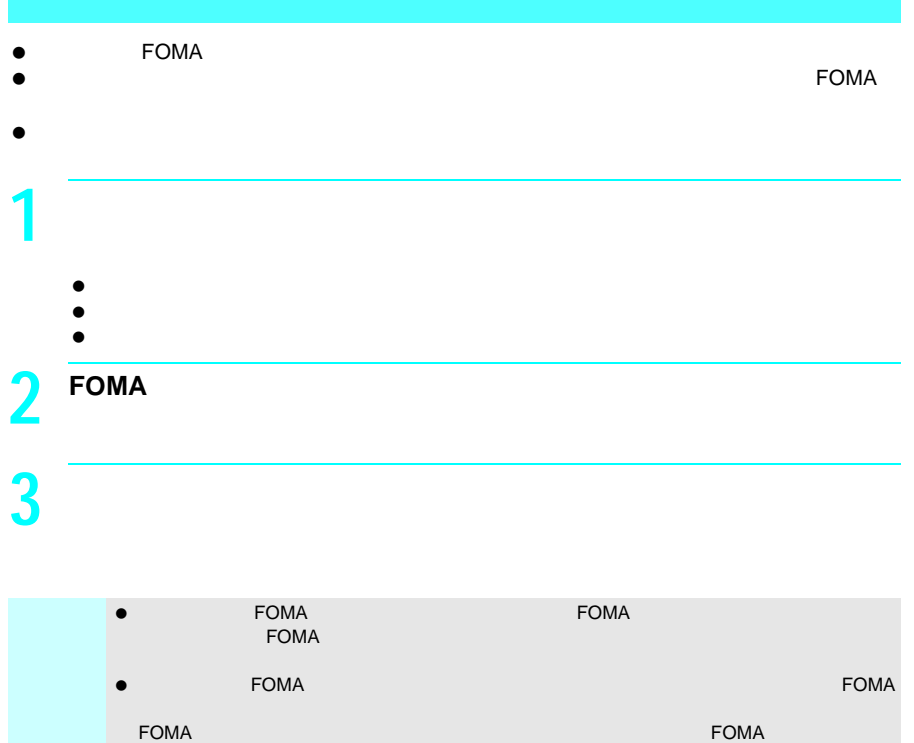

 $\bullet$ 

**F O M A P C**

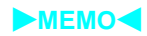

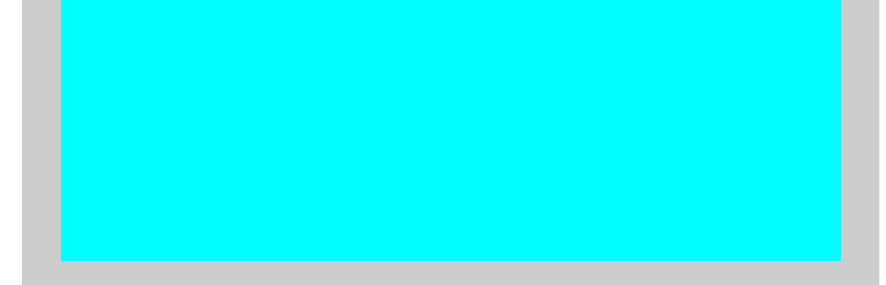

#### SH シリーズデータリンクスタリーズ FOMA ほうしょうがく FOMA  $\blacksquare$ miniSD $\blacksquare$ miniSD

#### http://k-tai.sharp.co.jp/soft/soft.html

- $\bullet$
- $\bullet$
- $\bullet$

J 対応機種と転送できるデータ

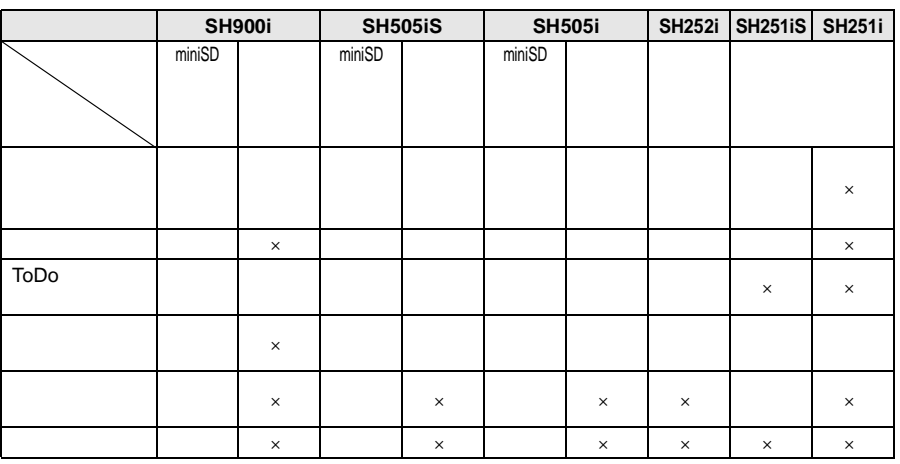

 $\bullet$ 

ダウンロードした画像(Flash画像を含む)、iモードメールへの貼付または添付が禁止

※1 書き込みできるのは、FOMA端末から通信ケーブルで読み込んだデータと、新規デー

→2 EPR →2 PR →2 PR →2 PR

winiSD **the state of the state of the state of the state of the state of the state of the state of the state of the state of the state of the state of the state of the state of the state of the state of the state of the st** 

J 動作環境

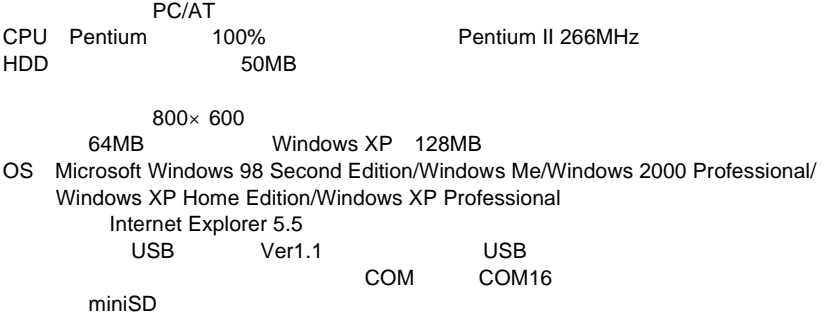

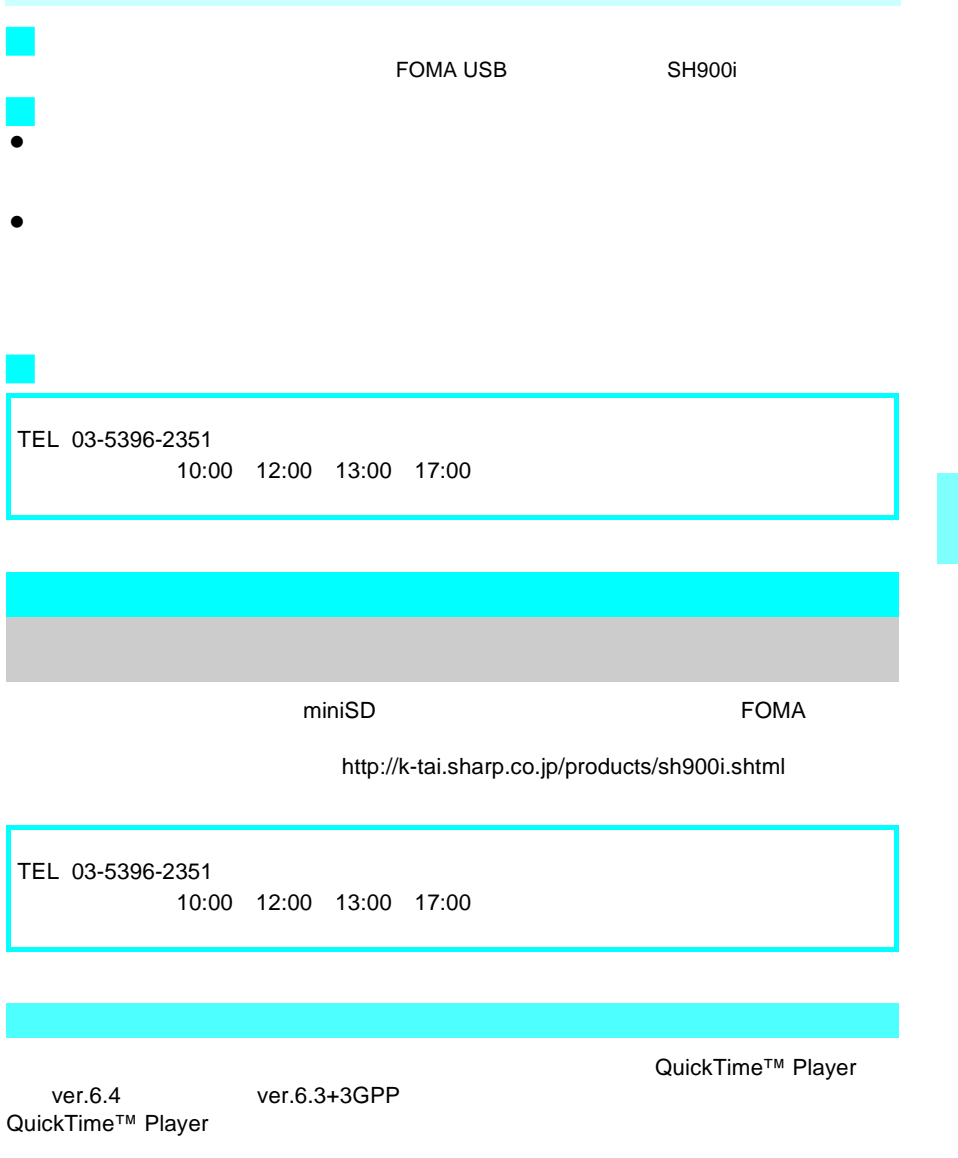

- $\bullet$
- $\bullet$

 $\bullet$ 

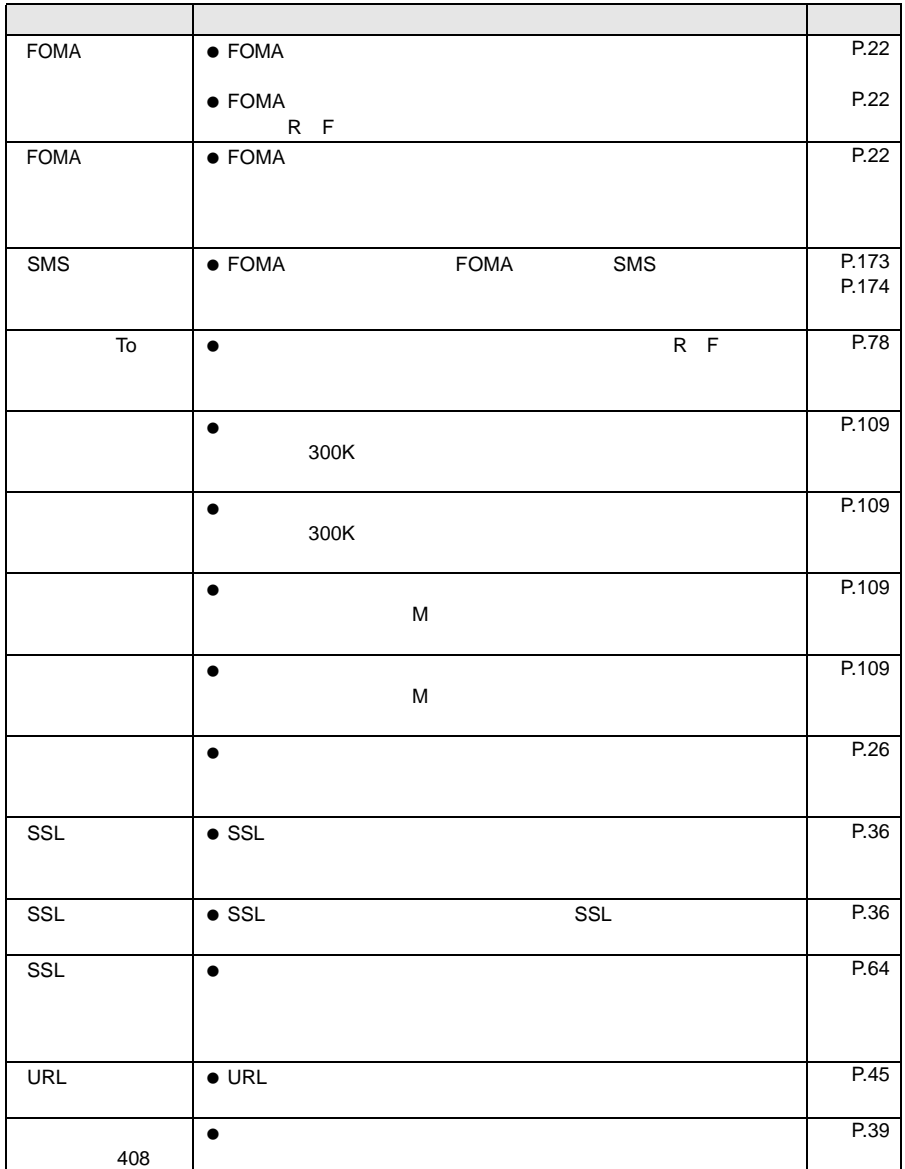

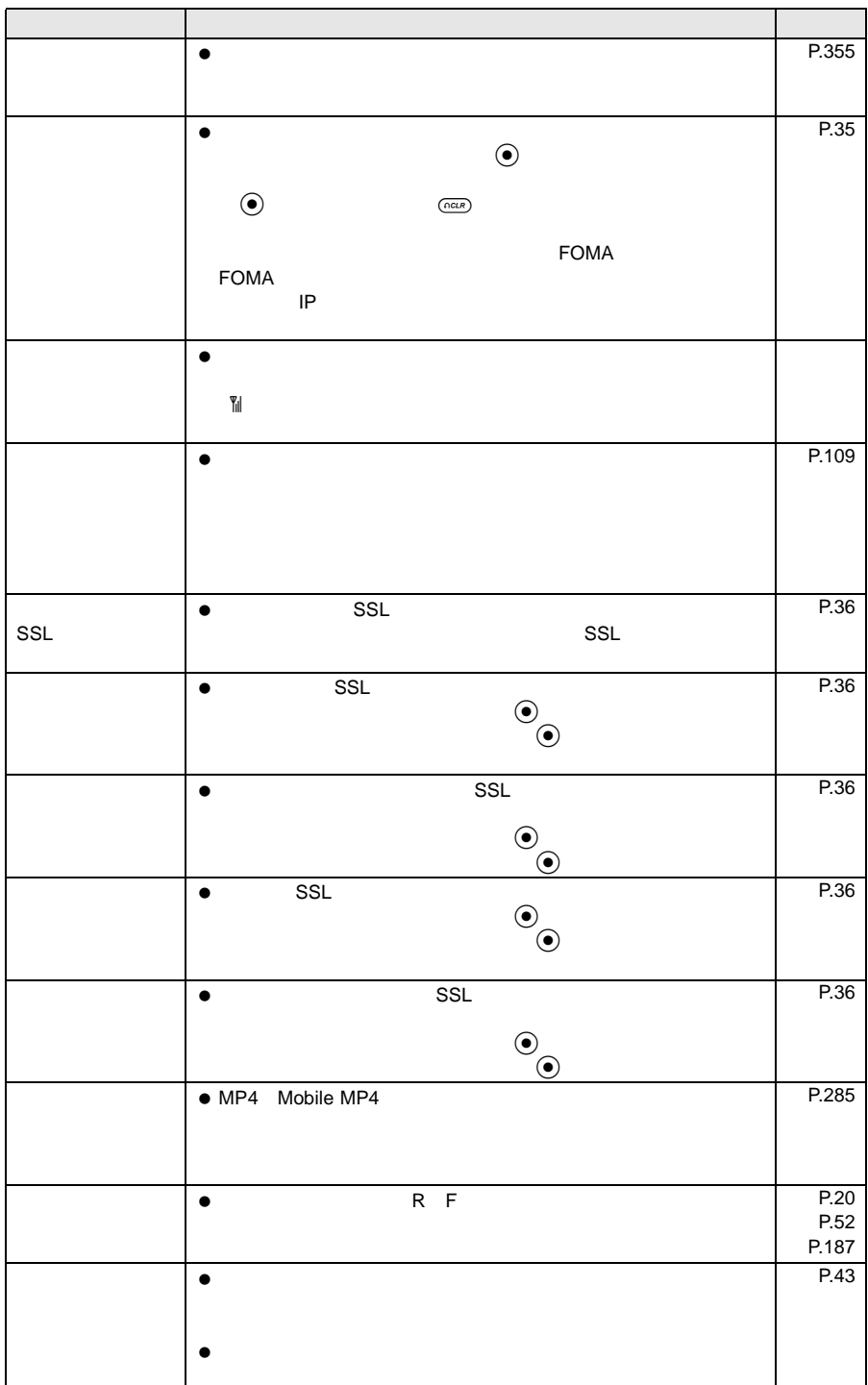

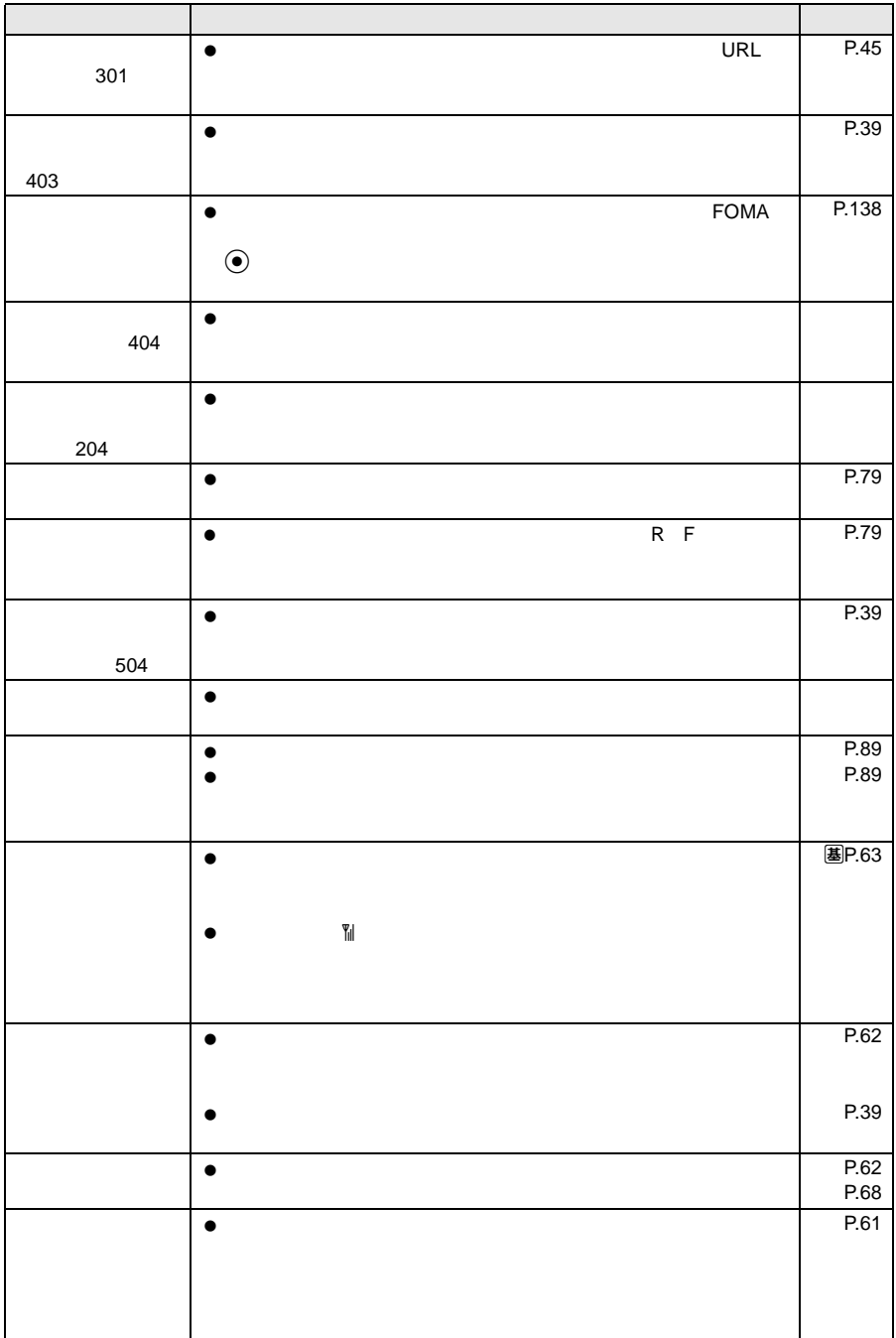

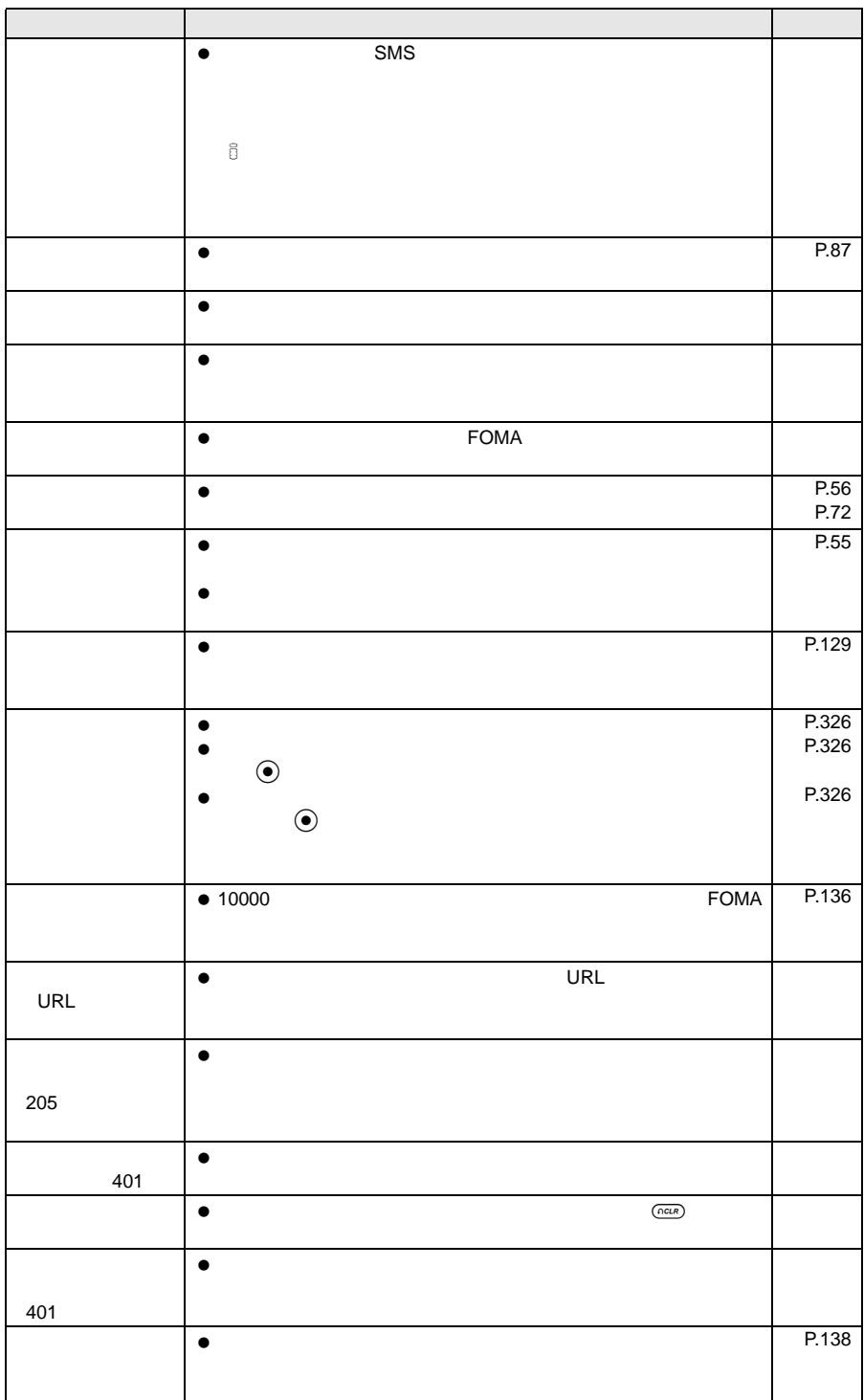

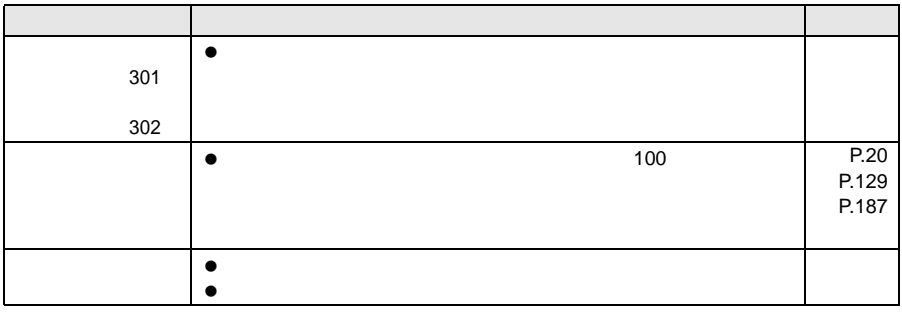

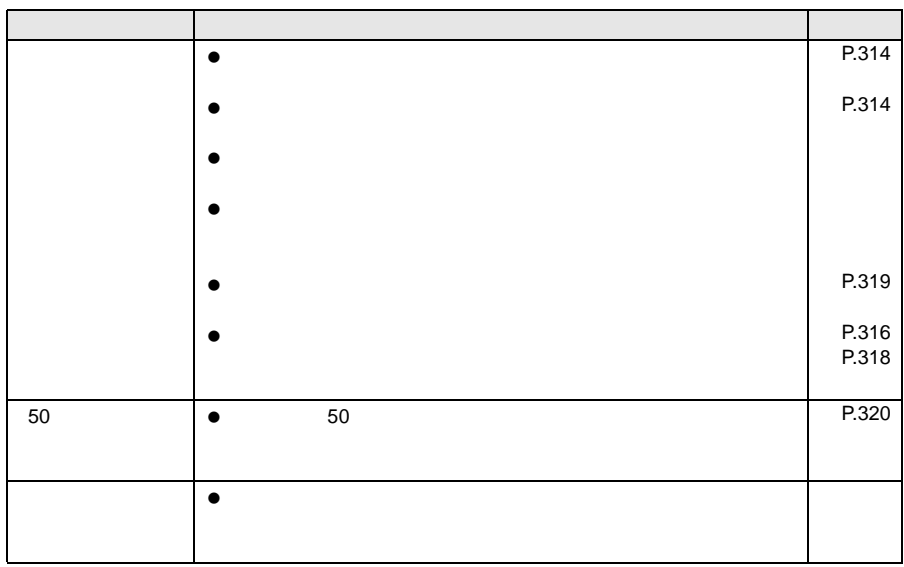

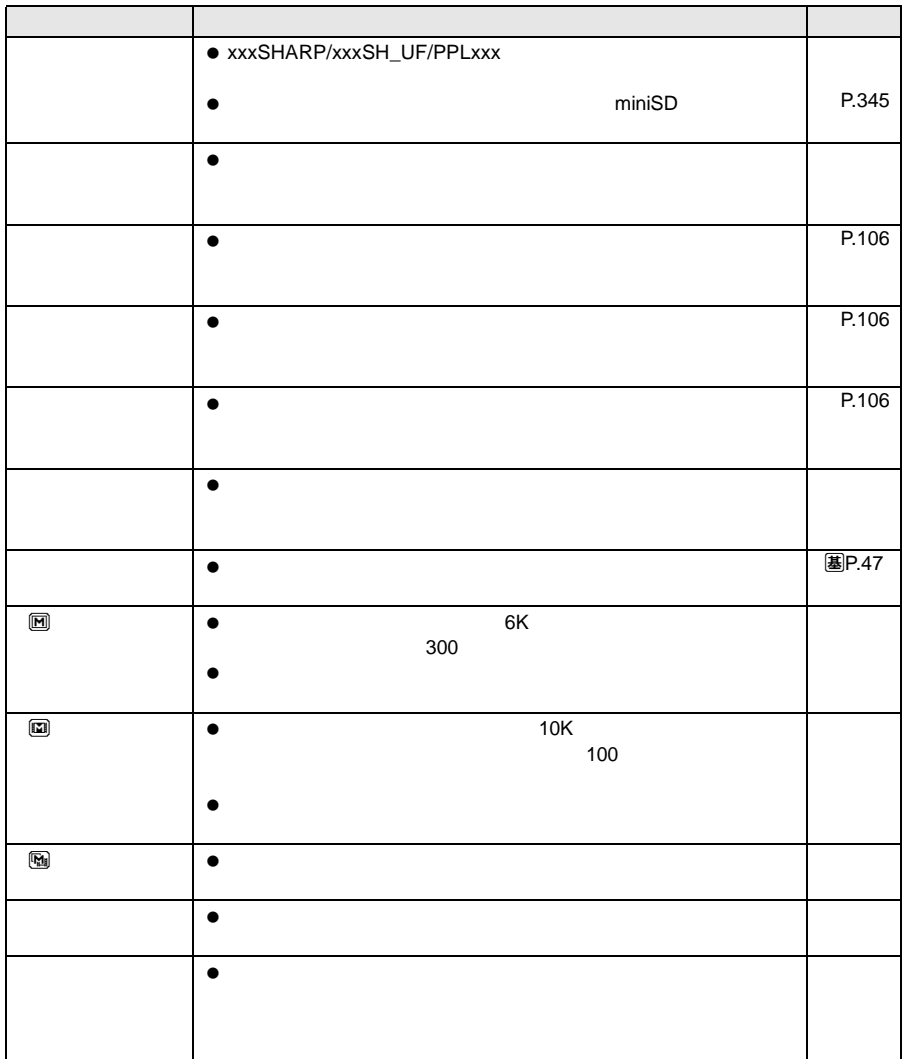

## AT

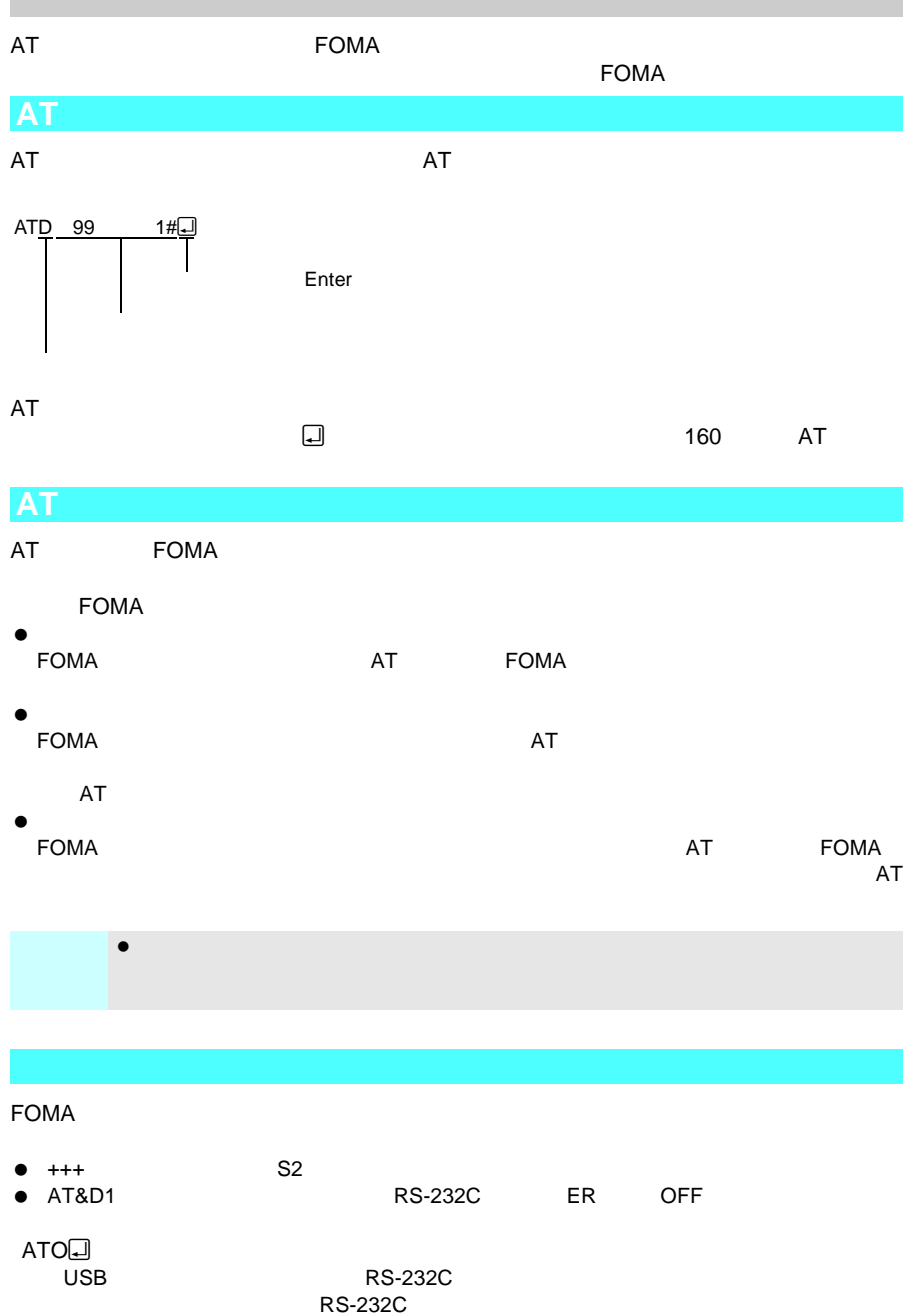

#### M: FOMA SH900i Modem Port The AT  $\bullet$  64K

**AT**コマンド 概 要 パラメータ/説明 コマンド実行例 AT%V [M] FOMA FOMA VerX.XX AT%V<sup>O</sup> Ver1.00 **OK** AT&C<n> [M] DTE CD DCD  $n=0$  CD ON<br> $n=1$  CD  $n=1$  CD  $\&C$ CONNECT
CD
CON<br>
ON  $CD$   $NO$ CARRIER"  $OEF$  $AT&C1$ OK AT&D<n> [M] DTE ER<sup>1</sup> DTR<sub>0</sub> ON  $OEF$  $n=0$  ON  $n=1$  ON OFF  $n=2$  ON OFF  $AT&D1$ OK AT&F [M] FOMA AT ドを入力した場合は、  $AT&F$ OK AT&S<n> [M] DTE DR  $n=0$  ON<br> $n=1$  DR ON DR  $AT&SO<sub>4</sub>$ OK AT&W [M] FOMA AT&Wa OK AT DGPIR=<n> [M] 186 184  $n=0$  APN  $n=1$  APN 184  $n=2$  APN 186 186 184  $\|$  $386$  $AT$  DGPIR= $0$ <sup>-1</sup> **OK** AT DGPIR? DGPIR:0 OK +++ [M] FOMA 「1秒」の固定値です。 ― ― AT+CEER [M]  $R$   $\overline{P}$   $\overline{P}$  +CEER:36 OK AT+CGDCONT [M] APN  $AT$ **图P.419** AT **图P.419** 

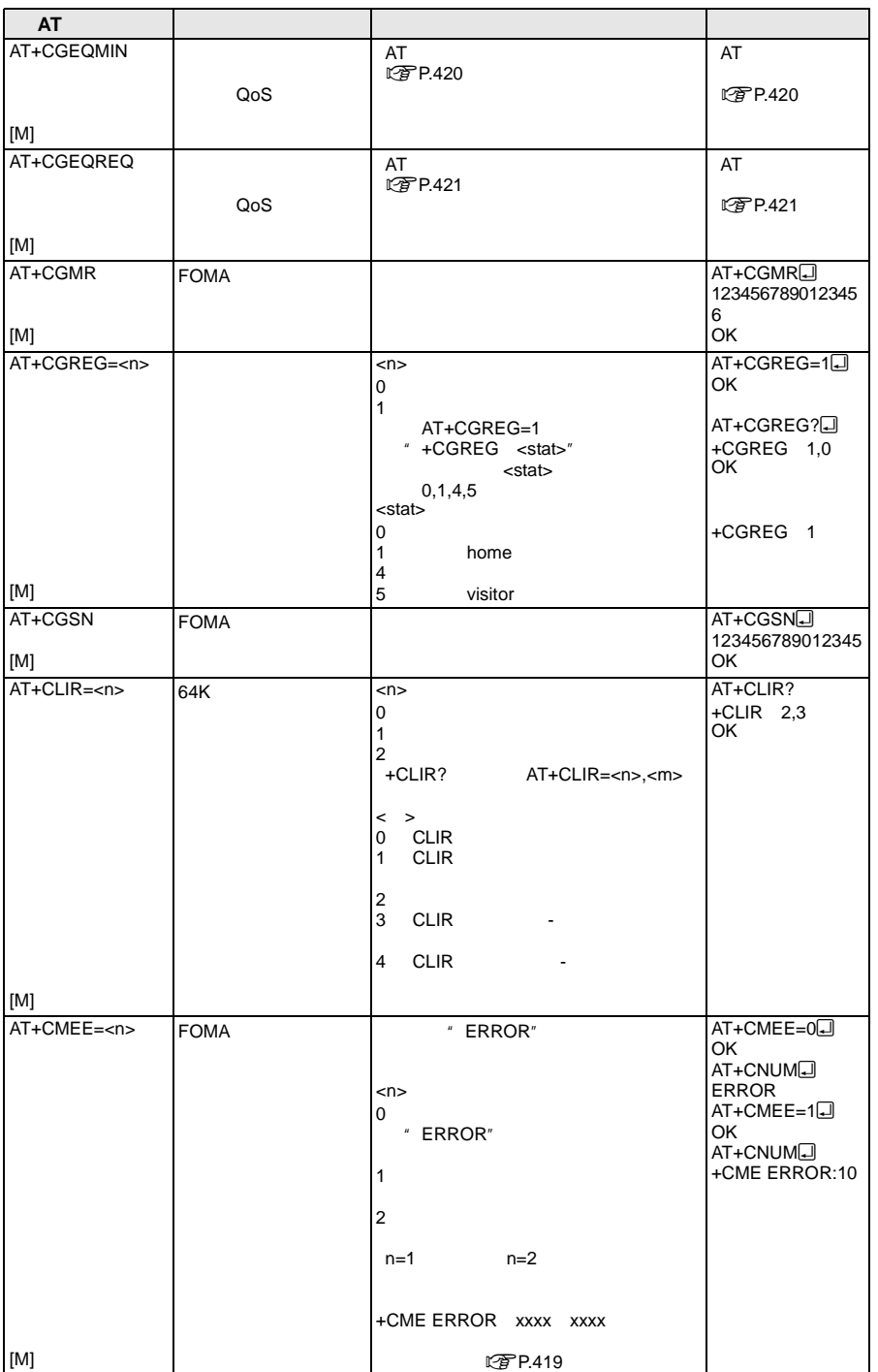

#### **AT**コマンド一覧

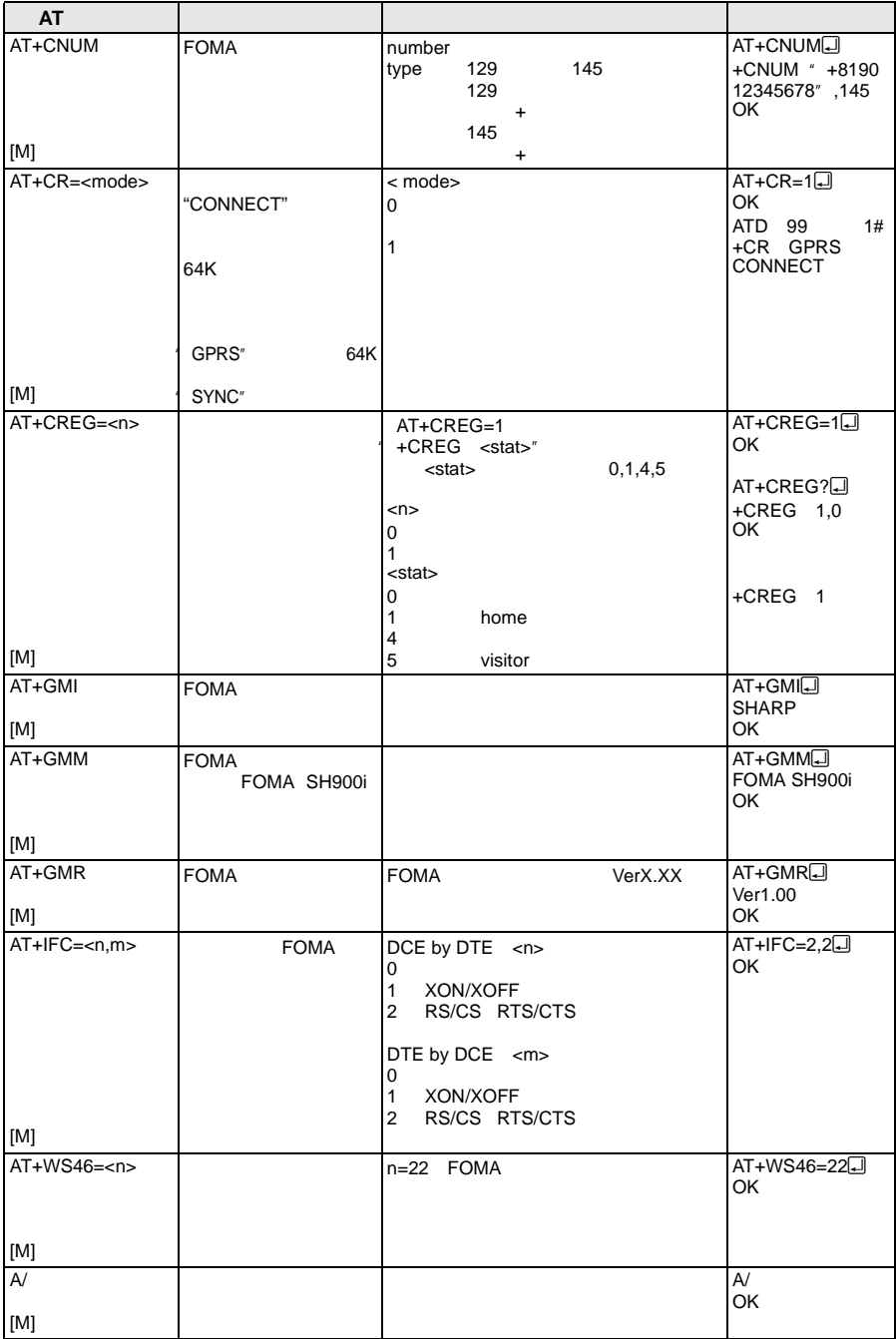

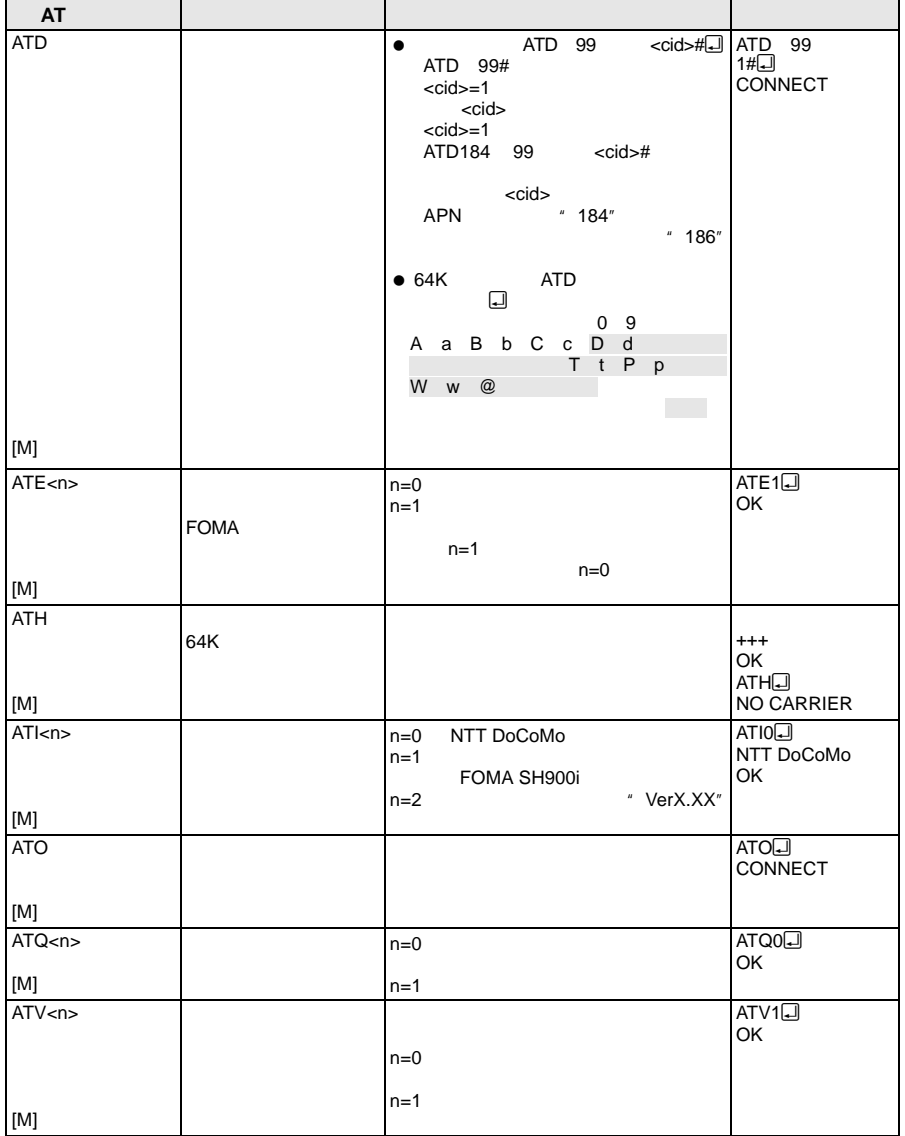

**AT**コマンド一覧

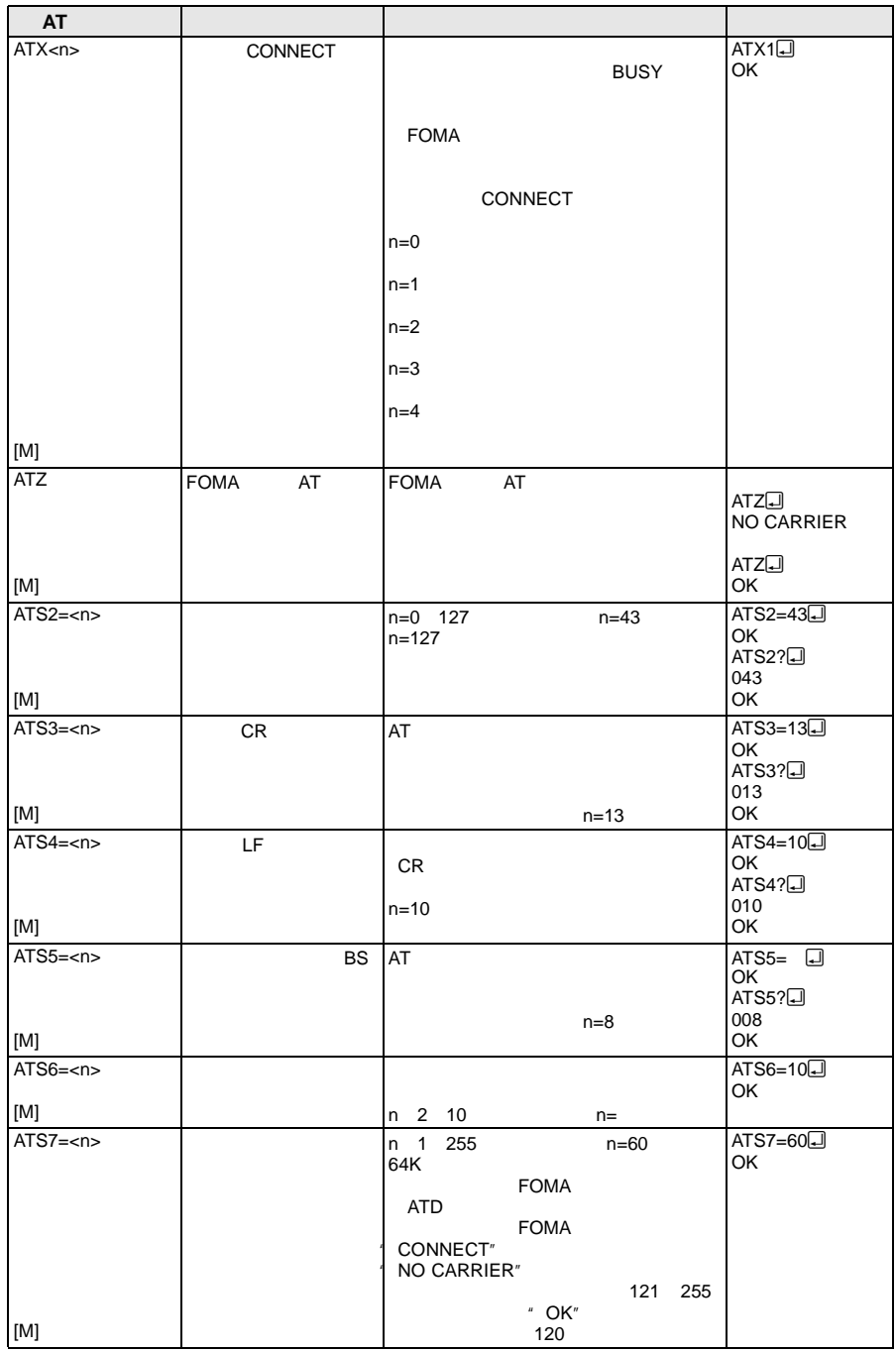

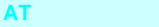

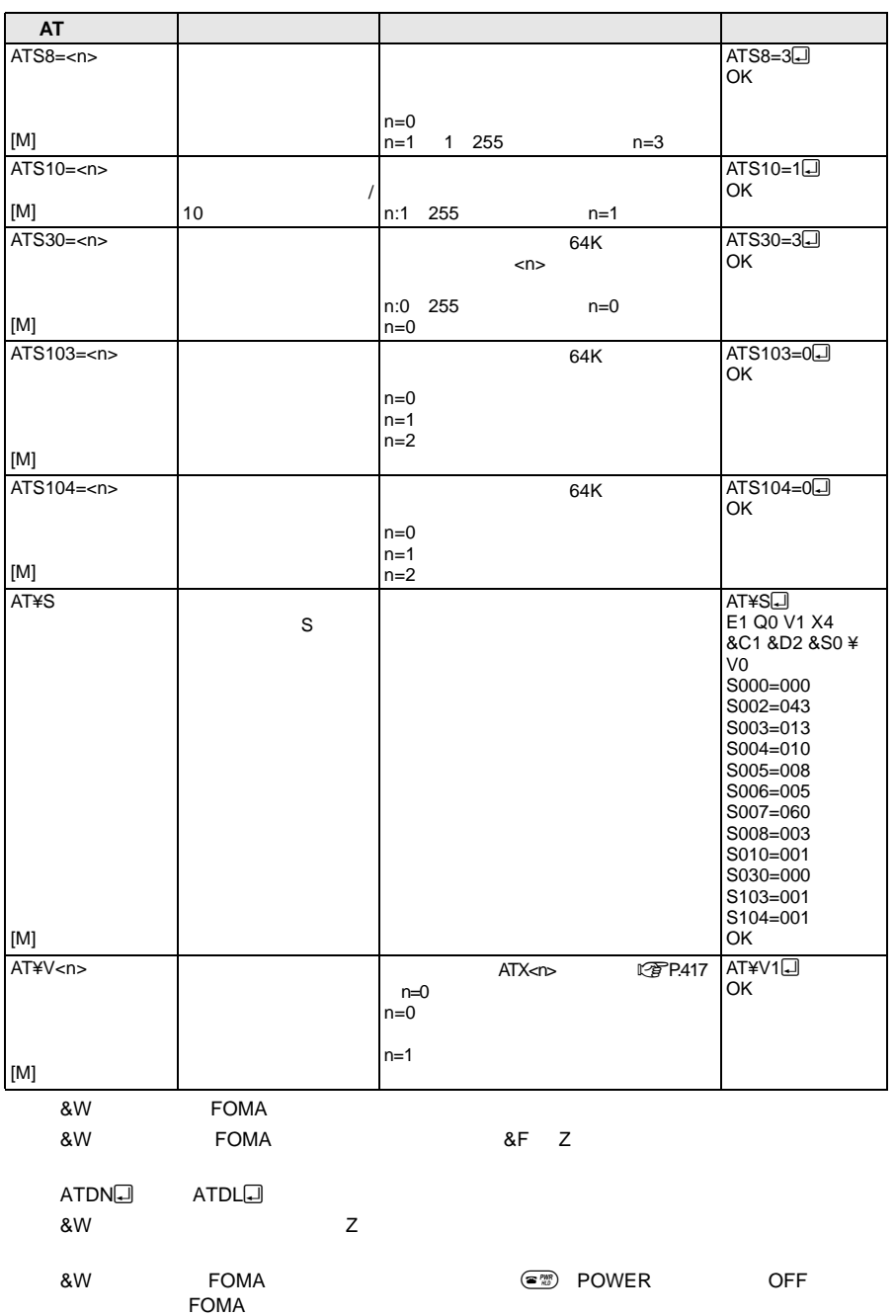

#### **AT**コマンド一覧

## J パケット通信  $27$  APN  $30$   $\vert$  $33 \begin{array}{c} \end{array}$ 36 | エコレストランド

## J **64K**データ通信

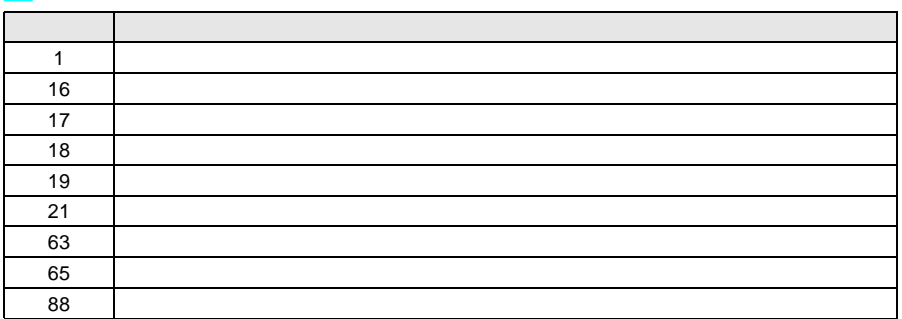

#### 数字表示 文字表示 理 由 10 SIM not inserted FOMA 15 SIM wrong I SIM 16 incorrect password 100 Unknown

## **AT**コマンドの補足説明

### +CGDCONT=

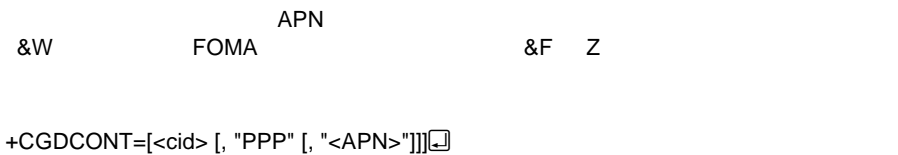

<cid> 1 10  $<$ APN $>$  $\epsilon$ cid> FOMA APN APN → APN  $\epsilon$ cid>=1 mopera APN mopera.ne.jp <APN>

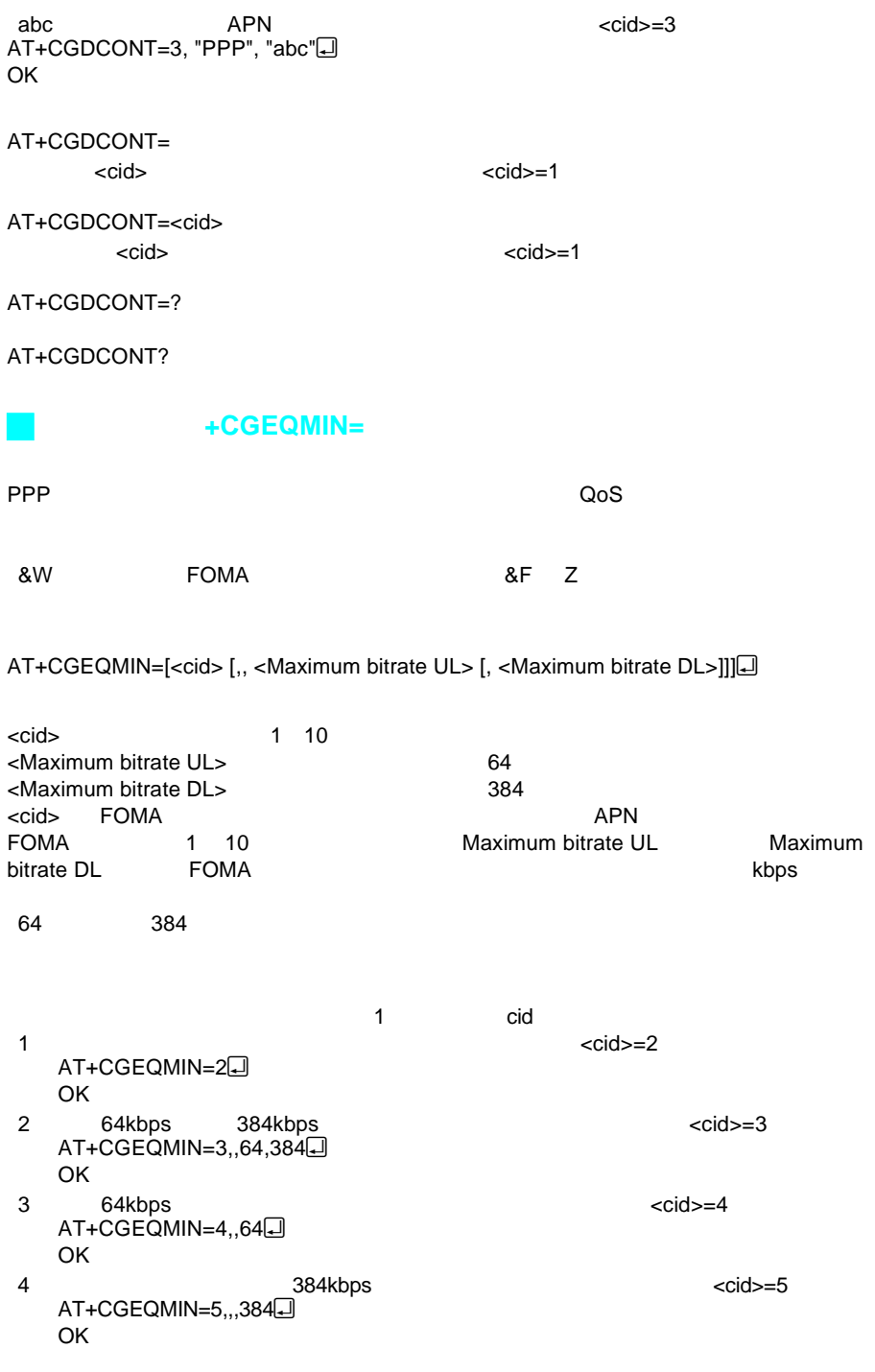

AT+CGEQMIN= coid> AT+CGEQMIN=<cid>  $\lt$ cid $\gt$ AT+CGEQMIN=?

3 NO CARRIER 4 ERROR

AT+CGEQMIN?

J コマンド名:**+CGEQREQ=**[パラメータ] PPPパケット通信時の発信時にネットワークへ要求するQoS(サービス品質)を設定し &W FOMA &F Z AT+CGEQREQ=[<cid>]o  ${\rm cid}$ <cid> 1 10 <cid> FOMA → インタット通信 FOMA 1 10 64kbps 384kbps  $<$ cid $>=3$ AT+CGEQREQ=3 OK AT+CGEQREQ=  $\lt$ cid $\gt$ AT+CGEQREQ=<cid>  $\lt$ cid $\gt$ AT+CGEQREQ=? AT+CGEQREQ? J リザルトコード 数字表示 文字表示 意 味 0 OK こころにはどれる 1 CONNECT

次ページへ続く ▶ 421

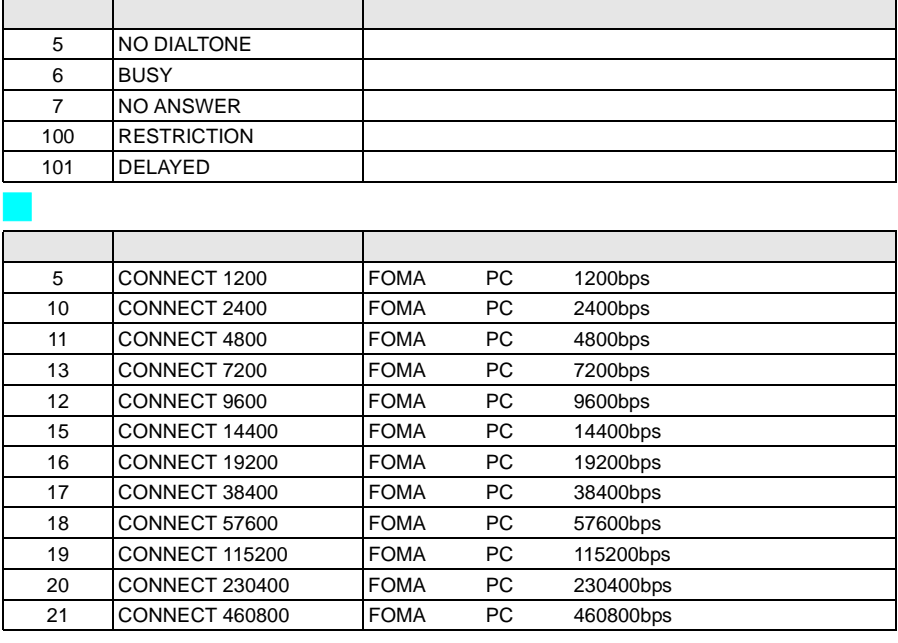

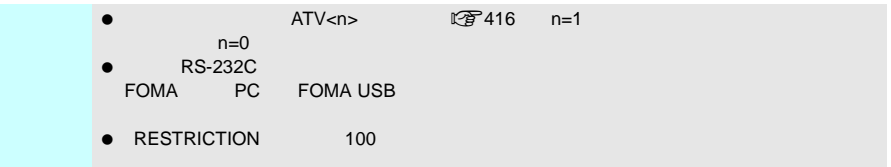

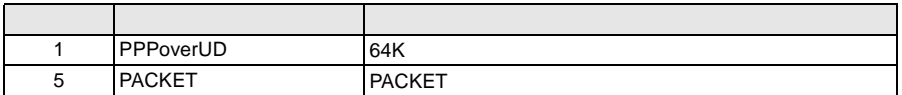

ATX0<br>AT¥V  $\mathbb{Z}$ FP.418 connect

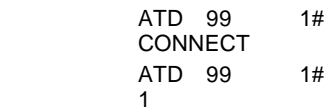

ATX1

 $\bullet$  ATX1 AT¥V0

CONNECT FOMA PC<br>D 99 1# ATD 99 CONNECT 460800 ATD 99 1# 1 21

 $\bullet$  ATX1 AT¥V1

CONNECT FOMA PC PACKET APN FOMA端末→無線基地局間)の最高速度>/<下り方向(FOMA端末←無線基地局間)

> ATD 99 1# CONNECT 460800 PACKET mopera.ne.jp /64/384 mopera.ne.jp 64kbps 384kbps

ATD 99 1# 1 21 5

ATX1 AT¥V1 AT¥V<sub>0</sub>

the 16M The miniSD The miniSD State and State and State and State and State and State and State and State and State and State and State and State and State and State and State and State and State and State and State and St

 $\bullet$ 

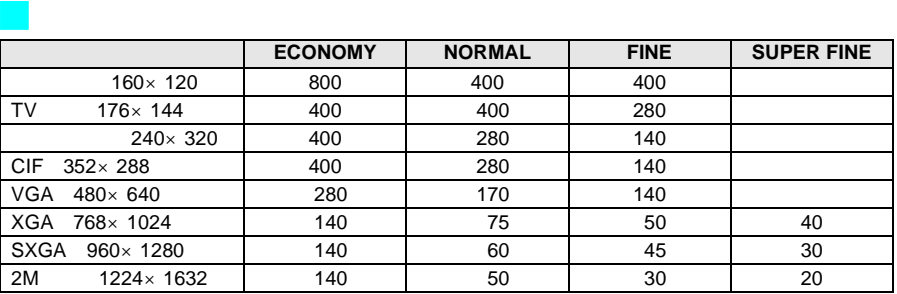

J 動画撮影時間 **ECONOMY NORMAL FINE** Sub QCIF 128 × 96 72 49 49 37 QCIF 176 × 144 61 61 37 37 25 HQVGA 240×176 14 7 7 5  $QVGA$  320 $\times$  240  $\hskip 1.6cm$  5

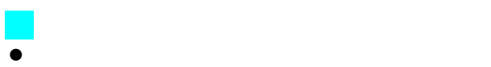

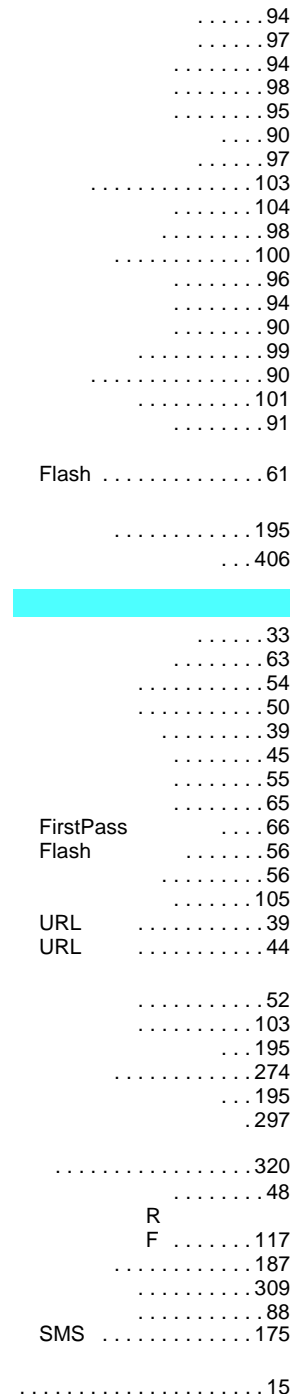

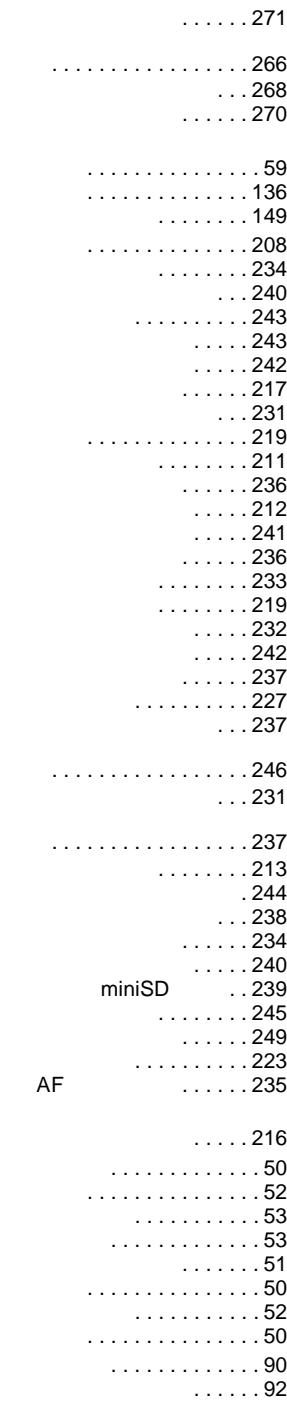

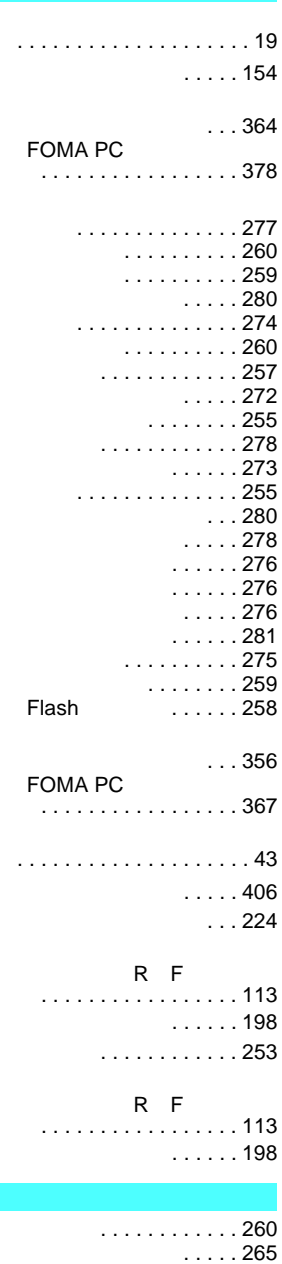

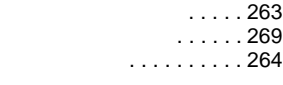

画像回転 . . . . . . . . . . 262

424

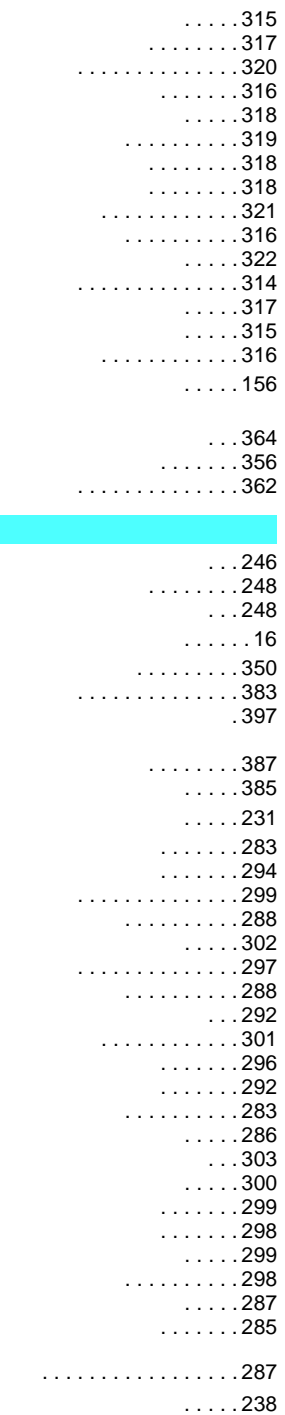

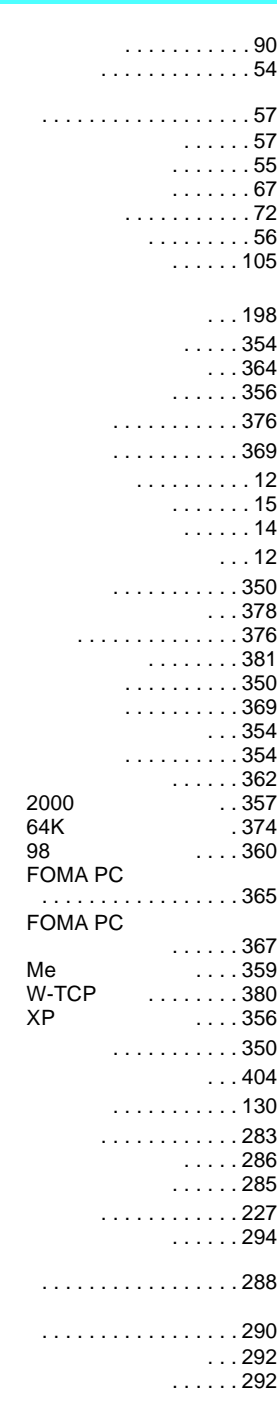

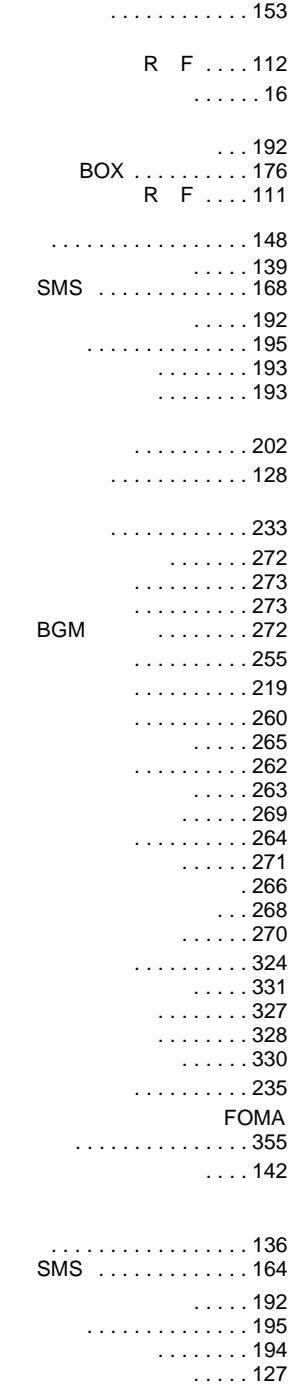

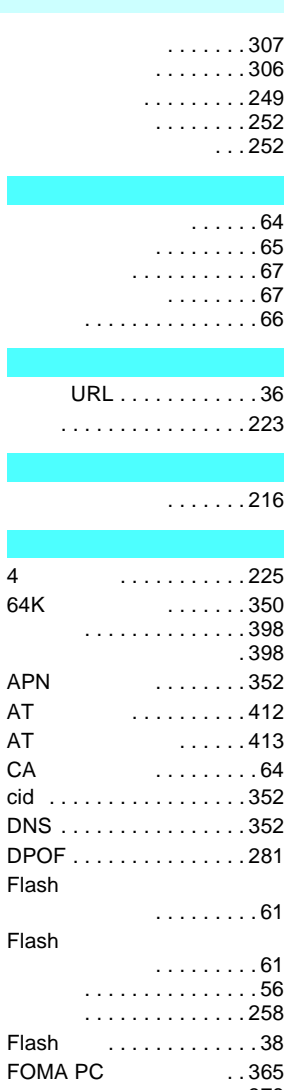

AT AT CA  $cid$ 

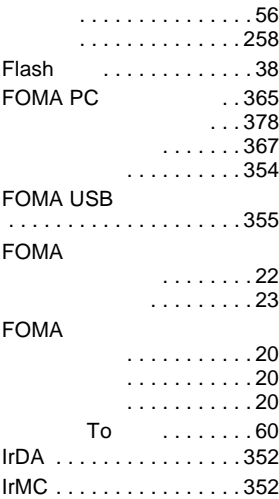

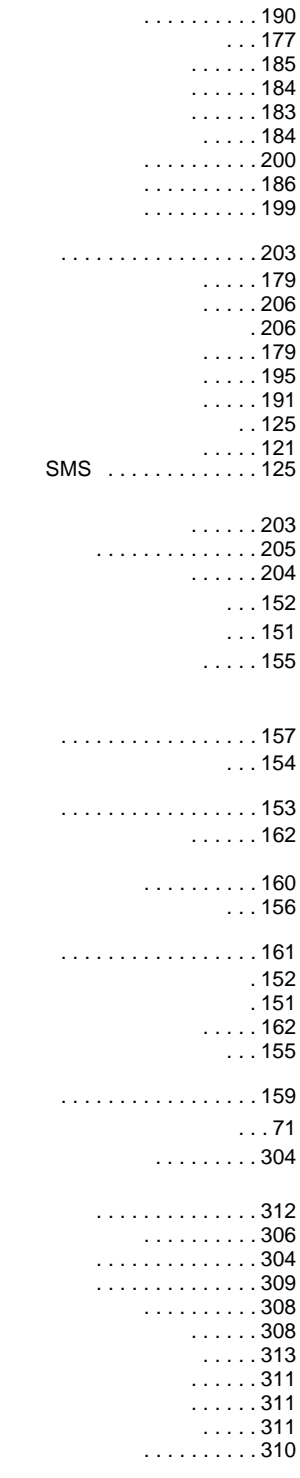

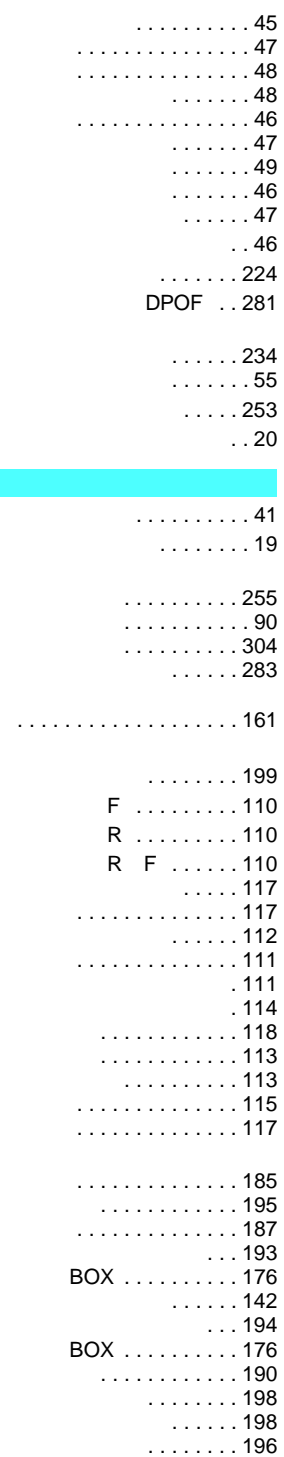

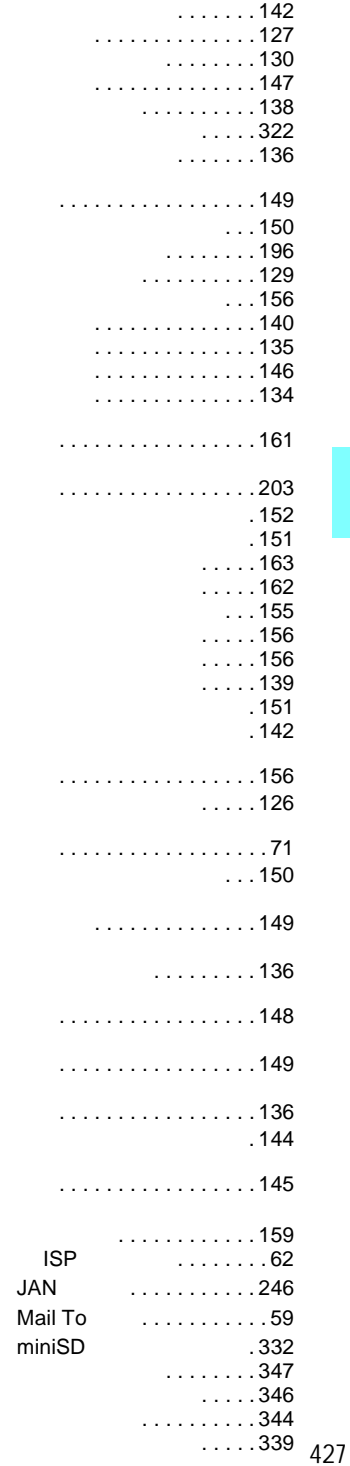

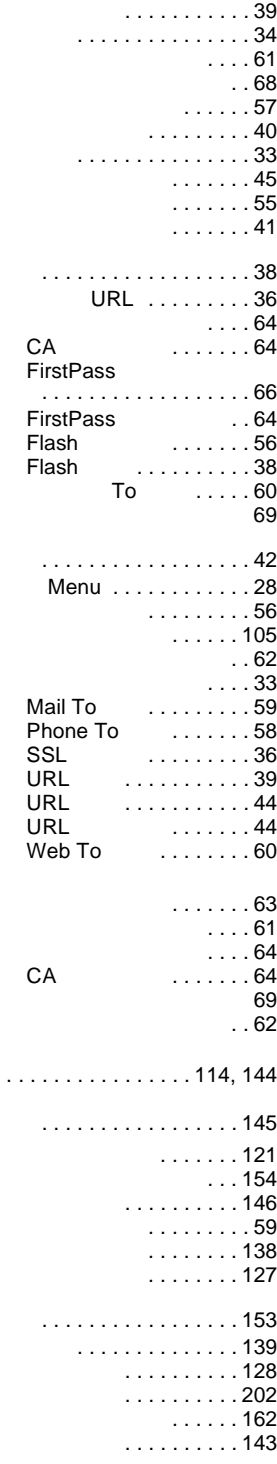

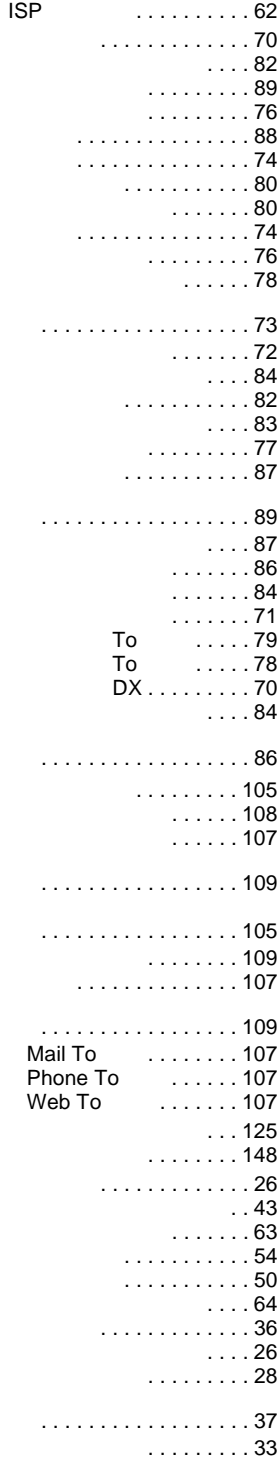

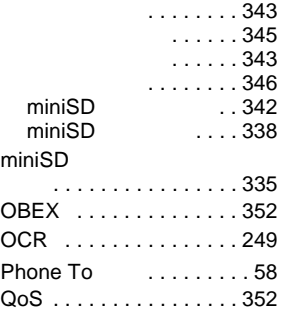

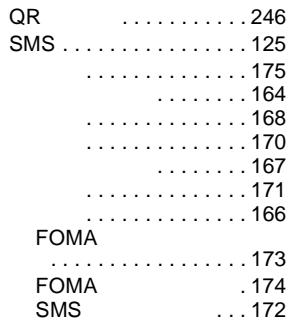

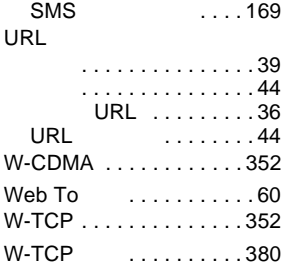

#### **FOMA しんしょう しょうしょう しょうしょう しょうしょう**

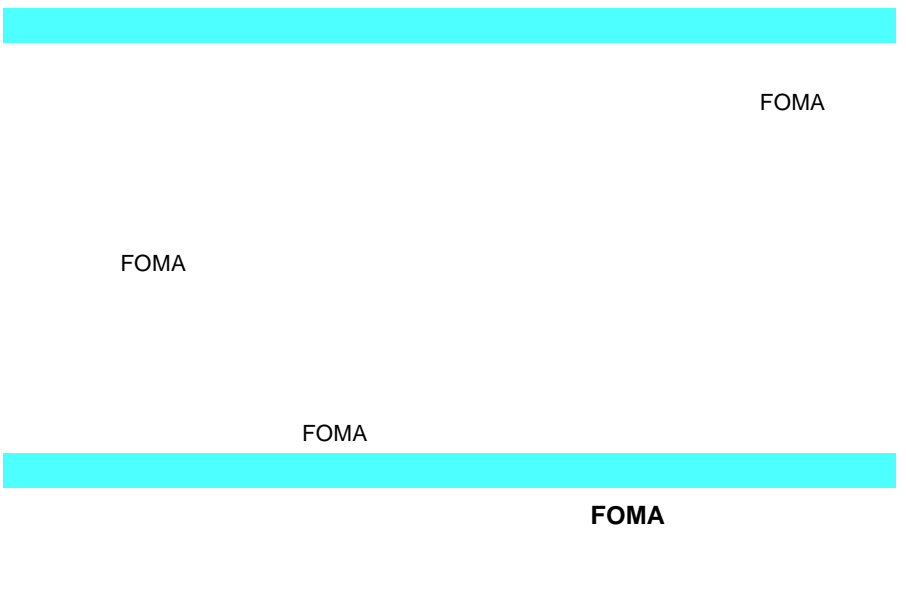

# $\dot{\mathbf{P}}$

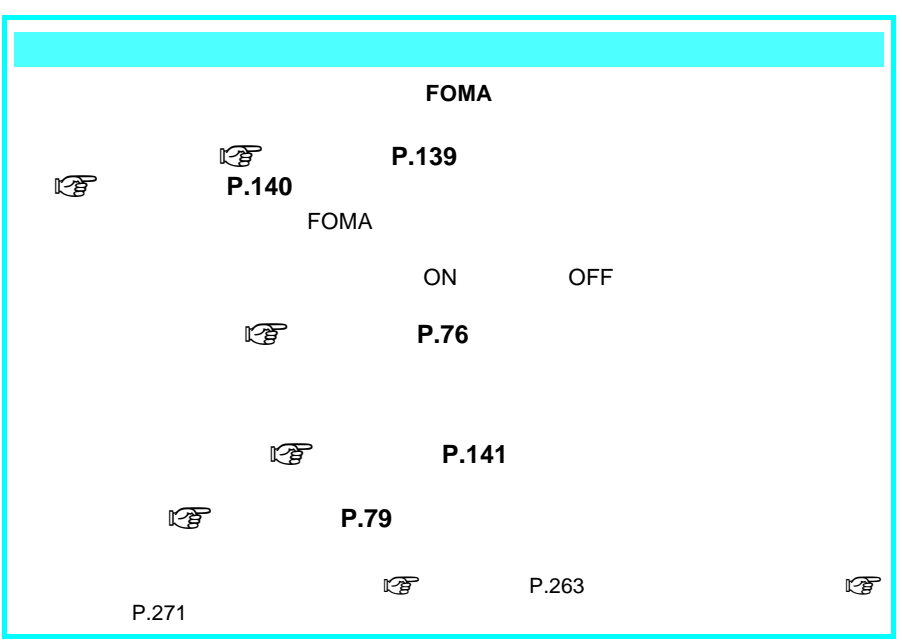

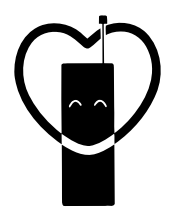

## マナーもいっしょに携帯しましょう。

## 販売元 NTT DoCoMo グループ

株式会社NTTドコモ北海道 株式会社NTTドコモ 株式会社NTTドコモ北陸 株式会社NTTドコモ中国 株式会社NTTドコモ九州

株式会社NTTドコモ東北 株式会社NTTドコモ東海 株式会社NTTドコモ関西 株式会社NTTドコモ四国

製造元 シャープ株式会社

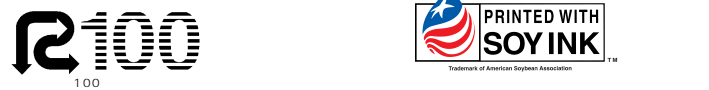

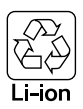

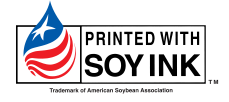
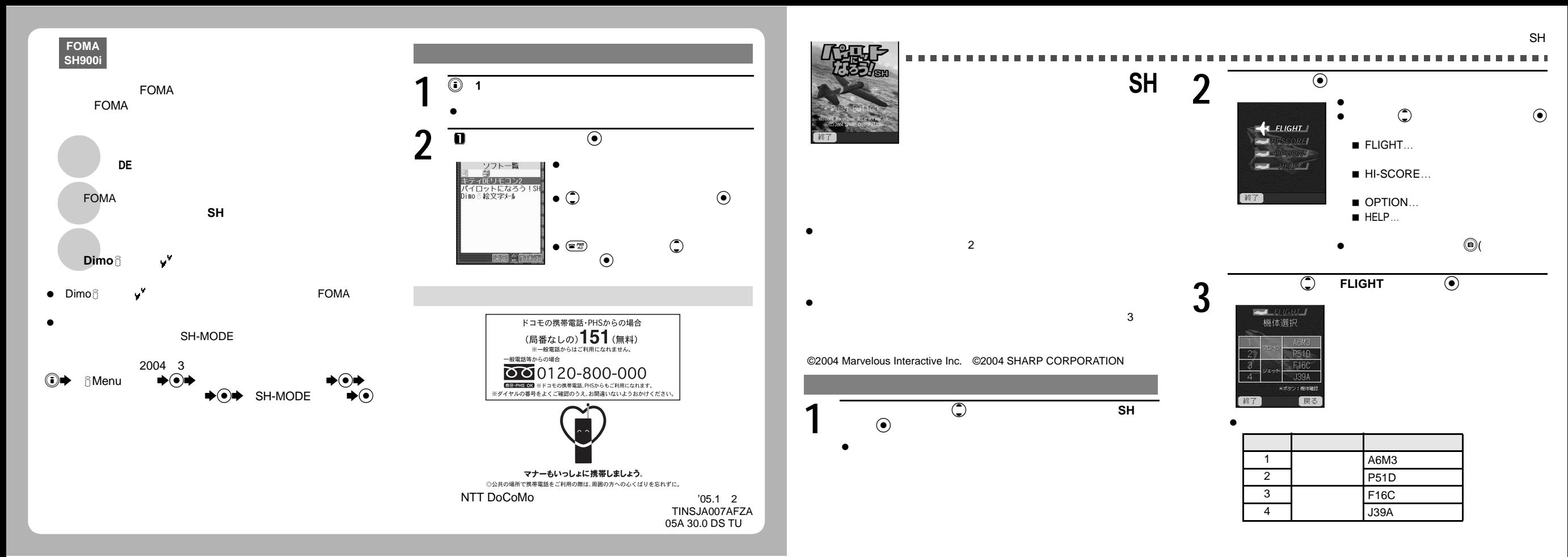

SH

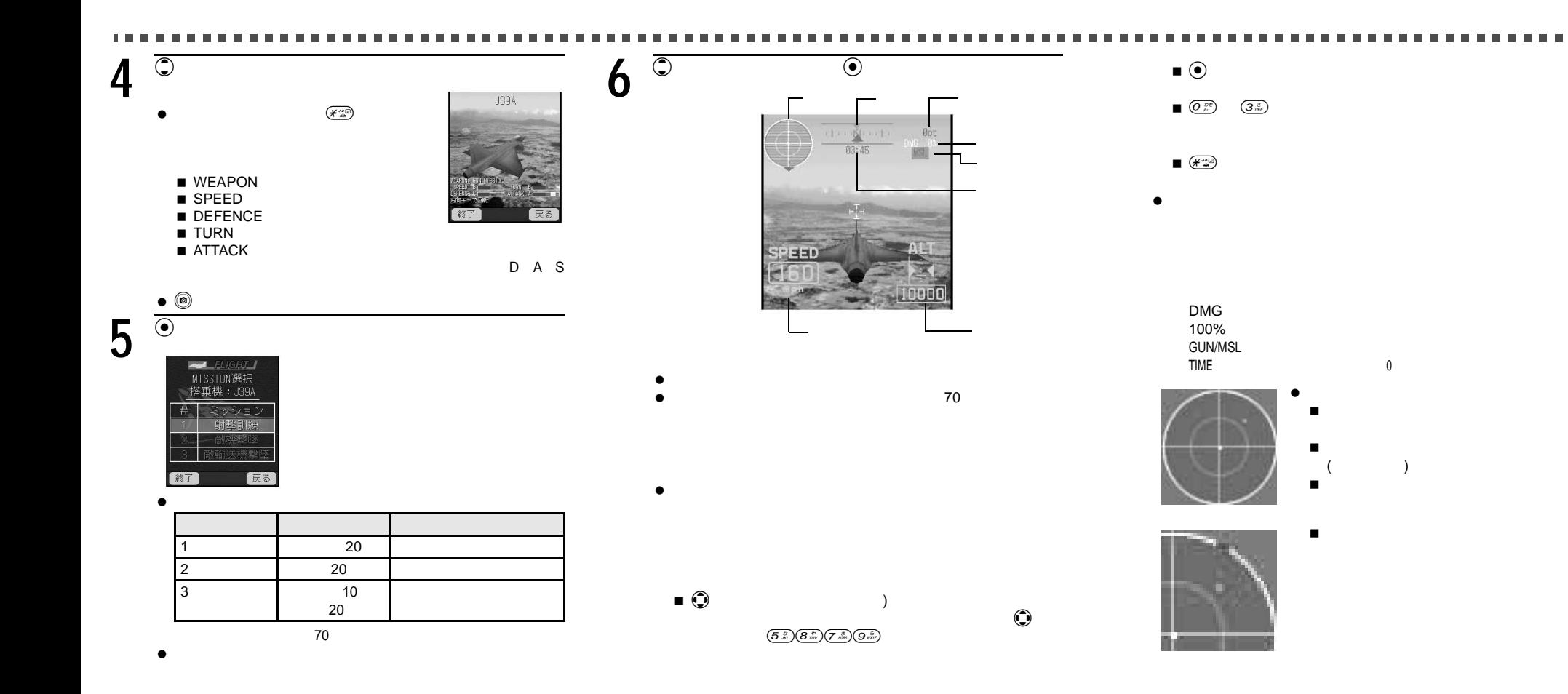

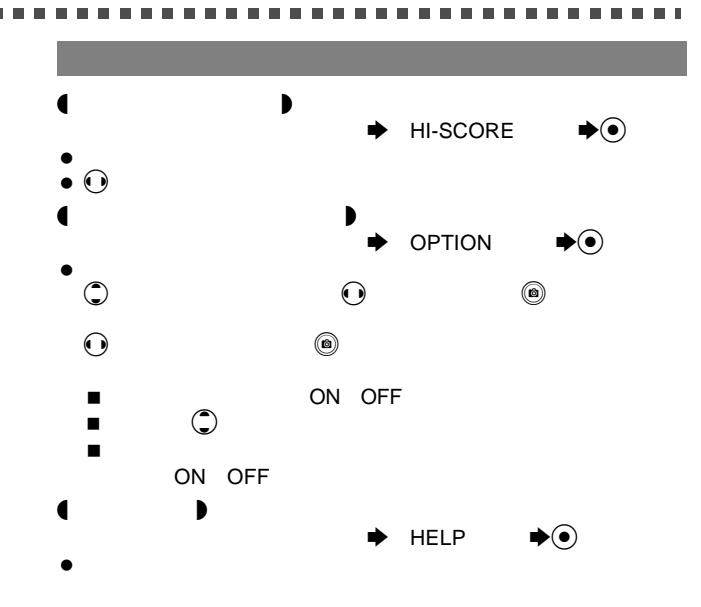

 $\rightarrow$ 

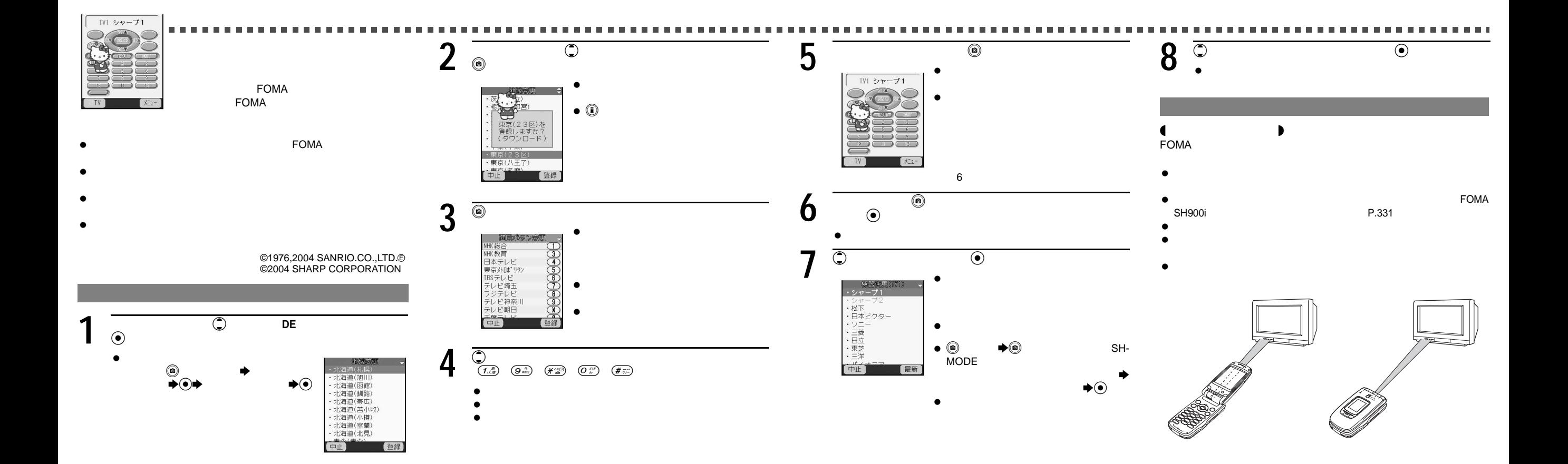

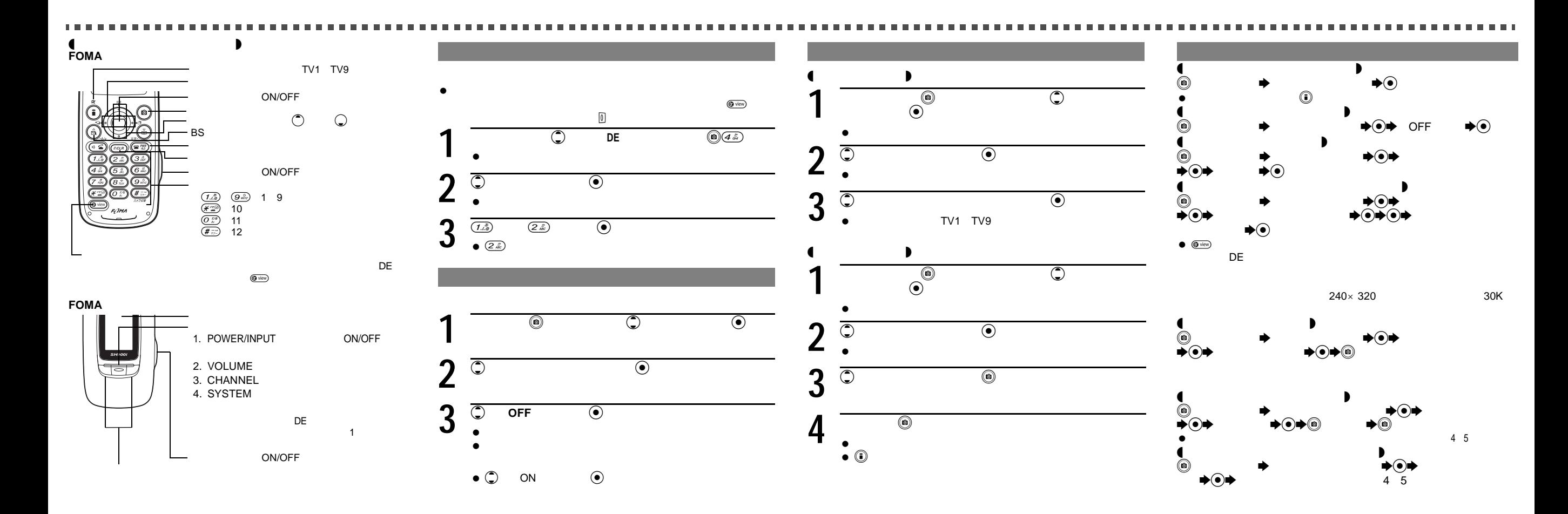